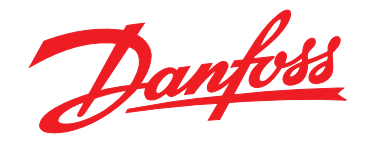

# **Programmeerhandleiding VLT**® **AQUA Drive FC 202**

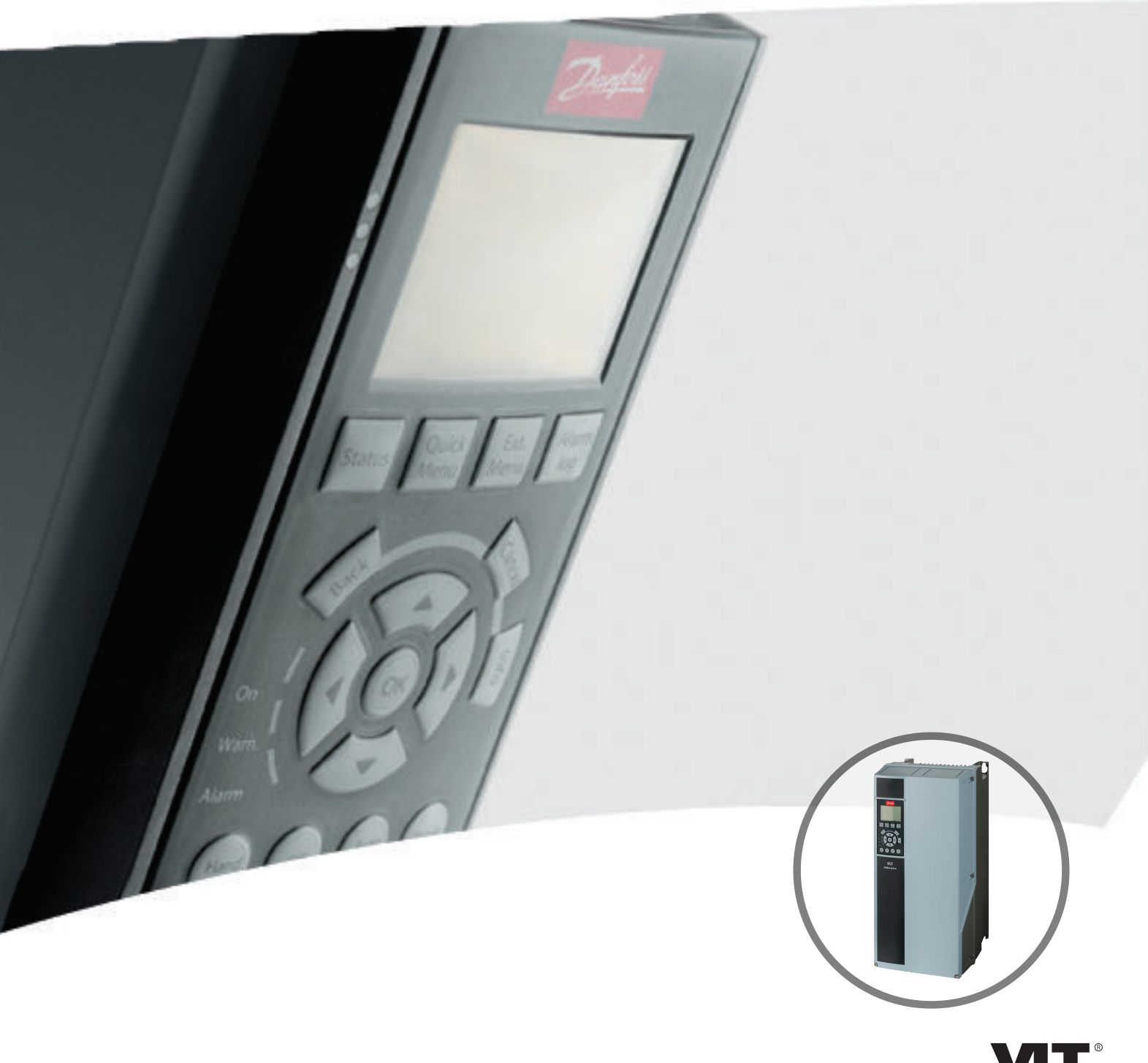

[vlt-drives.danfoss.com](http://vlt-drives.danfoss.com)

DRIVE

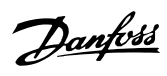

## **Inhoud**

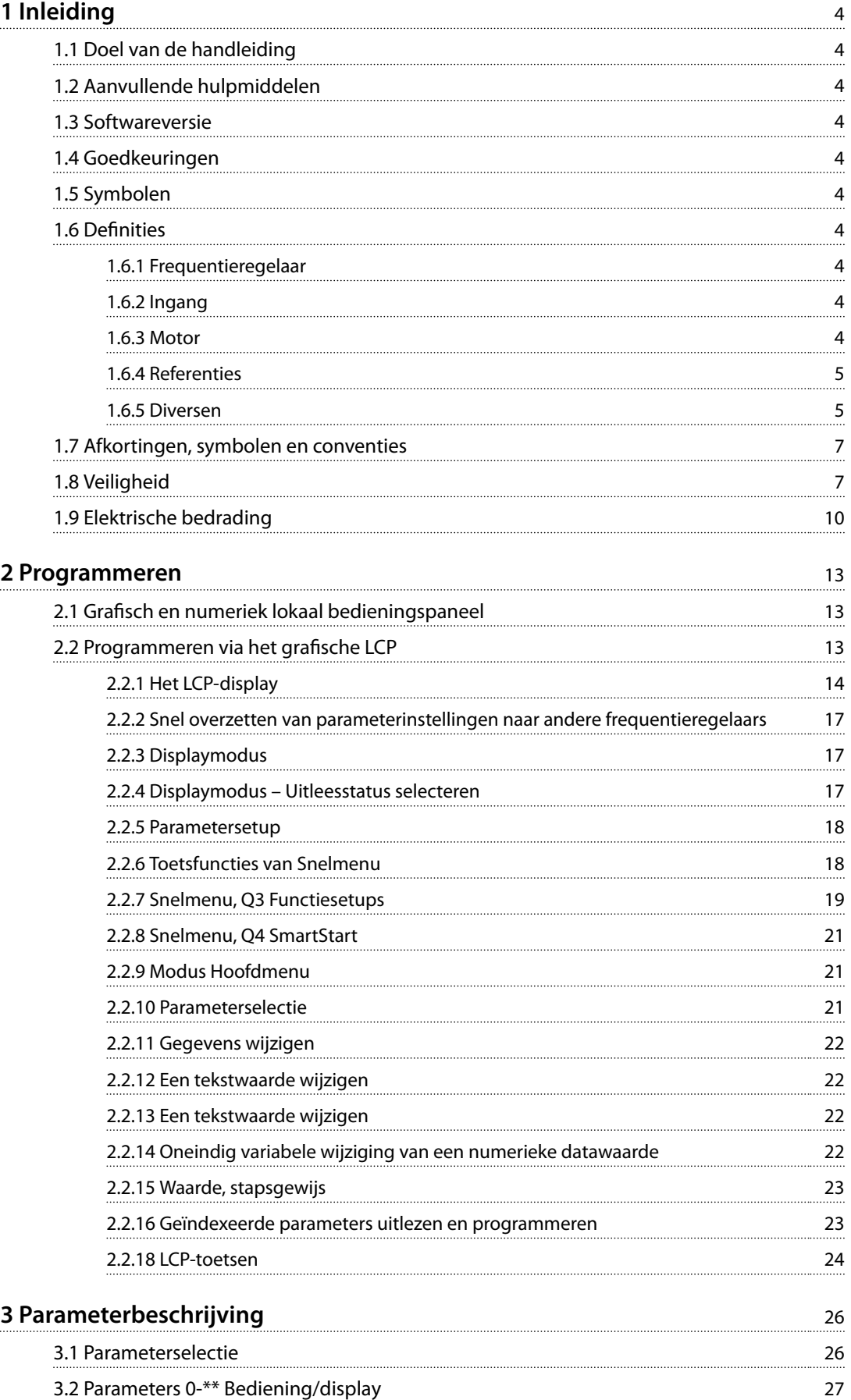

Danfoss

![](_page_3_Picture_223.jpeg)

![](_page_4_Picture_107.jpeg)

<span id="page-5-0"></span>**1 1**

Danfoss

## 1 Inleiding

#### 1.1 Doel van de handleiding

De programmeerhandleiding bevat informatie die nodig is om de frequentieregelaar te programmeren voor uiteenlopende toepassingen.

VLT® is een gedeponeerd handelsmerk.

#### 1.2 Aanvullende hulpmiddelen

Er zijn andere informatiebronnen beschikbaar om inzicht te krijgen in geavanceerde functies en programmering van de frequentieregelaar.

- **•** De *VLT*® *AQUA Drive FC 202 Bedieningshandleiding* beschrijft de mechanische en elektrische installatie van de frequentieregelaar.
- **•** De *VLT*® *AQUA Drive FC 202 Design Guide* biedt gedetailleerde informatie over de mogelijkheden en functies voor het ontwerpen van motorregelsystemen.
- **•** Instructies voor gebruik met optionele apparatuur.

Aanvullende documentatie en handleidingen zijn verkrijgbaar bij Danfoss. Zie *[www.vlt-drives.danfoss.com/](http://www.vlt-drives.danfoss.com/Support/Technical-Documentation/) [Support/Technical-Documentation/](http://www.vlt-drives.danfoss.com/Support/Technical-Documentation/)* voor een overzicht.

1.3 Softwareversie

#### **Programmeerhandleiding Softwareversie: 2.4x**

Deze programmeerhandleiding kan worden gebruikt voor alle FC 202-frequentieregelaars met softwareversie 2.4x. Het softwareversienummer is uit te lezen via *[parameter 15-43 Softwareversie](#page-142-0)*.

## 1.4 Goedkeuringen

![](_page_5_Picture_17.jpeg)

#### 1.5 Symbolen

De volgende symbolen worden gebruikt in deze handleiding:

## **AWAARSCHUWING**

**Geeft een potentieel gevaarlijke situatie aan die kan leiden tot ernstig of dodelijk letsel.**

## **AVOORZICHTIG**

**Geeft een potentieel gevaarlijke situatie aan die kan leiden tot licht of matig letsel. Kan tevens worden gebruikt om te waarschuwen tegen onveilige werkpraktijken.**

## *LET OP*

**Geeft belangrijke informatie aan, waaronder situaties die kunnen leiden tot schade aan apparatuur of eigendommen.**

#### 1.6 Definities

#### 1.6.1 Frequentieregelaar

**IVLT, MAX** Maximale uitgangsstroom.

**I**VIT, N Nominale uitgangsstroom die door de frequentieregelaar wordt geleverd.

**UVLT, MAX** Maximale uitgangsspanning.

#### 1.6.2 Ingang

#### **Stuurcommando**

U kunt de aangesloten motor starten of stoppen via het LCP en de digitale ingangen.

De functies zijn in 2 groepen verdeeld.

De functies in groep 1 hebben een hogere prioriteit dan de functies in groep 2.

![](_page_5_Picture_319.jpeg)

**Tabel 1.1 Functiegroepen**

### 1.6.3 Motor

#### **Motor actief**

Koppel gegenereerd op de uitgaande as en toerental van 0 tpm tot maximaal toerental op motor.

#### **fJOG**

De motorfrequentie wanneer de jogfunctie is geactiveerd (via digitale klemmen).

#### <span id="page-6-0"></span>**fM**

Motorfrequentie.

**fMAX** Maximale motorfrequentie.

**fMIN** Minimale motorfrequentie.

**fM,N** Nominale motorfrequentie (gegevens typeplaatje).

**IM** Motorstroom (actueel).

**IM,N** Nominale motorstroom (gegevens typeplaatje).

**nM,N** Nominaal motortoerental (gegevens typeplaatje).

**ns** Synchroon motortoerental

 $n_s = \frac{2 \times par}{par} \cdot 1 - 23 \times 60 s$  $par \ 1 - 39$ 

**nslip** Motorslip.

**PM,N**

Nominaal motorvermogen (gegevens typeplaatje in kW of pk).

**TM,N** Nominaal koppel (motor).

**U<sup>M</sup>** Momentele motorspanning.

**UM,N**

Nominale motorspanning (gegevens typeplaatje).

#### **Losbreekkoppel**

![](_page_6_Figure_22.jpeg)

![](_page_6_Figure_23.jpeg)

![](_page_6_Figure_24.jpeg)

#### **ηVLT**

Het rendement van de frequentieregelaar wordt gedefinieerd als de verhouding tussen het uitgangsvermogen en het ingangsvermogen.

#### **Startdeactiveercommando**

Een stopcommando behorend tot groep 1 van de stuurcommando's – zie *[Tabel 1.1](#page-5-0)*.

#### **Stopcommando**

Een stopcommando behorend tot groep 1 van de stuurcommando's – zie *[Tabel 1.1](#page-5-0)*.

#### 1.6.4 Referenties

#### **Analoge referentie**

Een signaal dat naar analoge ingang 53 of 54 (spanning of stroom) wordt gestuurd.

#### **Binaire referentie**

Een signaal dat naar de seriële-communicatiepoort wordt gestuurd.

#### **Vooraf ingestelde referentie**

Een gedefinieerde, vooraf ingestelde referentie die kan worden ingesteld van -100% tot +100% van het referentiebereik. Selectie van 8 vooraf ingestelde referenties via de digitale klemmen.

#### **Pulsreferentie**

Een pulsfrequentiesignaal dat naar de digitale ingangen (klem 29 of 33) wordt gestuurd.

#### **RefMAX**

Bepaalt de relatie tussen de referentie-ingang met een waarde van 100% van de volledige schaal (gewoonlijk 10 V, 20 mA) en de totale referentie. De maximumreferentiewaarde wordt ingesteld in *parameter 3-03 Max. referentie*.

#### **RefMIN**

Bepaalt de relatie tussen de referentie-ingang met een waarde van 0% (gewoonlijk 0 V, 0 mA, 4 mA) en de totale referentie. De minimumreferentiewaarde wordt ingesteld in *parameter 3-02 Minimumreferentie*.

#### 1.6.5 Diversen

#### **Analoge ingangen**

De analoge ingangen worden gebruikt om diverse functies van de frequentieregelaar te besturen. Er zijn 2 typen analoge ingangen: Stroomingang, 0-20 mA en 4-20 mA Spanningsingang, -10 tot +10 V DC.

#### **Analoge uitgangen**

De analoge uitgangen kunnen een signaal van 0-20 mA, 4-20 mA leveren.

#### **Automatische aanpassing motorgegevens, AMA**

Het AMA-algoritme bepaalt de elektrische parameters van de aangesloten motor bij stilstand.

**1 1**

#### **Remweerstand**

De remweerstand is een module die het remvermogen kan opnemen dat bij regeneratief remmen wordt gegenereerd. Dit regeneratieve remvermogen verhoogt de DC-tussenkringspanning en een remchopper zorgt ervoor dat het vermogen wordt overgebracht naar de remweerstand.

#### **CT-karakteristieken**

Constant-koppelkarakteristieken, gebruikt voor alle toepassingen zoals transportbanden, verdringerpompen en kranen.

#### **Digitale ingangen**

De digitale ingangen kunnen worden gebruikt voor het besturen van diverse functies van de frequentieregelaar.

#### **Digitale uitgangen**

De frequentieregelaar heeft 2 halfgeleideruitgangen die een signaal van 24 V DC (maximaal 40 mA) kunnen leveren.

#### **DSP**

Digitale signaalverwerker.

#### **ETR**

Elektronisch thermisch relais is een berekening van de thermische belasting op basis van de actuele belasting en de tijd. Het doel hiervan is het schatten van de motortemperatuur.

#### **Hiperface**®

Hiperface® is een gedeponeerd handelsmerk van Stegmann.

#### **Initialisatie**

Bij initialisatie (*parameter 14-22 Bedrijfsmodus*) keert de frequentieregelaar terug naar de standaardinstelling.

#### **Intermitterende belastingscyclus**

De nominale intermitterende belasting heeft betrekking op een reeks belastingscycli. Elke cyclus bestaat uit een belaste en een onbelaste periode. Het kan een periodieke cyclus of een niet-periodieke cyclus betreffen.

#### **LCP**

Het lokale bedieningspaneel biedt een complete interface voor de bediening en programmering van de frequentieregelaar. Het bedieningspaneel kan worden losgekoppeld en met behulp van de optionele installatieset op maximaal 3 meter afstand van de frequentieregelaar worden geïnstalleerd, dat wil zeggen in een frontpaneel.

#### **NLCP**

Numerieke lokale bedieningspaneelinterface voor de bediening en programmering van de frequentieregelaar. Het display is numeriek en het paneel wordt gebruikt om proceswaarden weer te geven. Het NLCP beschikt niet over opslag- en kopieerfuncties.

#### **lsb**

Minst significante bit.

#### **msb**

Meest significante bit.

#### **MCM**

Staat voor Mille Circular Mil, een Amerikaanse meeteenheid voor de doorsnede van kabels. 1 MCM = 0,5067 mm².

#### **Online-/offlineparameters**

Wijzigingen van onlineparameters worden meteen na het wijzigen van de gegevenswaarde geactiveerd. Druk op [OK] om wijzigingen van offlineparameters te activeren.

#### **Proces-PID**

De PID-regeling zorgt ervoor dat de gewenste snelheid, druk, temperatuur en dergelijke worden gehandhaafd door de uitgangsfrequentie aan te passen aan veranderingen in de belasting.

#### **PCD**

Procesregelgegevens.

#### **Vermogenscyclus**

Schakel de netvoeding uit totdat het display (LCP) donker is en schakel de voeding vervolgens weer in.

#### **Pulsingang/incrementele encoder**

Een externe, digitale pulstransmitter die wordt gebruikt voor terugkoppeling van informatie over het motortoerental. De encoder wordt gebruikt in toepassingen waarvoor een uiterst nauwkeurige snelheidsregeling vereist is.

#### **RCD**

Reststroomapparaat.

#### **Setup**

U kunt parameterinstellingen opslaan in 4 setups. Het is mogelijk om tussen de 4 parametersetups te schakelen en de ene setup te bewerken terwijl een andere setup actief is.

#### **SFAVM**

Schakelpatroon genaamd 'op statorflux gerichte asynchrone vectormodulatie' (*parameter 14-00 Schakelpatroon*).

#### **Slipcompensatie**

De frequentieregelaar compenseert voor het slippen van de motor door verhoging van de frequentie op basis van de gemeten motorbelasting, waardoor het motortoerental vrijwel constant wordt gehouden.

#### **SLC**

De SLC (Smart Logic Control) is een reeks gebruikersgedefinieerde acties die wordt uitgevoerd als de bijbehorende gebruikersgedefinieerde gebeurtenis door de SLC wordt geëvalueerd als TRUE. (Zie *[hoofdstuk 3.12 Parameters 13-\\*\\*](#page-111-0) [Smart Logic](#page-111-0)*.)

#### **STW**

Statuswoord.

#### **Standaard FC-bus**

Omvat een RS485-bus met FC-protocol of MC-protocol. Zie *[parameter 8-30 Protocol](#page-103-0)*.

#### **THD**

Total Harmonic Distortion – geeft de totale harmonische vervorming aan.

![](_page_8_Picture_2.jpeg)

**1 1**

#### <span id="page-8-0"></span>**Thermistor**

Een temperatuurafhankelijke weerstand die op de frequentieregelaar of motor wordt aangebracht.

#### **Uitschakeling (trip)**

Een toestand die zich voordoet in foutsituaties, bijvoorbeeld als de frequentieregelaar te maken heeft met overtemperatuur of wanneer de frequentieregelaar de motor, het proces of het mechanisme beschermt. De frequentieregelaar voorkomt een herstart totdat de oorzaak van de fout is weggenomen. Hef de 'uitschakeling (trip)' op door de frequentieregelaar te herstarten. Gebruik de 'uitschakeling (trip)' niet voor persoonlijke veiligheid.

#### **Uitschakeling met blokkering**

De frequentieregelaar gaat in foutsituaties naar deze toestand om zichzelf te beschermen. Er moet fysiek worden ingegrepen in de frequentieregelaar, bijvoorbeeld bij kortsluiting op de uitgang. Een uitschakeling met blokkering kan alleen worden opgeheven door de netvoeding te onderbreken, de oorzaak van de fout weg te nemen en de frequentieregelaar opnieuw aan te sluiten op het net. Een herstart is niet mogelijk totdat de toestand 'uitschakeling (trip)' is opgeheven door het activeren van de reset of soms doordat een automatische reset is geprogrammeerd. Gebruik de 'uitschakeling met blokkering' niet voor persoonlijke veiligheid.

#### **VT-karakteristieken**

Variabel-koppelkarakteristieken die worden gebruikt voor pompen en ventilatoren.

#### **VVC<sup>+</sup>**

In vergelijking met een standaardregeling van de spanning-frequentieverhouding zorgt Voltage Vector Control (VVC<sup>+</sup> ) voor betere dynamische prestaties en stabiliteit, zowel bij een wijziging van de snelheidsreferentie als met betrekking tot het belastingskoppel.

#### **60**° **AVM**

60° asynchrone vectormodulatie (*parameter 14-00 Schakelpatroon*).

#### **Arbeidsfactor**

De arbeidsfactor is de verhouding tussen I<sub>1</sub> en IRMS.

 $Arbeids factor = \frac{\sqrt{3} \times U \times I_1 \cos \phi}{\sqrt{2} \times I_1 \times I_2}$  $\sqrt{3}$  *x U x*  $I_{RMS}$ 

De arbeidsfactor voor 3-faseregeling:

$$
= \frac{I1 \times cos\phi 1}{I_{RMS}} = \frac{I_1}{I_{RMS}} \text{ aangezien} \cos\phi 1 = 1
$$

De arbeidsfactor geeft aan in hoeverre een frequentieregelaar de netvoeding belast.

Hoe lager de arbeidsfactor, hoe hoger de IRMS voor dezelfde kW-prestatie.

#### $I_{RMS}$  =  $\sqrt{I_1^2 + I_5^2 + I_7^2 + ... + I_n^2}$

Bovendien betekent een hoge arbeidsfactor dat de verschillende harmonische stromen zwak zijn. De ingebouwde DC-spoelen in de frequentieregelaars zorgen voor een hoge arbeidsfactor, waardoor de aan de netvoeding opgelegde belasting tot een minimum wordt beperkt.

#### 1.7 Afkortingen, symbolen en conventies

![](_page_8_Picture_538.jpeg)

#### 1.8 Veiligheid

## **AWAARSCHUWING**

#### **HOGE SPANNING**

**Frequentieregelaars bevatten hoge spanning wanneer ze zijn aangesloten op netvoeding, DC-voeding of loadsharing. Als installatie, opstarten en onderhoud niet worden uitgevoerd door gekwalificeerd personeel, kan dit leiden tot ernstig of dodelijk letsel.**

**• Installatie, opstarten en onderhoud mogen uitsluitend worden uitgevoerd door gekwalificeerd personeel.**

#### **Veiligheidsvoorschriften**

**•** Onderbreek de netvoeding naar de frequentieregelaar wanneer reparaties moeten worden uitgevoerd. Controleer of de netvoeding is onderbroken en of de voorgeschreven tijd is verstreken voordat u motor- en netvoedings-

<u>Danfoss</u>

stekkers verwijdert. Zie *Tabel 1.2* voor informatie over de ontladingstijd.

- [Off] onderbreekt de netvoeding niet en mag daarom niet als veiligheidsschakelaar worden gebruikt.
- **•** Aard de apparatuur op correcte wijze. Bescherm de gebruiker tegen voedingsspanning en bescherm de motor tegen overbelasting overeenkomstig de geldende nationale en plaatselijke voorschriften.
- **•** De aardlekstroom is groter dan 3,5 mA.
- **•** Beveiliging tegen overbelasting van de motor maakt geen deel uit van de fabrieksinstellingen. Stel *parameter 1-90 Therm. motorbeveiliging* in op *[4] ETR-uitsch. 1* of *[3] ETR-waarsch. 1* als deze functie gewenst is.
- **•** Verwijder in geen geval de stekkers naar de motor en netvoeding terwijl de frequentieregelaar is aangesloten op het net. Controleer of de netvoeding is onderbroken en of de voorgeschreven tijd is verstreken voordat u motor- en netstekkers verwijdert.
- **•** De frequentieregelaar heeft meer spanningsbronnen dan enkel L1, L2 en L3 wanneer loadsharing (koppeling van de DC-tussenkring) of externe 24 V DC is geïnstalleerd. Controleer of alle spanningsbronnen zijn afgeschakeld en de voorgeschreven tijd is verstreken voordat u begint met reparatiewerkzaamheden. Zie *Tabel 1.2* voor informatie over de ontladingstijd.

## **WAARSCHUWING**

#### **ONBEDOELDE START**

**Wanneer de frequentieregelaar is aangesloten op de netvoeding, DC-voeding of loadsharing, kan de motor op elk moment starten. Een onbedoelde start tijdens programmeer-, onderhouds- of reparatiewerkzaamheden kan leiden tot ernstig of dodelijk letsel of tot schade aan apparatuur of eigendommen. De motor kan worden gestart door een externe schakelaar, een veldbuscommando, een ingangsreferentiesignaal vanaf het LCP of door het opheffen van een foutconditie. Om een onbedoelde motorstart te voorkomen:**

- **• Onderbreek de netvoeding naar de frequentieregelaar.**
- **• Druk op [Off/Reset] op het LCP voordat u parameters gaat programmeren.**
- **• Zorg dat de frequentieregelaar, motor en eventuele door de motor aangedreven apparatuur volledig bedraad en gemonteerd zijn voordat u de frequentieregelaar aansluit op de netvoeding, DC-voeding of loadsharing.**

# **AWAARSCHUWING**

#### **ONTLADINGSTIJD**

**De frequentieregelaar bevat DC-tussenkringcondensatoren waarop spanning kan blijven staan, ook wanneer de frequentieregelaar niet van spanning wordt voorzien. Als u de aangegeven wachttijd na afschakeling niet in acht neemt voordat u onderhouds- of reparatiewerkzaamheden uitvoert, kan dit leiden tot ernstig of dodelijk letsel.**

- **1. Stop de motor.**
- **2. Schakel de netvoeding, permanentmagneetmotoren en externe DC-tussenkringvoedingen af – inclusief backupvoedingen, UPS-eenheden en DC-tussenkringaansluitingen naar andere frequentieregelaars.**
- **3. Wacht tot de condensatoren volledig zijn ontladen voordat u onderhouds- of reparatiewerkzaamheden uitvoert. De vereiste wachttijd staat vermeld in** *Tabel 1.2***.**

![](_page_9_Picture_330.jpeg)

**Tabel 1.2 Ontladingstijd**

![](_page_10_Picture_2.jpeg)

## *LET OP*

**Volg bij gebruik van de STO-functie altijd de instructies in** *VLT*® *Frequency Converters - Safe Torque Off Operating Instructions***.**

## *LET OP*

**Stuursignalen vanuit of interne signalen in de frequentieregelaar kunnen in uitzonderlijke gevallen per ongeluk geactiveerd of vertraagd worden, of helemaal uitblijven. Wanneer de frequentieregelaar wordt gebruikt in situaties waarbij veiligheid essentieel is, mag niet enkel op deze stuursignalen worden vertrouwd.**

## *LET OP*

**Gevaarlijke situaties moeten worden geïdentificeerd door de machinebouwer/integrator die verantwoordelijk is voor het beoordelen van de noodzakelijke preventiemaatregelen. Mogelijk moet aanvullende bewakings- en beveiligingsapparatuur worden opgenomen in de installatie, altijd overeenkomstig de geldende nationale veiligheidsvoorschriften, zoals wetgeving met betrekking tot mechanische werktuigen en regelgeving ter voorkoming van ongevallen.**

#### **Beschermingsmodus**

Wanneer een hardwarematige begrenzing van de motorstroom of DC-tussenkringspanning wordt overschreden, schakelt de frequentieregelaar naar de beschermingsmodus. 'Beschermingsmodus' betekent een wijziging van de PWM-modulatiestrategie en een lagere schakelfrequentie om verliezen tot een minimum te beperken. Dit houdt aan tot 10 s na de laatste fout en verbetert de betrouwbaarheid en degelijkheid van de frequentieregelaar tijdens het herstellen van de volledige controle over de motor.

<span id="page-11-0"></span>**1 1**

## 1.9 Elektrische bedrading

#### 1.9.1 Elektrische bedrading – stuurkabels

![](_page_11_Figure_4.jpeg)

**Afbeelding 1.2 Eenvoudig bedradingsschema**

 $A =$  analoog,  $D =$  digitaal

Klem 37 wordt gebruikt voor Safe Torque Off. Installatie-instructies voor de STO-functie vindt u in VLT® Frequency Converters *- Safe Torque Off Operating Instructions.* 

\* Klem 37 is niet beschikbaar in FC 202 (met uitzondering van behuizingstype A1). Relais 2 en klem 29 hebben geen functie in de FC 202.

\*\* Sluit de kabelafscherming niet aan.

Bij zeer lange stuurkabels en analoge signalen kunnen, in uitzonderlijke gevallen en afhankelijk van de installatie, aardlussen van 50/60 Hz ontstaan als gevolg van ruis uit de netvoedingskabels.

In dat geval kan het nodig zijn om de afscherming te doorbreken of een condensator van 100 nF te plaatsen tussen de afscherming en de behuizing.

Sluit de digitale en analoge in- en uitgangen afzonderlijk aan op de gemeenschappelijke ingangen (klem 20, 55 en 39) van de frequentieregelaar, om te voorkomen dat aardstromen van deze groepen andere groepen beïnvloeden. Het inschakelen van de digitale ingang kan bijvoorbeeld het analoge ingangssignaal verstoren.

## Danfoss

![](_page_12_Figure_4.jpeg)

**Afbeelding 1.3 PNP (source)**

![](_page_12_Figure_6.jpeg)

## *LET OP*

**Stuurkabels moeten afgeschermd/gewapend zijn.** 

Zie de sectie *Aarding van afgeschermde/gewapende stuurkabels* in de *design guide* voor de juiste eindaan-

![](_page_12_Picture_10.jpeg)

**Afbeelding 1.5 Aarding van afgeschermde/gewapende stuurkabels**

## 1.9.2 Start/Stop

Klem 18 = *[parameter 5-10 Klem 18 digitale ingang](#page-78-0) [8] Start.* Klem 27 = *parameter 5-12 Klem 27 digitale ingang [0] Niet in bedrijf* (standaard *[2] Vrijloop geïnv.*).

Klem  $37 =$  Safe Torque Off (indien aanwezig).

![](_page_12_Figure_15.jpeg)

**Afbeelding 1.6 Start/Stop**

**1 1**

## 1.9.3 Pulsstart/stop

Klem 18 = *[parameter 5-10 Klem 18 digitale ingang](#page-78-0) [9] Pulsstart.* Klem 27= *parameter 5-12 Klem 27 digitale ingang [6] Stop*

*geïnv.*

Klem  $37$  = Safe Torque Off (indien aanwezig).

![](_page_13_Figure_7.jpeg)

![](_page_13_Figure_8.jpeg)

**Afbeelding 1.7 Pulsstart/stop**

## 1.9.4 Snelheid omhoog/omlaag

#### **Klem 29/32 = Snelheid omh./omlaag**

Klem 18 = *[parameter 5-10 Klem 18 digitale ingang](#page-78-0) [9] Start* (standaard).

Klem 27 = *parameter 5-12 Klem 27 digitale ingang [19] Ref. vasthouden.*

Klem 29 = *parameter 5-13 Klem 29 digitale ingang [21] Snelh. omh.*

Klem 32 = *parameter 5-14 Klem 32 digitale ingang [22] Snelh. omlaag.*

![](_page_13_Figure_16.jpeg)

**Afbeelding 1.8 Snelheid omhoog/omlaag**

### 1.9.5 Potentiometerreferentie

#### **Spanningsreferentie via een potentiometer**

Referentiebron 1 = *[1] Anal. ingang 53* (standaard). Klem 53, lage spanning  $= 0$  V. Klem 53, hoge spanning  $= 10$  V. Klem 53 lage ref./terugkopp. waarde =  $0$  tpm. Klem 53, hoge ref./terugkopp. waarde = 1500 tpm. Schakelaar S201 = UIT (U).

![](_page_13_Figure_21.jpeg)

**Afbeelding 1.9 Potentiometerreferentie**

## <span id="page-14-0"></span>2 Programmeren

#### 2.1 Grafisch en numeriek lokaal bedieningspaneel

De frequentieregelaar is eenvoudig te programmeren via het grafische LCP (LCP 102). Raadpleeg de *design guide* voor de frequentieregelaar wanneer u gebruikmaakt van het numerieke lokale bedieningspaneel (LCP 101).

#### 2.2 Programmeren via het grafische LCP

#### **De functies van het LCP zijn onderverdeeld in 4 groepen:**

- 1. Grafisch display met statusregels.
- 2. Menutoetsen en indicatielampjes parameters wijzigen en schakelen tussen displayfuncties.
- 3. Navigatietoetsen en indicatielampjes (leds).
- 4. Bedieningstoetsen en indicatielampjes (leds).

Het LCP-display kan tot 5 bedieningsvariabelen tonen wanneer *Status* wordt weergegeven.

#### **Displayregels:**

- a. **Statusregel:** statusmeldingen met pictogrammen en afbeeldingen.
- b. **Regel 1-2:** regels met bedieningsgegevens die zijn gedefinieerd of geselecteerd. Voeg maximaal 1 extra regel toe door op [Status] te drukken.
- c. **Statusregel:** statusmelding met tekst.

#### *LET OP*

**Als het opstarten wordt vertraagd, toont het LCP de melding INITIALISATIE totdat het opstarten is voltooid. Het toevoegen of verwijderen van opties kan het opstarten vertragen.**

1234rpm 10,4A 43,5Hz 1 43,5Hz Run OK  $\Box$  $\Box$  $\Box$ Status  $\left|\right|$  Quick Main Alarm  $\overline{2}$ Menu Menu Log Cancel Back Info OK On 3 Warn. Alarm Hand Auto  $\begin{pmatrix}$  and  $\end{pmatrix}$  ( off  $\begin{array}{c} \text{uuo} \\ \text{on} \end{array}$  (Reset 4

Status  $\bigcap_{1(0)}$ 

**Afbeelding 2.1 LCP**

130BA018.13

30BA018.13

b

c

a

**2 2**

## <span id="page-15-0"></span>2.2.1 Het LCP-display

Het LCD-display heeft achtergrondverlichting en maximaal 6 alfanumerieke regels. De displayregels tonen de draairichting (pijl), de geselecteerde setup en de setup voor programmering. Het display bestaat uit 3 delen.

#### **Bovenste gedeelte**

Toont maximaal 2 metingen in de normale bedrijfsstatus.

#### **Middelste gedeelte**

De bovenste regel toont maximaal 5 metingen met bijbehorende eenheid, ongeacht de status (behalve bij een alarm/waarschuwing).

#### **Onderste gedeelte**

Toont altijd de status van de frequentieregelaar in de *statusmodus*.

![](_page_15_Figure_11.jpeg)

**Afbeelding 2.2 Onderste gedeelte**

De actieve setup (in *parameter 0-10 Actieve setup* geselecteerd als de actieve setup) wordt weergegeven. Bij het programmeren van een andere setup dan de actieve setup verschijnt aan de rechterkant het nummer van de setup die wordt geprogrammeerd.

#### **Aanpassing contrast display**

Druk op [Status] en [▲] om het display donkerder te maken.

Druk op [Status] en [▼] om het display helderder te maken.

De meeste parameterinstellingen kunnen onmiddellijk worden gewijzigd via het LCP, tenzij er een wachtwoord is ingesteld via *[parameter 0-60 Wachtw. hoofdmenu](#page-38-0)* of *parameter 0-65 Wachtw persoonlijk menu*.

#### **Indicatielampjes**

Als bepaalde drempelwaarden worden overschreden, gaan de alarm- en/of waarschuwingslampjes branden. Er verschijnen tevens een status- en een alarmtekst op het LCP.

Het spanningslampje gaat branden wanneer de frequentieregelaar van spanning wordt voorzien via het net, een DCaansluitklem of een externe 24 V-voeding. Tegelijkertijd is de achtergrondverlichting aan.

- **•** Groene led/On: geeft aan dat de besturingssectie werkt.
- **•** Gele led/Warn.: geeft een waarschuwing aan.

**•** Knipperende rode led/Alarm: geeft een alarm aan.

![](_page_15_Picture_24.jpeg)

#### **LCP-toetsen**

De bedieningstoetsen zijn onderverdeeld naar functie. De toetsen onder het display en de indicatielampjes dienen voor het instellen van de parameters en het selecteren van de displayweergave tijdens normaal bedrijf.

![](_page_15_Figure_27.jpeg)

**Afbeelding 2.4 LCP-toetsen**

#### **[Status]**

Geeft de status van de frequentieregelaar en/of de motor weer. U kunt uit 3 verschillende uitlezingen kiezen door op [Status] te drukken: 5-regelige uitlezing, 4-regelige uitlezing of Smart Logic Control.

Druk op [Status] om de displaymodus te selecteren of om naar de displaymodus terug te keren vanuit de modi *Snelmenu*, *Hoofdmenu* of *Alarm*. Gebruik [Status] ook om heen en weer te schakelen tussen de enkele en de dubbele uitleesmodus.

#### **[Quick Menu]**

Biedt snelle toegang tot de meest gebruikte functies van de frequentieregelaar.

Via [Quick Menu] hebt u toegang tot de volgende onderdelen:

- **•** Q1: Persoonlijk menu.
- **•** Q2: Snelle setup.
- **•** Q3: Functiesetups.
- **•** Q4: Smart Start.
- **•** Q5: Gemaakte wijzigingen.
- **•** Q6: Logdata.
- **•** Q7: Water en pompen.

Danfoss

**2 2**

De functiesetupparameters voorzien in snelle toegang tot alle benodigde specifieke parameters voor de meeste water- en afvalwatertoepassingen:

- **•** Variabel koppel.
- **•** Constant koppel.
- **•** Pompen.
- **•** Doseerpompen.
- **•** Bronpompen.
- **•** Boosterpompen.
- **•** Mixerpompen.
- **•** Blowers voor beluchters.
- **•** Andere pompen.
- **•** Ventilatortoepassingen.

Het functiesetupmenu bevat ook parameters voor het selecteren van de volgende instellingen:

- **•** De variabelen die u op het LCP wilt weergeven.
- **•** Vooraf ingestelde snelheden.
- **•** Schaling van analoge referenties.
- **•** Toepassingen met één zone of meerdere zones en een regeling met terugkoppeling.
- **Waterspecifieke functies.**
- **•** Afvalwatertoepassingen.

Het snelmenu *Q7: Water en pompen* voorziet in directe toegang tot een aantal van de belangrijkste specifieke functies voor water en pompen:

- **•** Q7-1: Speciale ramps (initiële/uiteindelijke ramp, ramp afsluit-/terugslagklep).
- **•** Q7-2: Slaapmodus.
- **•** Q7-3: Deragging.
- **•** Q7-4: Drooglopen.
- **•** Q7-5: Einde-curvedetectie.
- **•** Q7-6: Flowcompensatie.
- **•** Q7-7: Leidingvulmodus (horizontale, verticale en gemengde systemen).
- **•** Q7-8: Regelprestaties.
- **•** Q7-9: Bewaking min. toerental.

De parameters van het *Snelmenu* zijn direct toegankelijk, tenzij er via een van de volgende parameters een wachtwoord is ingesteld:

- **•** *[Parameter 0-60 Wachtw. hoofdmenu](#page-38-0)*.
- **•** *[Parameter 0-61 Toegang hoofdmenu zonder](#page-39-0) [wachtw.](#page-39-0)*.
- **•** *[Parameter 0-65 Wachtw persoonlijk menu](#page-39-0)*.
- **•** *[Parameter 0-66 Toegang pers. menu zonder](#page-39-0) [wachtw.](#page-39-0)*

Het is mogelijk om rechtstreeks te schakelen tussen de modi *Snelmenu* en *Hoofdmenu*.

#### **[Main Menu]**

Deze sectie dient voor het programmeren van alle parameters.

De parameters van het *hoofdmenu* zijn direct toegankelijk, tenzij er via een van de volgende parameters een wachtwoord is ingesteld:

- **•** *[Parameter 0-60 Wachtw. hoofdmenu](#page-38-0)*.
- **•** *[Parameter 0-61 Toegang hoofdmenu zonder](#page-39-0) [wachtw.](#page-39-0)*.
- **•** *[Parameter 0-65 Wachtw persoonlijk menu](#page-39-0)*.
- **•** *[Parameter 0-66 Toegang pers. menu zonder](#page-39-0) [wachtw.](#page-39-0)*

Voor de meeste water- en afvalwatertoepassingen is het niet nodig om parameters te wijzigen via het *Hoofdmenu*. Snelmenu, Snelle setup en Functiesetups bieden de snelste en eenvoudigste manier om toegang te krijgen tot alle benodigde specifieke parameters.

Het is mogelijk om rechtstreeks te schakelen tussen de modi *Hoofdmenu* en *Snelmenu*.

De parametersnelkoppeling kan worden uitgevoerd door [Main Menu] gedurende 3 seconden in te drukken. De parametersnelkoppeling biedt directe toegang tot elke mogelijke parameter.

#### **[Alarm Log]**

Toont een overzicht van de laatste 5 alarmmeldingen (genummerd A1-A5). U kunt aanvullende gegevens over een alarm krijgen door via de navigatietoetsen naar het alarmnummer te gaan en op [OK] te drukken. U krijgt nu informatie over de toestand van uw frequentieregelaar net voordat de alarmmodus werd ingeschakeld.

130BA027.10

30BA027.10

![](_page_17_Picture_2.jpeg)

![](_page_17_Figure_4.jpeg)

**Afbeelding 2.5 LCP**

#### **[Back]**

Brengt u een stap of laag terug in de navigatiestructuur.

#### **[Cancel]**

Annuleert uw laatste wijziging of commando, zolang het display niet is gewijzigd.

#### **[Info]**

Geeft informatie over een commando, parameter of functie in elk displayvenster. [Info] geeft uitgebreide informatie wanneer u hulp nodig hebt.

Verlaat de infomodus door op [Info], [Back] of [Cancel] te drukken.

![](_page_17_Picture_13.jpeg)

**Afbeelding 2.8 Info**

#### **Navigatietoetsen**

Gebruik de 4 navigatietoetsen om te navigeren tussen de verschillende opties in het *Snelmenu*, *Hoofdmenu* en *Alarm Log*. Druk op de toetsen om de cursor te verplaatsen.

#### **[OK]**

Dient om een parameter te selecteren die wordt gemarkeerd door de cursor, en om de wijziging van een parameter te bevestigen.

#### **Lokale bedieningstoetsen**

De lokale bedieningstoetsen bevinden zich onder aan het LCP.

![](_page_17_Figure_21.jpeg)

**Afbeelding 2.9 Lokale bedieningstoetsen**

#### **[Hand On]**

Maakt het mogelijk om de frequentieregelaar via het LCP te besturen. [Hand On] start ook de motor, waarna de gegevens voor het motortoerental kunnen worden ingesteld met de navigatietoetsen. De toets kan worden ingesteld op *[1] Ingesch*. of *[0] Uitgesch*. via *[parameter 0-40 \[Hand on\]-toets op LCP](#page-37-0)*. Externe stopsignalen die via stuursignalen of via een veldbus worden geactiveerd, onderdrukken een startcommando via het LCP.

De volgende stuursignalen blijven actief wanneer [Hand On] wordt geactiveerd:

- [Hand on] [Off] [Auto On].
- **•** Reset.
- **•** Vrijloop na stop, geïnverteerd.
- **•** Omkeren.
- **•** Setupselectie bit 0 Setupselectie bit 1.
- **•** Stopcommando via seriële communicatie.
- **•** Snelle stop.
- **•** DC-rem.

#### **[Off]**

Stopt de aangesloten motor. De toets kan worden ingesteld op *[1] Ingesch*. of *[0] Uitgesch*. via *parameter 0-41 [O]-toets op LCP*. Als er geen externe stopfunctie is geselecteerd en de toets [Off] niet actief is, kan de motor worden gestopt door de spanning te onderbreken.

#### **[Auto On]**

Maakt het mogelijk om de frequentieregelaar te besturen via stuurklemmen en/of seriële communicatie. Als een startsignaal naar de stuurklemmen en/of de bus wordt gestuurd, start de frequentieregelaar. De toets kan worden ingesteld op *[1] Ingesch*. of *[0] Uitgesch*. via *parameter 0-42 [Auto on]-toets op LCP*.

![](_page_18_Picture_2.jpeg)

### <span id="page-18-0"></span>*LET OP*

**Een actief signaal HAND-OFF-AUTO via de digitale ingangen heeft een hogere prioriteit dan de bedieningstoetsen [Hand On] en [Auto On].**

#### **[Reset]**

Dient om de frequentieregelaar te resetten na een alarm (trip). De toets kan worden ingesteld op *[1] Ingesch*. of *[0] Uitgesch*. via *parameter 0-43 [Reset]-toets op LCP*.

De parametersnelkoppeling kan worden uitgevoerd door [Main Menu] gedurende 3 seconden in te drukken. De parametersnelkoppeling biedt directe toegang tot elke mogelijke parameter.

#### 2.2.2 Snel overzetten van parameterinstellingen naar andere frequentieregelaars

Wanneer de setup van een frequentieregelaar voltooid is, slaat u de gegevens op in het LCP of op een pc met behulp van de MCT 10 setupsoftware.

![](_page_18_Figure_10.jpeg)

**Afbeelding 2.10 LCP**

#### **Gegevens opslaan in het LCP** *LET OP*

**Stop de motor vóór u deze handeling uitvoert.** Gegevens opslaan in het LCP:

- 1. Ga naar *[parameter 0-50 LCP kopiëren](#page-38-0)*.
- 2. Druk op de [OK]-toets.
- 3. Selecteer *[1] Alles naar LCP*.
- 4. Druk op de [OK]-toets.

Alle parameterinstellingen worden nu opgeslagen in het LCP, wat wordt aangegeven via de voortgangsbalk. Druk op [OK] als 100% is bereikt.

Sluit het LCP aan op een andere frequentieregelaar en kopieer de parameterinstellingen ook naar die frequentieregelaar.

#### **Gegevens overzetten van LCP naar frequentieregelaar** *LET OP*

#### **Stop de motor vóór u deze handeling uitvoert.**

De gegevens overzetten van het LCP naar de frequentieregelaar:

- 1. Ga naar *[parameter 0-50 LCP kopiëren](#page-38-0)*.
- 2. Druk op de [OK]-toets.
- 3. Selecteer *[2] Alles vanaf LCP*.
- 4. Druk op de [OK]-toets.

De parameterinstellingen die in het LCP zijn opgeslagen, worden nu gekopieerd naar de frequentieregelaar, wat wordt aangegeven via de voortgangsbalk. Druk op [OK] als 100% is bereikt.

#### 2.2.3 Displaymodus

Bij normaal bedrijf kunnen permanent maximaal 5 verschillende bedrijfsvariabelen worden aangegeven in het middelste gedeelte: 1.1, 1.2 en 1.3, en tevens 2 en 3.

#### 2.2.4 Displaymodus – Uitleesstatus selecteren

Druk op [Status] om te schakelen tussen 3 statusuitlezingsschermen.

In elk statusscherm worden de bedrijfsvariabelen met een andere opmaak weergegeven. Zie de voorbeelden in dit hoofdstuk voor meer informatie.

Aan elk van de bedrijfsvariabelen kunnen diverse metingen worden gekoppeld. De te tonen waarden of metingen kunnen worden gedefinieerd via de volgende parameters:

- **•** *[Parameter 0-20 Displayregel 1.1 klein](#page-31-0)*.
- **•** *Parameter 0-21 Displayregel 1.2 klein*.
- **•** *Parameter 0-22 Displayregel 1.3 klein*.
- **•** *Parameter 0-23 Displayregel 2 groot*.
- **•** *Parameter 0-24 Displayregel 3 groot*.

Via [Quick Menu], *Q3 Functiesetups*, *Q3-1 Alg. instellingen* en *Q3-11 Displayinstellingen* hebt u toegang tot deze parameters.

Danfoss

<span id="page-19-0"></span>Elke uitleesparameter die in *[parameter 0-20 Displayregel 1.1](#page-31-0) [klein](#page-31-0)* t/m *parameter 0-24 Displayregel 3 groot* is geselecteerd, wordt gekenmerkt door een eigen schaal en aantal cijfers achter het decimaalteken. Hoe hoger de numerieke waarde van een parameter, hoe lager het aantal cijfers dat achter het decimaalteken wordt weergegeven. Voorbeeld: uitlezing stroom 5,25 A; 15,2 A; 105 A.

Zie parametergroep *0-2\* LCP-display* voor meer informatie.

#### **Statusscherm I**

Deze uitleesstatus is standaard actief na een start of initialisatie.

Druk op [Info] voor informatie over de meetkoppelingen met de weergegeven bedrijfsvariabelen (1.1, 1.2, 1.3, 2 en 3).

Zie de getoonde bedrijfsvariabelen in *Afbeelding 2.11*.

![](_page_19_Figure_9.jpeg)

**Afbeelding 2.11 Statusscherm I**

#### **Statusscherm II**

Zie de getoonde bedrijfsvariabelen (1.1, 1.2, 1.3 en 2) in *Afbeelding 2.12*.

In het voorbeeld zijn toerental, motorstroom,

motorvermogen en frequentie als variabelen geselecteerd in de eerste en tweede regel.

![](_page_19_Figure_15.jpeg)

**Afbeelding 2.12 Statusscherm II**

#### **Statusscherm III**

In deze uitleesstatus worden de gebeurtenis en de actie van de Smart Logic Control weergegeven. Zie *[hoofdstuk 3.12 Parameters 13-\\*\\* Smart Logic](#page-111-0)* voor meer informatie.

![](_page_19_Picture_388.jpeg)

![](_page_19_Figure_20.jpeg)

#### 2.2.5 Parametersetup

De frequentieregelaar kan voor bijna elke toepassing worden gebruikt. De frequentieregelaar biedt een keuze uit 2 programmeermodi:

- **•** De modus *Hoofdmenu*.
- **•** De modus *Snelmenu*.

*Hoofdmenu* biedt toegang tot alle parameters. De modus *Snelmenu* leidt de gebruiker langs diverse parameters, zodat de frequentieregelaar snel in gebruik kan worden genomen.

U kunt een parameter wijzigen in de modus *Hoofdmenu* of de modus *Snelmenu*.

#### 2.2.6 Toetsfuncties van Snelmenu

Druk op [Quick Menu] voor een overzicht van de beschikbare opties in het *Snelmenu*.

Selecteer *Q1 Persoonlijk menu* om alleen de geselecteerde persoonlijke parameters weer te geven. Deze parameters worden geselecteerd in *[parameter 0-25 Persoonlijk menu](#page-35-0)*. Er kunnen maximaal 50 parameters worden opgenomen in dit menu.

![](_page_19_Figure_30.jpeg)

![](_page_19_Figure_31.jpeg)

Selecteer *Q2 Snelle setup* om de motor met behulp van enkele parameters vrijwel optimaal af te stellen. De standaardinstellingen voor de overige parameters houden rekening met de gewenste stuurfuncties en de configuratie van de signaalingangen/-uitgangen (stuurklemmen).

Danfoss

<span id="page-20-0"></span>De parameter is te selecteren met behulp van de navigatietoetsen. De parameters in *Tabel 2.1* zijn beschikbaar.

![](_page_20_Picture_300.jpeg)

#### **Tabel 2.1 Selectie van parameter**

*1) Als klem 27 is ingesteld op [0] Niet in bedrijf, is er geen aansluiting op +24 V nodig voor klem 27.*

Selecteer *Gemaakte wijz.* voor informatie over:

- **•** de laatste 10 wijzigingen. Gebruik de navigatietoetsen [▲] [▼] om door de laatste 10 gewijzigde parameters te schuiven.
- **•** de wijzigingen die sinds de standaardinstelling zijn gemaakt.

Selecteer *Logdata* voor informatie over de uitlezingen in de displayregel. De informatie wordt als grafiek weergegeven. Alleen in *[parameter 0-20 Displayregel 1.1 klein](#page-31-0)* en *parameter 0-24 Displayregel 3 groot* ingestelde displayparameters kunnen worden bekeken. Er kunnen maximaal 120 voorbeelden in het geheugen worden opgeslagen voor later gebruik.

#### 2.2.7 Snelmenu, Q3 Functiesetups

De functiesetupparameters voorzien in snelle toegang tot alle benodigde specifieke parameters voor de meeste water- en afvalwatertoepassingen:

- **•** Variabel koppel.
- **•** Constant koppel.
- **•** Pompen.
- **•** Doseerpompen.
- **•** Bronpompen.
- **•** Boosterpompen.
- **•** Mixerpompen.
- **•** Blowers voor beluchters.
- **•** Andere pompen.
- **•** Ventilatortoepassingen.

Het functiesetupmenu bevat ook parameters voor het selecteren van de volgende instellingen:

- **•** De variabelen die u op het LCP wilt weergeven.
- **•** Vooraf ingestelde snelheden.
- **•** Schaling van analoge referenties.
- **•** Toepassingen met één zone of meerdere zones en een regeling met terugkoppeling.
- **Waterspecifieke functies.**
- **•** Afvalwatertoepassingen.

De functiesetupparameters zijn als volgt onderverdeeld:

![](_page_21_Picture_268.jpeg)

#### **Tabel 2.2 Q3-1 Alg. instellingen**

![](_page_21_Picture_269.jpeg)

#### **Tabel 2.3 Q3-2 Inst. geen terugk.**

![](_page_21_Picture_270.jpeg)

**Tabel 2.4 Q3-3 Inst. Met terugk.**

## <span id="page-22-0"></span>2.2.8 Snelmenu, Q4 SmartStart

SmartStart start automatisch op bij de eerste inschakeling van de frequentieregelaar of na herstel van de fabrieksinstellingen. SmartStart leidt gebruikers via een aantal stappen naar een correcte en efficiënte motorbesturing. SmartStart kan ook rechtstreeks via het *Snelmenu* worden gestart.

De volgende instellingen zijn beschikbaar via SmartStart:

- **• Eén pomp/motor:** in een regeling met of zonder terugkoppeling.
- **• Motorwisseling:** wanneer 2 motoren samen gebruikmaken van 1 frequentieregelaar.
- **• Eenvoudige cascaderegeling:** snelheidsregeling van één pomp in een systeem met meerdere pompen.

Dit is een kosteneffectieve oplossing in bijvoorbeeld boostersets.

**• Master/volger:** regel tot 8 frequentieregelaars en pompen om te zorgen voor een soepele werking van het totale pompsysteem.

#### 2.2.9 Modus Hoofdmenu

Druk op [Main Menu] om naar de modus *Hoofdmenu* te gaan. Het display toont de uitlezing die in *Afbeelding 2.15* is weergegeven.

Op het middelste en onderste gedeelte van het display wordt een lijst met parametergroepen weergegeven, die met behulp van de toetsen [▲] en [▼] kunnen worden geselecteerd.

![](_page_22_Figure_14.jpeg)

**Afbeelding 2.15 Modus Hoofdmenu**

Elke parameter heeft een naam en een getal die altijd hetzelfde zijn, ongeacht de programmeermodus. In de modus *Hoofdmenu* zijn de parameters ingedeeld in groepen. Het eerste cijfer van het parameternummer (vanaf links) geeft het groepsnummer van de parameter aan.

Alle parameterinstellingen kunnen worden gewijzigd in het *Hoofdmenu*. Afhankelijk van de geselecteerde setup (*parameter 1-00 Conguratiemodus*), kunnen sommige parameters echter onzichtbaar zijn. De instelling Snelh. zndr terugk. verbergt bijvoorbeeld alle PID-parameters,

terwijl bij andere ingeschakelde opties juist meer parametergroepen zichtbaar worden.

#### 2.2.10 Parameterselectie

In de modus *Hoofdmenu* zijn de parameters ingedeeld in groepen. Selecteer een parametergroep met behulp van de navigatietoetsen.

De volgende parametergroepen zijn beschikbaar:

![](_page_22_Picture_433.jpeg)

#### **Tabel 2.5 Beschikbare parametergroepen**

Nadat u een parametergroep hebt geselecteerd, kunt u een parameter selecteren met de navigatietoetsen. Het middelste gedeelte van het display toont het nummer en de naam van de parameter, evenals de geselecteerde parameterwaarde.

**2 2**

<span id="page-23-0"></span>

| 740 tpm           | 10,64 A | $\sim$<br>$1 \mid 1$ | 0          |
|-------------------|---------|----------------------|------------|
| Basisinstellingen |         | $0 - 0*$             |            |
| $0-01$ Taal       |         |                      | 130BP067.1 |
| [7] Nederlands    |         | $\triangledown$      |            |

**Afbeelding 2.16 Parameterselectie**

#### 2.2.11 Gegevens wijzigen

De procedure voor het wijzigen van gegevens geldt voor zowel de modus *Snelmenu* als de modus *Hoofdmenu*. Druk op [OK] om de geselecteerde parameter te wijzigen. De procedure voor het wijzigen van data is verschillend naargelang de geselecteerde parameter een numerieke datawaarde of een tekstwaarde vertegenwoordigt.

#### 2.2.12 Een tekstwaarde wijzigen

Als de geselecteerde parameter een tekstwaarde heeft, kunt u de tekstwaarde wijzigen via de toetsen [▲] [▼]. Plaats de cursor op de waarde die u wilt opslaan en druk op [OK].

| 740 tpm           | 10,64 A | $\sim$<br>1 [1] |             |
|-------------------|---------|-----------------|-------------|
| Basisinstellingen |         | $0 - 0*$        |             |
| $0-01$ Taal       |         |                 | 130BP068.10 |
| [7] Nederlands    |         | ÷               |             |

**Afbeelding 2.17 Een tekstwaarde wijzigen**

#### 2.2.13 Een tekstwaarde wijzigen

Als de geselecteerde parameter een numerieke datawaarde vertegenwoordigt, kunt u de geselecteerde datawaarde wijzigen met behulp van de navigatietoetsen [◀] [▶] en ook met de navigatietoetsen [▲] [▼]. Gebruik de toetsen [◀] [▶] om de cursor horizontaal te verplaatsen.

| 113 tpm                | 1,78 A |        | 0          |
|------------------------|--------|--------|------------|
| Bel. afhank. inst.     |        | $1-6*$ | 130BP069.1 |
| 1-60 Belast. comp. bij |        |        |            |
| lage snelheid          |        |        |            |
| 100%                   |        |        |            |
|                        |        |        |            |
|                        |        |        |            |

**Afbeelding 2.18 Een tekstwaarde wijzigen**

Gebruik de toetsen [▲] [▼] om de datawaarde te wijzigen. [▲] verhoogt de waarde en [▼] verlaagt de waarde. Plaats de cursor op de waarde die u wilt opslaan en druk op [OK].

![](_page_23_Figure_17.jpeg)

**Afbeelding 2.19 Een datawaarde opslaan**

#### 2.2.14 Oneindig variabele wijziging van een numerieke datawaarde

Als de geselecteerde parameter een numerieke datawaarde vertegenwoordigt, selecteert u eerst een cijfer met behulp van [◀] [▶].

![](_page_23_Picture_21.jpeg)

**Afbeelding 2.20 Een cijfer selecteren**

Wijzig het gekozen cijfer variabel met behulp van [▲] [▼]. Het geselecteerde cijfer wordt aangegeven door de cursor. Plaats de cursor op het cijfer dat u wilt opslaan en druk op [OK].

![](_page_23_Figure_24.jpeg)

![](_page_23_Figure_25.jpeg)

## <span id="page-24-0"></span>2.2.15 Waarde, stapsgewijs

Bepaalde parameters kunnen stapsgewijs worden gewijzigd. Dit geldt voor:

- **•** *[Parameter 1-20 Motorverm. \[kW\]](#page-44-0)*.
- **•** *Parameter 1-22 Motorspanning*.
- **•** *[Parameter 1-23 Motorfrequentie](#page-45-0)*.

Dit betekent dat de parameters niet alleen als een groep van numerieke datawaarden maar ook als oneindig variabele numerieke datawaarden kunnen worden ingesteld.

#### 2.2.16 Geïndexeerde parameters uitlezen en programmeren

Parameters worden geïndexeerd wanneer ze in een roterende stapel worden geplaatst.

*Parameter 15-30 Alarmlog: foutcode* tot

*[parameter 15-32 Alarmlog: tijd](#page-141-0)* bevatten een foutlog die kan worden uitgelezen. Selecteer een parameter, druk op [OK] en gebruik de navigatietoetsen [▲] [▼] om door de gelogde waarden te schuiven.

Zo wordt *parameter 3-10 Ingestelde ref.* als volgt gewijzigd:

- 1. Selecteer de parameter, druk op [OK] en gebruik [▲] [▼] om door de geïndexeerde waarden te schuiven.
- 2. Wijzig de waarde van de parameter door de geïndexeerde waarde te selecteren en op [OK] te drukken.
- 3. Wijzig de waarde met behulp van  $[4]$   $[\n\Pi]$ .
- 4. Druk op [OK] om de nieuwe instelling op te slaan.
- 5. Druk op [Cancel] om te annuleren. Druk op [Back] om de parameter te verlaten.

#### 2.2.17 Programmeren via het numerieke lokale bedieningspaneel

Onderstaande instructies gelden voor het numerieke LCP  $(ICP 101)$ 

De functies van het bedieningspaneel zijn onderverdeeld in 4 groepen:

- 1. Numeriek display.
- 2. Menutoetsen en indicatielampjes parameters wijzigen en schakelen tussen displayfuncties.
- 3. Navigatietoetsen en indicatielampjes
- 4. Bedieningstoetsen en indicatielampjes

#### **Displayregel:**

statusmeldingen met pictogrammen en numerieke waarden.

#### **Indicatielampjes:**

- **•** Groene led/On: geeft aan of de besturingssectie is ingeschakeld.
- **•** Gele led/Warn.: geeft een waarschuwing aan.
- **•** Knipperende rode led/Alarm: geeft een alarm aan.

#### **LCP-toetsen**

#### **[Menu]:**

Selecteer 1 van de volgende modi:

- **•** *Status*.
- **•** *Snelle setup*.
- **•** *Hoofdmenu*.

![](_page_24_Figure_38.jpeg)

**Afbeelding 2.22 LCP-toetsen**

#### **Statusmodus**

In de modus *Status* wordt de status van de frequentieregelaar of de motor weergegeven.

Als er een alarm optreedt, schakelt het NLCP automatisch naar de modus *Status*.

Er kan een aantal alarmen worden weergegeven.

130BA191.10

Danfoss

## <span id="page-25-0"></span>*LET OP*

**Het kopiëren van parameters is niet mogelijk met het numerieke lokale bedieningspaneel LCP 101.**

![](_page_25_Picture_5.jpeg)

**Afbeelding 2.23 Statusmodus**

![](_page_25_Figure_7.jpeg)

**Afbeelding 2.24 Alarm**

#### **Snelmenu/Snelle setup**

Worden gebruikt om alle parameters te programmeren of alleen de parameters in het *Snelmenu* (zie ook de beschrijving van LCP 102 in *hoofdstuk 2.1 Grafisch en [numeriek lokaal bedieningspaneel](#page-14-0)*).

Wanneer de waarde knippert, drukt up op [▲] of [▼] om parameterwaarden te wijzigen.

- 1. Druk op [Main Menu] om het *Hoofdmenu* te selecteren.
- 2. Selecteer de parametergroep [xx-\_\_] en druk op [OK].
- 3. Selecteer de parameter [\_\_-xx] en druk op [OK].
- 4. Selecteer het arraynummer en druk op [OK] als de parameter een arrayparameter is.
- 5. Selecteer de gewenste datawaarde en druk op [OK].

Parameters met functionele opties geven waarden weer zoals [1], [2] enz. Zie de beschrijving van de diverse parameters in *[hoofdstuk 3 Parameterbeschrijving](#page-27-0)* voor een beschrijving van de verschillende opties.

#### **[Back]**

Dient om een stap terug te gaan.

**[**▲**] [**▼**]** dienen om tussen commando's en binnen parameters te navigeren.

![](_page_25_Picture_21.jpeg)

**Afbeelding 2.25 Snelmenu/Snelle setup**

### 2.2.18 LCP-toetsen

Onder aan het LCP bevinden zich toetsen voor lokale bediening.

![](_page_25_Figure_25.jpeg)

**Afbeelding 2.26 LCP-toetsen**

#### **[Hand On]**

Maakt het mogelijk om de frequentieregelaar via het LCP te besturen. [Hand On] start ook de motor, waarna het mogelijk is om de gegevens voor het motortoerental in te stellen via de navigatietoetsen. De toets kan worden ingesteld op *[1] Ingesch*. of *[0] Uitgesch*. via *[parameter 0-40 \[Hand on\]-toets op LCP](#page-37-0)*.

Externe stopsignalen die via stuursignalen of via een veldbus worden geactiveerd, onderdrukken een startcommando via het LCP.

De volgende stuursignalen blijven actief wanneer [Hand On] wordt geactiveerd:

- [Hand On] [Off] [Auto On].
- **•** Reset.
- **•** Vrijloop na stop geïnverteerd.
- **•** Omkeren.
- **•** Setupselectie lsb Setupselectie msb.
- **•** Stopcommando via seriële communicatie.
- **•** Snelle stop.
- **•** DC-rem.

#### **[Off]**

Stopt de aangesloten motor. De toets kan worden ingesteld op *[1] Ingesch*. of *[0] Uitgesch*. via parameter 0-41 [Off]-toets op LCP.

![](_page_26_Picture_2.jpeg)

Als er geen externe stopfunctie is geselecteerd en de toets [Off] niet actief is, kan de motor worden gestopt door de spanning te onderbreken.

#### **[Auto On]**

Maakt besturing van de frequentieregelaar via de stuurklemmen en/of seriële communicatie mogelijk. Als een startsignaal naar de stuurklemmen en/of de bus wordt gestuurd, start de frequentieregelaar. De toets kan worden ingesteld op *[1] Ingesch*. of *[0] Uitgesch*. via *parameter 0-42 [Auto on]-toets op LCP*.

#### *LET OP*

**Een actief signaal HAND-OFF-AUTO via de digitale ingangen heeft een hogere prioriteit dan de bedieningstoetsen [Hand on] en [Auto on].**

#### **[Reset]**

Dient om de frequentieregelaar te resetten na een alarm (trip). De toets kan worden ingesteld op *[1] Ingesch*. of *[0] Uitgesch*. via *parameter 0-43 [Reset]-toets op LCP*.

#### 2.3.1 Initialiseren naar standaardinstellingen

De frequentieregelaar kan op 2 manieren worden geïnitialiseerd, waarbij de standaardinstellingen worden hersteld.

## **Aanbevolen initialisatie (via**

## *parameter 14-22 Bedrijfsmodus***)**

- 1. Selecteer *[parameter 14-22 Bedrijfsmodus](#page-131-0)*.
- 2. Druk op [OK].
- 3. Selecteer *[2] Initialisatie*.
- 4. Druk op [OK].
- 5. Onderbreek de netvoeding en wacht tot het display is uitgeschakeld.
- 6. Sluit de netvoeding weer aan. De frequentieregelaar is nu gereset.

*[Parameter 14-22 Bedrijfsmodus](#page-131-0)* initialiseert alles behalve:

- **•** *Parameter 14-50 RFI-lter*.
- **•** *[Parameter 8-30 Protocol](#page-103-0)*.
- **•** *[Parameter 8-31 Adres](#page-103-0)*.
- **•** *Parameter 8-32 Baudsnelheid*.
- **•** *Parameter 8-35 Min. responsvertr.*.
- **•** *Parameter 8-36 Max. responsvertr.*.
- **•** *Parameter 8-37 Max. tss.-tekenvertr.*.
- **•** *[Parameter 15-00 Bedrijfsuren](#page-138-0)* tot *[parameter 15-05 x](#page-138-0) [Overspann.](#page-138-0)*.
- **•** *[Parameter 15-20 Hist. log: event](#page-140-0)* tot *[parameter 15-22 Hist. log: tijd](#page-140-0)*.
- **•** *Parameter 15-30 Alarmlog: foutcode* tot *[parameter 15-32 Alarmlog: tijd](#page-141-0)*.

#### **Handmatige initialisatie**

- 1. Onderbreek de netvoeding en wacht tot het display is uitgeschakeld.
- 2. 2a Druk tegelijkertijd op [Status] [Main Menu] – [OK] tijdens het inschakelen van het grafische display LCP 102.
	- 2b Druk tegelijkertijd op [Menu] [OK] tijdens het inschakelen van het numerieke display LCP 101.
- 3. Laat de toetsen los na 5 seconden.
- 4. De frequentieregelaar is nu ingesteld volgens de standaardinstellingen.

Met deze procedure wordt alles geïnitialiseerd, behalve:

- **•** *[Parameter 15-00 Bedrijfsuren](#page-138-0)*.
- **•** *[Parameter 15-03 Inschakelingen](#page-138-0)*.
- **•** *[Parameter 15-04 x Overtemp.](#page-138-0)*.
- **•** *[Parameter 15-05 x Overspann.](#page-138-0)*.

#### *LET OP*

**Bij het uitvoeren van een handmatige initialisatie worden ook de instellingen voor seriële communicatie, RFI-filter (***parameter 14-50 RFI-filter***) en foutlog gereset.**

Danfoss

## <span id="page-27-0"></span>3 Parameterbeschrijving

#### 3.1 Parameterselectie

De parameters zijn onderverdeeld in diverse parametergroepen om een selectie van de juiste parameters mogelijk te maken voor een optimale werking van de frequentieregelaar.

![](_page_27_Picture_246.jpeg)

#### **Overzicht van parametergroepen**

#### **Tabel 3.1 Parametergroepen**

Parameterbeschrijvingen en -keuzes worden op het display van het grafische of numerieke LCP weergegeven. Zie *[hoofdstuk 2 Programmeren](#page-14-0)* voor meer informatie. Druk op [Quick Menu] of [Main Menu] op het LCP om toegang te krijgen tot de parameters. Het *Snelmenu* wordt voornamelijk gebruikt om de eenheid de eerste keer bedrijfsklaar te maken door programmering van de parameters die nodig zijn om de eenheid op te starten. Het *Hoofdmenu* biedt toegang tot alle parameters om de eenheid voor een specifieke toepassing te programmeren.

Alle digitale en analoge in- en uitgangsklemmen zijn multifunctioneel. Alle klemmen zijn in de fabriek standaard ingesteld op functies die geschikt zijn voor de meeste watertoepassingen. Als er echter andere speciale functies nodig zijn, moeten deze worden geprogrammeerd via parametergroep *5-\*\* Digitaal In/Uit* of *6-\*\* Analoog In/Uit*.

![](_page_28_Picture_2.jpeg)

## <span id="page-28-0"></span>3.2 Parameters 0-\*\* Bediening/display

Parameters die betrekking hebben op de basisfuncties van de frequentieregelaar, de functie van de LCP-toetsen en de configuratie van het LCP-display.

## 3.2.1 0-0\* Basisinstellingen

![](_page_28_Picture_475.jpeg)

![](_page_28_Picture_476.jpeg)

#### <span id="page-29-0"></span>**Parameterbeschrijving VLT**® **AQUA Drive FC 202**

![](_page_29_Picture_413.jpeg)

![](_page_29_Picture_414.jpeg)

![](_page_29_Picture_415.jpeg)

## 3.2.2 0-1\* Setupafhandeling

Definieer en beheer de afzonderlijke parametersetups. De frequentieregelaar heeft 4 parametersetups die onafhankelijk van elkaar kunnen worden geprogrammeerd. Dit maakt de frequentieregelaar bijzonder flexibel en geschikt om te voldoen aan de eisen ten aanzien van veel verschillende regelfuncties voor watersystemen, waardoor vaak bespaard kan worden op externe regelapparatuur. De parametersetups kunnen bijvoorbeeld worden gebruikt om de frequentieregelaar te programmeren voor werking met een bepaald type regeling in één setup (bijv. voor gebruik overdag) en voor werking met een ander type regeling in een andere setup (bijv. voor de nachtstand). De diverse setups kunnen echter ook door een OEM van luchtbehandelingskasten of kant-en-klare eenheden worden gebruikt om alle, in de fabriek in elkaar gezette frequentieregelaars voor diverse modellen binnen een productreeks op identieke wijze te programmeren. In dit geval hoeft u tijdens de productie/inbedrijfstelling enkel maar de juiste setup te selecteren op basis van het frequentieregelaarmodel.

Selecteer de actieve setup (dat wil zeggen de setup op basis waarvan de frequentieregelaar op dit moment werkt) in *parameter 0-10 Actieve setup*. De geselecteerde actieve setup wordt op het LCP weergegeven. Via de optie *Multi setup* is het mogelijk om via een digitale ingang of seriële communicatie te schakelen tussen setups (bijv. voor de nachtstand) terwijl de frequentieregelaar in bedrijf is of is gestopt. Als het nodig is om tijdens bedrijf van setup te wisselen, moet *[parameter 0-12 Setup gekoppeld aan](#page-30-0)* correct zijn geprogrammeerd. Voor de meeste water-/afvalwatertoepassingen is het niet nodig om *[parameter 0-12 Setup](#page-30-0) [gekoppeld aan](#page-30-0)* te programmeren, ook niet als een wijziging van setup tijdens bedrijf nodig is. Programmeren kan wel nodig zijn bij zeer complexe toepassingen waarbij de volledige flexibiliteit van meerdere setups gewenst is. Met behulp van *[parameter 0-11 Setup wijzigen](#page-30-0)* is het mogelijk om parameters binnen elk van de setups te wijzigen terwijl de frequentieregelaar blijft functioneren in de actieve setup. De actieve setup kan een andere setup zijn dan de setup die wordt gewijzigd. Met behulp van *[parameter 0-51 Kopie setup](#page-38-0)* is het mogelijk om parameterinstellingen van de ene setup naar de andere te kopiëren, waardoor de inbedrijfstelling sneller kan verlopen als vergelijkbare parameterinstellingen nodig zijn in verschillende setups.

![](_page_29_Picture_416.jpeg)

**3 3**

 $0-12$ 

<span id="page-30-0"></span>![](_page_30_Picture_386.jpeg)

![](_page_30_Picture_387.jpeg)

## **0-12 Setup gekoppeld aan**

![](_page_30_Picture_388.jpeg)

![](_page_30_Picture_389.jpeg)

*bedrijf te wijzigen* parameters nu identiek zijn in setup 1 en setup 2. Als er een wijziging optreedt in een *niet tijdens bedrijf* п

<span id="page-31-0"></span>![](_page_31_Picture_454.jpeg)

#### **0-13 Uitlez.: Gekopp. setups**

![](_page_31_Picture_455.jpeg)

#### **0-14 Uitlez.: prog. setups/kanaal**

![](_page_31_Picture_456.jpeg)

## 3.2.3 0-2\* LCP-display

Definieer de variabelen die worden weergegeven op het LCP.

## *LET OP*

**Informatie over het schrijven van displayteksten vindt u in:**

- **•** *[Parameter 0-37 Displaytekst 1](#page-37-0)***.**
- **•** *[Parameter 0-38 Displaytekst 2](#page-37-0)***.**
- **•** *[Parameter 0-39 Displaytekst 3](#page-37-0)***.**

#### **0-20 Displayregel 1.1 klein**

![](_page_31_Picture_457.jpeg)

**Parameterbeschrijving Programmeerhandleiding**

![](_page_32_Picture_482.jpeg)

![](_page_32_Picture_483.jpeg)

**3 3**

**Parameterbeschrijving VLT**® **AQUA Drive FC 202**

![](_page_33_Picture_512.jpeg)

![](_page_33_Picture_513.jpeg)

![](_page_33_Picture_514.jpeg)

**Parameterbeschrijving Programmeerhandleiding**

![](_page_34_Picture_501.jpeg)

![](_page_34_Picture_502.jpeg)

<span id="page-35-0"></span>![](_page_35_Picture_396.jpeg)

#### **0-21 Displayregel 1.2 klein**

De opties zijn dezelfde als beschreven voor

*parameter 0-20 Displayregel 1.1 klein*. Selecteer een variabele voor weergave in regel 1, middelste positie.

#### **0-22 Displayregel 1.3 klein**

De opties zijn dezelfde als beschreven voor

*parameter 0-20 Displayregel 1.1 klein*. Selecteer een variabele voor weergave in regel 1, rechter positie.

#### **0-23 Displayregel 2 groot**

De opties zijn dezelfde als beschreven voor

*parameter 0-20 Displayregel 1.1 klein*. Selecteer een variabele voor weergave in regel 2.

#### **0-24 Displayregel 3 groot**

De opties zijn dezelfde als beschreven voor

*parameter 0-20 Displayregel 1.1 klein*. Selecteer een variabele voor weergave in regel 2.

![](_page_35_Picture_397.jpeg)

#### 3.2.4 0-3\* Std uitlezing LCP

Het is mogelijk om de displayelementen aan te passen voor diverse doeleinden:

- **•** Aangepaste uitlezing. Waarde evenredig aan het toerental (lineair, kwadratisch of kubiek, afhankelijk van de ingestelde eenheid in *[parameter 0-30 Eenheid voor uitlezing gebr.](#page-36-0)*).
- **•** Displaytekst. Tekstreeks die in een parameter wordt opgeslagen.

#### **Uitlezing gebruiker**

De weer te geven berekende waarde is gebaseerd op de instellingen in:

- **•** *[Parameter 0-30 Eenheid voor uitlezing gebr.](#page-36-0)*.
- **•** *[Parameter 0-31 Min. waarde uitlezing klant](#page-36-0)* (alleen lineair);
- **•** *[Parameter 0-32 Max. waarde uitlezing klant](#page-36-0)*.
- **•** *[Parameter 4-13 Motorsnelh. hoge begr. \[RPM\]](#page-69-0)*.
- **•** *[Parameter 4-14 Motorsnelh. hoge begr. \[Hz\]](#page-69-0)*
- **•** het actuele toerental.

#### Uitlezing gebr. (waarde)<br>P. 16—09

![](_page_35_Figure_30.jpeg)

**Afbeelding 3.3 Standaard uitlez.**

De relatie is afhankelijk van het type eenheid dat is geselecteerd in *[parameter 0-30 Eenheid voor uitlezing gebr.](#page-36-0)*:

![](_page_35_Picture_398.jpeg)

**Tabel 3.3 Snelheidsrelaties voor verschillende typen eenheden**
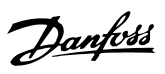

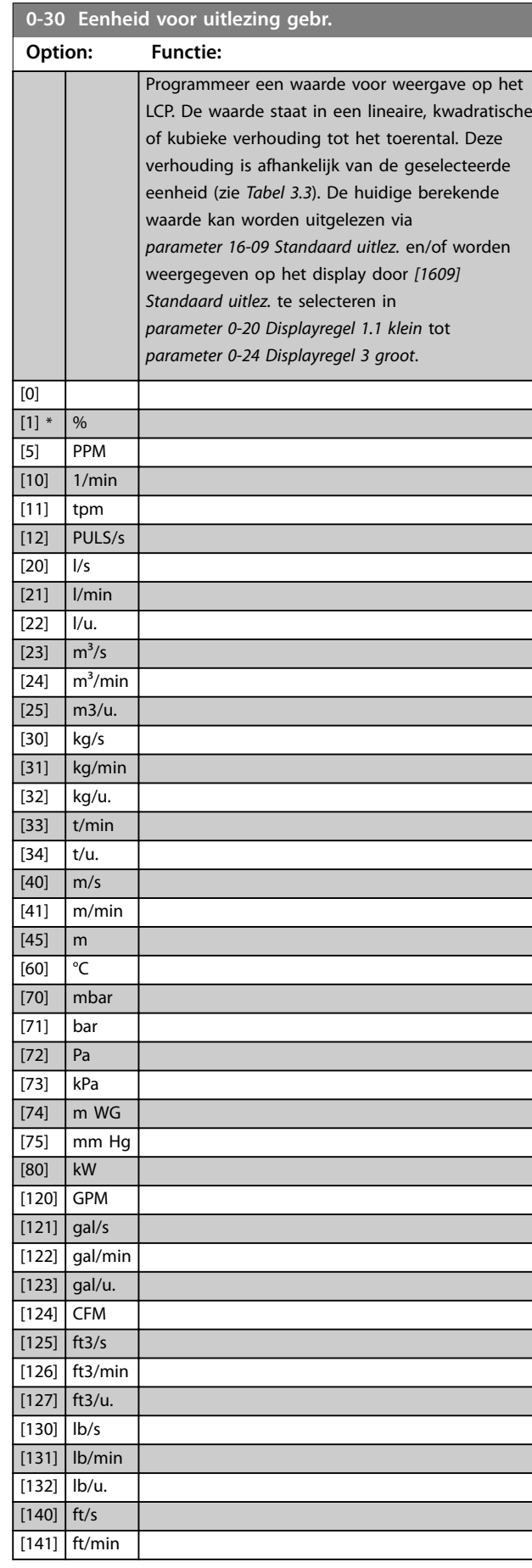

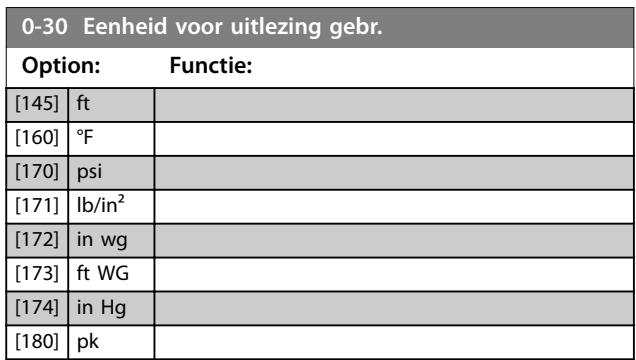

### **0-31 Min. waarde uitlezing klant**

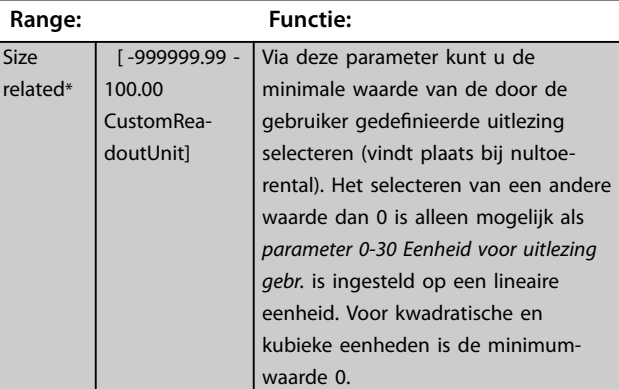

### **0-32 Max. waarde uitlezing klant**

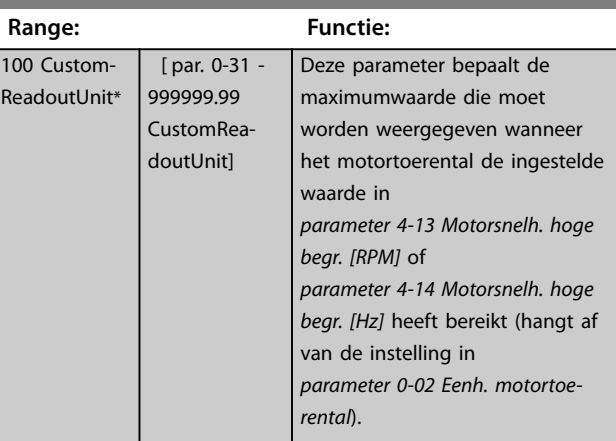

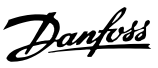

### **0-37 Displaytekst 1**

**3 3**

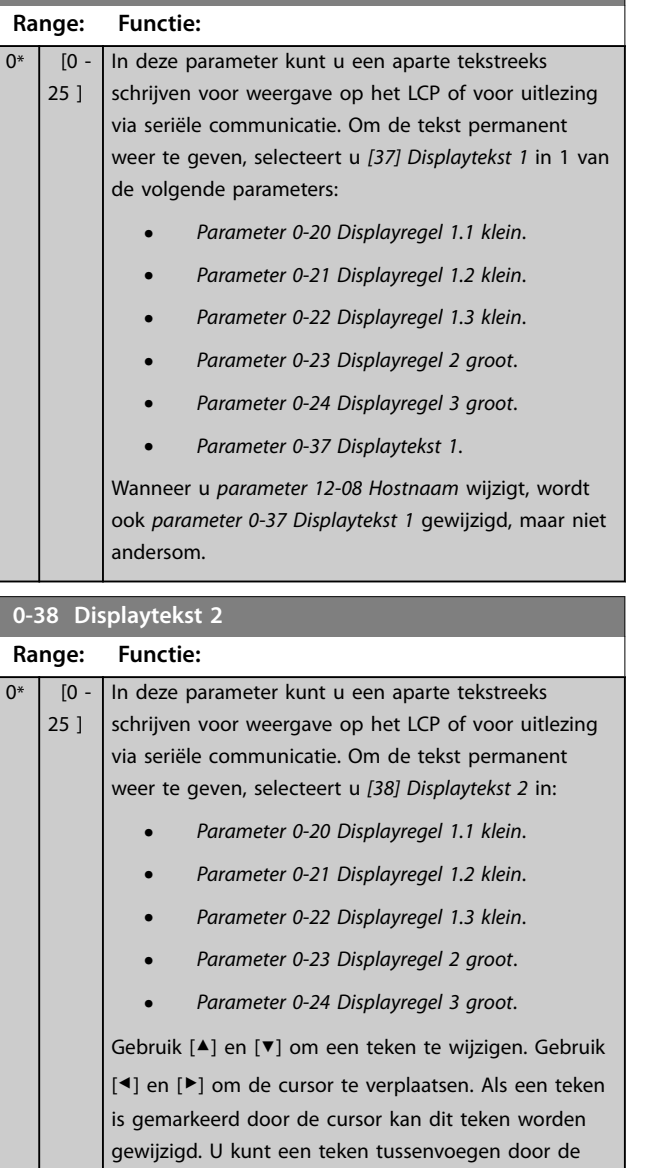

**0-39 Displaytekst 3**

drukken.

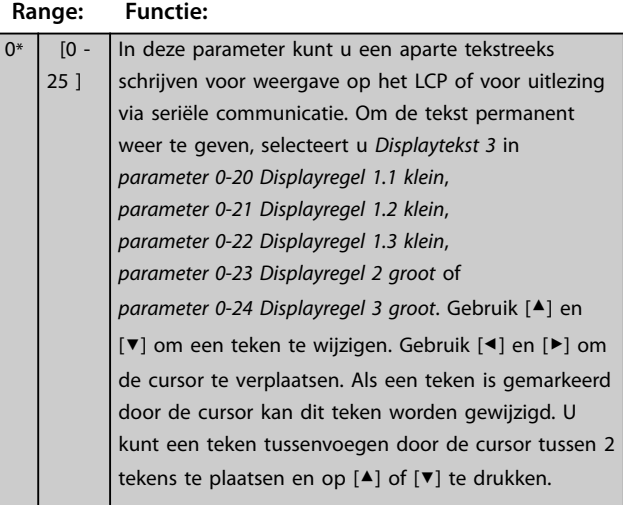

cursor tussen 2 tekens te plaatsen en op [▲] of [▼] te

# 3.2.5 0-4\* LCP-toetsenbord

Schakel de afzonderlijke toetsen op het LCP in en uit en beveilig ze met een wachtwoord.

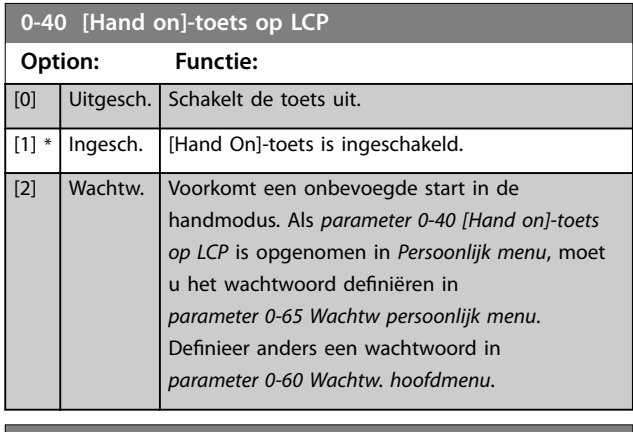

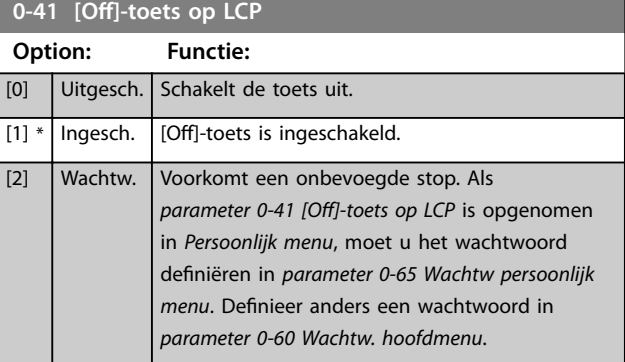

### **0-42 [Auto on]-toets op LCP**

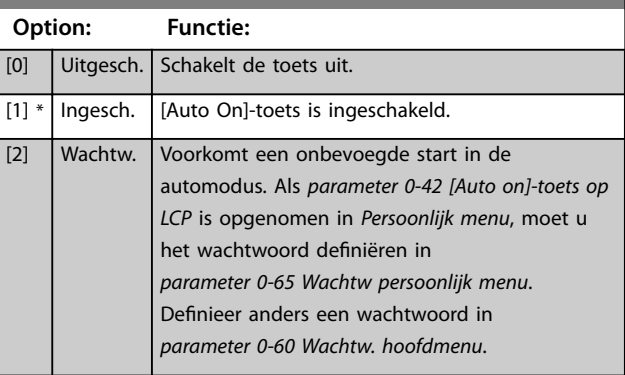

<span id="page-38-0"></span>**Parameterbeschrijving Programmeerhandleiding**

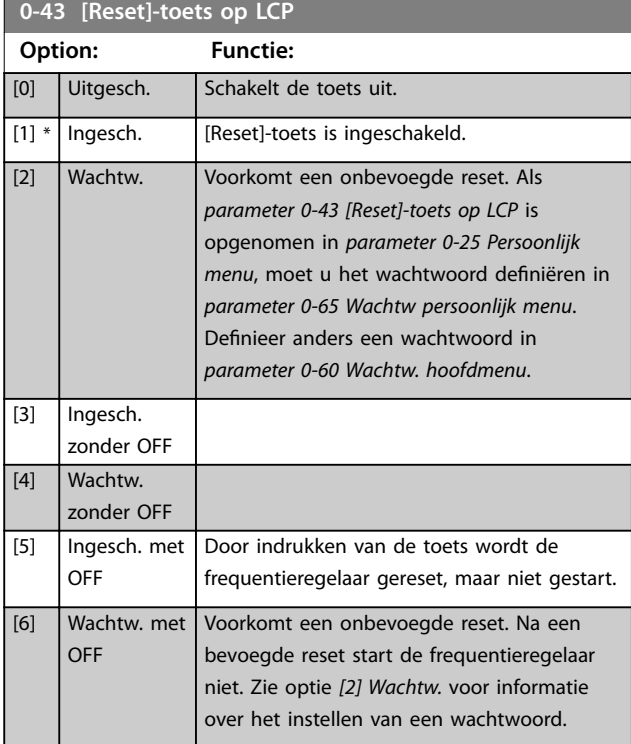

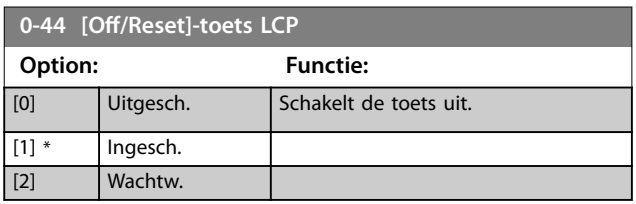

#### **0-45 [Drive Bypass]-toets LCP**

Druk op [Off] en selecteer [0] Uitgesch. om een onbedoelde stop van de frequentieregelaar te voorkomen. Druk op [Off] en selecteer *[2] Wachtw*. om een onbevoegde bypass van de frequentieregelaar te voorkomen. Als *parameter 0-45 [Drive Bypass]-toets LCP* is opgenomen in het snelmenu, moet u het wachtwoord deniëren in *[parameter 0-65 Wachtw persoonlijk](#page-39-0) [menu](#page-39-0)*.

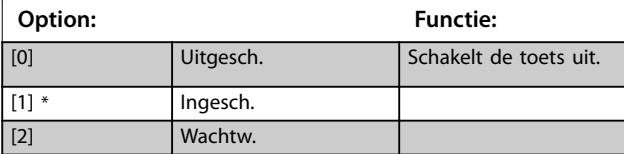

### 3.2.6 0-5\* Kopiëren/Opsl.

Kopieer parameters van en naar het LCP. Gebruik deze parameters om setups op te slaan en om setups te kopiëren van de ene frequentieregelaar naar een andere.

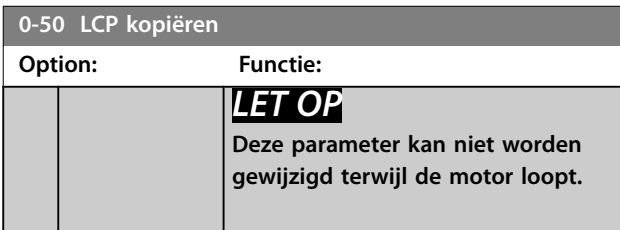

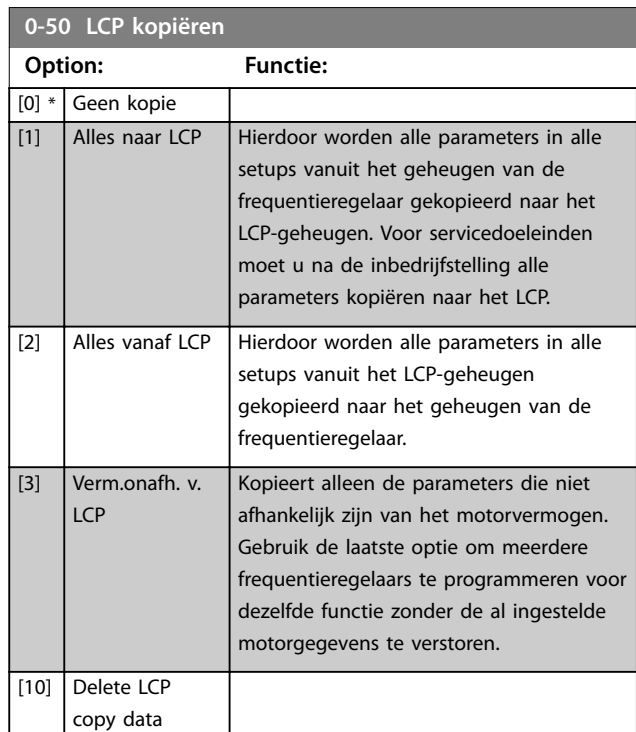

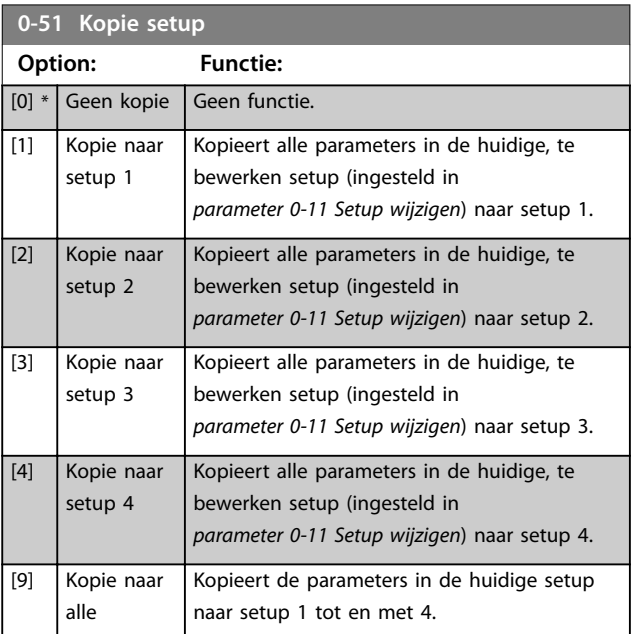

### 3.2.7 0-6\* Wachtw.

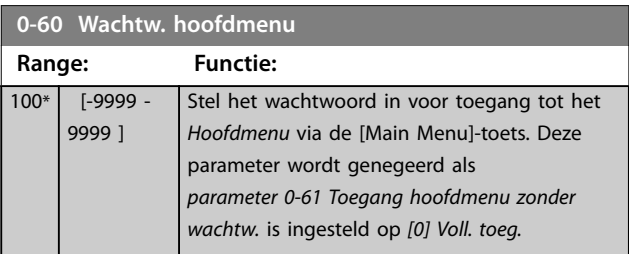

Danfoss

<span id="page-39-0"></span>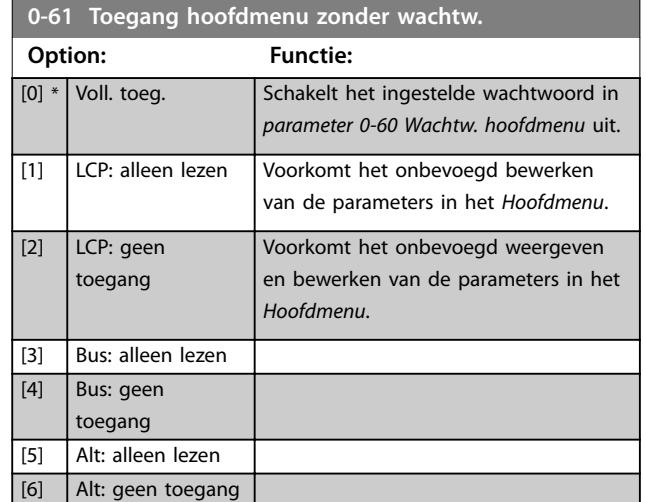

#### Als *[0] Voll. toeg.* is geselecteerd, worden

*[parameter 0-60 Wachtw. hoofdmenu](#page-38-0)*, *parameter 0-65 Wachtw persoonlijk menu* en *parameter 0-66 Toegang pers. menu zonder wachtw.* genegeerd.

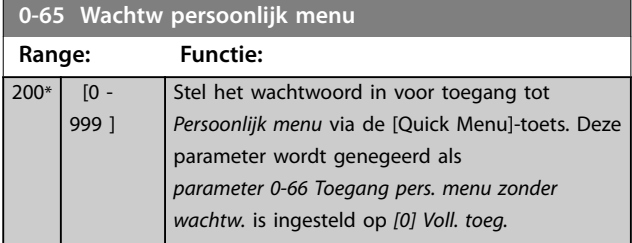

#### **0-66 Toegang pers. menu zonder wachtw.**

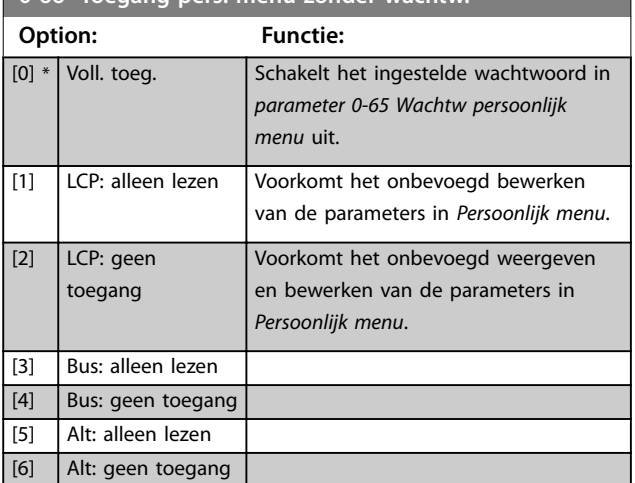

Deze parameter wordt genegeerd als *parameter 0-61 Toegang hoofdmenu zonder wachtw.* is ingesteld op *[0] Voll. toeg.*

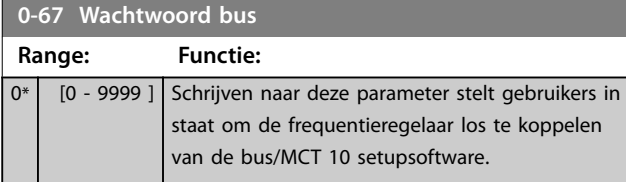

### 3.2.8 0-7\* Klokinstellingen

Stel de tijd en datum voor de interne klok in. De interne klok is te gebruiken voor:

- **•** tijdgebonden acties;
- **•** energielog;
- **•** trendanalyse;
- **•** datum/tijdstempels bij alarmen;
- **•** gelogde gegevens;
- **•** preventief onderhoud;

#### en meer.

Het is mogelijk om de klok in te stellen op Daylight Saving Time/zomertijd, wekelijkse werkdagen/niet-werkdagen inclusief 20 uitzonderingen (feestdagen en dergelijke). Hoewel de klokinstellingen via het LCP kunnen worden ingesteld, is het ook mogelijk om zowel de klokinstellingen als de tijdgebonden acties en preventief-onderhoudsfuncties in te stellen met behulp van de MCT 10 setupsoftware.

## *LET OP*

**De frequentieregelaar beschikt niet over een backup van de klokfunctie. Dit betekent dat de ingestelde datum/tijd na een uitschakeling wordt teruggezet naar de standaardinstelling (2000-01-01 00:00), tenzij een realtimeklokmodule met backup is geïnstalleerd. Als er geen module met backup is geïnstalleerd, adviseren we om de klokfunctie alleen te gebruiken als de frequentieregelaar door middel van seriële communicatie is geïntegreerd in een extern systeem en dit systeem zorgdraagt voor de synchronisatie van de kloktijden van de regelapparatuur. Via** *[parameter 0-79 Klokfout](#page-40-0)* **kunt u instellen dat er een waarschuwing moet worden gegenereerd wanneer de klok niet juist is ingesteld, bijvoorbeeld na een uitschakeling.**

### *LET OP*

**Wanneer een VLT**® **Analog I/O MCB 109 is geïnstalleerd, wordt tevens voorzien in een backup van datum en tijd.**

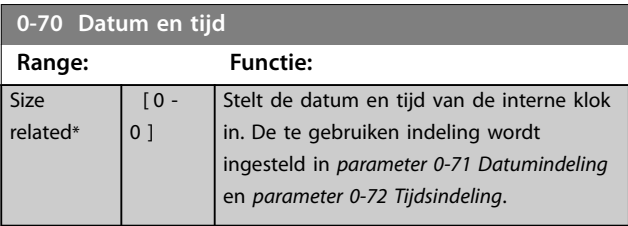

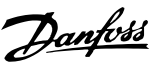

<span id="page-40-0"></span>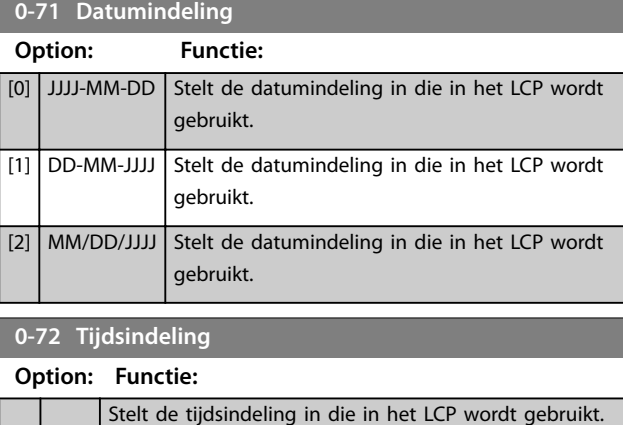

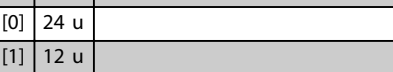

### **0-74 DST/zomertijd**

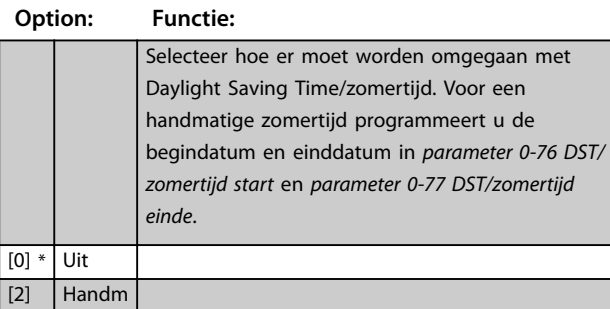

#### **0-76 DST/zomertijd start Range: Functie:** Size related\*  $[0 -$ 0 ] Stelt de datum en tijd in waarop de zomertijd ingaat. De datum wordt ingesteld in de indeling die is geselecteerd in *parameter 0-71 Datumindeling*.

### **0-77 DST/zomertijd einde**

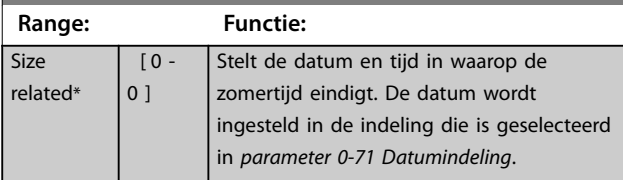

### **0-79 Klokfout**

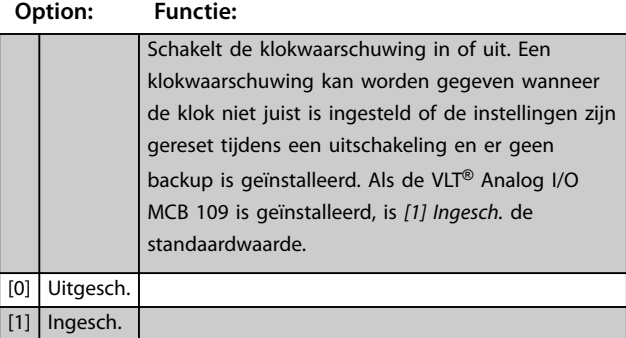

#### **0-81 Werkdagen**

#### Array [7]

Array met 7 elementen [0]-[6] onder het parameternummer op het display. Druk op [OK] en schakel tussen de elementen met behulp van [▲] en [▼].

### **Option: Functie:**

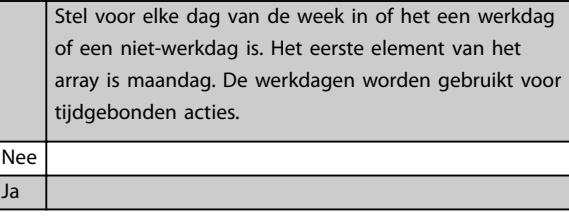

### **0-82 Andere werkdagen**

#### Array [5]

 $[0]$  $\boxed{1}$ 

> Array met 5 elementen [0]-[4] onder het parameternummer op het display. Druk op [OK] en schakel tussen de elementen met behulp van [▲] en [▼].

#### **Range: Functie:**

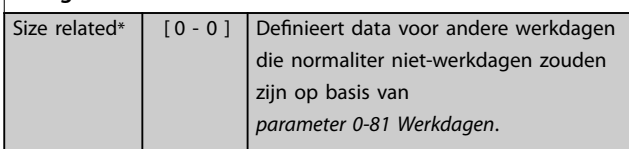

#### **0-83 Andere niet-werkdagen**

#### Array [15]

Array met 15 elementen [0]-[14] onder het parameternummer op het display. Druk op [OK] en schakel tussen de elementen met behulp van [▲] en [▼].

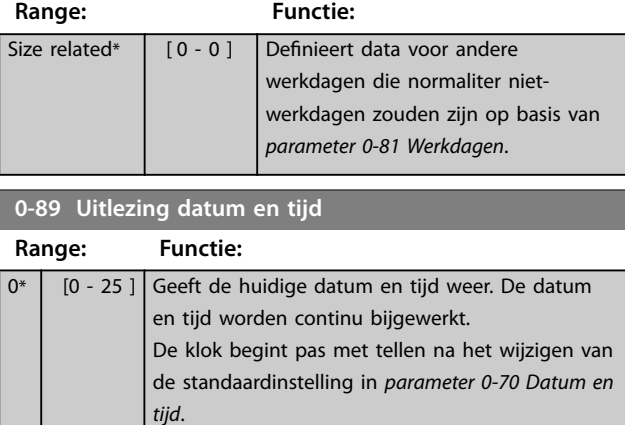

Danfoss

# <span id="page-41-0"></span>3.3 Parameters 1-\*\* Belasting & motor

## 3.3.1 1-0\* Alg. instellingen

Stel in of de frequentieregelaar met of zonder terugkoppeling moet werken.

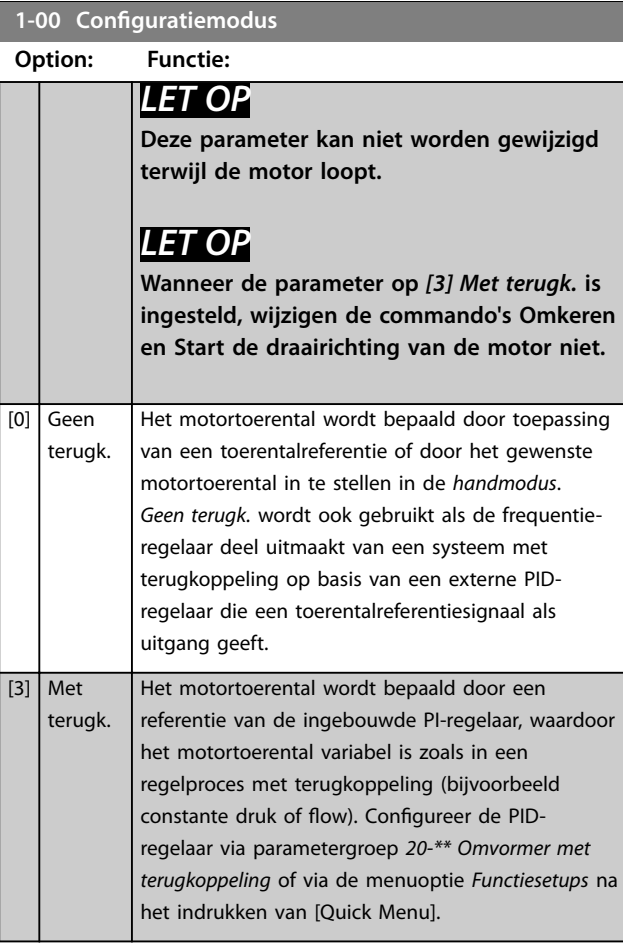

**1-01 Motorbesturingsprincipe**

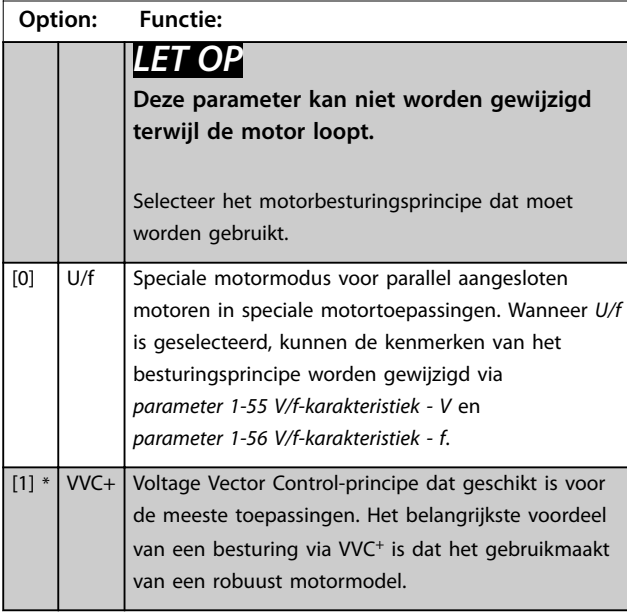

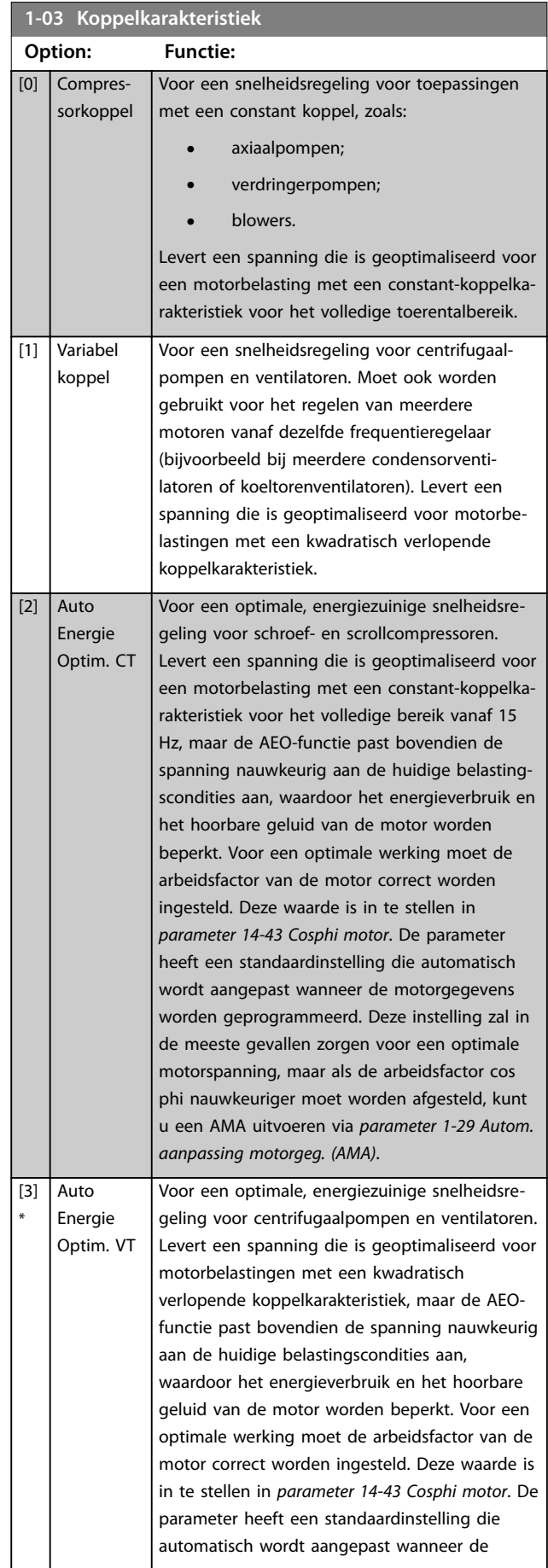

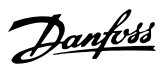

### **1-03 Koppelkarakteristiek**

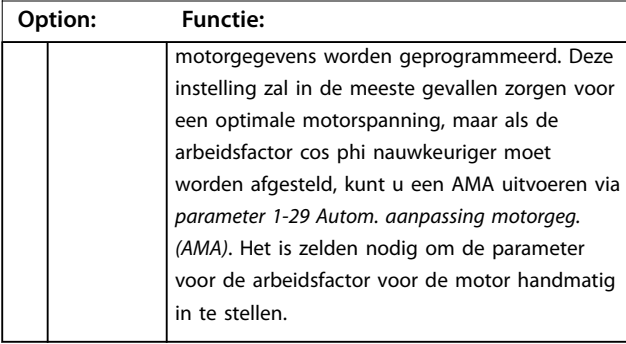

### *LET OP*

#### *Parameter 1-03 Koppelkarakteristiek* **heeft geen effect als**  *[parameter 1-10 Motorconstructie](#page-43-0)* **=** *[1] PM, niet-uitspr. SPM.*

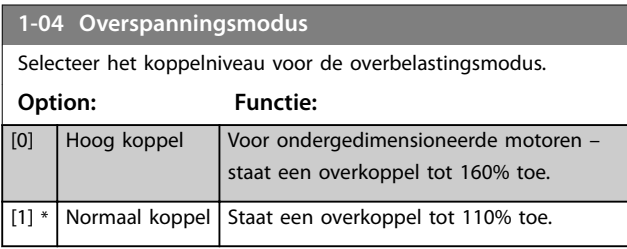

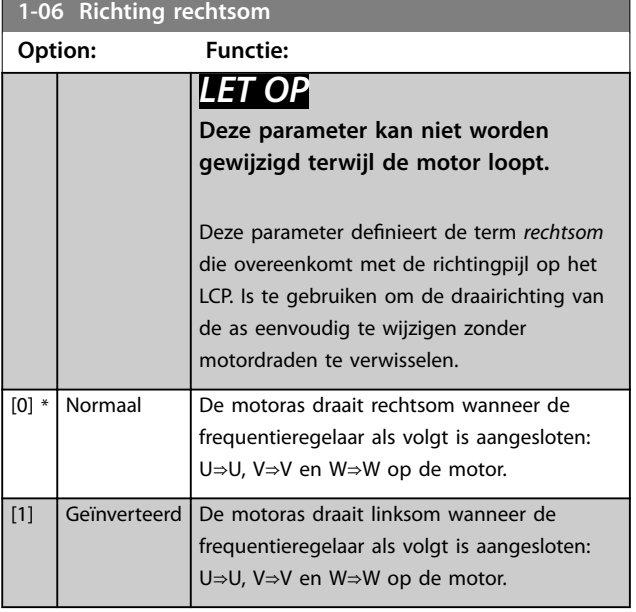

### 3.3.2 1-1\* Motorselectie

### *LET OP*

**Deze parametergroep kan niet worden gewijzigd terwijl de motor loopt.**

Of de volgende parameters actief zijn, hangt af van de instelling in *[parameter 1-10 Motorconstructie](#page-43-0)*.

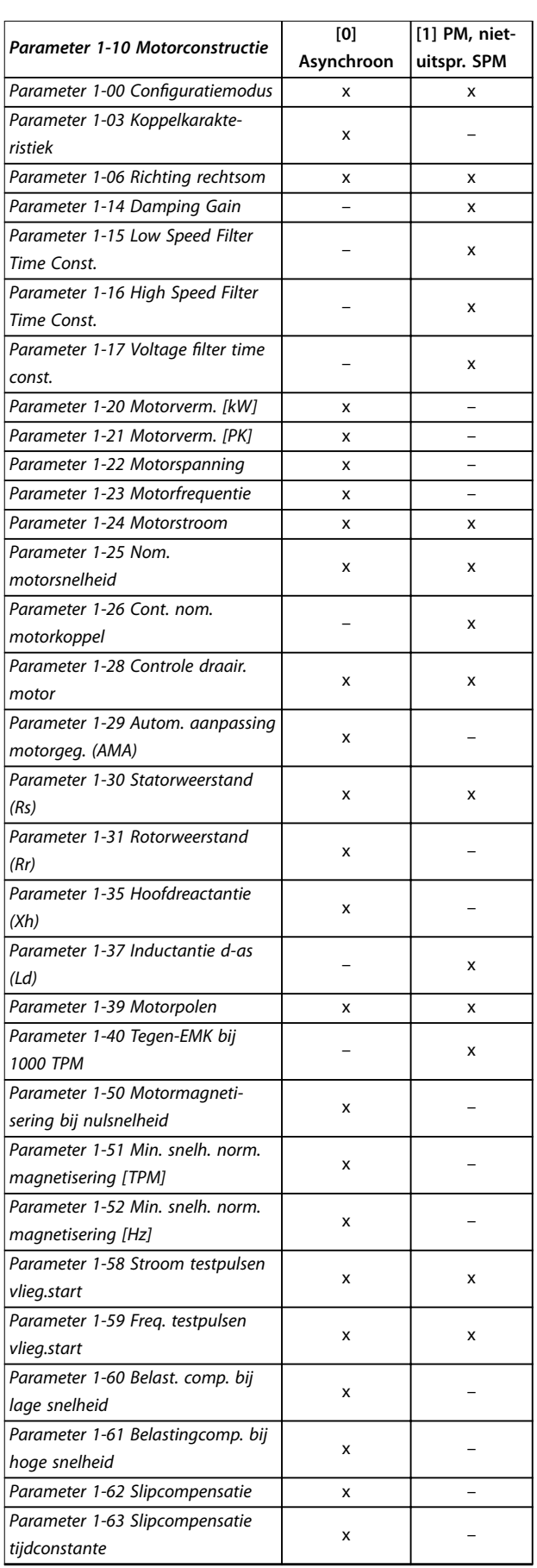

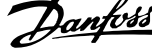

<span id="page-43-0"></span>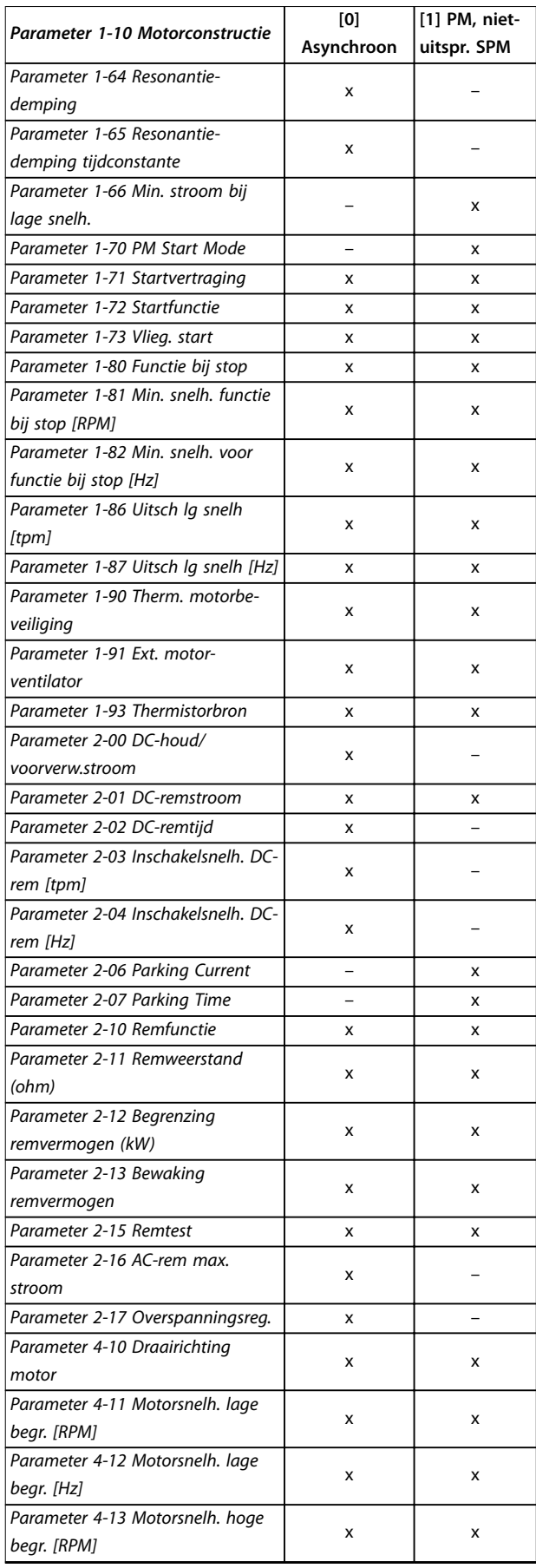

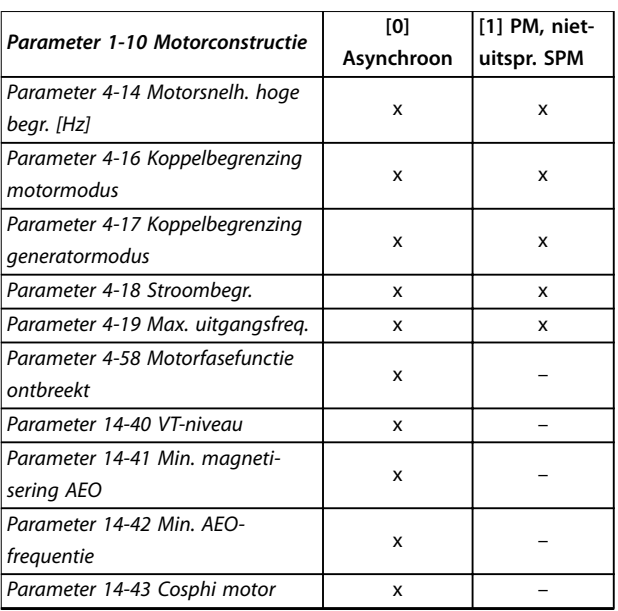

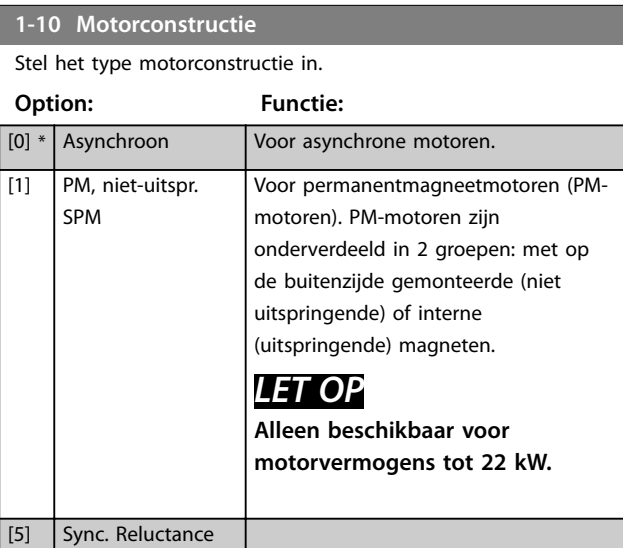

### 3.3.3 1-1\* VVC<sup>+</sup> PM/SYN RM

De standaardparameters voor een VVC<sup>+</sup> PMSM-regeling zijn geoptimaliseerd voor toepassingen en traagheidsbelastingen in het bereik van 50 > Jl/Jm > 5, waarbij Jl de belastingstraagheid van de toepassing is en Jm de massatraagheid van de machine.

Bij toepassingen met een lage massatraagheid verhoogt Jl/Jm < 5 *parameter 1-17 Voltage filter time const.* met een factor 5-10 en in bepaalde gevallen

*parameter 1-14 Damping Gain*, om de prestaties en stabiliteit te verbeteren.

Bij toepassingen met een hoge massatraagheid verhoogt Jl/Jm > 50 *[parameter 1-15 Low Speed Filter Time Const.](#page-44-0)*, *[parameter 1-16 High Speed Filter Time Const.](#page-44-0)* en *parameter 1-14 Damping Gain* om de prestaties en stabiliteit te verbeteren.

<span id="page-44-0"></span>Voor hoge belastingen bij lage toerentallen (< 30% van het nominale toerental) moet u parameter 1-17 Voltage filter *time const.* verhogen vanwege de niet-lineariteit van de omvormer bij lage toerentallen.

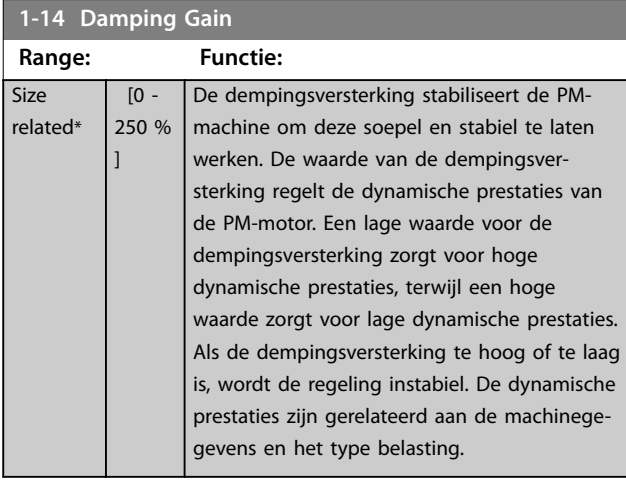

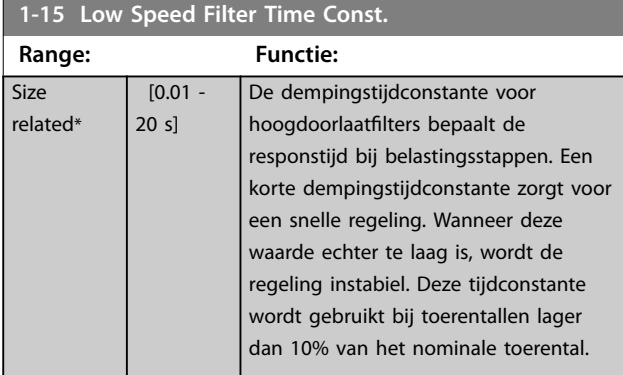

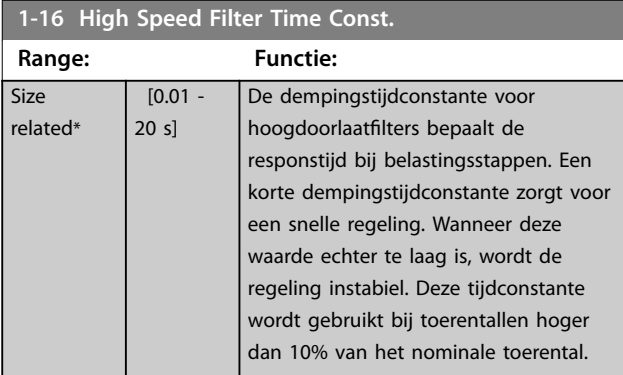

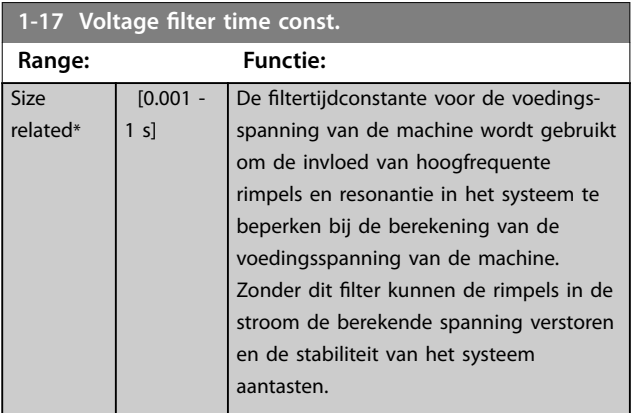

### 3.3.4 1-2\* Motordata

Deze parametergroep bevat invoergegevens voor de gegevens van het motortypeplaatje voor de aangesloten motor.

### *LET OP*

**Het wijzigen van de waarde van deze parameters beïnvloedt de instelling van andere parameters.**

### *LET OP*

- **•** *Parameter 1-20 Motorverm. [kW]*
- **•** *Parameter 1-21 Motorverm. [PK]*
- **•** *Parameter 1-22 Motorspanning*
- **•** *[Parameter 1-23 Motorfrequentie](#page-45-0)*

**hebben geen effect als** *[parameter 1-10 Motorconstructie](#page-43-0)* **is ingesteld op** *[1] PM, niet-uitspr. SPM***,** *[2] PM, salient IPM***,** *[5] Sync. Reluctance***.**

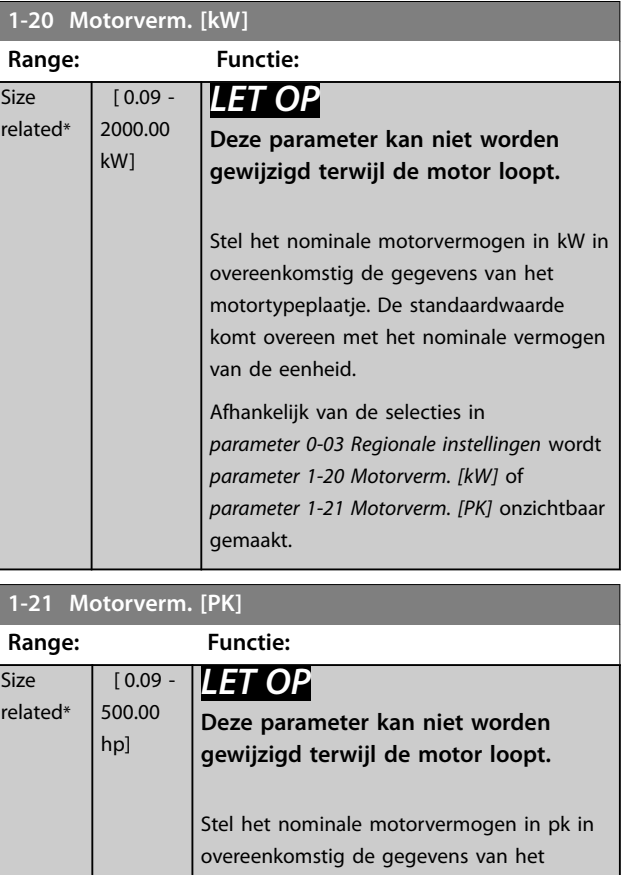

motortypeplaatje. De standaardwaarde komt overeen met het nominale vermogen van de eenheid. Afhankelijk van de selecties in *[parameter 0-03 Regionale instellingen](#page-28-0)* wordt *parameter 1-20 Motorverm. [kW]* of *parameter 1-21 Motorverm. [PK]* onzichtbaar gemaakt.

Danfoss

### <span id="page-45-0"></span>**Parameterbeschrijving VLT**® **AQUA Drive FC 202**

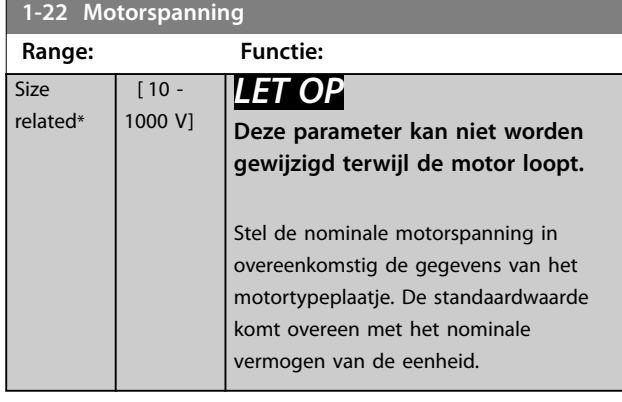

### **1-23 Motorfrequentie**

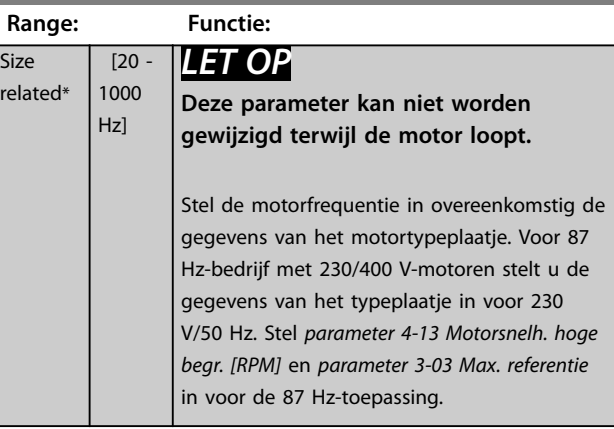

### **1-24 Motorstroom**

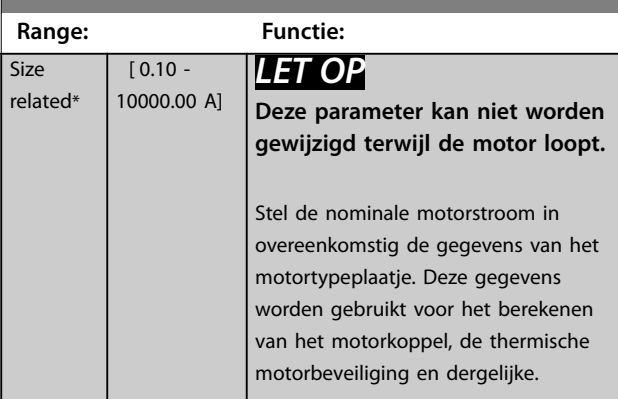

### **1-25 Nom. motorsnelheid**

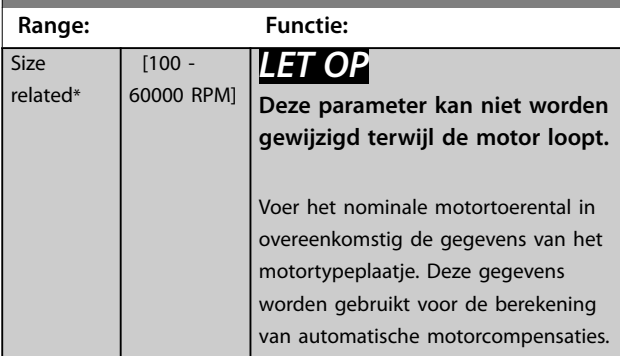

### **1-26 Cont. nom. motorkoppel**

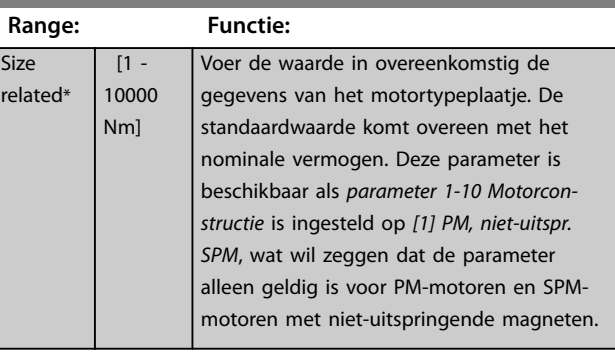

#### **1-28 Controle draair. motor**

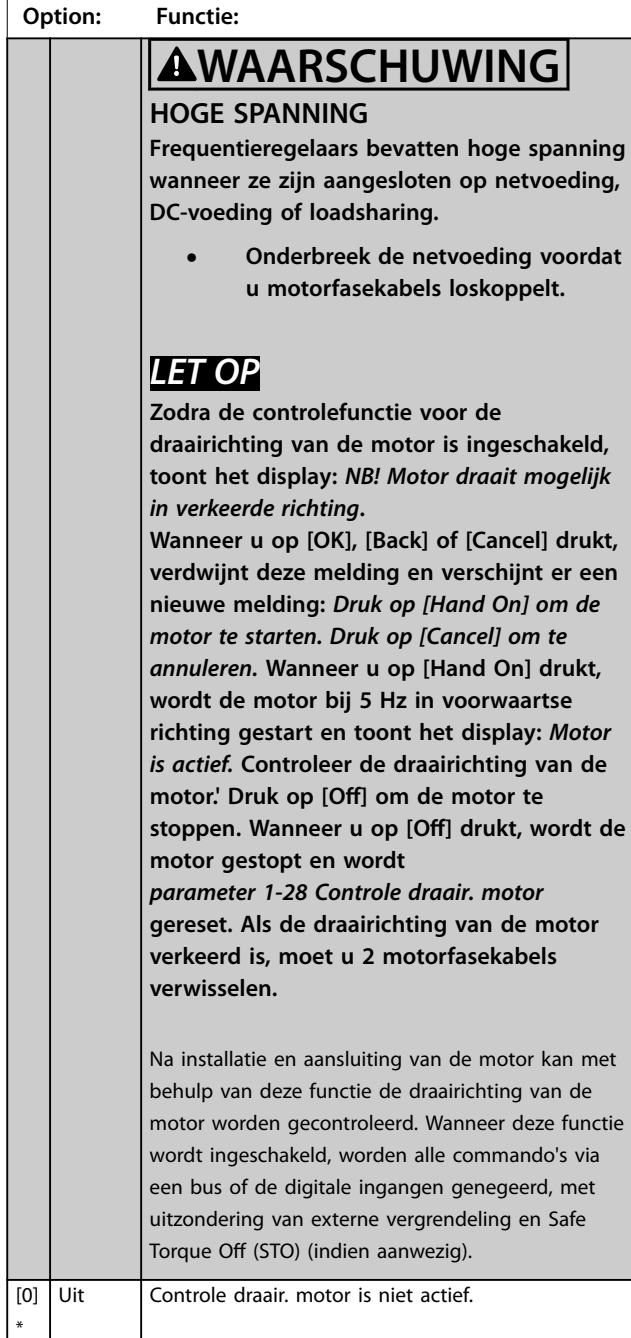

Danfoss

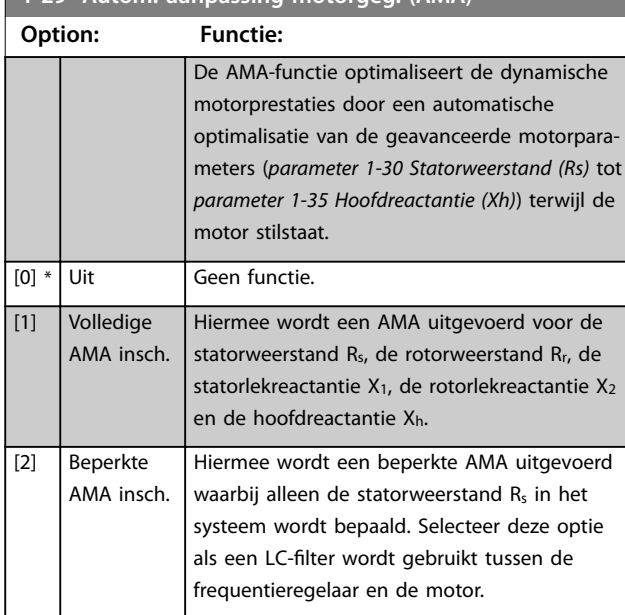

### <span id="page-46-0"></span>**1-29 Autom. aanpassing motorgeg. (AMA)**

#### *LET OP*

*Parameter 1-29 Autom. aanpassing motorgeg. (AMA)* **heeft geen effect als** *[parameter 1-10 Motorconstructie](#page-43-0)* **=** *[1] PM, niet-uitspr. SPM***.**

Activeer de AMA-functie door de [Hand On]-toets in te drukken nadat u *[1] Volledige AMA insch*. of *[2] Beperkte AMA insch*. hebt geselecteerd. Zie ook de sectie *Automatische aanpassing motorgegevens* in de *design guide*. Na een normale procedure toont het display: *Druk op [OK] om AMA te voltooien*. Nadat u op [OK] hebt gedrukt, is de frequentieregelaar gereed voor bedrijf.

### *LET OP*

- **• Voor een optimale aanpassing van de frequentieregelaar wordt aanbevolen om een AMA uit te voeren op een koude motor.**
- **• AMA kan niet worden uitgevoerd terwijl de motor loopt.**

### *LET OP*

**Voorkom dat er tijdens de AMA een extern koppel wordt gegenereerd.**

### *LET OP*

**Als 1 van de instellingen in parametergroep** *1-2\* Motordata* **wordt gewijzigd, worden**  *[parameter 1-30 Statorweerstand \(Rs\)](#page-47-0)* **tot**  *[parameter 1-39 Motorpolen](#page-49-0)* **teruggezet op de standaardinstelling.**

**Deze parameter kan niet worden gewijzigd terwijl de motor loopt.**

### *LET OP*

**Een volledige AMA moet zonder filter worden uitgevoerd, terwijl een beperkte AMA moet worden uitgevoerd als er een filter is geïnstalleerd.**

Zie de sectie *Toepassingsvoorbeelden > Automatische aanpassing motorgegevens* in de *VLT*® *AQUA Drive FC 202 Design Guide.*

### 3.3.5 1-3\* Geav. Motordata

Parameters voor geavanceerde motorgegevens. De motorgegevens in *[parameter 1-30 Statorweerstand \(Rs\)](#page-47-0)* tot en met *[parameter 1-39 Motorpolen](#page-49-0)* moeten zijn afgestemd op de betreffende motor om de motor optimaal te laten werken. De standaardinstellingen zijn gebaseerd op gangbare motorparameterwaarden van standaardmotoren. Als de motorparameters niet juist zijn ingesteld, kan dit een storing van het frequentieregelaarsysteem tot gevolg hebben. Als de geavanceerde motorgegevens niet bekend zijn, wordt aangeraden om een AMA uit te voeren. Zie de sectie *Toepassingsvoorbeelden > Automatische aanpassing motorgegevens* in de VLT® AQUA Drive FC 202 *Design Guide.* Tijdens de AMA-procedure worden alle motorparameters aangepast, met uitzondering van het traagheidsmoment van de rotor en de ijzerverliesweerstand (*[parameter 1-36 Ijzerverliesweerstand \(Rfe\)](#page-48-0)*).

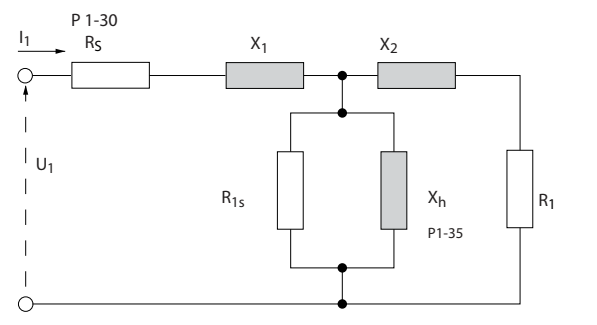

**Afbeelding 3.4 Motorequivalentiediagram voor een asynchrone motor**

130BA375.11

30BA375.11

Danfoss

<span id="page-47-0"></span>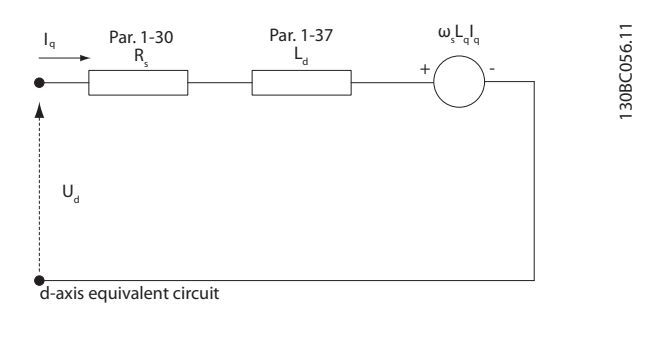

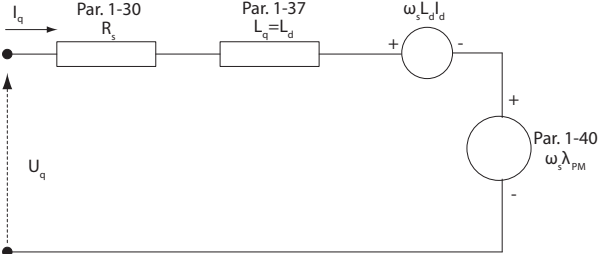

q-axis equivalent circuit

**Afbeelding 3.5 Motorequivalentiediagram voor een PM-motor met niet-uitspringende magneten**

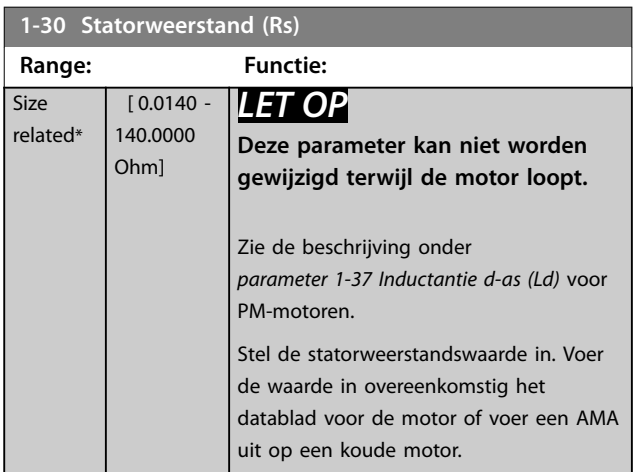

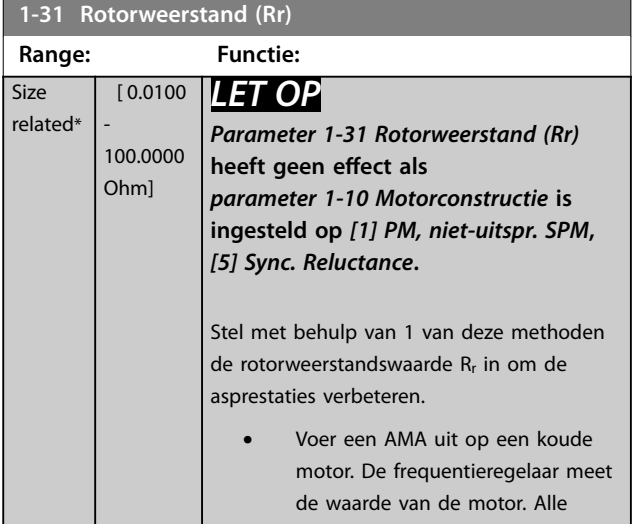

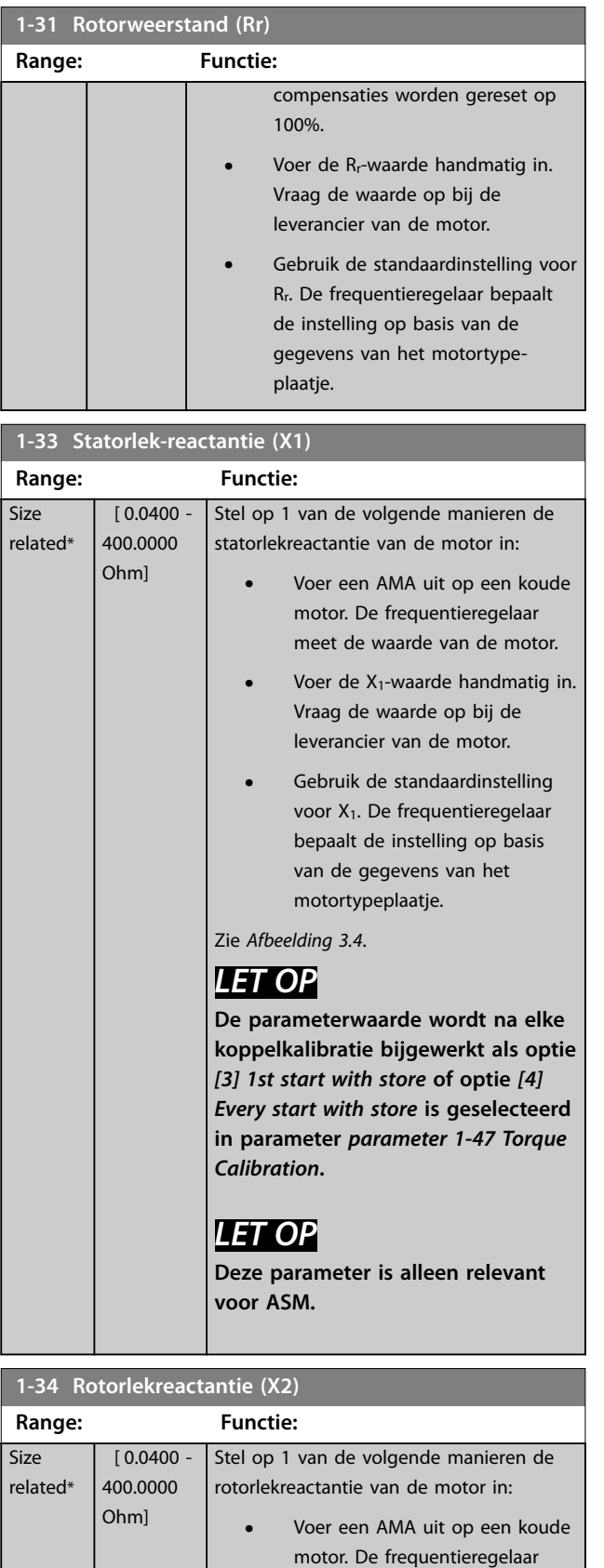

meet de waarde van de motor. **•** Voer de X2-waarde handmatig in. Vraag de waarde op bij de leverancier van de motor.

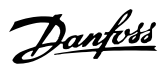

### <span id="page-48-0"></span>**1-34 Rotorlekreactantie (X2)**

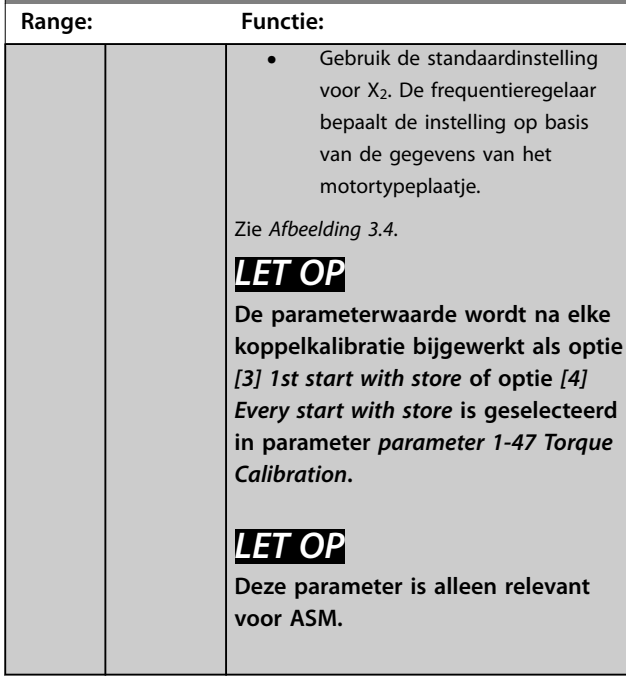

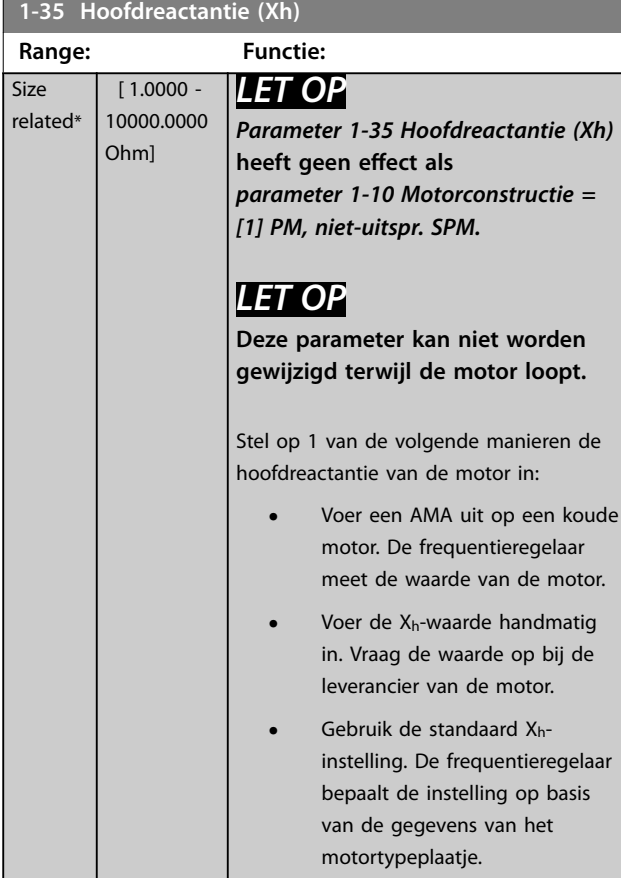

### **1-36 Ijzerverliesweerstand (Rfe)**

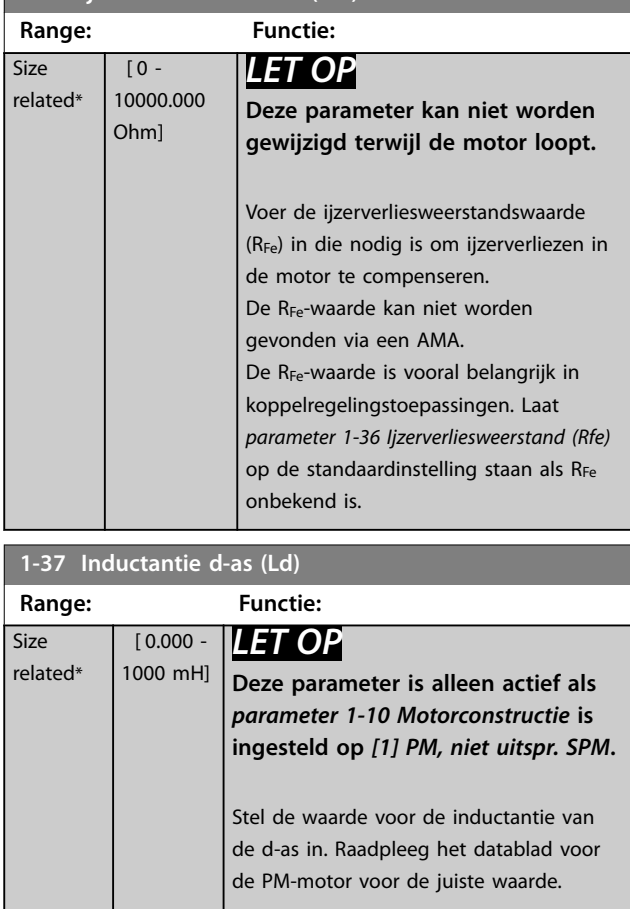

In technische specificaties hebben de vermelde waarden voor de statorweerstand en de inductantie van de d-as voor asynchrone motoren gewoonlijk betrekking op de gemeten waarde tussen fase en gemeenschappelijke nul (sterpunt). Voor PM-motoren worden deze waarden meestal gegeven voor fase naar fase. PM-motoren zijn typisch bedoeld voor een steraansluiting.

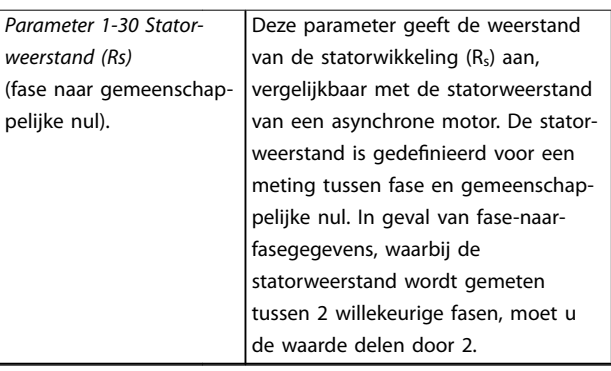

**3 3**

<u>Danfoss</u>

#### <span id="page-49-0"></span>**Parameterbeschrijving VLT**® **AQUA Drive FC 202**

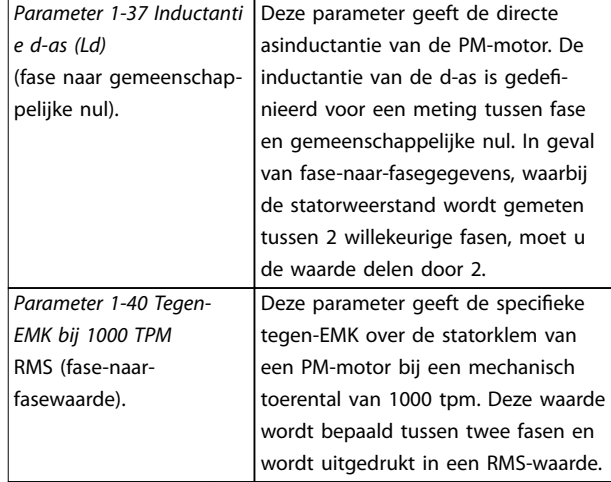

**Tabel 3.4 Parameters die betrekking hebben op PM-motoren**

### *LET OP*

#### **De waarden voor de statorweerstand**

**(***[parameter 1-30 Statorweerstand \(Rs\)](#page-47-0)***) en de inductantie van de d-as (***[parameter 1-37 Inductantie d-as \(Ld\)](#page-48-0)***) die door motorfabrikanten in de technische specificaties worden vermeld, hebben betrekking op de gemeten waarde tussen fase en gemeenschappelijke nul (sterpunt) of tussen twee fasen. Er geldt geen algemene standaard. De verschillende configuraties voor de weerstand van de statorwikkeling en inductantie zijn weergegeven in** *Afbeelding 3.6***. Voor de frequentieregelaars van Danfoss hebt u altijd de waarde voor fase naar gemeenschappelijk nulpunt nodig. De tegen-EMK voor een PM-motor is gedefinieerd als de geïnduceerde EMK ontwikkeld over 2 willekeurige fasen van de statorwikkeling van een vrijlopende motor. Voor frequentieregelaars van Danfoss hebt u altijd de rms-waarde tussen twee fasen nodig, gemeten bij een mechanisch toerental van 1000 tpm. Deze is weergegeven in** *Afbeelding 3.7***.**

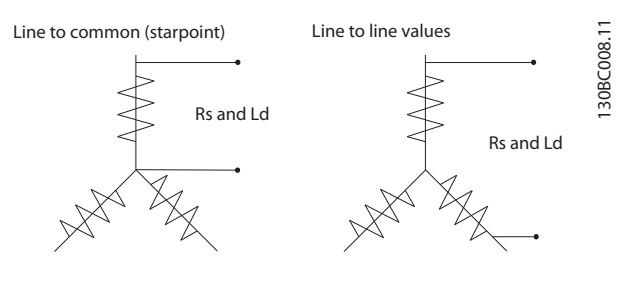

**Afbeelding 3.6 Statorwikkelingconfiguraties**

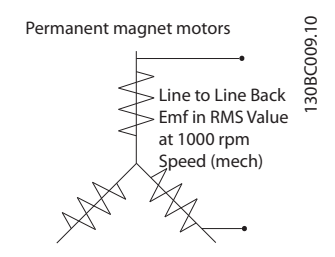

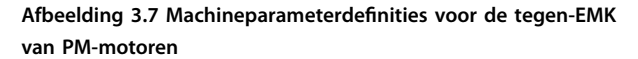

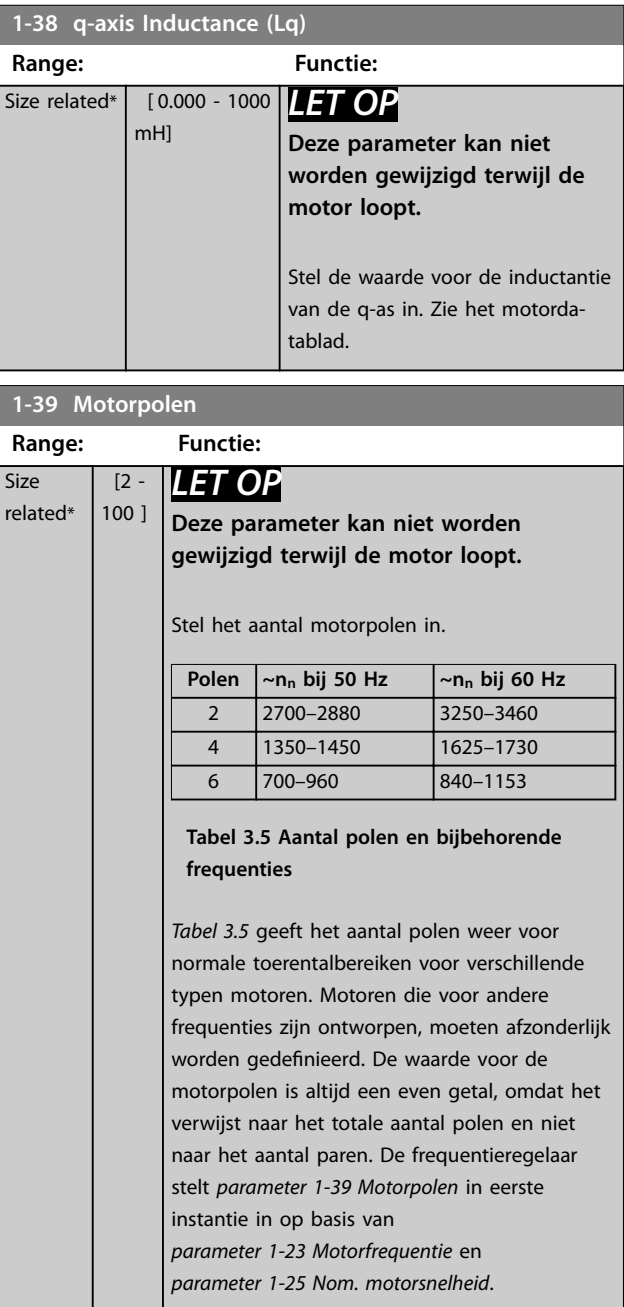

<span id="page-50-0"></span>**Parameterbeschrijving Programmeerhandleiding**

Danfoss

**3 3**

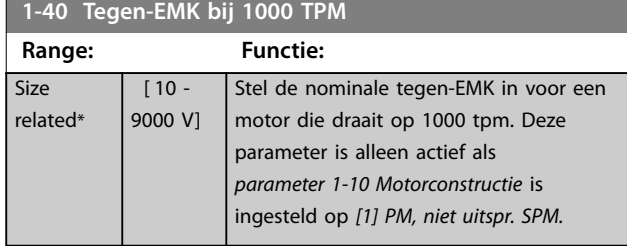

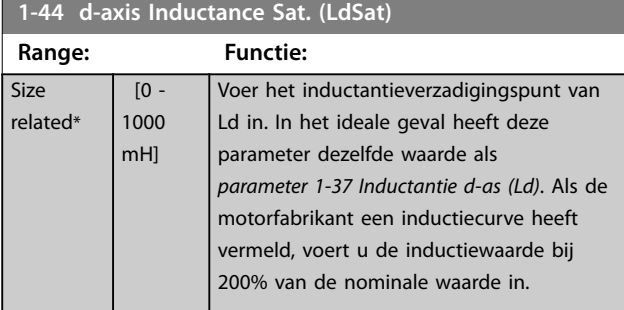

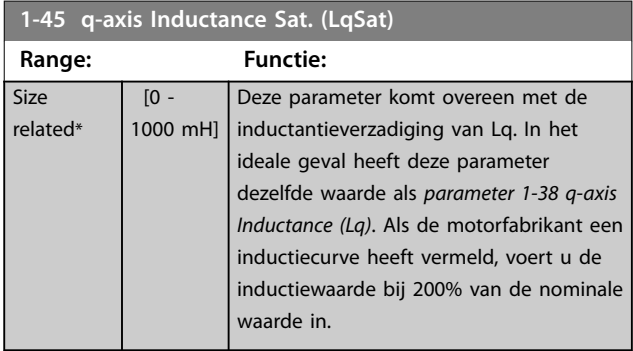

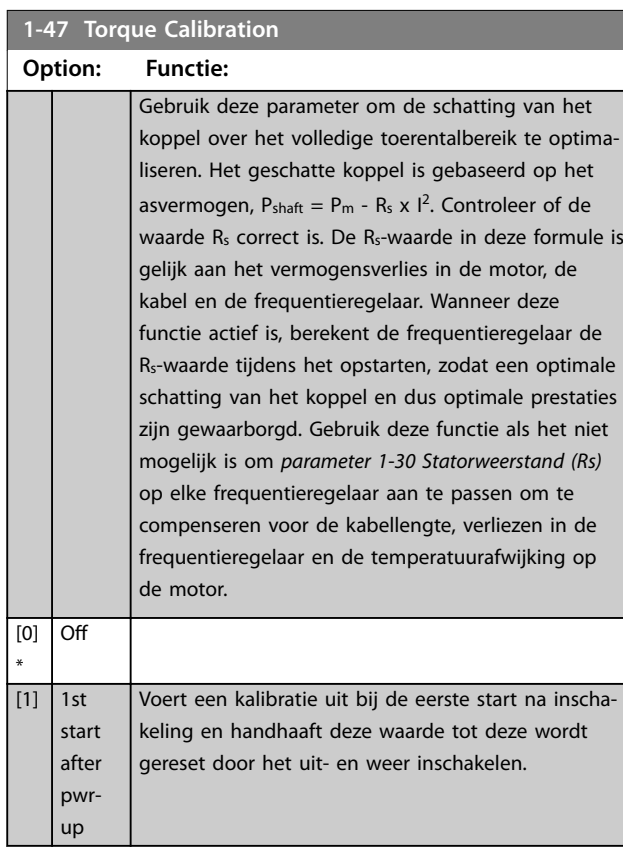

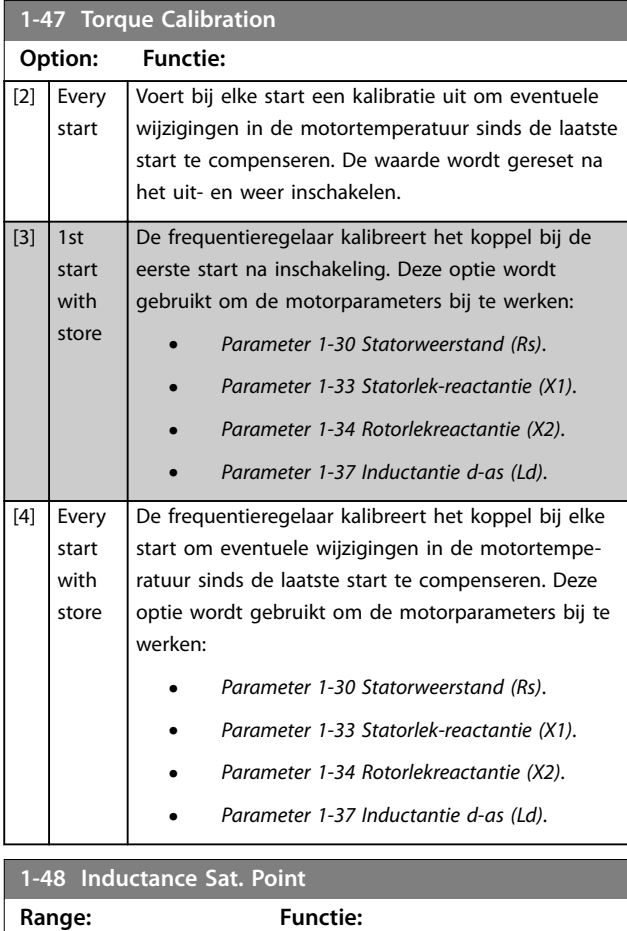

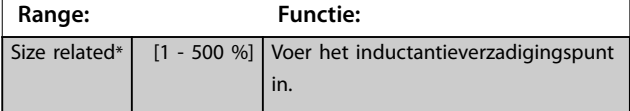

### <span id="page-51-0"></span>3.3.6 1-5\* Bel. onafh. inst.

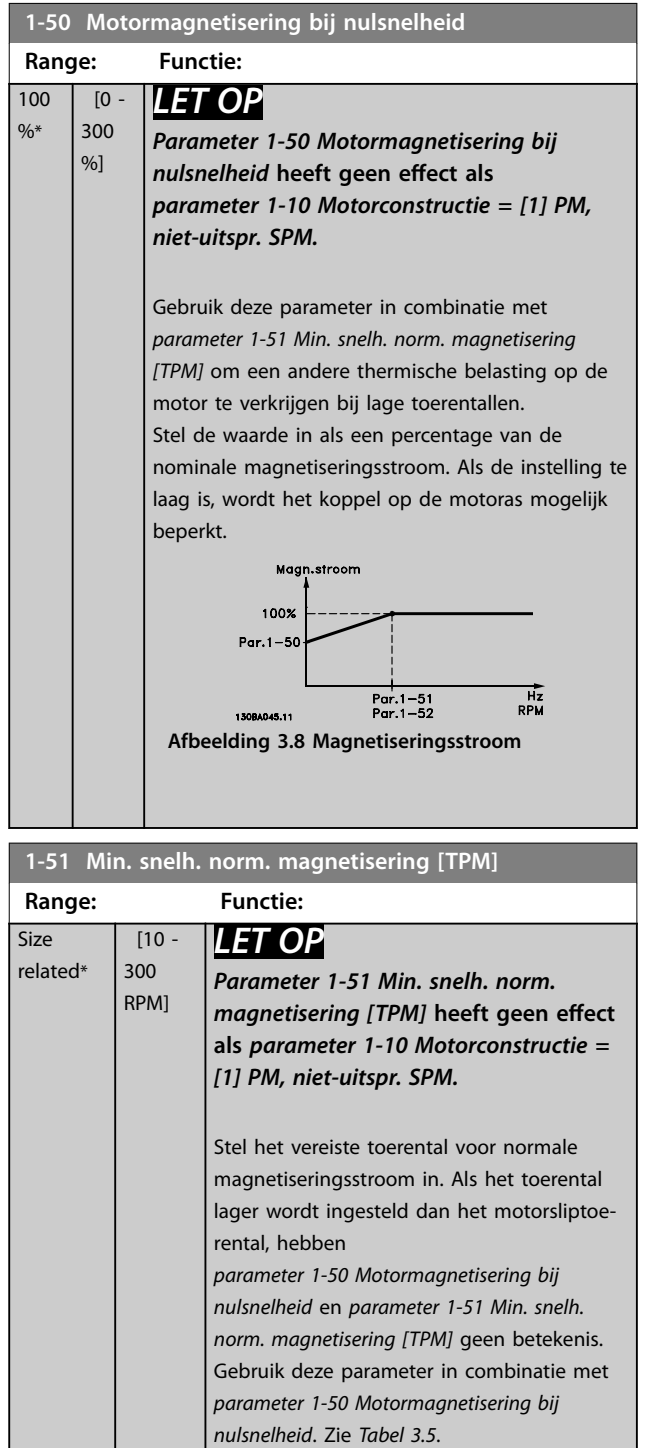

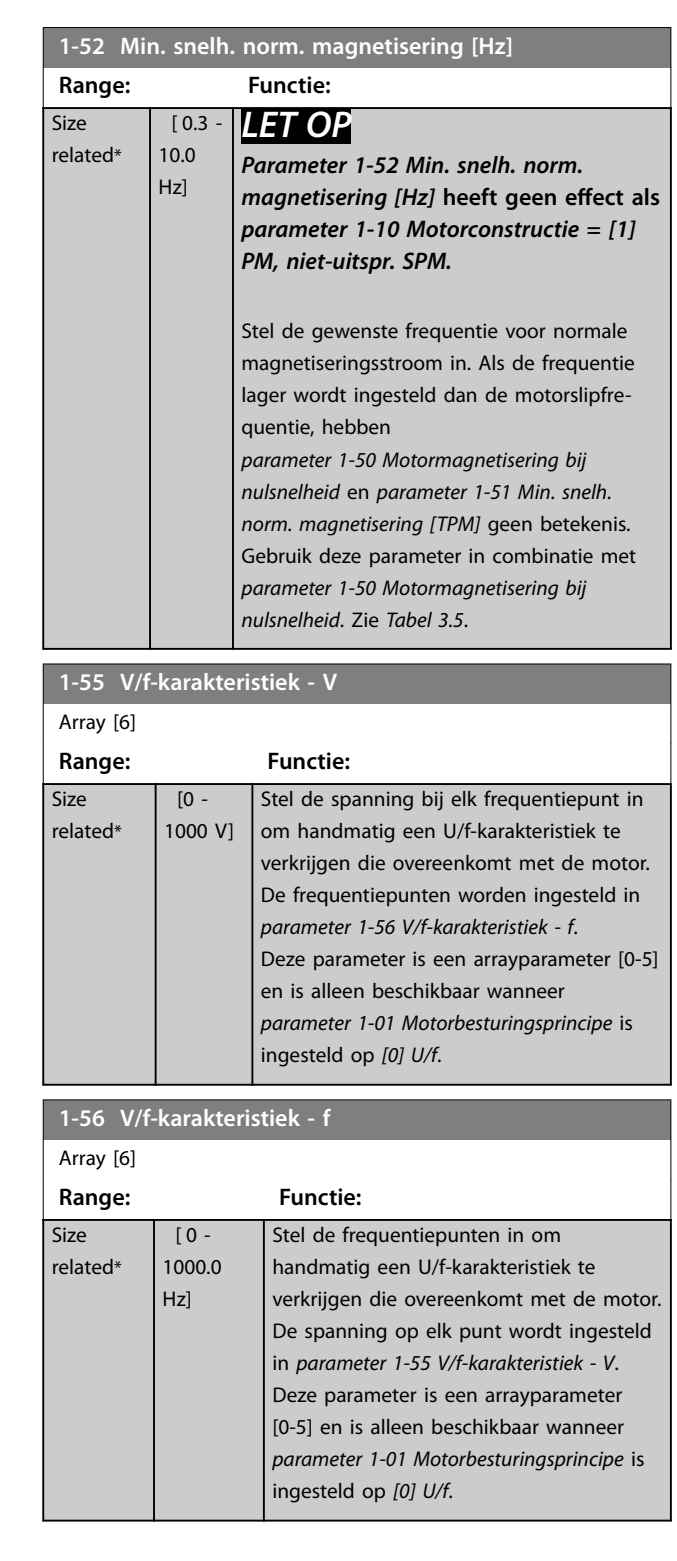

Danfoss

<span id="page-52-0"></span>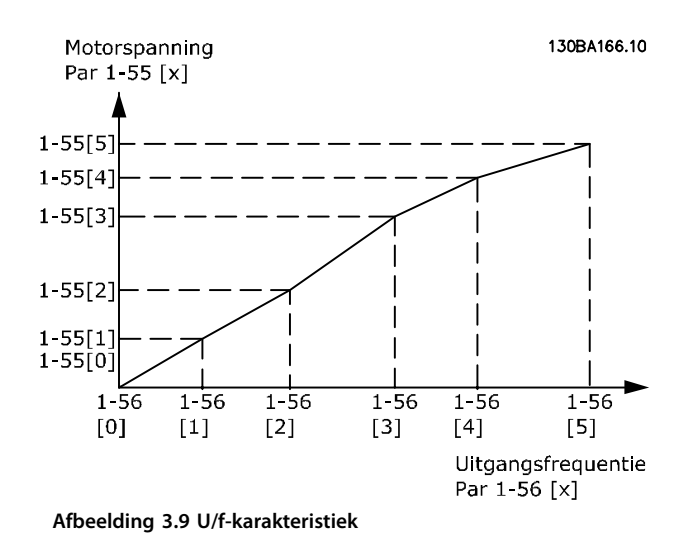

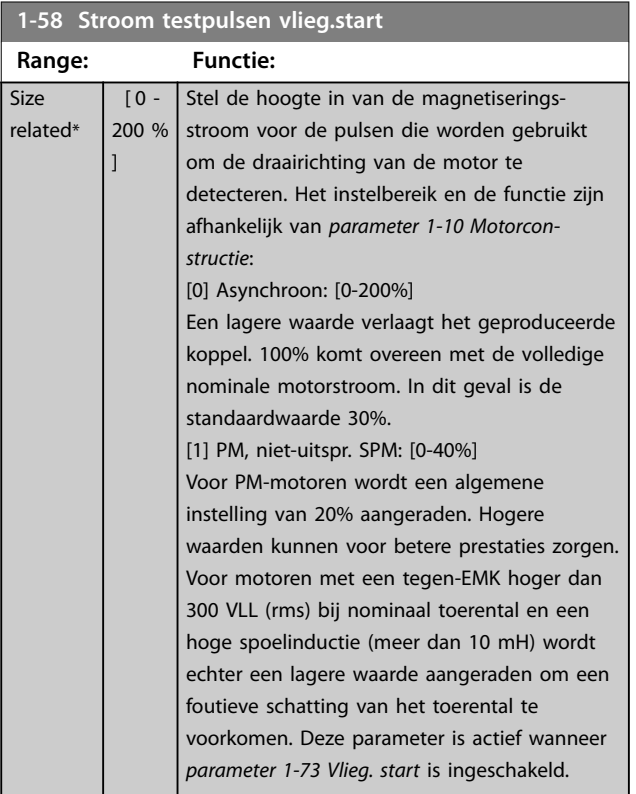

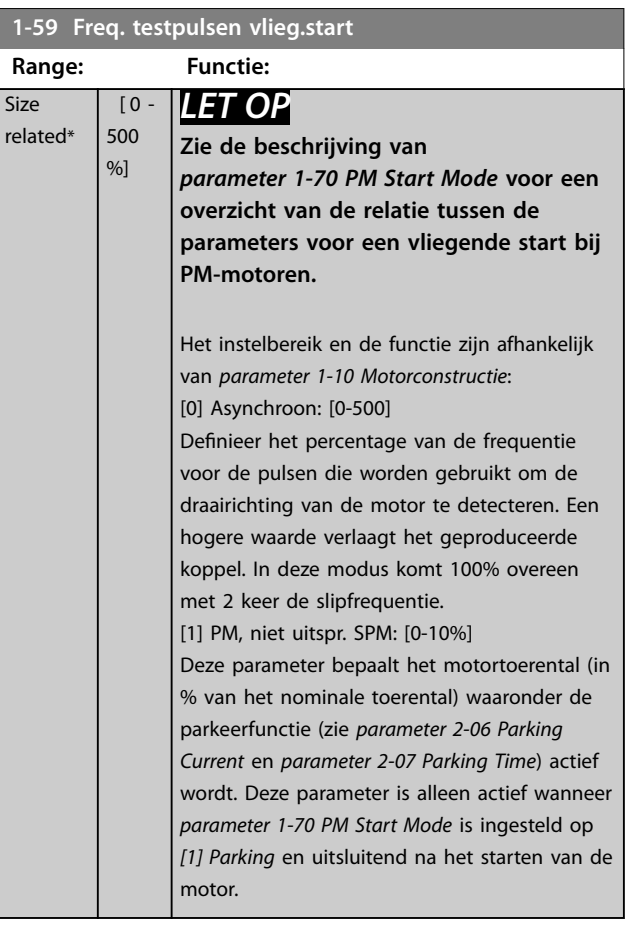

### 3.3.7 1-6\* Bel. afhank. Instelling

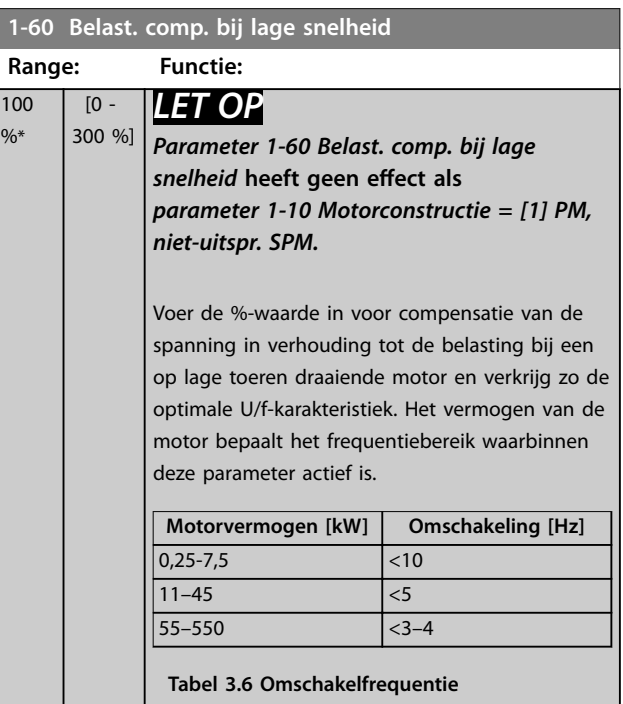

Danfoss

<span id="page-53-0"></span>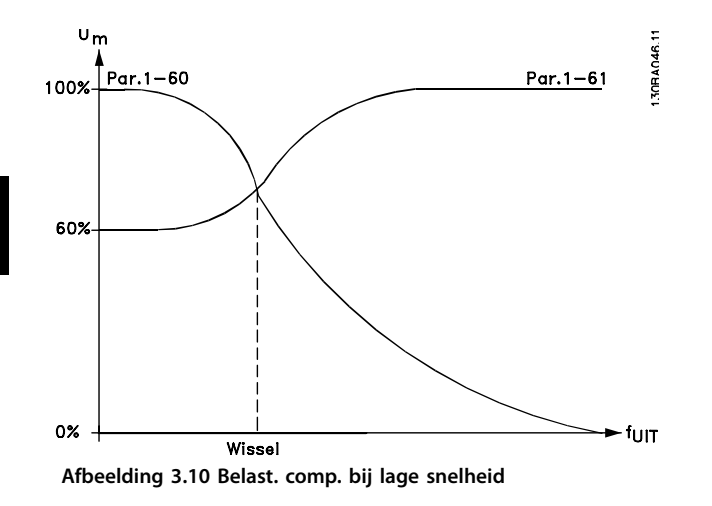

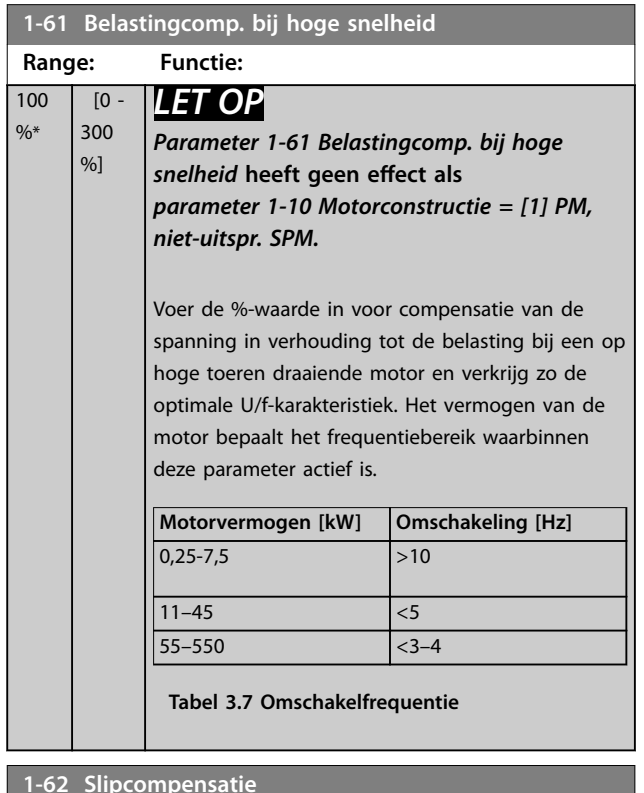

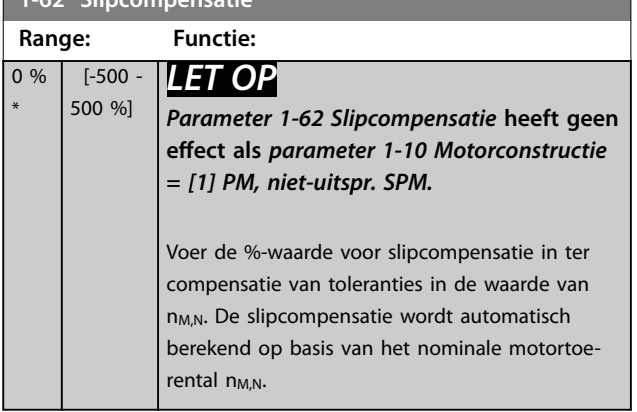

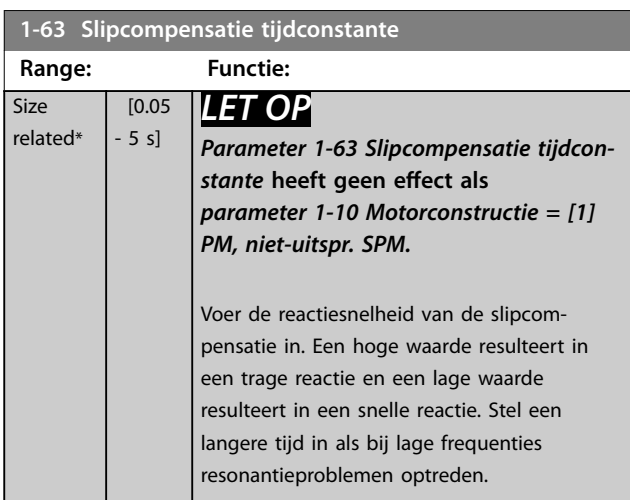

### **1-64 Resonantiedemping**

%\*

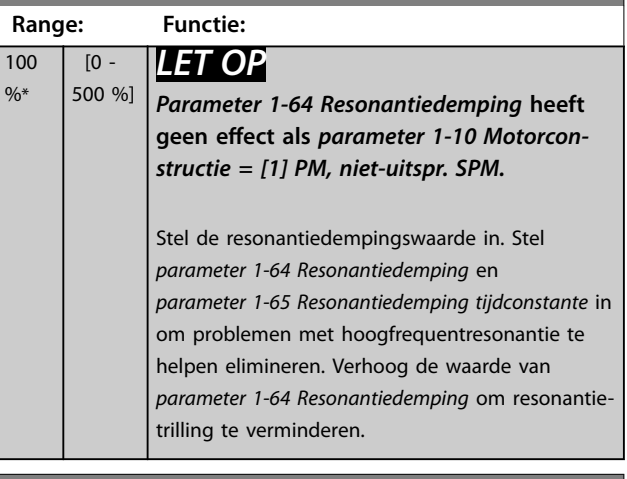

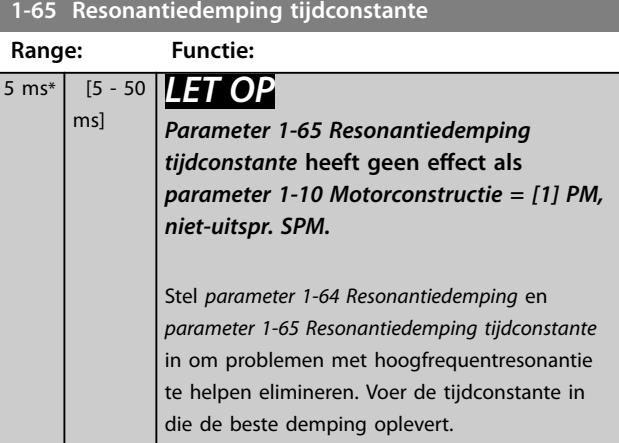

Danfoss

<span id="page-54-0"></span>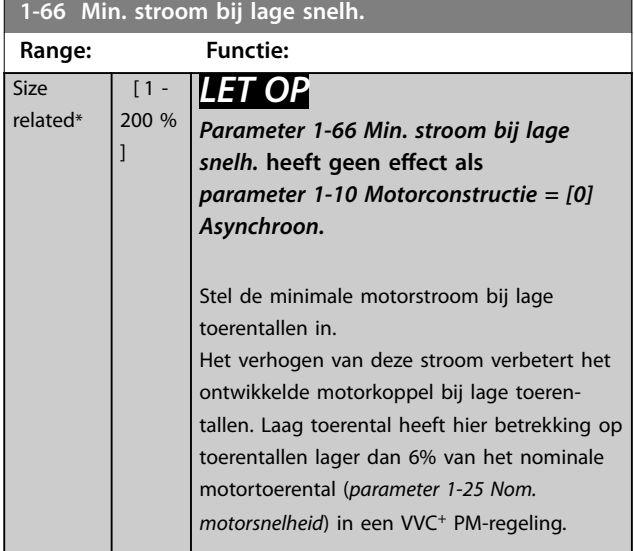

### 3.3.8 1-7\* Startaanpassingen

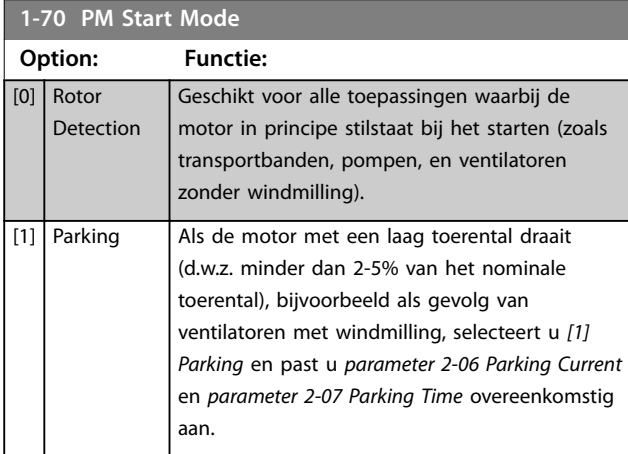

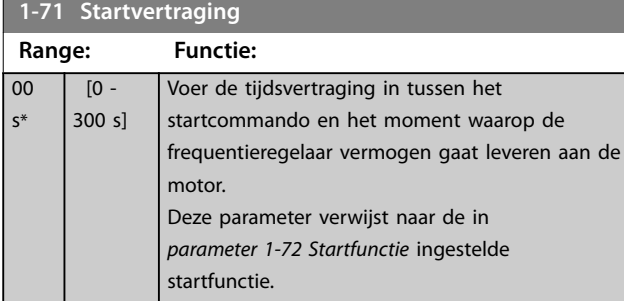

### **1-72 Startfunctie**

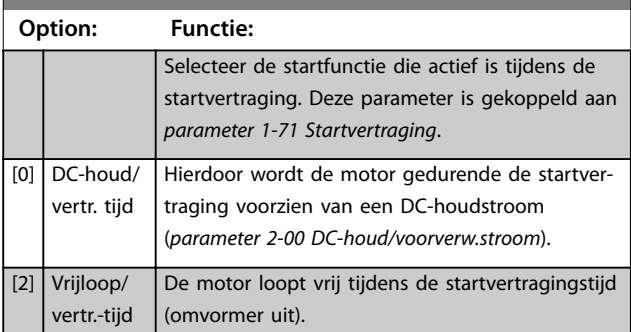

### **1-72 Startfunctie**

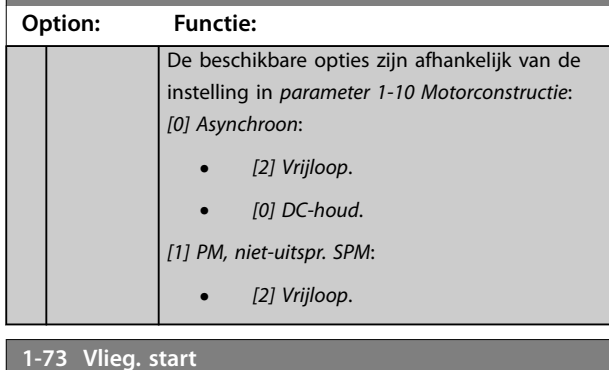

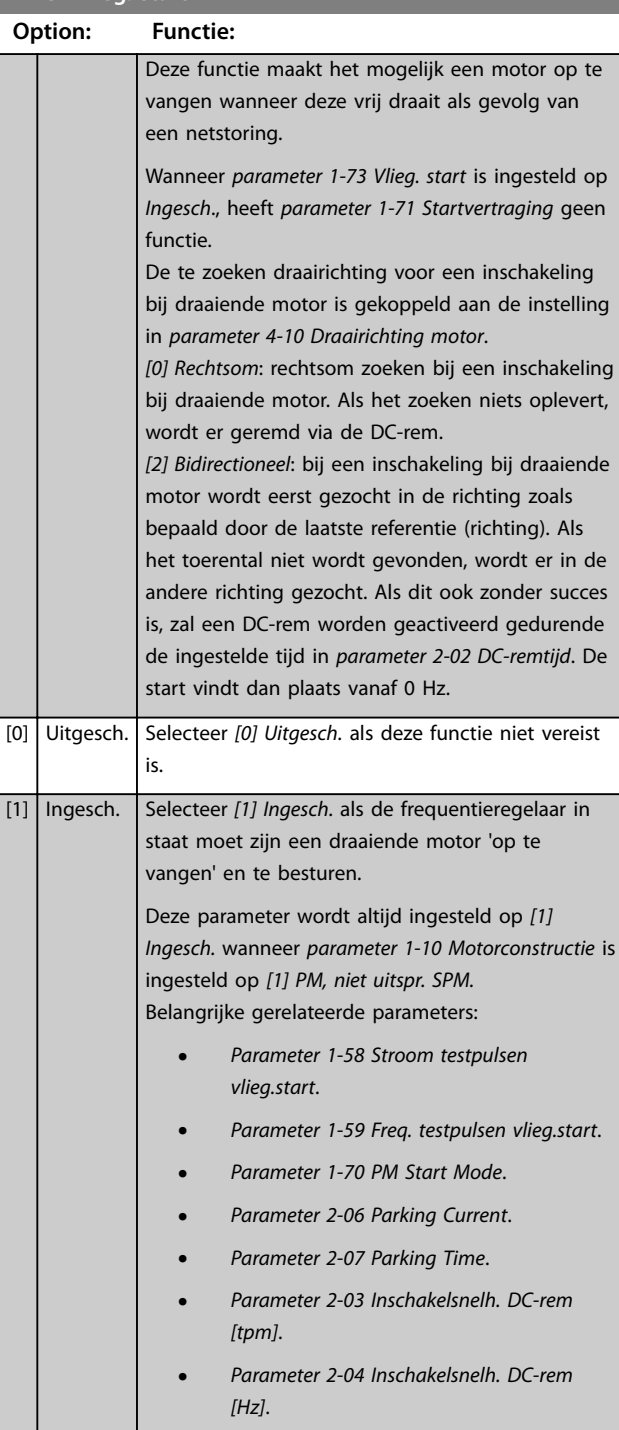

<span id="page-55-0"></span>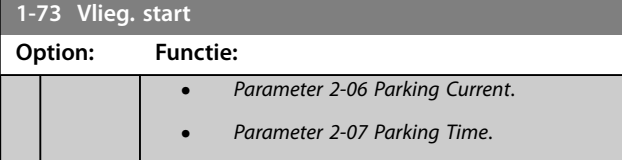

Wanneer *[parameter 1-73 Vlieg. start](#page-54-0)* is ingesteld op *Ingesch*., heeft *[parameter 1-71 Startvertraging](#page-54-0)* geen functie.

### De te zoeken draairichting voor een inschakeling bij draaiende motor is gekoppeld aan de instelling in *parameter 4-10 Draairichting motor*.

*[0] Rechtsom*: rechtsom zoeken bij een inschakeling bij draaiende motor. Als het zoeken niets oplevert, wordt er geremd via de DC-rem.

*[2] Bidirectioneel*: bij een inschakeling bij draaiende motor wordt eerst gezocht in de richting zoals bepaald door de laatste referentie (richting). Als het toerental niet wordt gevonden, wordt er in de andere richting gezocht. Als dit ook zonder succes is, zal een DC-rem worden geactiveerd gedurende de ingestelde tijd in *[parameter 2-02 DC-remtijd](#page-59-0)*. De start vindt dan plaats vanaf 0 Hz.

De vliegendestartfunctie die voor PM-motoren wordt gebruikt, is gebaseerd op een schatting van het initiële toerental. Het toerental wordt altijd geschat zodra een actief startsignaal is gegeven. Op basis van de instelling in *[parameter 1-70 PM Start Mode](#page-54-0)* gebeurt er het volgende: *[Parameter 1-70 PM Start Mode](#page-54-0)* = *[0] Rotor Detection*: Als het geschatte toerental hoger is dan 0 Hz, vangt de frequentieregelaar de motor bij dat toerental op en wordt het normale bedrijf hervat. In andere gevallen schat de frequentieregelaar de rotorpositie en wordt het normale bedrijf vanaf dat punt hervat.

#### *[Parameter 1-70 PM Start Mode](#page-54-0)* = *[1] Parking*:

Als de geschatte tijd lager is dan de instelling in *parameter 1-59 Freq. testpulsen vlieg.start*, wordt de parkeerfunctie ingeschakeld (zie *[parameter 2-06 Parking Current](#page-59-0)* en *[parameter 2-07 Parking Time](#page-60-0)*). In andere gevallen vangt de frequentieregelaar de motor bij dat toerental op en wordt het normale bedrijf hervat. Zie de beschrijving bij *[parameter 1-70 PM Start Mode](#page-54-0)* voor de aanbevolen instellingen.

Stroomgrenzen bij gebruik van het vliegendestartprincipe voor PM-motoren:

- **•** Het toerentalbereik loopt tot 100% van het nominale toerental of het veldverzwakkingstoerental (de laagste van deze twee).
- **•** Een PMSM met een hoge tegen-EMK (> 300 VLL (rms)) en een hoge spoelinductie (> 10 mH) heeft meer tijd nodig om de kortsluitstroom te verlagen tot 0 en kan gevoelig zijn voor een foutieve schatting.
- **•** Stroomtests zijn enkel mogelijk tot een toerental van 300 Hz. Voor bepaalde eenheden ligt deze grens bij 250 Hz; dit geldt voor alle eenheden van 200-240 V met een vermogen tot en met 2,2 kW en alle eenheden van 380-480 V met een vermogen tot en met 4 kW.
- **•** Stroomtests zijn enkel mogelijk bij een machinevermogen tot 22 kW.
- **•** De tests zijn in principe ook mogelijk bij machines met uitspringende polen (IPMSM) maar zijn nog niet geverifieerd voor dergelijke machines.
- **•** Voor toepassingen met een hoge massatraagheid (bijv. wanneer de massatraagheid van de belasting meer dan 30 keer hoger is dan de massatraagheid van de motor) wordt het gebruik van een remweerstand aangeraden om uitschakeling (trip) door overspanning te voorkomen in het geval van inschakeling bij hoog toerental van de vliegendestartfunctie.

#### **1-79 Pump Start Max Time to Trip**

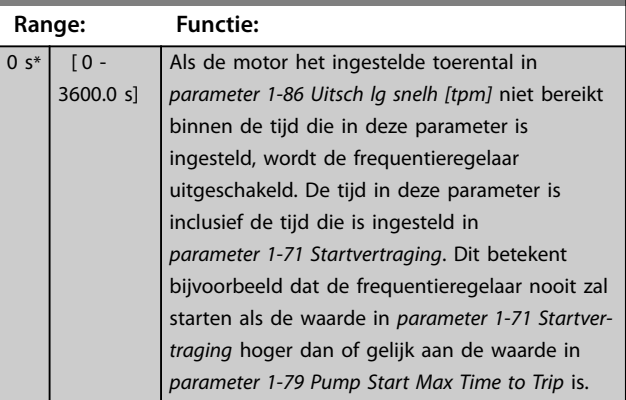

#### <span id="page-56-0"></span>**Parameterbeschrijving Programmeerhandleiding**

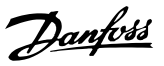

### 3.3.9 1-8\* Stopaanpassingen

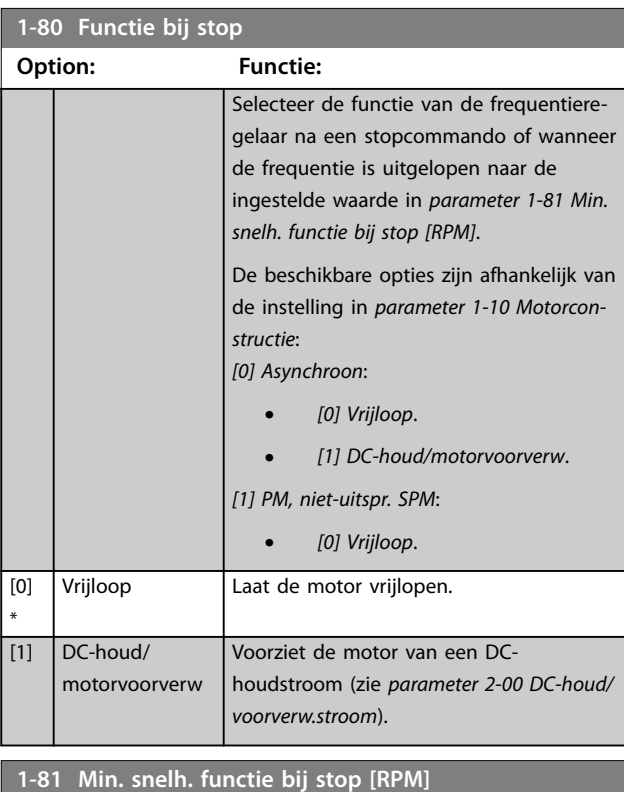

#### **Range: Functie:** Size related $\overline{6}$  [0 - 600] RPM] Stel het toerental in waarbij *parameter 1-80 Functie bij stop* moet worden geactiveerd.

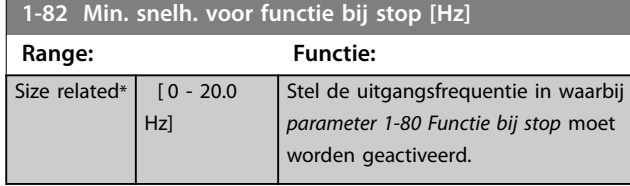

### 3.3.10 Geavanceerde bewaking van het minimale toerental van dompelpompen

Sommige pompen zijn zeer gevoelig voor werken bij lage toerentallen. Typische redenen hiervoor zijn onvoldoende koeling of smering bij lage toerentallen.

Bij overbelastingscondities beschermt de frequentieregelaar zichzelf door middel van geïntegreerde beveiligingsfuncties, waaronder het verlagen van het toerental. Zo kan de stroombegrenzingsregeling bijvoorbeeld het toerental verlagen. Dit betekent dat het toerental in sommige gevallen lager kan worden dan het toerental dat is ingesteld in *parameter 4-11 Motorsnelh. lage begr. [RPM]* en *parameter 4-12 Motorsnelh. lage begr. [Hz]*.

De geavanceerde functie voor bewaking van het minimale toerental schakelt de frequentieregelaar uit als het toerental lager wordt dan een bepaalde waarde. Als de

pompmotor of de pomp het ingestelde toerental in *parameter 1-86 Uitsch lg snelh [tpm]* niet bereikt binnen de ingestelde tijd in *[parameter 1-79 Pump Start Max Time to](#page-55-0) [Trip](#page-55-0)* (het aanlopen duurt te lang), wordt de frequentieregelaar uitgeschakeld. De timers voor

*parameter 1-71 Startvertraging* en *[parameter 1-79 Pump](#page-55-0) [Start Max Time to Trip](#page-55-0)* starten op het moment dat het startcommando wordt gegeven. Dit betekent bijvoorbeeld dat de frequentieregelaar nooit zal starten als de waarde in *parameter 1-71 Startvertraging* hoger is dan of gelijk is aan de waarde in *[parameter 1-79 Pump Start Max Time to Trip](#page-55-0)*.

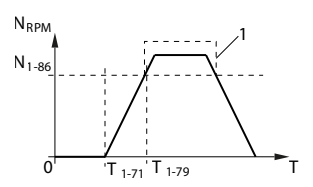

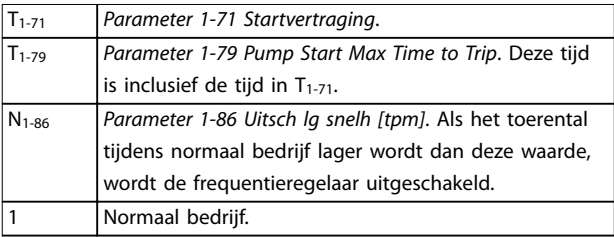

**Afbeelding 3.11 Geavanceerde bewaking van het minimale toerental** 

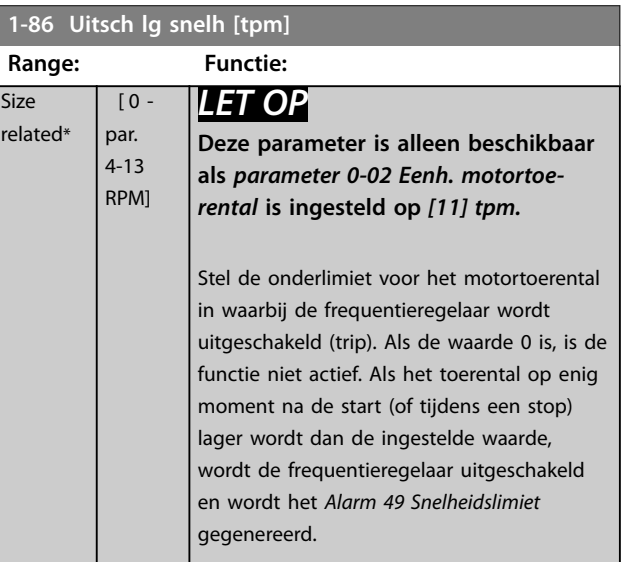

Danfoss

<span id="page-57-0"></span>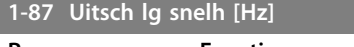

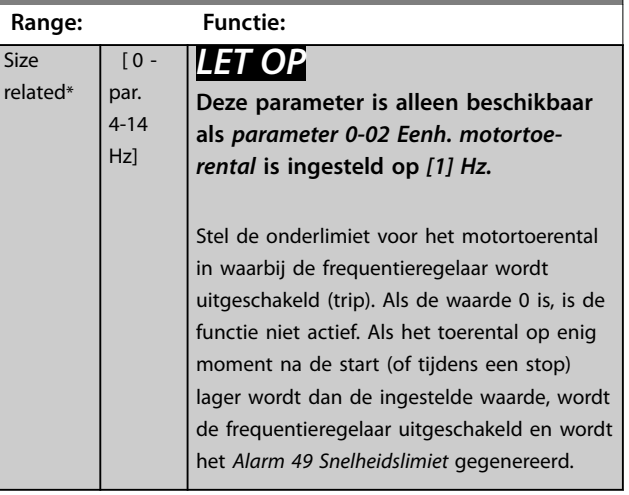

### 3.3.11 1-9\* Motortemperatuur

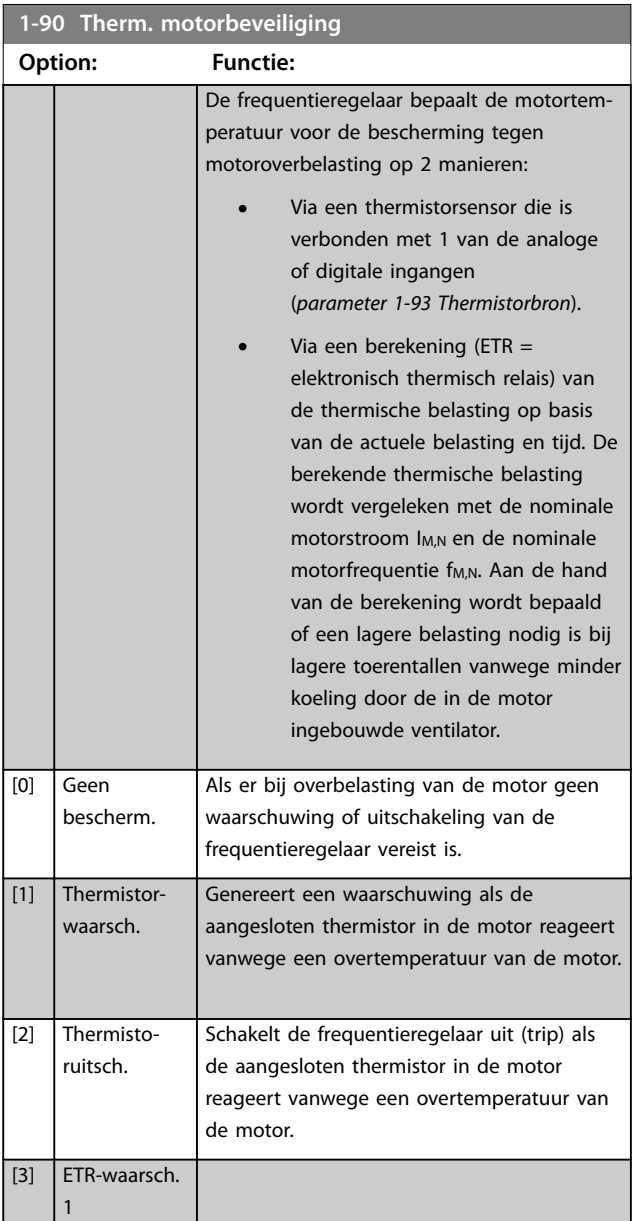

### **1-90 Therm. motorbeveiliging Option: Functie:** [4] ETR-uitsch. 1 [5] ETR-waarsch. 2 [6] ETR-uitsch. 2 [7] ETR-waarsch. 3 [8] **ETR-uitsch. 3** [9] ETR-waarsch. 4

De ETR-functies (elektronisch thermisch relais) 1-4 berekenen de belasting wanneer de setup waarin ze zijn geselecteerd, actief is. De berekeningsfunctie ETR 3 wordt bijvoorbeeld gestart wanneer setup 3 wordt geselecteerd. Voor de Noord-Amerikaanse markt: de ETR-functies bieden bescherming tegen overbelasting van de motor, klasse 20, conform NEC.

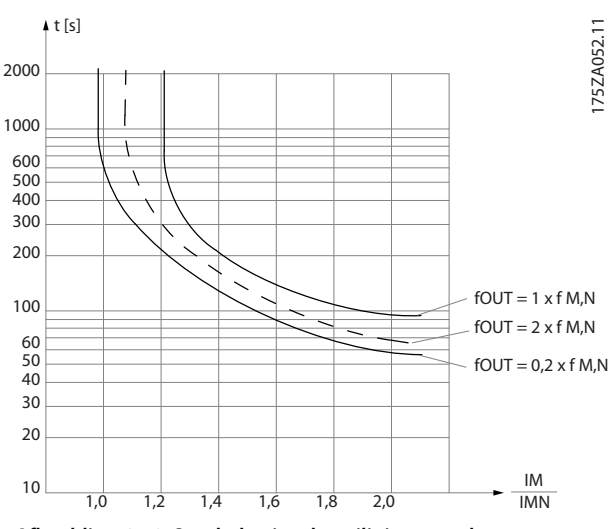

**Afbeelding 3.12 Overbelastingsbeveiliging van de motor**

## *LET OP*

 $[10]$  ETR-uitsch. 4

**Om aan de PELV-eisen te voldoen, moet elke afzonderlijke aansluiting op de stuurklemmen aan PELV voldoen. De thermistor moet bijvoorbeeld versterkt/ dubbel geïsoleerd zijn.**

## *LET OP*

**Danfoss adviseert een voedingsspanning van 24 V DC voor de thermistor.**

## *LET OP*

**De ETR-timerfunctie werkt niet als**  *[parameter 1-10 Motorconstructie](#page-43-0)* **=** *[1] PM, niet-uitspr. SPM.*

rel

# <span id="page-58-0"></span>*LET OP*

**Voor een juiste werking van de ETR-functie moet de instelling in** *parameter 1-03 Koppelkarakteristiek* **geschikt zijn voor de toepassing (zie de beschrijving bij** *parameter 1-03 Koppelkarakteristiek***).**

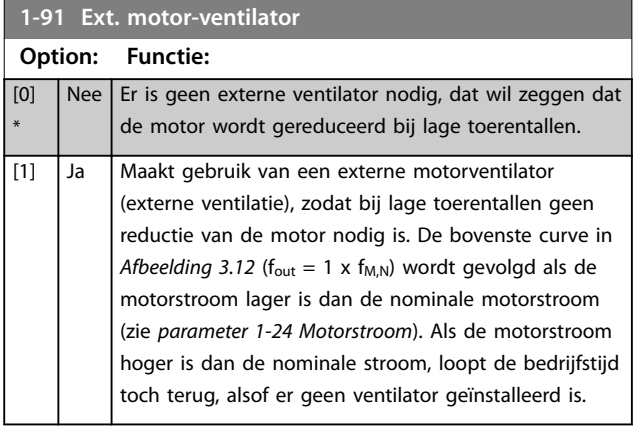

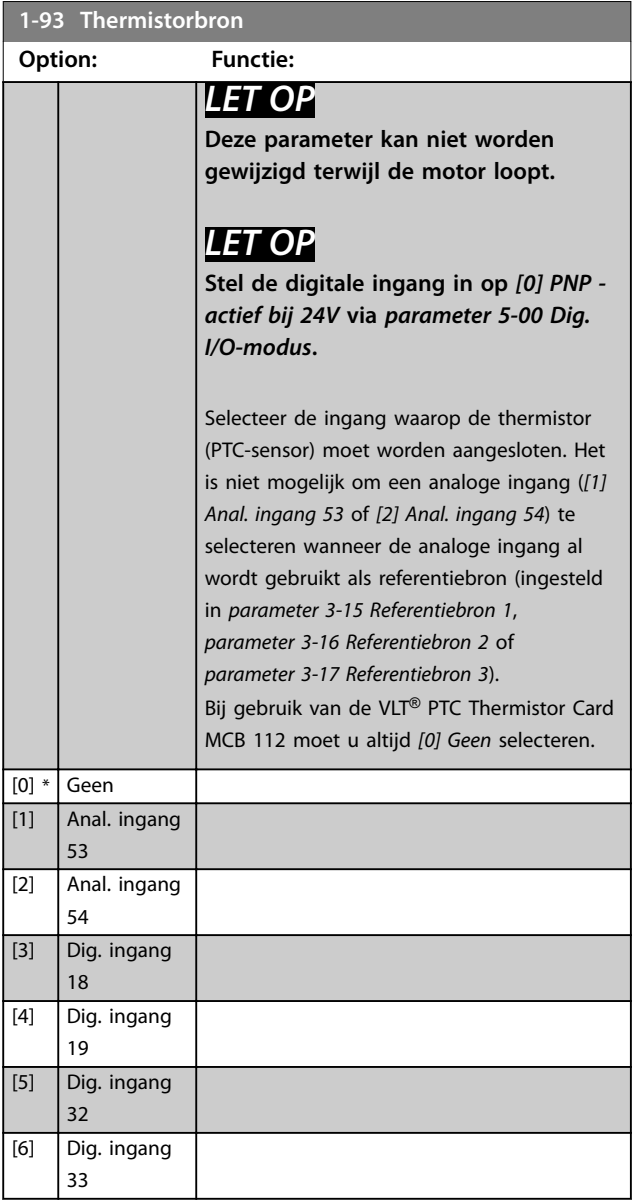

Danfoss

### <span id="page-59-0"></span>3.4 Parameters 2-\*\* Remmen

### 3.4.1 2-0\* DC-rem

Parametergroep voor het configureren van de DC-rem en de DC-houdfuncties.

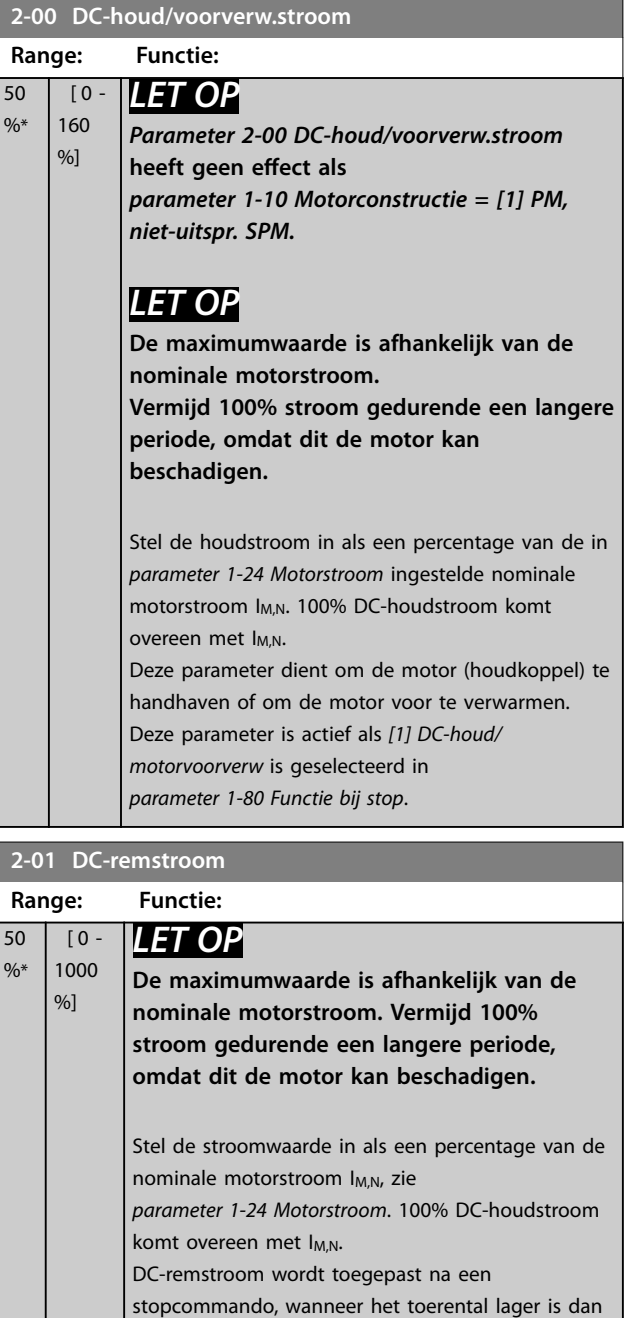

de ingestelde begrenzing in:

- **•** *Parameter 2-03 Inschakelsnelh. DC-rem [tpm]*.
- **•** *Parameter 2-04 Inschakelsnelh. DC-rem [Hz]*, wanneer de functie DC-rem geïnv. actief is; of via de seriële-communicatiepoort.

De remstroom is actief gedurende de periode die is ingesteld in *parameter 2-02 DC-remtijd*.

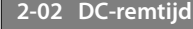

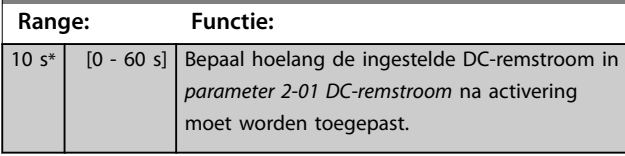

**2-03 Inschakelsnelh. DC-rem [tpm]**

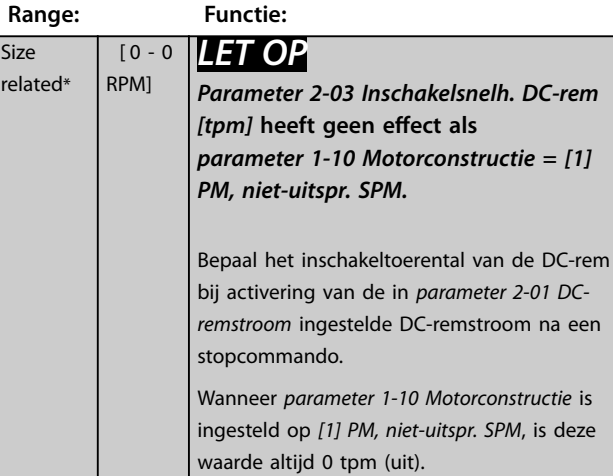

### **2-04 Inschakelsnelh. DC-rem [Hz]**

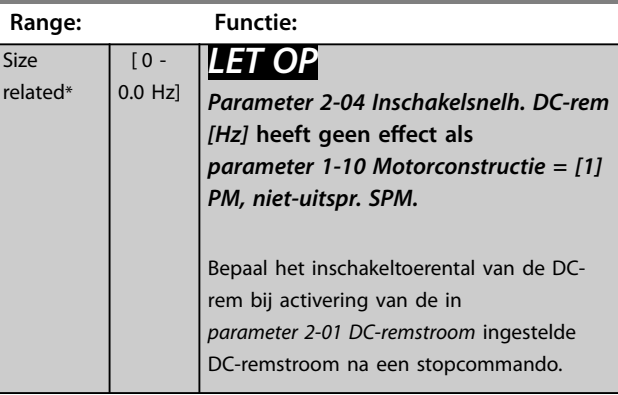

#### **2-06 Parking Current**

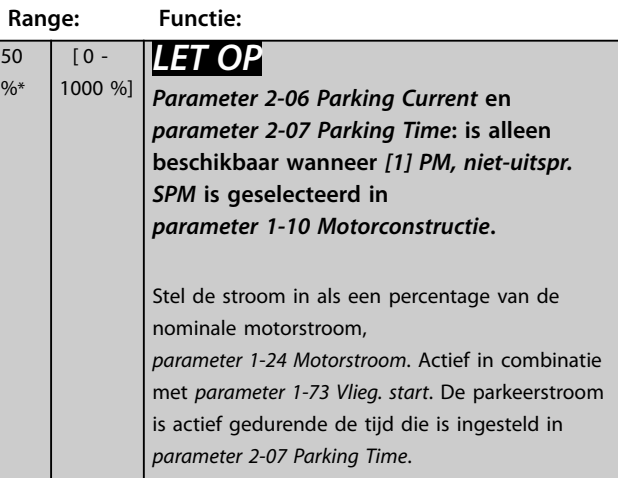

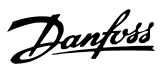

<span id="page-60-0"></span>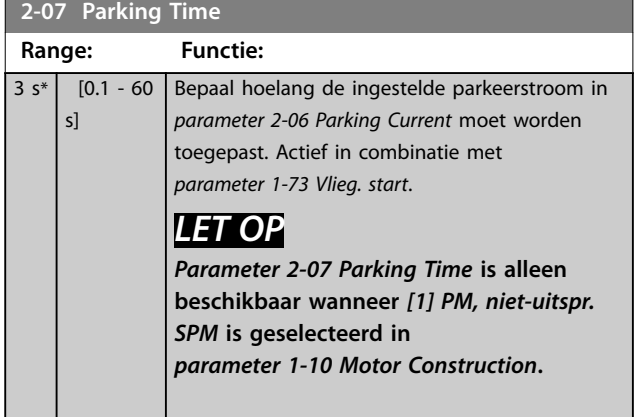

### 3.4.2 2-1\* Remenergie-functie

Parametergroep voor het selecteren van de parameters voor dynamisch remmen. Geldt alleen voor frequentieregelaars met remchopper.

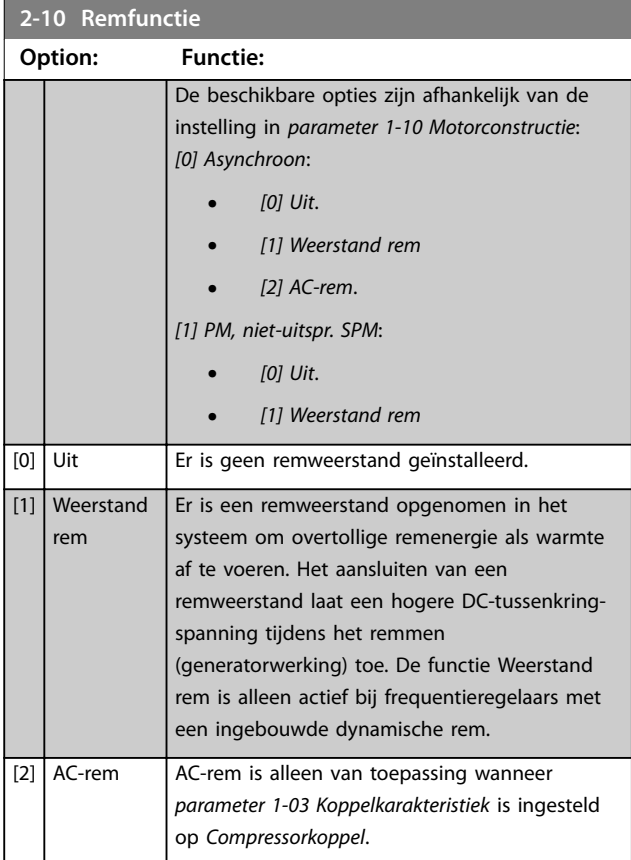

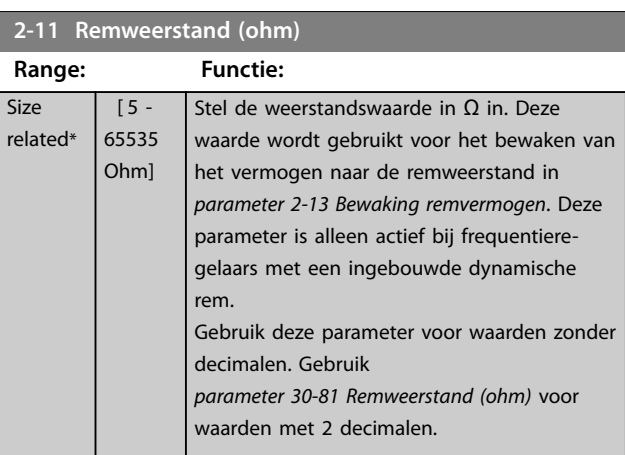

### **2-12 Begrenzing remvermogen (kW)**

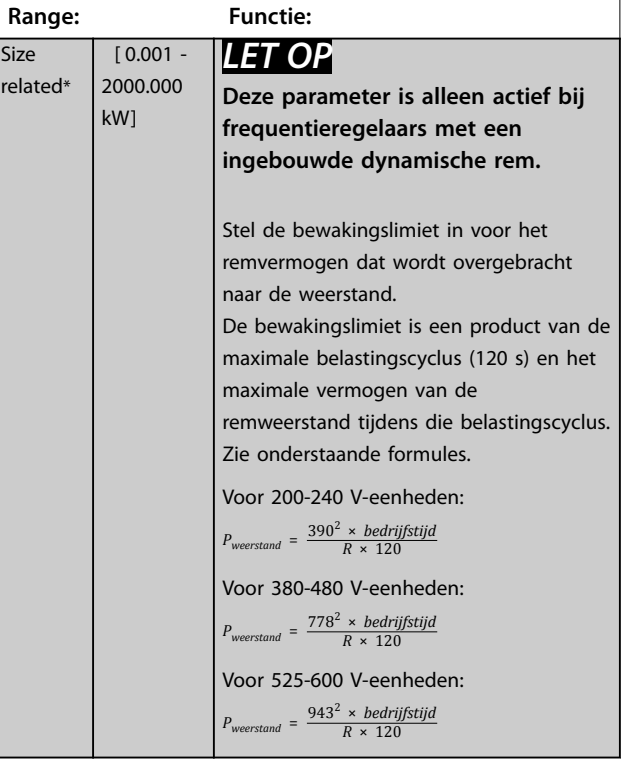

### **2-13 Bewaking remvermogen**

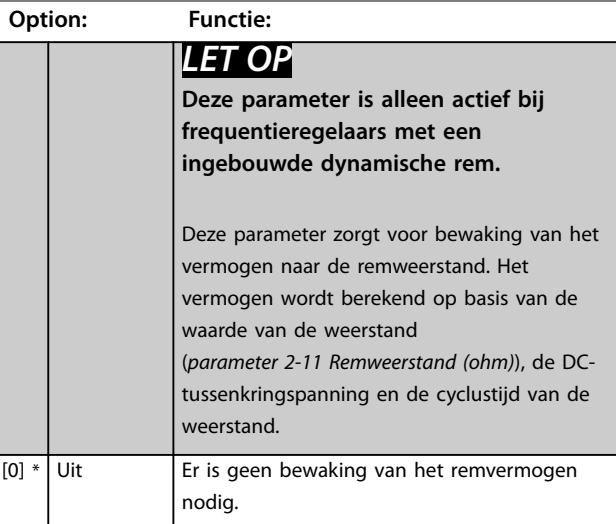

Danfoss

<span id="page-61-0"></span>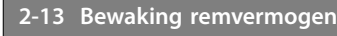

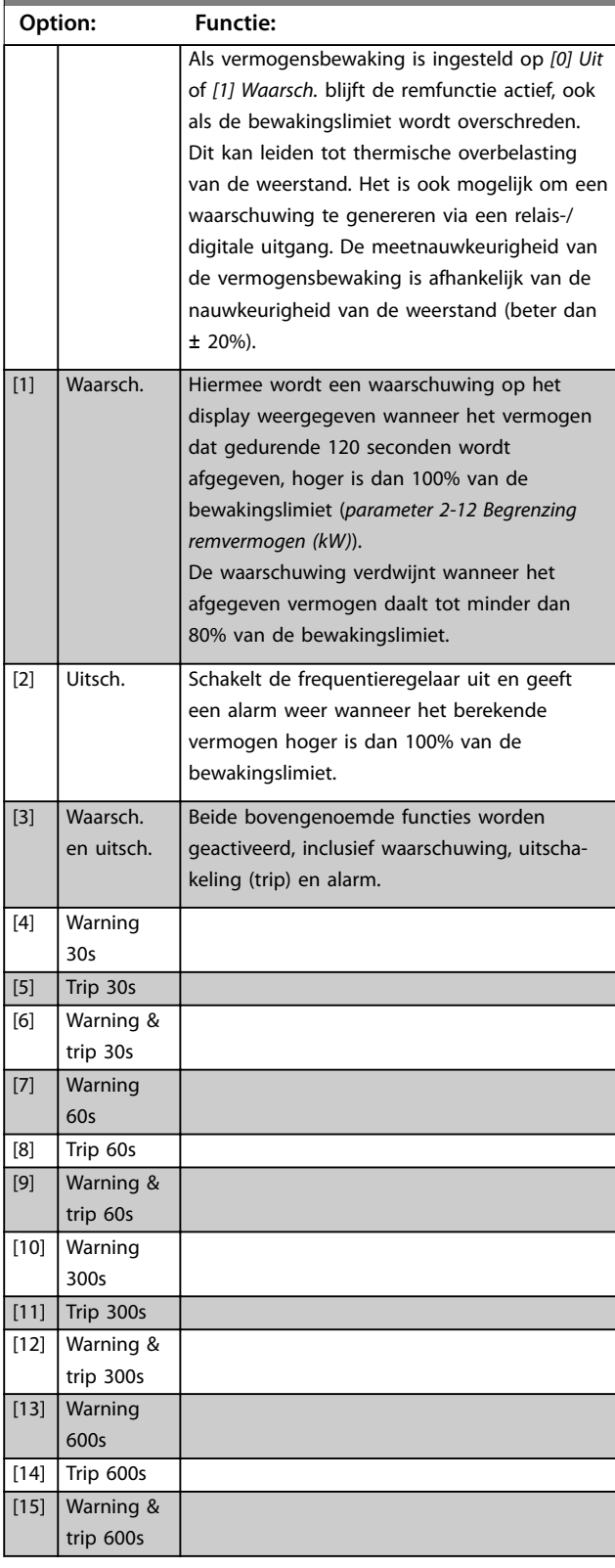

### **2-15 Remtest**

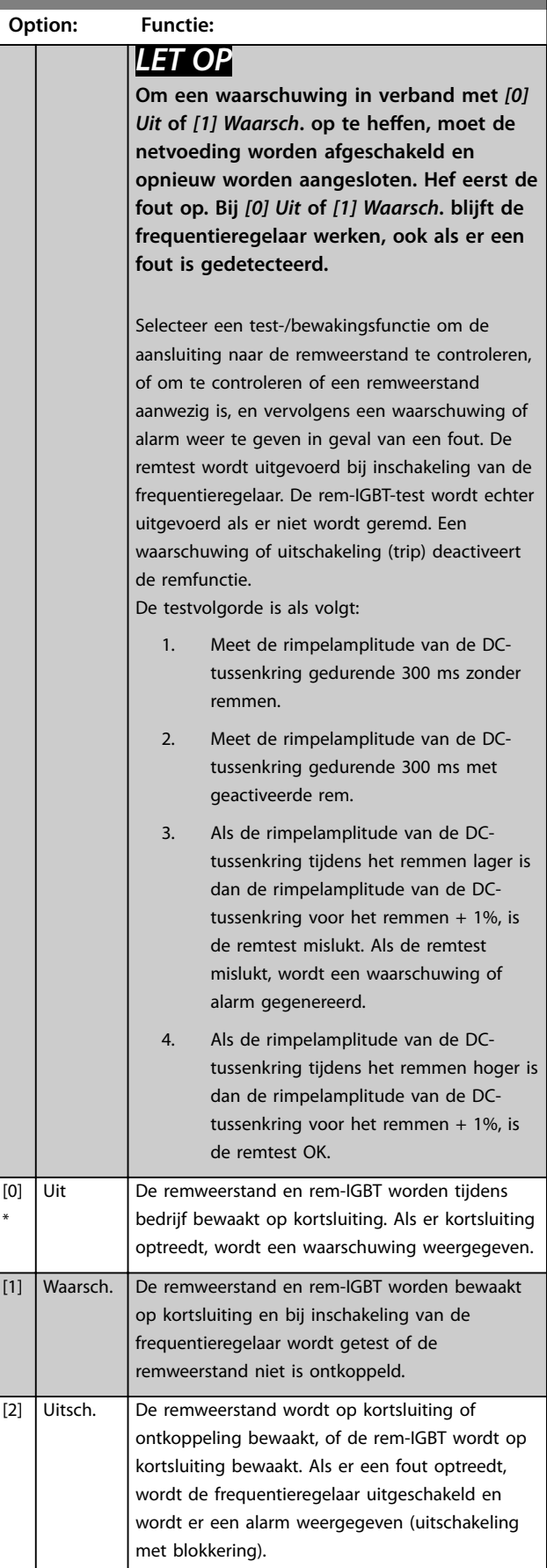

Danfoss

**3 3**

<span id="page-62-0"></span>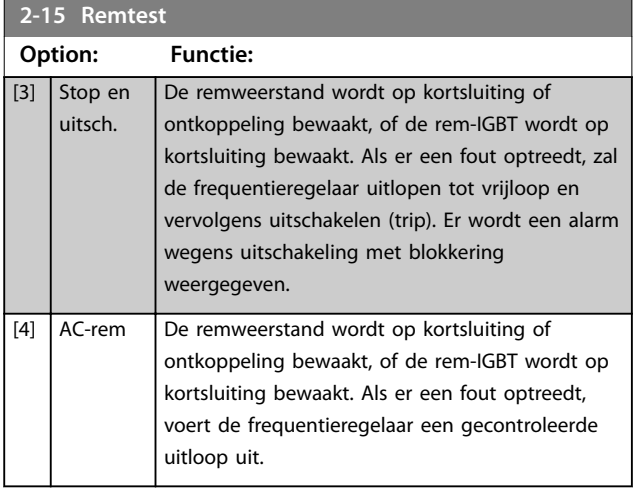

### **2-16 AC-rem max. stroom**

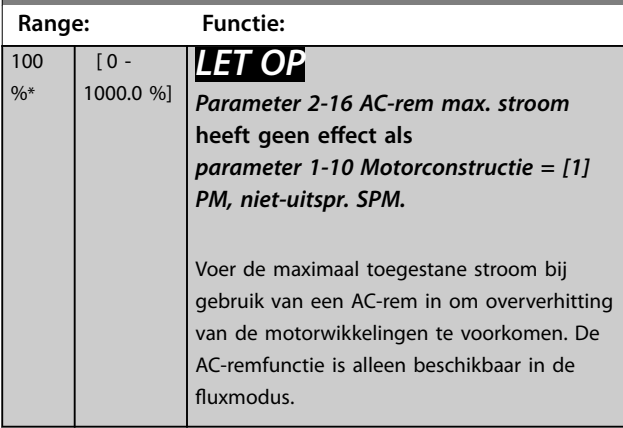

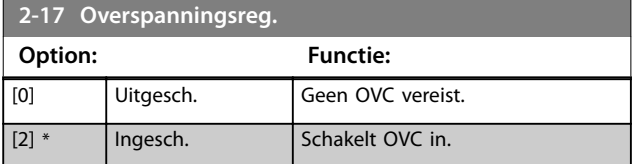

### <span id="page-63-0"></span>3.5 Parameters 3-\*\* Ref./Ramp.

### 3.5.1 3-0\* Ref. begrenz.

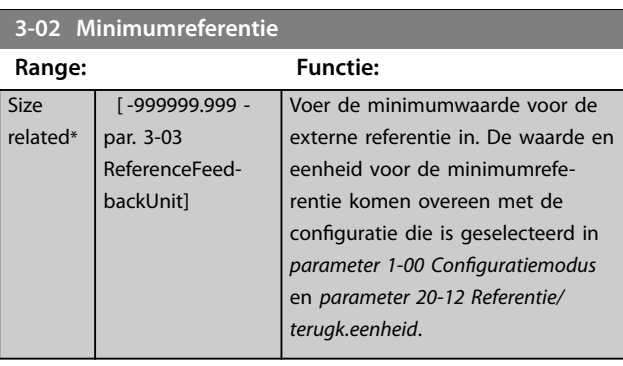

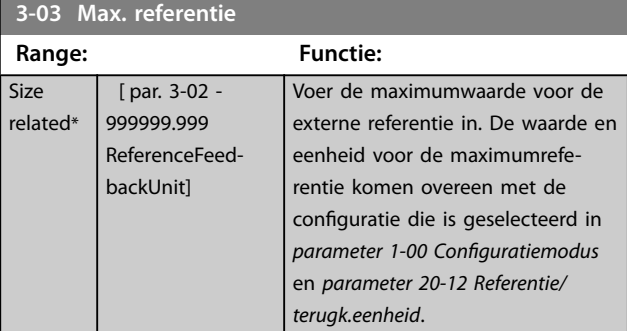

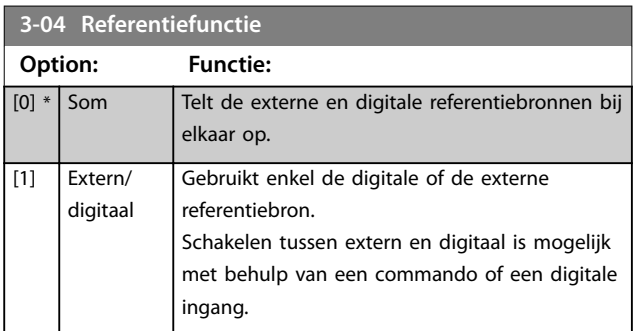

### 3.5.2 3-1\* Referenties

Selecteer de vooraf ingestelde referentie(s). Selecteer *Ingest. ref. bit 0/1/2 [16], [17]* of *[18]* voor de corresponderende digitale ingangen in parametergroep *5-1\* Digitale ingangen*.

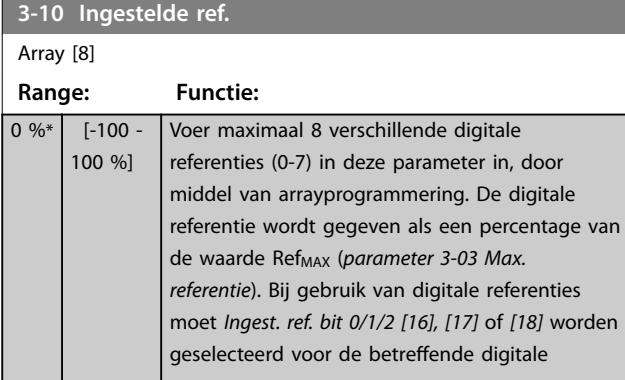

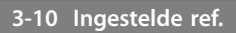

Array [8]

#### **Range: Functie:**

ingangen in parametergroep *5-1\* Digitale ingangen.*

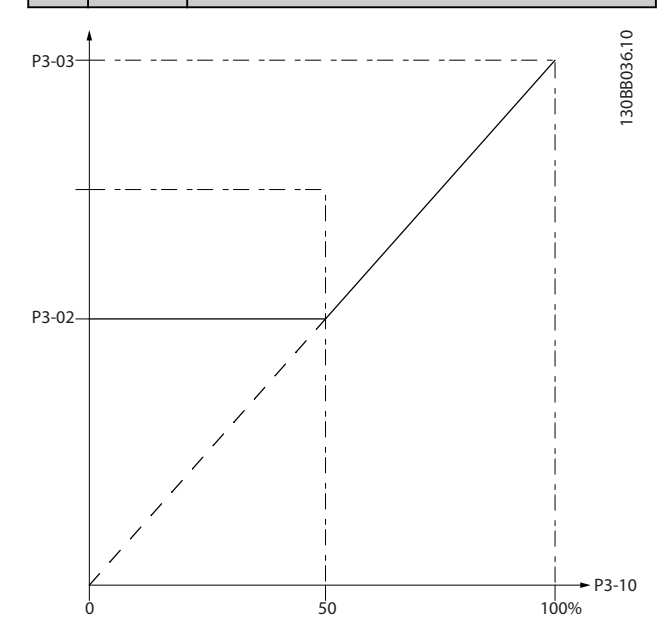

**Afbeelding 3.13 Ingestelde ref.**

130BA149.10

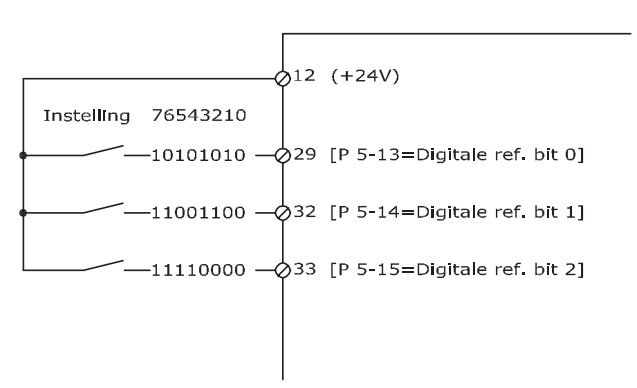

**Afbeelding 3.14 Overzicht digitale referenties**

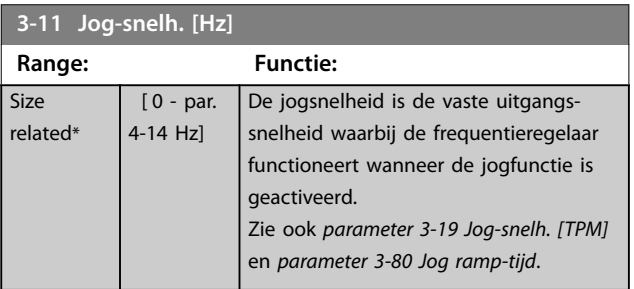

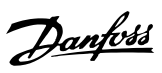

#### <span id="page-64-0"></span>**Parameterbeschrijving Programmeerhandleiding**

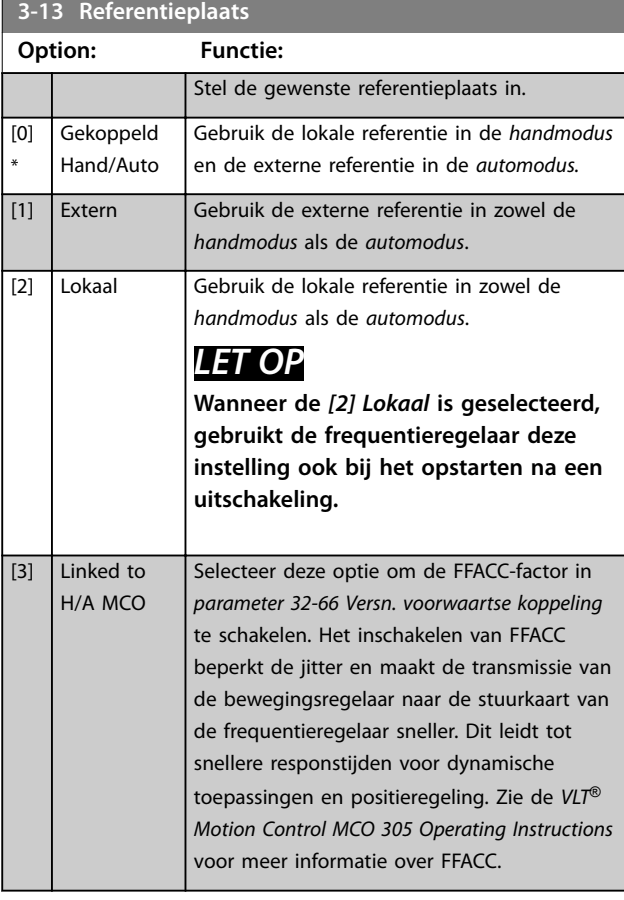

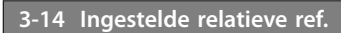

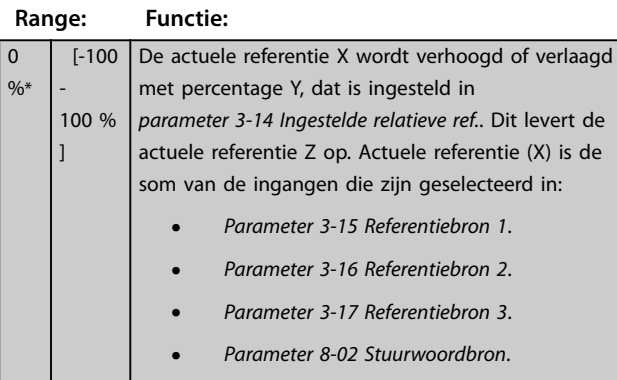

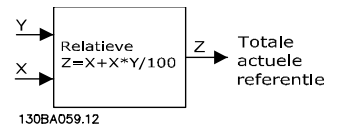

**Afbeelding 3.15 Ingestelde relatieve ref.**

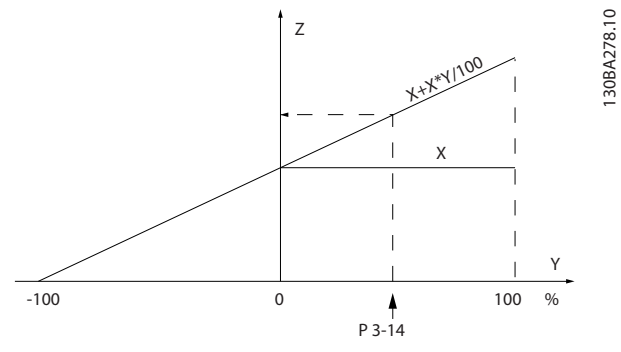

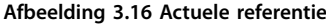

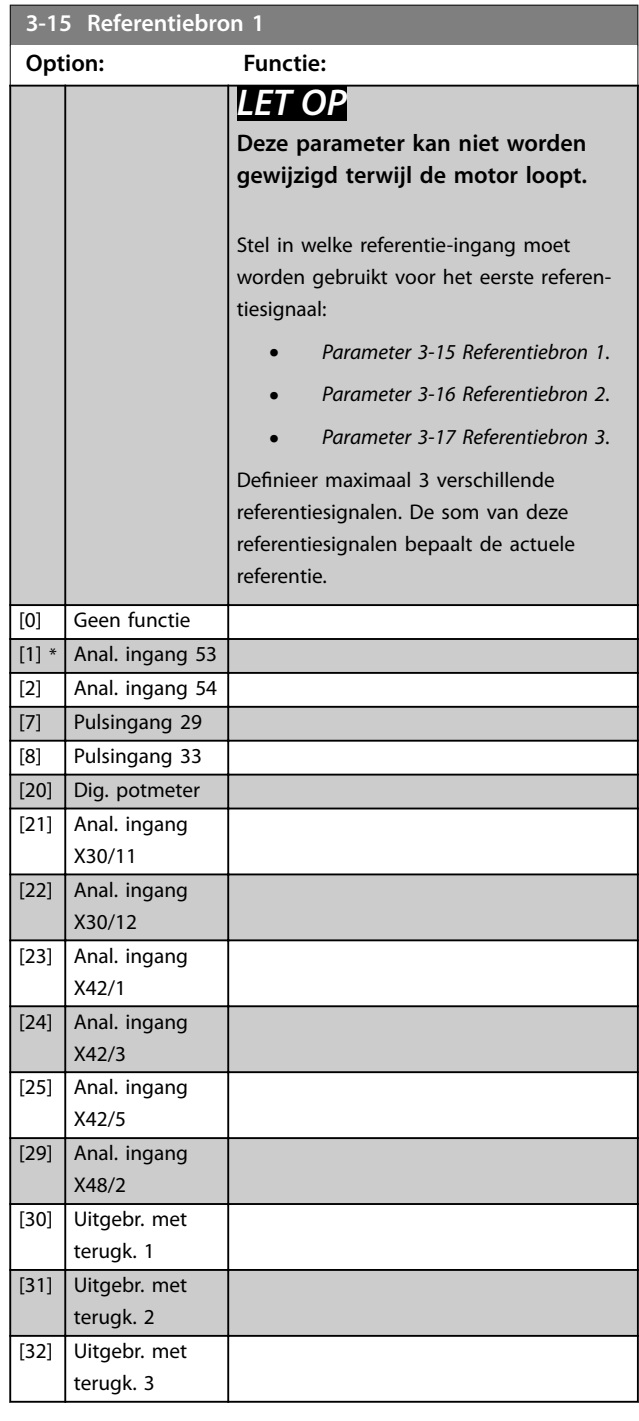

Danfoss

### <span id="page-65-0"></span>**Parameterbeschrijving VLT**® **AQUA Drive FC 202**

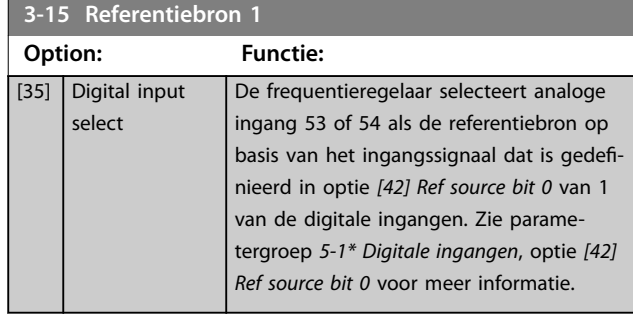

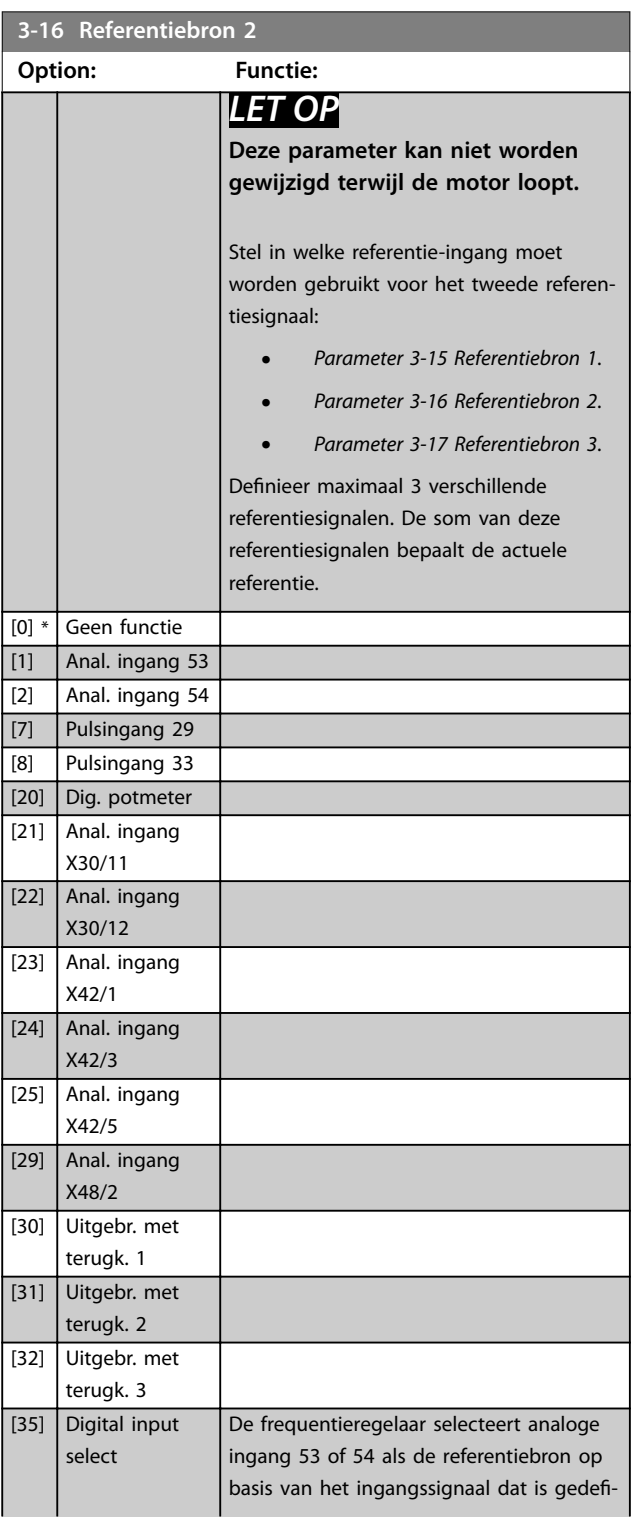

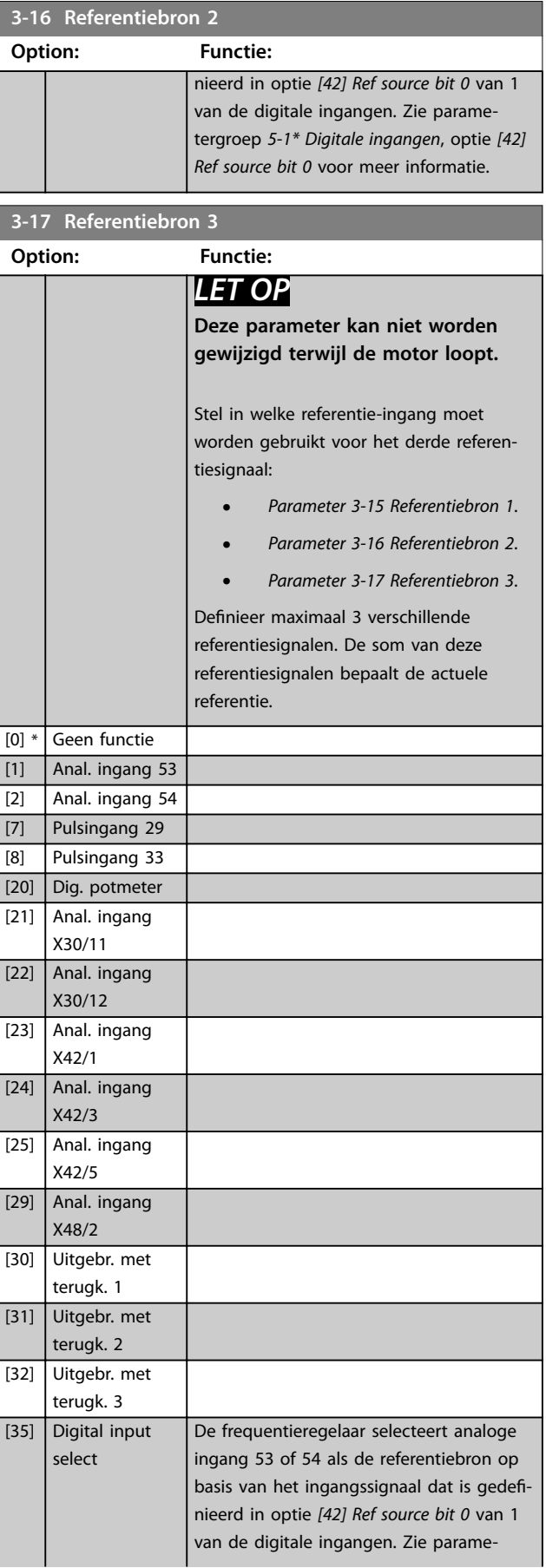

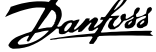

J.

<span id="page-66-0"></span>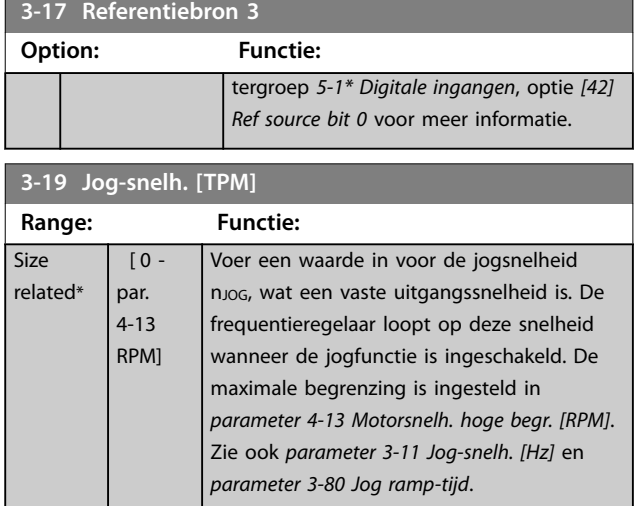

### 3.5.3 3-4\* Ramp 1

Configureer de ramp-tijden voor elk van 2 twee ramps (parametergroep *3-4\* Ramp 1* en *3-5\* Ramp 2*).

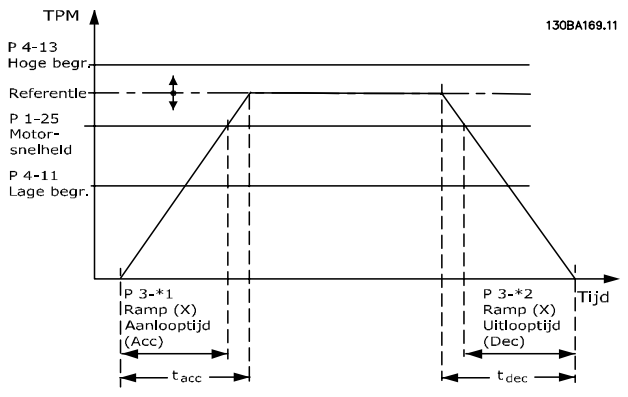

**Afbeelding 3.17 Ramp 1**

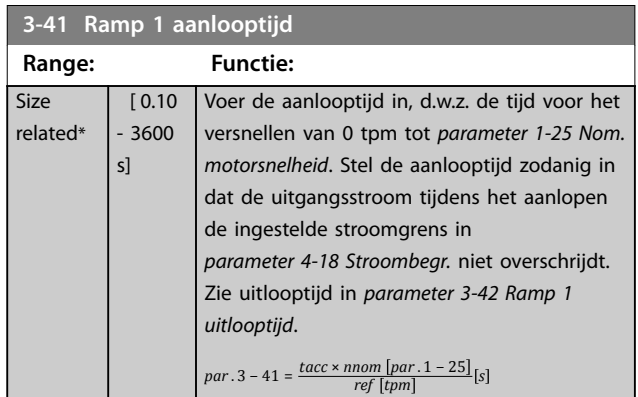

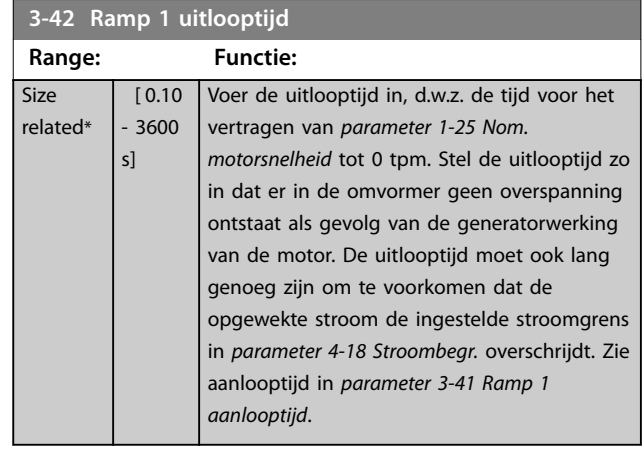

 $par. 3 - 42 = \frac{tdec \times nom \ [par. 1 - 25]}{ref \ [tm]}$ 

### 3.5.4 3-5\* Ramp 2

Zie parametergroep *3-4\* Ramp 1* voor informatie over het selecteren van rampparameters.

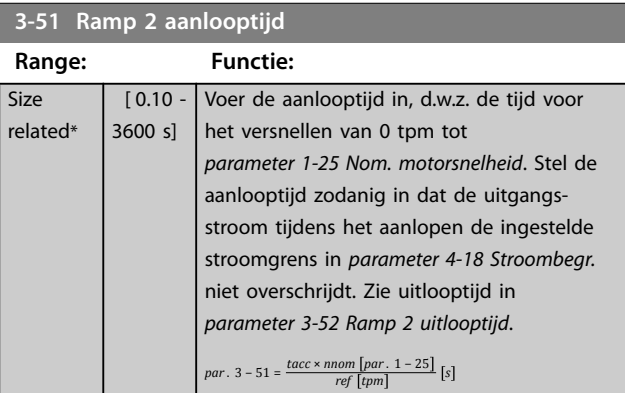

#### **3-52 Ramp 2 uitlooptijd**

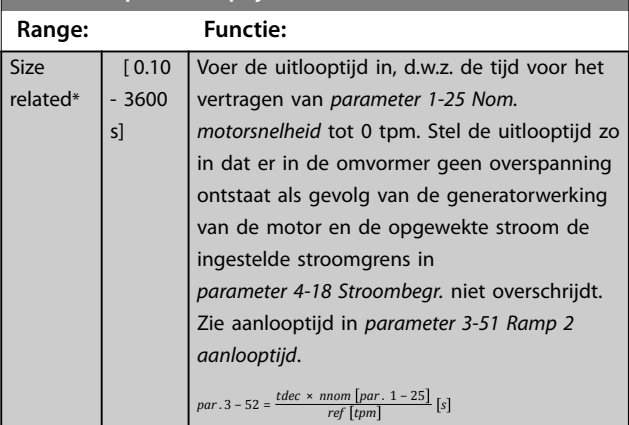

### <span id="page-67-0"></span>3.5.5 3-8\* Andere Ramps

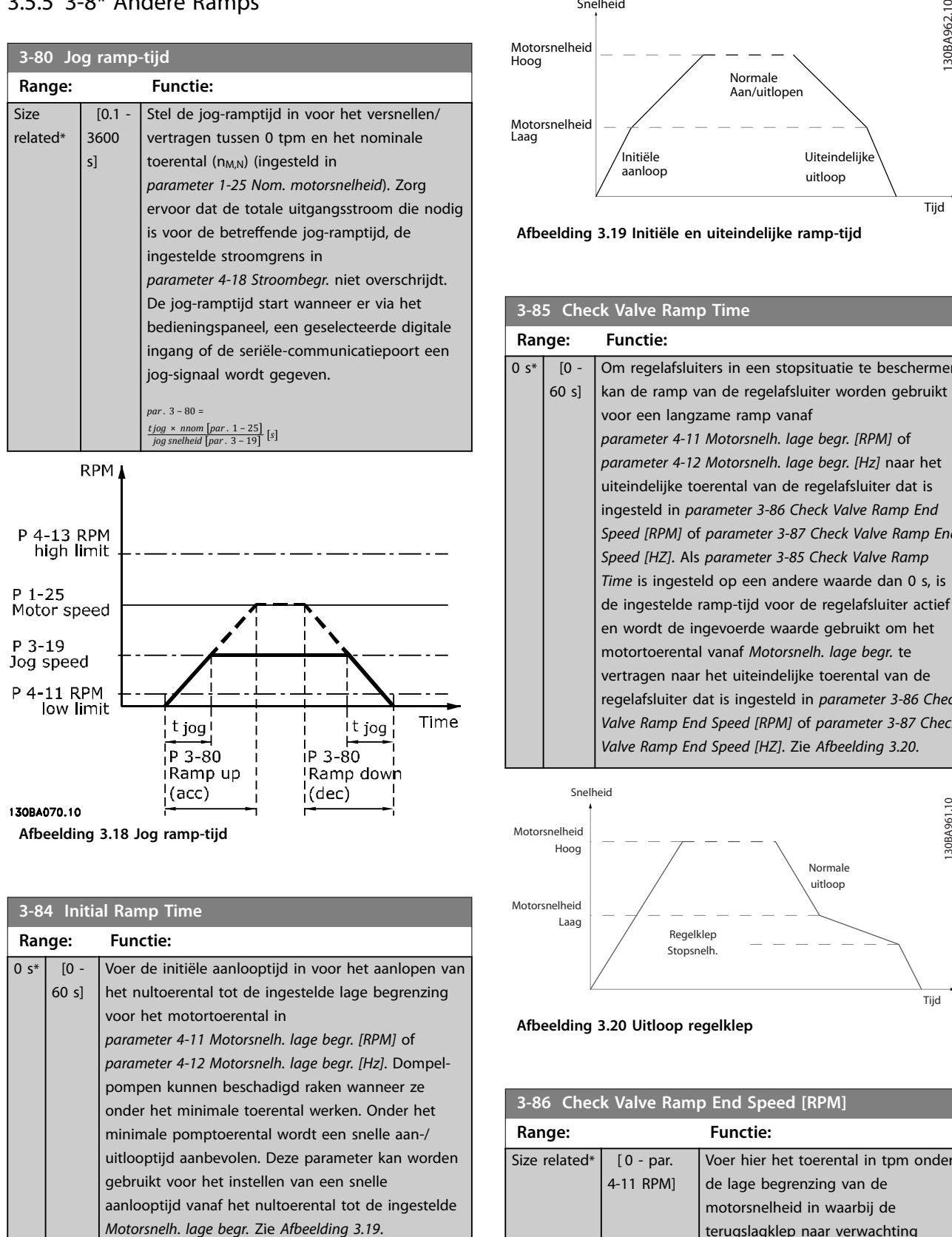

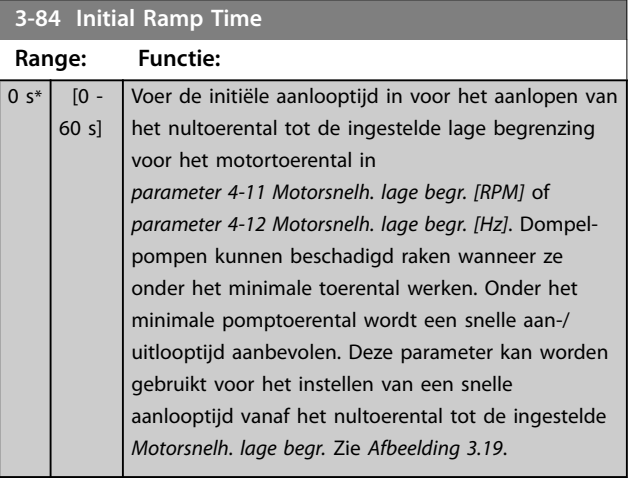

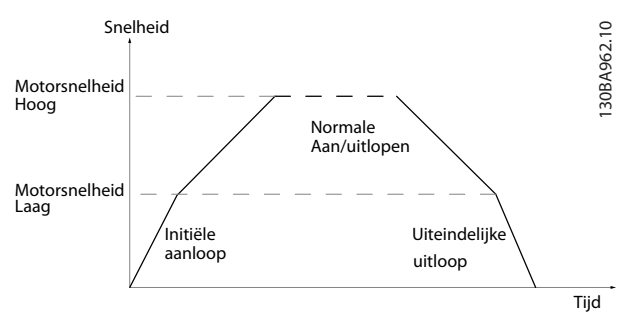

**Afbeelding 3.19 Initiële en uiteindelijke ramp-tijd**

# **3-85 Check Valve Ramp Time**

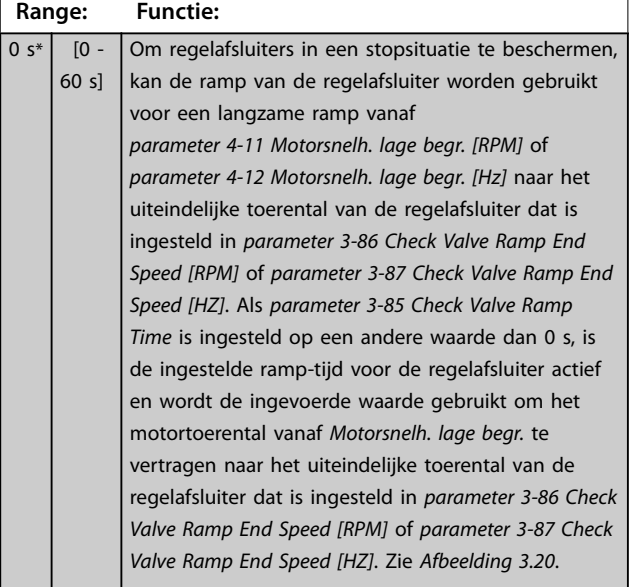

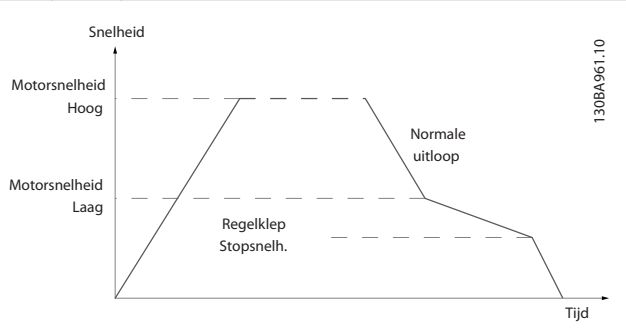

**Afbeelding 3.20 Uitloop regelklep**

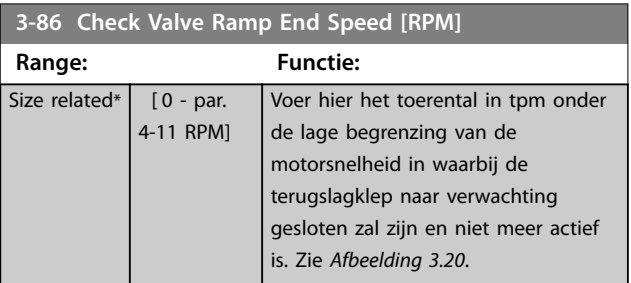

**3-92 Spann.herstel**

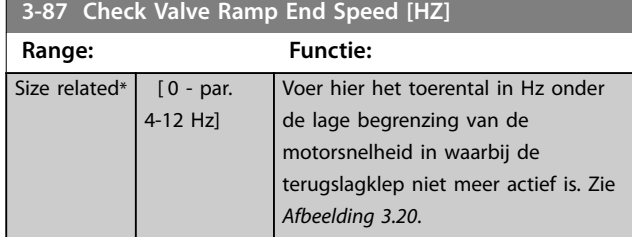

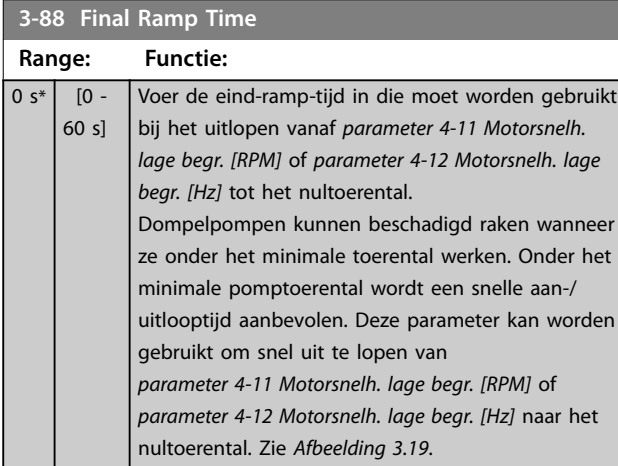

### 3.5.6 3-9\* Dig. pot.meter

Gebruik de digitale-potentiometerfunctie om de actuele referentie te verhogen of te verlagen door de setup voor de digitale ingangen aan te passen via de functies *Verhogen*, *Verlagen* of *Wissen*. Om de functie te activeren, moet minstens 1 digitale ingang worden ingesteld op *Verhogen* of *Verlagen*.

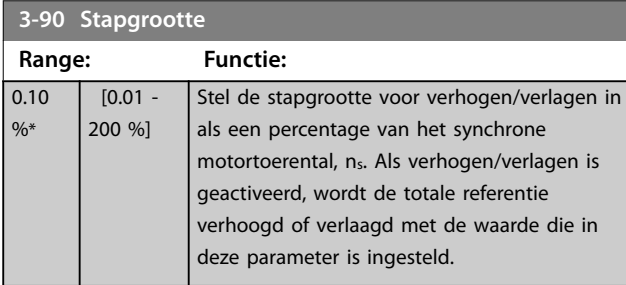

#### **3-91 Ramp-tijd**

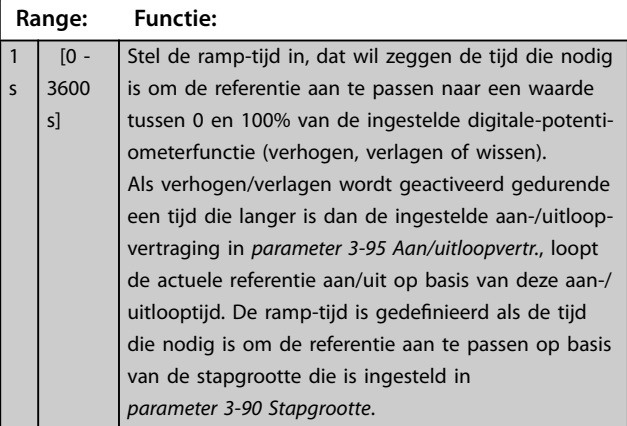

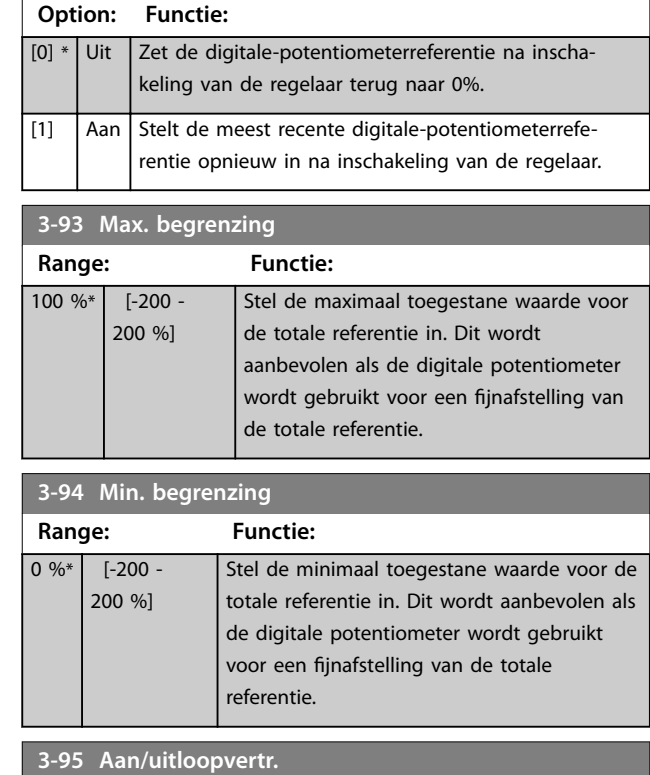

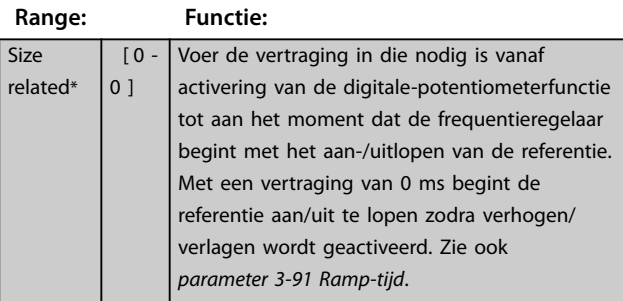

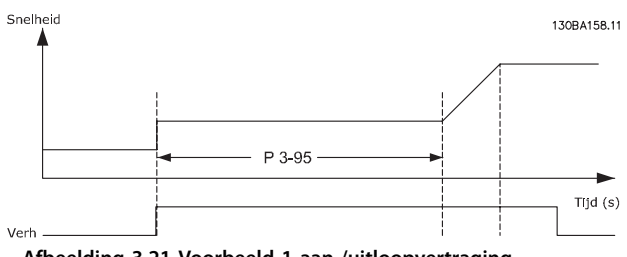

**Afbeelding 3.21 Voorbeeld 1 aan-/uitloopvertraging**

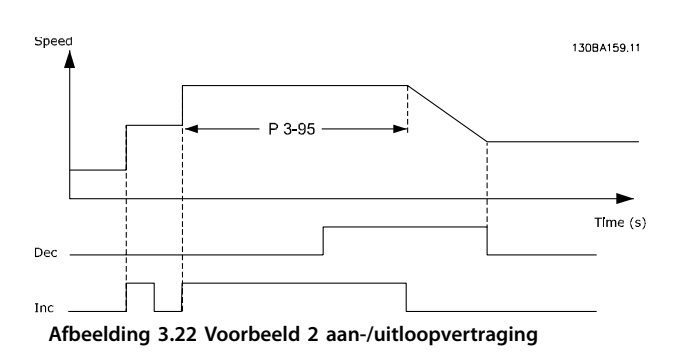

**3 3**

rela

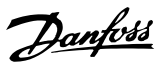

### <span id="page-69-0"></span>3.6 Parameters 4-\*\* Begr./waarsch.

#### 3.6.1 4-1\* Motorbegr.

Definieer de koppel-, stroom- en snelheidsbegrenzingen voor de motor en de reactie van de frequentieregelaar wanneer de begrenzingen worden overschreden. Een begrenzing kan een melding op het display genereren. Een waarschuwing genereert altijd een melding op het display of op de veldbus. Een bewakingsfunctie kan zorgen voor een waarschuwing of een uitschakeling (trip), waarna de frequentieregelaar stopt en een alarmmelding genereert.

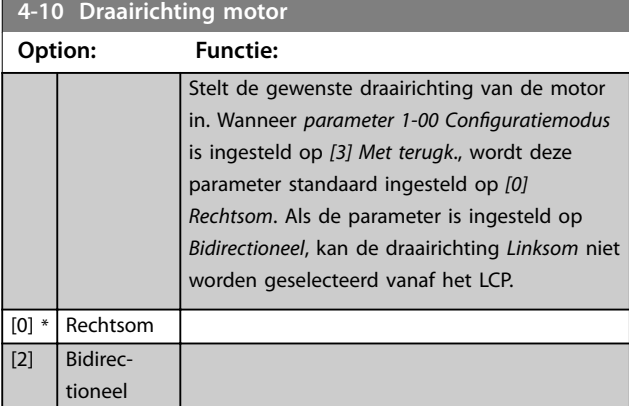

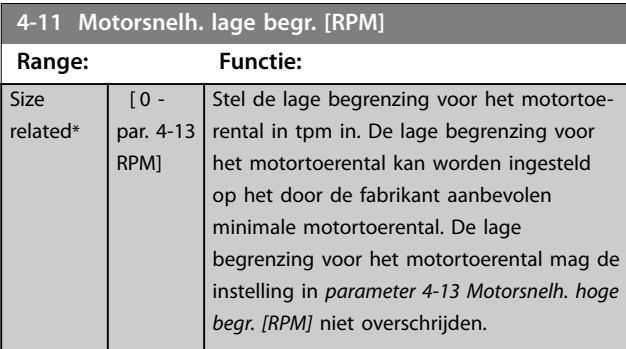

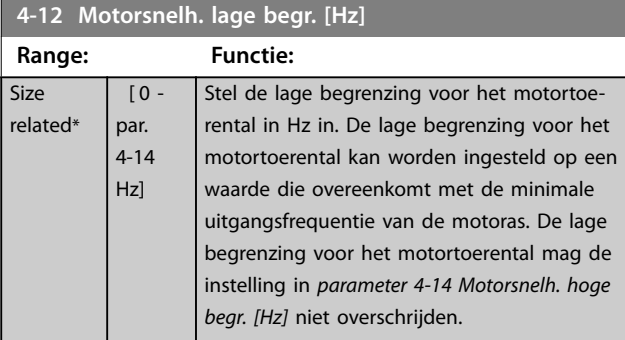

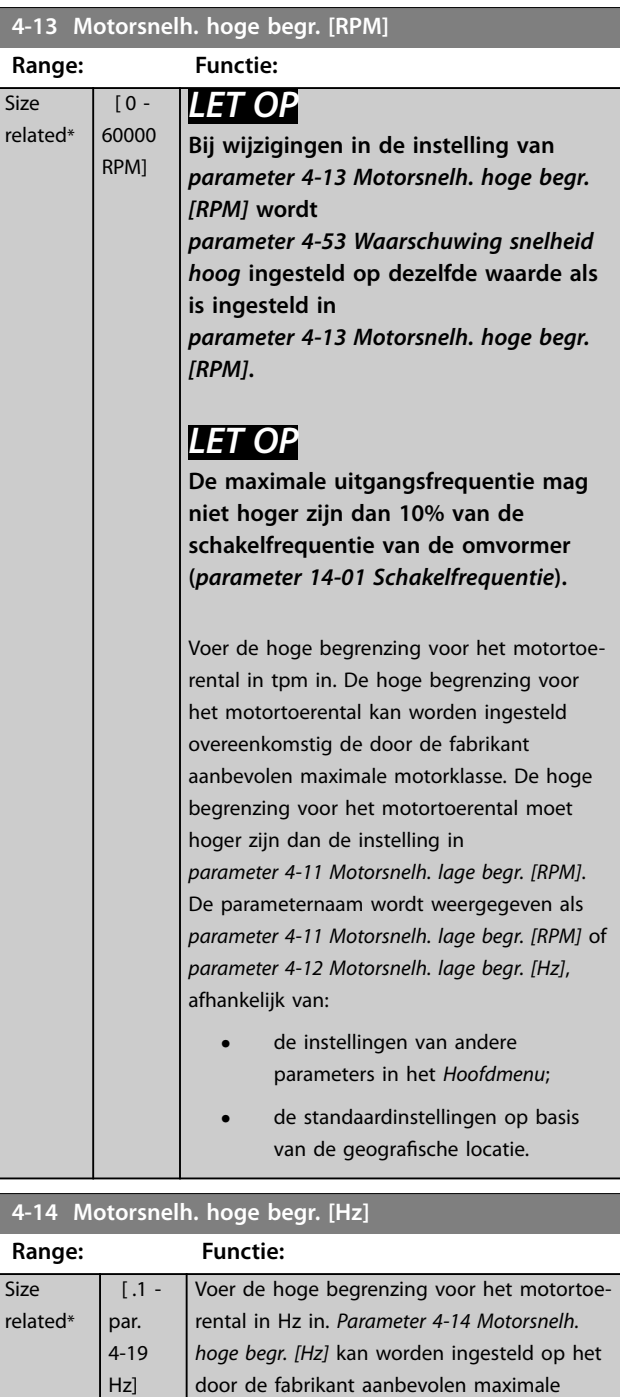

motortoerental. De hoge begrenzing voor het motortoerental moet hoger zijn dan de instelling in *parameter 4-12 Motorsnelh. lage begr. [Hz]*. De uitgangsfrequentie mag nooit hoger zijn dan 10% van de schakelfrequentie

(*[parameter 14-01 Schakelfrequentie](#page-129-0)*).

<span id="page-70-0"></span>**4-16 Koppelbegrenzing motormodus**

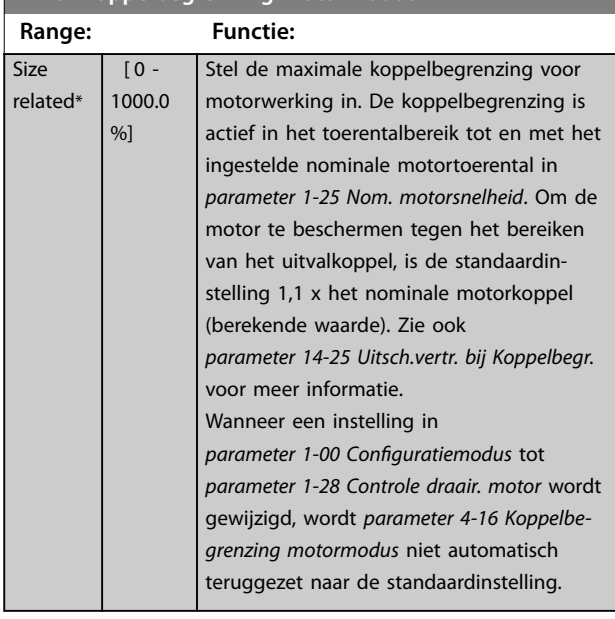

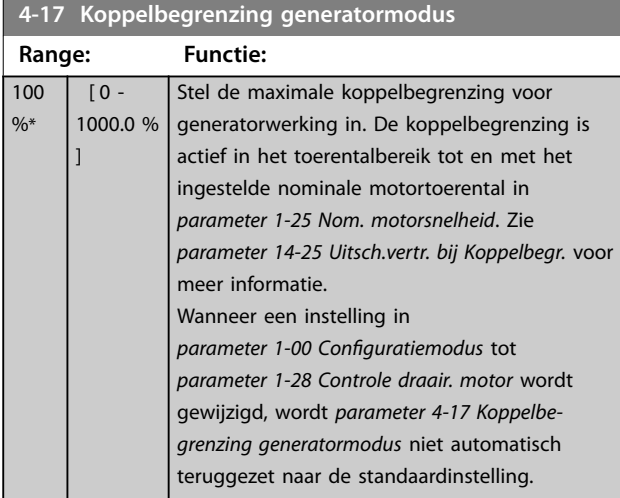

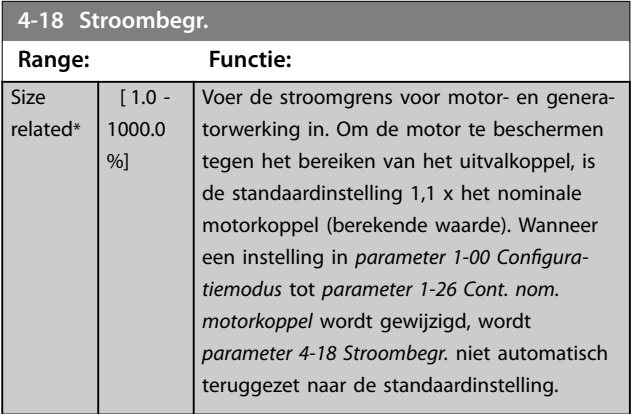

#### **4-19 Max. uitgangsfreq. Range: Functie:** Size related\*  $\overline{1}$  -590 Hz] *LET OP* **Deze parameter kan niet worden gewijzigd terwijl de motor loopt.** *LET OP* **De maximumwaarde wordt begrensd op 300 Hz als** *[parameter 1-10 Motorcon](#page-43-0)[structie](#page-43-0)* **is ingesteld op** *[1] PM, niet uitspr. SPM.* Stel de maximale uitgangsfrequentie in. Parameter 4-19 Max. uitgangsfreg. specificeert de absolute begrenzing van de uitgangsfrequentie van de frequentieregelaar voor een verbeterde veiligheid in toepassingen waarbij onbedoelde overtoeren moeten worden vermeden. Deze absolute begrenzing geldt voor alle configuraties, ongeacht de instelling in *[parameter 1-00 Conguratiemodus](#page-41-0)*.

### 3.6.2 4-5\* Aanp. waarsch.

Definieer instelbare waarschuwingsbegrenzingen voor stroom, toerental, referentie en terugkoppeling.

### *LET OP*

**Niet zichtbaar op het display; alleen in MCT 10 setupsoftware.**

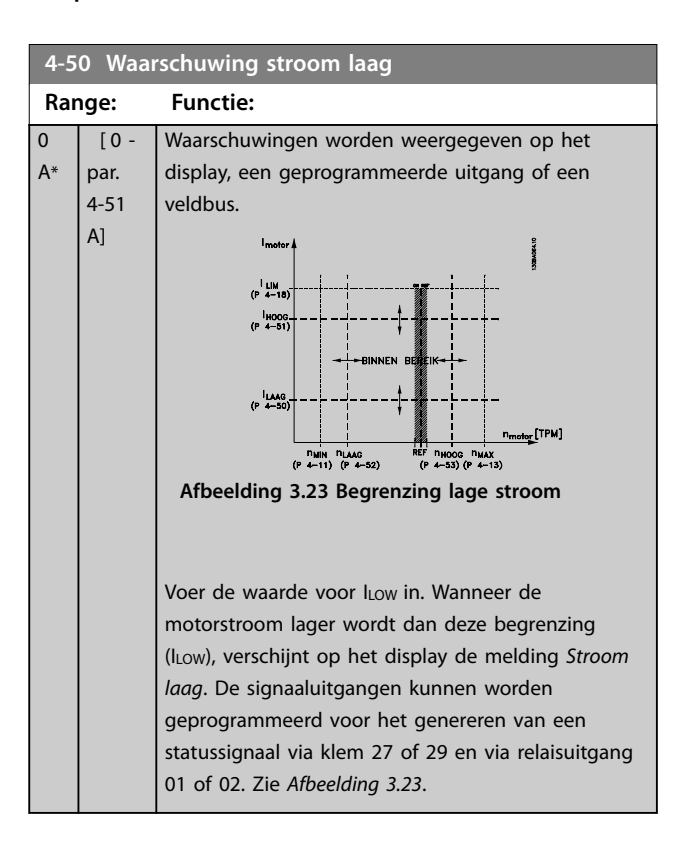

**3 3**

Danfoss

<span id="page-71-0"></span>**Parameterbeschrijving VLT**® **AQUA Drive FC 202**

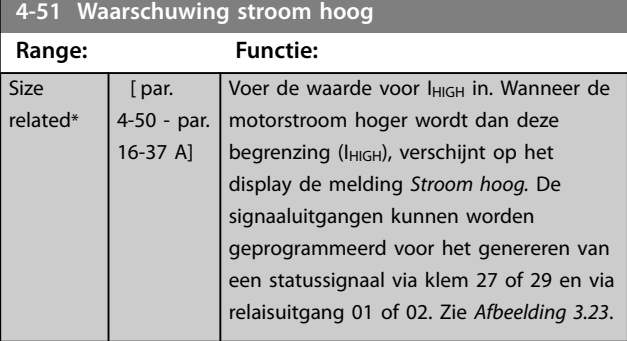

### **4-52 Waarschuwing snelheid laag**

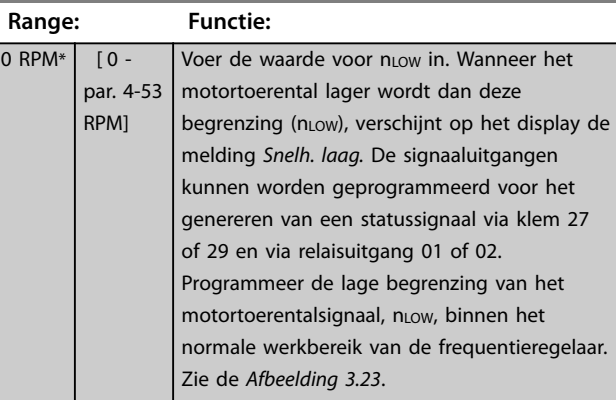

### **4-53 Waarschuwing snelheid hoog**

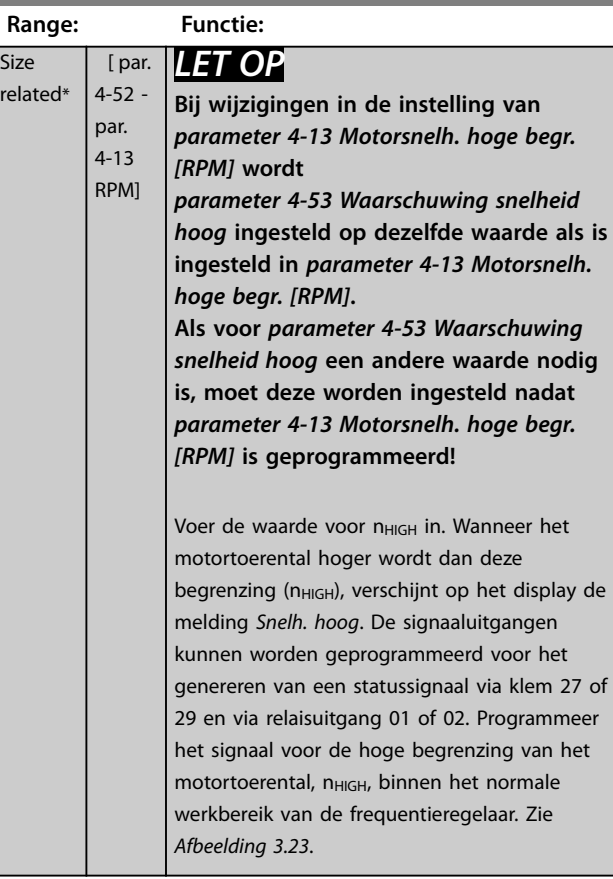

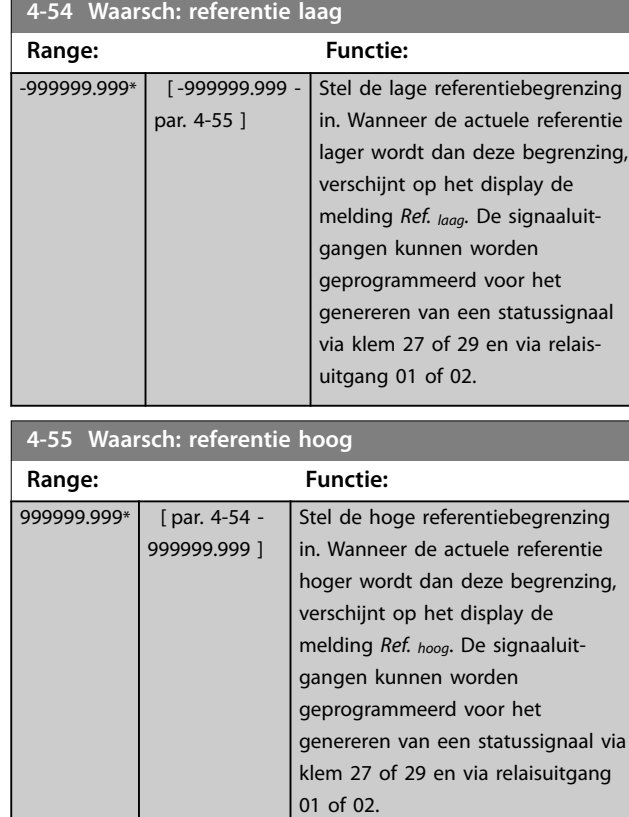

### **4-56 Waarsch: terugk. laag**

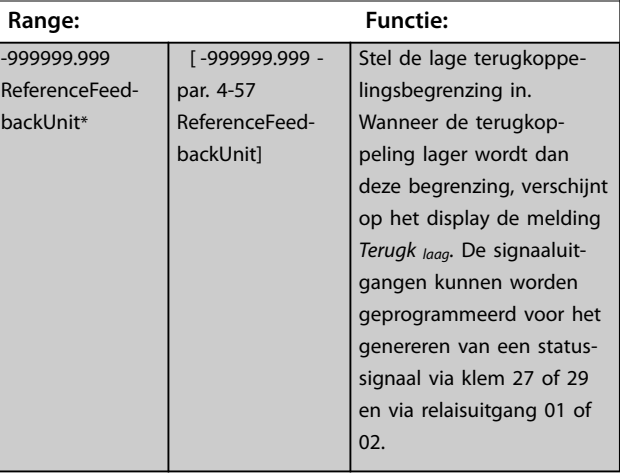
**4-57 Waarsch: terugk. hoog**

<span id="page-72-0"></span>**Parameterbeschrijving Programmeerhandleiding**

len

en via relaisuitgang 01 of

02.

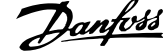

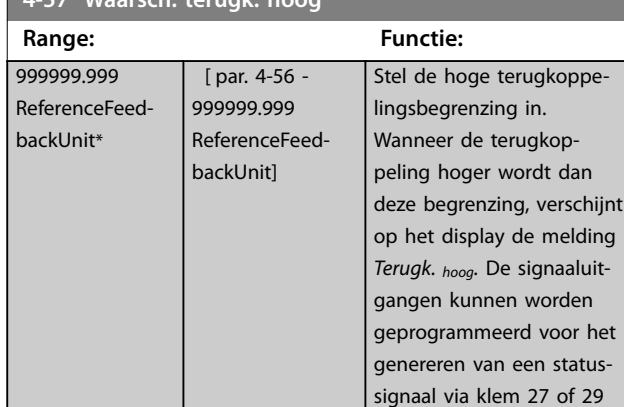

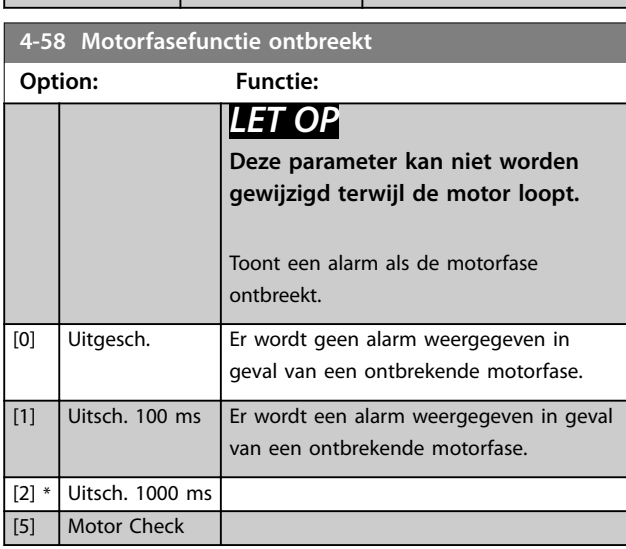

## 3.6.3 4-6\* Snelh.-bypass

Bij sommige systemen moeten bepaalde uitgangsfrequenties of -toerentallen worden vermeden om problemen met resonantie in het systeem te voorkomen. Er kunnen maximaal 4 frequentie- of toerentalbereiken worden vermeden.

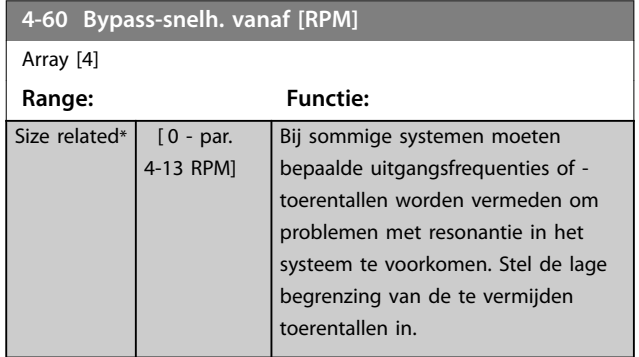

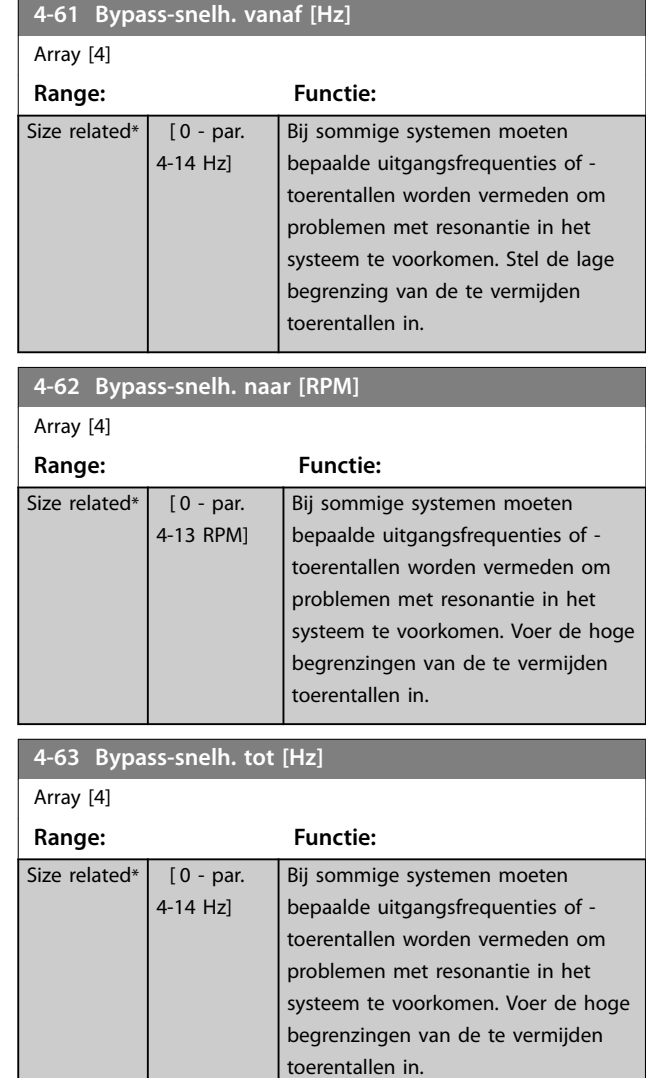

## 3.6.4 Semi-auto bypass setup

Gebruik *Semi-auto bypass set-up* om te programmeren welke frequenties moeten worden overgeslagen in verband met resonantie in het systeem.

Voer de volgende procedure uit:

- 1. Stop de motor.
- 2. Selecteer *[1] Ingesch.* in *[parameter 4-64 Semi-auto](#page-73-0) [bypass setup](#page-73-0)*.
- 3. Druk op [Hand On] op het LCP om te beginnen met zoeken naar frequentiebanden die resonantie veroorzaken. De motor loopt aan op basis van de ingestelde aanloop.
- 4. Bij het doorlopen van een resonantieband drukt u op [OK] op het LCP bij het verlaten van de band. De actuele frequentie wordt opgeslagen als het eerste element in *parameter 4-62 Bypass-snelh.*

<span id="page-73-0"></span>*[naar \[RPM\]](#page-72-0)* of *[parameter 4-63 Bypass-snelh. tot \[Hz\]](#page-72-0)* (array). Herhaal deze stappen voor elke resonantieband die wordt gevonden tijdens het aanlopen (u kunt er maximaal 4 aanpassen).

- 5. Wanneer het maximale toerental is bereikt, begint de motor automatisch uit te lopen. Herhaal de bovenstaande procedure wanneer het toerental tijdens het vertragen buiten de resonantiebanden komt. De actuele frequenties die worden geregistreerd wanneer op [OK] wordt gedrukt, worden opgeslagen in *[parameter 4-60 Bypass-snelh. vanaf](#page-72-0) [\[RPM\]](#page-72-0)* of *[parameter 4-61 Bypass-snelh. vanaf \[Hz\]](#page-72-0)*.
- 6. Druk op [OK] wanneer de motor is uitgelopen tot stop. *Parameter 4-64 Semi-auto bypass setup* wordt automatisch teruggezet naar *Uit*. De frequentieregelaar blijft in de *handmodus* staan totdat [Off] of [Auto On] op het LCP wordt ingedrukt.

Als de frequenties voor een bepaalde resonantieband niet in de juiste volgorde zijn geregistreerd (frequentiewaarden die in *Bypass-snelh. tot* zijn opgeslagen moeten hoger zijn dan die in *Bypass-snelh. vanaf*) of als voor *Bypass-snelh. vanaf* en *Bypass-snelh. tot* niet hetzelfde aantal registraties is opgeslagen, worden alle registraties geannuleerd en verschijnt de volgende melding: *Bypasszones overlappen of sets met start-eindpunten zijn onvolledig. Druk op [Cancel] om te annuleren.*

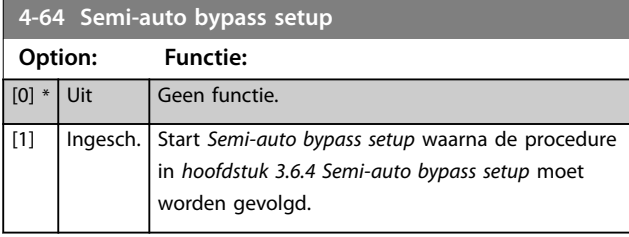

<u>Danfoss</u>

## <span id="page-74-0"></span>3.7 Parameters 5-\*\* Digitaal In/Uit

Parametergroep voor het configureren van digitale in- en uitgangen.

## 3.7.1 5-0\* Dig. I/O-modus

Parameters voor het configureren van in- of uitgang, en voor NPN of PNP.

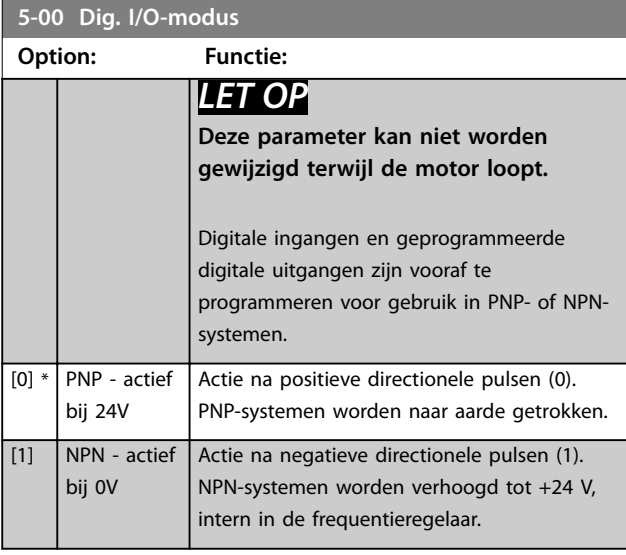

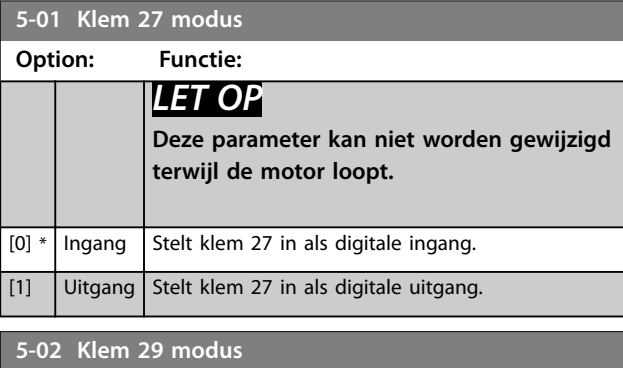

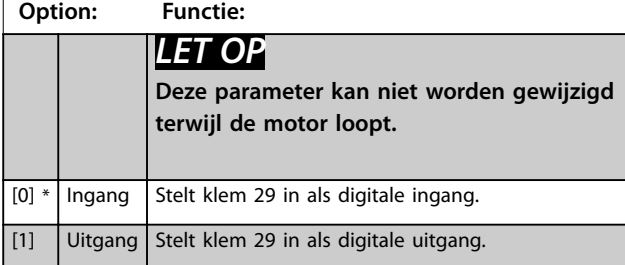

## 3.7.2 5-1\* Digitale ingangen

Parameters voor het configureren van de ingangsfuncties voor de ingangsklemmen.

De digitale ingangen worden gebruikt om diverse functies van de frequentieregelaar in te stellen. Alle digitale ingangen kunnen worden ingesteld op de volgende functies:

De opties [120]-[138] hebben allemaal betrekking op cascaderegelaarfuncties. Zie parametergroep *25-\*\* Cascaderegelaar* voor meer informatie.

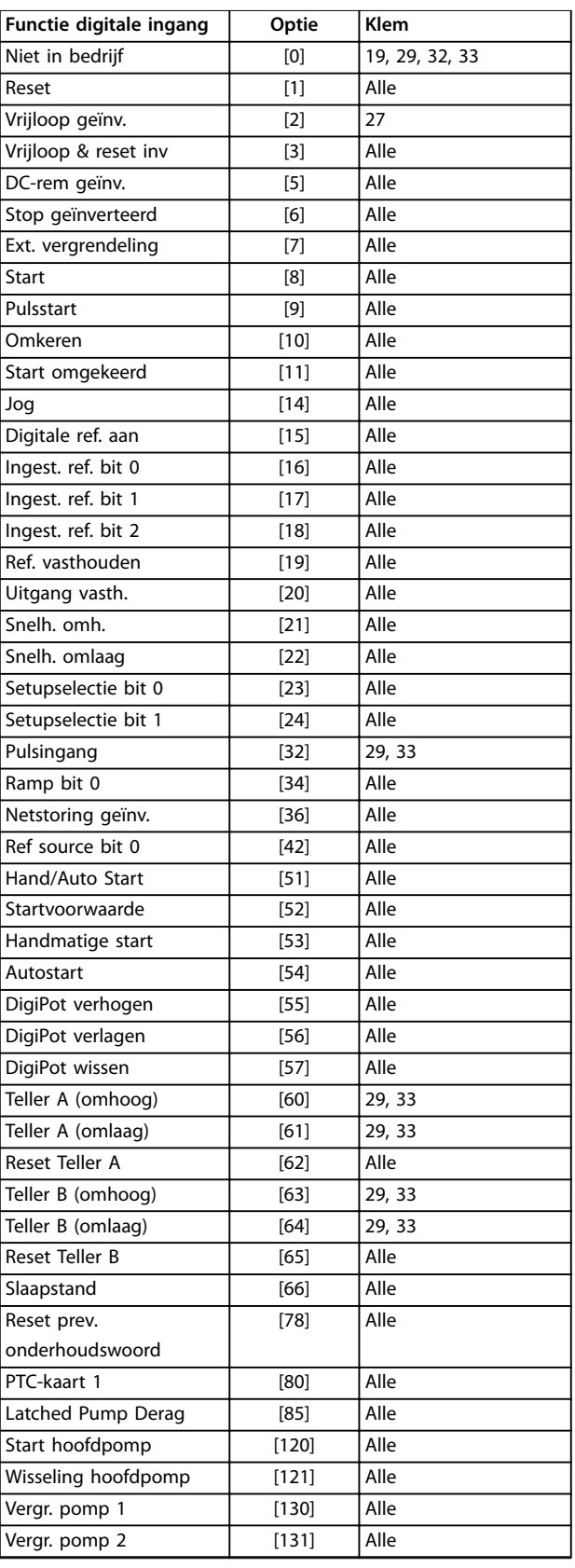

Danfoss

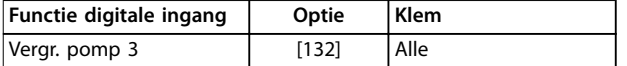

**Tabel 3.8 Functies voor digitale ingangen**

*Alle* staat voor klem 18, 19, 27, 29, 32, X30/2, X30/3 en X30/4.

X30/X zijn de klemmen op VLT® General Purpose I/O MCB 101.

Functies die specifiek zijn voor 1 digitale ingang, worden in de betreffende parameter vermeld.

Alle digitale ingangen kunnen worden ingesteld op de volgende functies:

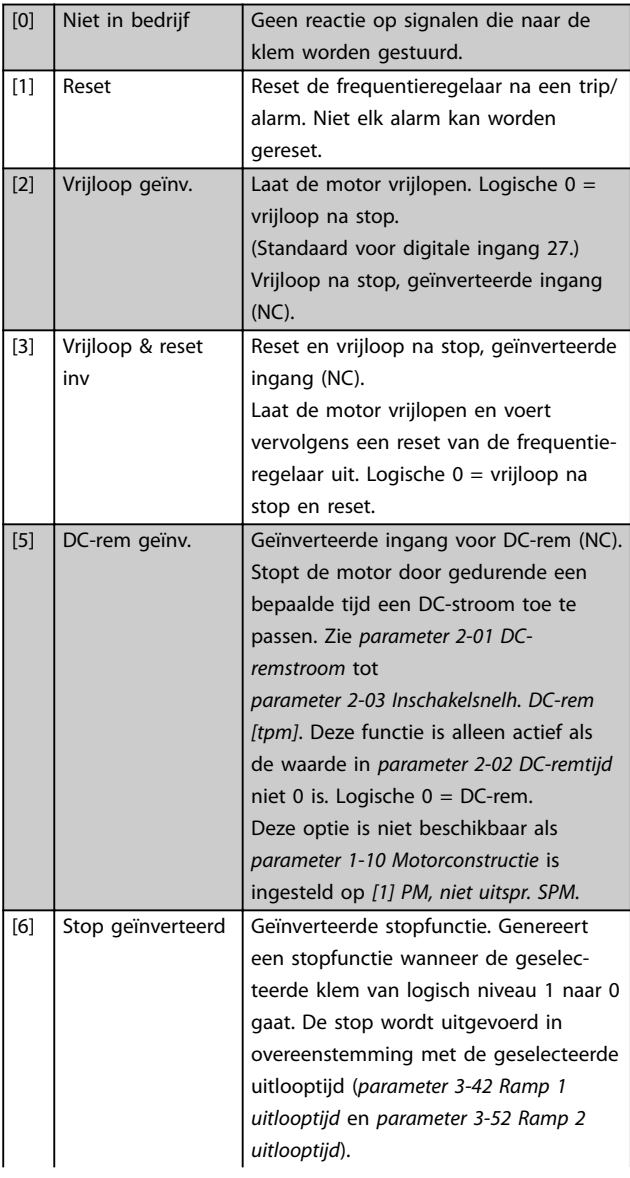

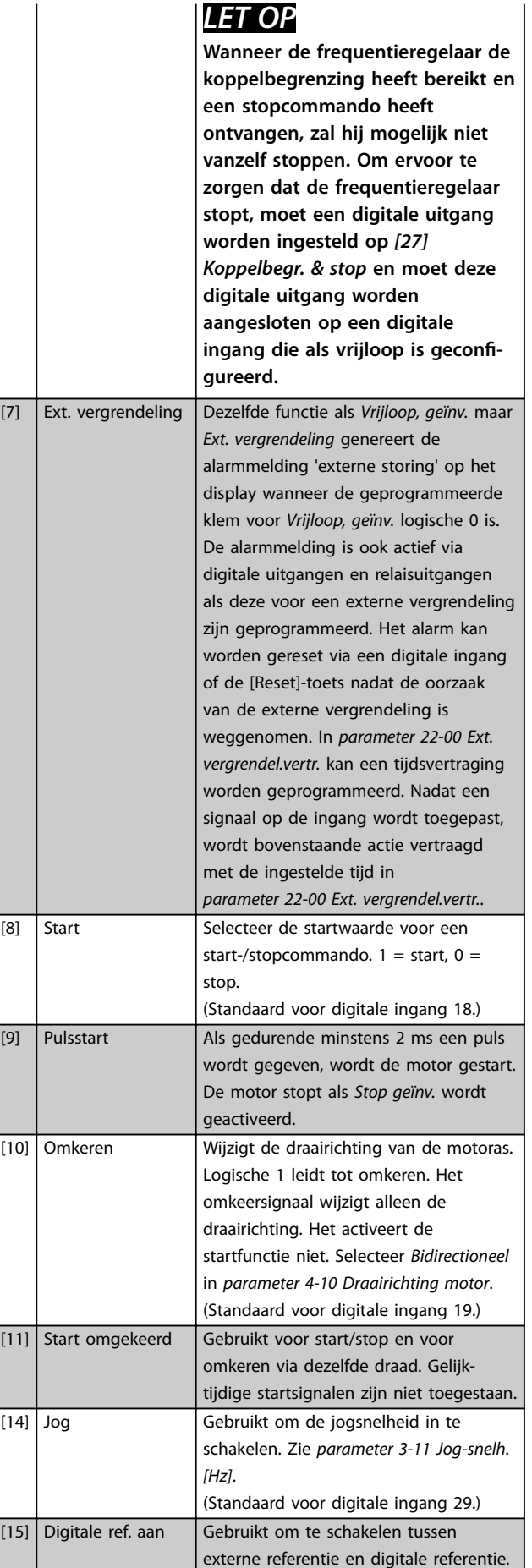

Danfoss

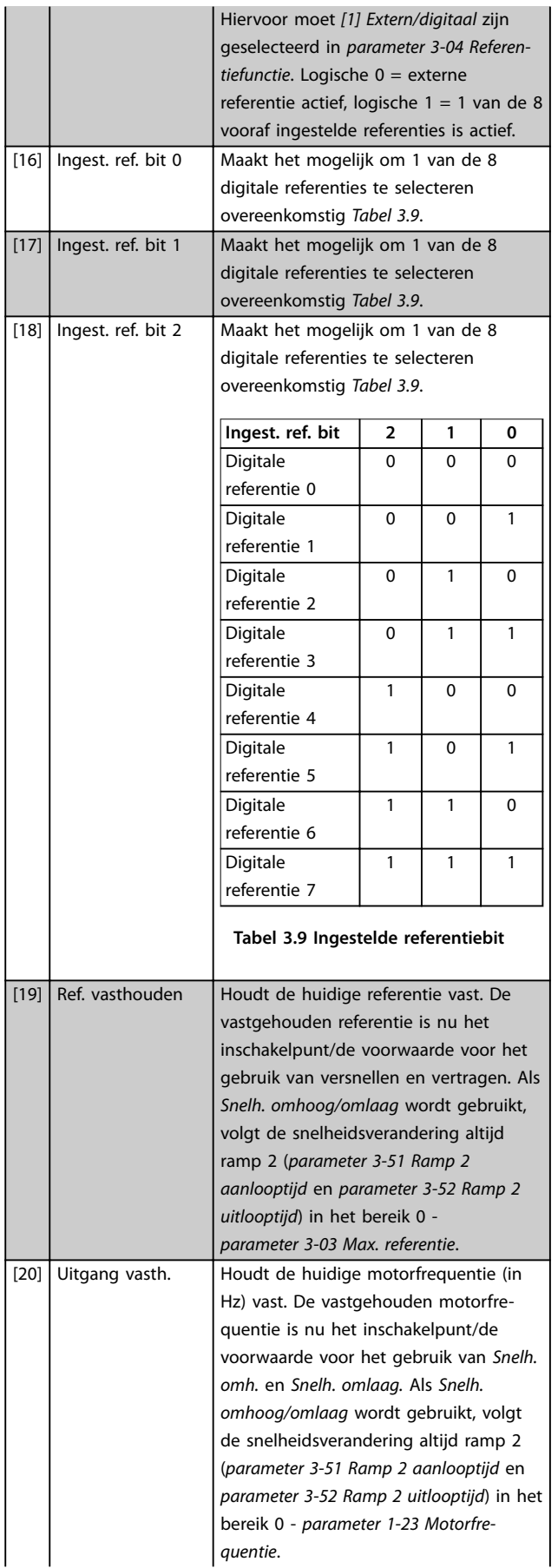

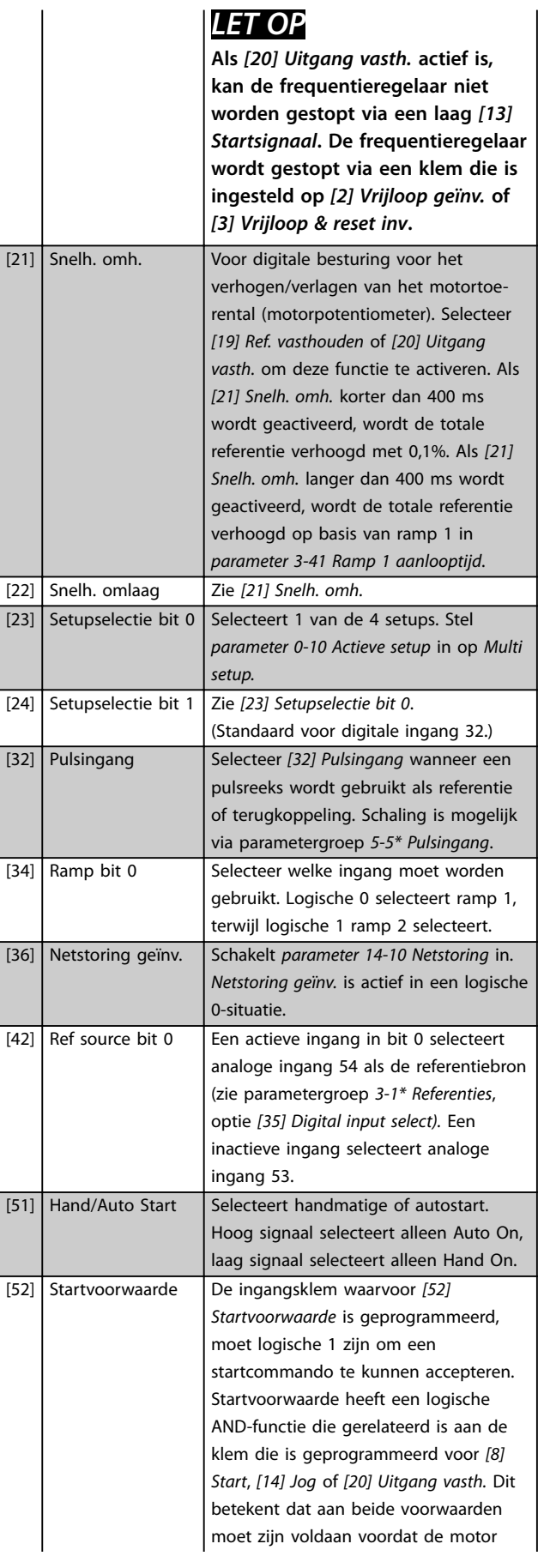

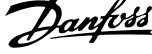

 $\overline{a}$ 

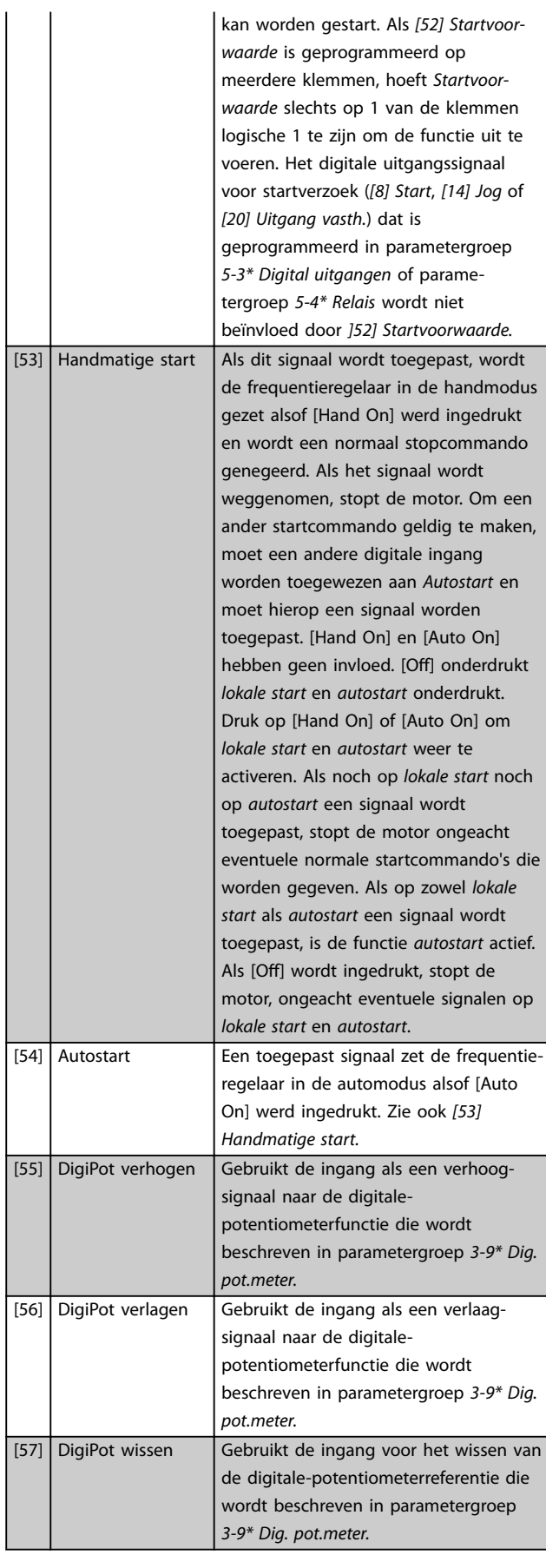

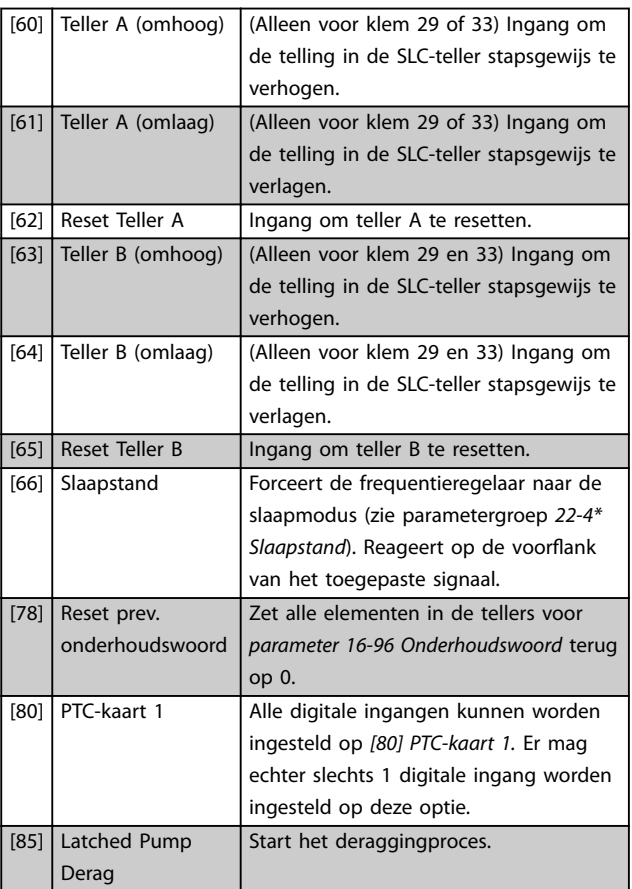

De opties [120]-[138] hebben allemaal betrekking op cascaderegelaarfuncties. Zie parametergroep *25-\*\* Cascaderegelaar* voor meer informatie.

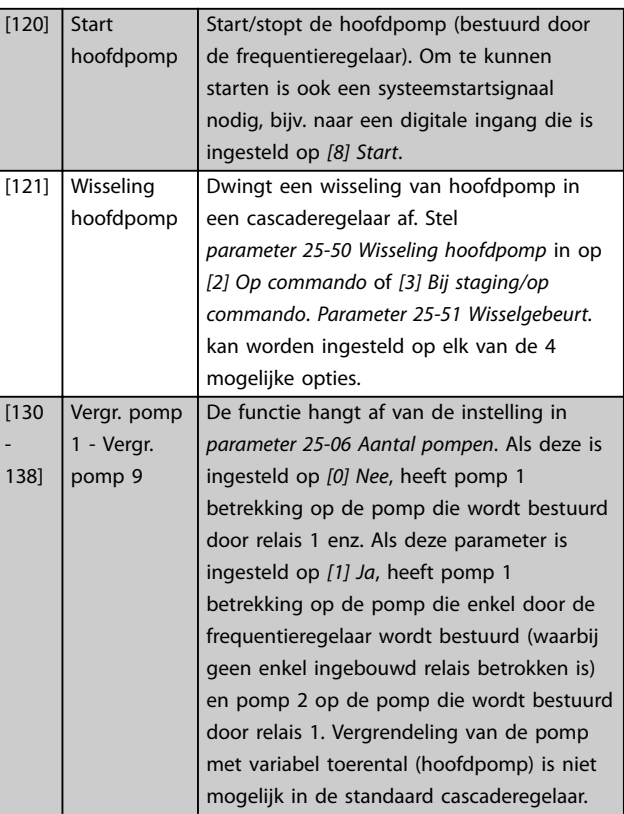

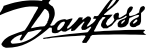

<span id="page-78-0"></span>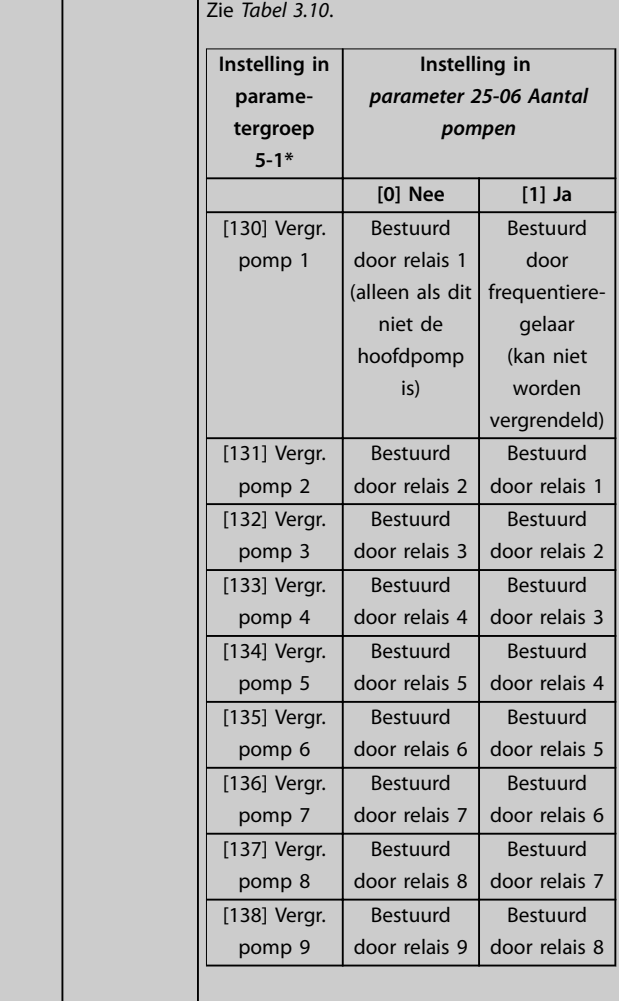

#### **5-10 Klem 18 digitale ingang**

De parameter bevat alle opties en functies die staan vermeld bij parametergroep *5-1 Digitale ingangen*, met uitzondering van optie *[32] Pulsingang*.

#### **5-11 Klem 19 digitale ingang**

De parameter bevat alle opties en functies die staan vermeld bij parametergroep *5-1 Digitale ingangen*, met uitzondering van optie *[32] Pulsingang*.

#### **5-12 Klem 27 digitale ingang**

De parameter bevat alle opties en functies die staan vermeld bij parametergroep *5-1 Digitale ingangen*, met uitzondering van optie *[32] Pulsingang*.

#### **5-13 Klem 29 digitale ingang**

De parameter bevat alle opties en functies die staan vermeld bij parametergroep *5-1 Digitale ingangen.*

#### **5-14 Klem 32 digitale ingang**

De parameter bevat alle opties en functies die staan vermeld bij parametergroep *5-1 Digitale ingangen*, met uitzondering van optie *[32] Pulsingang*.

#### **5-15 Klem 33 digitale ingang**

De parameter bevat alle opties en functies die staan vermeld bij parametergroep *5-1 Digitale ingangen.*

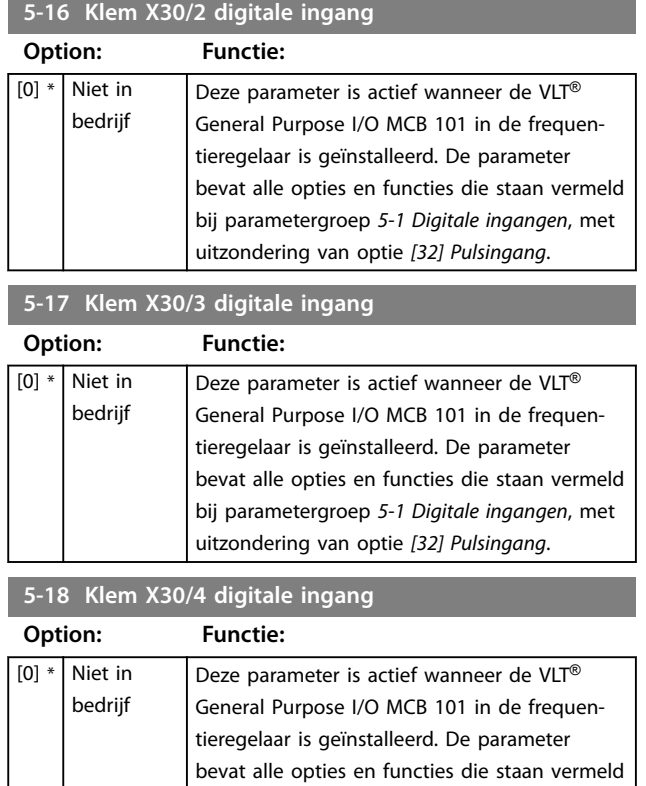

#### **5-19 Klem 37 Veilige stop**

Gebruik deze parameter voor het configureren van de Safe Torque Off-functionaliteit. In geval van een waarschuwingsmelding laat de frequentieregelaar de motor vrijlopen en is een automatische herstart mogelijk. In geval van een alarmmelding laat de frequentieregelaar de motor vrijlopen en is een handmatige herstart vereist (via een veldbus, digitale I/O, of door te drukken op [Reset] op het LCP). Wanneer *VLT*® *PTC Thermistor* Card MCB 112 is geïnstalleerd, moet u de PTC-opties configureren om de alarmafhandelingsfunctie optimaal te benutten.

bij parametergroep *5-1 Digitale ingangen*, met uitzondering van optie *[32] Pulsingang*.

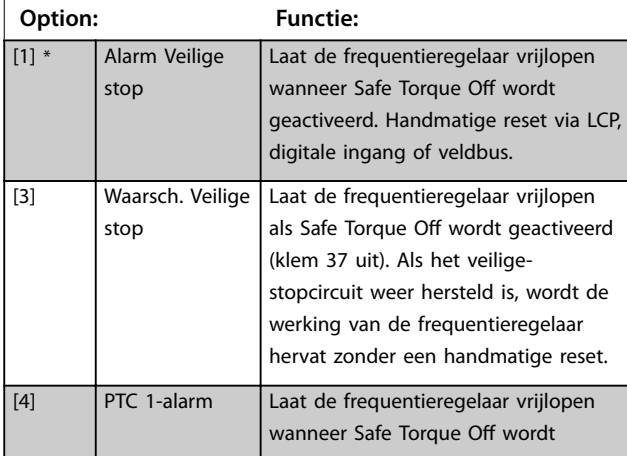

Danfoss

#### **5-19 Klem 37 Veilige stop**

Gebruik deze parameter voor het configureren van de Safe Torque Off-functionaliteit. In geval van een waarschuwingsmelding laat de frequentieregelaar de motor vrijlopen en is een automatische herstart mogelijk. In geval van een alarmmelding laat de frequentieregelaar de motor vrijlopen en is een handmatige herstart vereist (via een veldbus, digitale I/O, of door te drukken op [Reset] op het LCP). Wanneer *VLT*® *PTC Thermistor* Card MCB 112 is geïnstalleerd, moet u de PTC-opties configureren om de alarmafhandelingsfunctie optimaal te benutten.

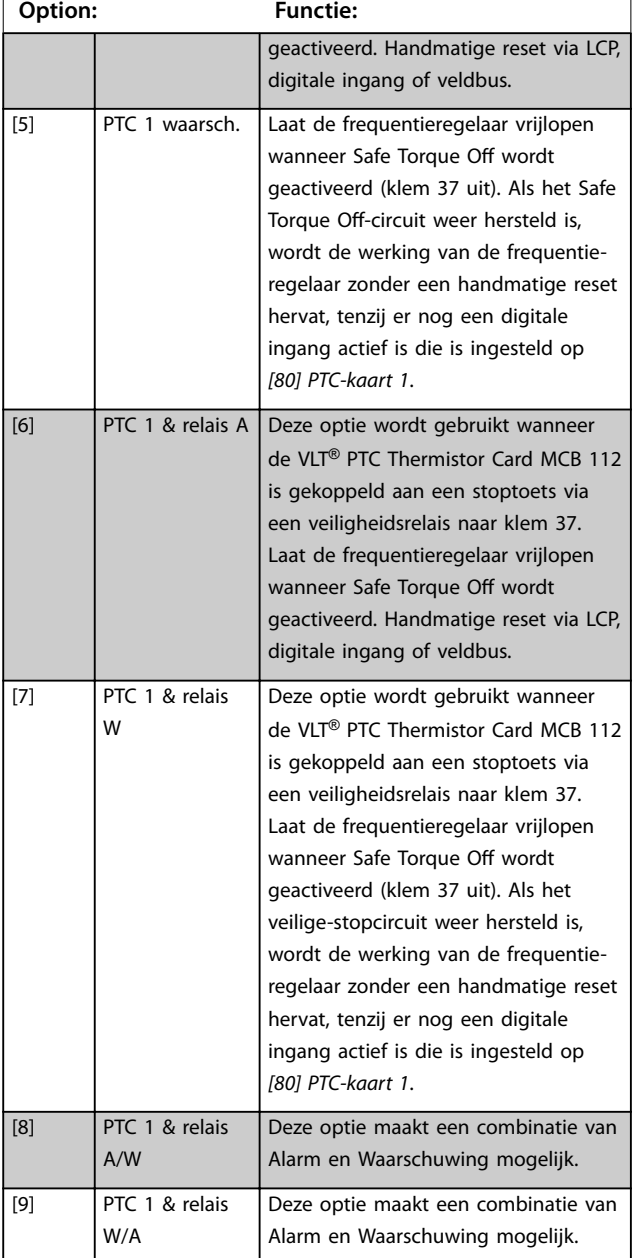

#### *LET OP*

**De opties** *[4] PTC 1-alarm* **tot** *[9] PTC 1 & relais W/A* **zijn alleen beschikbaar als de MCB 112 is aangesloten.**

## *LET OP*

**Selectie van** *automatische reset/waarschuwing* **maakt automatisch herstarten van de frequentieregelaar mogelijk.**

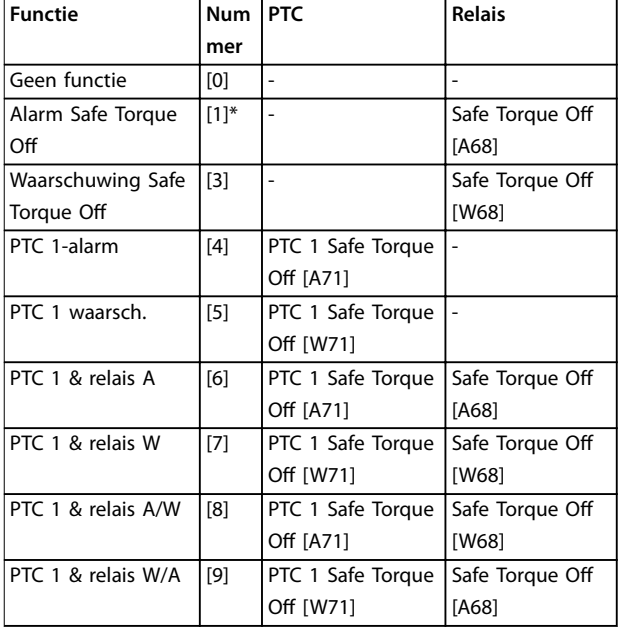

#### **Tabel 3.10 Overzicht van functies, alarmen en waarschuwingen**

*W betekent waarschuwing en A betekent alarm. Zie Alarmen en waarschuwingen in de sectie Problemen verhelpen in de design guide of de bedieningshandleiding.*

Een gevaarlijke storing in verband met Safe Torque O genereert *Alarm 72 Gev. storing.*

#### Zie *[Tabel 5.1](#page-257-0)*.

#### **5-20 Klem X46/1 digitale ingang**

Deze parameter heeft betrekking op de digitale ingang op VLT® Extended Relay Card MCB 113. De parameter bevat alle opties en functies die staan vermeld bij parametergroep *5-1 Digitale ingangen*, met uitzondering van optie *[32] Pulsingang*.

#### **5-21 Klem X46/3 digitale ingang**

Deze parameter heeft betrekking op de digitale ingang op VLT® Extended Relay Card MCB 113. De parameter bevat alle opties en functies die staan vermeld bij parametergroep *5-1 Digitale ingangen*, met uitzondering van optie *[32] Pulsingang*.

#### **5-22 Klem X46/5 digitale ingang**

Deze parameter heeft betrekking op de digitale ingang op VLT® Extended Relay Card MCB 113. De parameter bevat alle opties en functies die staan vermeld bij parametergroep *5-1 Digitale ingangen*, met uitzondering van optie *[32] Pulsingang*.

#### **5-23 Klem X46/7 digitale ingang**

Deze parameter heeft betrekking op de digitale ingang op VLT® Extended Relay Card MCB 113. De parameter bevat alle opties en functies die staan vermeld bij parametergroep *5-1 Digitale ingangen*, met uitzondering van optie *[32] Pulsingang*.

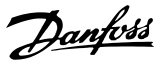

#### <span id="page-80-0"></span>**5-24 Klem X46/9 digitale ingang**

Deze parameter heeft betrekking op de digitale ingang op VLT® Extended Relay Card MCB 113. De parameter bevat alle opties en functies die staan vermeld bij parametergroep *5-1 Digitale ingangen*, met uitzondering van optie *[32] Pulsingang*.

#### **5-25 Klem X46/11 digitale ingang**

Deze parameter heeft betrekking op de digitale ingang op VLT® Extended Relay Card MCB 113. De parameter bevat alle opties en functies die staan vermeld bij parametergroep *5-1 Digitale ingangen*, met uitzondering van optie *[32] Pulsingang*.

#### **5-26 Klem X46/13 digitale ingang**

Deze parameter heeft betrekking op de digitale ingang op VLT® Extended Relay Card MCB 113. De parameter bevat alle opties en functies die staan vermeld bij parametergroep *5-1 Digitale ingangen*, met uitzondering van optie *[32] Pulsingang*.

## 3.7.3 5-3\* Digitale uitgangen

Parameters voor het configureren van de uitgangsfuncties voor de uitgangsklemmen. De 2 digitale halfgeleideruitgangen zijn gemeenschappelijk voor klem 27 en 29. Programmeer de I/O-functie voor klem 27 in *[parameter 5-01 Klem 27 modus](#page-74-0)* en programmeer de I/Ofunctie voor klem 29 in *[parameter 5-02 Klem 29 modus](#page-74-0)*.

## *LET OP*

**Deze parameters kunnen niet worden gewijzigd terwijl de motor loopt.**

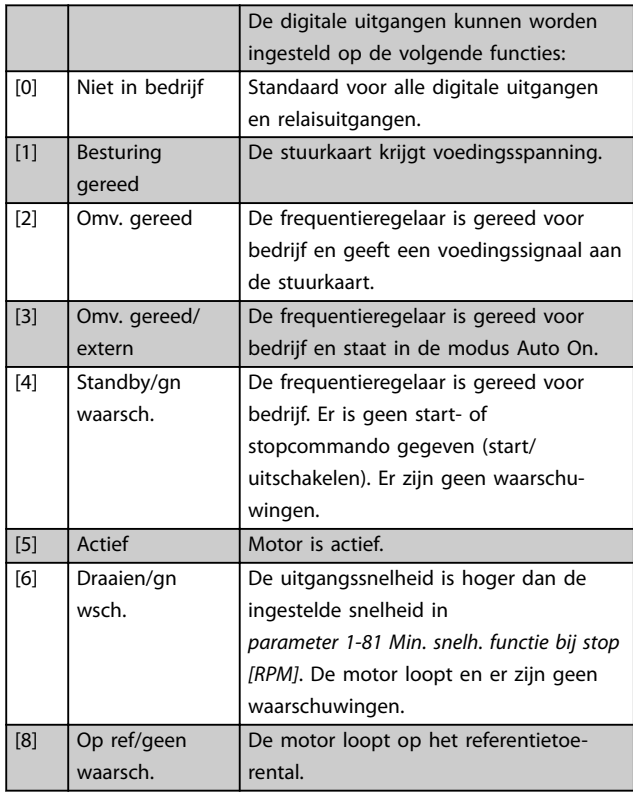

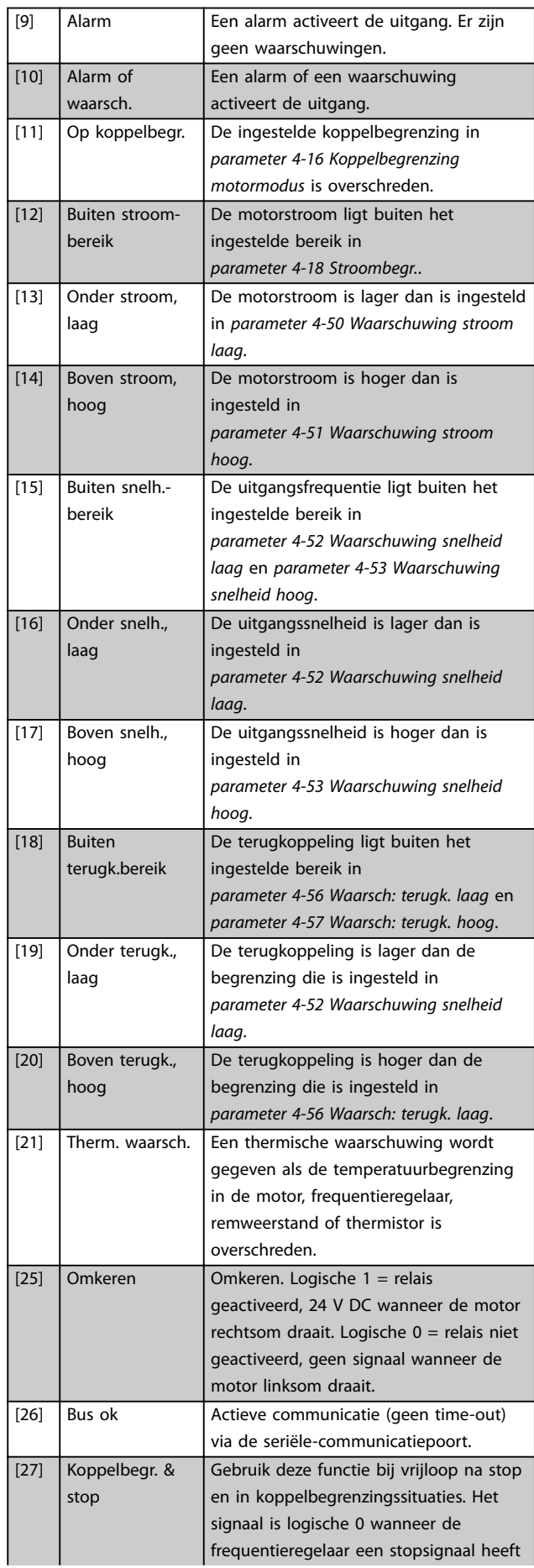

Danfoss

**Parameterbeschrijving VLT**® **AQUA Drive FC 202**

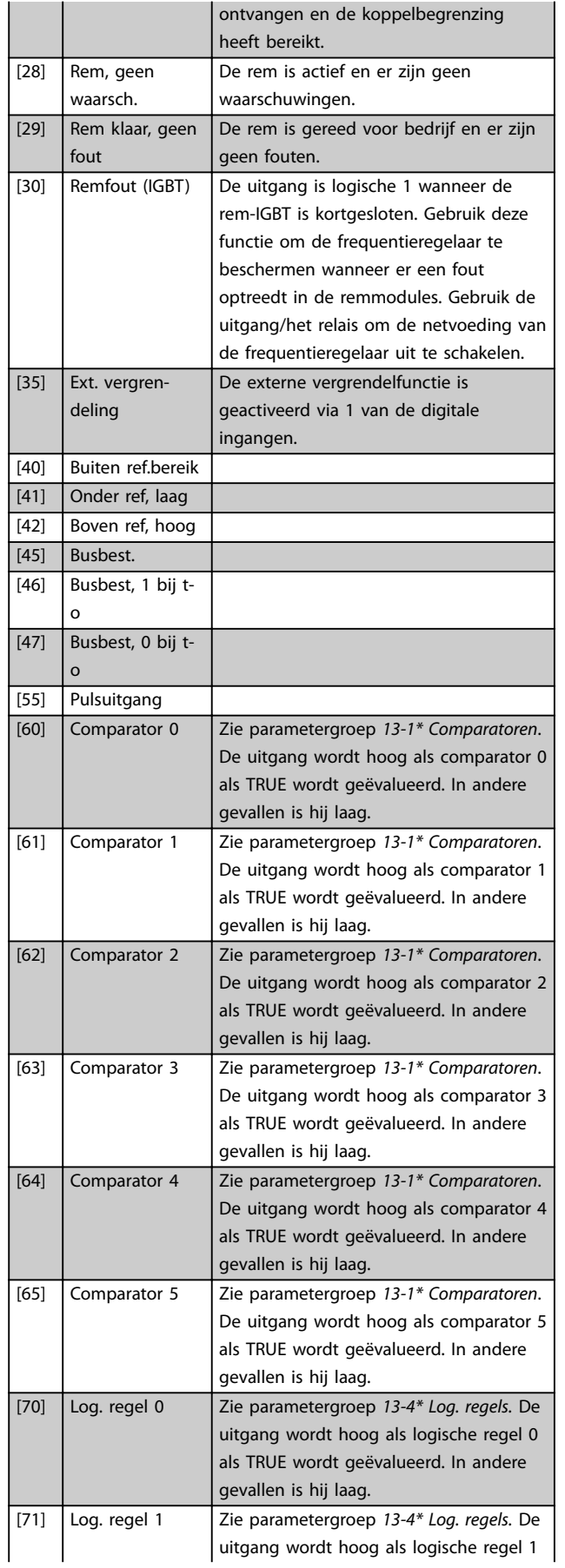

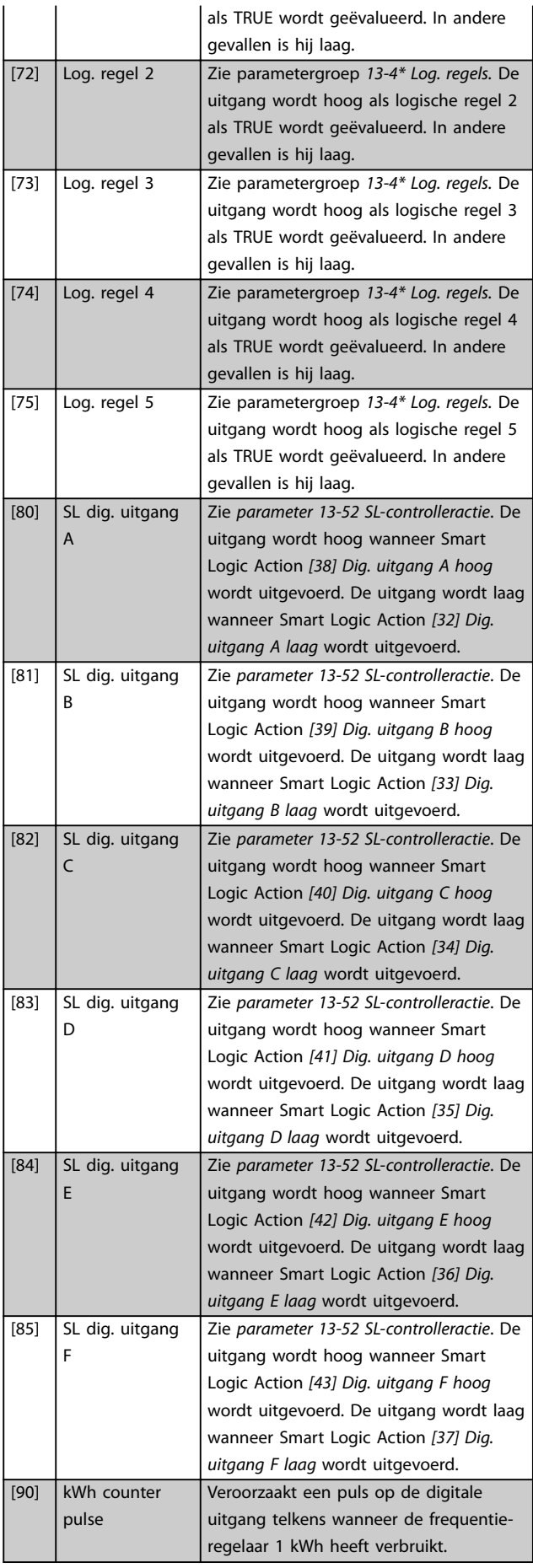

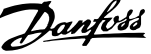

l,

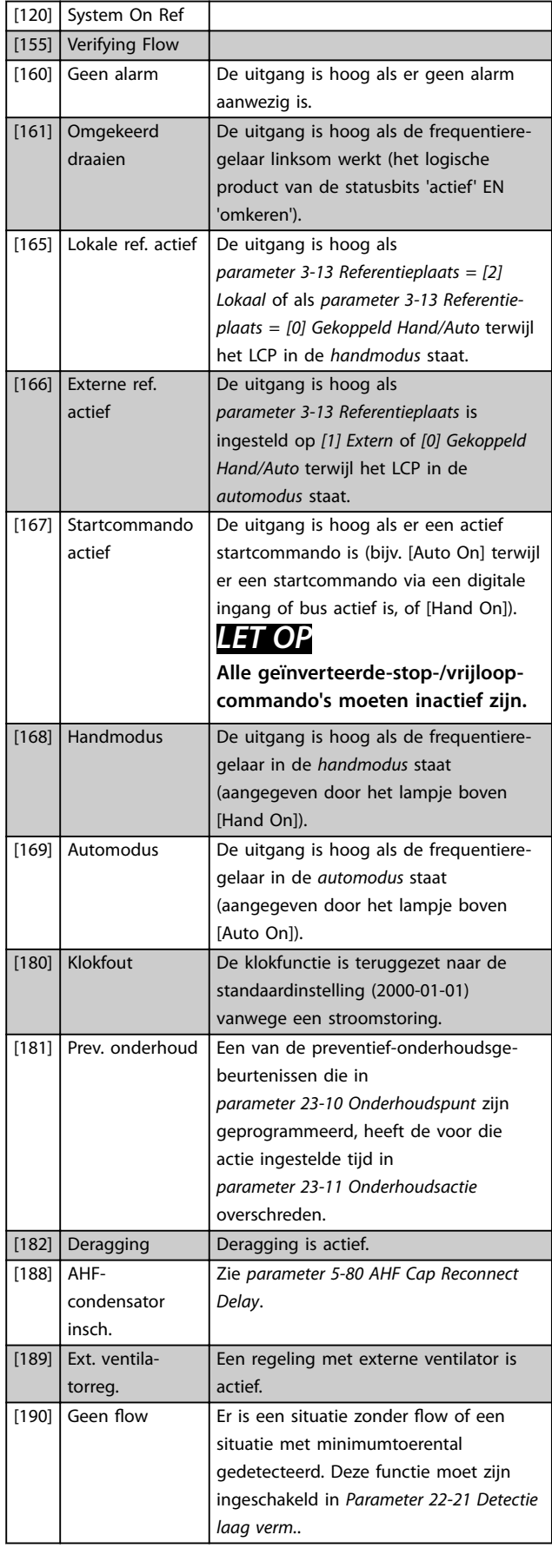

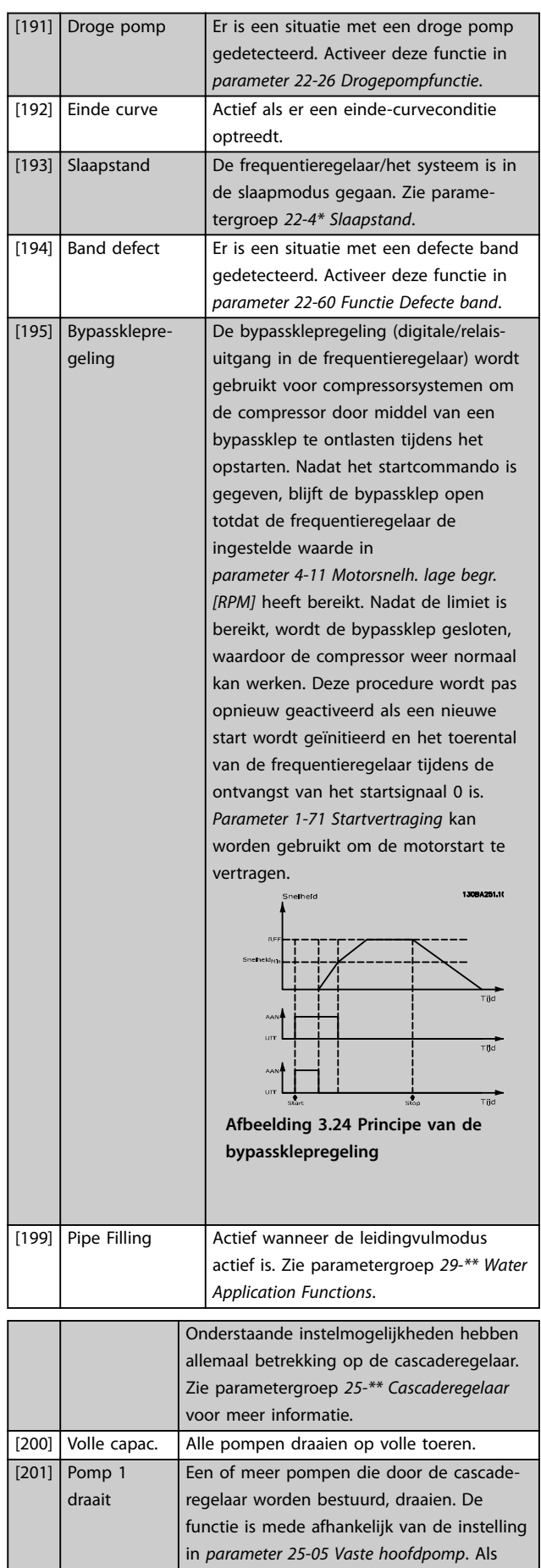

Danfoss

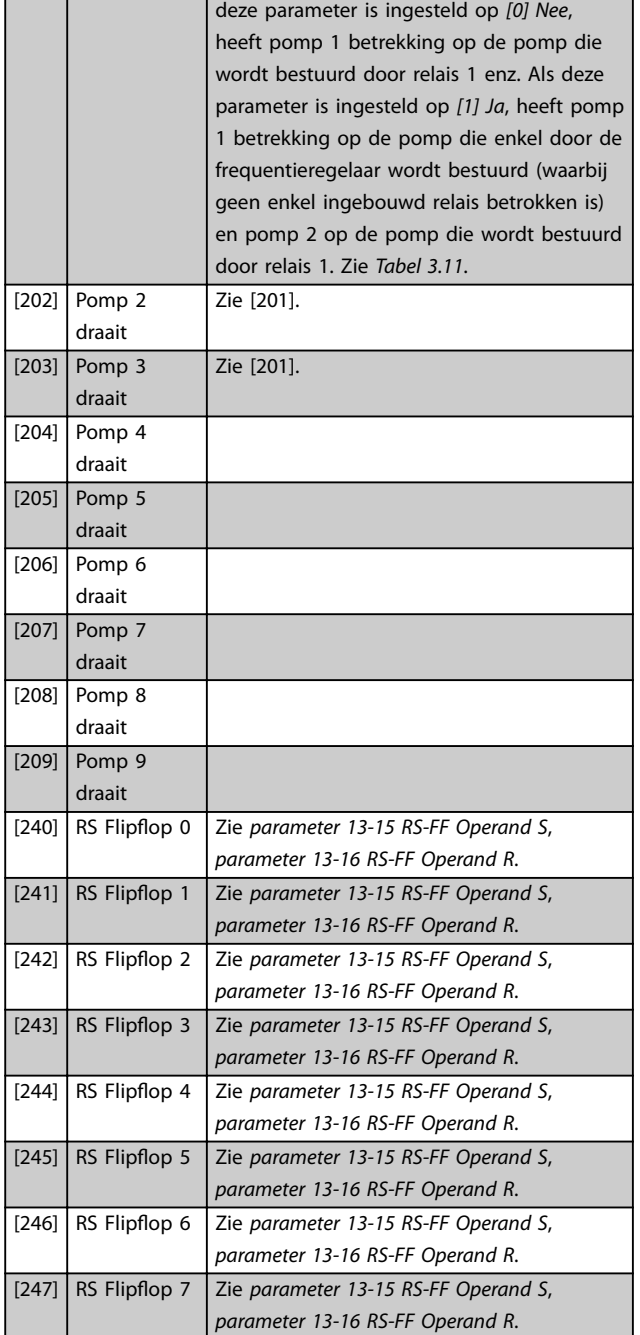

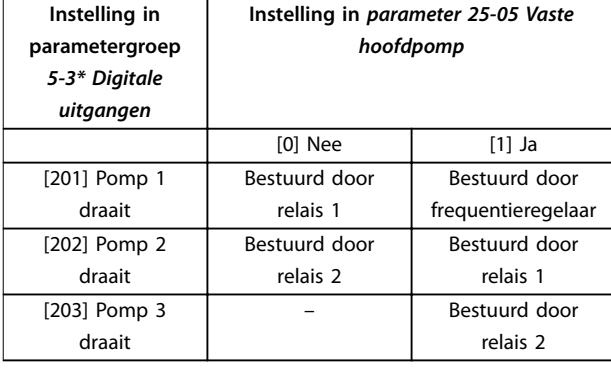

**Tabel 3.11 Pompen die worden bestuurd door de cascaderegelaar.**

### **5-30 Klem 27 dig. uitgang**

Deze parameter heeft de opties die staan beschreven in *[hoofdstuk 3.7.3 5-3\\* Digitale uitgangen](#page-80-0)*.

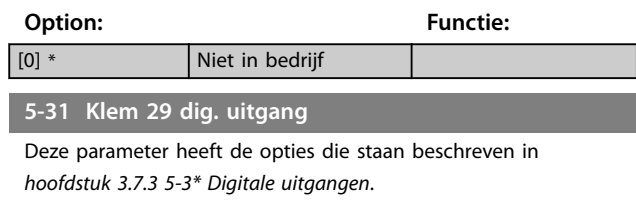

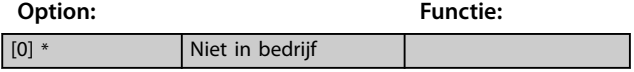

Deze parameter heeft de opties die staan beschreven in *[hoofdstuk 3.7.3 5-3\\* Digitale uitgangen](#page-80-0)*.

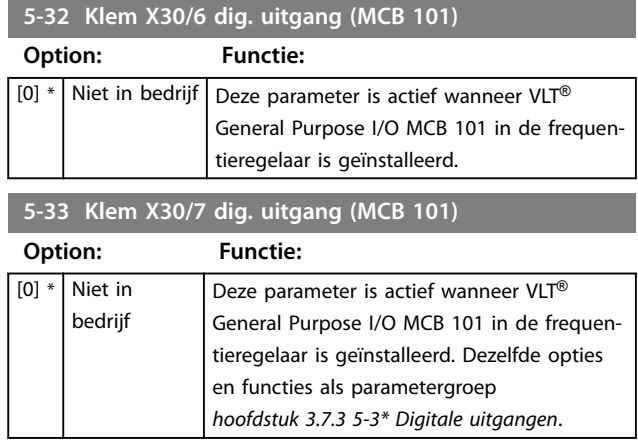

## 3.7.4 5-4\* Relais

Parameters voor het configureren van de tijdslimieten en de uitgangsfuncties voor de relais.

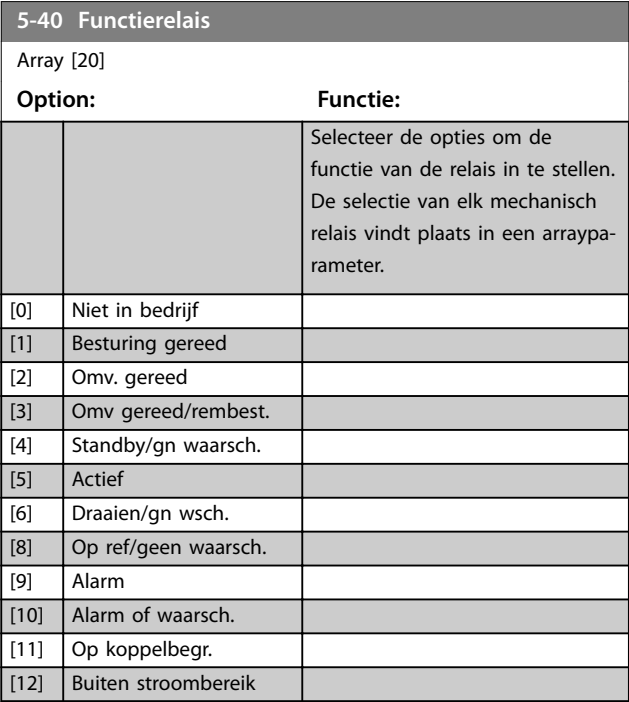

**Parameterbeschrijving Programmeerhandleiding**

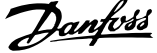

l,

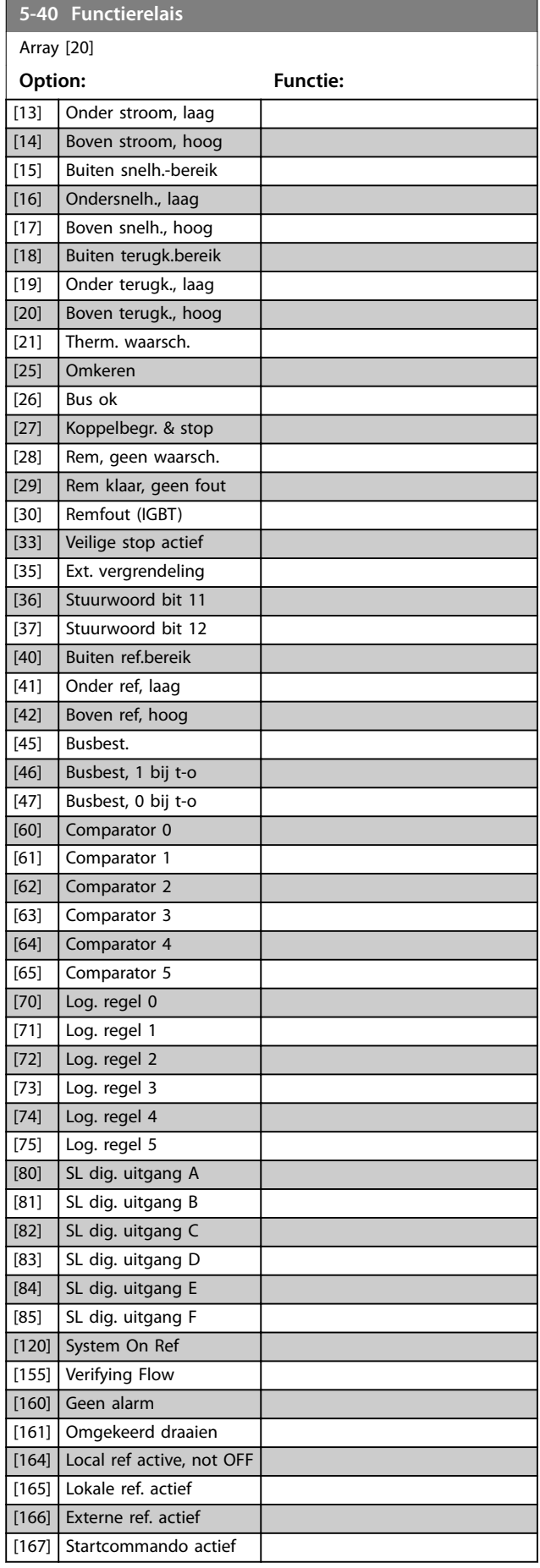

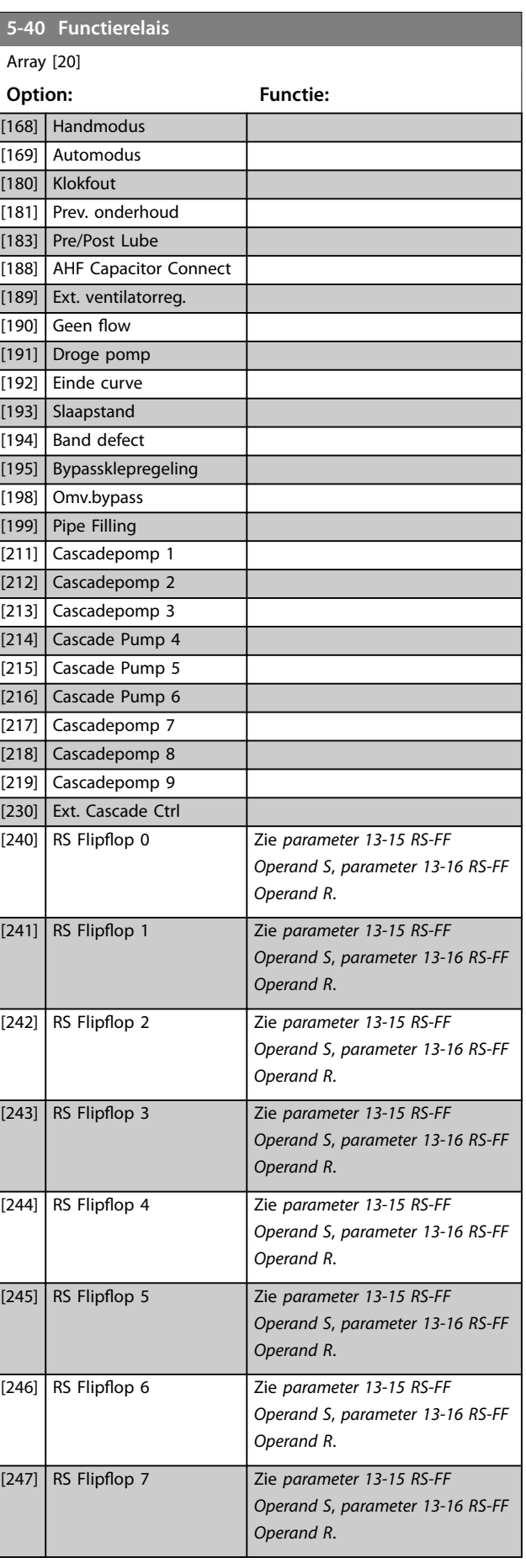

**5-41 Aan-vertr., relais**

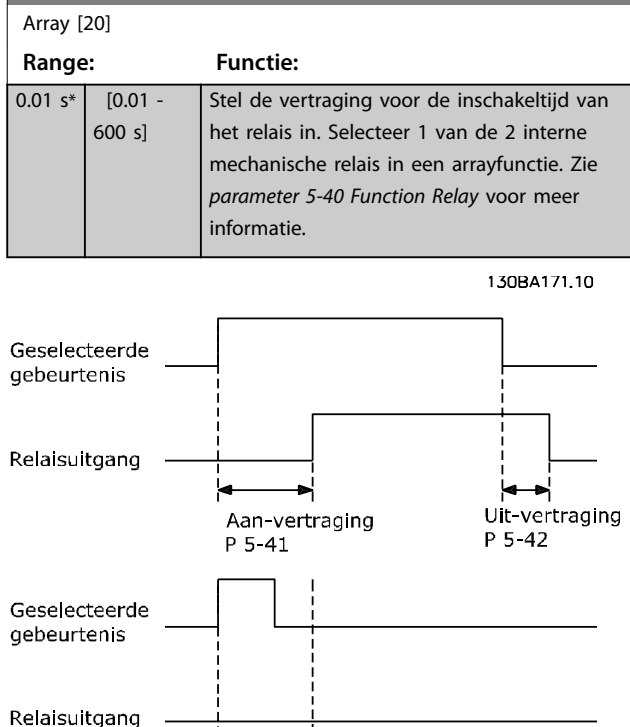

Als de conditie voor de geselecteerde gebeurtenis verandert voordat de timer voor de in- of uitschakelvertraging is verstreken, blijft de relaisuitgang ongewijzigd.

## 3.7.5 5-5\* Pulsingang

De pulsingangparameters worden gebruikt om een geschikt raamwerk te definiëren voor de pulsreferenties door de schaling en filterinstellingen voor de pulsingangen in te stellen. Ingangsklem 29 of 33 werkt als frequentiereferentie-ingang. Stel klem 29 (*[parameter 5-13 Klem 29](#page-78-0) [digitale ingang](#page-78-0)*) of klem 33 (*[parameter 5-15 Klem 33 digitale](#page-78-0) [ingang](#page-78-0)*) in op *[32] Pulsingang.* Als klem 29 wordt gebruikt als ingang, moet u *[parameter 5-02 Klem 29 modus](#page-74-0)* instellen op *[0] Ingang.*

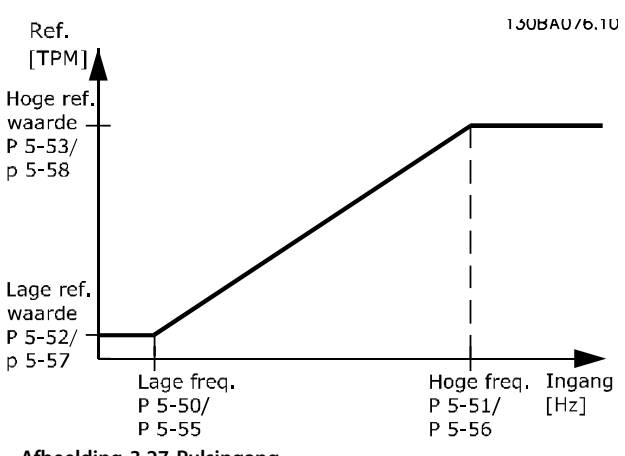

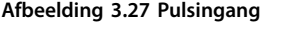

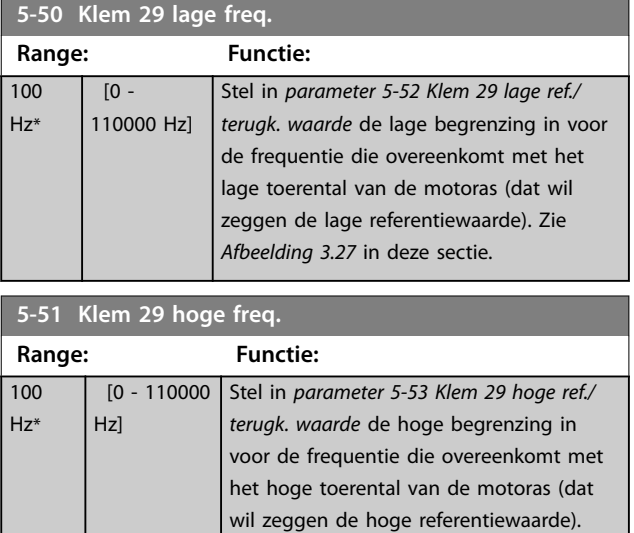

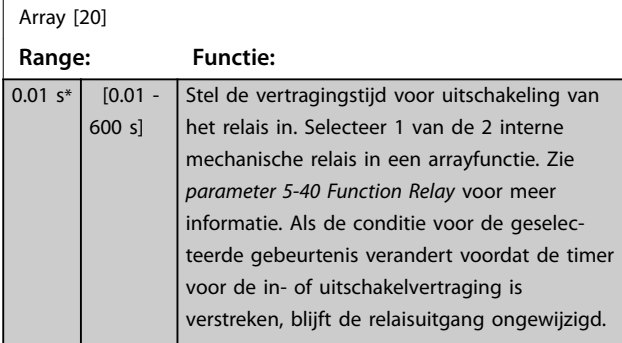

Aan-vertraging

 $P<sub>5-41</sub>$ 

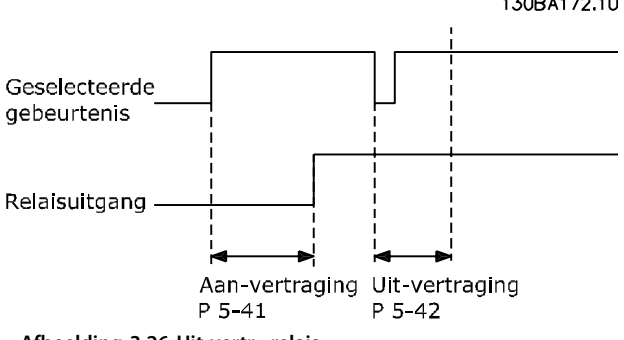

**Afbeelding 3.26 Uit-vertr., relais**

**Afbeelding 3.25 Aan-vertr., relais**

**5-42 Uit-vertr., relais**

130BA172.10

<span id="page-86-0"></span>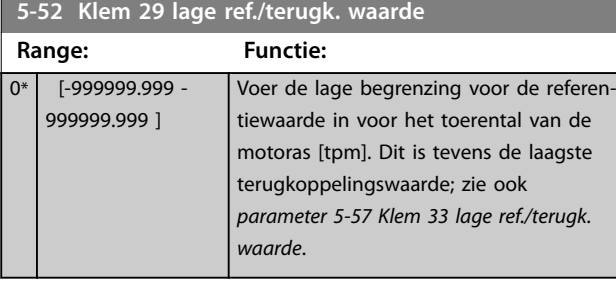

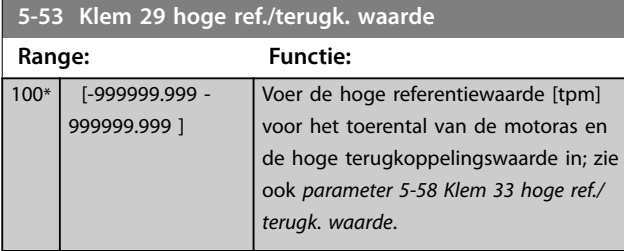

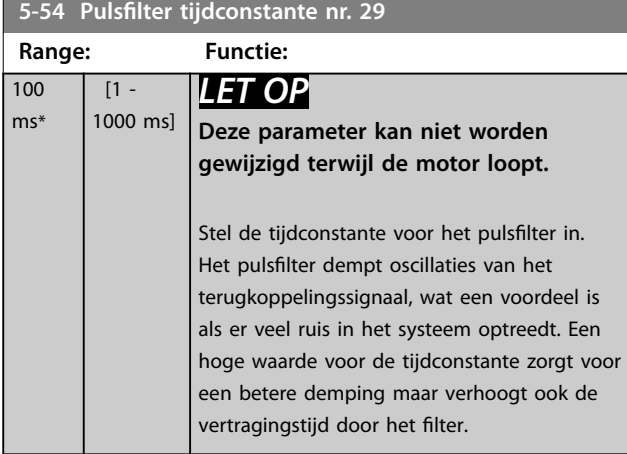

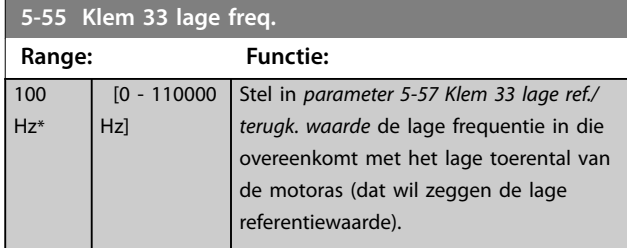

**5-56 Klem 33 hoge freq.**

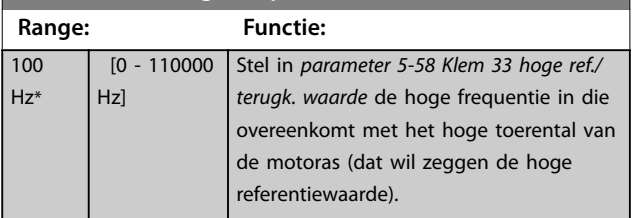

**5-57 Klem 33 lage ref./terugk. waarde**

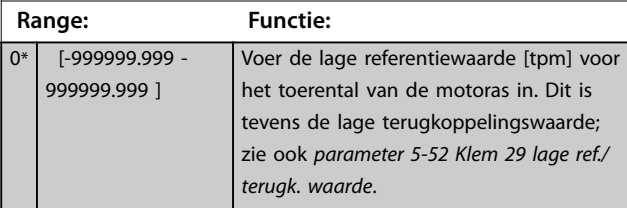

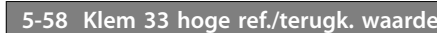

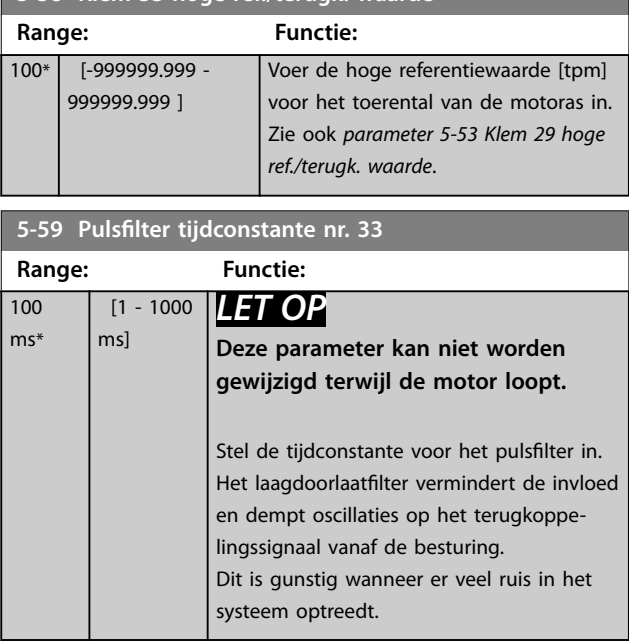

# 3.7.6 5-6\* Pulsuitgang

Parameters voor het configureren van de schalings- en uitgangsfuncties of pulsuitgangen. De pulsuitgangen zijn toegewezen aan klem 27 of 29. Stel klem 27 in als uitgang in *[parameter 5-01 Klem 27 modus](#page-74-0)* en klem 29 als uitgang in *[parameter 5-02 Klem 29 modus](#page-74-0)*.

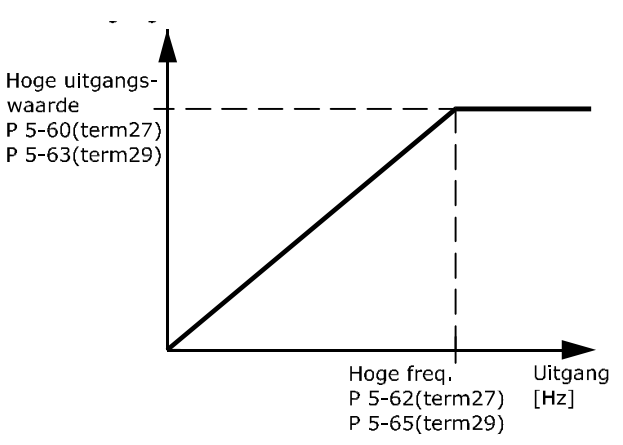

**Afbeelding 3.28 Pulsuitgang**

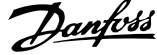

<span id="page-87-0"></span>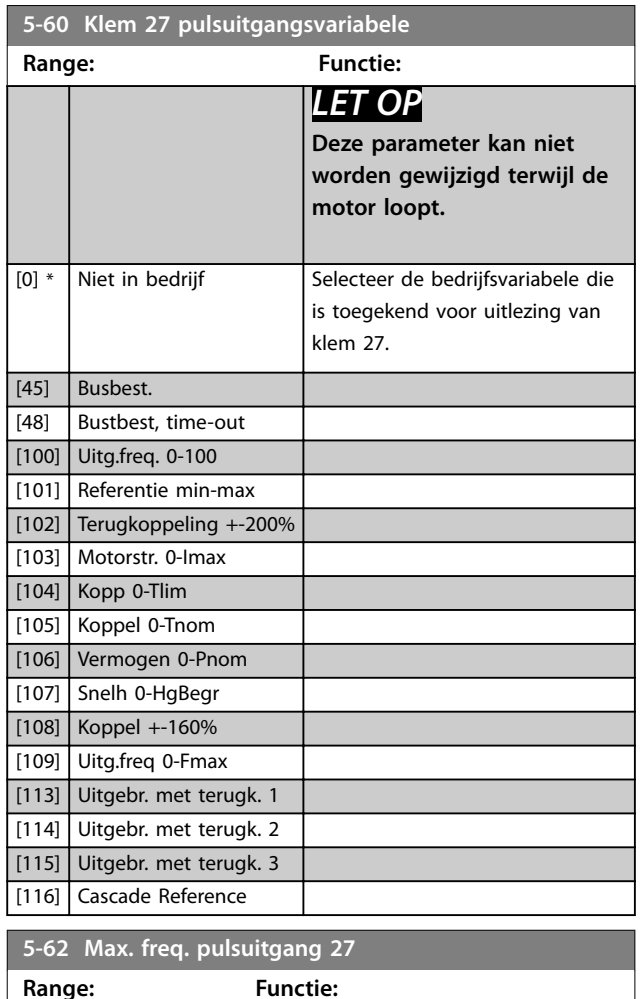

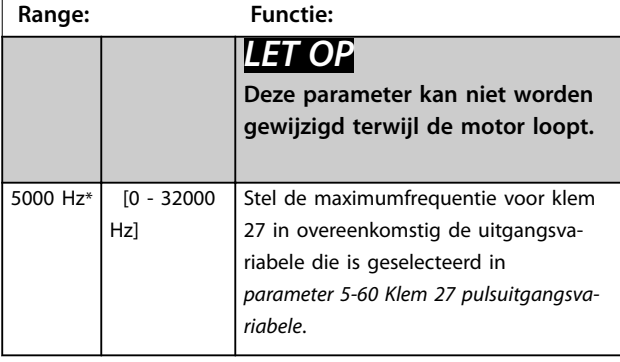

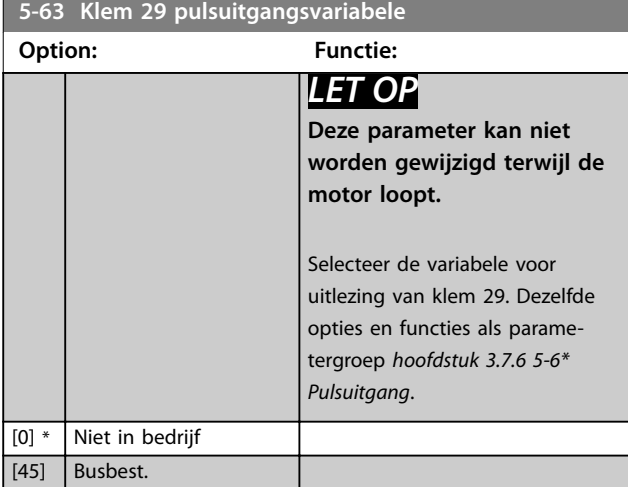

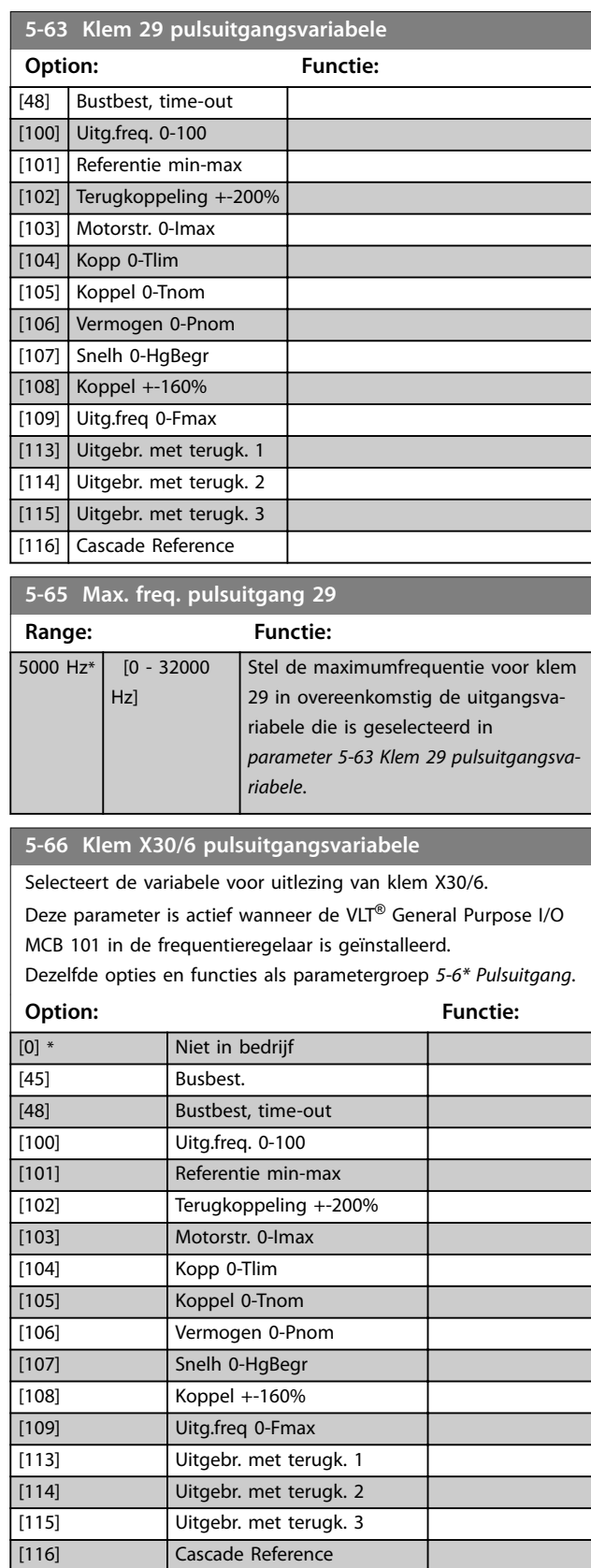

<span id="page-88-0"></span>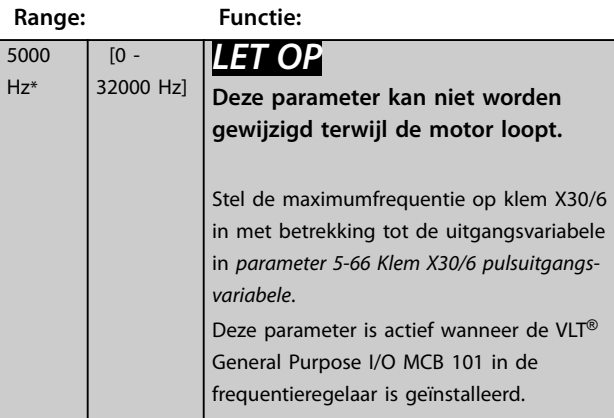

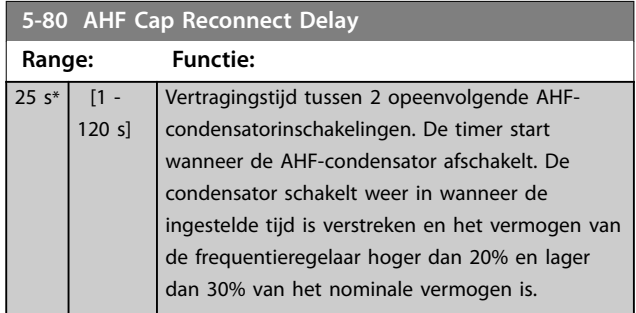

#### **Uitgangsfunctie voor digitale en relaisuitgangen voor AHF-condensatoraansluiting**

Functionele beschrijving:

- 1. Schakel de condensatoren in bij 20% van het nominale vermogen.
- 2. Hysterese ± 50% van 20% van het nominale vermogen (= min. 10% en max. 30% van het nominale vermogen).
- 3. Uit-vertragingstijd  $= 10$  s. Het nominale vermogen moet lager dan 10% zijn gedurende 10 s om de condensatoren af te schakelen. Wanneer het nominale vermogen tijdens deze 10 s vertraging hoger dan 10% wordt, start de timer (10 s) opnieuw.
- 4. De inschakelvertraging van de condensator (standaard 25 s met een instelbereik van 1 tot 120 s; zie *parameter 5-80 AHF Cap Reconnect Delay*) is de minimumtijd dat de uitgangsfunctie van de AHF-condensator is uitgeschakeld.
- 5. Bij spanningsuitval zorgt de frequentieregelaar ervoor dat aan de minimale uit-tijd wordt voldaan wanneer de spanning weer is hersteld.

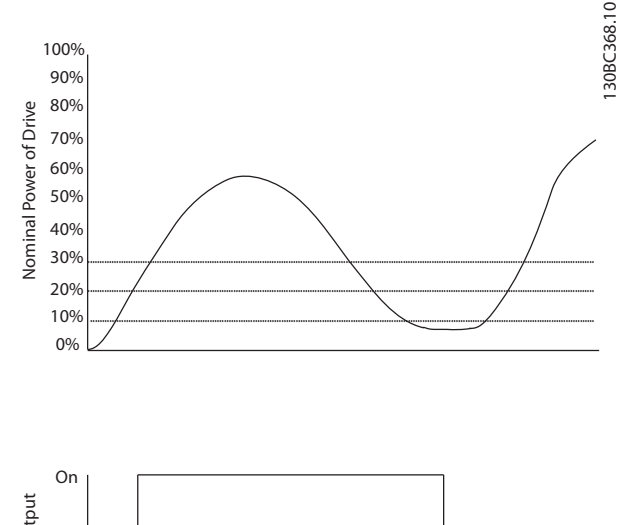

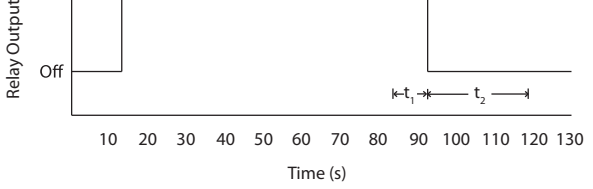

**Afbeelding 3.29 Voorbeeld van de uitgangsfunctie**

t<sub>1</sub> staat voor de uit-vertragingstijd (10 s). t2 staat voor de inschakelvertraging van de condensator (*parameter 5-80 AHF Cap Reconnect Delay*).

Wanneer het nominale vermogen van de frequentieregelaar hoger dan 20% wordt, wordt de uitgangsfunctie ingeschakeld. Wanneer het vermogen lager dan 10% wordt, is er een uit-vertragingstijd die moet zijn verstreken voordat de uitgang laag wordt. Deze tijd wordt aangeduid met t<sub>1</sub>. Nadat de uitgang laag wordt, moet de inschakelvertragingstijd zijn verstreken voordat de uitgang weer mag worden geactiveerd; deze tijd wordt aangeduid met t<sub>2</sub>. Wanneer t<sub>2</sub> is verstreken, is het nominale vermogen hoger dan 30% en wordt het relais niet ingeschakeld.

# 3.7.7 5-9\* Via busbesturing

Deze parametergroep selecteert digitale en relaisuitgangen via een veldbusinstelling.

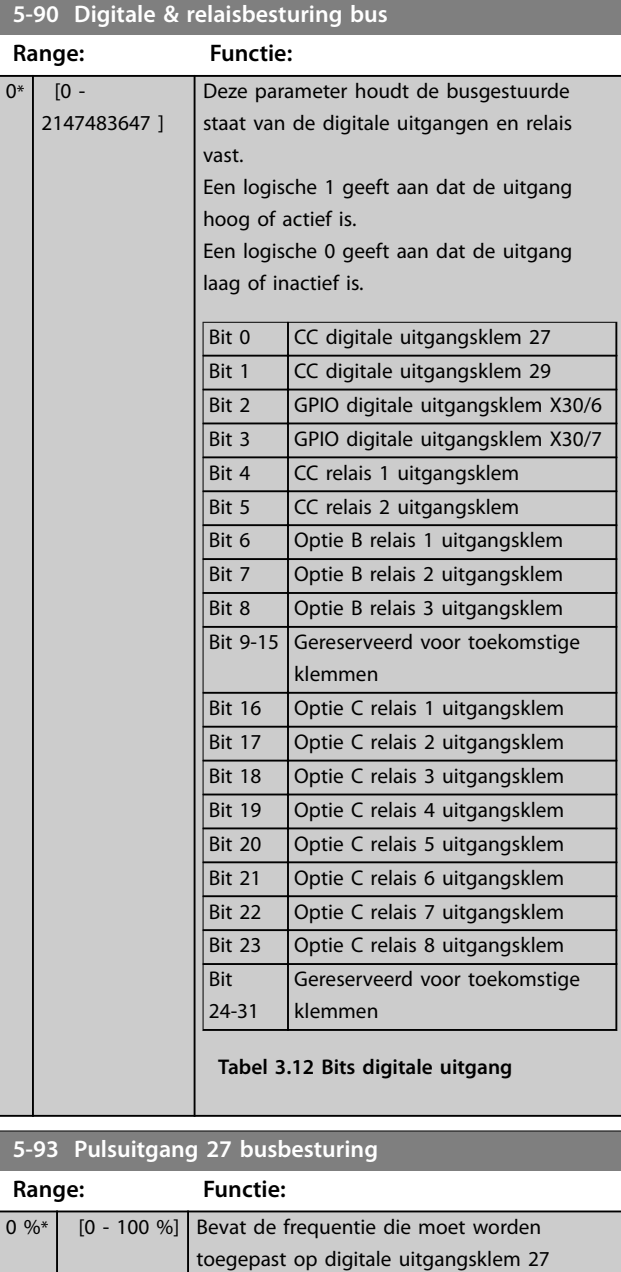

wanneer deze is geprogrammeerd voor

Bevat de frequentie die moet worden toegepast op digitale uitgangsklem 27 wanneer deze is geprogrammeerd voor *Busbest, time-out* en een time-out wordt

*Busbest*.

**5-94 Pulsuitgang 27 time-outinstelling**

gedetecteerd.

**Range: Functie:**

 $0 \%$   $[0 -$ 100 %]

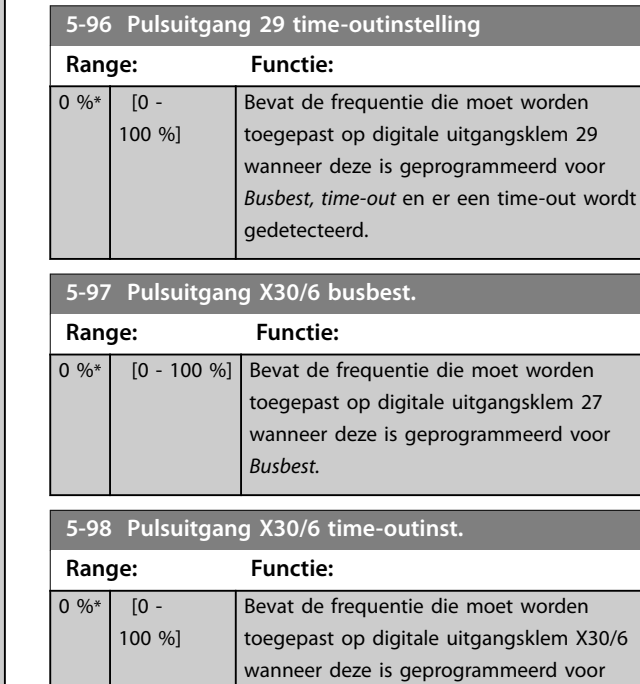

gedetecteerd.

**5-95 Pulsuitgang 29 busbesturing**

0 %\* [0 - 100 %] Bevat de frequentie die moet worden

*Busbest.*

toegepast op digitale uitgangsklem 29 wanneer deze is geprogrammeerd voor

*Busbest, time-out* en er een time-out wordt

l voor

Danfoss

**Range: Functie:**

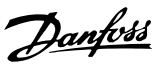

## <span id="page-90-0"></span>3.8 Parameters 6-\*\* Analoog In/Uit

## 3.8.1 6-0\* Anal. I/O-modus

Parametergroep voor het instellen van de analoge I/Oconfiguratie.

De frequentieregelaar is voorzien van 2 analoge ingangen:

- **•** Klem 53
- **•** Klem 54

De analoge ingangen kunnen naar keuze worden gebruikt als spanningsingang (0-10 V) of als stroomingang (0/4-20 mA).

## *LET OP*

**De thermistoren kunnen worden aangesloten op een analoge of digitale ingang.**

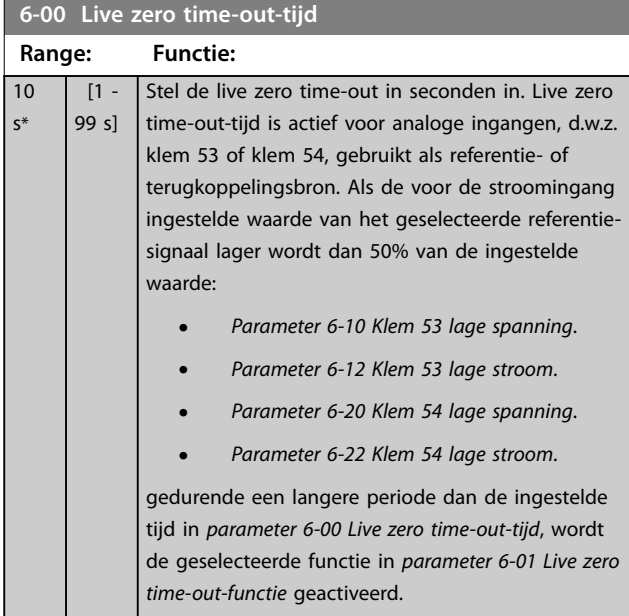

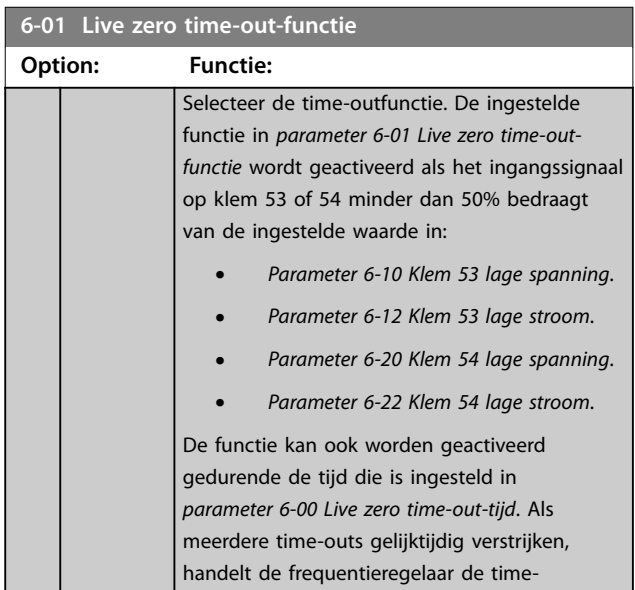

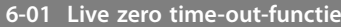

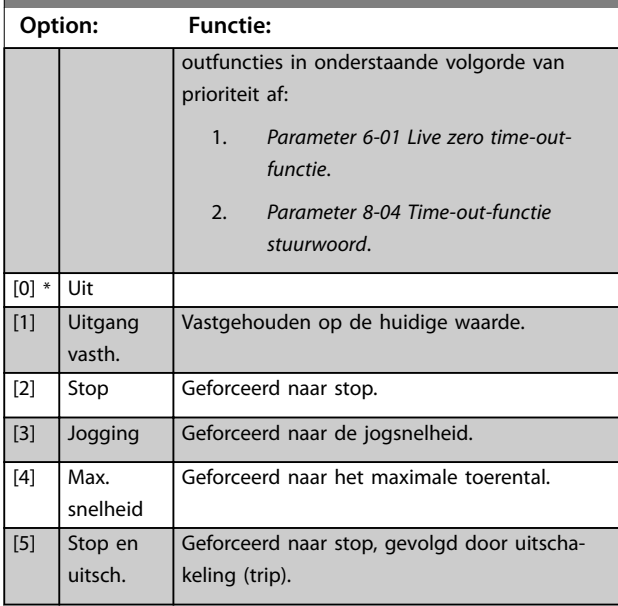

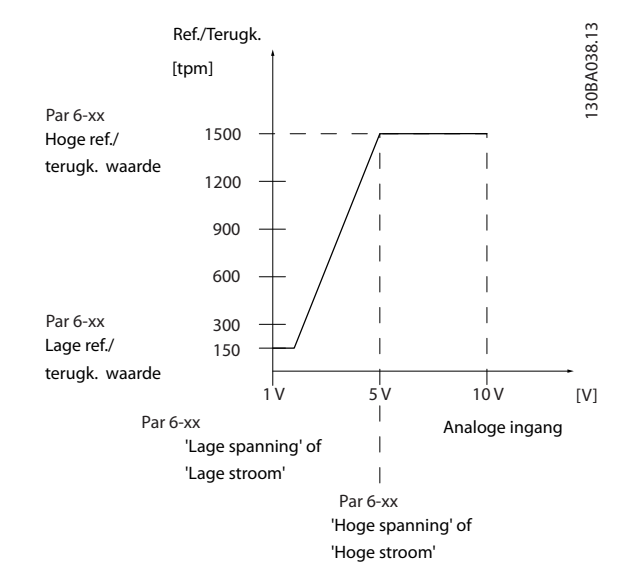

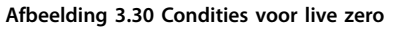

Danfoss

## <span id="page-91-0"></span>3.8.2 6-1\* Anal. ingang 1

Parameters voor het configureren van de schaling en begrenzingen voor analoge ingang 1 (klem 53).

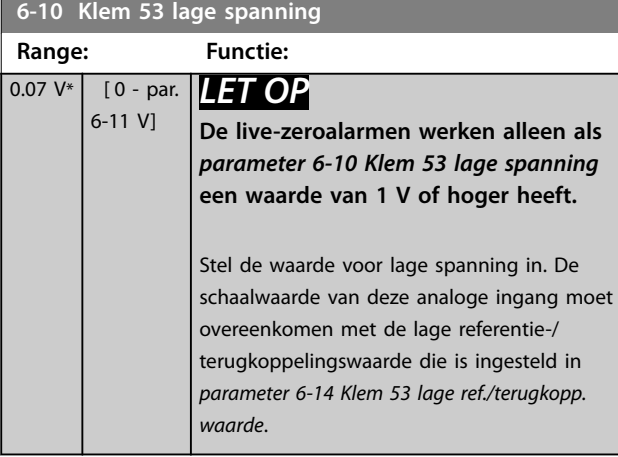

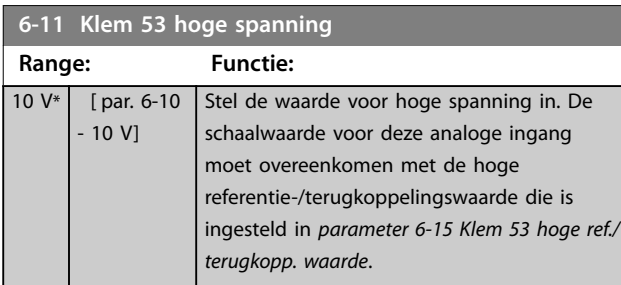

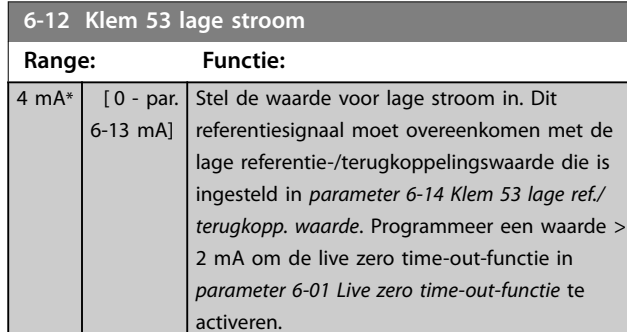

### **6-13 Klem 53 hoge stroom**

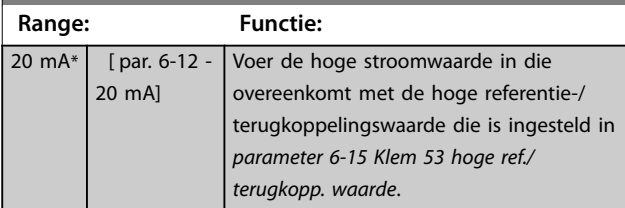

# **6-14 Klem 53 lage ref./terugkopp. waarde**

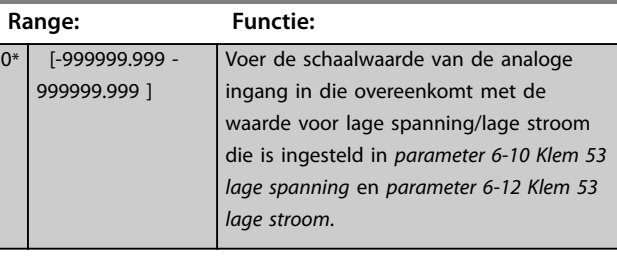

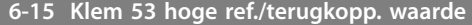

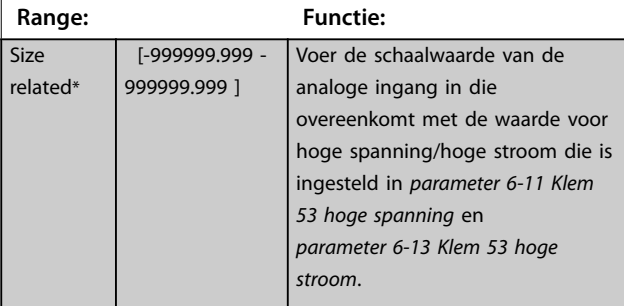

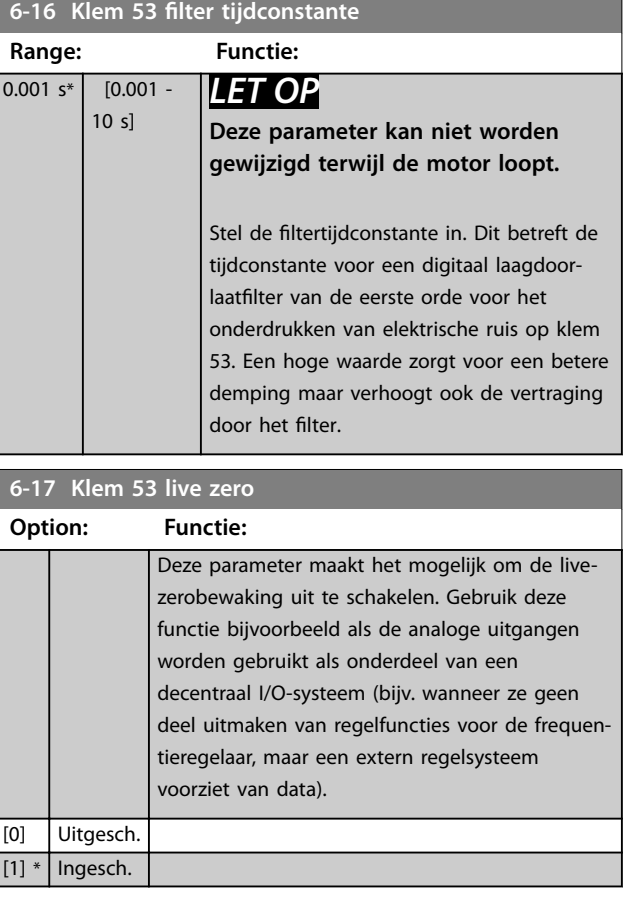

## <span id="page-92-0"></span>3.8.3 6-2\* Anal. ingang 54

Parameters voor het configureren van de schaling en begrenzingen voor analoge ingang 2 (klem 54).

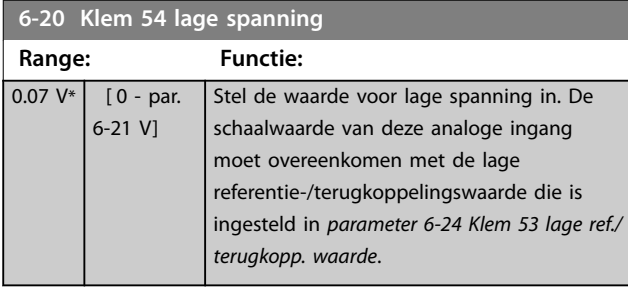

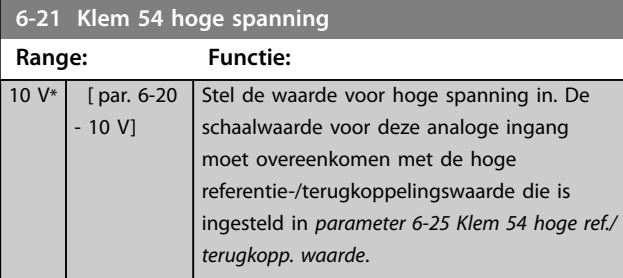

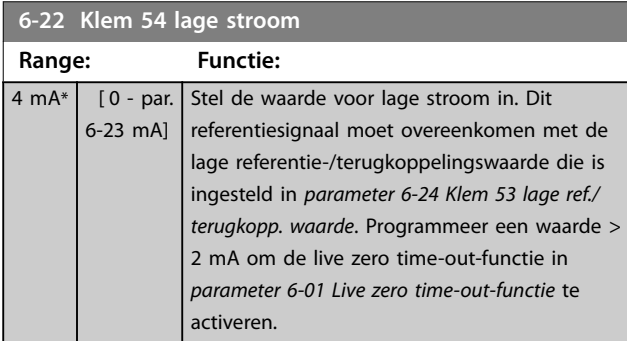

**6-23 Klem 54 hoge stroom Range: Functie:** 20 mA\* [ par. 6-22 -20 mA] Voer de hoge stroomwaarde in die overeenkomt met de hoge referentie-/ terugkoppelingswaarde die is ingesteld in *parameter 6-25 Klem 54 hoge ref./ terugkopp. waarde*.

**6-24 Klem 53 lage ref./terugkopp. waarde**

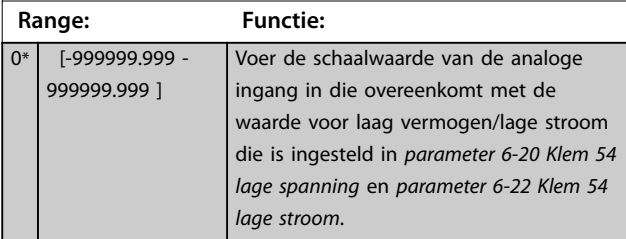

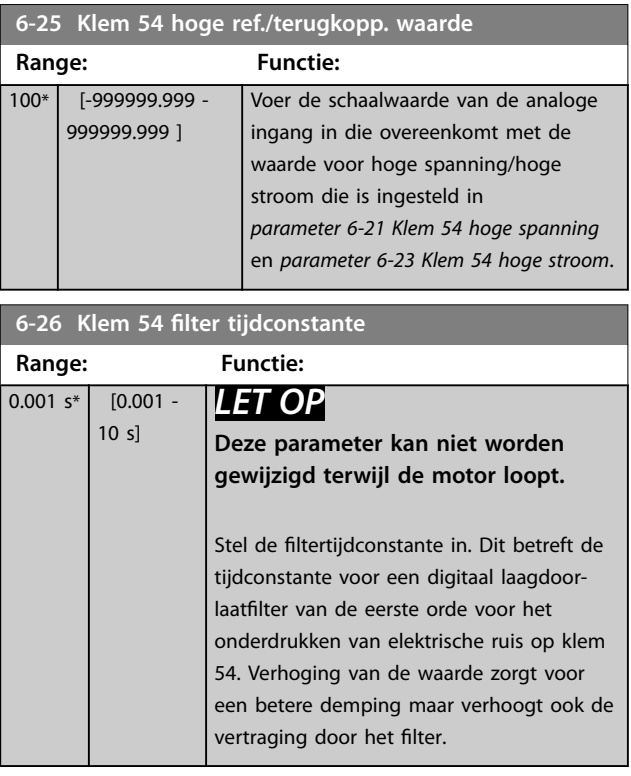

**6-27 Klem 54 live zero**

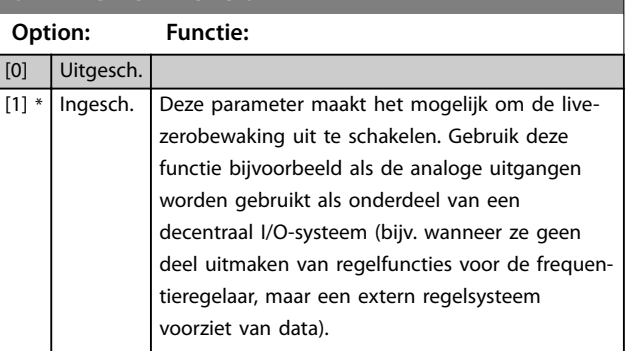

## 3.8.4 6-3\* Anal. ingang X30/11

Parametergroep voor het configureren van de schaling en begrenzingen voor analoge ingang 3 (X30/11) die op VLT® General Purpose I/O MCB 101 wordt geplaatst.

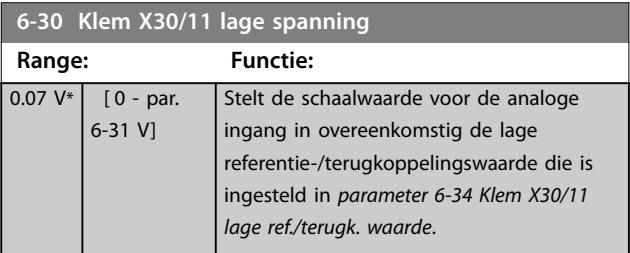

<span id="page-93-0"></span>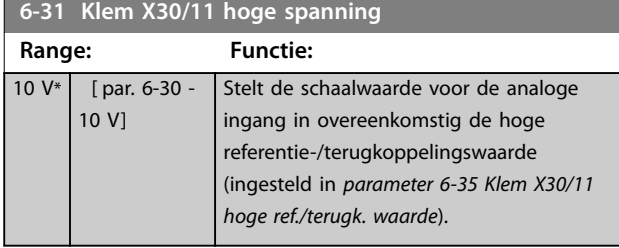

**6-34 Klem X30/11 lage ref./terugk. waarde Range: Functie:** 0\* [-999999.999 - 999999.999 ] Stelt de schaalwaarde van de analoge ingang in overeenkomstig de lage spanningswaarde die is ingesteld in *[parameter 6-30 Klem X30/11 lage](#page-92-0) [spanning](#page-92-0)*.

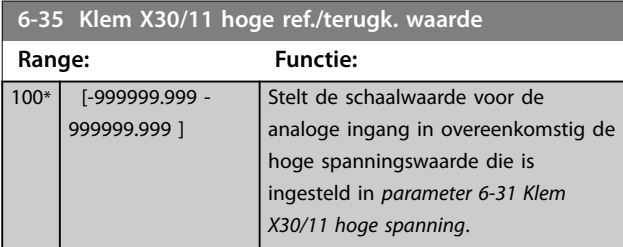

**6-36 Klem X30/11 filtertijdconstante**

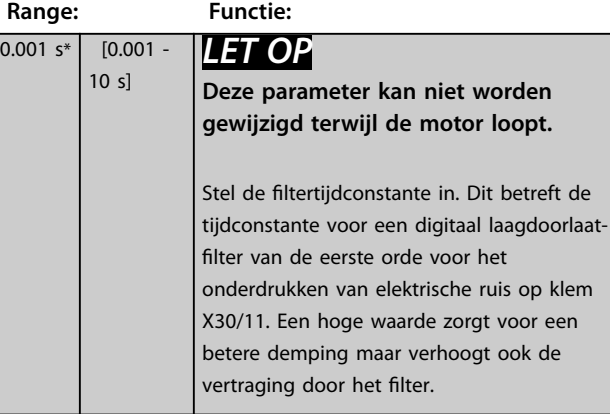

## **6-37 Klem X30/11 live zero Option: Functie:** Deze parameter maakt het mogelijk om de livezerobewaking uit te schakelen. Gebruik deze functie bijvoorbeeld als de analoge uitgangen worden gebruikt als onderdeel van een decentraal I/O-systeem (bijv. wanneer ze geen deel uitmaken van regelfuncties voor de frequentieregelaar, maar een extern regelsysteem voorziet van data). [0] Uitgesch.  $[1] * | Ingesch.$

## 3.8.5 6-4\* Anal. ingang X30/12

Parametergroep voor het configureren van de schaling en begrenzingen voor analoge ingang 4 (X30/12) die op de VLT® General Purpose I/O MCB 101 wordt geplaatst.

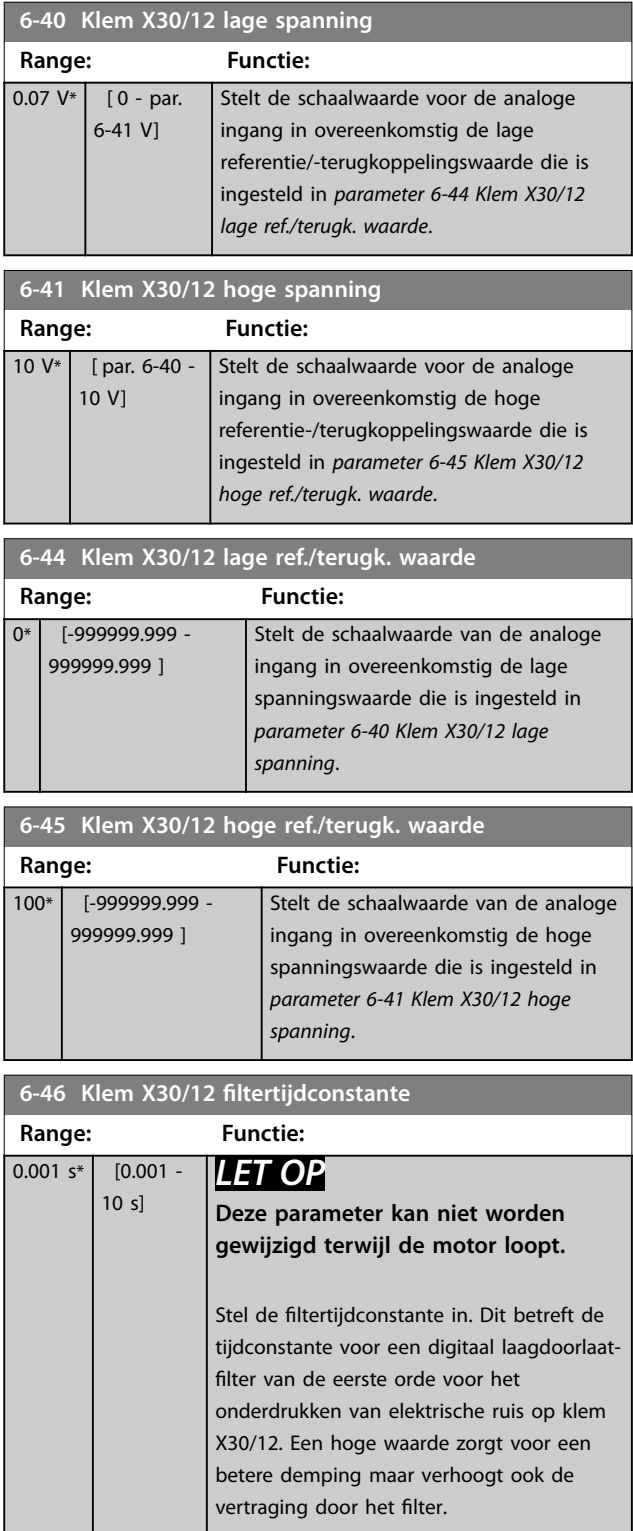

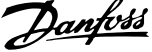

<span id="page-94-0"></span>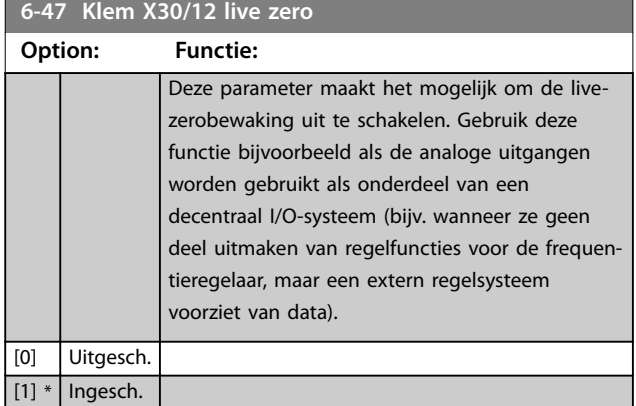

## 3.8.6 6-5\* Anal. uitgang 42

Parameters voor het configureren van de schaling en begrenzingen voor analoge uitgang 1, dat wil zeggen klem 42. Analoge uitgangen zijn stroomuitgangen: 0/4-20 mA. De gemeenschappelijke klem (klem 39) wordt voor zowel de gemeenschappelijke analoge als de gemeenschappelijke digitale aansluiting gebruikt en heeft dezelfde elektrische potentiaal. De resolutie op de analoge uitgang is 12 bit.

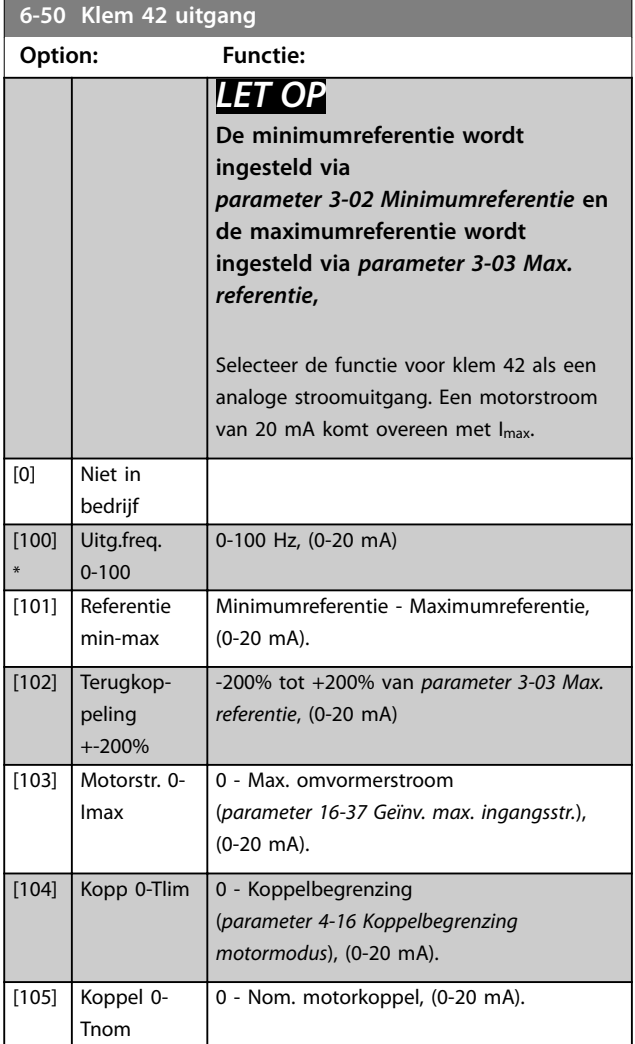

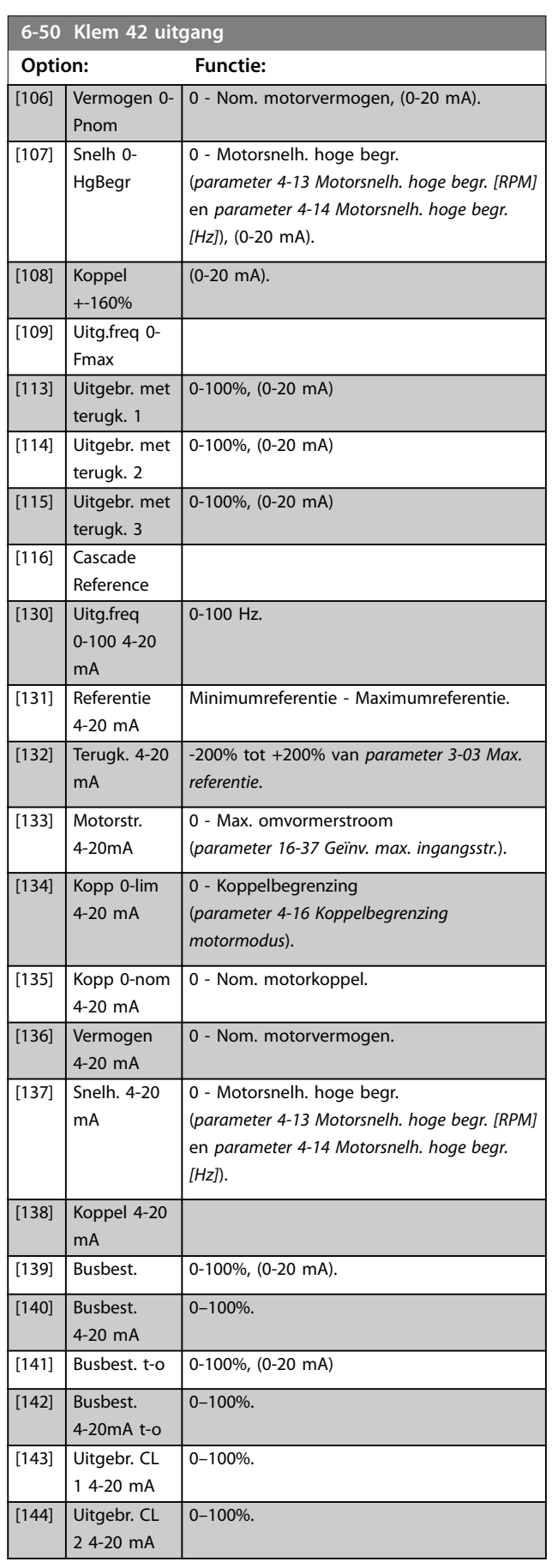

[146] Cascade Ref. 4-20mA [147] Main act val 0-20mA [148] Main act val 4-20mA [150] Uitg.freq 0- Fmax 4-20 mA [254] DC Link 0-20mA

**Option:** [145] Uitgebr. CL 3 4-20 mA

<span id="page-95-0"></span>**Parameterbeschrijving VLT**® **AQUA Drive FC 202**

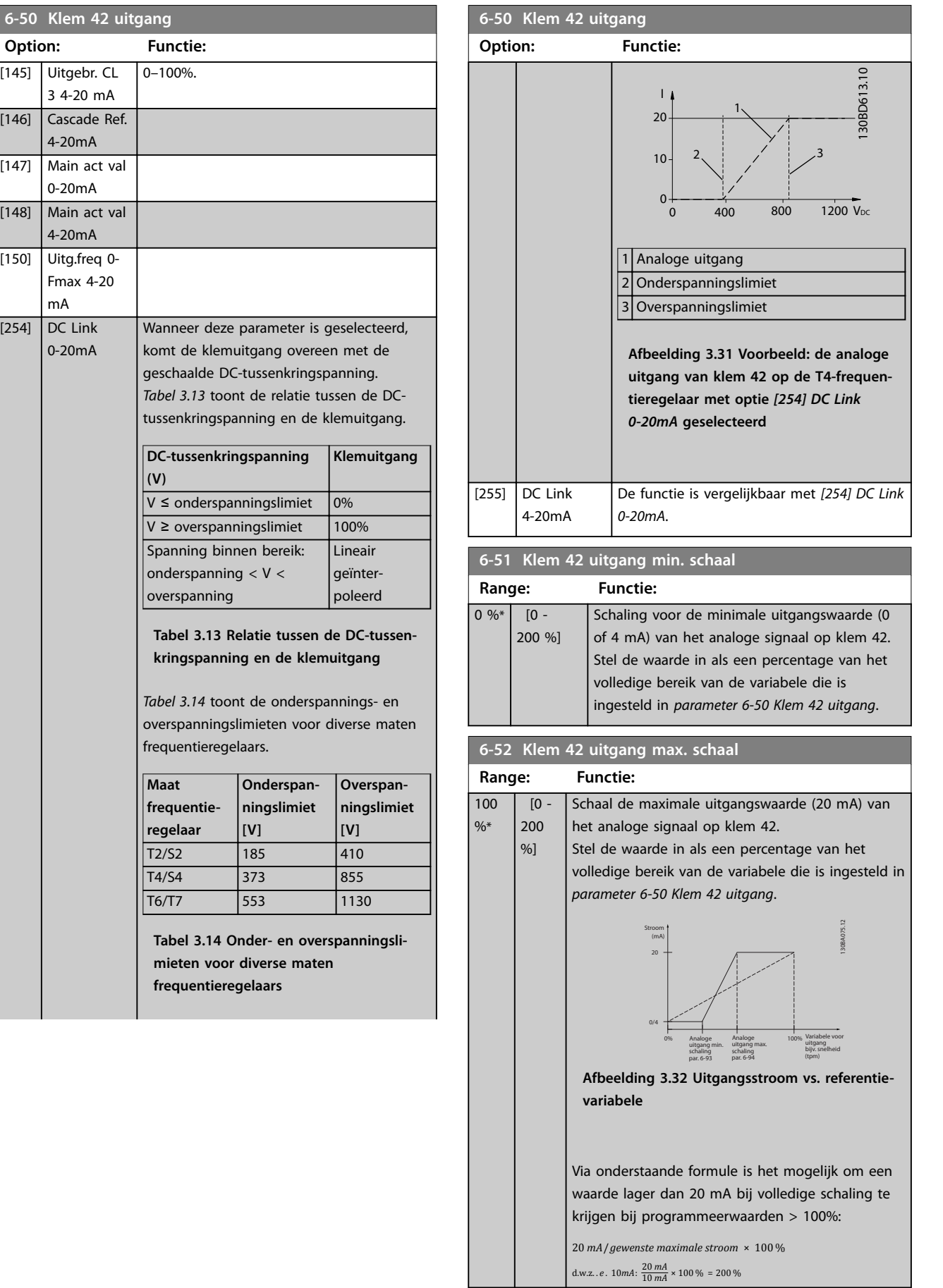

Danfoss

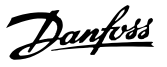

#### **Voorbeeld 1:**

Datawaarde = uitgangsfrequentie, bereik =  $0-100$  Hz. Vereiste bereik voor uitgang = 0-50 Hz.

Een uitgangssignaal van 0 of 4 mA is vereist bij 0 Hz (0% van bereik). Stel *[parameter 6-51 Klem 42 uitgang min. schaal](#page-95-0)* in op 0%.

Een uitgangssignaal van 20 mA is vereist bij 50 Hz (50% van bereik). Stel *[parameter 6-52 Klem 42 uitgang max.](#page-95-0) [schaal](#page-95-0)* in op 50%.

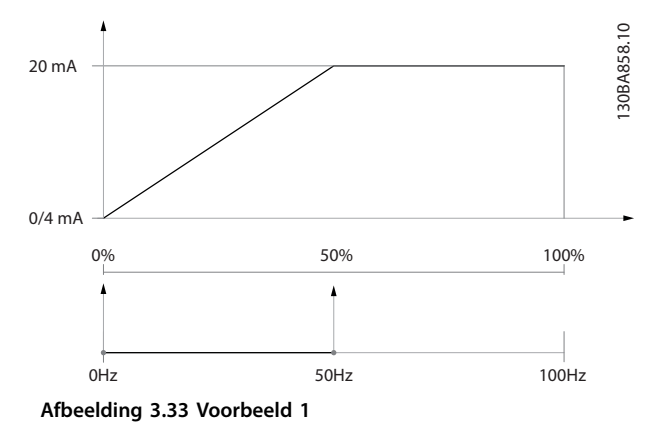

#### **Voorbeeld 2:**

Datawaarde = terugkoppeling, bereik = -200% tot +200%. Vereiste bereik voor uitgang = 0-100%.

Een uitgangssignaal van 0 of 4 mA is vereist bij 0% (50% van bereik). Stel *[parameter 6-51 Klem 42 uitgang min. schaal](#page-95-0)* in op 50%.

Een uitgangssignaal van 20 mA is vereist bij 100% (75% van bereik). Stel *[parameter 6-52 Klem 42 uitgang max.](#page-95-0) [schaal](#page-95-0)* in op 75%.

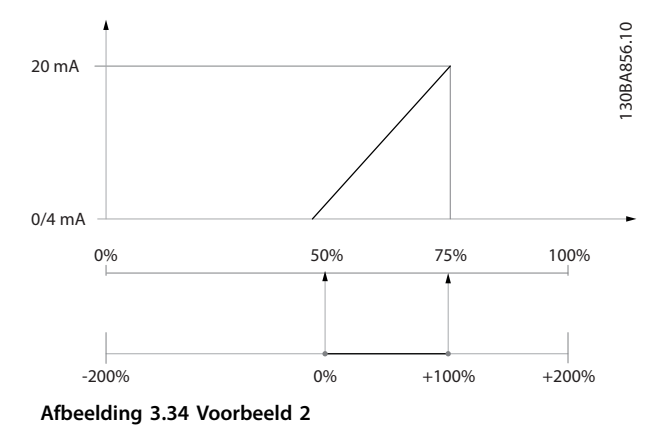

#### **Voorbeeld 3:**

Datawaarde = referentie, bereik = minimumreferentie maximumreferentie.

Vereiste bereik voor uitgang = minimumreferentie (0%) maximumreferentie (100%), 0-10 mA.

Een uitgangssignaal van 0 of 4 mA is vereist bij minimumreferentie. Stel *[parameter 6-51 Klem 42 uitgang min. schaal](#page-95-0)* in op 0%.

Een uitgangssignaal van 10 mA is vereist bij maximumreferentie (100% van bereik). Stel *[parameter 6-52 Klem 42](#page-95-0) [uitgang max. schaal](#page-95-0)* in op 200%.  $(20 \text{ mA}/10 \text{ mA} \times 100\% = 200\%).$ 

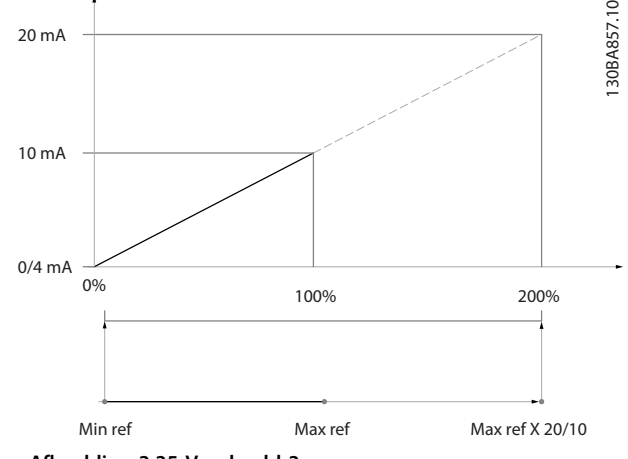

**Afbeelding 3.35 Voorbeeld 3**

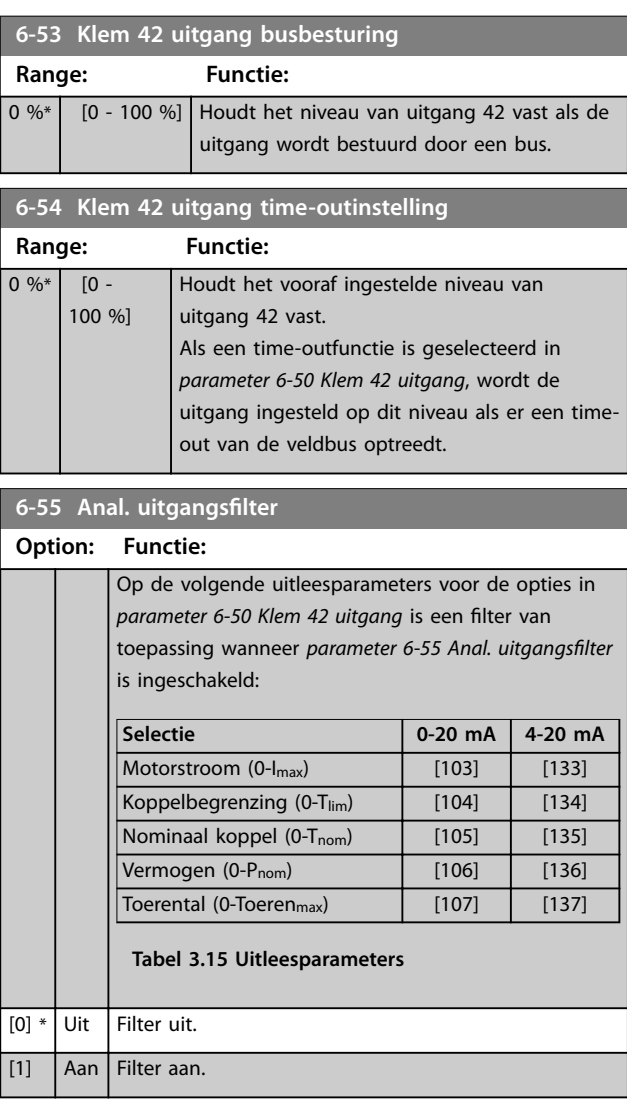

Danfoss

## 3.8.7 6-6\* Anal. uitgang X30/8

Analoge uitgangen zijn stroomuitgangen: 0/4-20 mA. De gemeenschappelijke klem (klem X30/8) wordt voor de gemeenschappelijke analoge aansluiting gebruikt en heeft dezelfde elektrische potentiaal. De resolutie op de analoge uitgang is 12 bit.

#### **6-60 Klem X30/8 uitgang**

Dezelfde opties en functies als *[parameter 6-50 Klem 42 uitgang](#page-94-0)*.

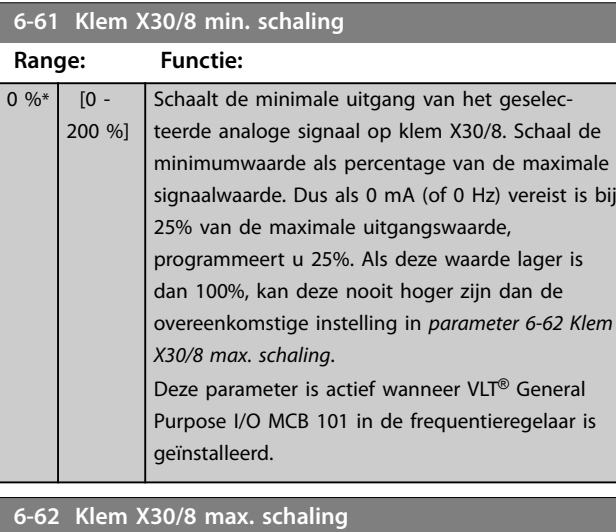

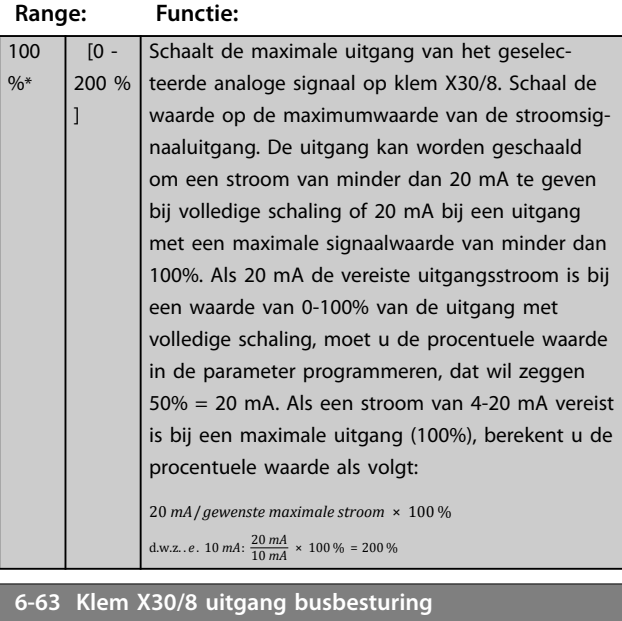

## **Range: Functie:** 0 %\* [0 - 100 %] Bevat de waarde die moet worden toegepast op de uitgangsklem wanneer deze is geprogrammeerd voor *Busbest.*

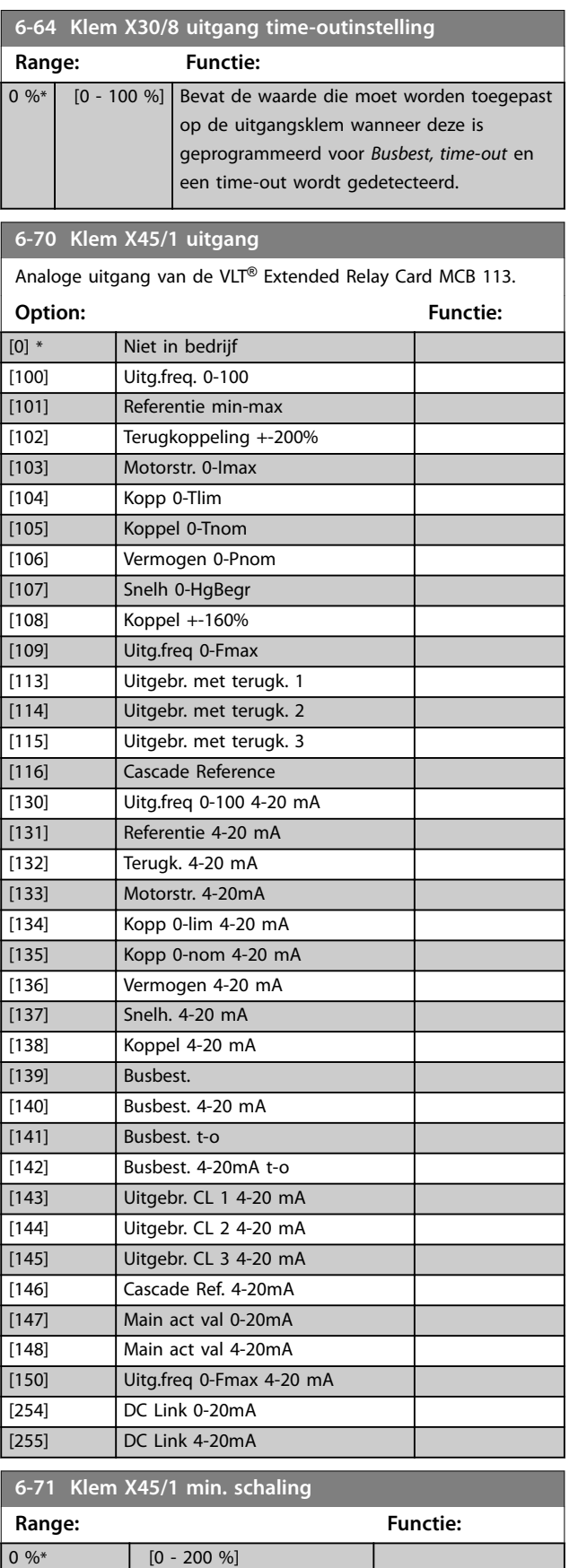

**Parameterbeschrijving Programmeerhandleiding**

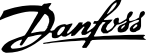

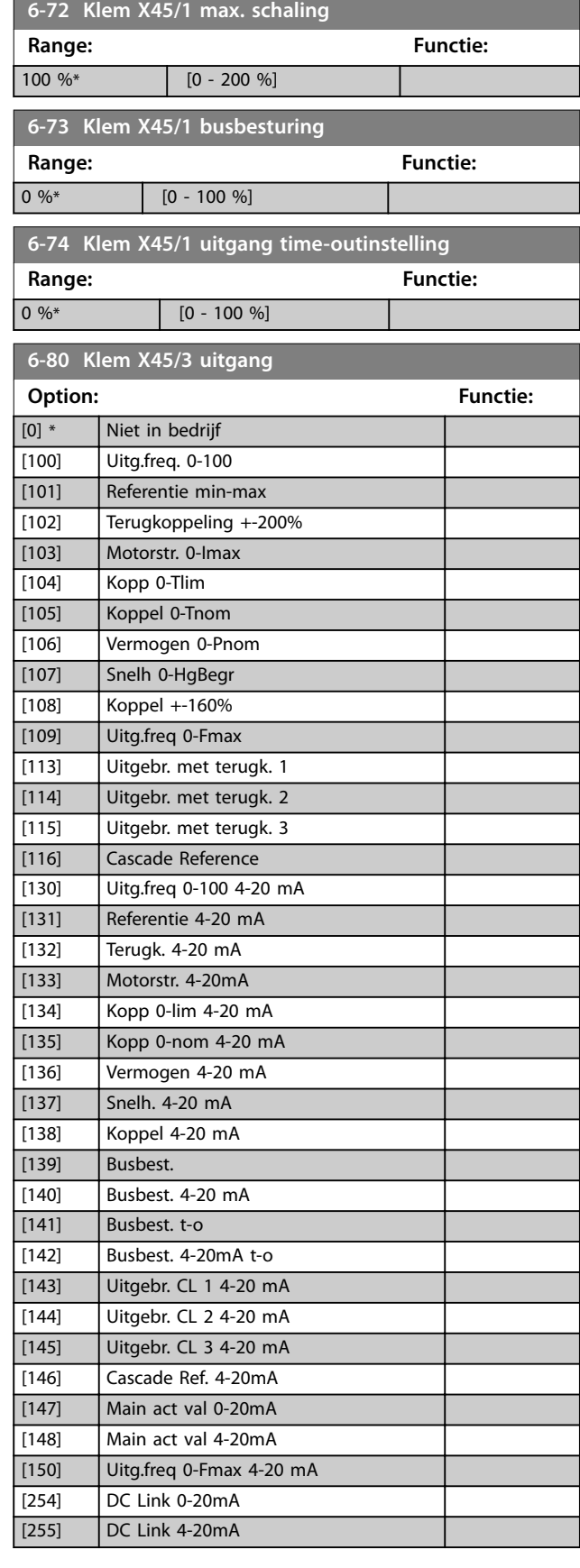

## **6-81 Klem X45/3 min. schaling**

Analoge uitgang van de VLT® Extended Relay Card MCB 113. Zie parametergroep *6-1\* Anal. ingang 53* voor informatie over het configureren van deze klem.

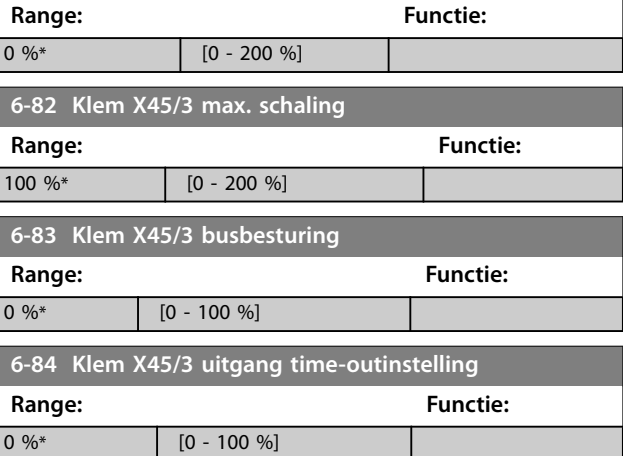

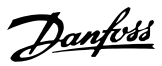

# <span id="page-99-0"></span>3.9 Parameters 8-\*\* Comm. en opties

## 3.9.1 8-0\* Alg. instellingen

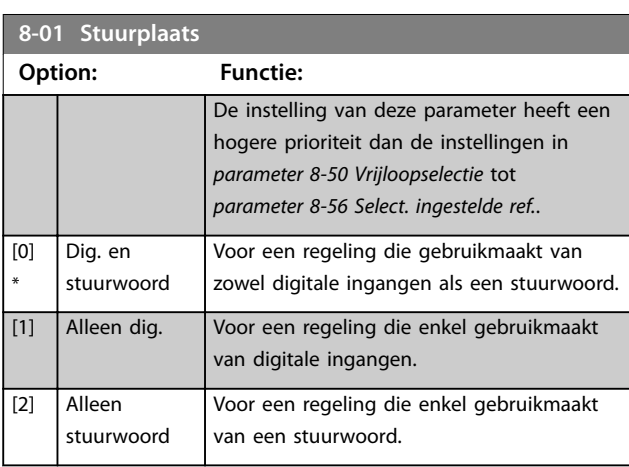

## **Option: Functie:** *LET OP* **Deze parameter kan niet worden gewijzigd terwijl de motor loopt.** Selecteer de bron voor het stuurwoord: 1 van 2 seriële interfaces of 4 geïnstalleerde opties. Tijdens de eerste inschakeling stelt de frequentieregelaar deze parameter automatisch in op *[3] Optie A* wanneer de frequentieregelaar detecteert dat er een geldige veldbusoptie is geïnstalleerd in deze sleuf. Als de optie is verwijderd, detecteert de configuratie en wordt

**8-02 Stuurwoordbron**

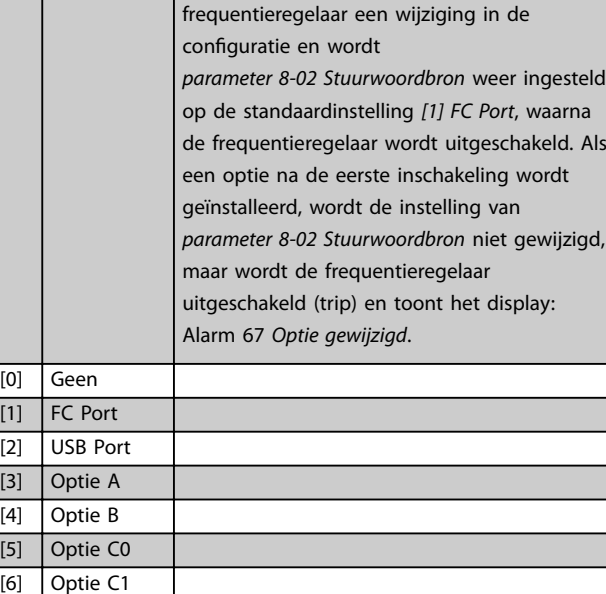

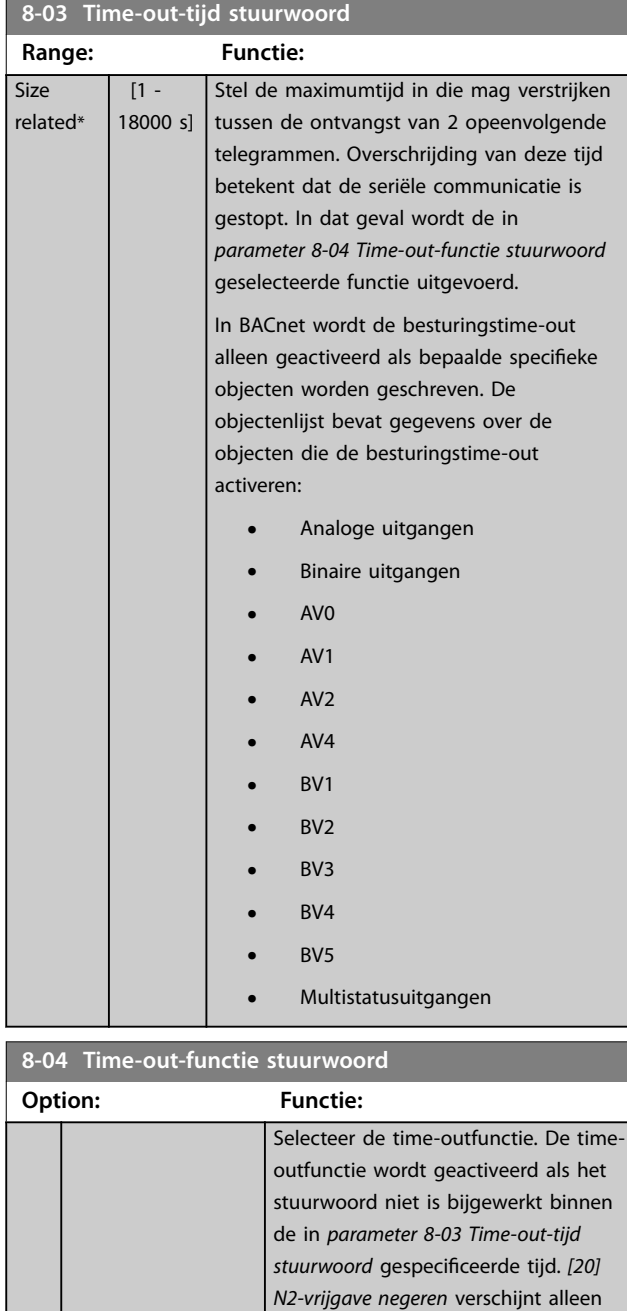

als het protocol Metasys N2 is

ingesteld.

 $[0]$  \* Uit

 $[2]$  Stop [3] Jogging [4] Max. snelheid [5] Stop en uitsch. [7] Kies setup 1 [8] Kies setup 2 [9] Kies setup 3 [10] Kies setup 4 [20] N2-vrijgave negeren [27] Forced stop and trip

[1] Uitgang vasth.

[30] Externe CAN

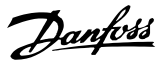

#### **8-05 Einde-time-out-functie**

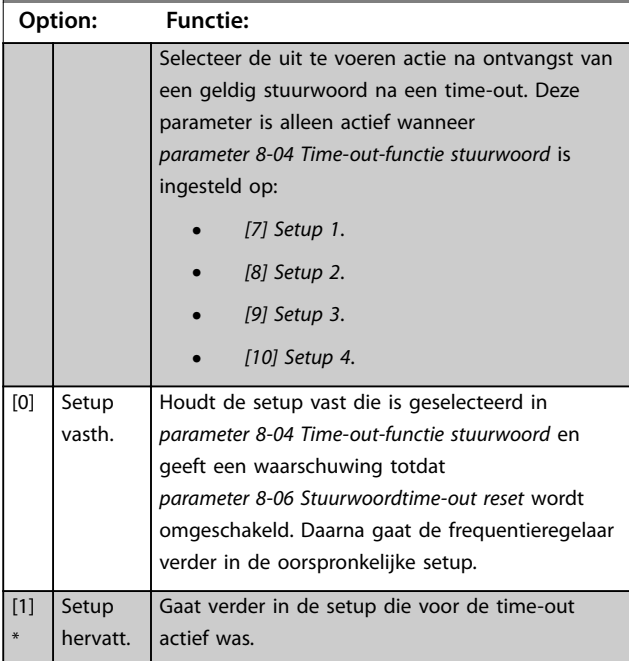

#### **8-06 Stuurwoordtime-out reset Option: Functie:** Deze parameter is alleen actief wanneer *[0] Setup vasth.* is geselecteerd in *parameter 8-05 Einde-time-out-functie*. [0] \* Niet resetten Houdt de setup vast die is ingesteld in *[parameter 8-04 Time-out-functie stuurwoord](#page-99-0)*: **•** *[7] Kies setup 1*. **•** *[8] Kies setup 2*. **•** *[9] Kies setup 3*. **•** *[10] Kies setup 4*. [1] Resetten Zet de frequentieregelaar na een stuurwoordtime-out terug naar de oorspronkelijke setup. Wanneer de parameter wordt ingesteld op *[1] Resetten*, voert de frequentieregelaar de reset uit en keert deze vervolgens onmiddellijk terug naar de instelling *[0] Niet resetten*.

## **8-07 Diagnose-trigger Option: Functie:** Selecteer *[0] Uitsch.* als u geen uitgebreide diagnosegegevens (EDD) wilt verzenden. Selecteer *[1] Trigger bij alarm* om EDD te verzenden na alarmen of *[2] Trigg. alarm/wrsch.* om EDD te verzenden na alarmen of waarschuwingen. Niet alle veldbussen ondersteunen de diagnosefuncties. Deze parameter heeft geen functie in geval van BACnet.  $[0]$  \* Uitsch. [1] Trigger bij alarm

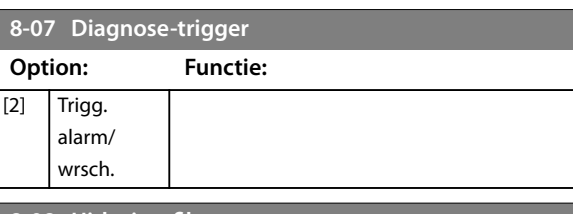

## **8-08 Uitlezing filteren**

Gebruik deze functie als de uitlezingen van de snelheidsterugkoppeling op de veldbus fluctueren. Schakel de filtering in als deze functie vereist is. Een wijziging wordt pas actief nadat de regelaar uit- en weer ingeschakeld is.

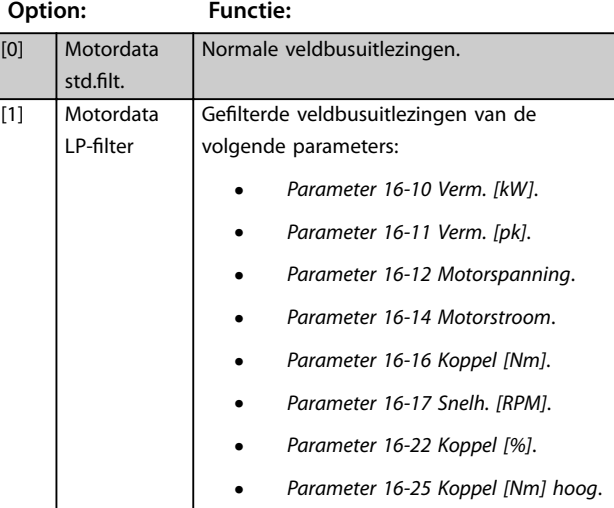

## 3.9.2 8-1\* Stuurwoordinst.

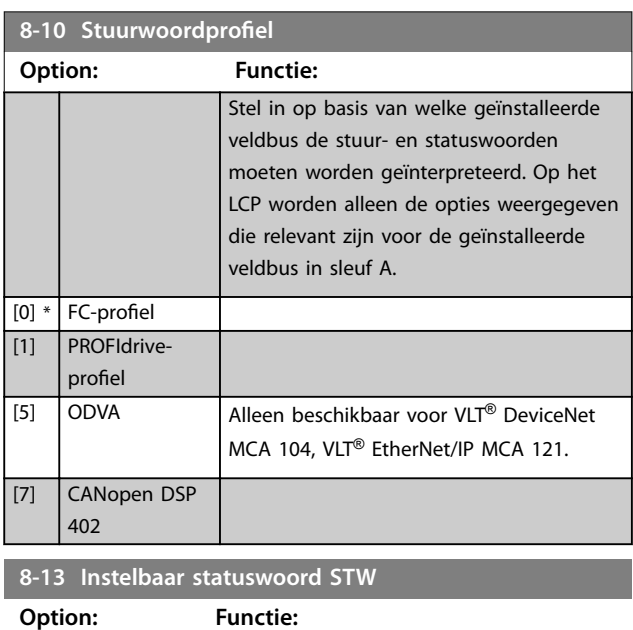

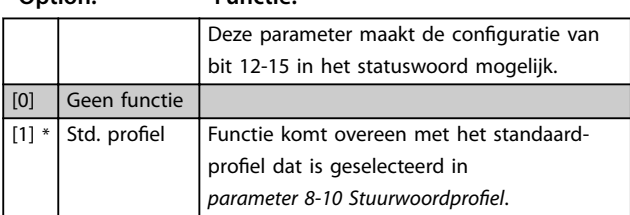

### **Parameterbeschrijving VLT**® **AQUA Drive FC 202**

## **8-13 Instelbaar statuswoord STW**

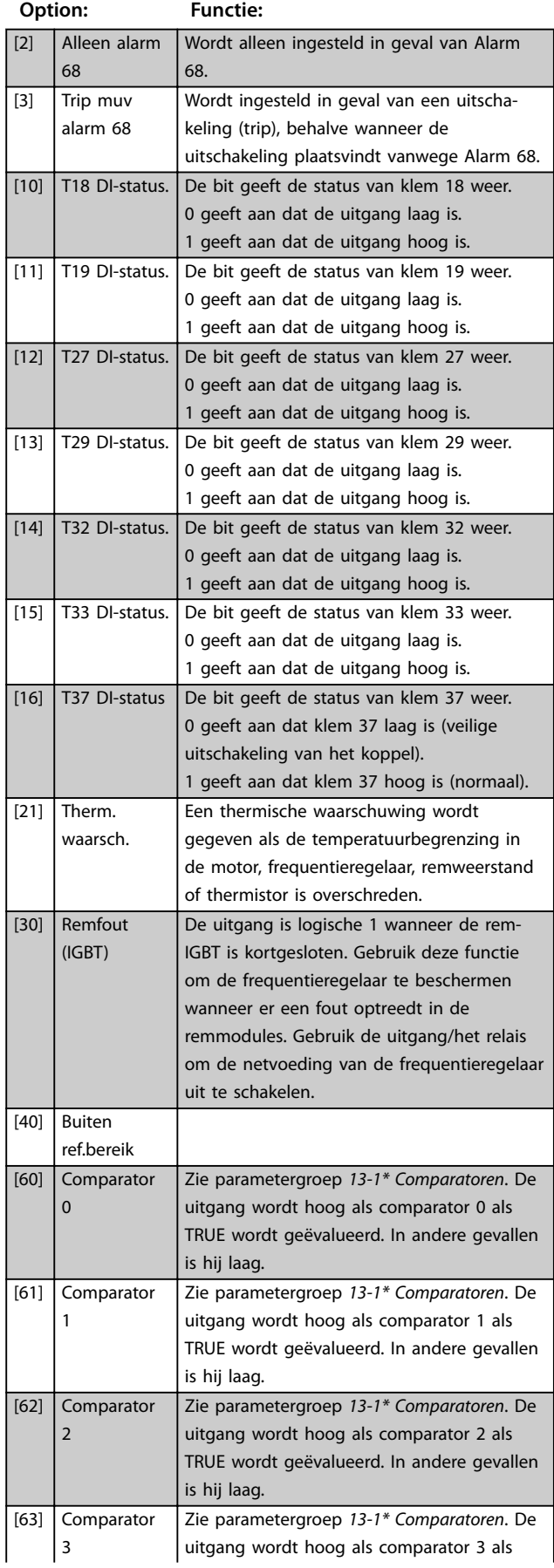

# **8-13 Instelbaar statuswoord STW**

Danfoss

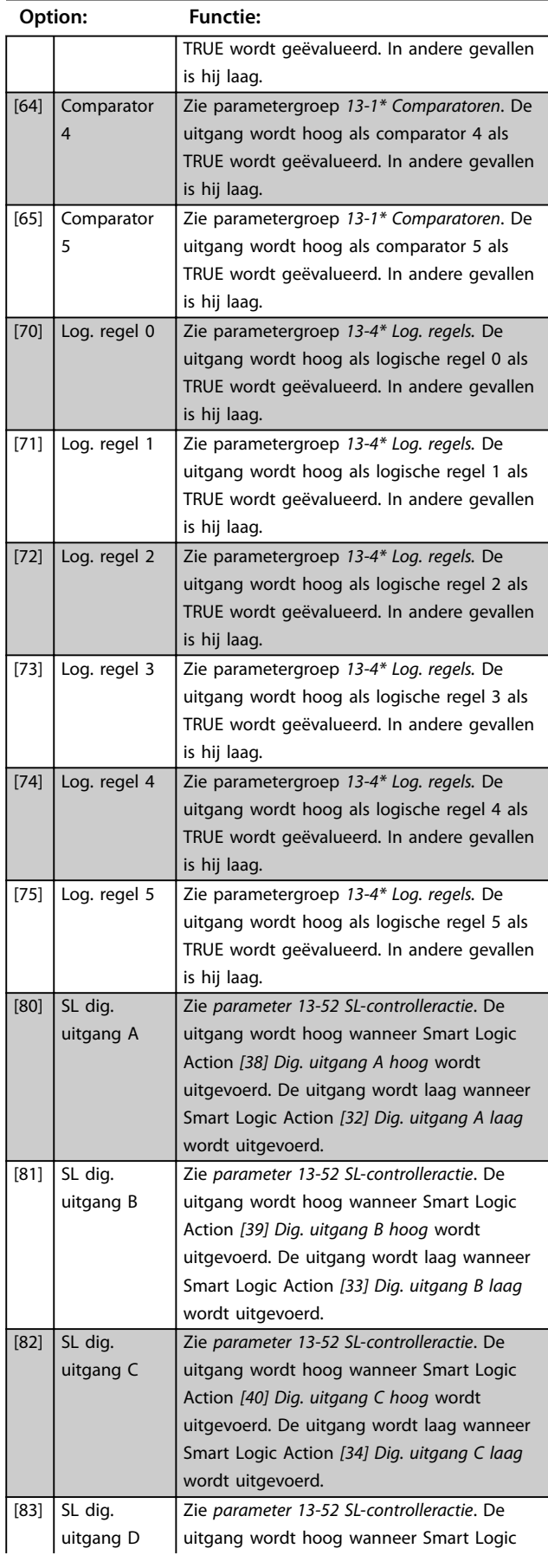

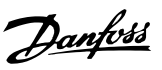

#### **8-13 Instelbaar statuswoord STW**

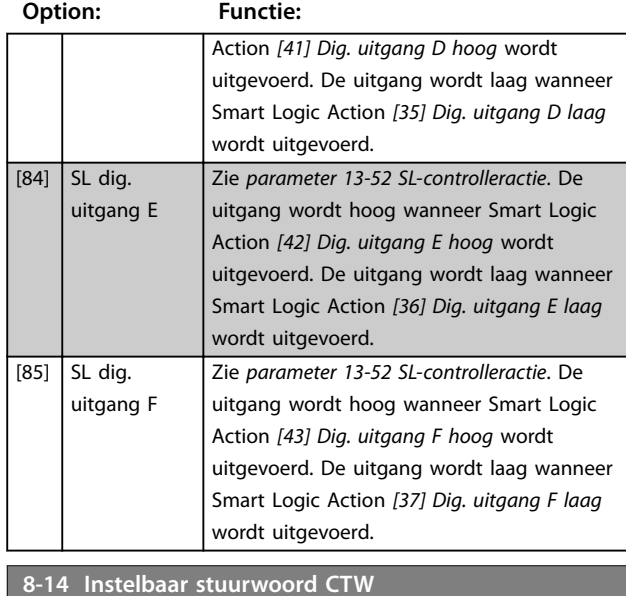

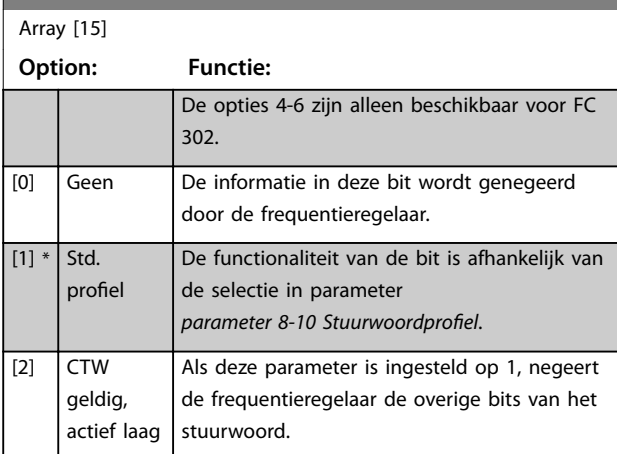

### **8-17 Configurable Alarm and Warningword**

Array [16]

Selecteer de betekenis van een specifieke bit in het instelbare alarm- en waarschuwingswoord. Het woord heeft 16 bits (0-15).

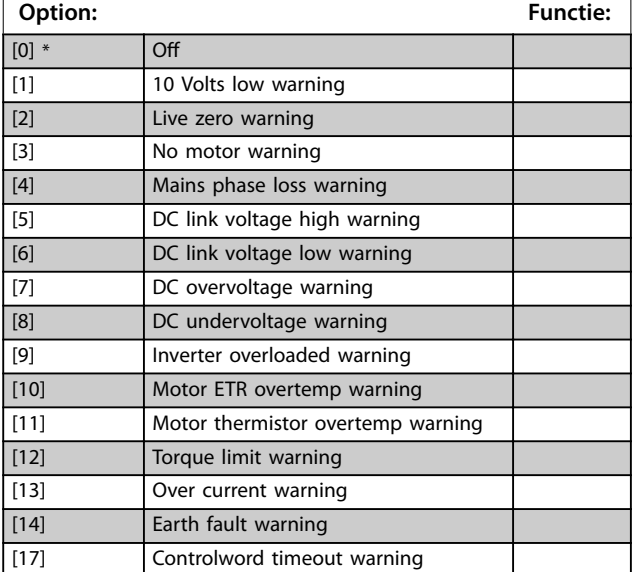

### **8-17 Configurable Alarm and Warningword**

#### Array [16]

Selecteer de betekenis van een specifieke bit in het instelbare alarm- en waarschuwingswoord. Het woord heeft 16 bits (0-15).

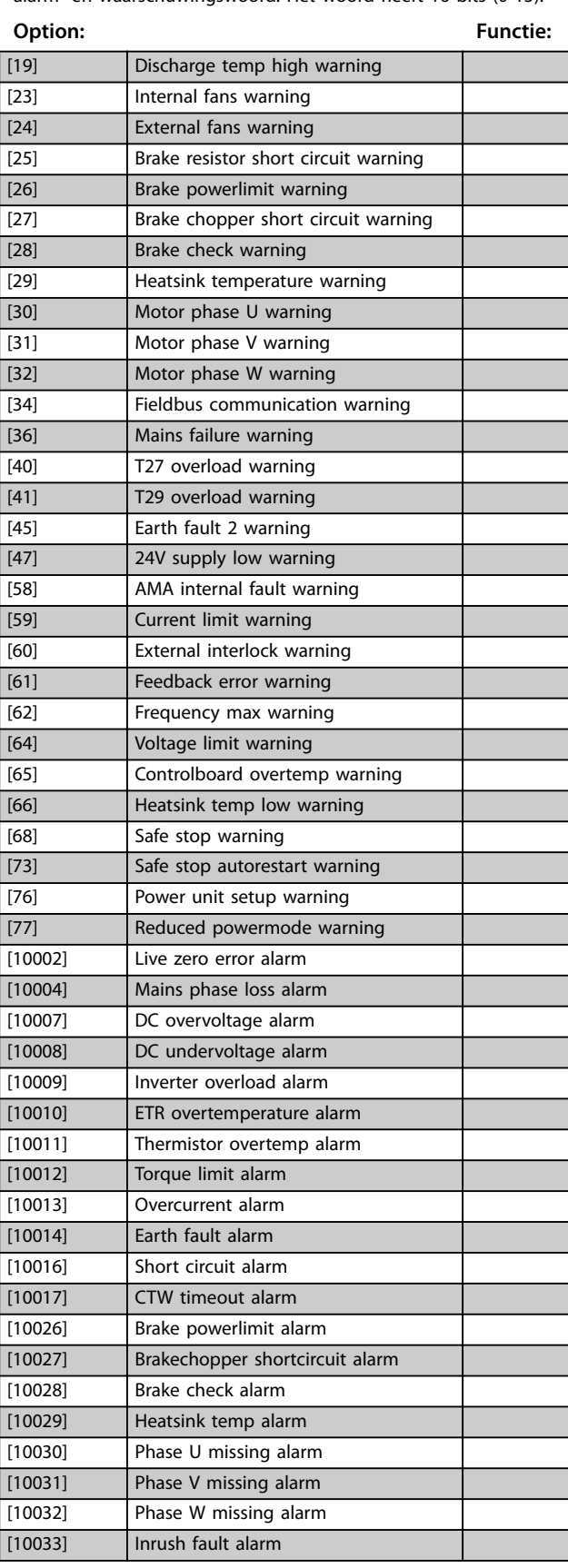

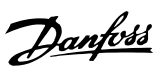

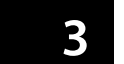

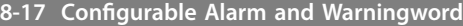

Array [16]

Selecteer de betekenis van een specifieke bit in het instelbare alarm- en waarschuwingswoord. Het woord heeft 16 bits (0-15).

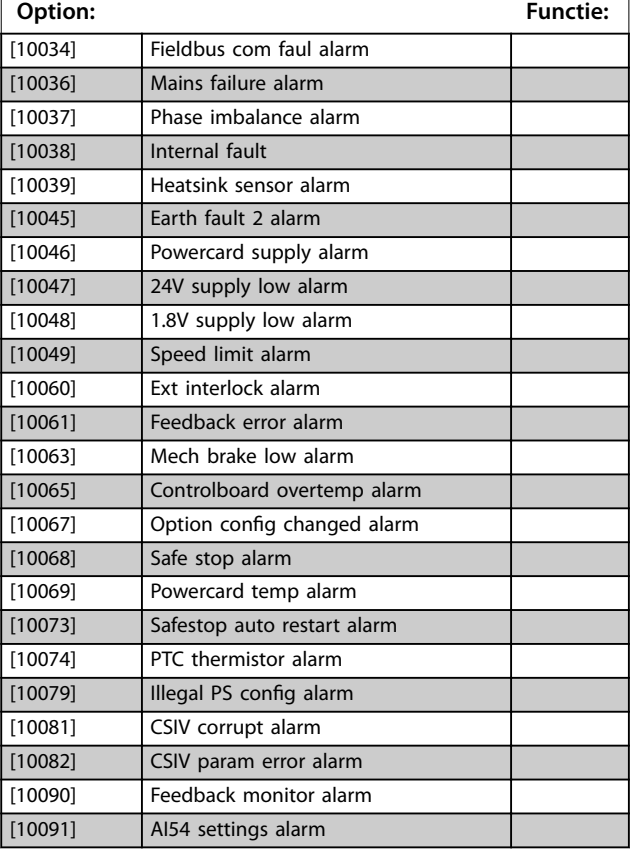

## 3.9.3 8-3\* FC-poortinst.

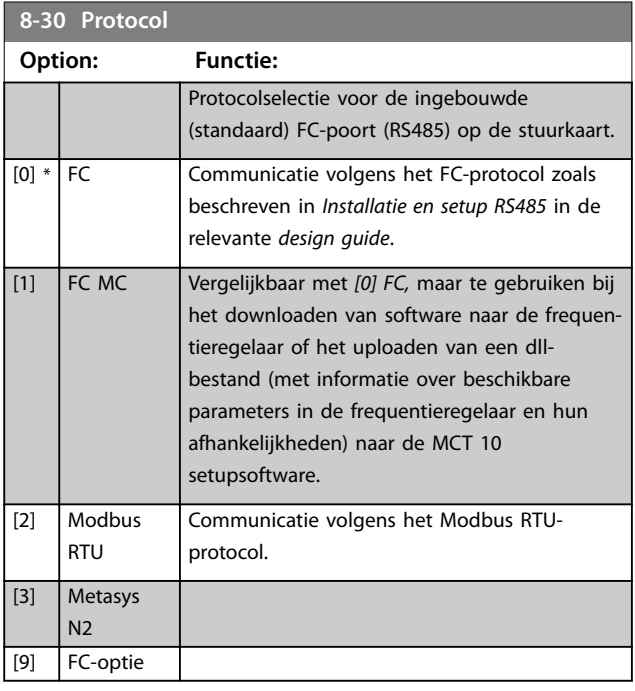

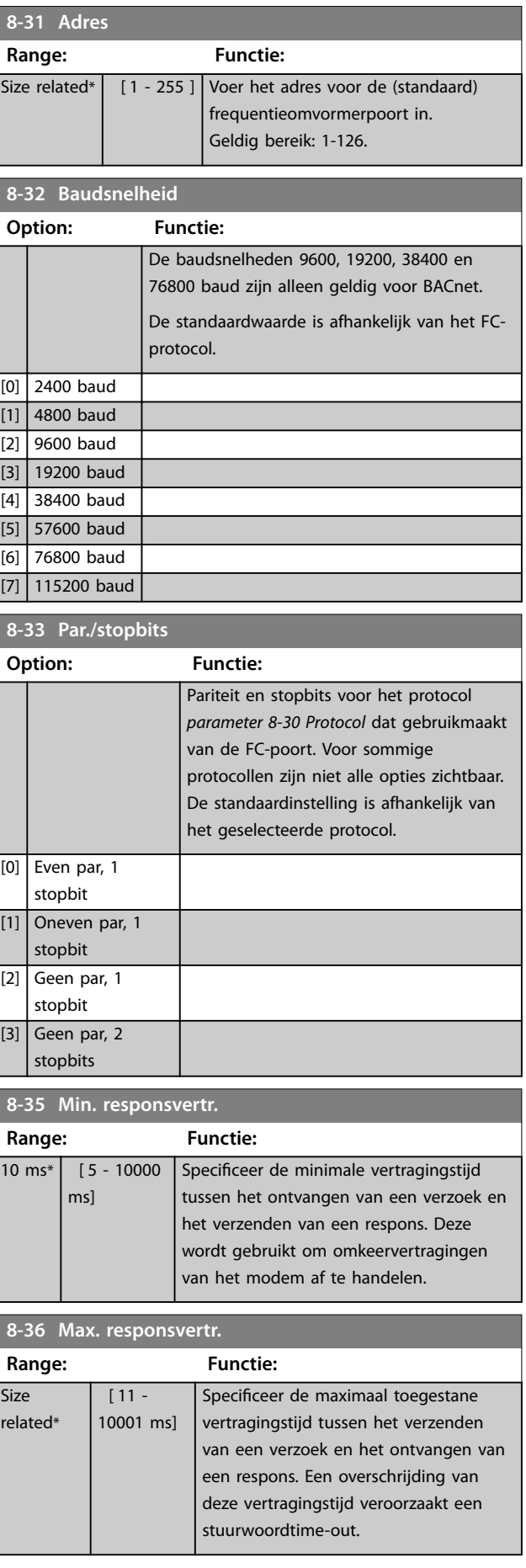

**Parameterbeschrijving Programmeerhandleiding**

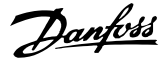

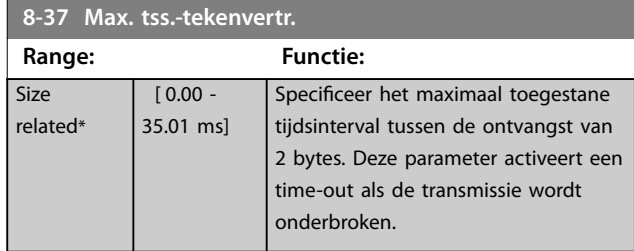

## 3.9.4 8-4\* FC MC-protocolinst.

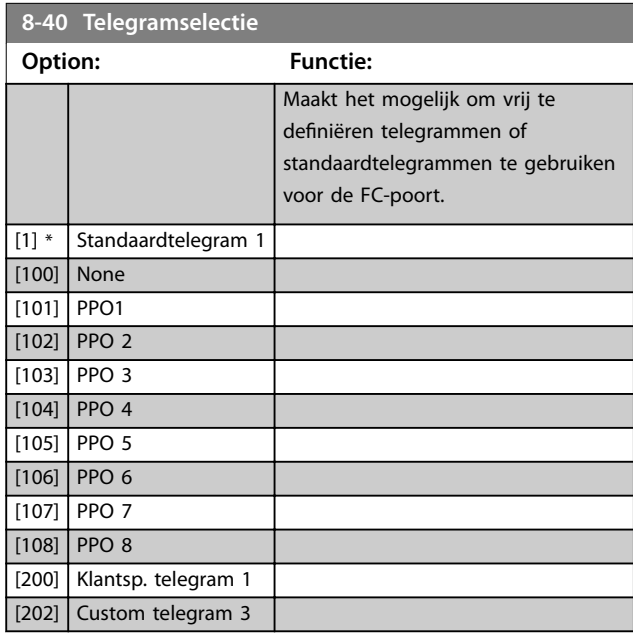

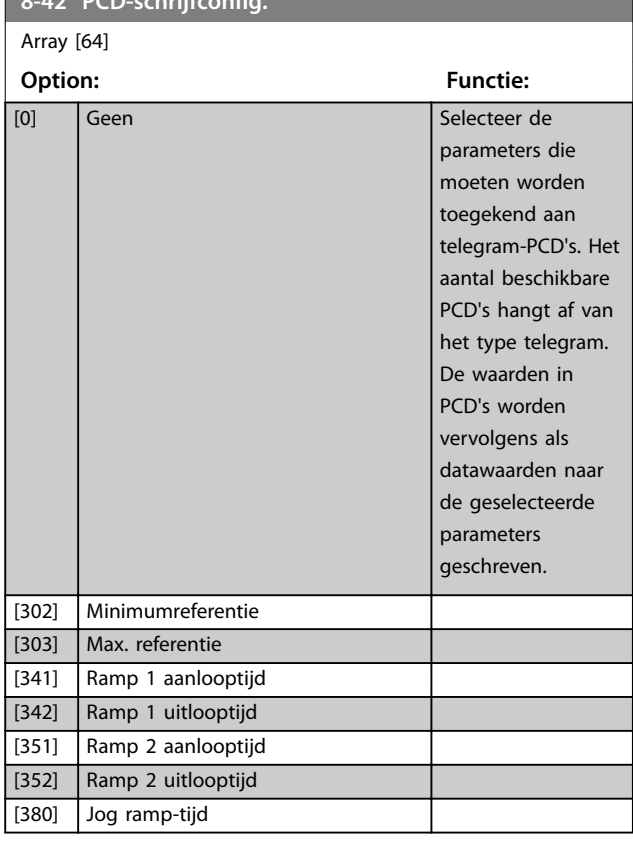

## **8-42 PCD-schrijfconfig.** Array [64] **Option: Functie:** [381] Snelle stop ramp-tijd [411] Motorsnelh. lage begr. [RPM] [412] Motorsnelh. lage begr. [Hz] [413] Motorsnelh. hoge begr. [RPM] [414] Motorsnelh. hoge begr. [Hz] [416] Koppelbegrenzing motormodus [417] Koppelbegrenzing generatormodus [553] Klem 29 hoge ref./terugk. waarde [558] Klem 33 hoge ref./terugk. waarde [590] Digitale & relaisbesturing bus [593] Pulsuitgang 27 busbesturing [595] Pulsuitgang 29 busbesturing [597] Pulsuitgang X30/6 busbest. [615] Klem 53 hoge ref./terugkopp. waarde [625] Klem 54 hoge ref./terugkopp. waarde [653] Klem 42 uitgang busbesturing [663] Klem X30/8 uitgang busbesturing [673] Klem X45/1 busbesturing [683] Klem X45/3 busbesturing [890] Snelheid bus-jog 1 [891] Snelheid bus-jog 2 [894] Bus Terugk. 1 [895] Bus Terugk. 2 [896] Bus Terugk. 3 [1680] Veldbus CTW 1 [1682] Veldbus REF 1 [1685] FC-poort CTW 1 [1686] FC-poort REF 1 [2643] Klem X42/7 busbesturing [2653] Klem X42/9 busbesturing [2663] Klem X42/11 busbesturing **8-43 PCD-leesconfig.** Array [64] **Option: Functie:** [0] Geen Selecteer de parameters die

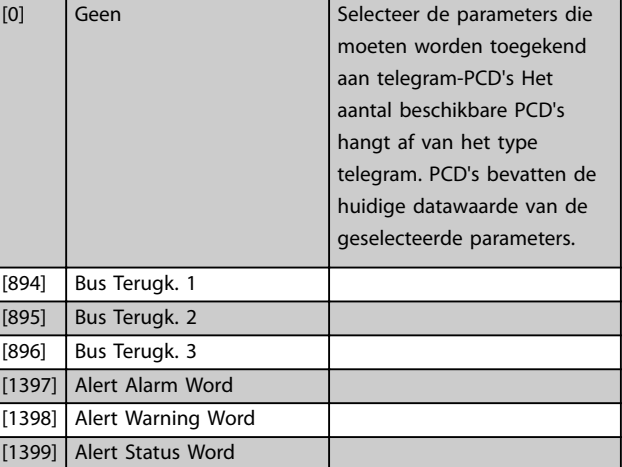

**3 3**

**8-42 PCD-schrijfconfig.**

### **Parameterbeschrijving VLT**® **AQUA Drive FC 202**

**8-43 PCD-leesconfig.**

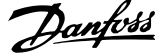

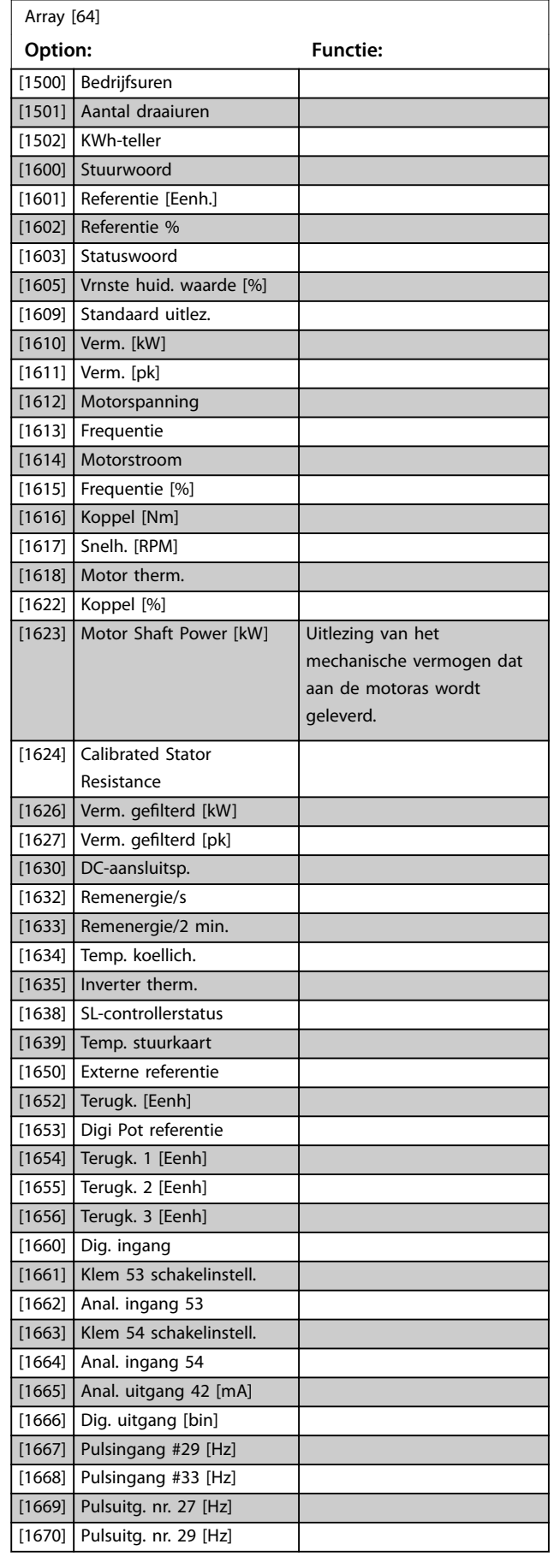

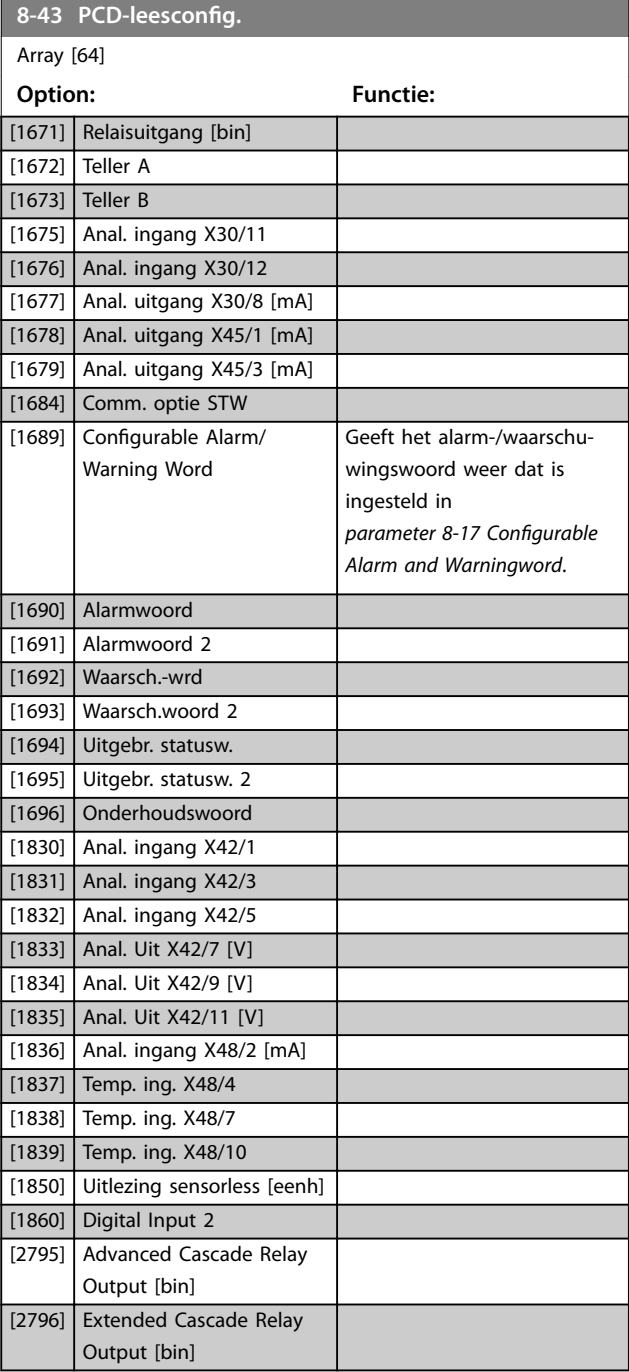

# <span id="page-106-0"></span>3.9.5 8-5\* Digitaal/Bus

Parameters voor het configureren van de samenvoeging van het stuurwoord.

# *LET OP*

**Deze parameters zijn alleen actief wanneer**  *[parameter 8-01 Stuurplaats](#page-99-0)* **is ingesteld op** *[0] Dig. en stuurwoord***.**

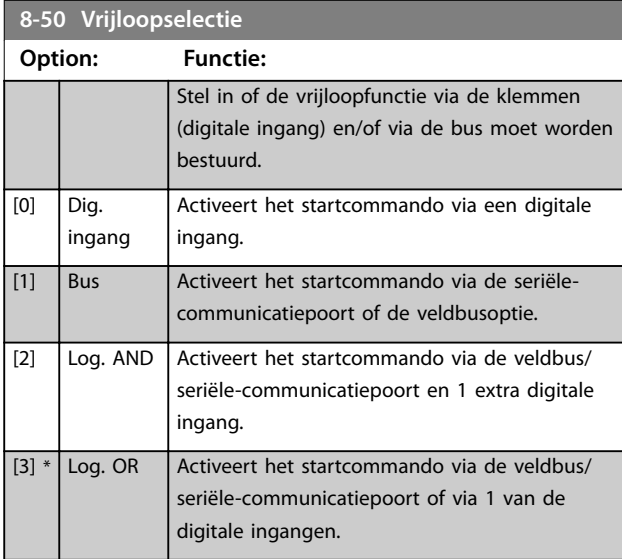

## **8-52 DC-remselectie**

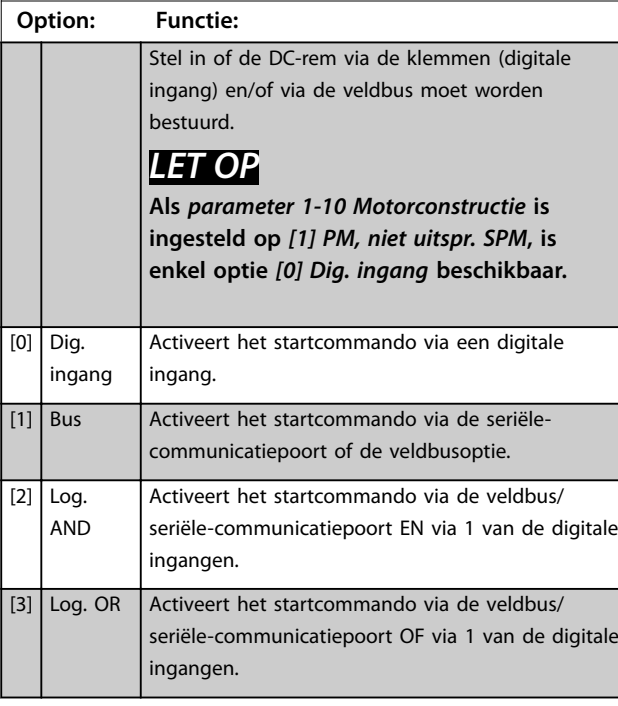

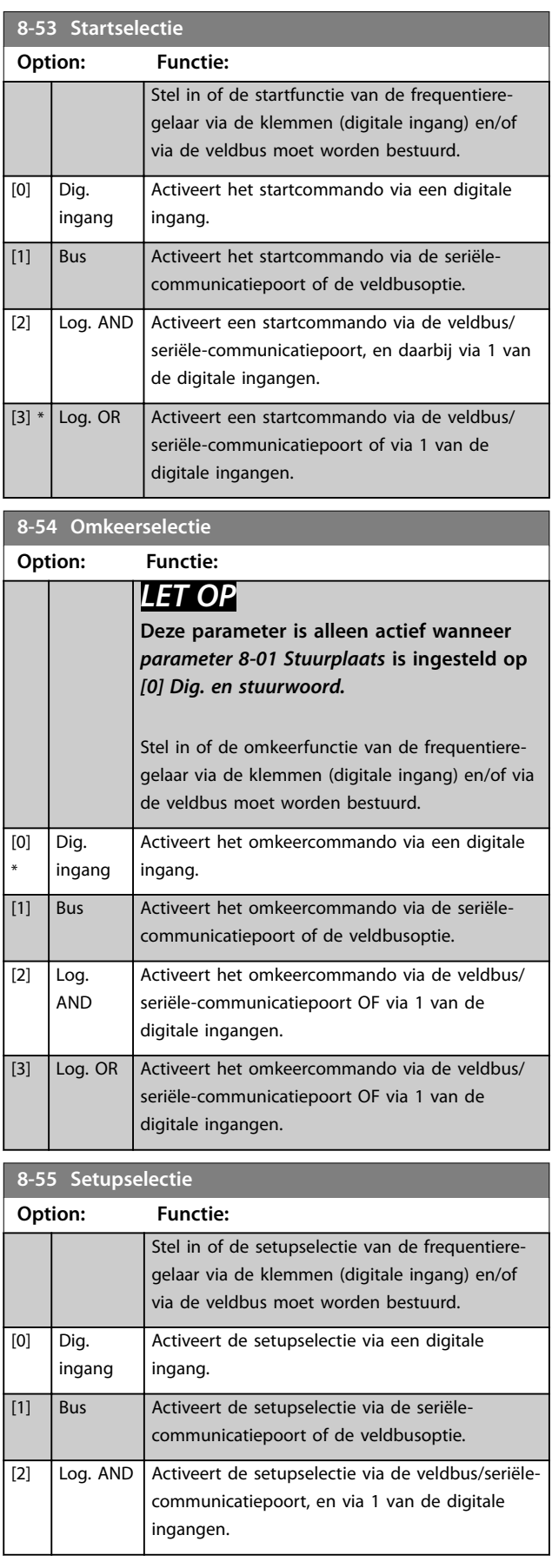

Danfoss

Danfoss

<span id="page-107-0"></span>**8-55 Setupselectie Option: Functie:**

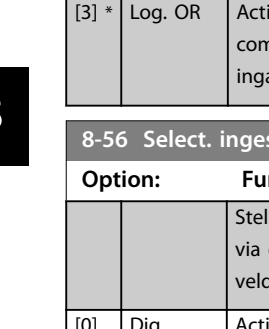

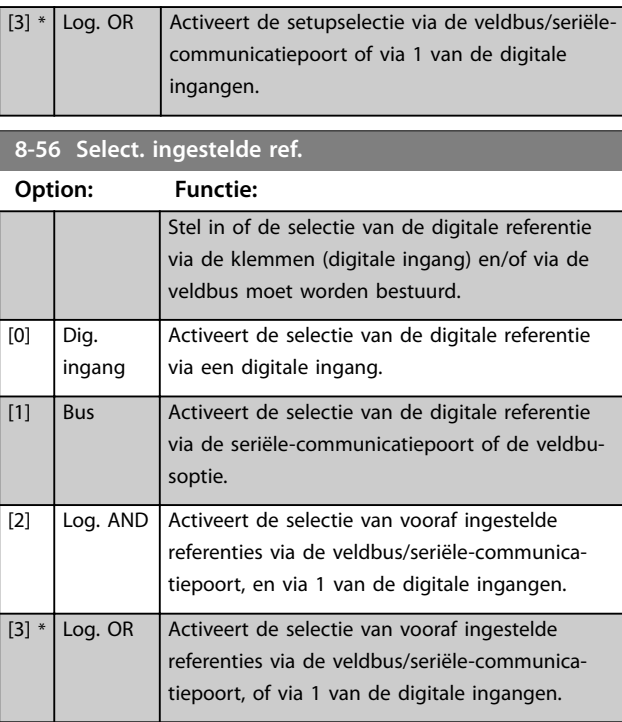

## 3.9.6 8-8\* FC-poortdiagnostiek

Deze parameters worden gebruikt voor het bewaken van de buscommunicatie via de frequentieregelaarpoort.

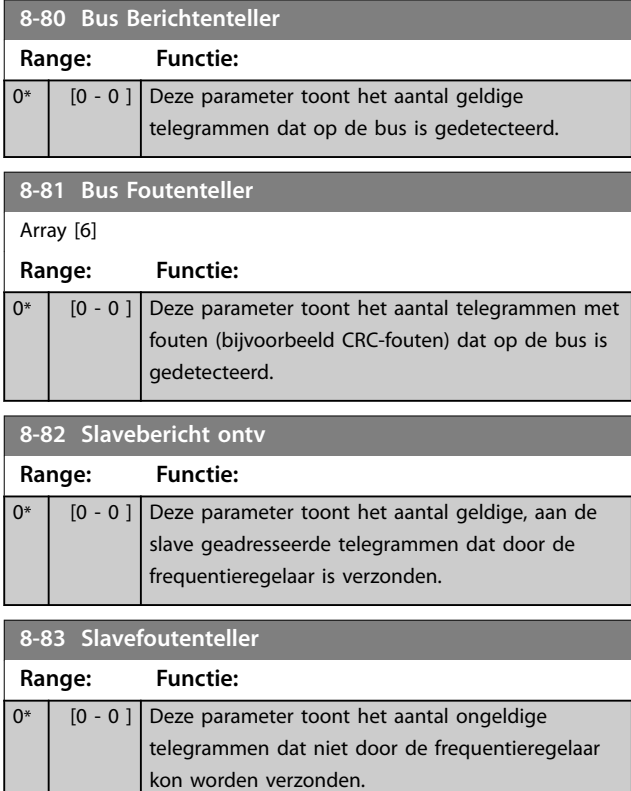

## 3.9.7 8-9\* Bus-jog

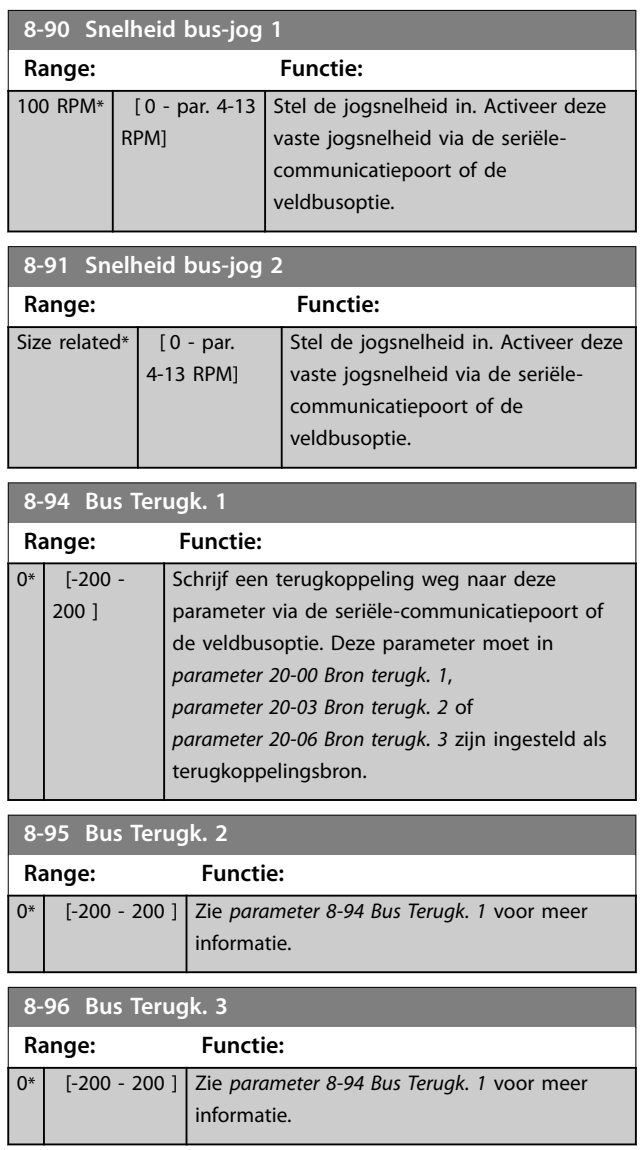
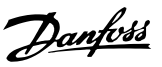

# 3.10 Parameters 9-\*\* PROFIBUS

Zie de *VLT*® *PROFIBUS DP MCA 101 Programming Guide* voor een beschrijving van de PROFIBUS-parameters.

## 3.11 Parameters 10-\*\* CAN-veldbus

# 3.11.1 10-0\* Alg. instellingen

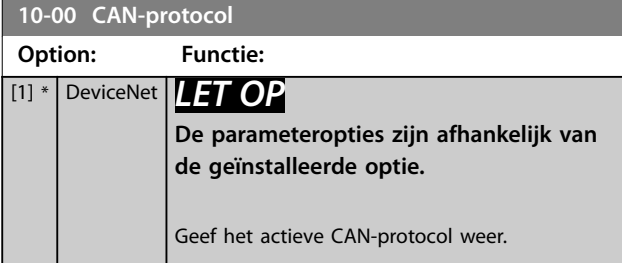

## **10-01 Gesel. baudsnelh.**

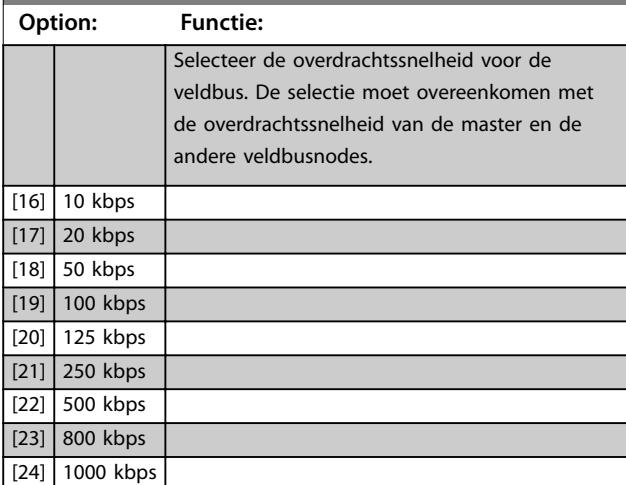

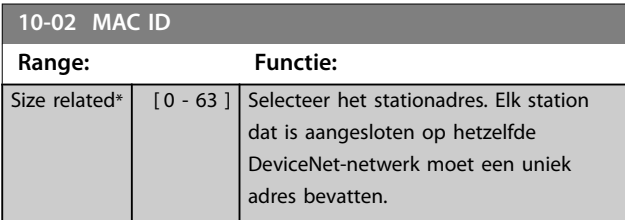

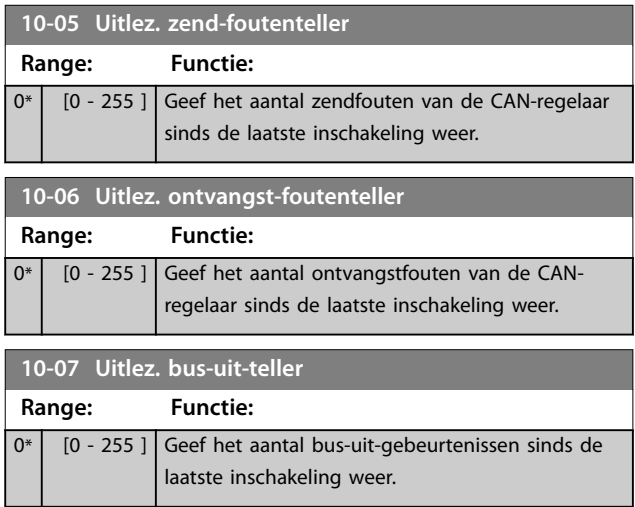

## 3.11.2 10-1\* DeviceNet

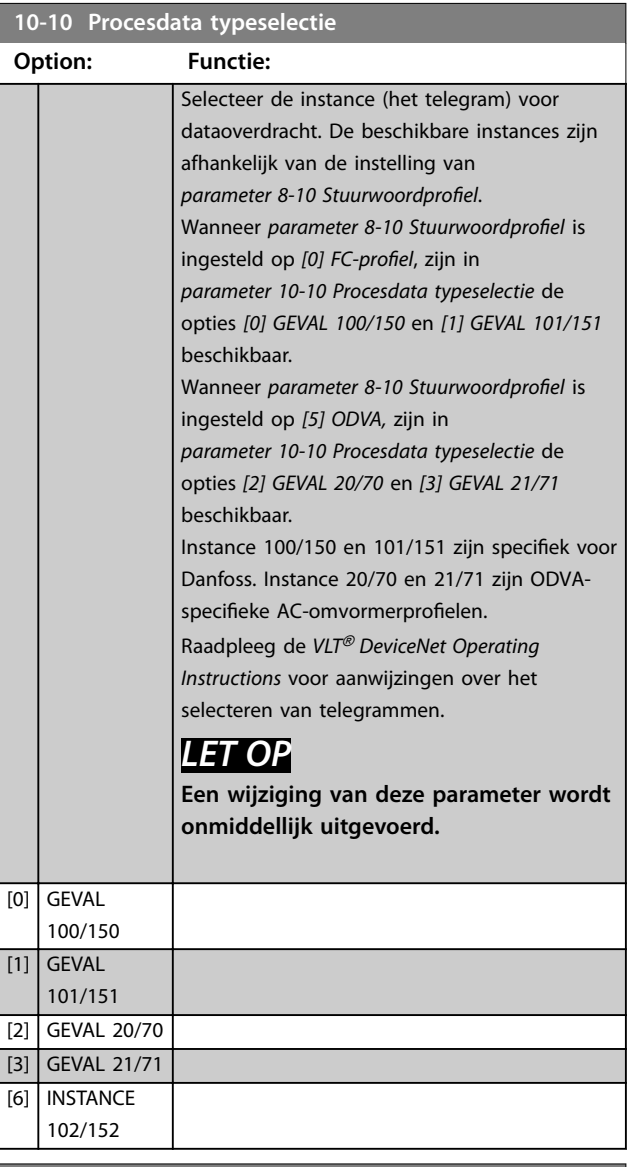

## **10-11 Procesdata config. schrijven**

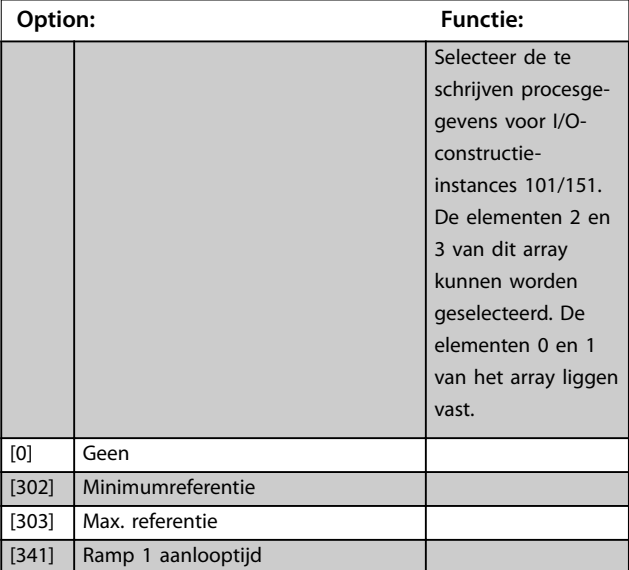

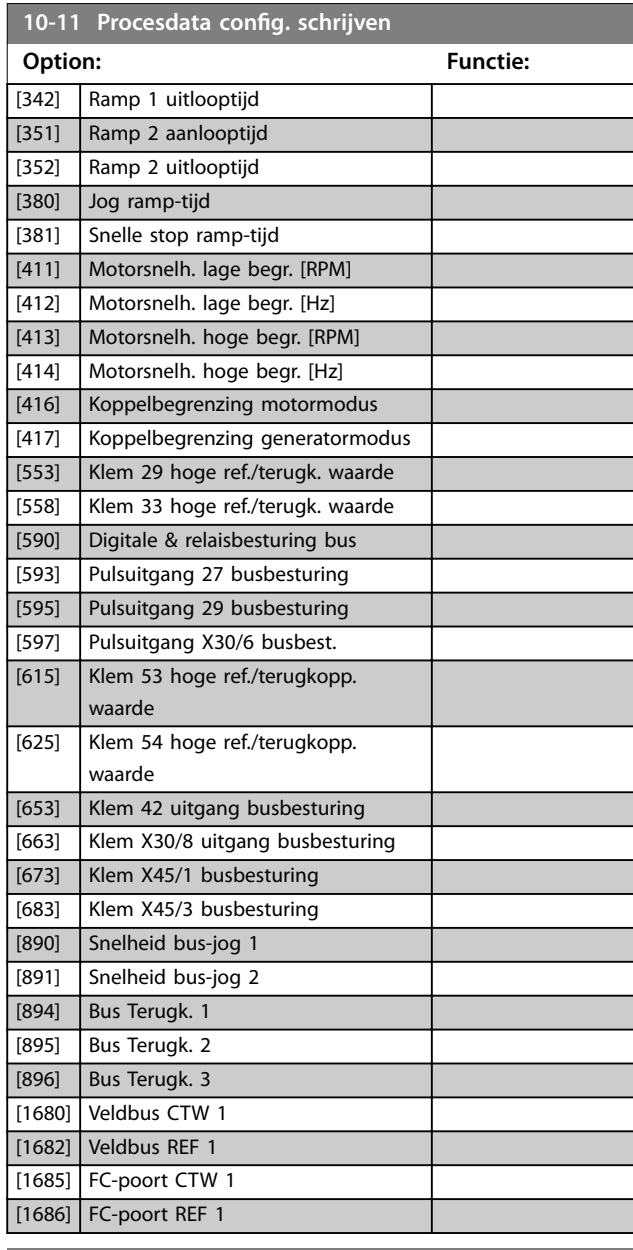

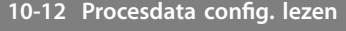

## **Option: Functie:**

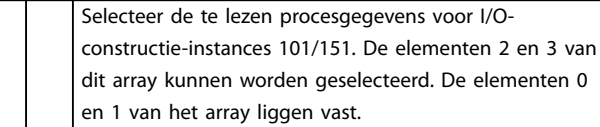

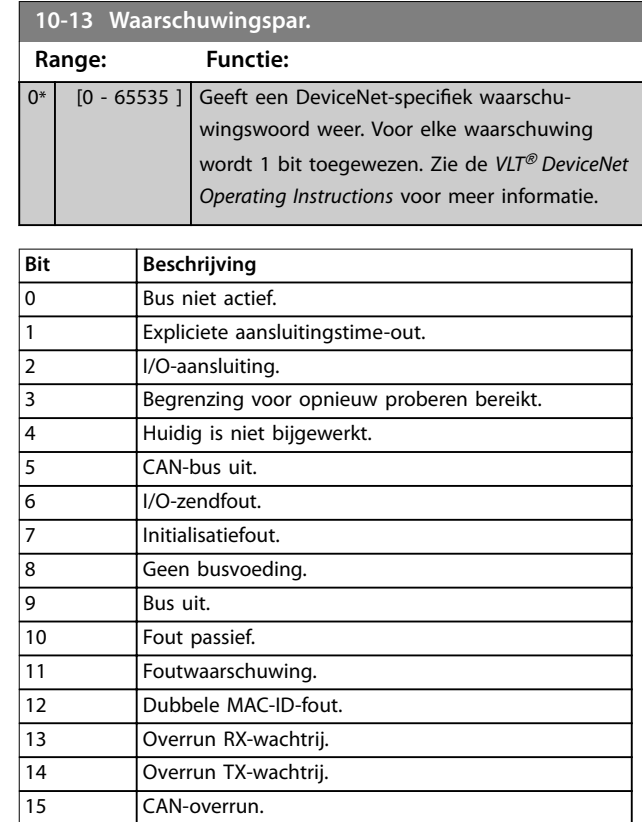

## **Tabel 3.16 Waarschuwingsbits**

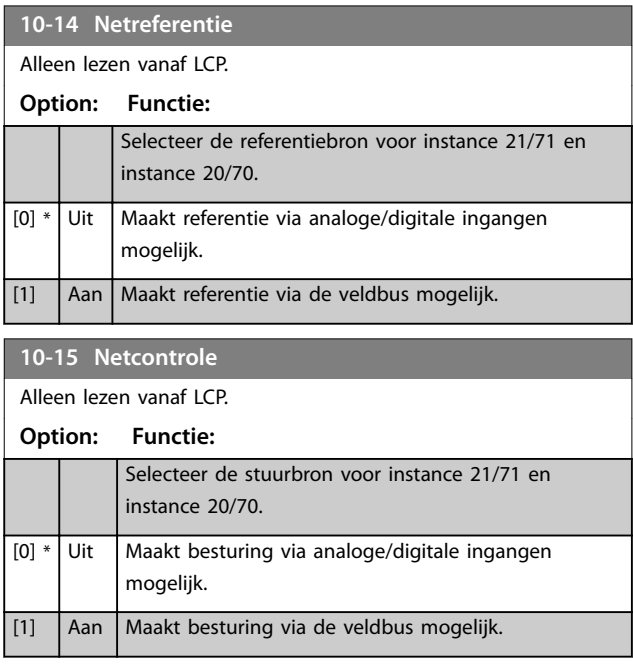

# Danfoss

# 3.11.3 10-2\* COS-filters

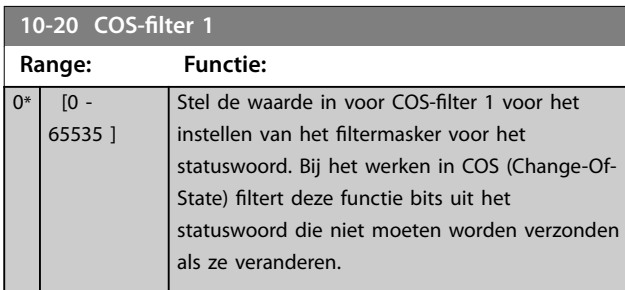

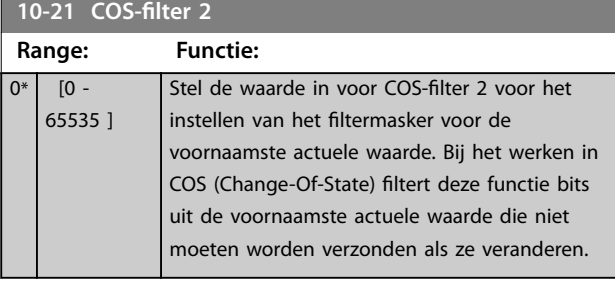

#### **10-22 COS-filter 3 Range: Functie:**  $0*$  [0 -65535 ] Stel de waarde in voor COS-filter 3 voor het instellen van het filtermasker voor PCD 3. Bij het werken in COS (Change-Of-State) filtert deze functie bits uit PCD 3 die niet moeten worden verzonden als ze veranderen.

#### **10-23 COS-filter 4**

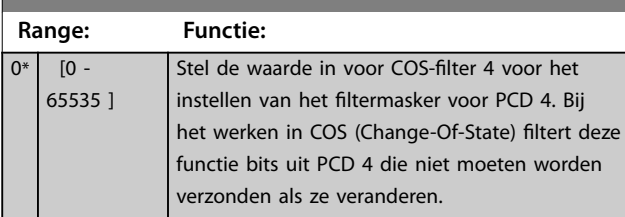

## 3.11.4 10-3\* Toegang parameters

Parametergroep voor toegang tot geïndexeerde parameters en het definiëren van de setup voor programmering.

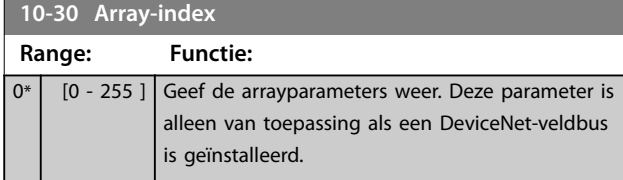

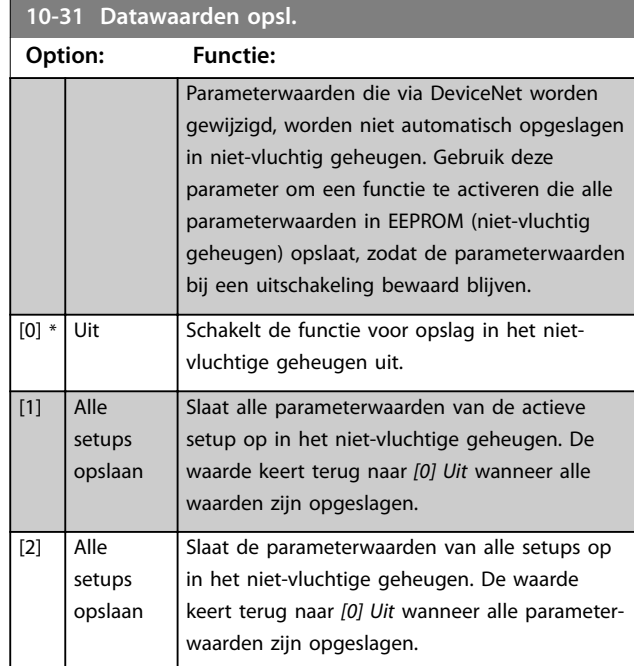

## **10-32 Revisie DeviceNet**

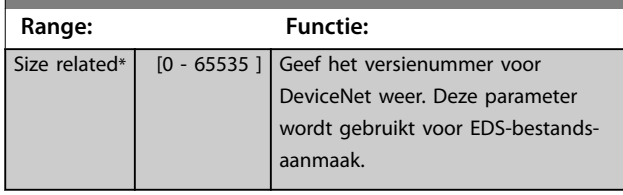

## **10-33 Altijd opslaan**

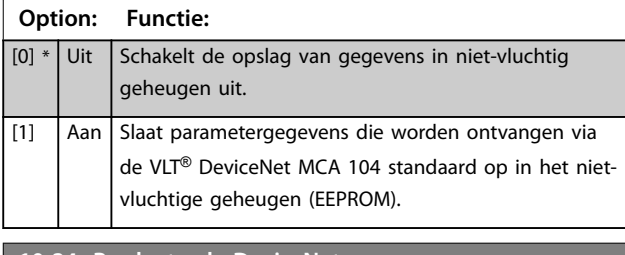

# **10-34 Productcode DeviceNet Range: Functie:** Size related\* [0 - 65535 ] **10-39 DeviceNet F parameters** Array [1000]. Geen LCP-toegang. **Range: Functie:** 0\* | [0 - 0 ] Deze parameter wordt gebruikt om de frequentieregelaar te configureren via VLT® DeviceNet MCA

104 en voor het aanmaken van het EDS-bestand.

**3 3**

# <span id="page-111-0"></span>3.12 Parameters 13-\*\* Smart Logic

Smart Logic Control (SLC) is in feite een reeks van gebruikersgedefinieerde acties (zie *[parameter 13-52 SL](#page-126-0)[controlleractie](#page-126-0)* [x]) die door de SLC wordt uitgevoerd als de bijbehorende gebruikersgedefinieerde gebeurtenis (zie *[parameter 13-51 SL Controller Event](#page-125-0)* [x]) door de SLC wordt geëvalueerd als TRUE. Gebeurtenissen en acties zijn genummerd en in paren aan elkaar gekoppeld. Dit betekent dat de eerste *actie* wordt uitgevoerd wanneer de eerste *gebeurtenis* heeft plaatsgevonden (de waarde TRUE heeft gekregen). Hierna worden de omstandigheden van de tweede *gebeurtenis* geëvalueerd en bij de evaluatie TRUE wordt de tweede *actie* uitgevoerd, enz. Er wordt steeds slechts 1 *gebeurtenis* geëvalueerd. Als een *gebeurtenis* wordt geëvalueerd als FALSE gebeurt er niets (in de SLC) tijdens het huidige scaninterval en worden er geen andere *gebeurtenissen* geëvalueerd. Dit betekent dat wanneer de SLC start, tijdens elk scaninterval de eerste *gebeurtenis* (en enkel de eerste *gebeurtenis*) wordt geëvalueerd. Alleen als de eerste *gebeurtenis* is geëvalueerd als TRUE voert de SLC de eerste *actie* uit en begint hij met het evalueren van de tweede *gebeurtenis*. Er kunnen 1 tot 20 *gebeurtenissen* en *acties* worden geprogrammeerd.

Nadat de laatste *gebeurtenis/actie* is geëvalueerd, begint de cyclus opnieuw vanaf de eerste *gebeurtenis/actie*.

*Afbeelding 3.36* toont een voorbeeld met 3 gebeurtenissen/ acties.

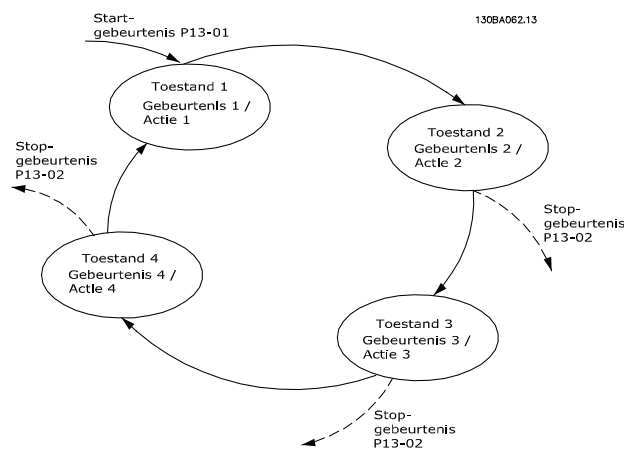

**Afbeelding 3.36 Gebeurtenissen/acties Smart Logic**

#### **SLC starten en stoppen**

Het starten en stoppen van de SLC kan worden uitgevoerd door *[1] Aan* of *[0] Uit* te selecteren in *parameter 13-00 SLcontrollermodus*. De SLC start altijd in status 0 (waarbij de eerste *gebeurtenis* wordt geëvalueerd). De SLC start wanneer de startgebeurtenis (gedefinieerd in *parameter 13-01 Gebeurt. starten*) wordt geëvalueerd als TRUE (op voorwaarde dat *[1] Aan* is geselecteerd in *parameter 13-00 SL- controllermodus*). De SLC stopt zodra de stopgebeurtenis (*[parameter 13-02 Gebeurt. stoppen](#page-113-0)*) TRUE is. *Parameter 13-03 SLC resetten* reset alle SLC-parameters en start het programmeren geheel opnieuw.

## 3.12.1 13-0\* SLC-instellingen

Gebruik de SLC-instellingen voor het inschakelen, uitschakelen of resetten van de Smart Logic Control-reeks. De logische functies en comparatoren draaien altijd mee op de achtergrond, die opengaat voor een afzonderlijke regeling van digitale in- en uitgangen.

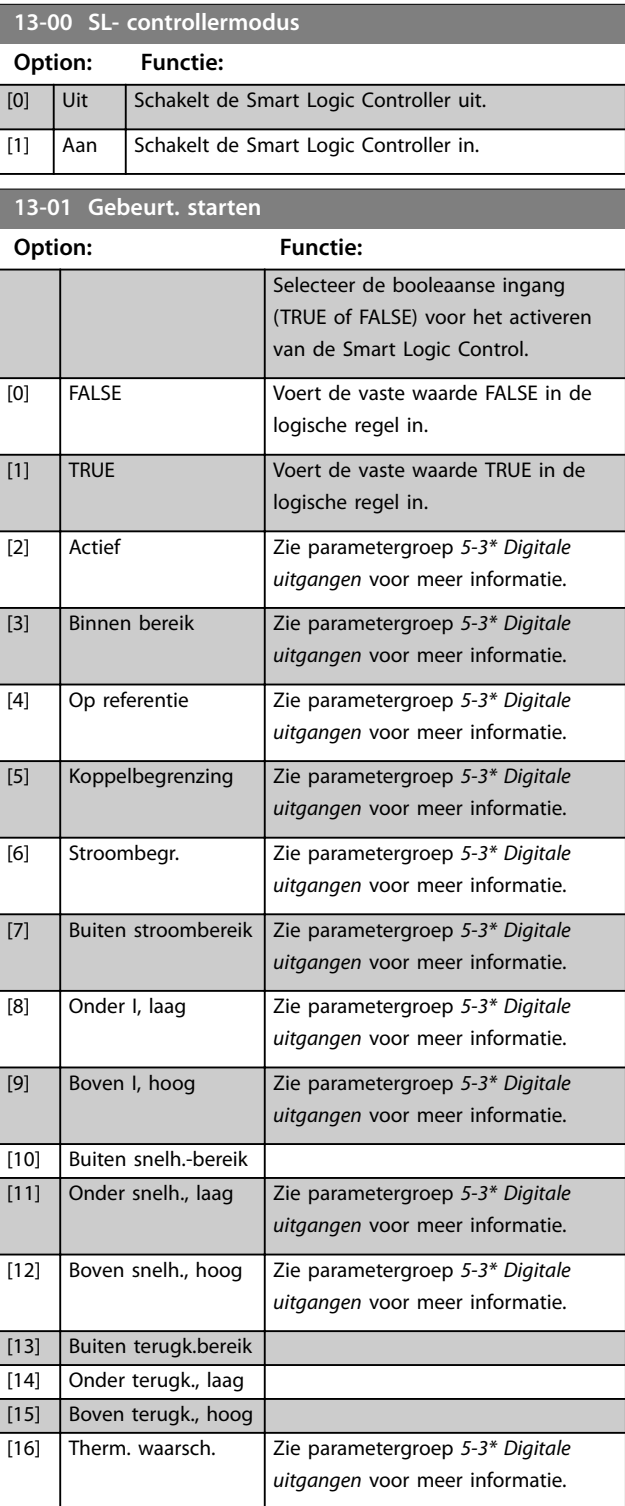

**Parameterbeschrijving Programmeerhandleiding**

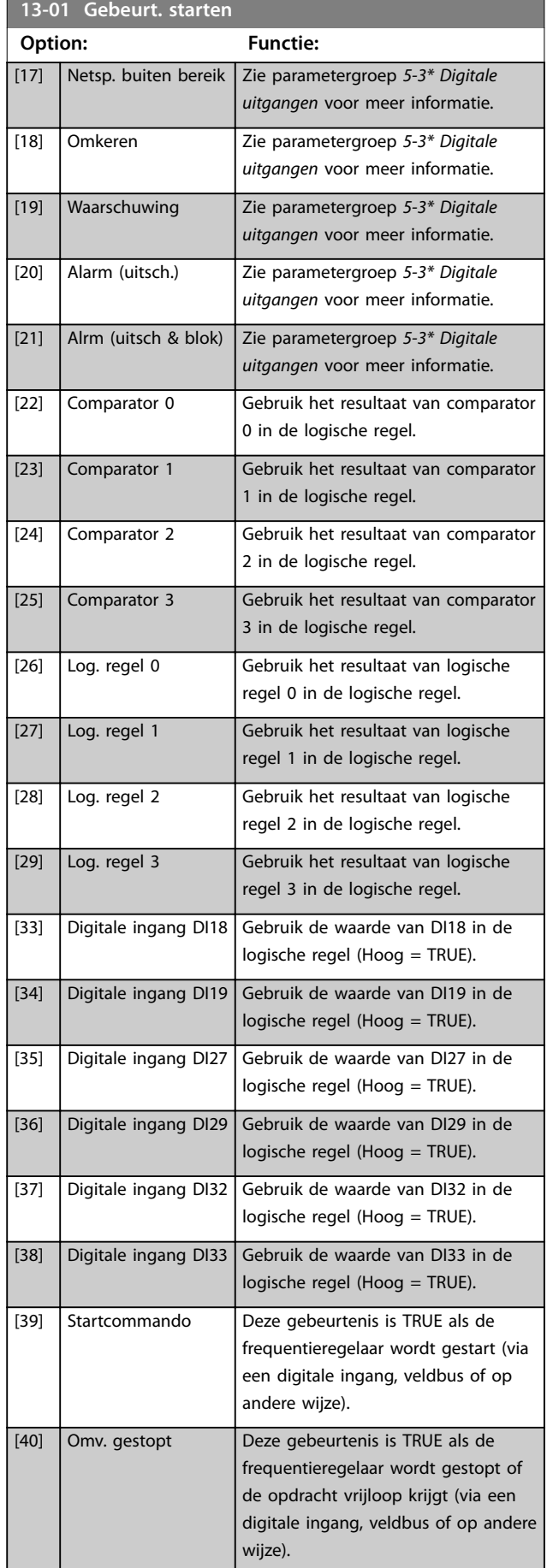

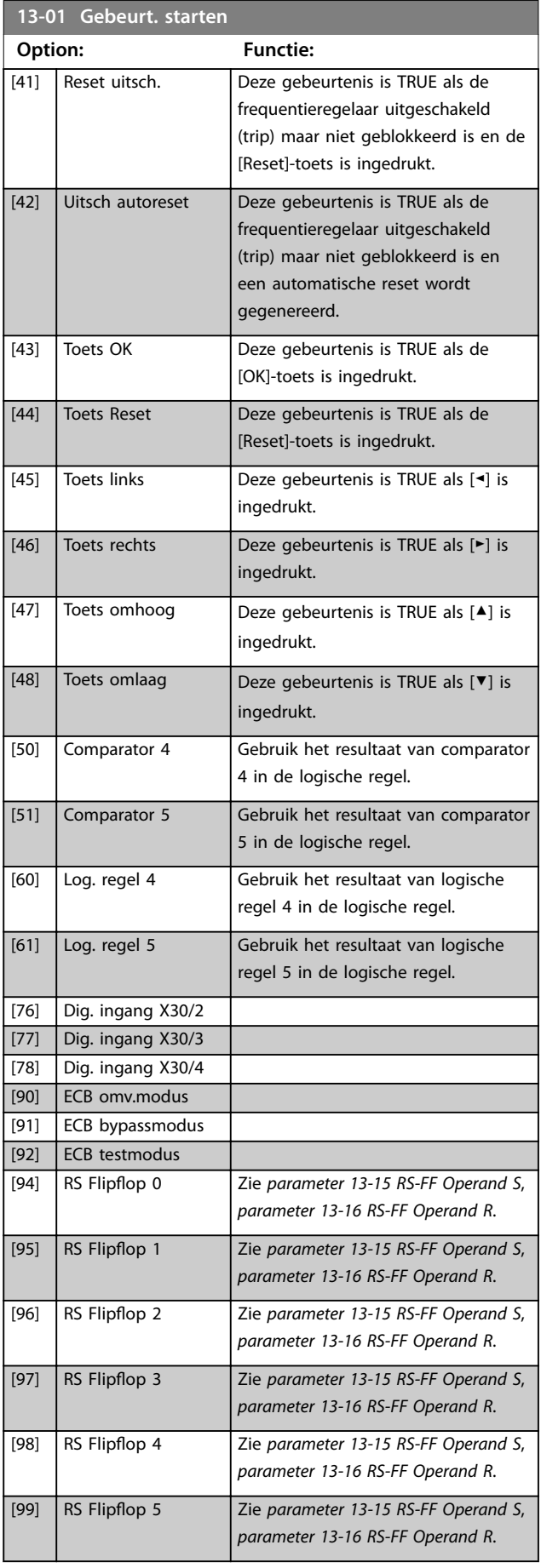

Danfoss

Danfoss

<span id="page-113-0"></span>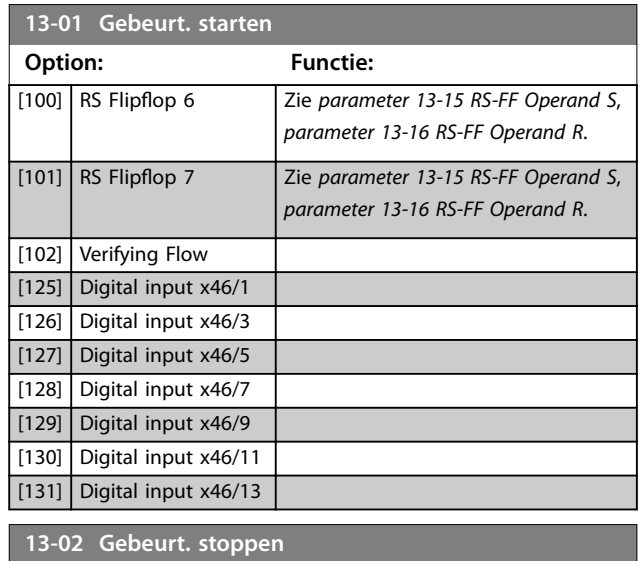

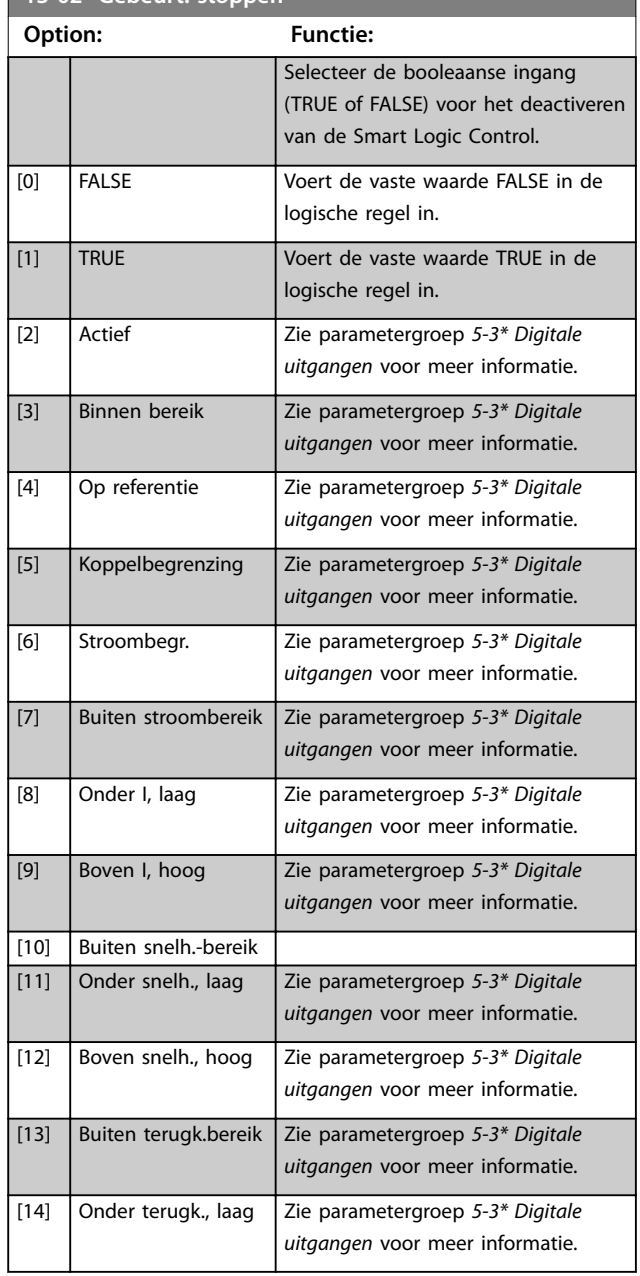

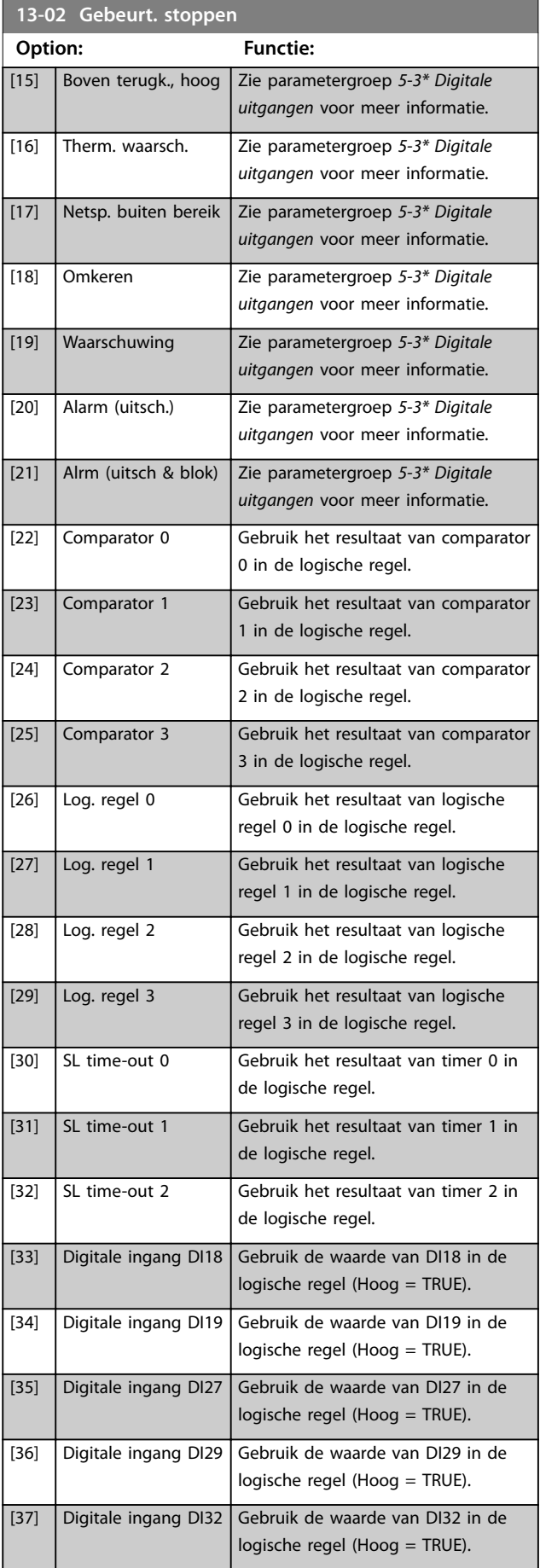

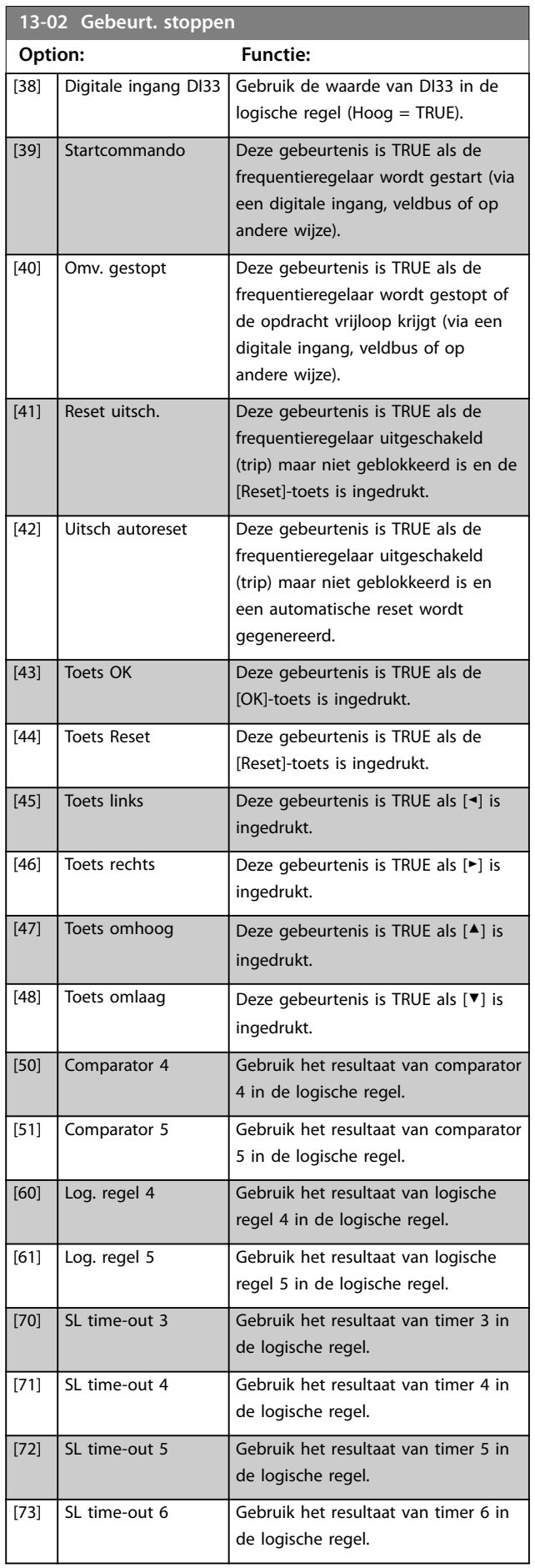

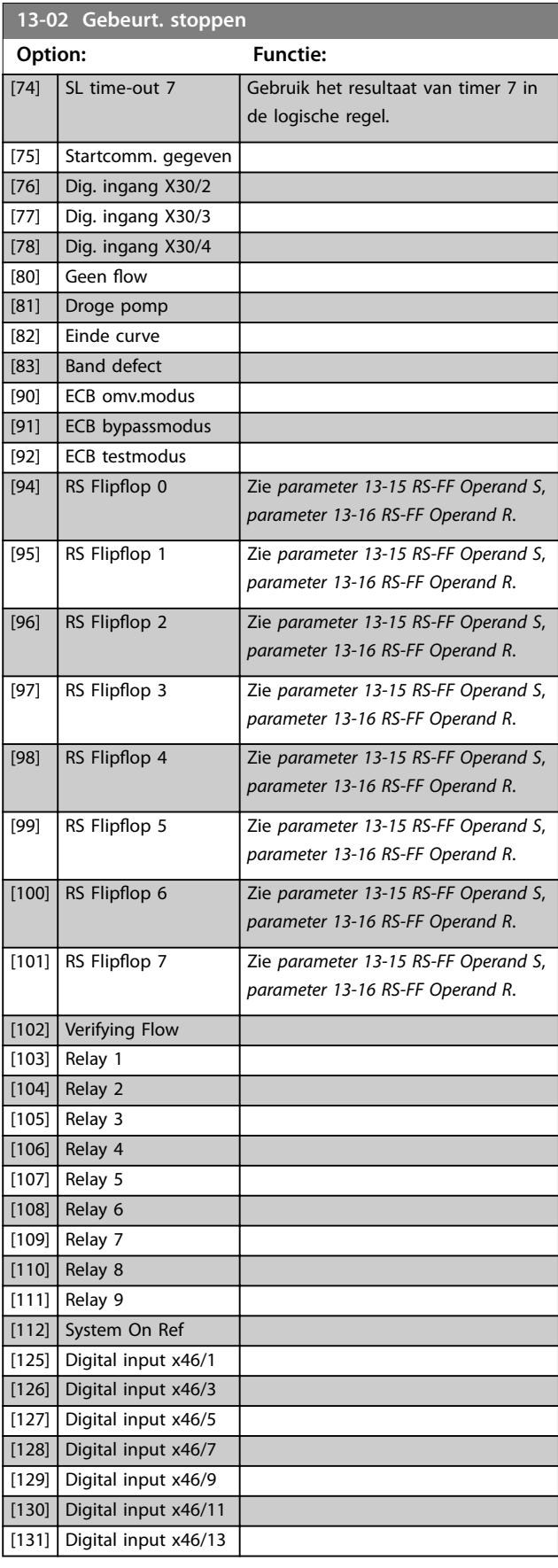

Danfoss

Danfoss

# <span id="page-115-0"></span>3.12.2 13-1\* Comparatoren

Comparatoren worden gebruikt om continue variabelen (zoals uitgangsfrequentie, uitgangsstroom, analoge ingang enzovoort) te vergelijken met vast ingestelde waarden.

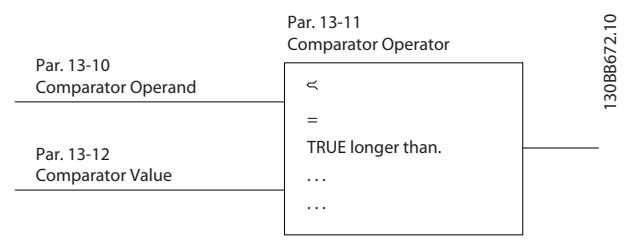

**Afbeelding 3.37 Comparatoren**

Er zijn digitale waarden die worden vergeleken met vaste tijdswaarden. Zie de toelichting bij

*parameter 13-10 Comparator-operand*. Comparatoren worden eenmalig geëvalueerd in elk scaninterval. Maak rechtstreeks gebruik van het resultaat (TRUE of FALSE). Alle parameters in deze parametergroep zijn arrayparameters met index 0 tot 5. Selecteer index 0 om comparator 0 te programmeren, index 1 om comparator 1 te programmeren, enzovoort.

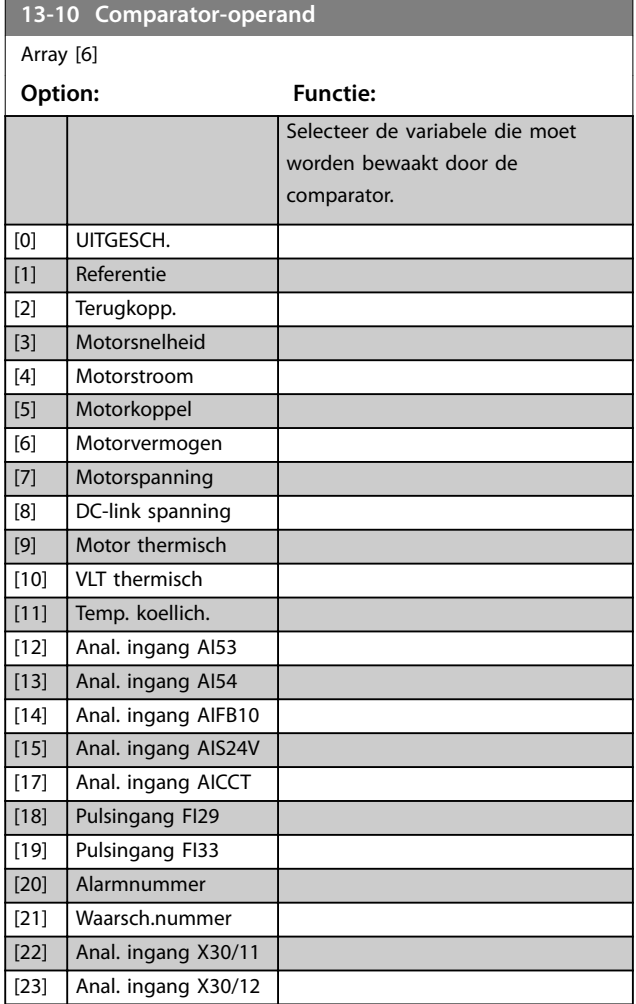

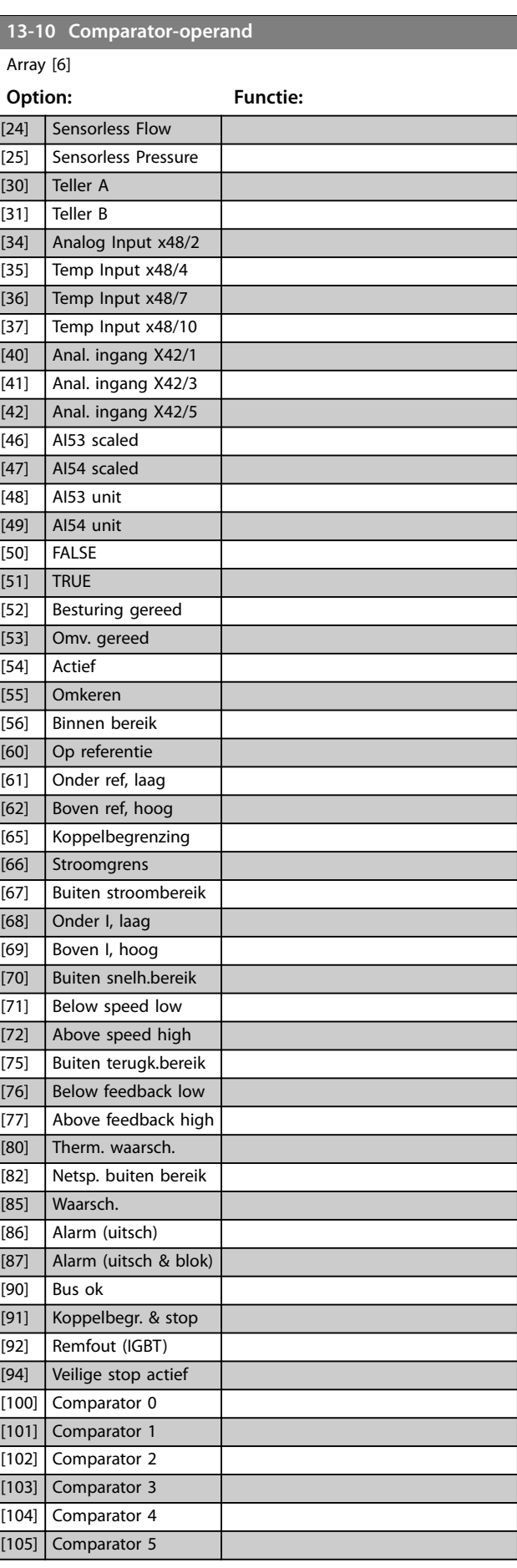

**13-10 Comparator-operand**

**Parameterbeschrijving Programmeerhandleiding**

**13-10 Comparator-operand**

Array [6]

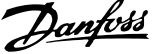

 $\overline{a}$ 

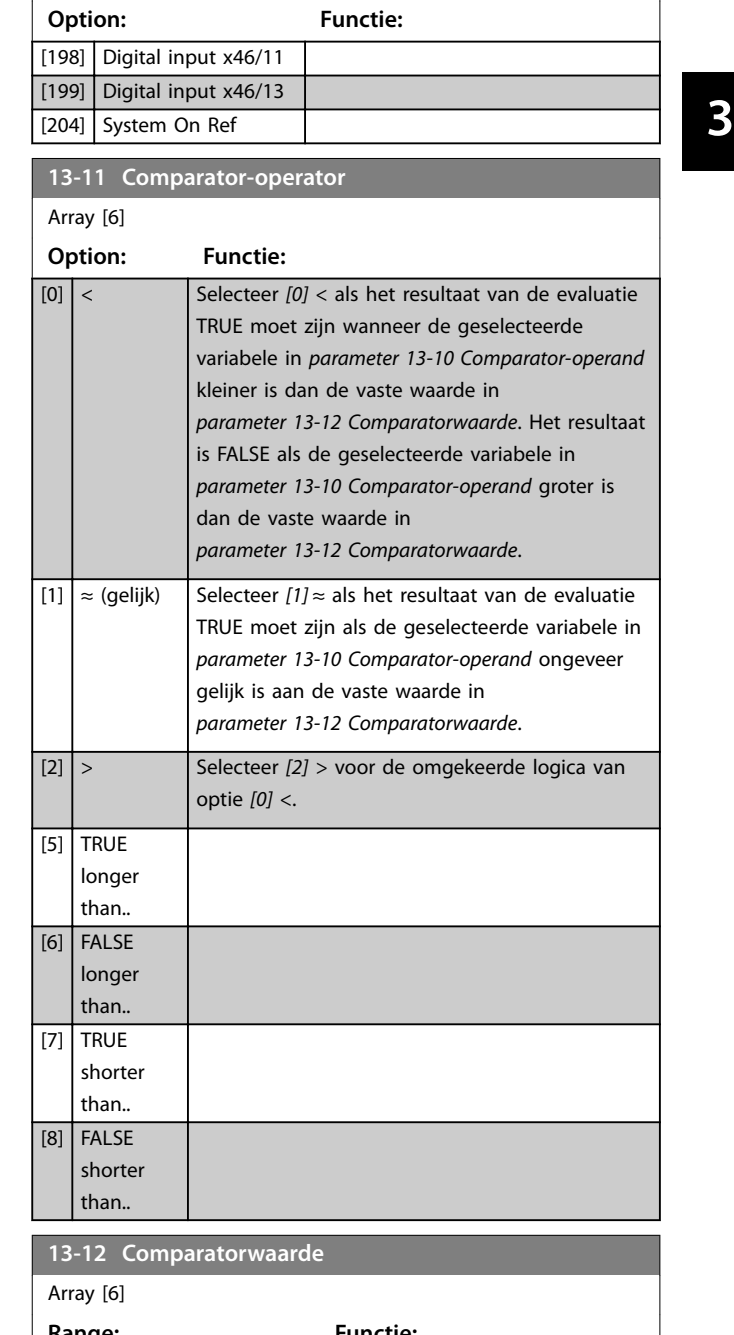

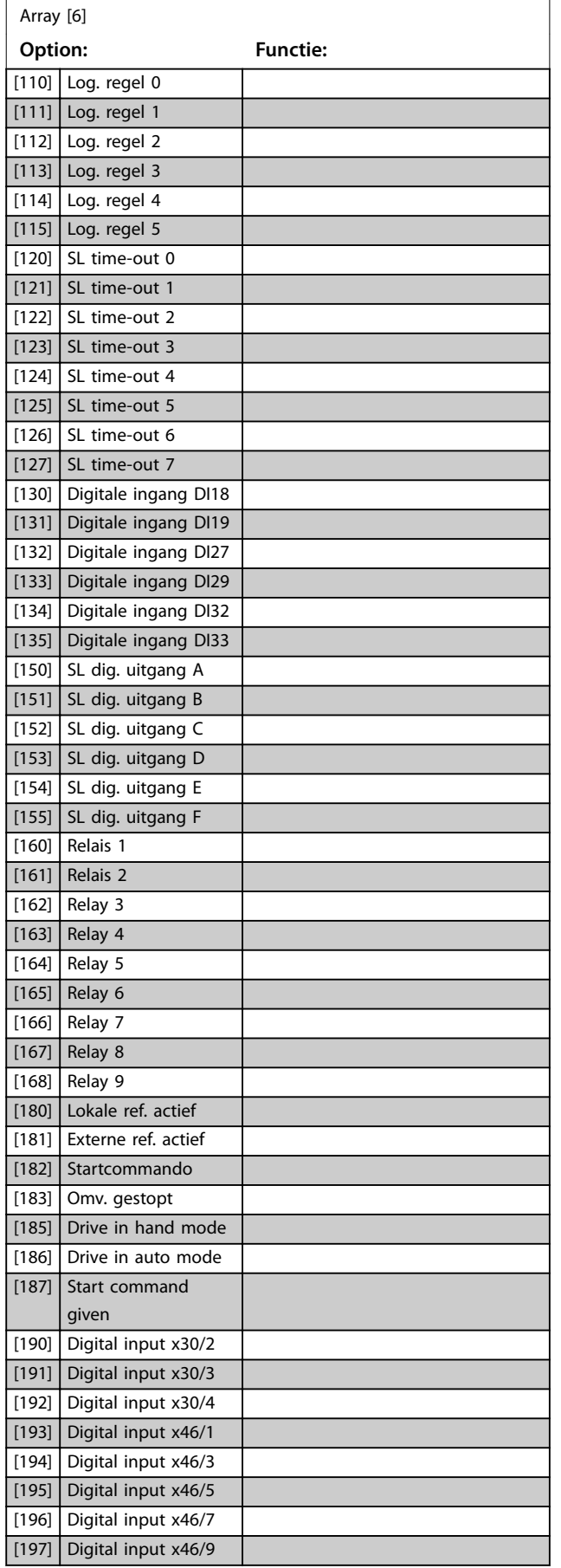

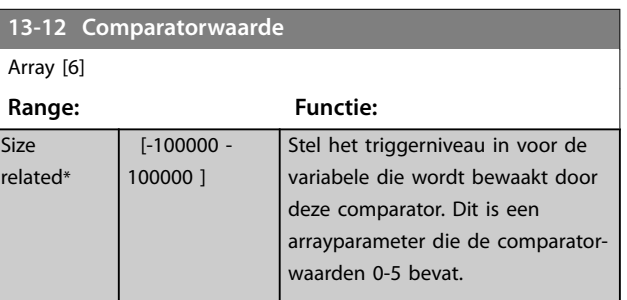

# 3.12.3 RS Flip Flops

De reset/set-flipflops houden het signaal vast totdat het wordt ingesteld/gereset.

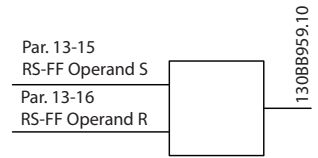

**Afbeelding 3.38 Reset/Set-flipflops**

Er worden 2 parameters gebruikt en het uitgangssignaal kan in de logische regels en als gebeurtenis worden gebruikt.

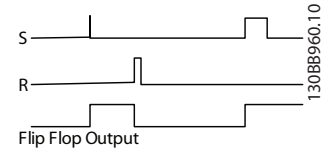

**Afbeelding 3.39 Flip-flopuitgangen**

De 2 operatoren kunnen worden geselecteerd uit een lange lijst. In speciale gevallen kan dezelfde digitale ingang voor zowel Instellen als Resetten worden gebruikt, waardoor het mogelijk is om dezelfde ingang te gebruiken als start/stop. De volgende instellingen kunnen worden gebruikt om dezelfde ingang als start/stop te gebruiken (in het voorbeeld wordt digitale ingang 32 gebruikt maar dit is geen vereiste).

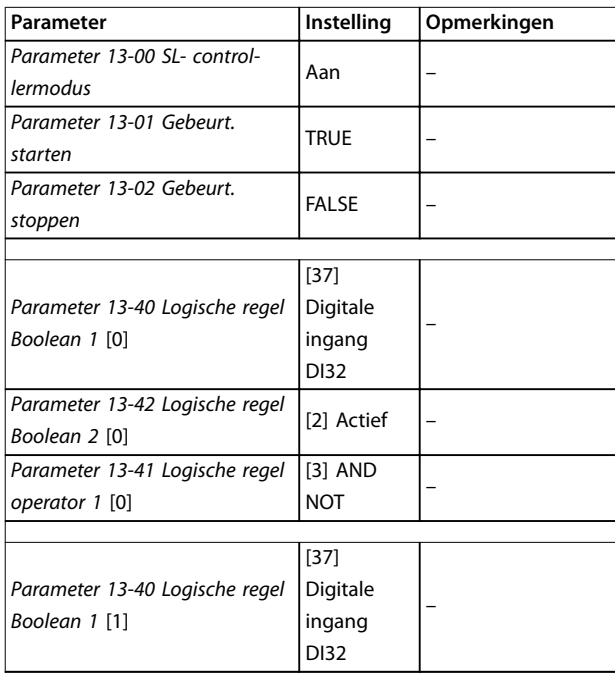

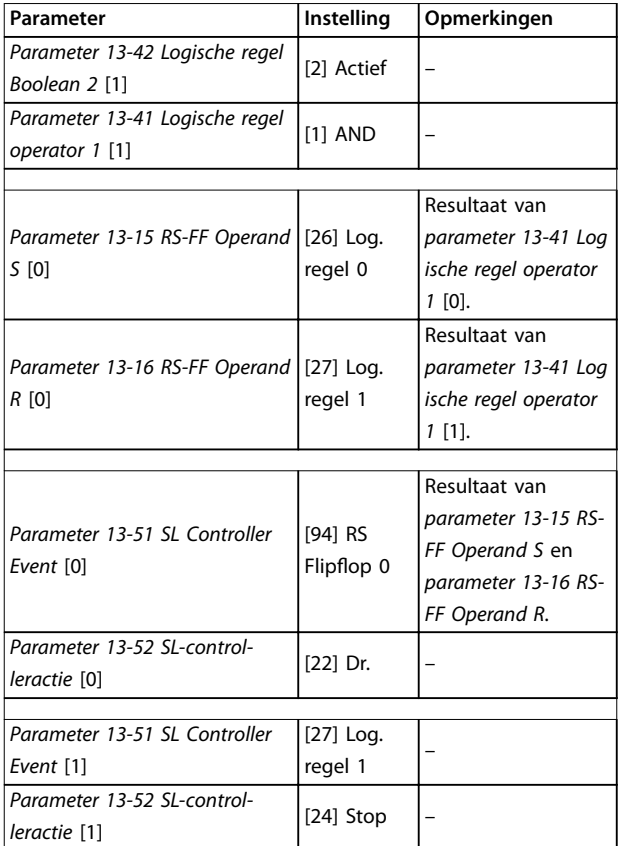

**Tabel 3.17 Operatoren**

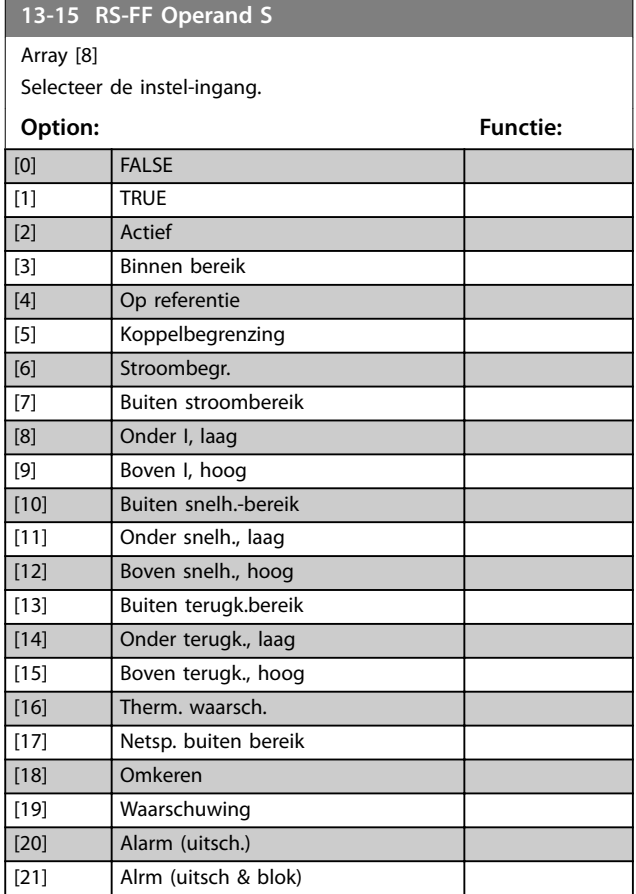

**Parameterbeschrijving Programmeerhandleiding**

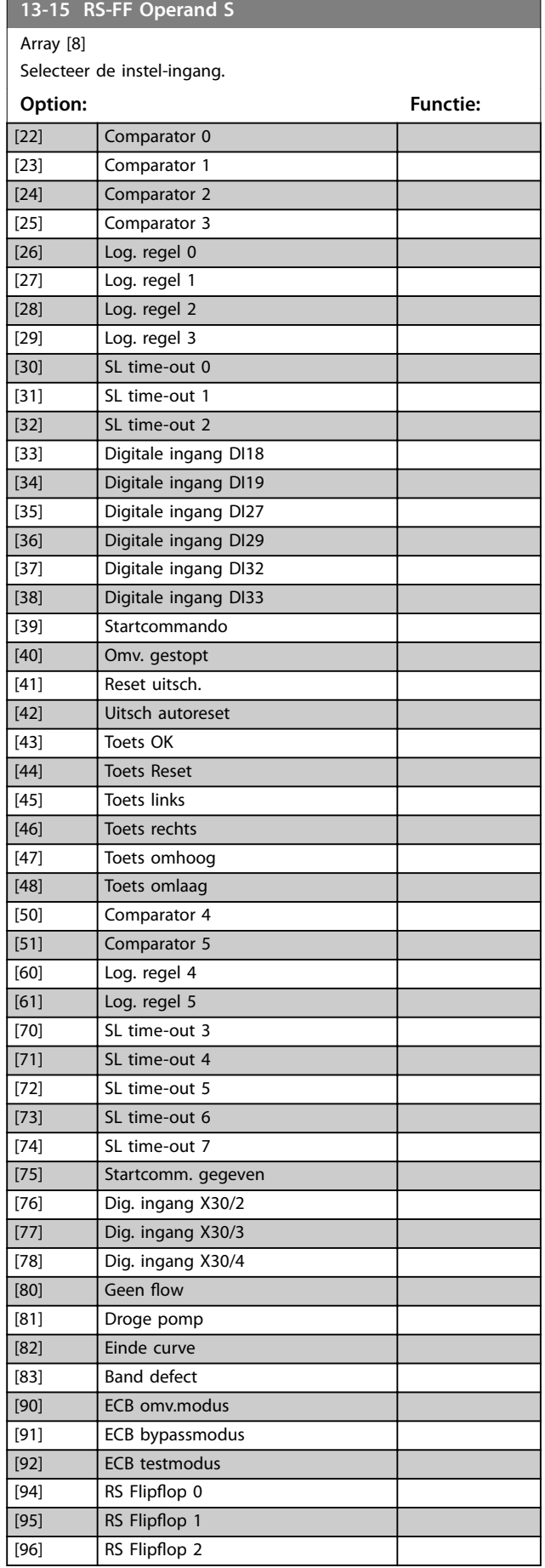

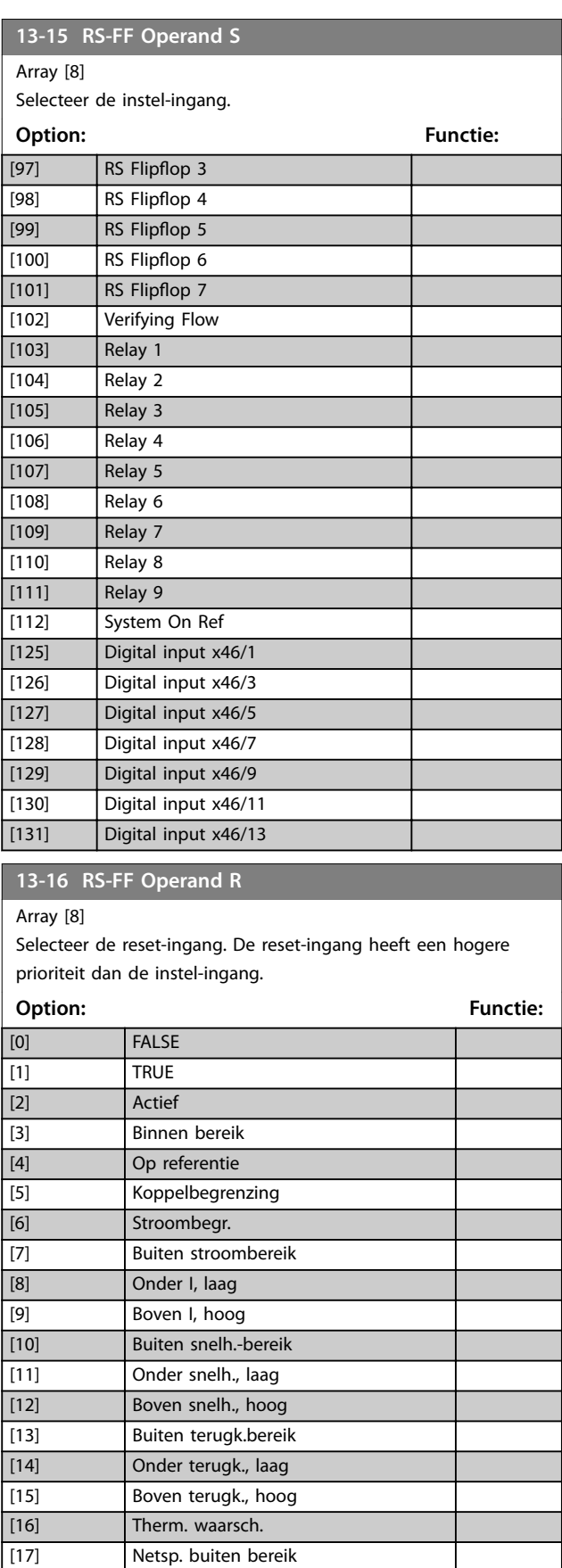

Danfoss

[18] Omkeren [19] Waarschuwing [20] Alarm (uitsch.)

## **Parameterbeschrijving VLT**® **AQUA Drive FC 202**

Danfoss

## **13-16 RS-FF Operand R**

Array [8]

Selecteer de reset-ingang. De reset-ingang heeft een hogere prioriteit dan de instel-ingang.

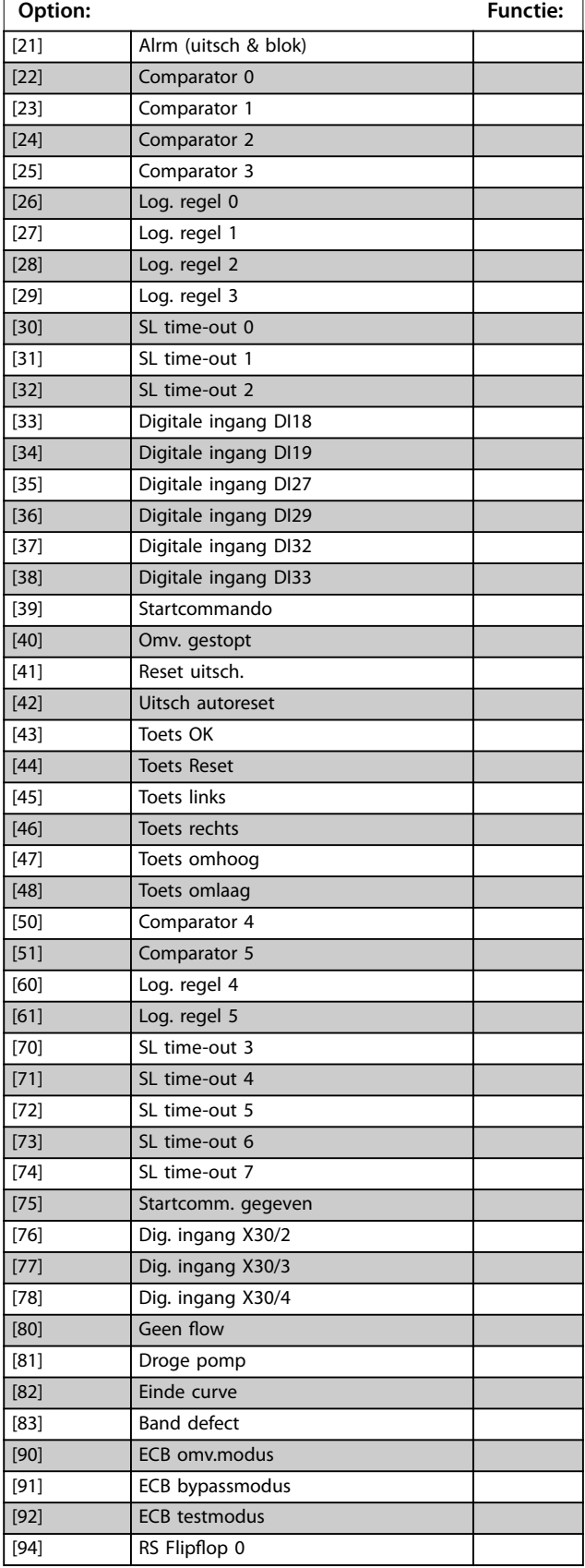

## **13-16 RS-FF Operand R**

Array [8]

Selecteer de reset-ingang. De reset-ingang heeft een hogere prioriteit dan de instel-ingang.

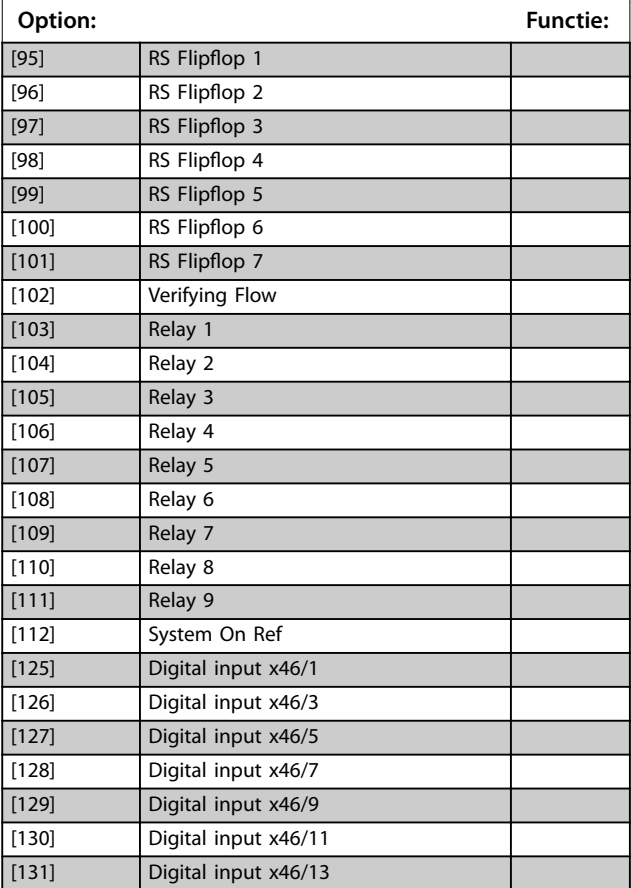

## 3.12.4 13-2\* Timers

Gebruik het resultaat (TRUE of FALSE) van timers om rechtstreeks een gebeurtenis te definiëren (zie *[parameter 13-51 SL Controller Event](#page-125-0)*), dan wel als booleaanse ingang in een logische regel (zie *[parameter 13-40 Logische regel Boolean 1](#page-120-0)*, *[parameter 13-42 Logische regel Boolean 2](#page-122-0)* of *[parameter 13-44 Logische regel Boolean 3](#page-124-0)*). Een timer is alleen FALSE als hij is geactiveerd door een actie (bijvoorbeeld *[29] Start timer 1*), totdat de in deze parameter ingestelde tijd is verstreken. Daarna wordt hij weer TRUE.

Alle parameters in deze parametergroep zijn arrayparameters met index 0 tot 2. Selecteer index 0 om timer 0 te programmeren, index 1 om timer 1 te programmeren, enzovoort.

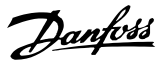

<span id="page-120-0"></span>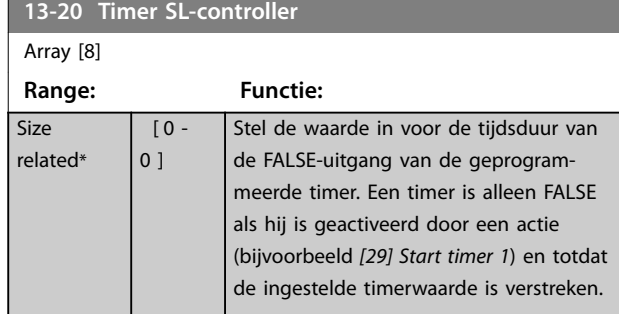

## 3.12.5 13-4\* Log. regels

Combineer maximaal 3 booleaanse ingangen (TRUE/FALSEingangen) van timers, comparatoren, digitale ingangen, statusbits en gebeurtenissen die de logische operatoren AND, OR en NOT gebruiken. Selecteer booleaanse ingangen voor de berekening in *parameter 13-40 Logische regel Boolean 1*, *[parameter 13-42 Logische regel Boolean 2](#page-122-0)* en [parameter 13-44 Logische regel Boolean 3](#page-124-0). Definieer de operatoren die worden gebruikt om de geselecteerde ingangen in *[parameter 13-41 Logische regel operator 1](#page-122-0)* en *[parameter 13-43 Logische regel operator 2](#page-123-0)* logisch te combineren.

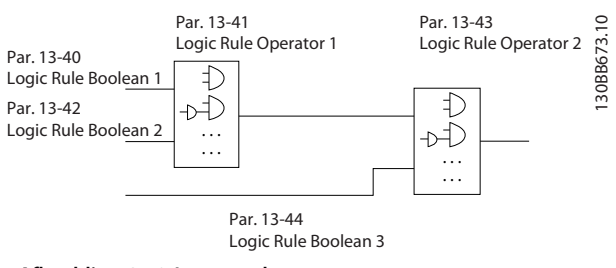

**Afbeelding 3.40 Log. regels**

#### **Prioriteit van berekening**

De resultaten van *parameter 13-40 Logische regel Boolean 1*, *[parameter 13-41 Logische regel operator 1](#page-122-0)* en *[parameter 13-42 Logische regel Boolean 2](#page-122-0)* worden als eerste berekend. Het resultaat (TRUE/FALSE) van deze berekening wordt gecombineerd met de instellingen van *[parameter 13-43 Logische regel operator 2](#page-123-0)* en *[parameter 13-44 Logische regel Boolean 3](#page-124-0)* en bepaalt zo het eindresultaat (TRUE/FALSE) van de logische regel.

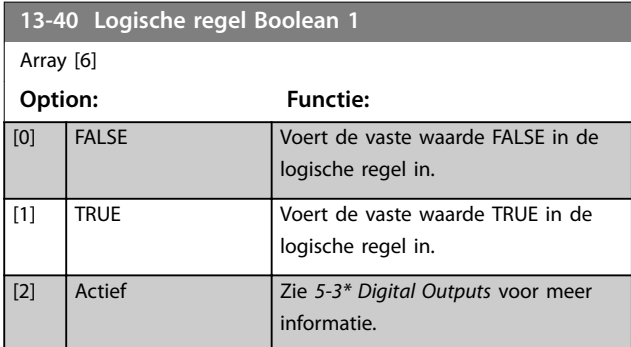

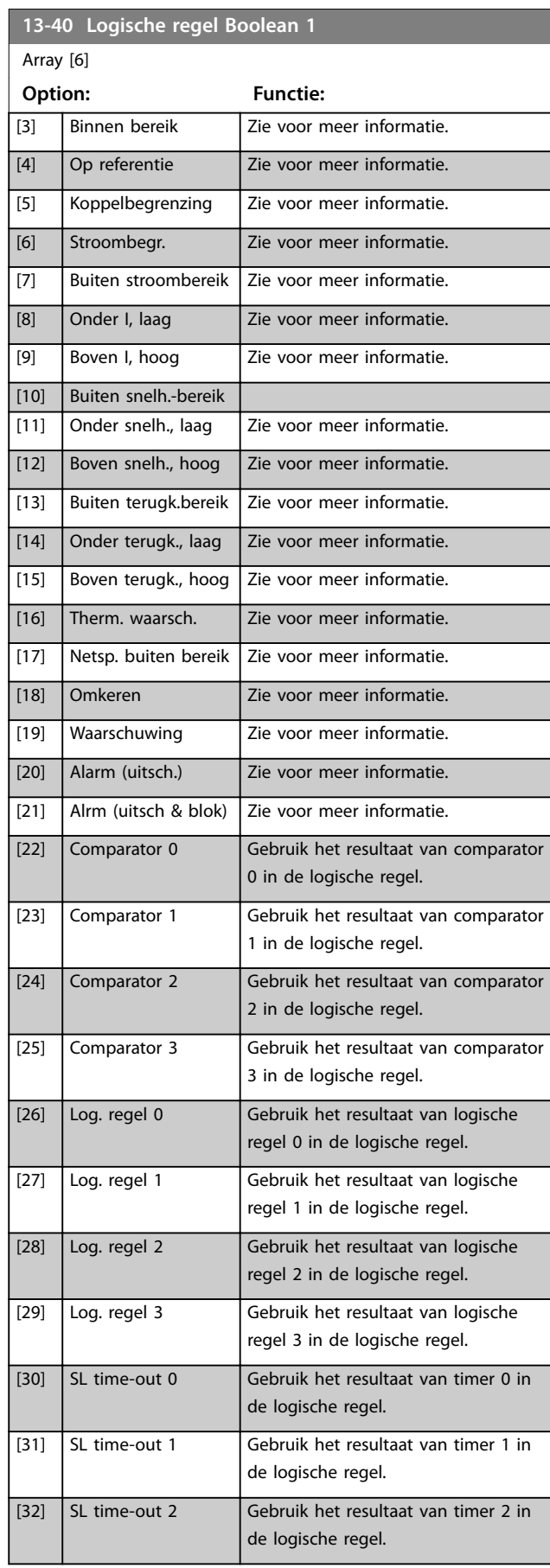

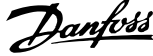

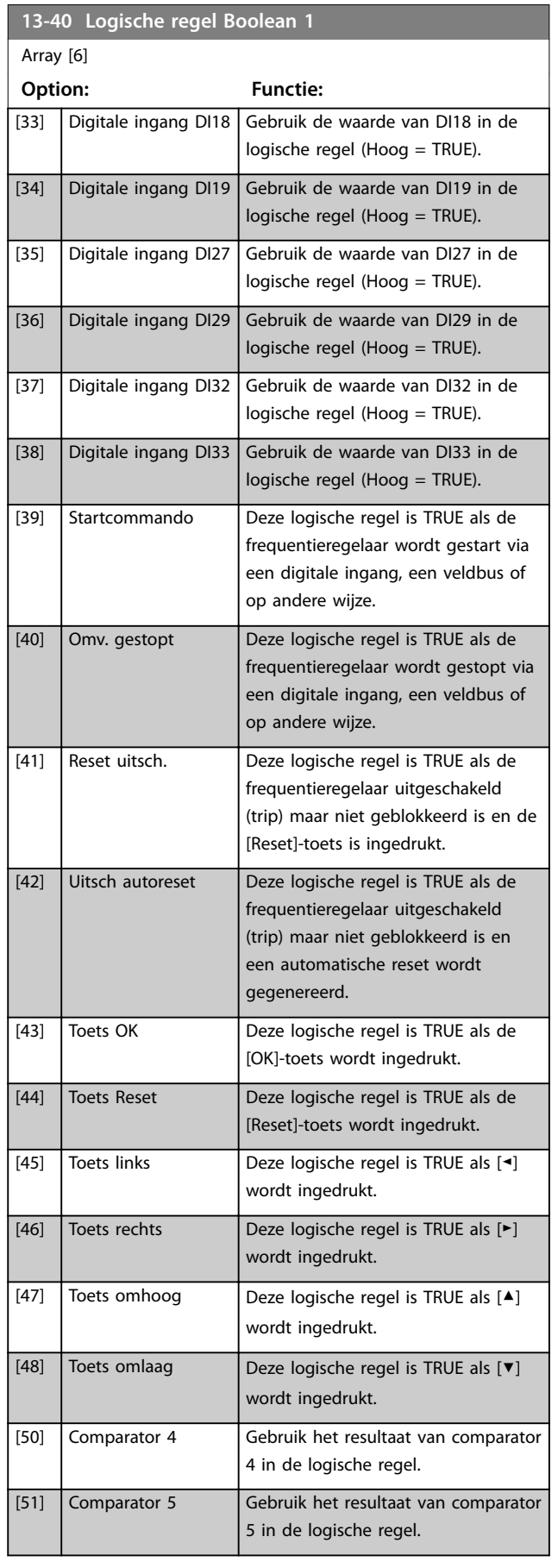

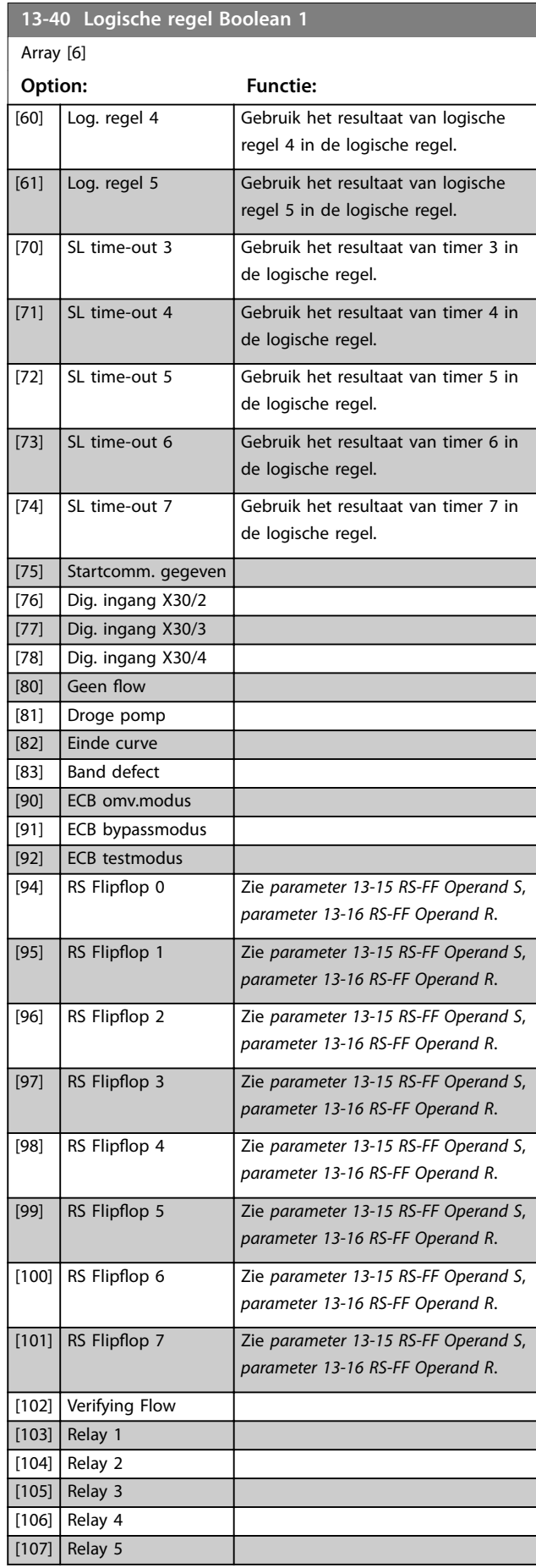

<span id="page-122-0"></span>**Parameterbeschrijving Programmeerhandleiding**

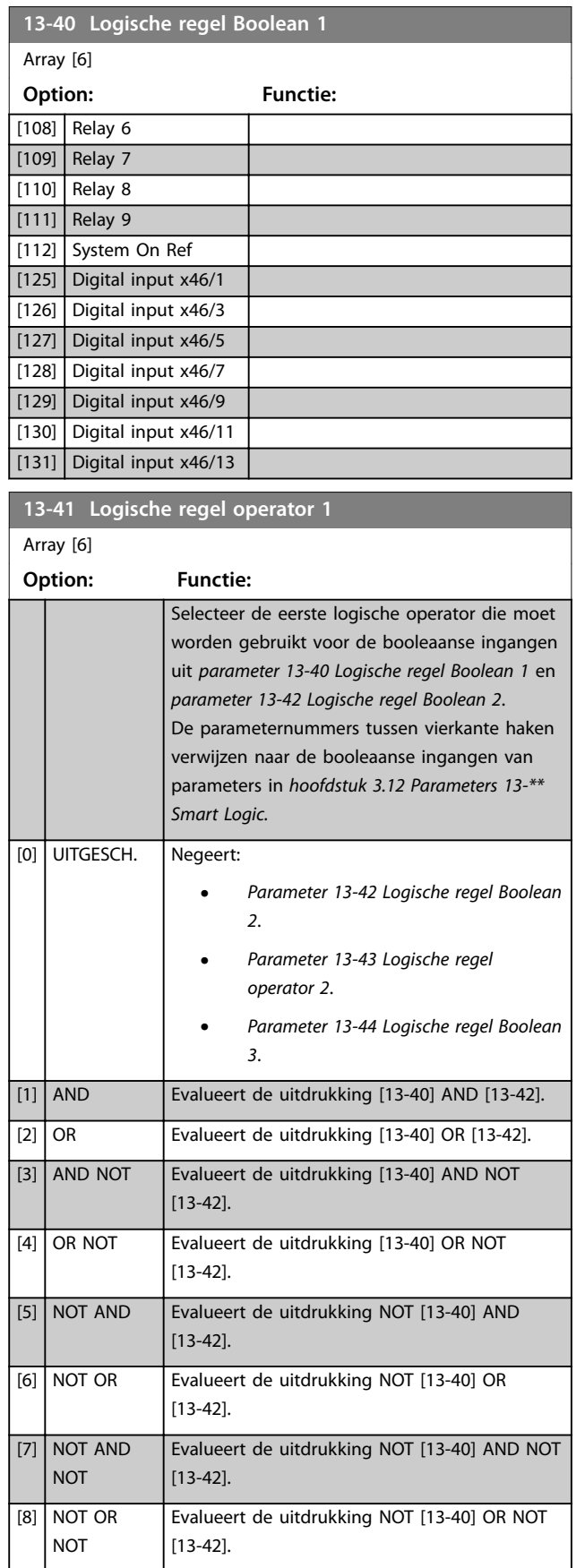

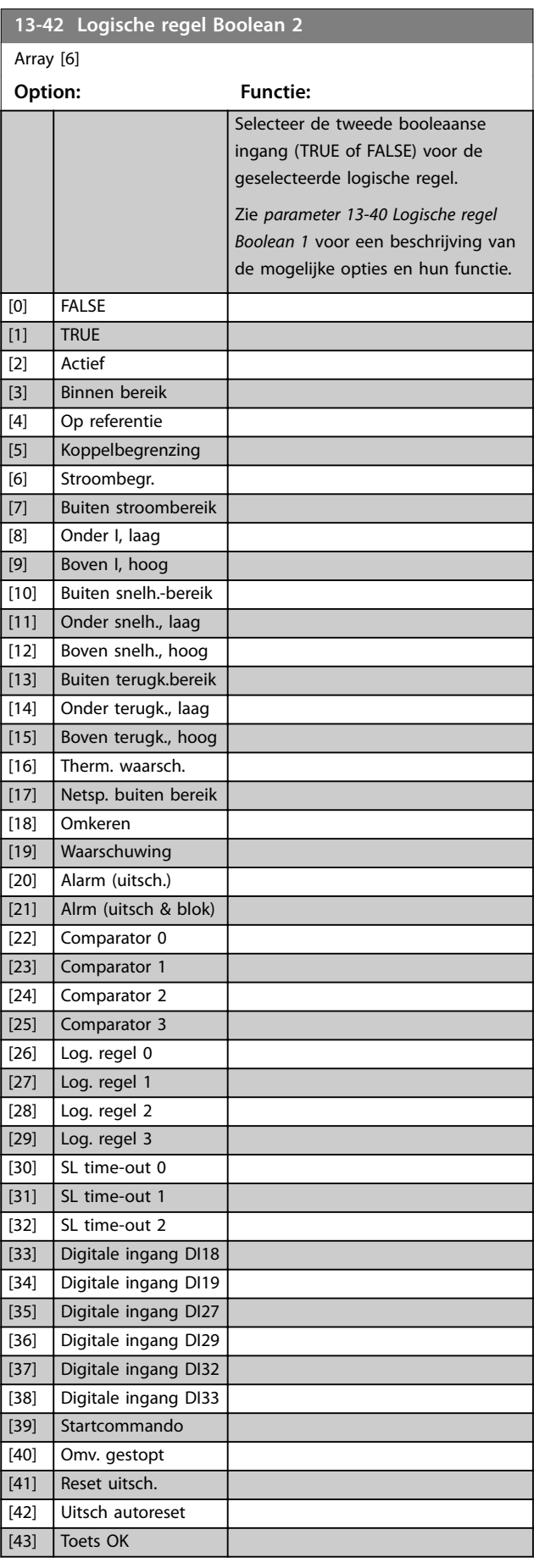

Danfoss

Danfoss

<span id="page-123-0"></span>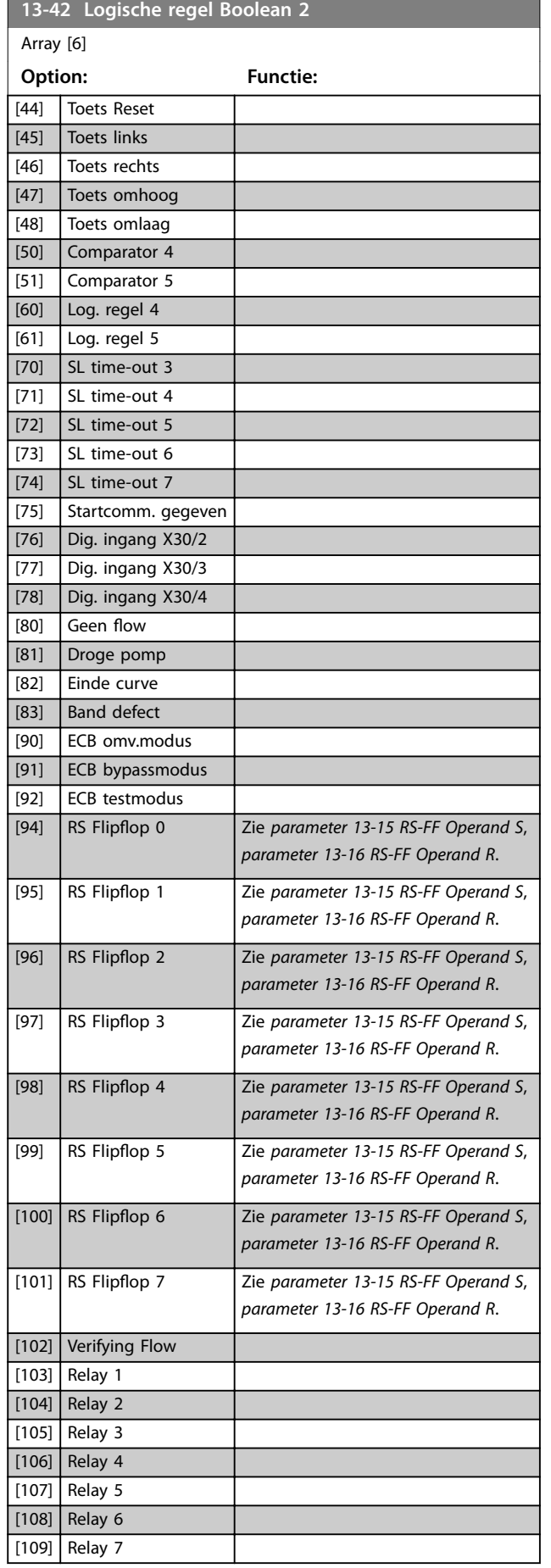

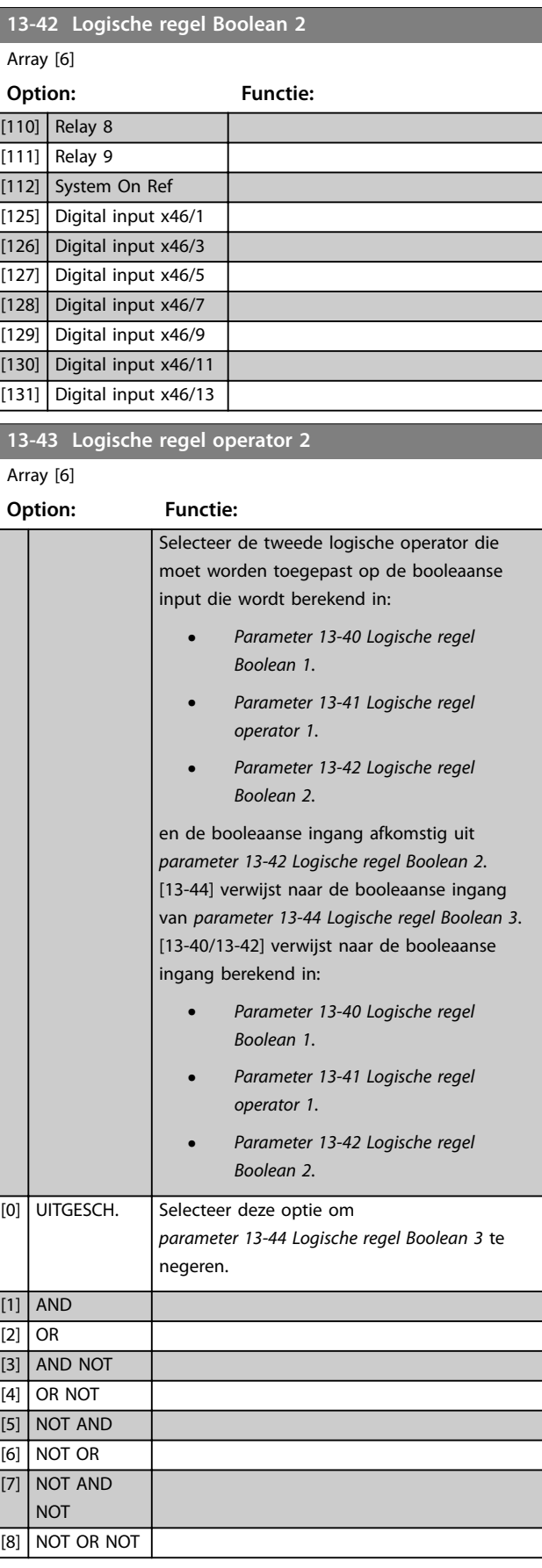

Danfoss

## <span id="page-124-0"></span>**Parameterbeschrijving Programmeerhandleiding**

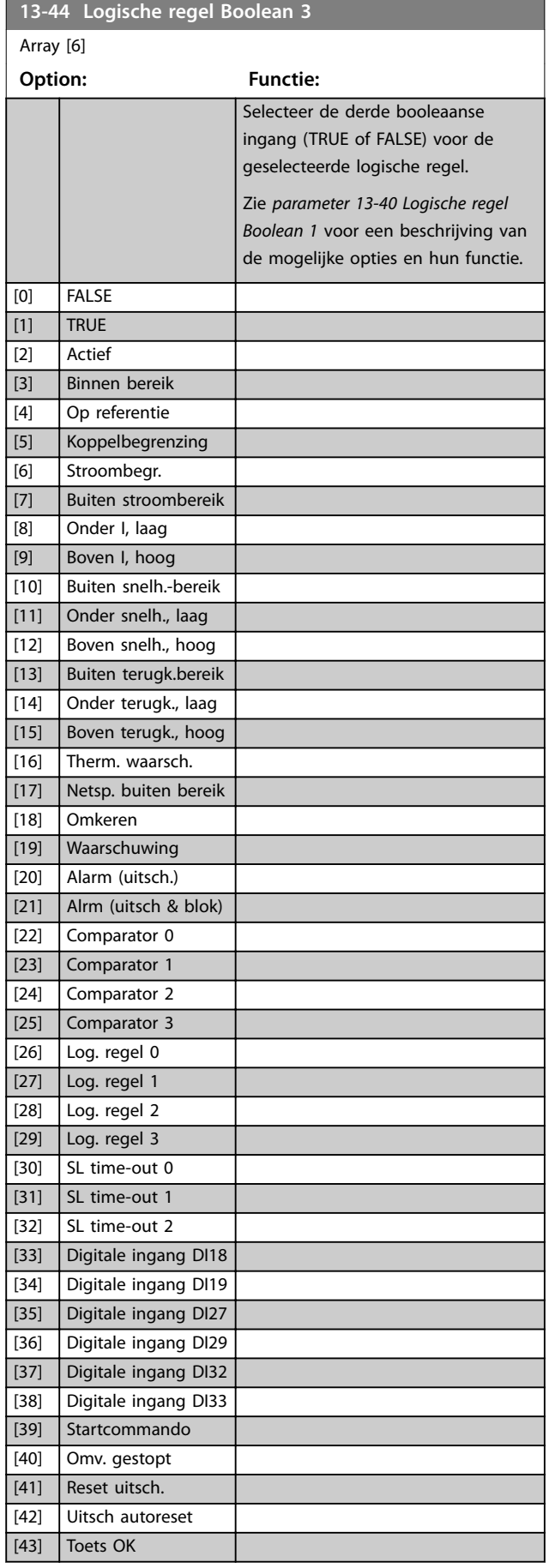

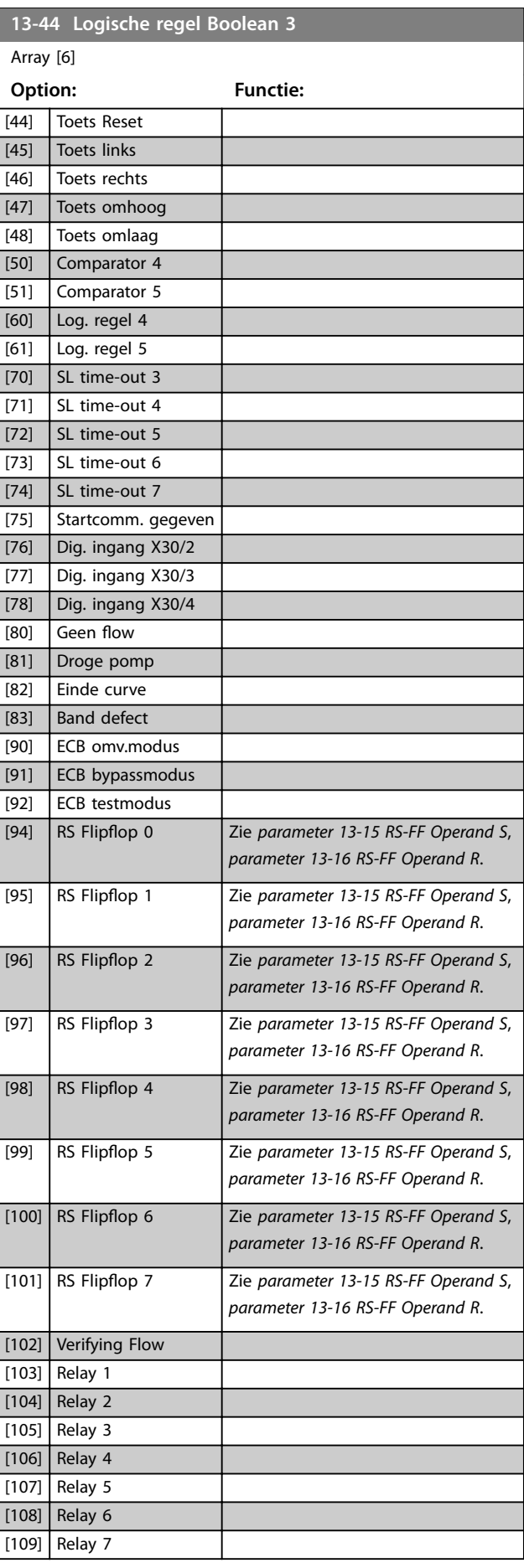

<span id="page-125-0"></span>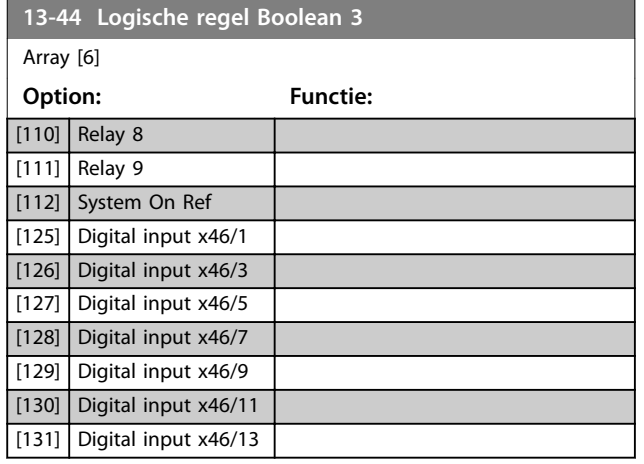

# 3.12.6 13-5\* Standen

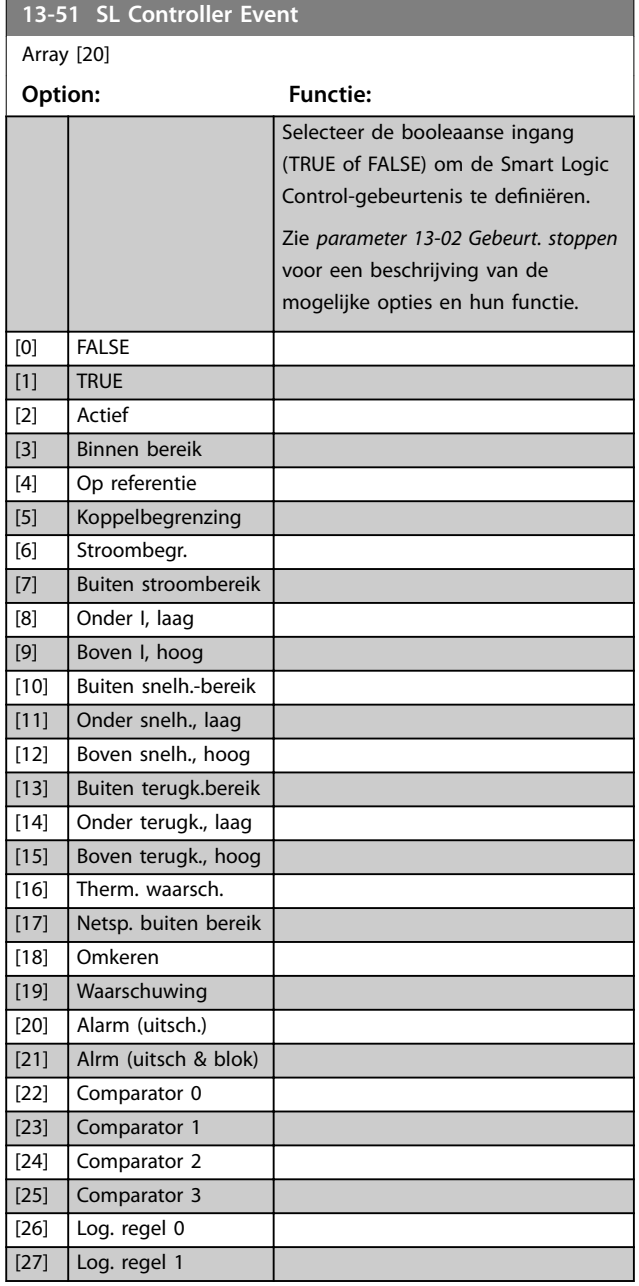

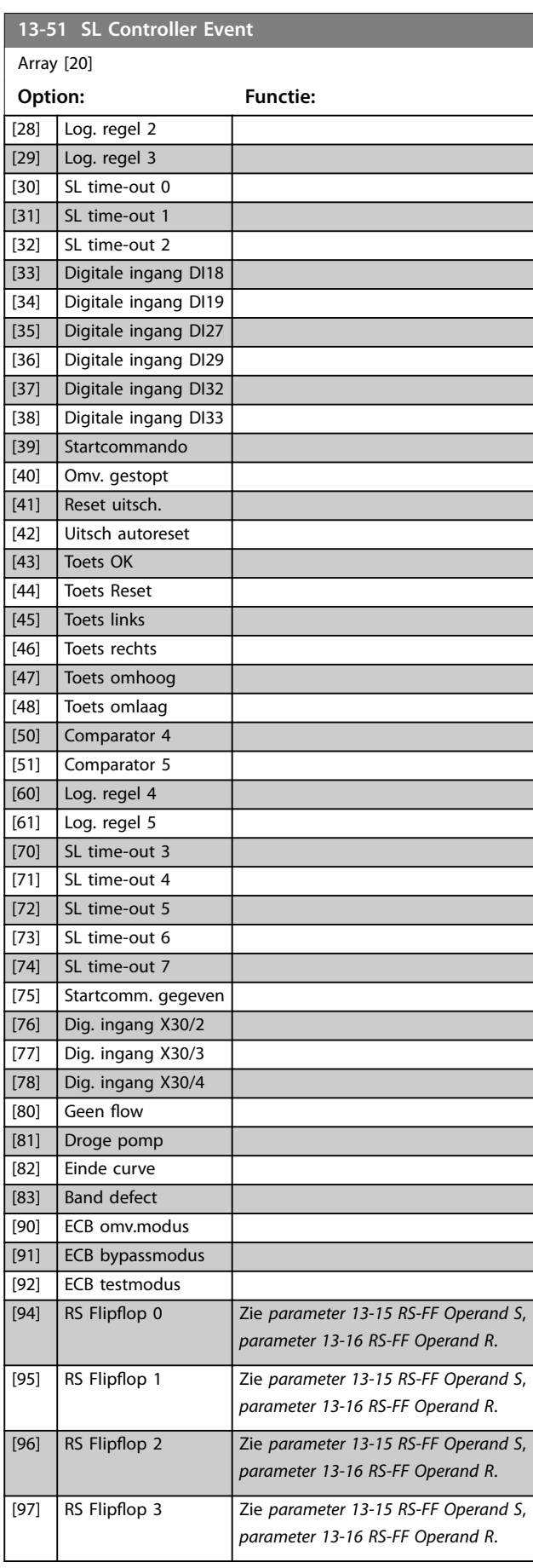

<span id="page-126-0"></span>**Parameterbeschrijving Programmeerhandleiding**

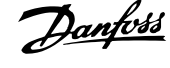

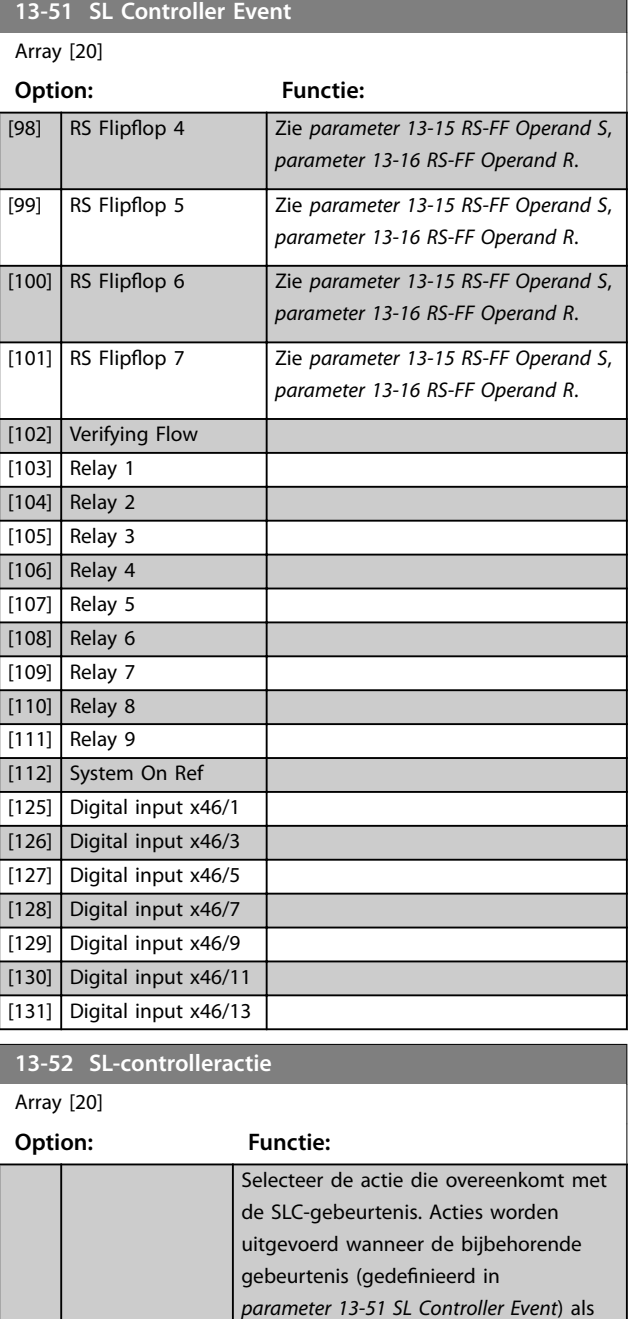

*TRUE* wordt geëvalueerd. De volgende acties kunnen worden geselecteerd:

(*[parameter 0-10 Actieve setup](#page-29-0)*) naar 1.

(*[parameter 0-10 Actieve setup](#page-29-0)*) naar 2.

(*[parameter 0-10 Actieve setup](#page-29-0)*) naar 3.

(*[parameter 0-10 Actieve setup](#page-29-0)*) naar 4. Bij een wijziging van de setup wordt de setup samengevoegd met andere

## **13-52 SL-controlleractie**

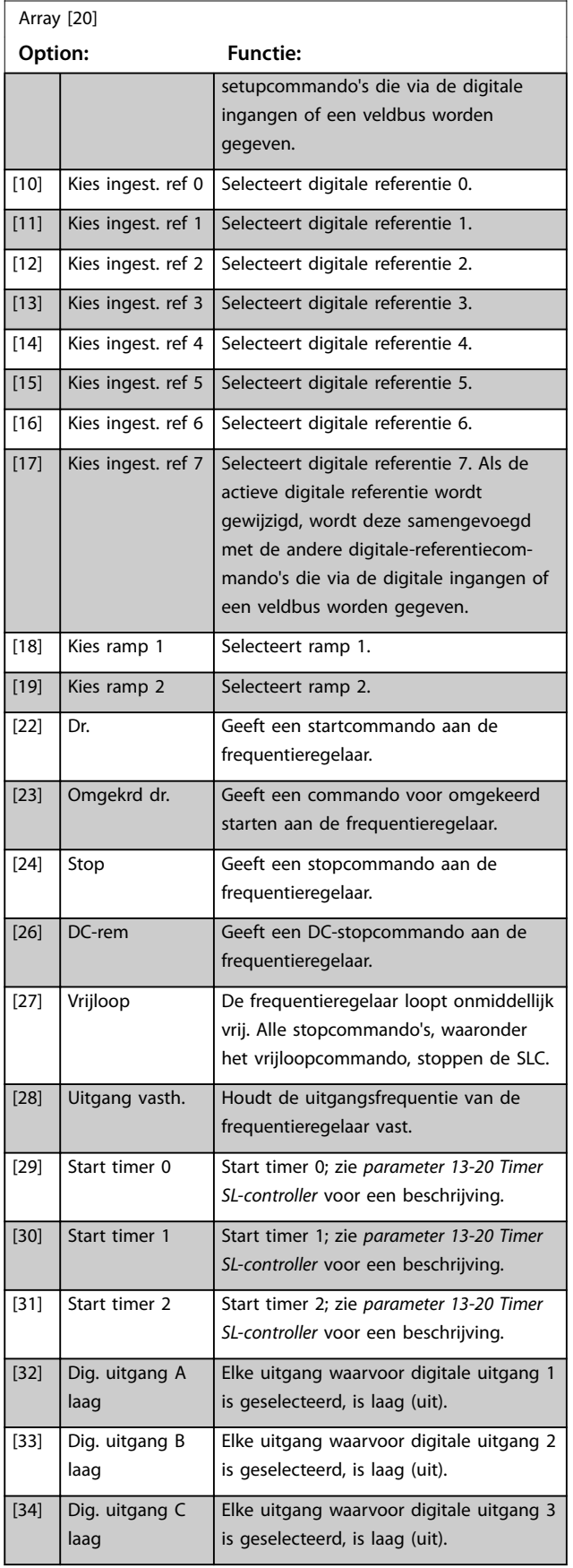

# **3 3**

[0] UITGESCH. [1] Geen actie

[2] Kies setup 1 Wijzigt de actieve setup

[3] Kies setup 2 Wijzigt de actieve setup

[4] Kies setup 3 Wijzigt de actieve setup

[5] Kies setup 4 Wijzigt de actieve setup

<u>Danfoss</u>

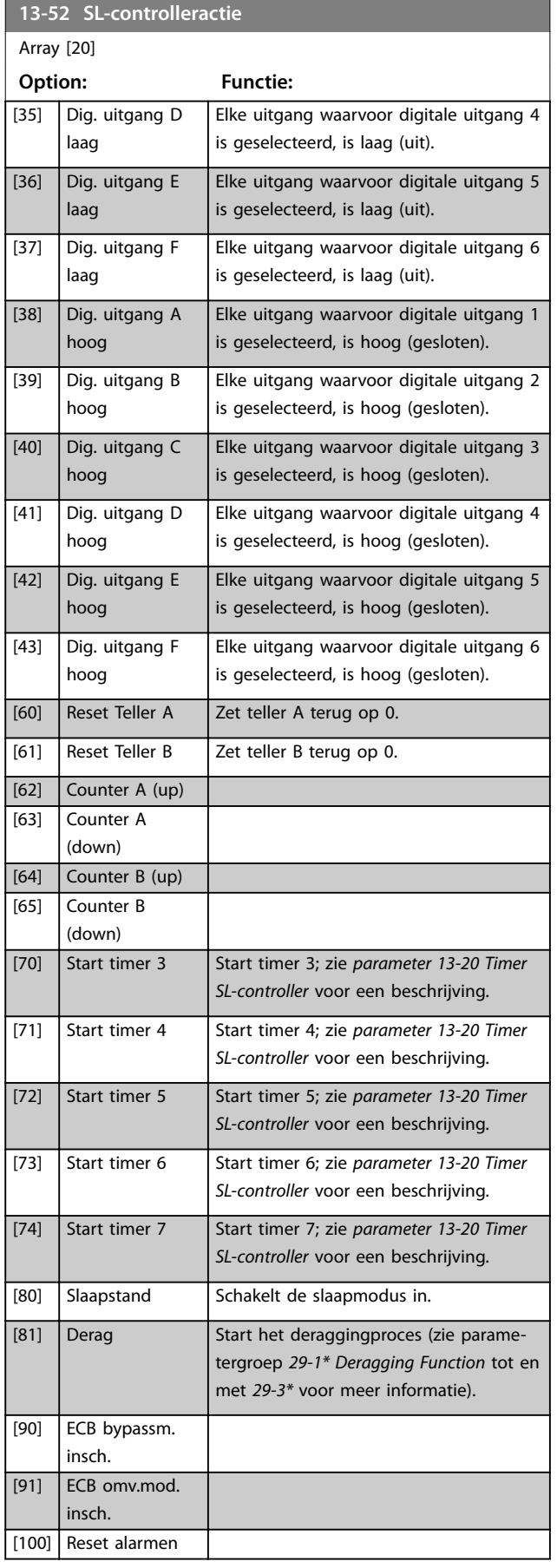

# 3.12.7 13-9\* User Defined Alerts

De parameters in deze groep maken het mogelijk om toepassingsspecifieke meldingen, waarschuwing en alarmen te configureren.

Gebruik de volgende parameters om de frequentieregelaar zo in te stellen dat hij een melding weergeeft en een actie uitvoert wanneer een specifieke gebeurtenis zich voordoet:

- **•** *Parameter 13-90 Alert Trigger* de gebeurtenis die de gebruikersgedefinieerde actie en melding activeert.
- **•** *Parameter 13-91 Alert Action* de actie die de frequentieregelaar uitvoert wanneer de in parameter 13-90 Alert Trigger gedefinieerde gebeurtenis zich voordoet.
- **•** *Parameter 13-92 Alert Text* de tekst die de frequentieregelaar op het display weergeeft wanneer de in *parameter 13-90 Alert Trigger* gedefinieerde gebeurtenis zich voordoet.

Denk bijvoorbeeld aan het volgende praktijkvoorbeeld: als er een actief signaal op digitale ingang 32 aanwezig is, geeft de frequentieregelaar de melding *Klep 5 open* op het display en loopt uit tot stop.

Voor deze configuratie moet u de volgende instellingen programmeren:

- **•** *Parameter 13-90 Alert Trigger* = *Digitale ingang DI32.*
- **•** *Parameter 13-91 Alert Action* = *[5] Stop & warning.*
- **•** *Parameter 13-92 Alert Text* = *Klep 5 open.*

## **13-90 Alert Trigger**

#### Array [10]

Selecteer de gebeurtenis die de gebruikersgedefinieerde actie en melding activeert.

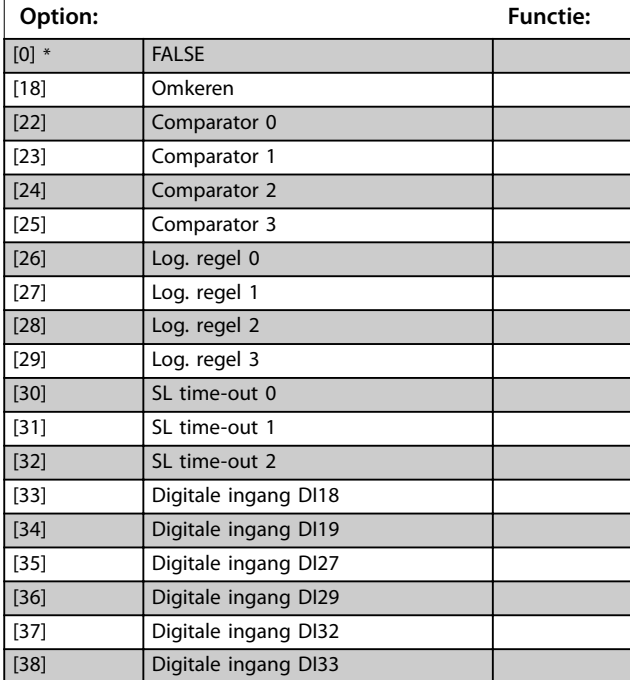

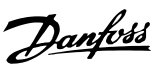

# **13-90 Alert Trigger**

## Array [10]

Selecteer de gebeurtenis die de gebruikersgedefinieerde actie en melding activeert.

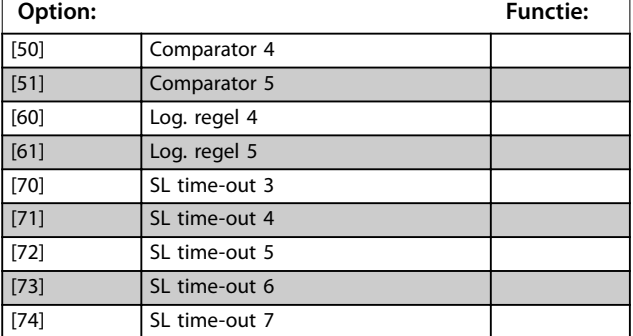

## **13-91 Alert Action**

## Array [10]

Selecteer de actie die de frequentieregelaar uitvoert wanneer de in *parameter 13-90 Alert Trigger* gedefinieerde gebeurtenis zich voordoet.

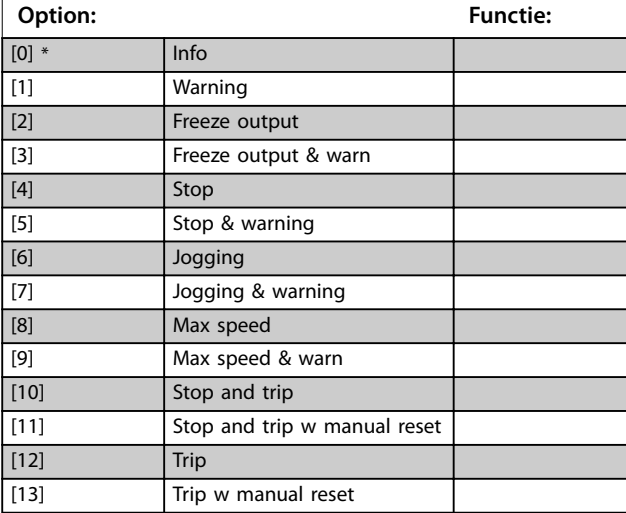

## **13-92 Alert Text**

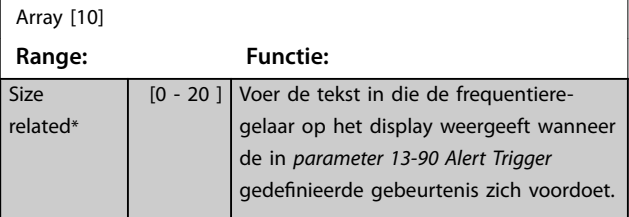

# **13-97 Alert Alarm Word**

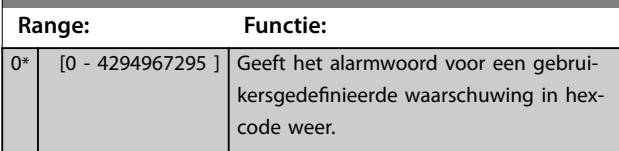

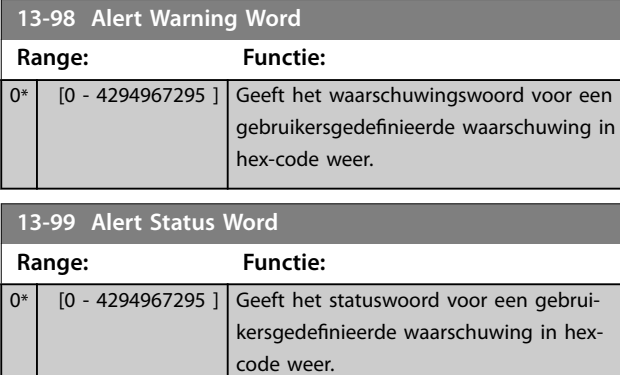

Danfoss

# <span id="page-129-0"></span>3.13 Parameters 14-\*\* Speciale functies

# 3.13.1 14-0\* Inverterschakeling

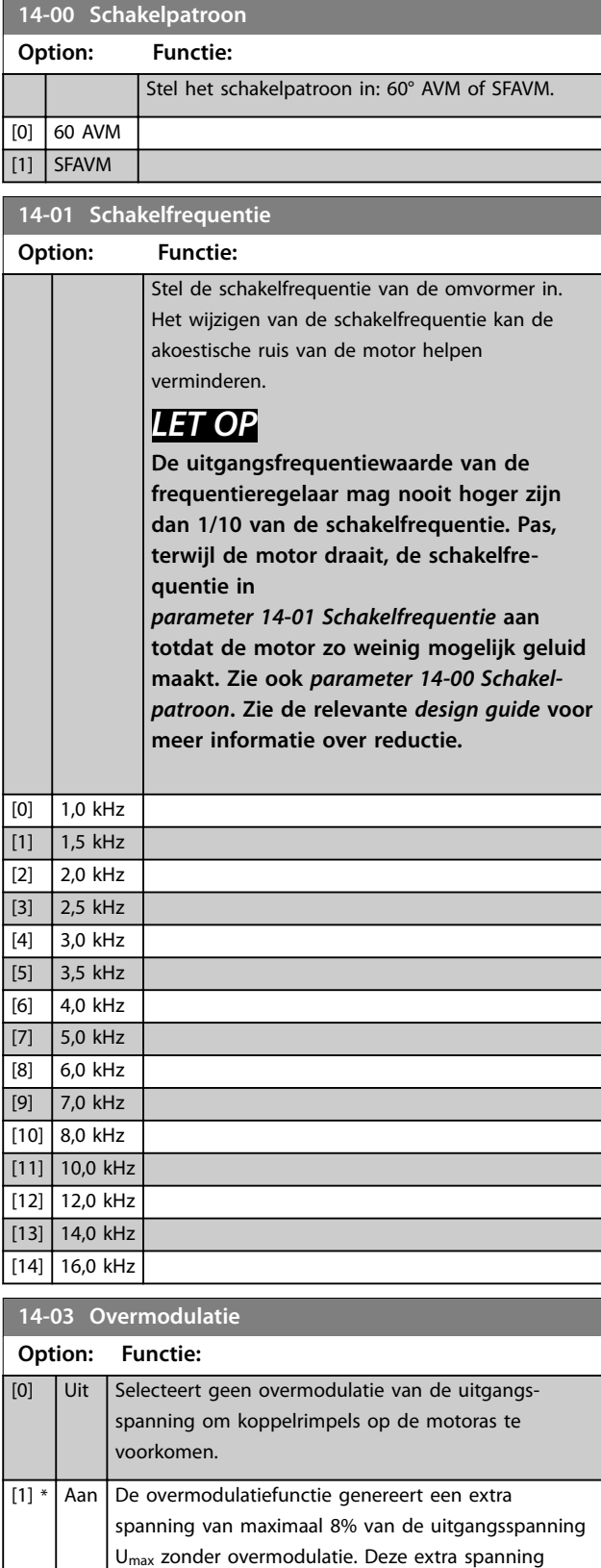

resulteert in een extra koppel van 10-12% in het midden van het oversynchrone bereik (van 0% bij

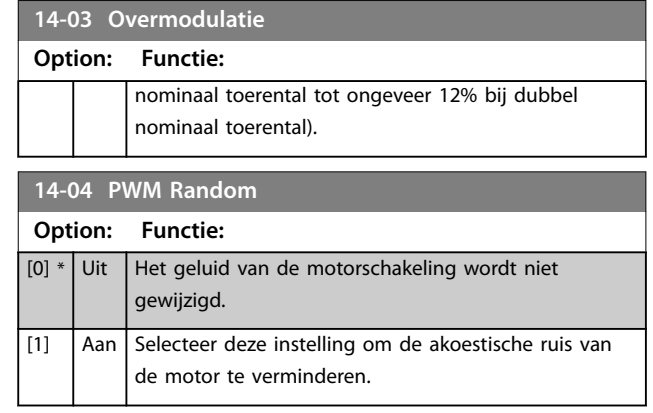

# 3.13.2 14-1\* Netsp. Aan/Uit

Parameters voor het configureren van de bewaking en afhandeling van netfouten.

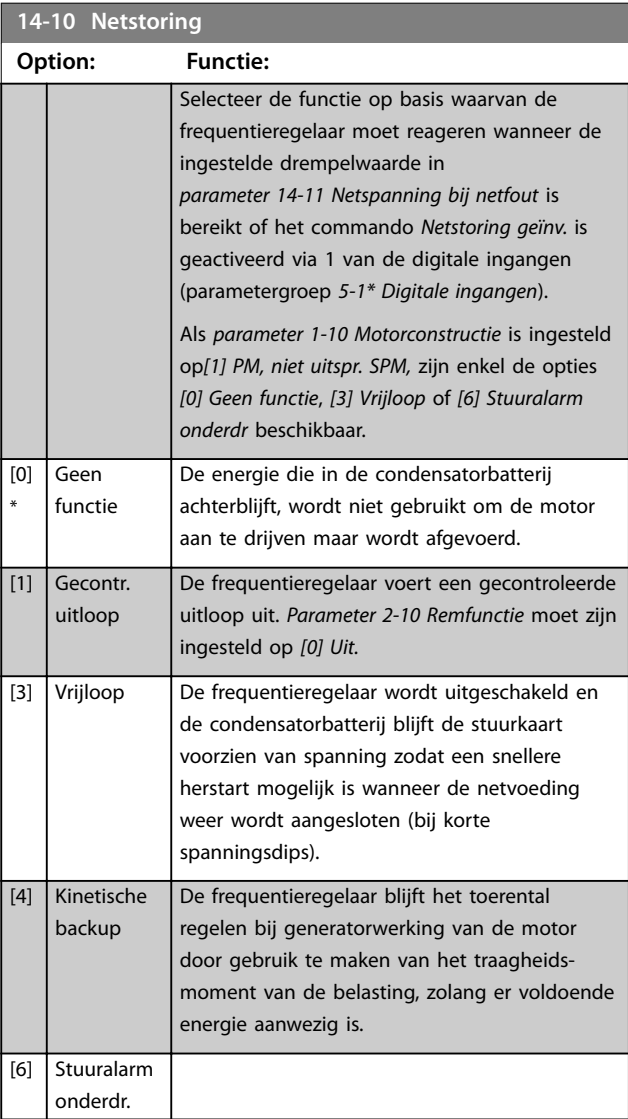

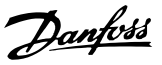

## <span id="page-130-0"></span>*LET OP*

**Voor de beste prestaties bij een gecontroleerde uitloop en kinetische backup moet** *parameter 1-03 Koppelkarakteristiek* **worden ingesteld op** *[0] Compressorkoppel* **of** *[1] Variabel koppel* **(automatische energieoptimalisatie mag niet actief zijn).**

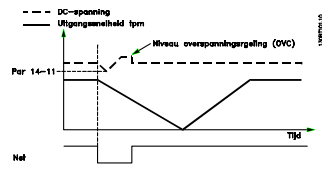

**Afbeelding 3.41 Gecontroleerde uitloop – korte netstoring. Uitlopen tot stop gevolgd door aanlopen tot referentie.**

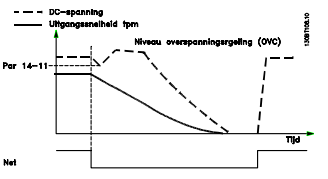

**Afbeelding 3.42 Gecontroleerde uitloop – langere netstoring. Uitlopen zolang de energie in het systeem dit toelaat; vervolgens gaat de motor vrijlopen.**

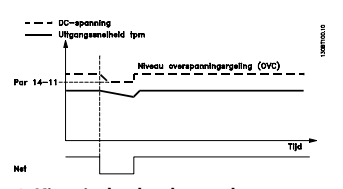

**Afbeelding 3.43 Kinetische backup – korte netstoring. Doorgaan zolang de energie in het systeem dit toelaat.**

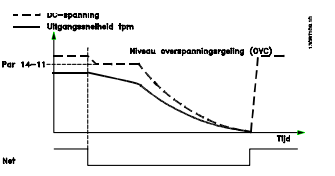

**Afbeelding 3.44 Kinetische backup – langere netstoring. De motor gaat vrijlopen zodra de energie in het systeem te laag wordt.**

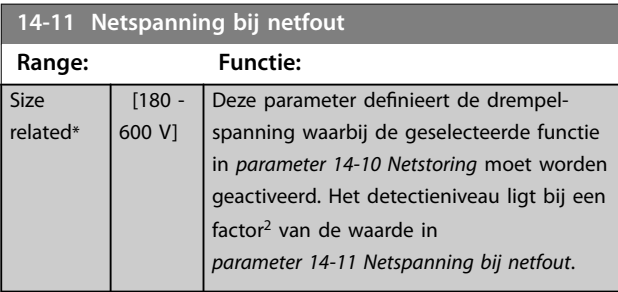

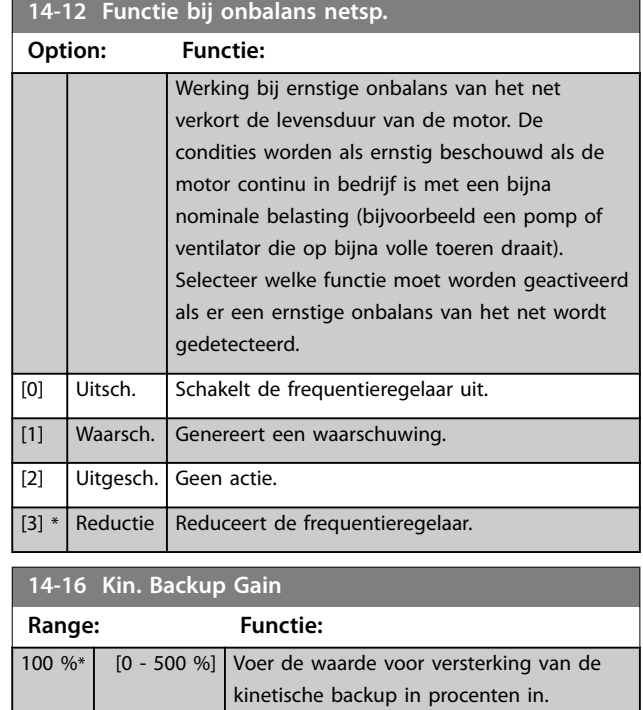

## 3.13.3 14-2\* Resetfuncties

Parameters voor het configureren van de afhandeling van automatische resets, afhandeling van speciale uitschakelingen (trip) en zelftest of initialisatie van de stuurkaart.

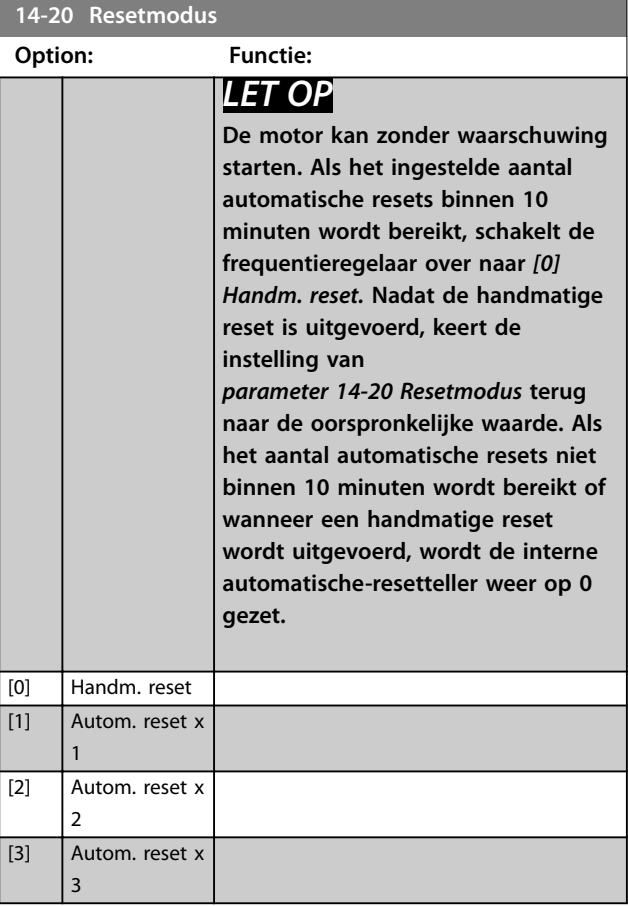

## <span id="page-131-0"></span>**Parameterbeschrijving VLT**® **AQUA Drive FC 202**

٦

**14-22 Bedrijfsmodus**

[0] \*

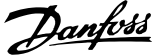

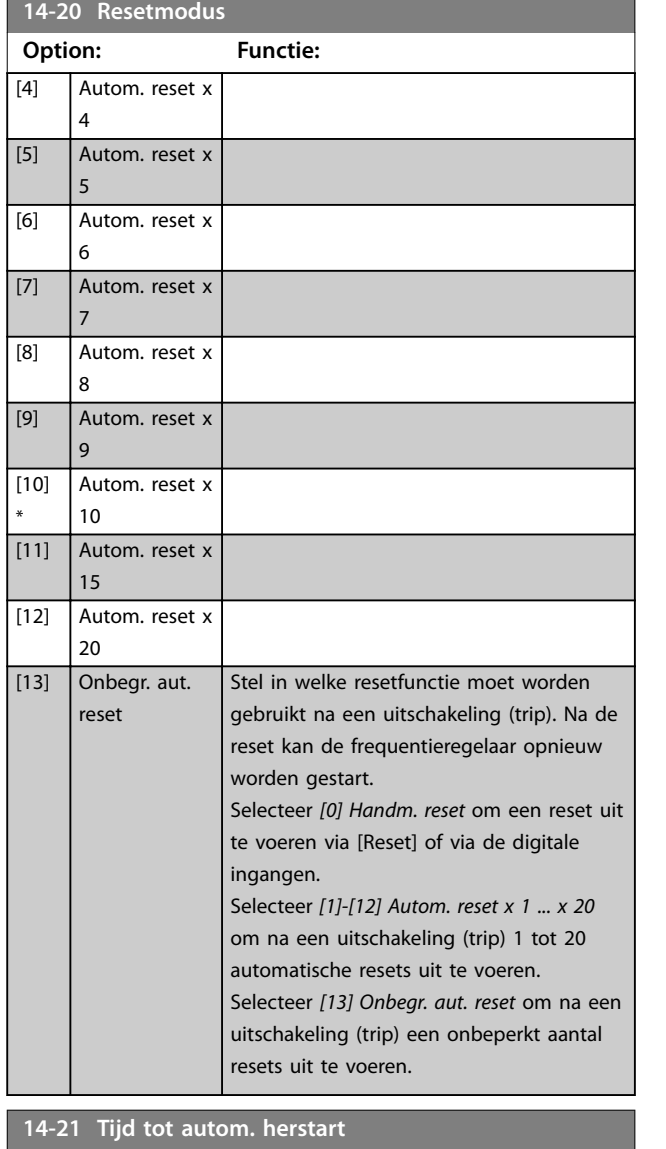

**Range: Functie:** 10 s\* | [0 - 600 | Stel het tijdsinterval tussen de uitschakeling s] (trip) en de start van de automatischeresetfunctie in. Deze parameter is actief wanneer *parameter 14-20 Resetmodus* is ingesteld op *[1]-[13] Autom. reset.*

## **14-22 Bedrijfsmodus**

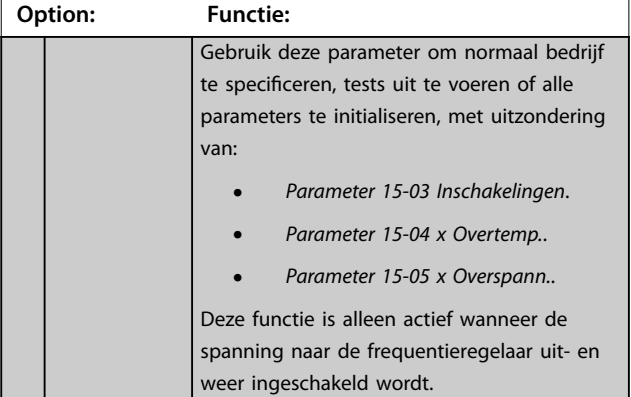

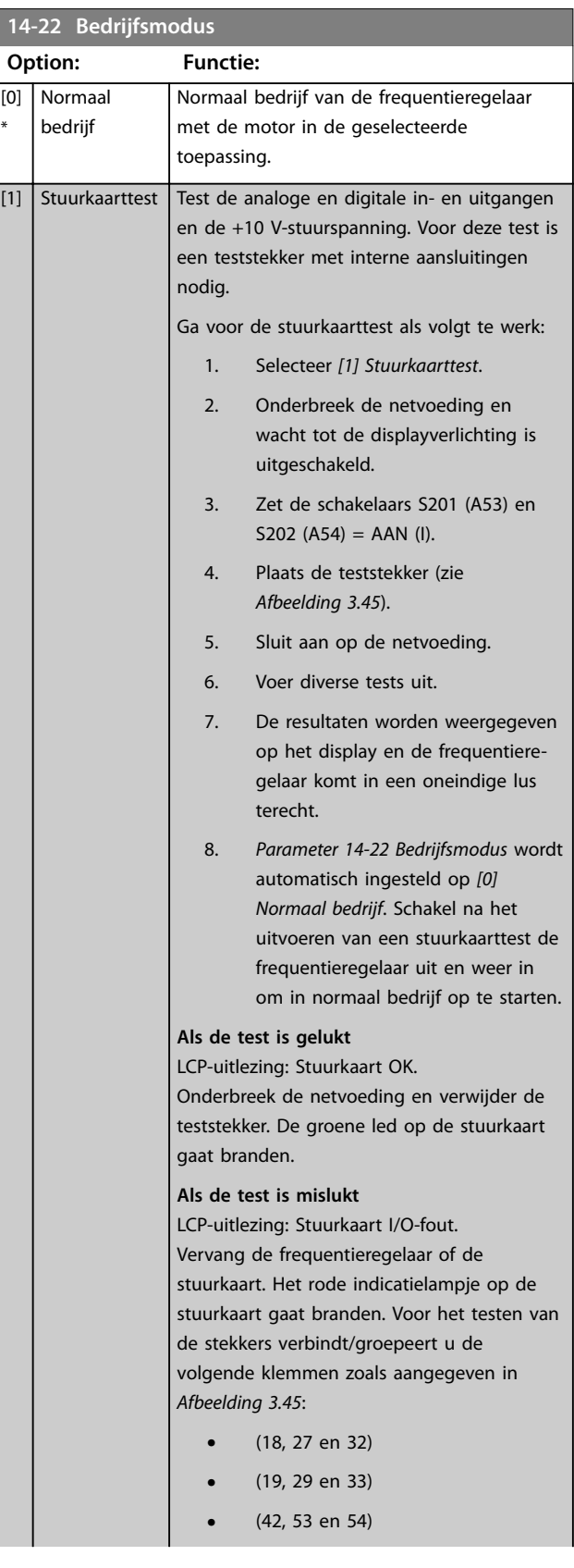

<span id="page-132-0"></span>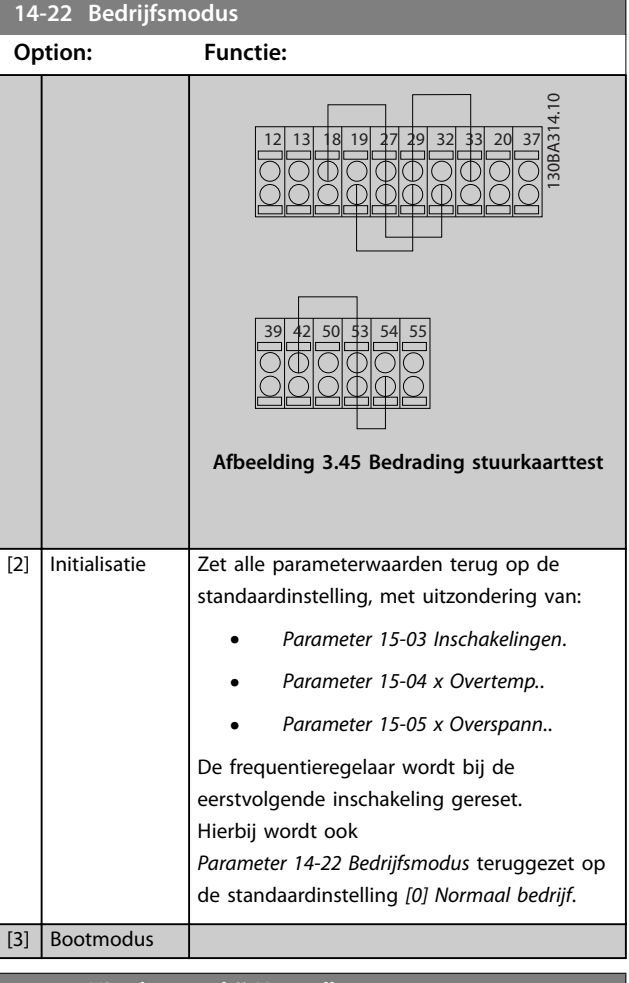

## 3.13.4 14-3\* Stroombegr. reg.

De frequentieregelaar is uitgerust met een ingebouwde stroombegrenzingsregelaar die wordt geactiveerd als de motorstroom, en daarmee dus het koppel, hoger is dan de koppelbegrenzingen die zijn ingesteld in *[parameter 4-16 Koppelbegrenzing motormodus](#page-70-0)* en *[parameter 4-17 Koppelbegrenzing generatormodus](#page-70-0)*. Wanneer de stroomgrens wordt bereikt tijdens motor- of generatorwerking probeert de frequentieregelaar het koppel zo snel mogelijk te reduceren tot onder de vooraf ingestelde koppelbegrenzingen, zonder de controle over de motor te verliezen.

Terwijl de stroombegrenzing actief is, kan de frequentieregelaar uitsluitend worden gestopt door middel van een digitale ingang die is ingesteld op *[2] Vrijloop geïnv.* of *[3] Vrijloop & reset inv*. Een signaal op de klemmen 18-33 wordt pas actief wanneer de frequentieregelaar weer uit de buurt van de stroomgrens is.

Bij gebruik van een digitale ingang die is ingesteld op *[2] Vrijloop geïnv.* of *[3] Vrijloop & reset inv*, maakt de motor geen gebruik van de uitlooptijd, omdat de frequentieregelaar vrijloopt.

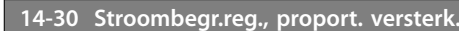

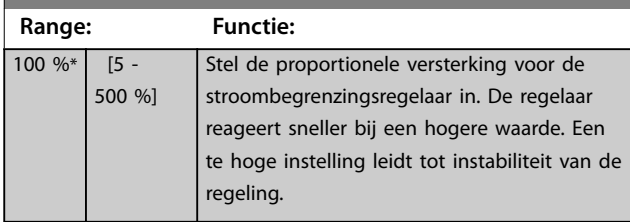

## **14-31 Stroombegr. reg., integratietijd**

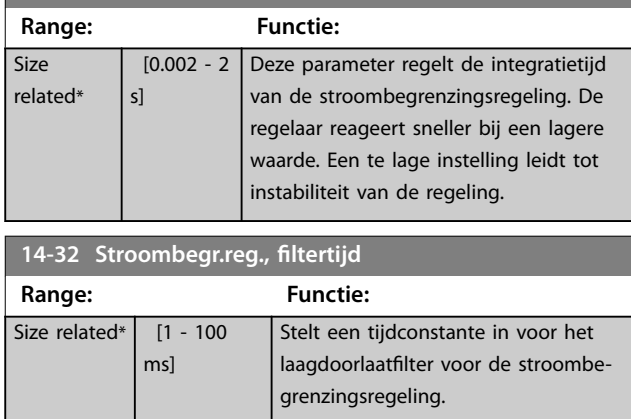

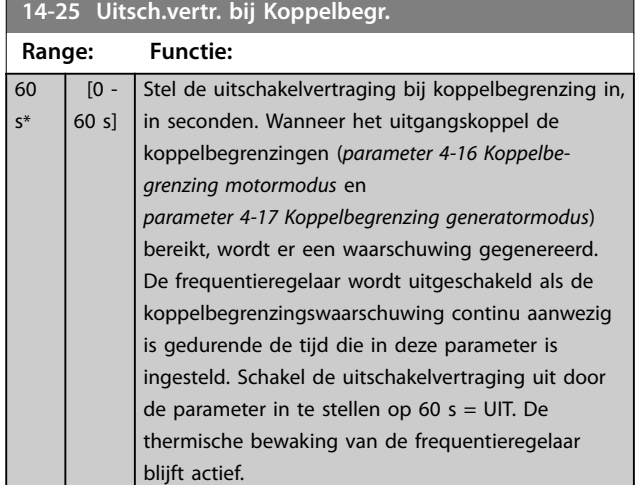

**14-26 Uitschakelvertraging bij inverterfout**

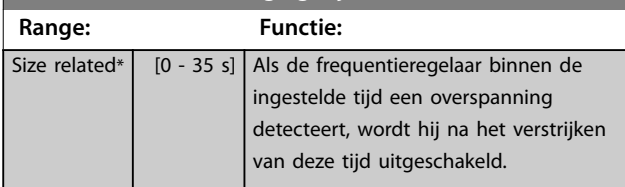

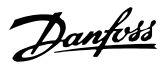

# 3.13.5 14-4\* Energieoptimalis.

Parameters voor het aanpassen van het energieoptimalisatieniveau in zowel de modus variabel koppel (VT) als de modus automatische energieoptimalisatie (AEO).

Automatische energieoptimalisatie is alleen actief als *parameter 1-03 Koppelkarakteristiek* is ingesteld op *[2] Auto Energie Optim. CT* of *[3] Auto Energie Optim. VT.*

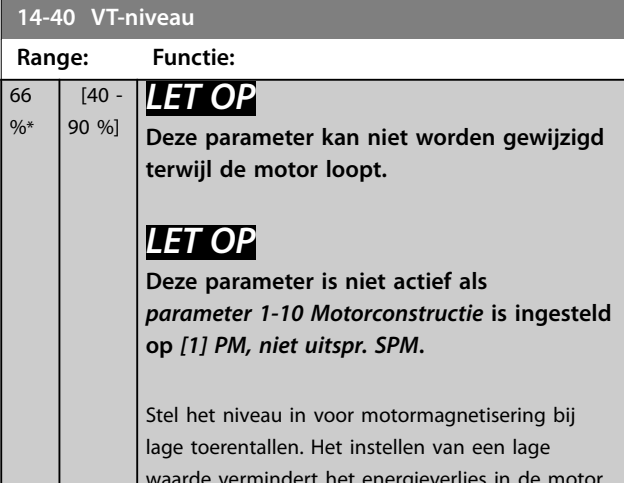

waarde vermindert het energieverlies in de motor maar vermindert tevens het maximale belastingsniveau.

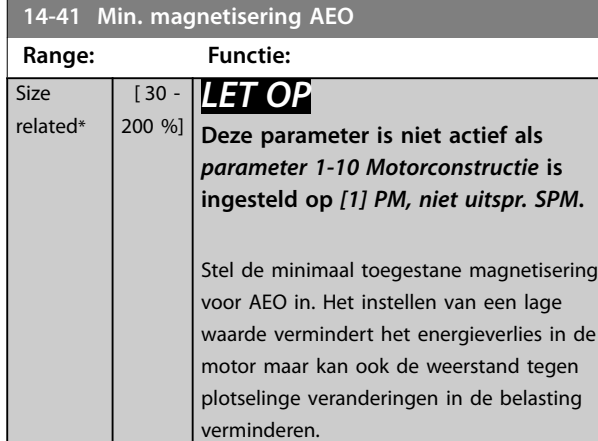

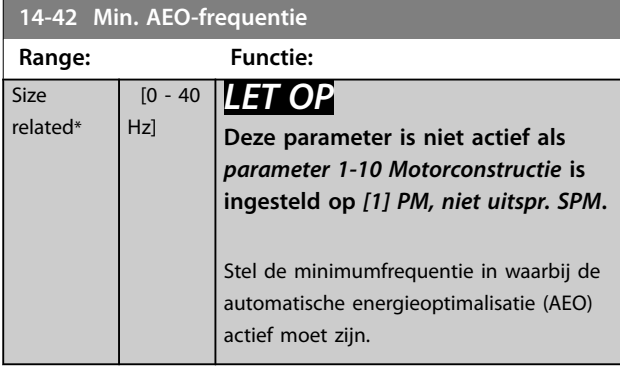

# **14-43 Cosphi motor**

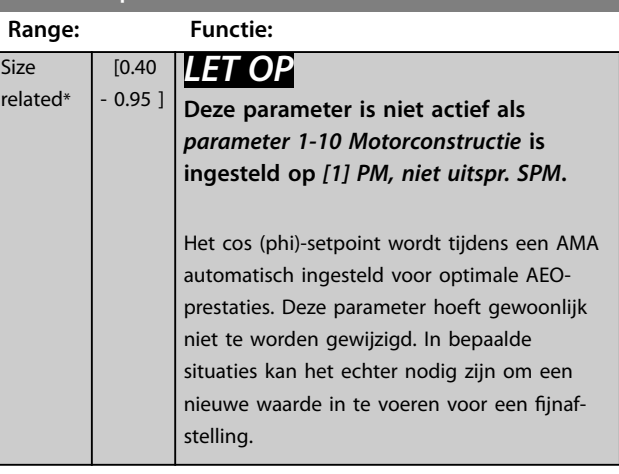

## 3.13.6 14-5\* Omgeving

# *LET OP*

**Schakel de frequentieregelaar uit en weer in als er parameters in groep** *hoofdstuk 3.13.6 14-5\* Omgeving* **zijn gewijzigd.**

Deze parameters dienen om de frequentieregelaar te laten functioneren onder speciale omgevingscondities.

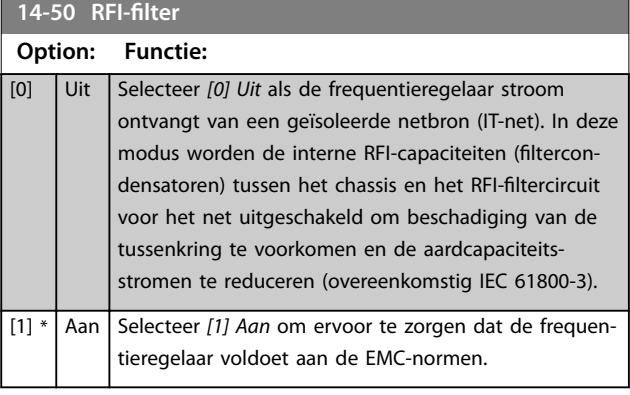

## **14-51 DC-linkcompensatie**

## **Option: Functie:**

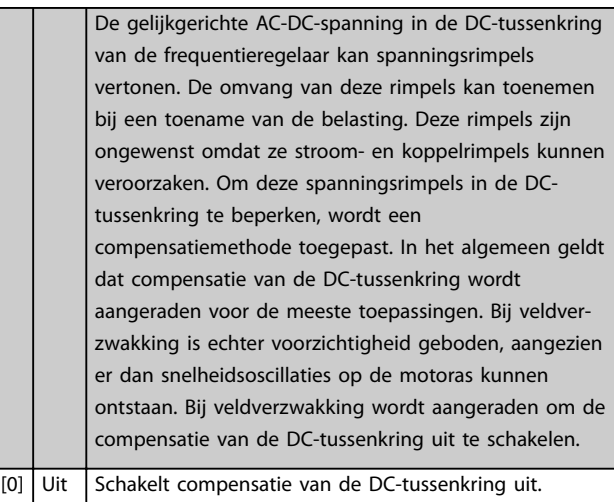

## **14-51 DC-linkcompensatie**

- **Option: Functie:**
- [1] Aan Schakelt compensatie van de DC-tussenkring in.

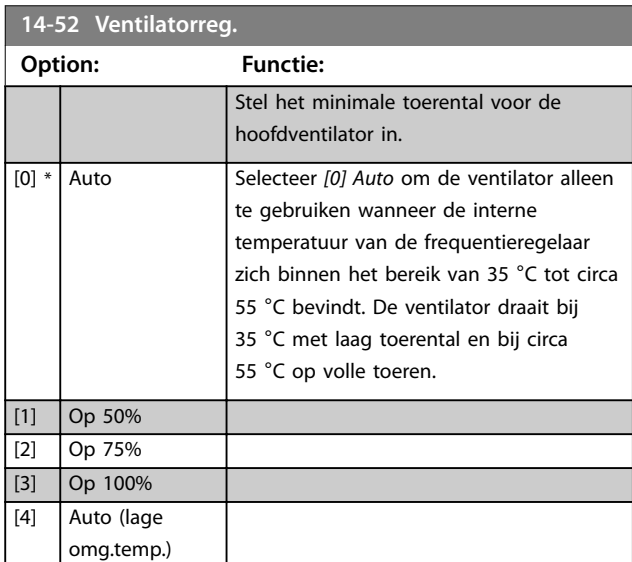

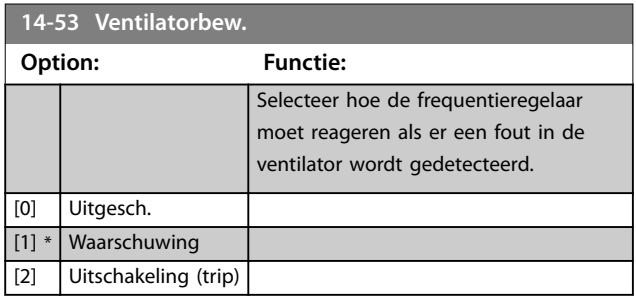

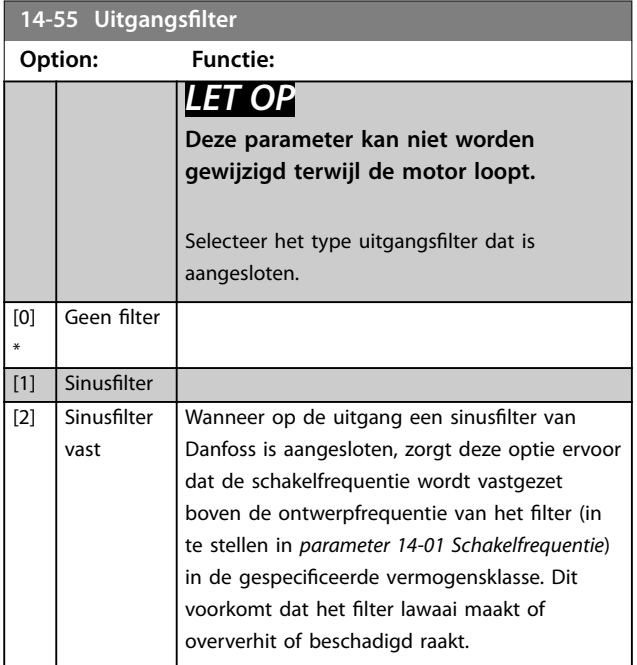

# **14-55 Uitgangsfilter**

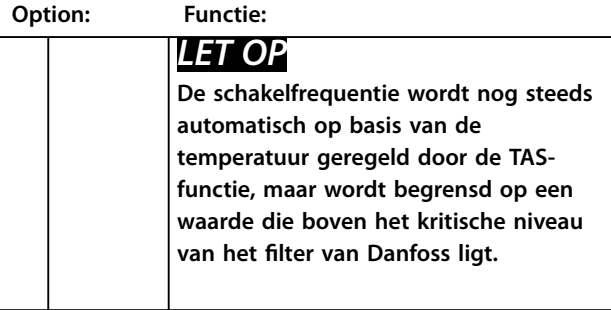

## **14-56 Capaciteit uitgangsfilter**

Stel de capaciteit van het uitgangsfilter in. De waarde is te vinden op het filterlabel. De compensatiefunctie van het LC-filter vereist de per fase equivalente capaciteit van het filter bij een steraansluiting (3 maal de capaciteit tussen 2 fasen bij een driehoekaansluiting).

## **Range: Functie:** 2 uF<sup>\*</sup> [0.1 - 6500 uF] Stel de capaciteit van het uitgangsfilter in.

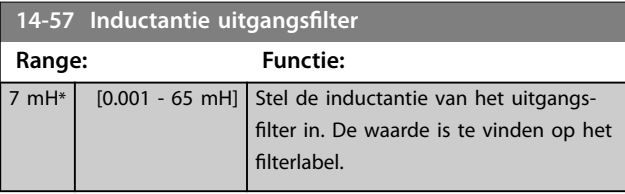

# 3.13.7 14-58 Voltage Gain Filter

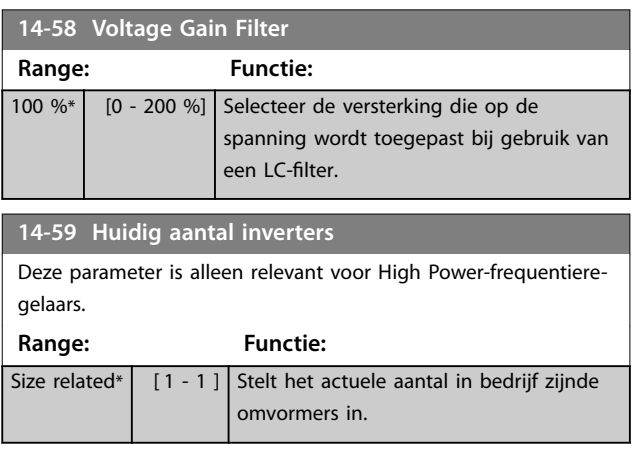

Danfoss

# 3.13.8 14-6\* Autoreductie

Deze parametergroep bevat parameters voor het reduceren van de frequentieregelaar bij hoge temperaturen.

#### **14-60 Functie bij overtemperatuur**

Als de temperatuur van het koellichaam of de stuurkaart een geprogrammeerde temperatuurbegrenzing overschrijdt, wordt er een waarschuwing gegenereerd. Stel in of de frequentieregelaar moet worden uitgeschakeld (uitschakeling met blokkering) dan wel of de uitgangsstroom moet worden gereduceerd wanneer de temperatuur nog verder toeneemt.

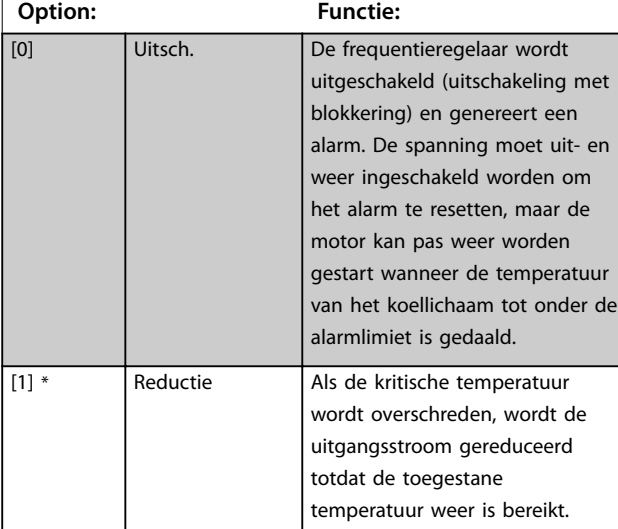

## 3.13.9 Geen uitschakeling (trip) bij overbelasting van omvormer

In sommige pompsystemen is het vermogen van de frequentieregelaar niet goed afgestemd op de stroom die nodig is op alle punten van de operationele flow-kolomkarakteristiek. Op deze punten heeft de pomp een hogere stroom nodig dan de nominale stroom van de frequentieregelaar. De frequentieregelaar kan gedurende 60 s continu 110% van de nominale stroom leveren. Als er dan nog steeds sprake is van overbelasting, wordt de frequentieregelaar gewoonlijk uitgeschakeld (waarbij de pomp vrijloopt tot stop) en wordt een alarm gegenereerd.

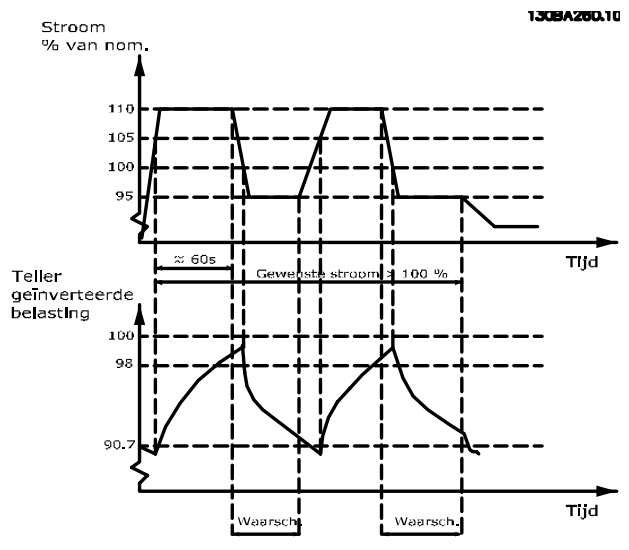

Danfoss

**Afbeelding 3.46 Uitgangsstroom bij overbelasting**

Laat de pomp enige tijd op een lager toerental draaien als hij niet in staat is om continu te draaien met de gevraagde capaciteit.

Selecteer *parameter 14-61 Functie bij inverteroverbel.* om het pomptoerental automatisch te verlagen totdat de uitgangsstroom lager is dan 100% van de nominale stroom (ingesteld in *[parameter 14-62 Geïnv. reductiestroom bij](#page-136-0) [overbel.](#page-136-0)*).

*Parameter 14-61 Functie bij inverteroverbel.* is een alternatief voor uitschakeling (trip) van de frequentieregelaar.

De frequentieregelaar schat de belasting op het vermogensdeel door middel van een omvormerbelastingsteller, die een waarschuwing genereert bij 98% en de waarschuwing reset bij 90%. Bij de waarde 100% wordt de frequentieregelaar uitgeschakeld en wordt een alarm gegenereerd.

De status van de teller kan worden uitgelezen via *[parameter 16-35 Inverter therm.](#page-147-0)*.

Als *parameter 14-61 Functie bij inverteroverbel.* is ingesteld op *[3] Reductie*, wordt het pomptoerental verlaagd wanneer de teller 98% overschrijdt en blijft het laag totdat de teller tot onder 90,7% is gedaald.

Als *[parameter 14-62 Geïnv. reductiestroom bij overbel.](#page-136-0)* bijvoorbeeld is ingesteld op 95%, leidt een aanhoudende overbelasting ertoe dat het pomptoerental varieert tussen waarden die overeenkomen met 110% en 95% van de nominale uitgangsstroom van de frequentieregelaar.

<span id="page-136-0"></span>Wordt gebruikt in plaats van een aanhoudende overbelasting boven de thermische begrenzingen (110% gedurende 60 s).

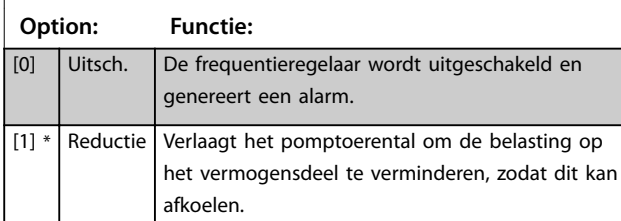

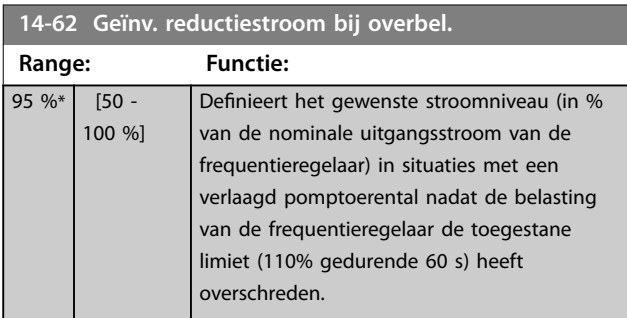

# 3.13.10 14-8\* Opties

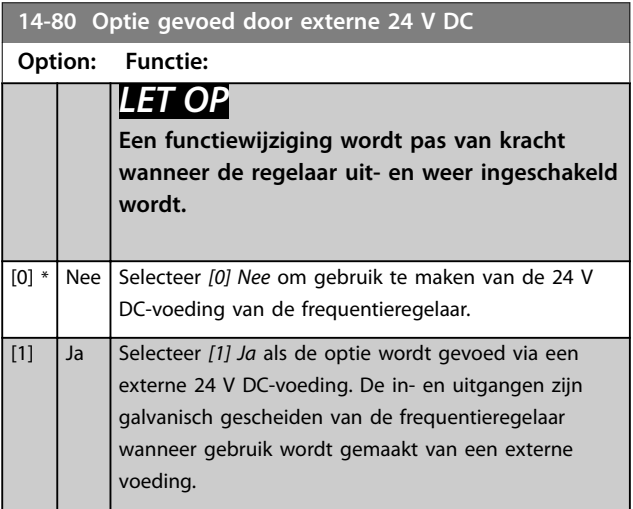

# 3.13.11 14-9\* Foutinstell

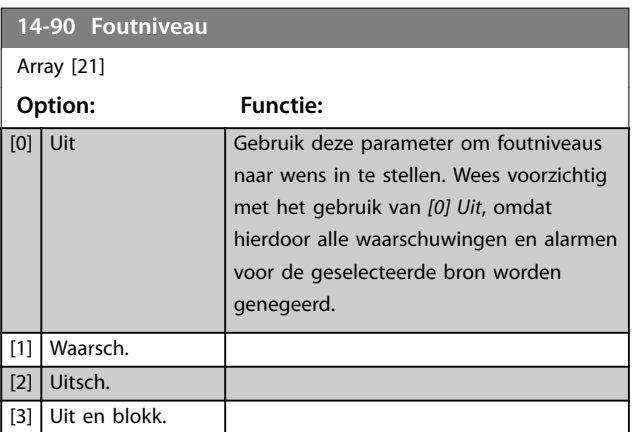

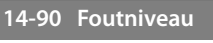

Array [21]

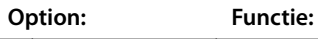

[4] Trip w. delayed reset

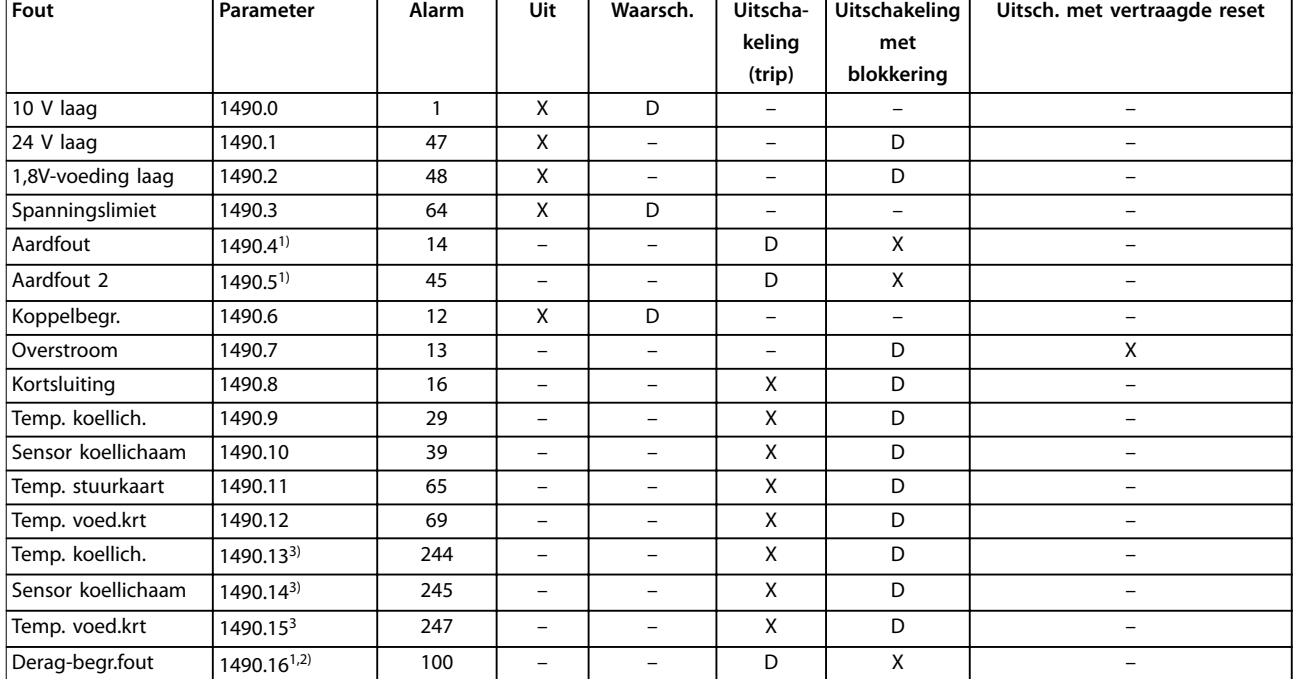

## **Tabel 3.18 Mogelijke acties als het geselecteerde alarm optreedt**

*D = standaardinstelling. x = beschikbare optie.*

*1) Alleen deze fouten zijn te congureren via de FC 202. Vanwege softwarebeperkingen met betrekking tot arrayparameters worden alle andere fouten weergegeven in de MCT 10 setupsoftware. Voor de andere parameterindexen geldt dat het schrijven van een andere waarde dan de huidige waarde (d.w.z. de standaardwaarde) een fout wegens 'waarde buiten bereik' genereert. Het is dus niet toegestaan om het foutniveau voor de niet-congureerbare fouten te wijzigen.*

*2) Deze parameter is altijd 1490.6 geweest in alle rmwareversies tot en met 1.86.*

*3) De alarmen 244, 245 en 247 worden gebruikt voor meerdere voedingskaarten.*

Danfoss

# <span id="page-138-0"></span>3.14 Parameters 15-\*\* Geg. omvormer

Parametergroep met informatie over de frequentieregelaar, zoals bedrijfsgegevens, hardwareconfiguratie en softwareversies.

# 3.14.1 15-0\* Bedrijfsgegevens

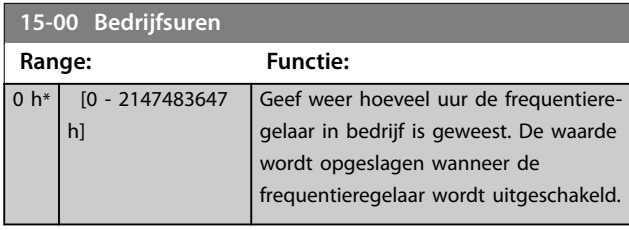

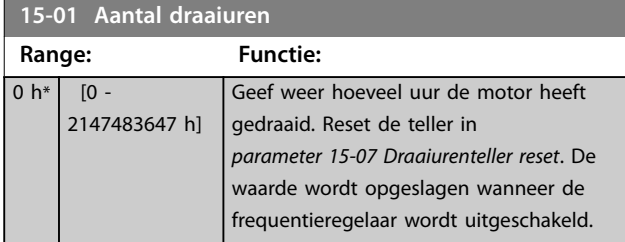

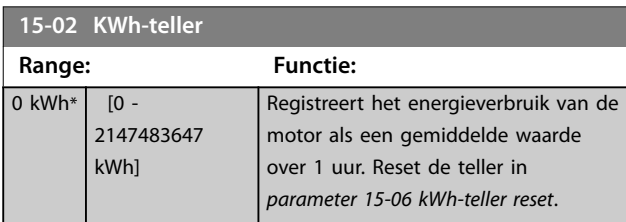

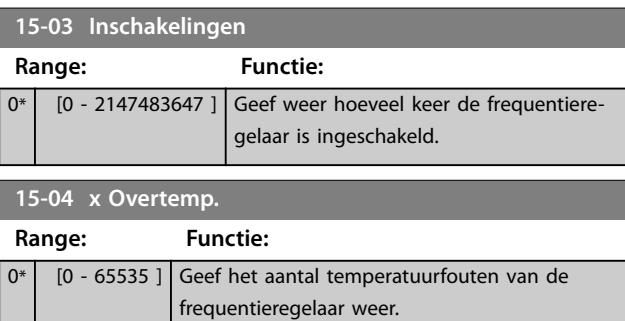

**15-05 x Overspann. Range: Functie:** 0\* [0 - 65535 ] Geef weer hoe vaak er overspanning van de frequentieregelaar is opgetreden.

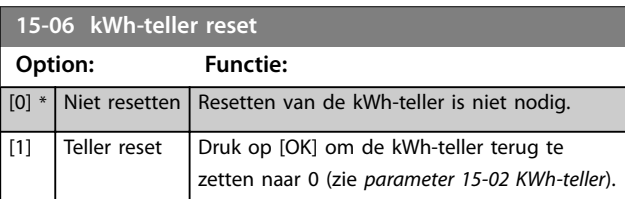

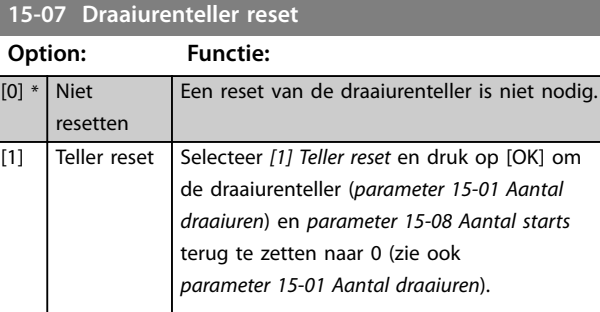

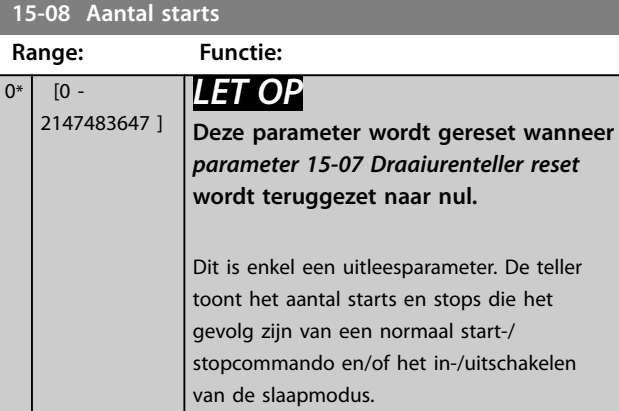

# 3.14.2 15-1\* Instellingen datalog

De datalog maakt het mogelijk om continu tot 4 gegevensbronnen (*parameter 15-10 Logbron*) met afzonderlijke intervallen (*[parameter 15-11 Loginterval](#page-139-0)*) te loggen. Een triggergebeurtenis (*[parameter 15-12 Trigger](#page-139-0)[gebeurt.](#page-139-0)*) en enkele steekproeven

(*[parameter 15-14 Steekproeven voor trigger](#page-140-0)*) worden gebruikt om het loggen conditioneel te starten en te stoppen.

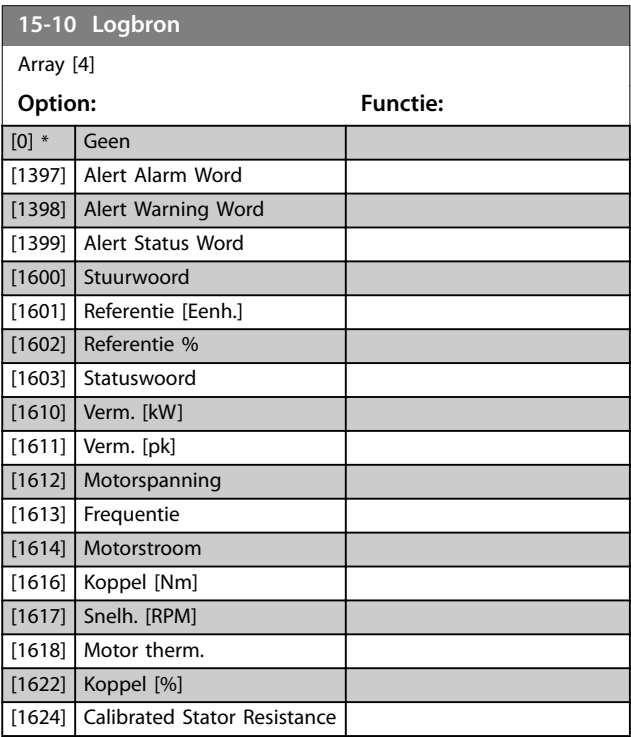

## <span id="page-139-0"></span>**Parameterbeschrijving VLT**® **AQUA Drive FC 202**

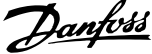

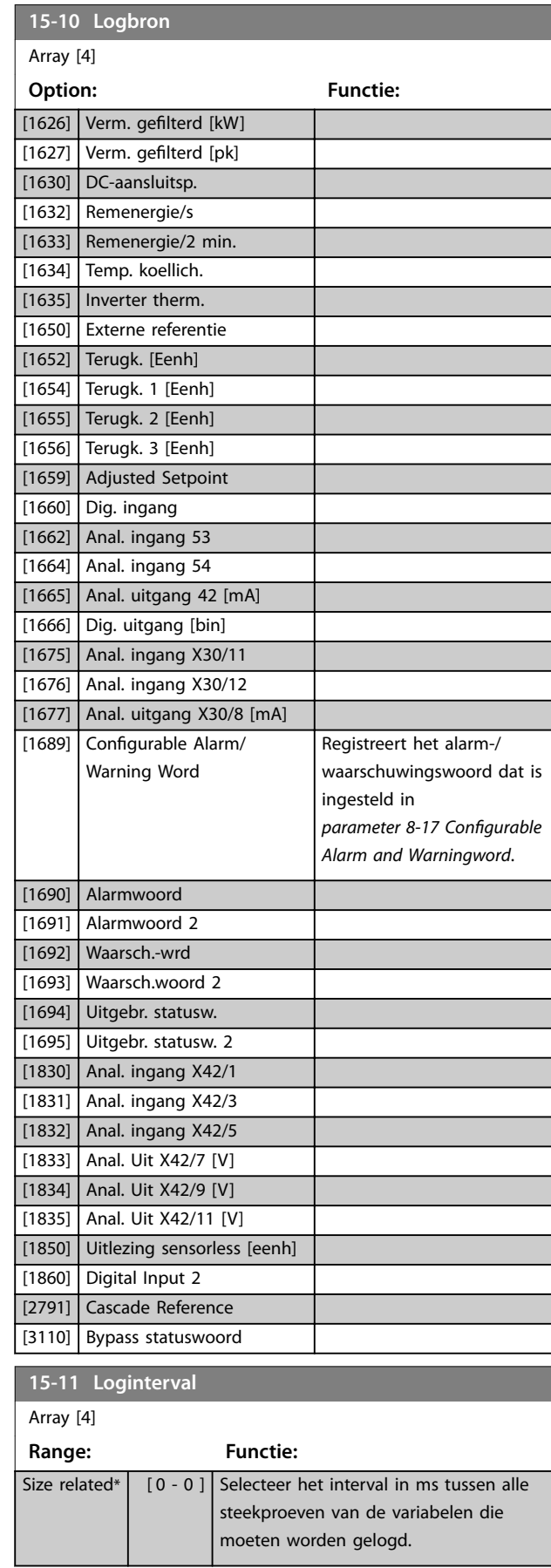

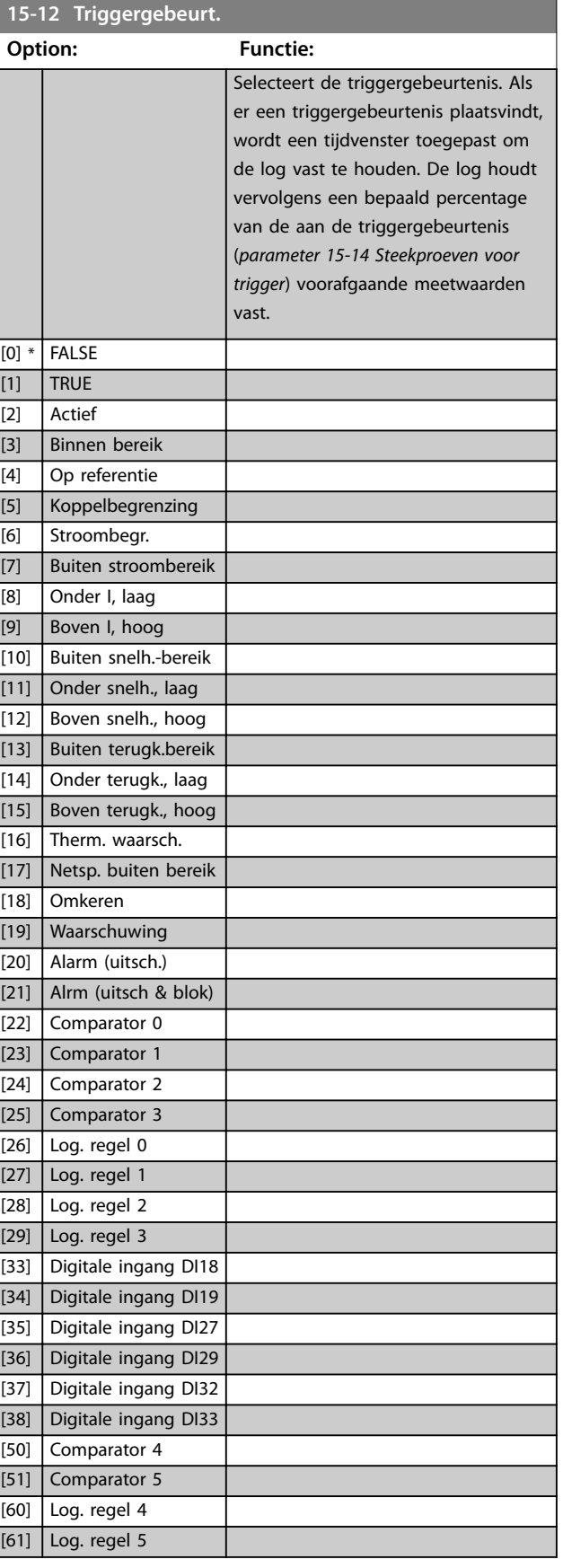

<span id="page-140-0"></span>

 $\overline{0^*}$ 

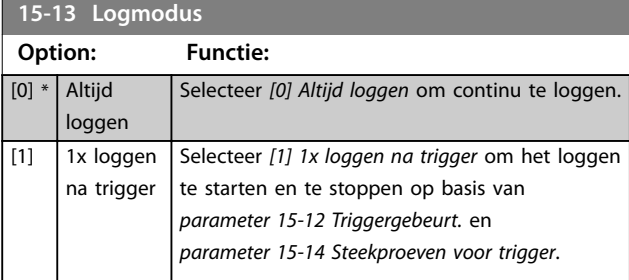

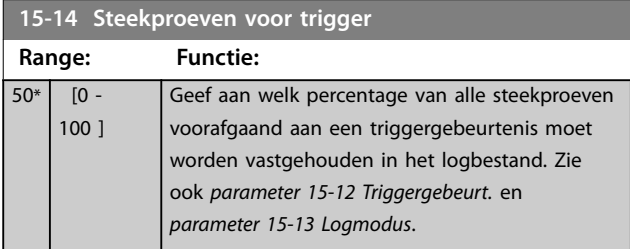

## 3.14.3 15-2\* Hist. log

Geef tot 50 gelogde gegevensitems weer via de arrayparameters in deze parametergroep. De gegevens worden gelogd bij elke gebeurtenis (niet te verwarren met SLCgebeurtenissen). Gebeurtenissen heeft in deze context betrekking op wijzigingen in 1 van de volgende gebieden:

- **•** Digitale ingang.
- **•** Digitale uitgangen.
- **•** Waarschuwingswoord.
- **•** Alarmwoord.
- **•** Statuswoord.
- **•** Stuurwoord.
- **•** Uitgebreid statuswoord.

Gebeurtenissen worden vastgelegd met de waarde, plus een tijdstempel in ms. Het tijdsinterval tussen 2 gebeurtenissen is afhankelijk van hoe vaak gebeurtenissen optreden (maximaal eenmaal per scaninterval). Het loggen van data is een continuproces, maar bij het optreden van een alarm wordt de log opgeslagen en worden de waarden op het display weergegeven. Deze functie is bijvoorbeeld nuttig wanneer na een uitschakeling (trip) onderhoud moet worden uitgevoerd. Geef de historische log uit deze parameter weer via de seriële-communicatiepoort of via het display.

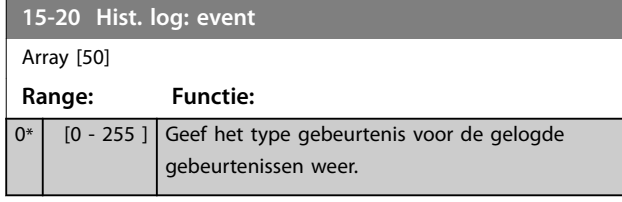

## **15-21 Hist. log: waarde**

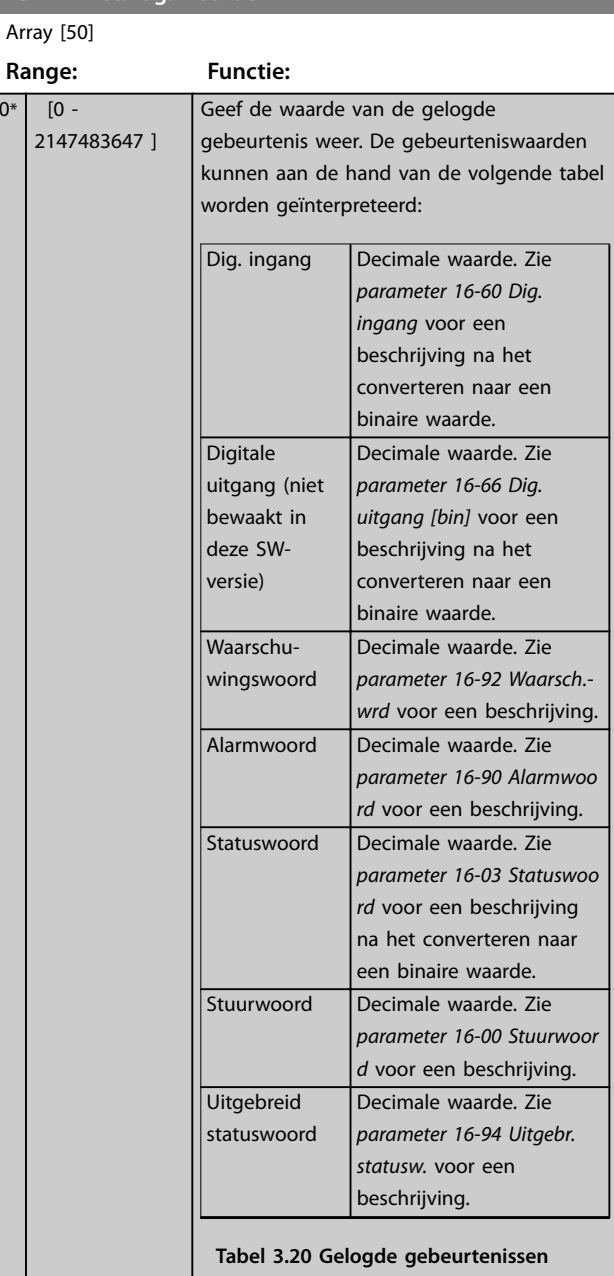

## **15-22 Hist. log: tijd**

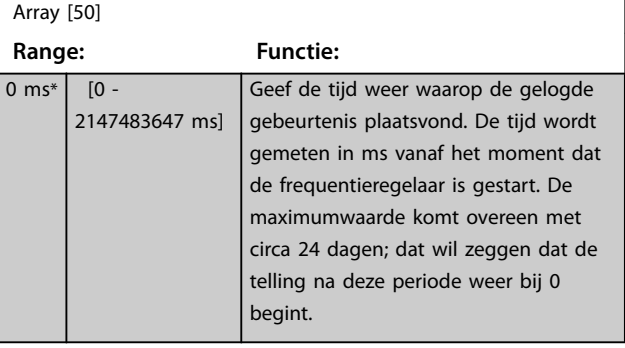

Danfoss

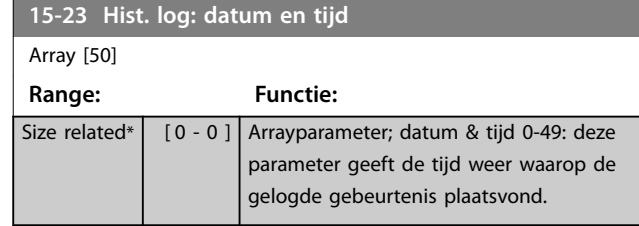

# 3.14.4 15-3\* Alarmlog

Parameters in deze groep zijn arrayparameters en maken het mogelijk om max. 10 foutlogs weer te geven. 0 staat voor de meest recent opgeslagen gegevens en 9 voor de oudste. Foutcodes, waarden en tijdstempel kunnen worden weergegeven voor alle gelogde gegevens.

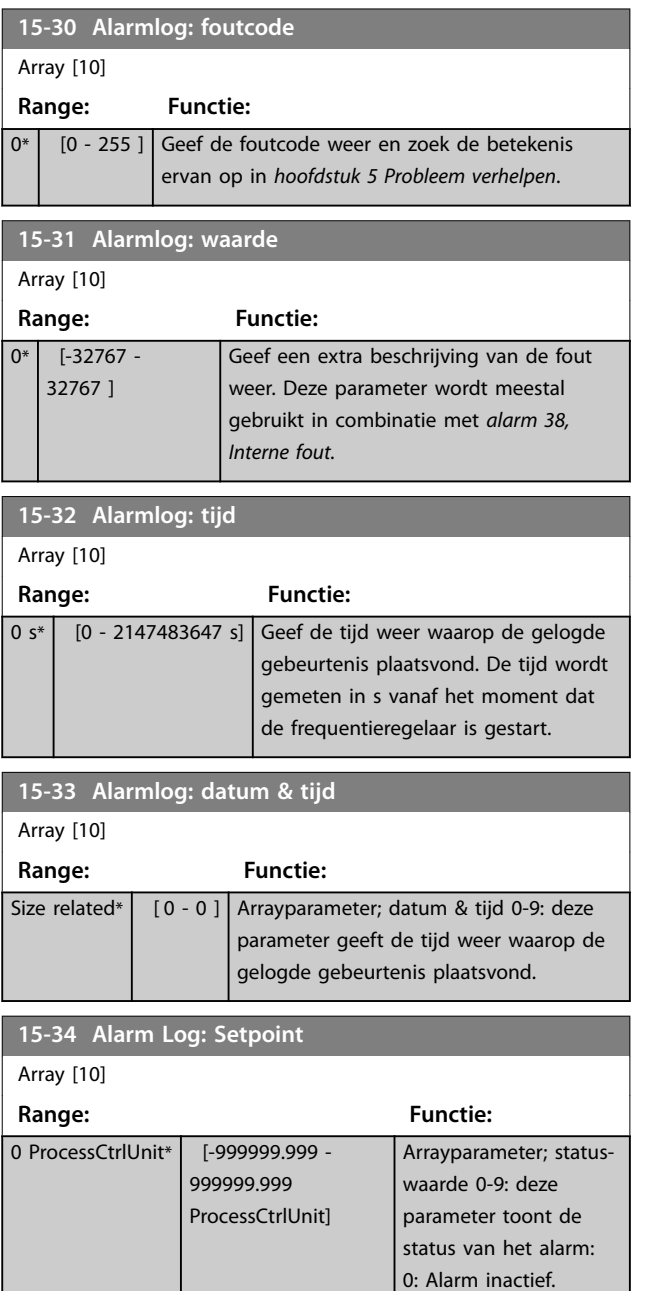

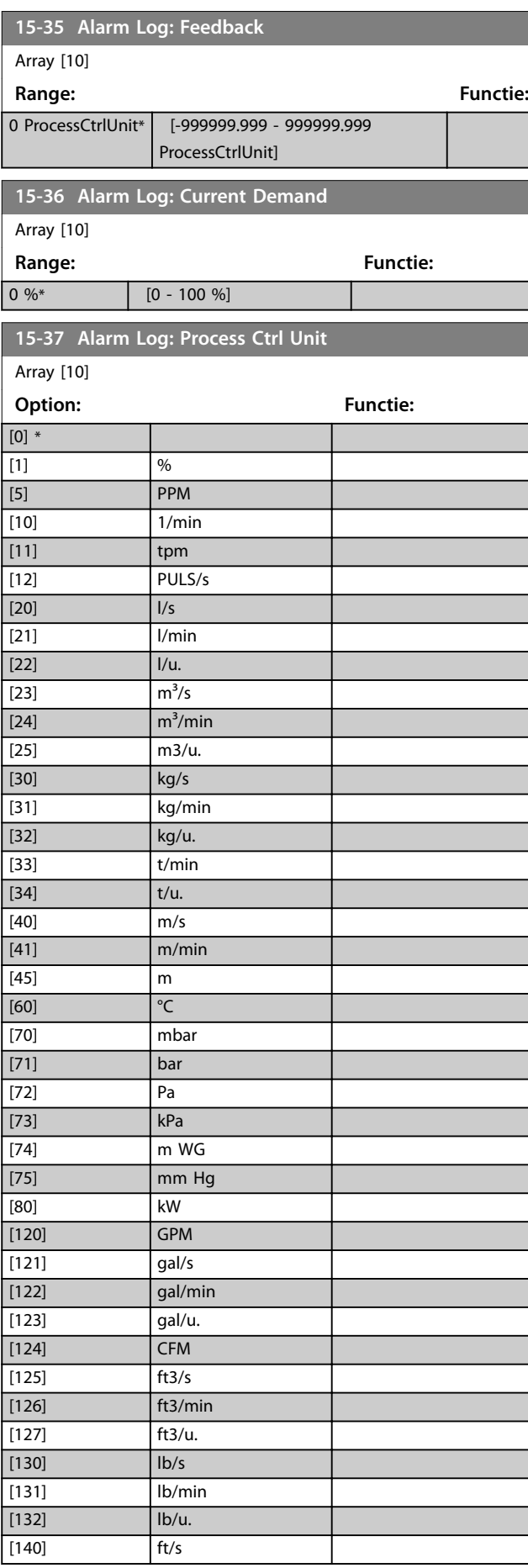

1: Alarm actief

**Parameterbeschrijving Programmeerhandleiding**

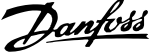

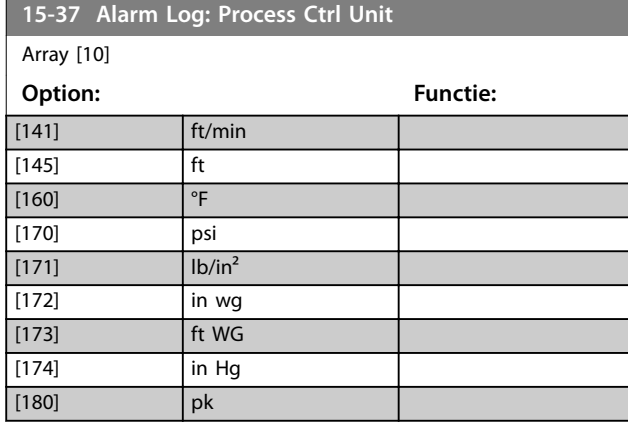

# 3.14.5 15-4\* ID omvormer

Parameters met alleen-lezeninformatie over de hardwareen softwareconfiguratie van de frequentieregelaar.

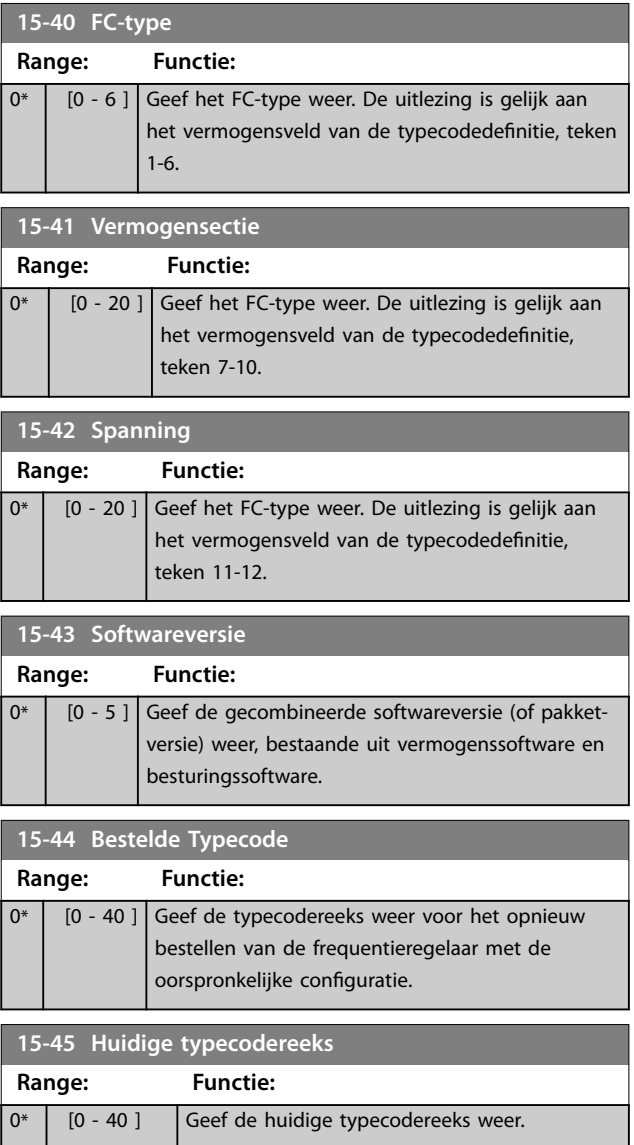

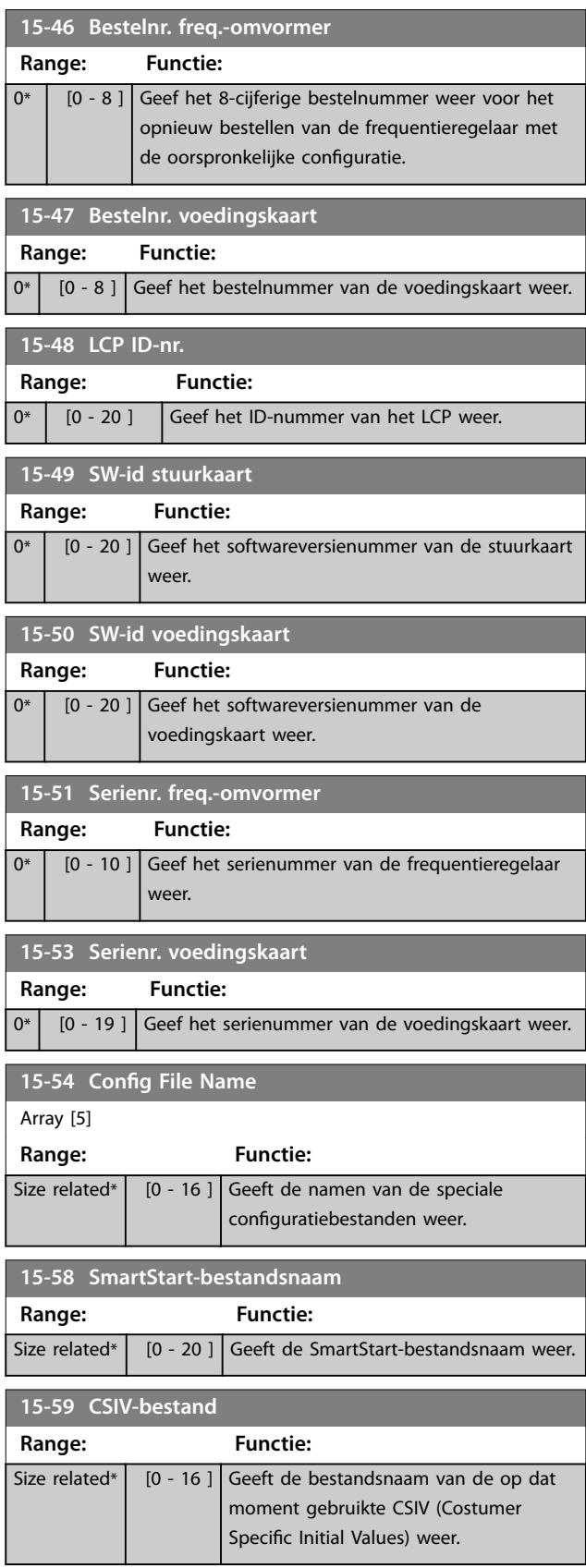

Danfoss

# 3.14.6 15-6\* Optie-ident.

Deze alleen-lezenparametergroep bevat informatie over de hardware- en softwareconfiguratie van de in sleuf A, B, C0 en C1 geïnstalleerde opties.

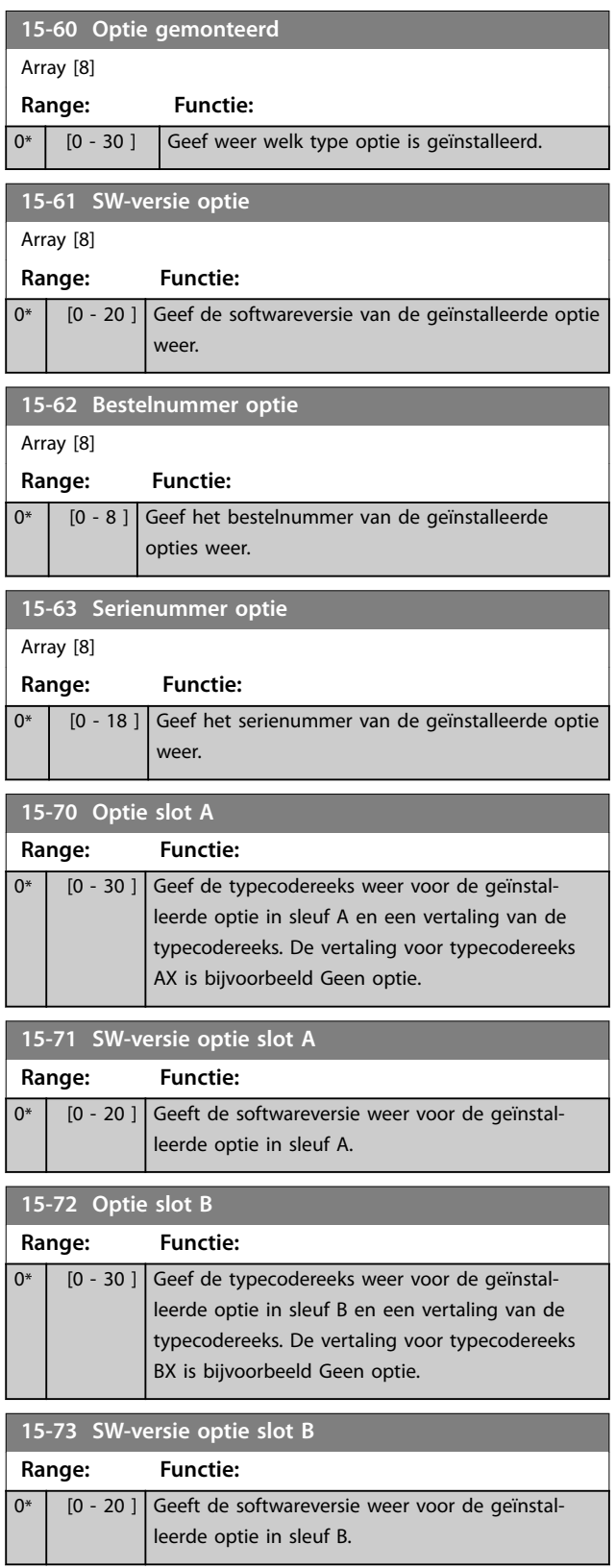

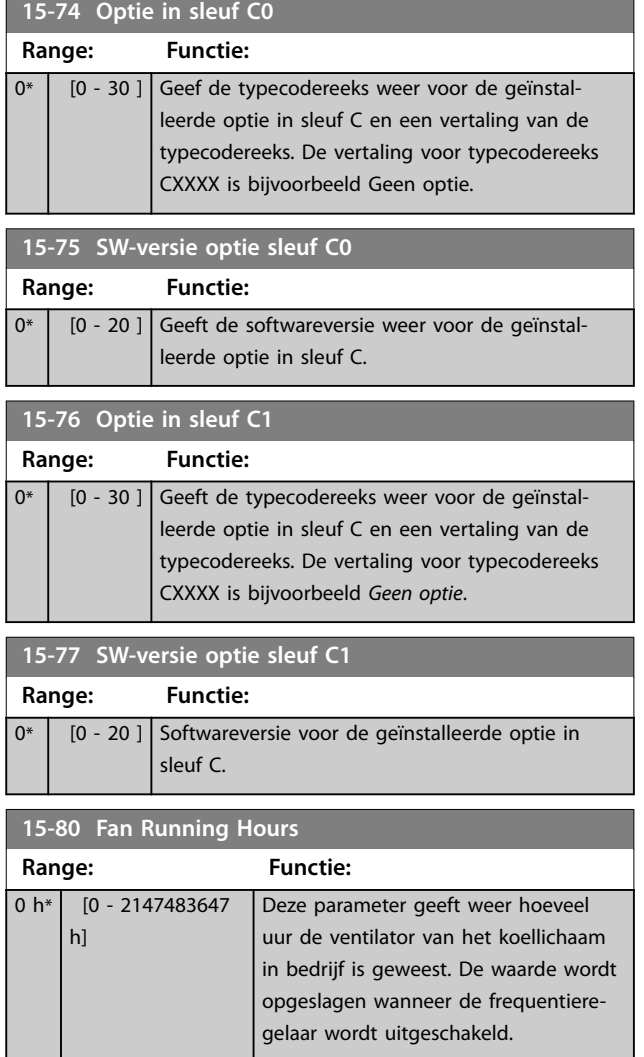

# 3.14.7 15-9\* Parameterinfo

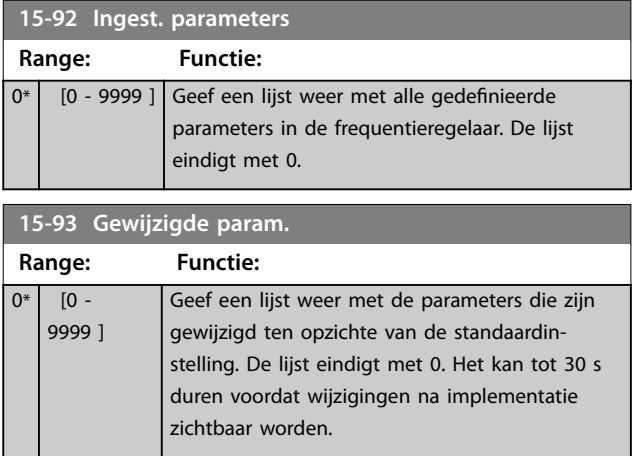
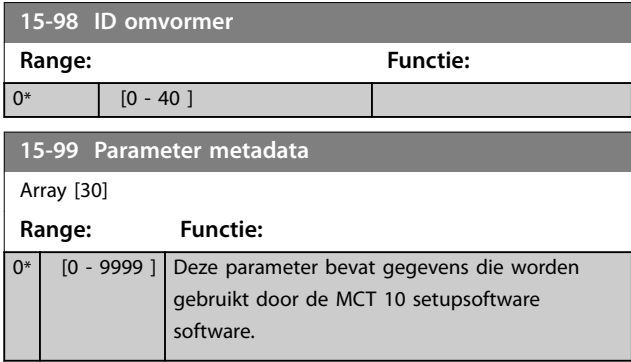

**3 3**

Danfoss

# <span id="page-145-0"></span>3.15 Parameters 16-\*\* Data-uitlezingen

#### 3.15.1 16-0\* Alg. status

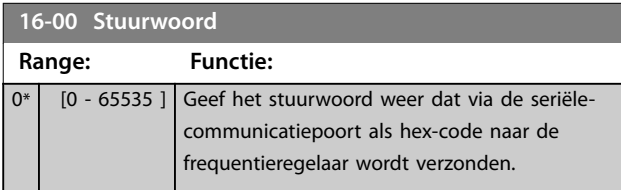

#### **16-01 Referentie [Eenh.]**

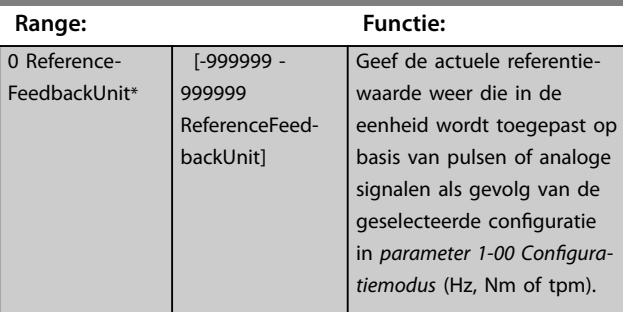

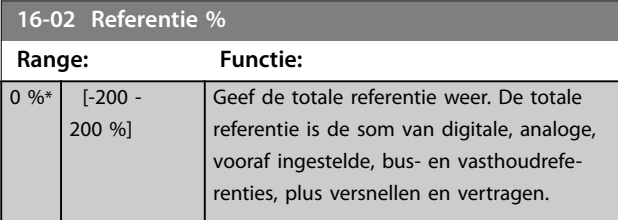

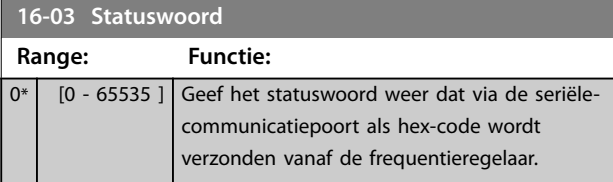

**16-05 Vrnste huid. waarde [%] Range: Functie:**  $0 \%$  [-100 -100 %] Geef het woord van 2 bytes weer dat met het statuswoord naar de veldbusmaster wordt verstuurd bij het doorgeven van de voornaamste huidige waarde. Zie de *VLT*® *PROFIBUS DP MCA 101 Programming Guide* voor meer informatie.

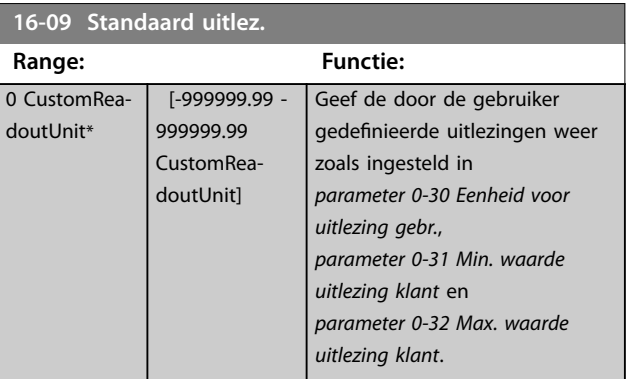

## 3.15.2 16-1\* Motorstatus

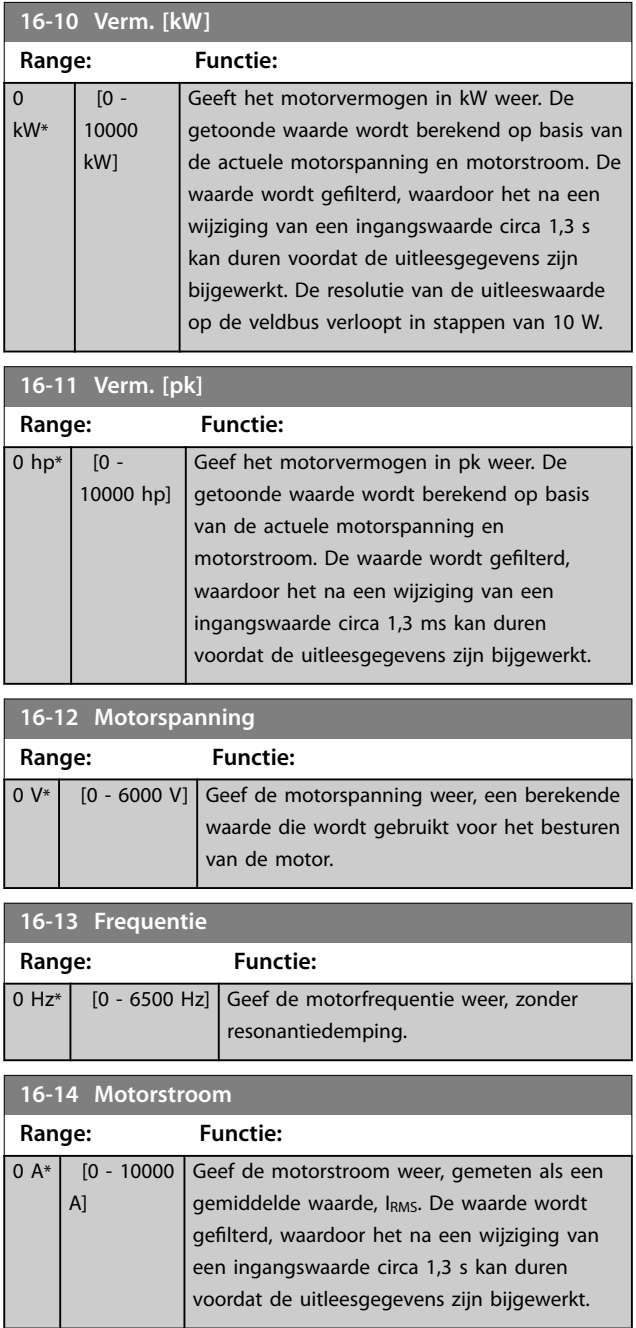

**Parameterbeschrijving Programmeerhandleiding**

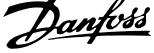

 $\overline{a}$ 

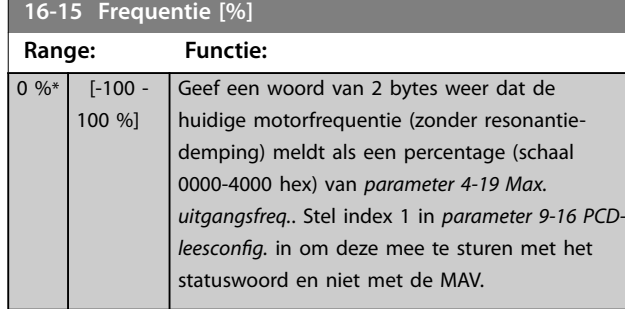

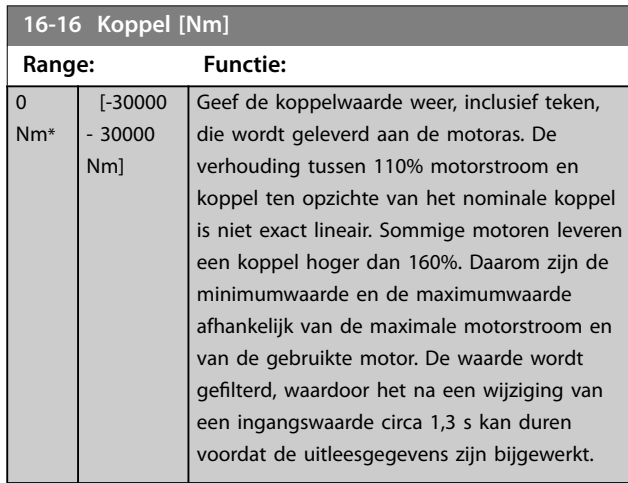

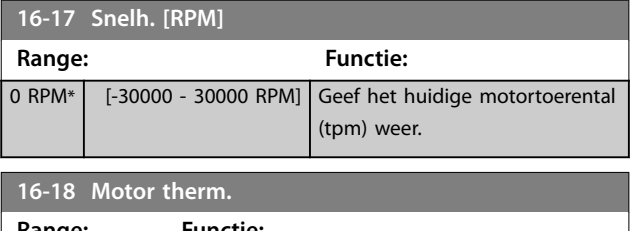

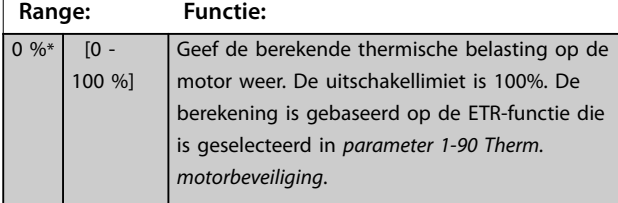

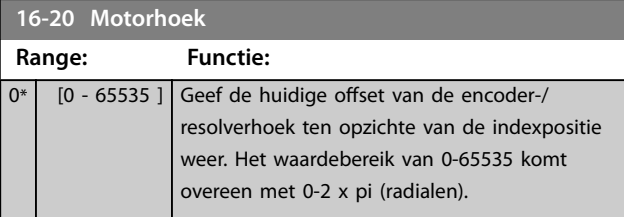

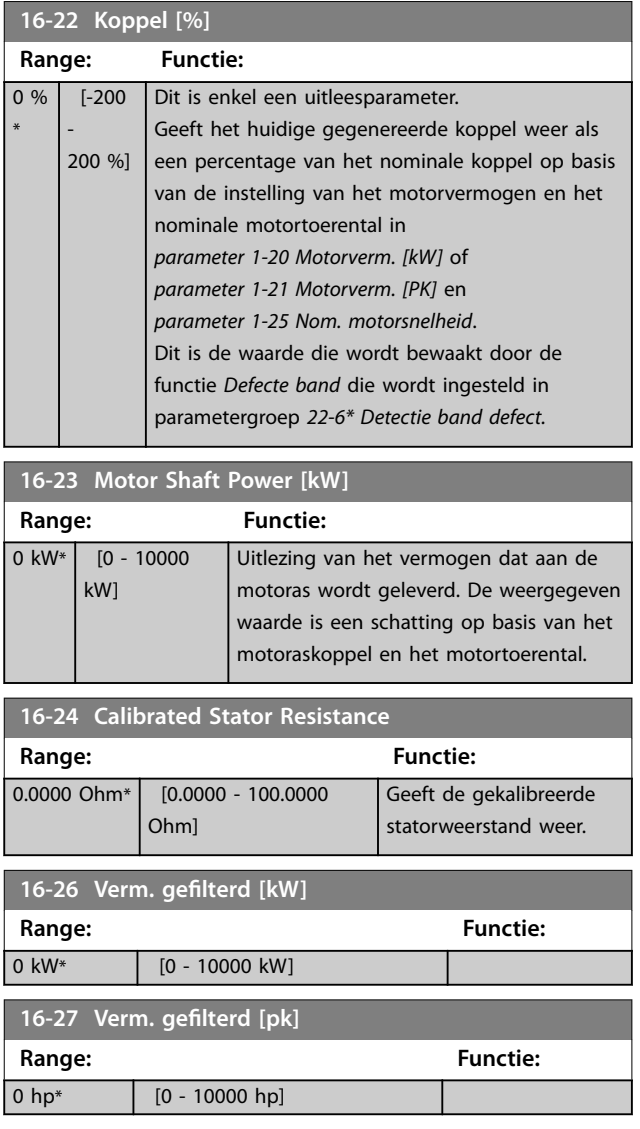

# 3.15.3 16-3\* Status omvormer

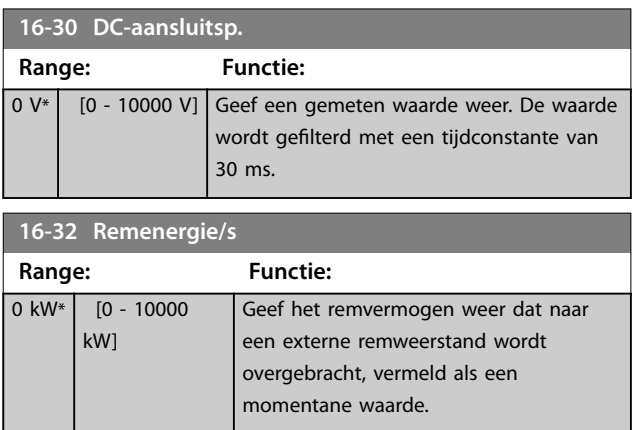

**Parameterbeschrijving VLT**® **AQUA Drive FC 202**

Danfoss

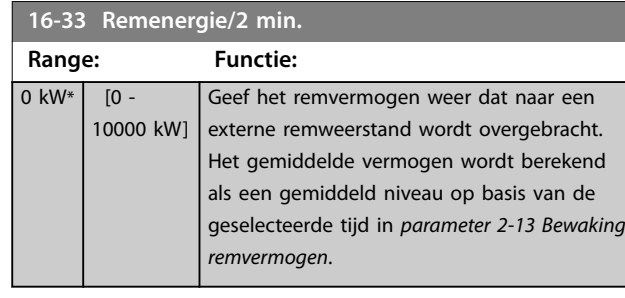

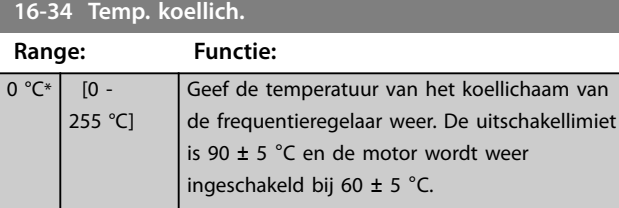

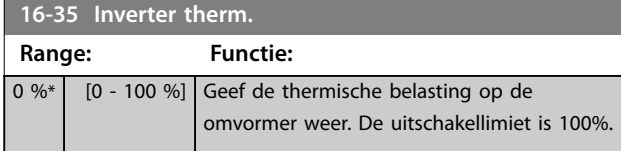

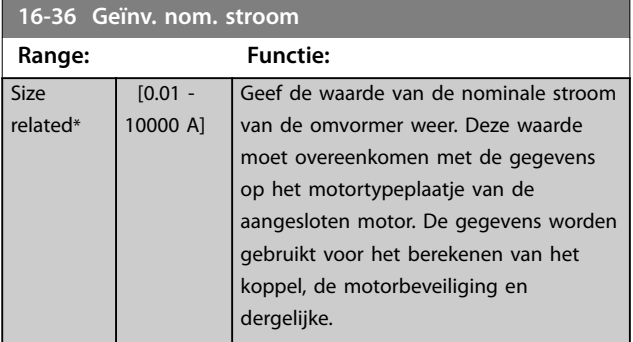

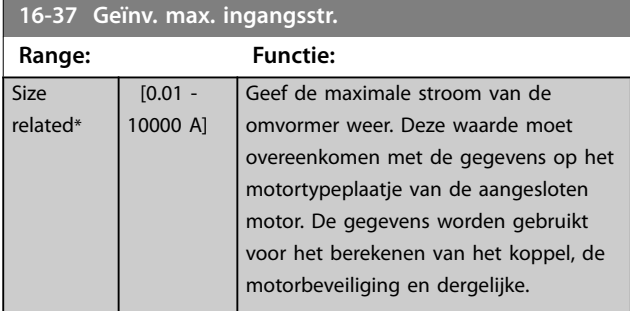

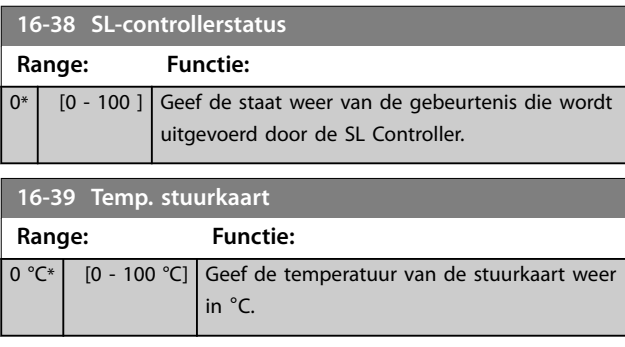

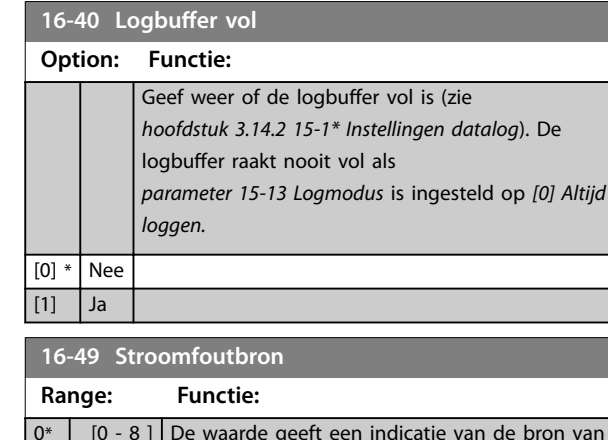

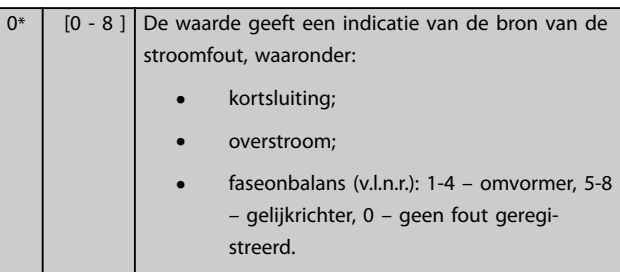

Na een alarm wegens kortsluiting (Imax2) of overstroom (Imax1 of onbalans van de netspanning) wordt tevens het nummer van de relevante voedingskaart aangegeven. Er wordt slechts 1 nummer aangegeven, namelijk dat van de voedingskaart met de hoogste prioriteit (master eerst). De waarde blijft gehandhaafd na uit- en weer inschakelen. Wanneer er een nieuw alarm wordt gegenereerd, wordt de waarde echter overschreven door het nieuwe voedingskaartnummer (ook als deze voedingskaart een lagere prioriteit heeft). De waarde wordt enkel gewist wanneer de alarmlog wordt gewist (dat wil zeggen dat de uitlezing na een 3-vingerige reset wordt teruggezet naar 0).

# 3.15.4 16-5\* Ref. & terugk.

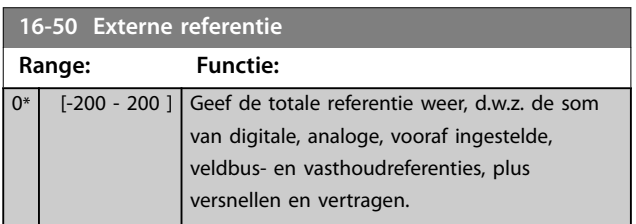

Danfoss

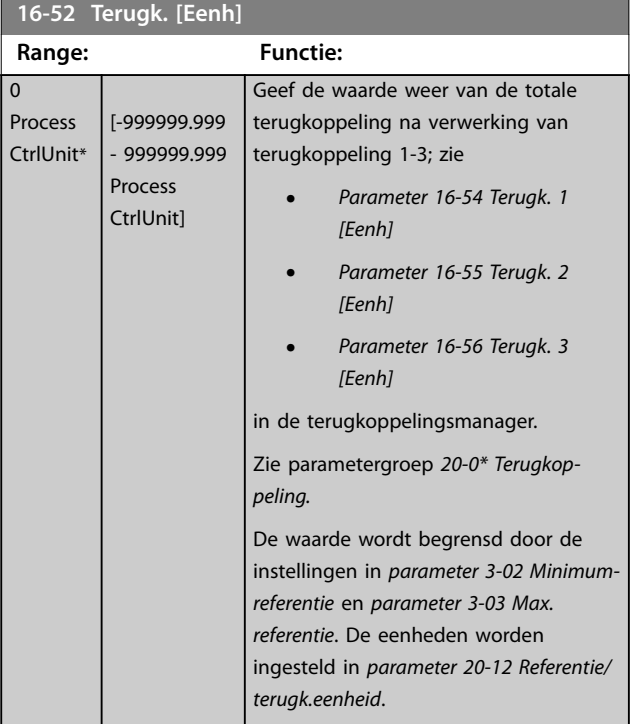

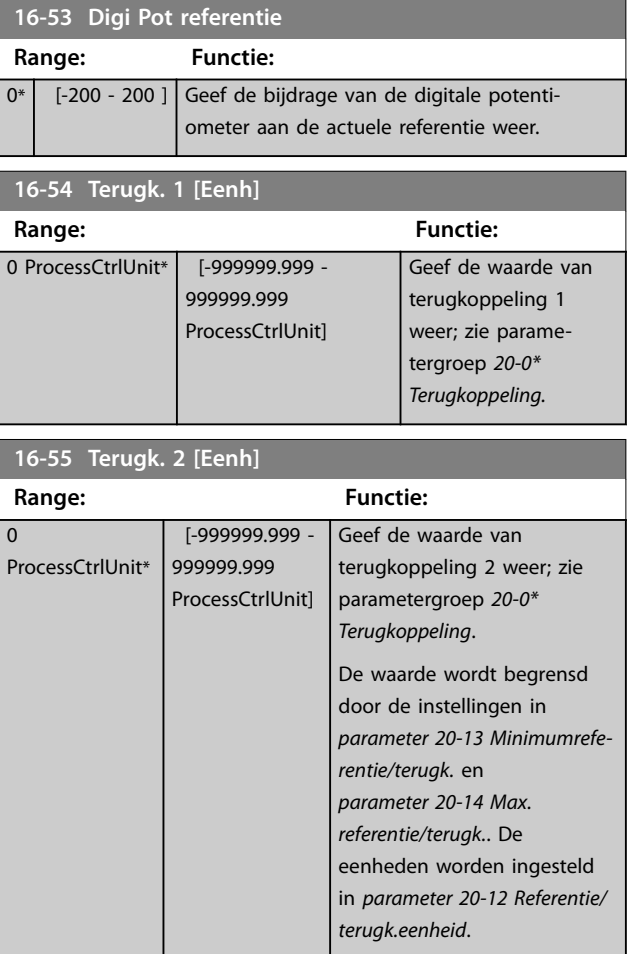

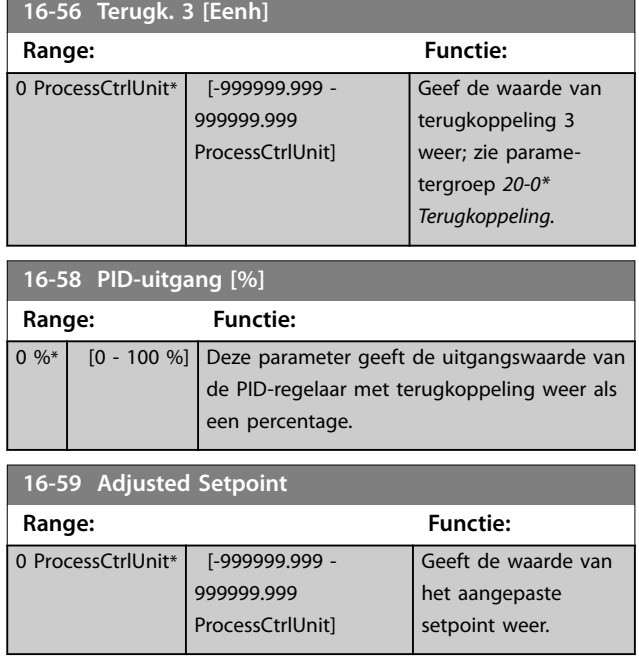

# 3.15.5 16-6\* In- & uitgangen

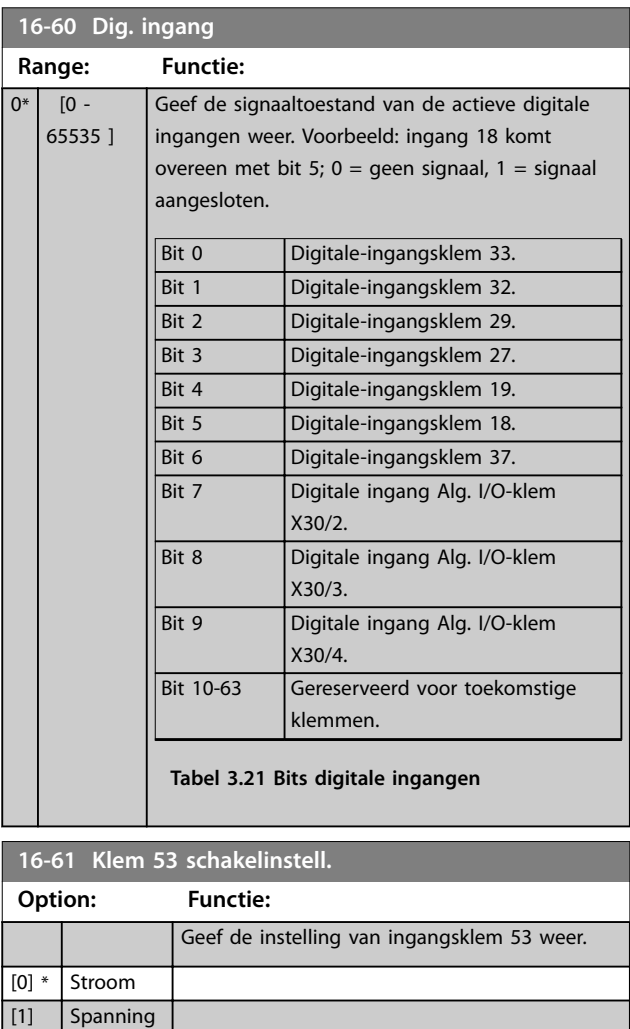

Danfoss

**Parameterbeschrijving VLT**® **AQUA Drive FC 202**

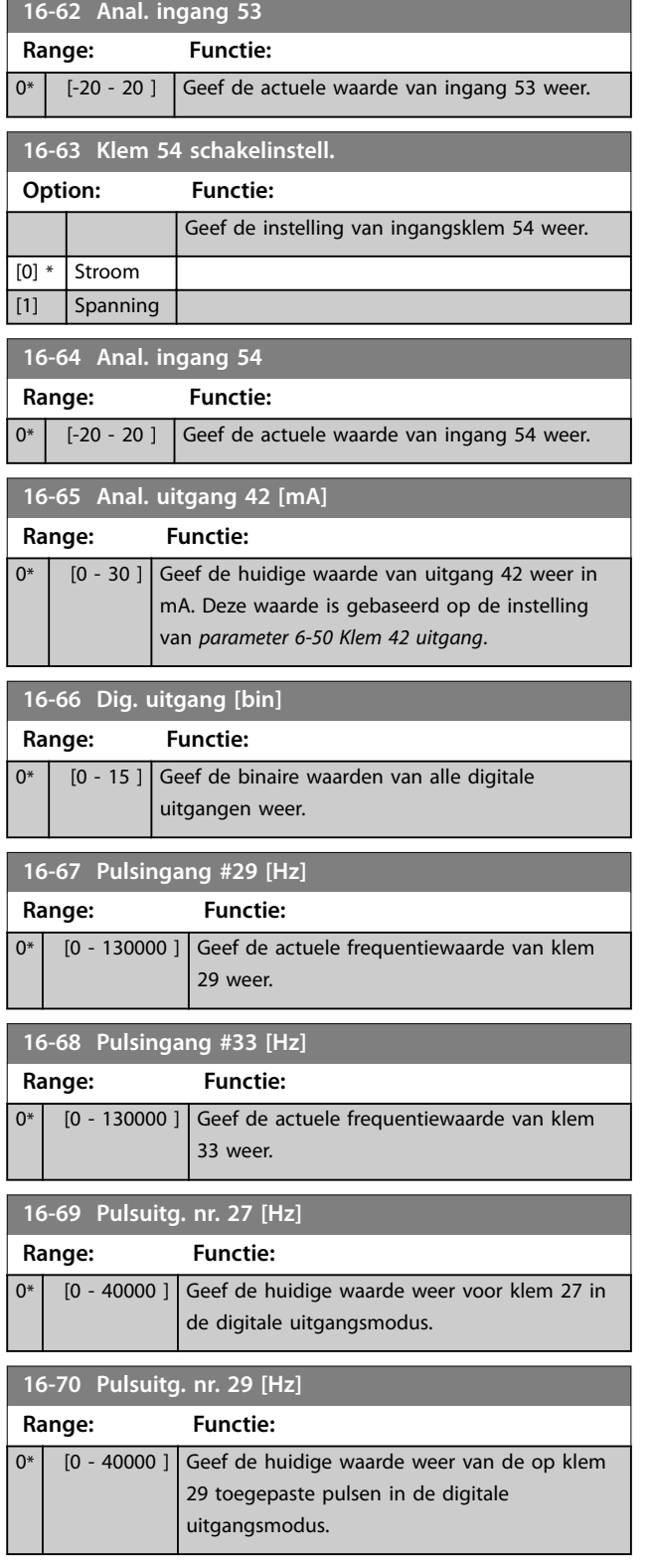

## **16-71 Relaisuitgang [bin] Range: Functie:**  $0^*$  [0 - 65535 ] Geef de instellingen van alle relais weer. Readout choice [P16-71]:<br>Relay output [bin] 00 bin 130BA195.10 **Afbeelding 3.48 Relaisinstellingen 16-72 Teller A Range: Functie:** 0\* [-2147483648 Geef de huidige waarde van teller A weer. - 2147483647 ] Tellers zijn nuttig als comparator-operanden; zie *[parameter 13-10 Comparator-operand](#page-115-0)*. Reset of wijzig de waarde via digitale ingangen (parametergroep *5-1\* Digitale ingangen*) of met behulp van een SLC-actie (*[parameter 13-52 SL-controlleractie](#page-126-0)*). **16-73 Teller B Range: Functie:**  $0*$  [-2147483648] Geef de huidige waarde van teller B weer. - 2147483647 ] Tellers zijn nuttig als comparator-operanden (*[parameter 13-10 Comparator-operand](#page-115-0)*). Reset of wijzig de waarde via digitale ingangen (parametergroep *5-1\* Digitale ingangen*) of met behulp van een SLC-actie (*[parameter 13-52 SL-controlleractie](#page-126-0)*). **16-75 Anal. ingang X30/11 Range: Functie:**  $0^*$  [-20 - 20 ] Geef de huidige waarde op ingang X30/11 van de VLT® General Purpose I/O MCB 101 weer. **16-76 Anal. ingang X30/12 Range: Functie:** 0\* [-20 - 20 ] Geef de huidige waarde op ingang X30/12 van de VLT® General Purpose I/O MCB 101 weer. **16-77 Anal. uitgang X30/8 [mA] Range: Functie:**  $0*$   $[0 - 30]$  Geef de huidige waarde van uitgang X30/8 weer in mA. **16-78 Anal. uitgang X45/1 [mA] Range: Functie:** 0\* | [0 - 30 ] Geef de huidige waarde van uitgang X45/1 weer. Deze waarde is gebaseerd op de instelling van *parameter 6-70 Klem X45/1 uitgang*.

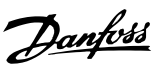

**3 3**

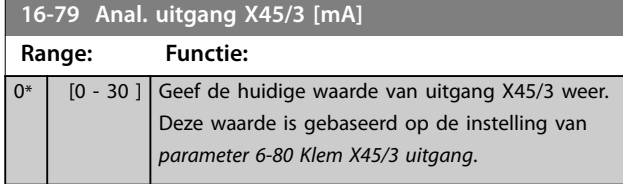

# 3.15.6 16-8\* Veldbus & FC-poort

#### Parameters voor het weergeven van busreferenties en stuurwoorden.

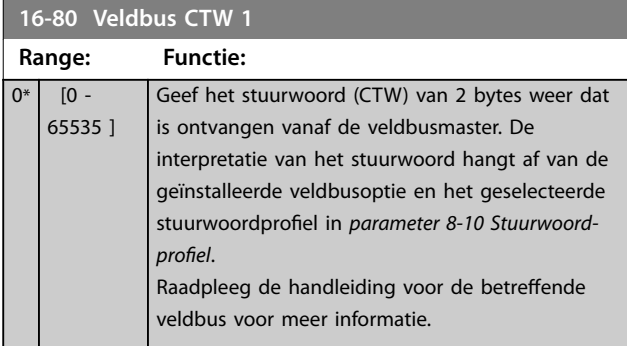

#### **16-82 Veldbus REF 1**

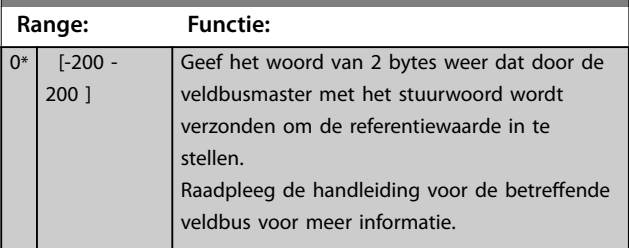

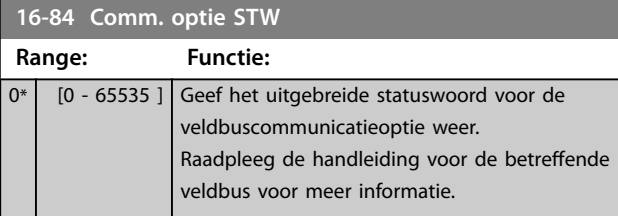

# **16-85 FC-poort CTW 1**

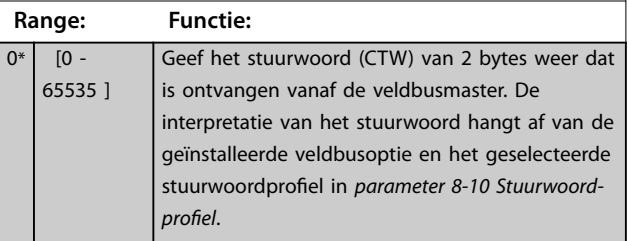

#### **16-86 FC-poort REF 1**

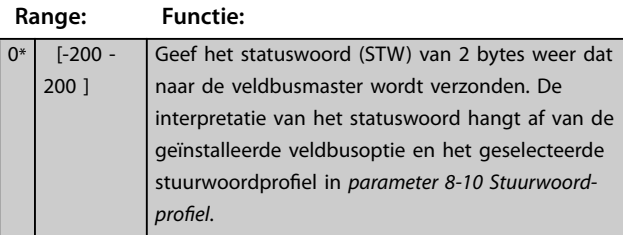

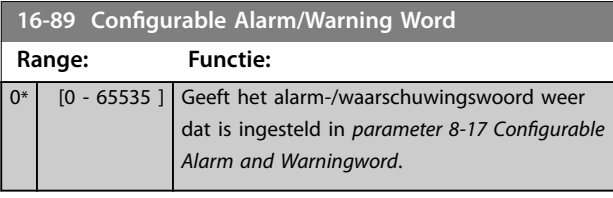

# 3.15.7 16-9\* Diagnose-uitlez.

# *LET OP*

**Bij gebruik van MCT 10 setupsoftware kunnen de uitleesparameters enkel online worden gelezen, dat wil zeggen als de actuele status. Dit betekent dat de status niet wordt opgeslagen in het MCT 10 setupsoftwarebestand.** 

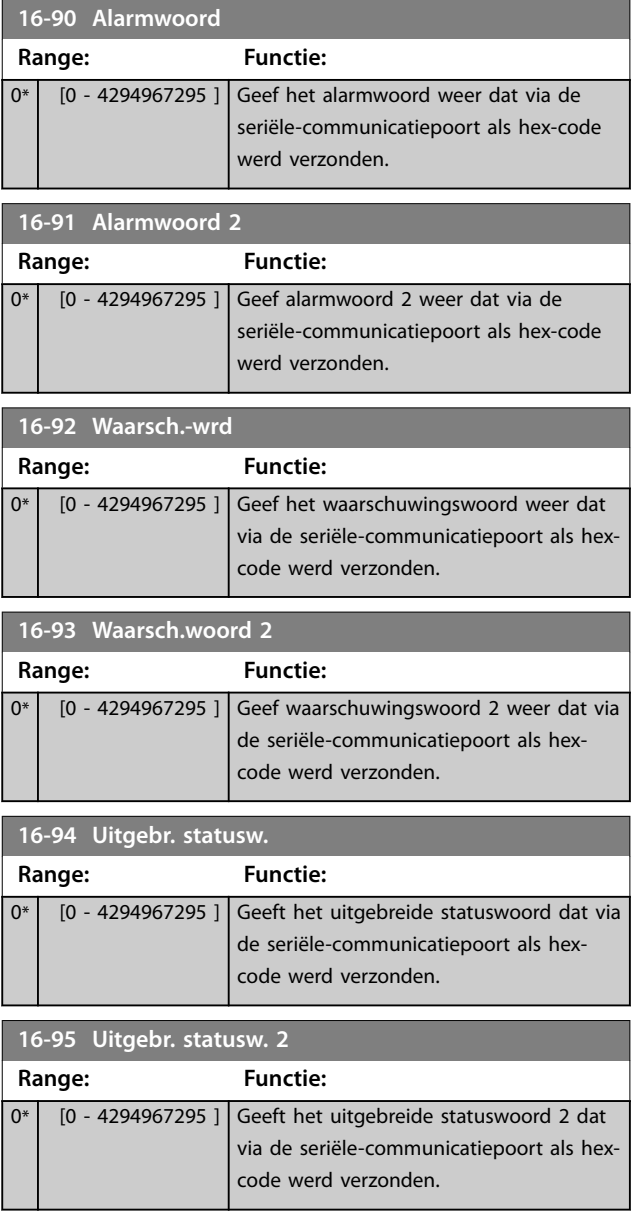

Danfoss

#### **Parameterbeschrijving VLT**® **AQUA Drive FC 202**

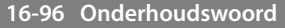

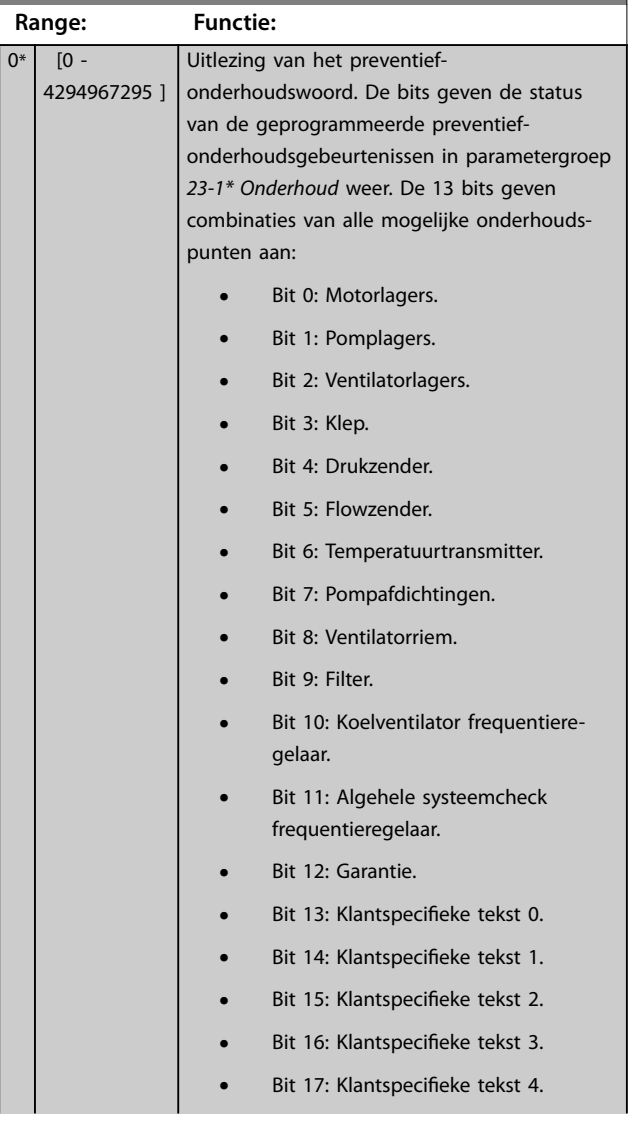

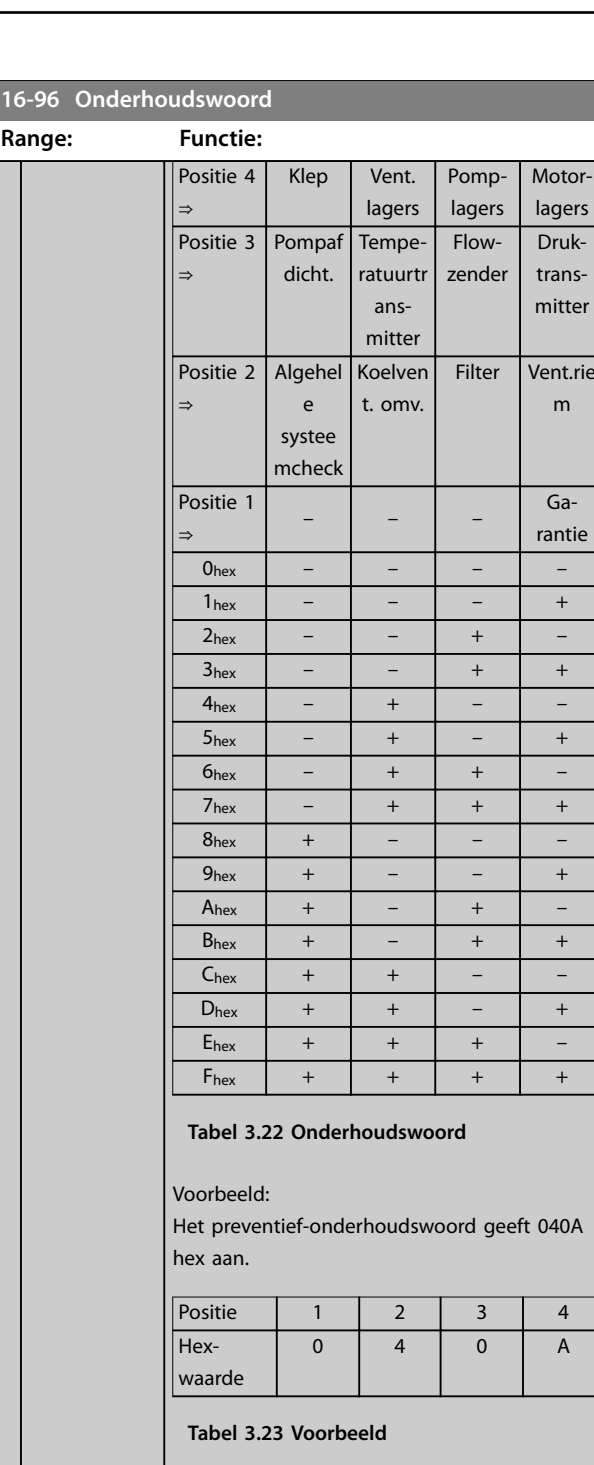

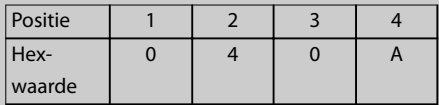

Het eerste cijfer, 0, geeft aan dat geen enkel punt van de vierde rij onderhoud nodig heeft. Het tweede cijfer, 4, verwijst naar de derde rij en geeft aan dat de koelventilator van de frequentieregelaar onderhoud nodig heeft. Het derde cijfer, 0, geeft aan dat geen enkel punt van de tweede rij onderhoud nodig heeft.

Het vierde cijfer, A, verwijst naar de bovenste rij en geeft aan dat de klep en de pomplagers onderhoud nodig hebben.

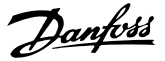

# 3.16 Parameters 18-\*\* Info & uitlez.

## 3.16.1 18-0\* Onderhoudslog

Deze groep bevat de laatste 10 gebeurtenissen voor preventief onderhoud. Onderhoudslog 0 is de meest recente log en Onderhoudslog 9 de oudste. Door 1 van de logs te selecteren en vervolgens op [OK] te drukken, kunnen het onderhoudspunt, de onderhoudsactie en de tijd van de gebeurtenis worden gevonden in *parameter 18-00 Onderhoudslog: item* tot en met *parameter 18-03 Onderhoudslog: datum en tijd*.

De [Alarm Log]-toets geeft toegang tot zowel de alarmlog als de onderhoudslog.

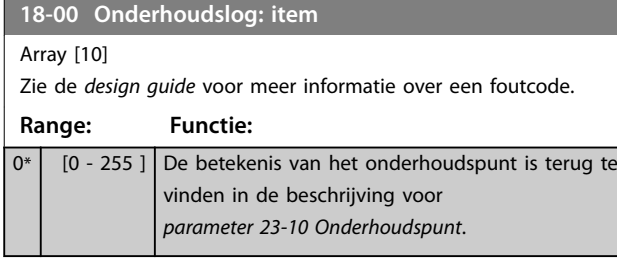

#### **18-01 Onderhoudslog: actie**

Array [10]

Zie de *design guide* voor meer informatie over een foutcode.

#### **Range: Functie:**

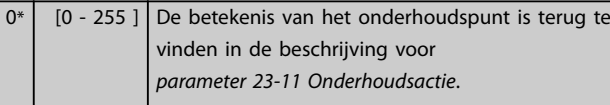

#### **18-02 Onderhoudslog: tijd**

Array [10]

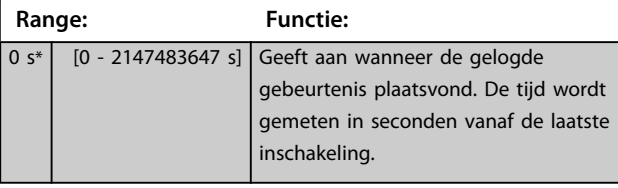

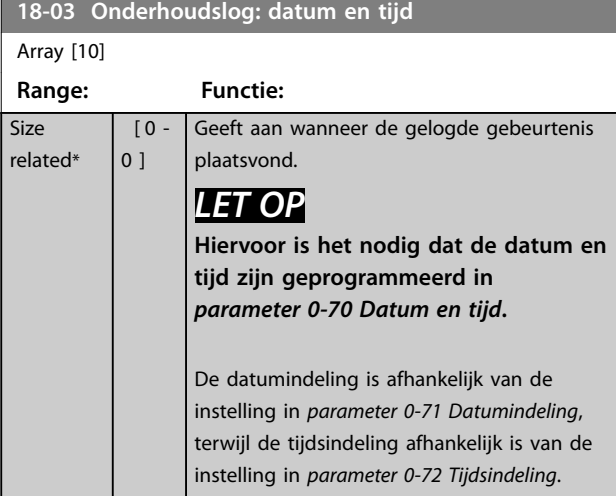

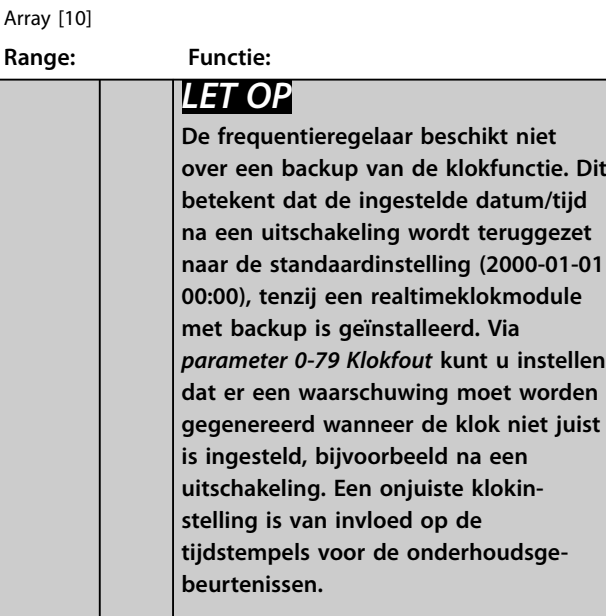

# *LET OP*

**Wanneer een VLT**® **Analog I/O MCB 109 is geïnstalleerd, wordt tevens voorzien in een backup van datum en tijd.**

# 3.16.2 18-3\* In- & uitgangen

**18-03 Onderhoudslog: datum en tijd**

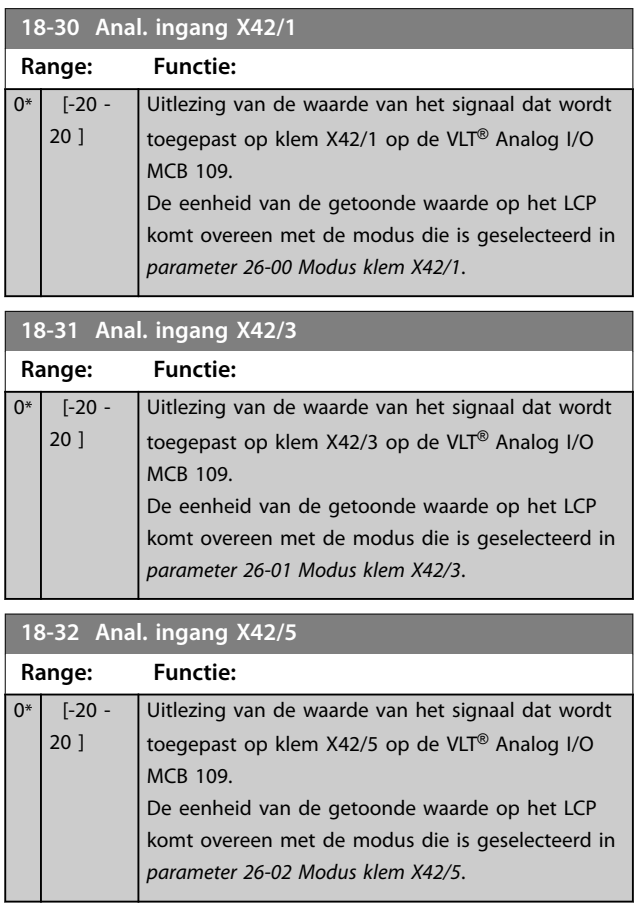

**Parameterbeschrijving VLT**® **AQUA Drive FC 202**

Danfoss

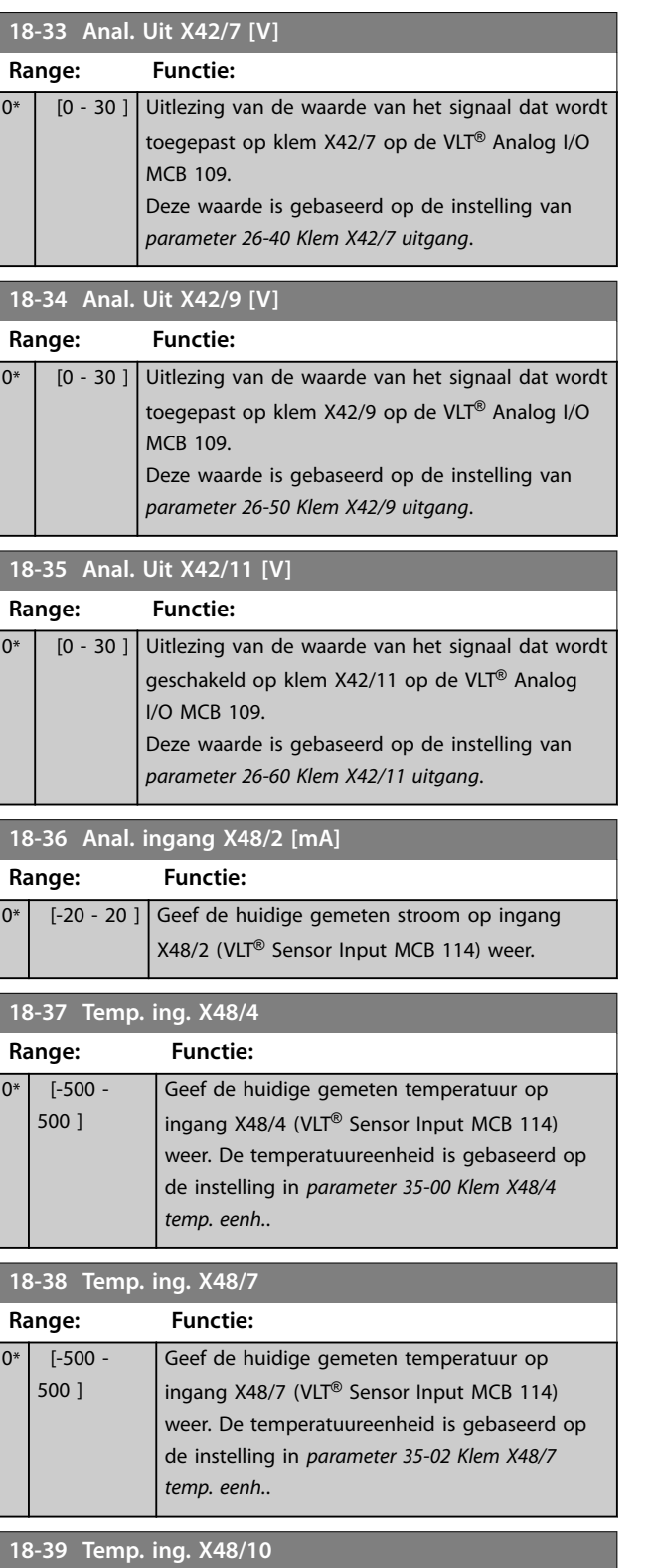

Geef de huidige gemeten temperatuur op ingang X48/10 (VLT® Sensor Input MCB 114) weer. De temperatuureenheid is gebaseerd op de instelling in *[parameter 35-04 Klem X48/10](#page-227-0)*

#### **18-50 Uitlezing sensorless [eenh] Range: Functie:** 0 SensorlessUnit\* [-999999.999 - 999999.999 SensorlessUnit]

# 3.16.3 18-6\* Inputs & Outputs 2

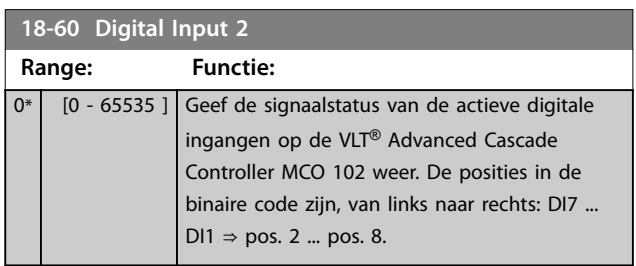

**Range: Functie:**

*[temp. eenh.](#page-227-0)*.

 $0*$  [-500 -500 ]

### <span id="page-154-0"></span>3.17 Parameters 20-\*\* Omvormer met terugkoppeling

Deze parametergroep wordt gebruikt voor het configureren van de PID-regelaar met terugkoppeling die de uitgangsfrequentie van de frequentieregelaar regelt.

#### 3.17.1 20-0\* Terugkoppeling

Deze parametergroep wordt gebruikt voor het congureren van het terugkoppelingssignaal voor de PID-regelaar met terugkoppeling. Het terugkoppelingssignaal kan op het LCP-display worden weergegeven, ongeacht of de frequentieregelaar op basis van een regeling met of zonder terugkoppeling werkt. Het kan ook worden gebruikt om een analoge uitgang van de frequentieregelaar te besturen en kan via diverse seriële-communicatieprotocollen worden verzonden.

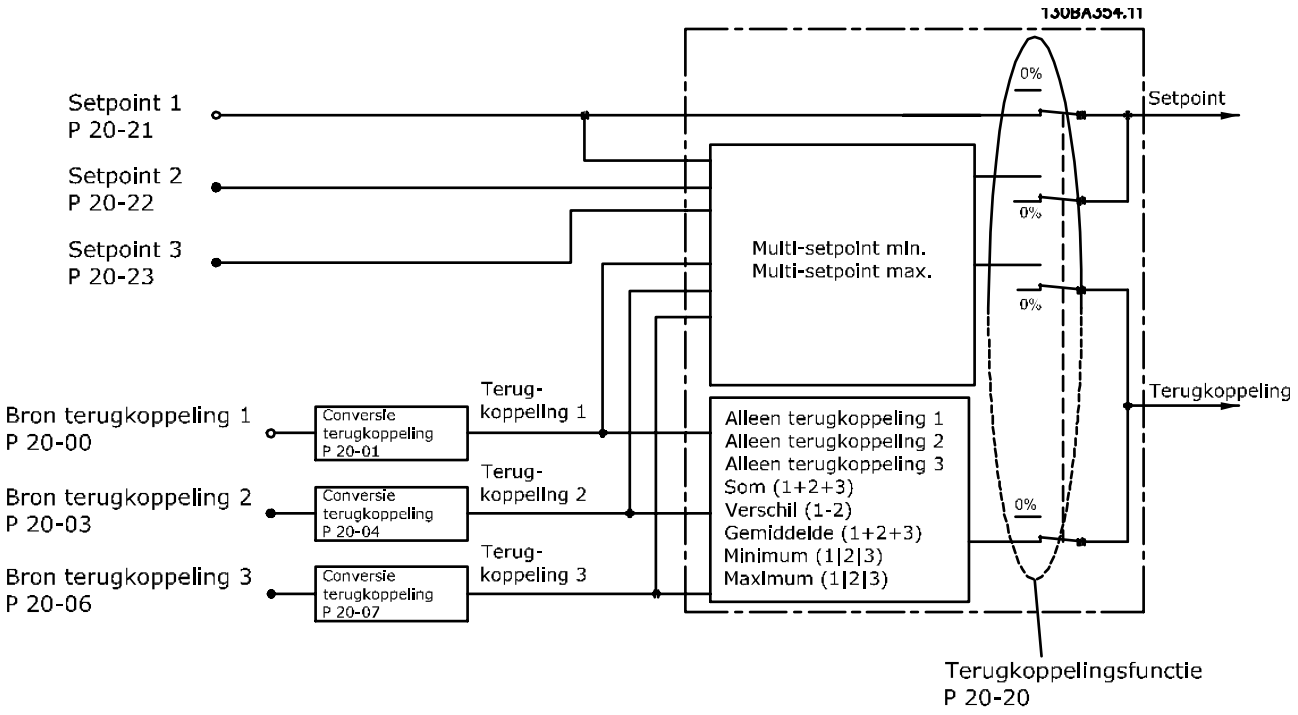

**Afbeelding 3.49 Ingangssignalen in PID-terugkoppelingsregelaar.**

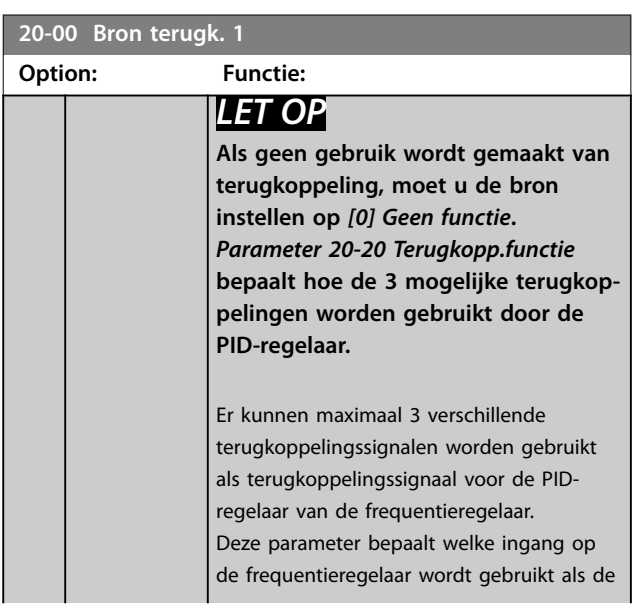

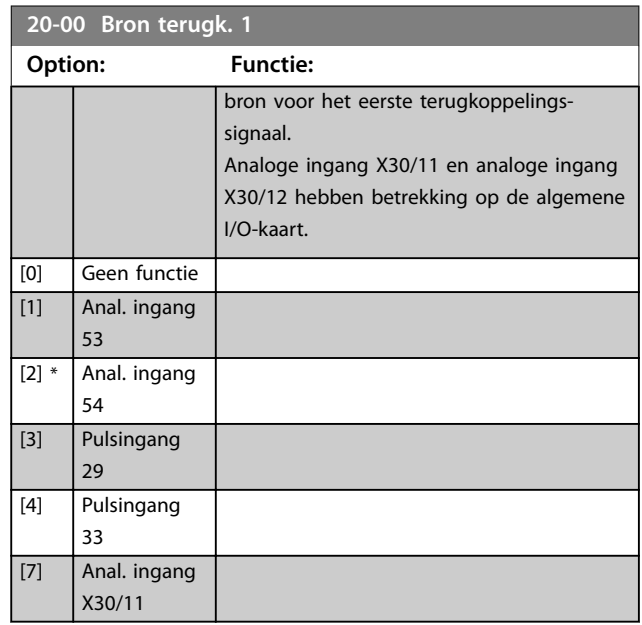

Danfoss

<span id="page-155-0"></span>**Parameterbeschrijving VLT**® **AQUA Drive FC 202**

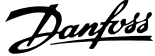

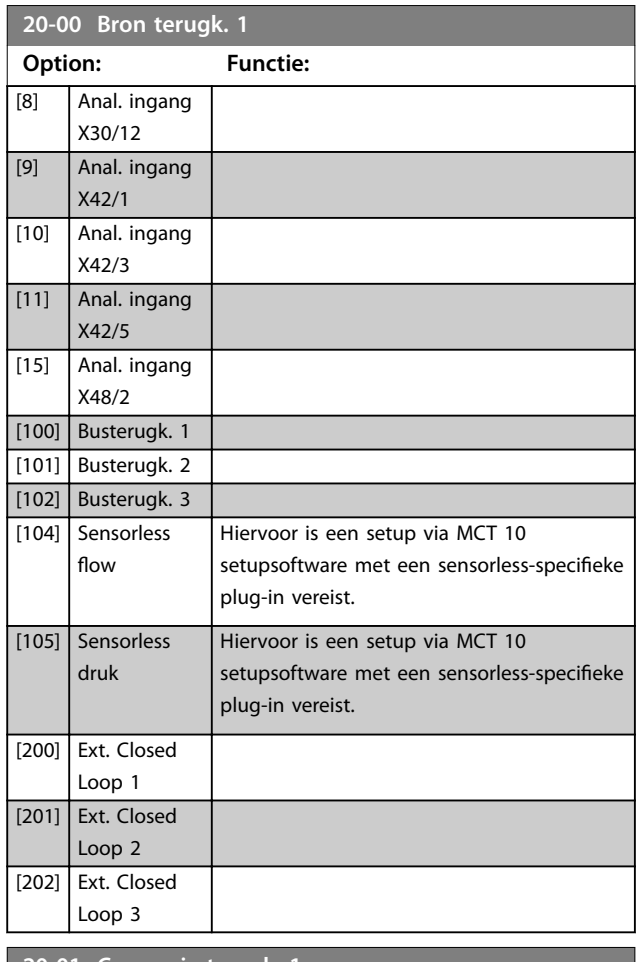

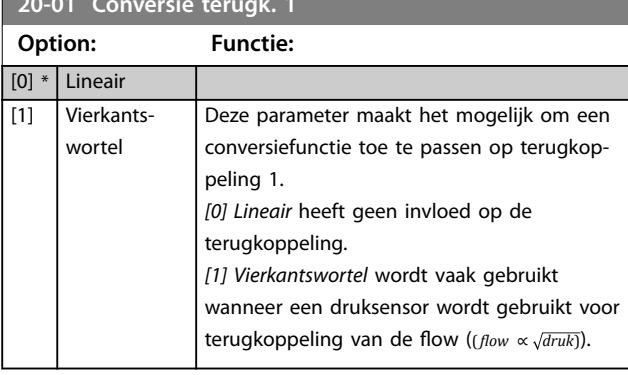

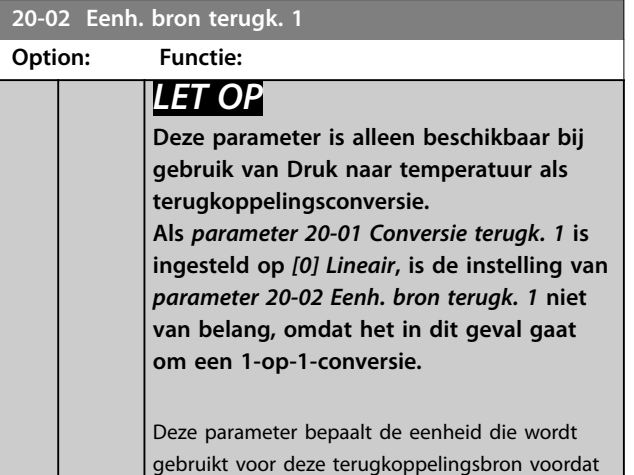

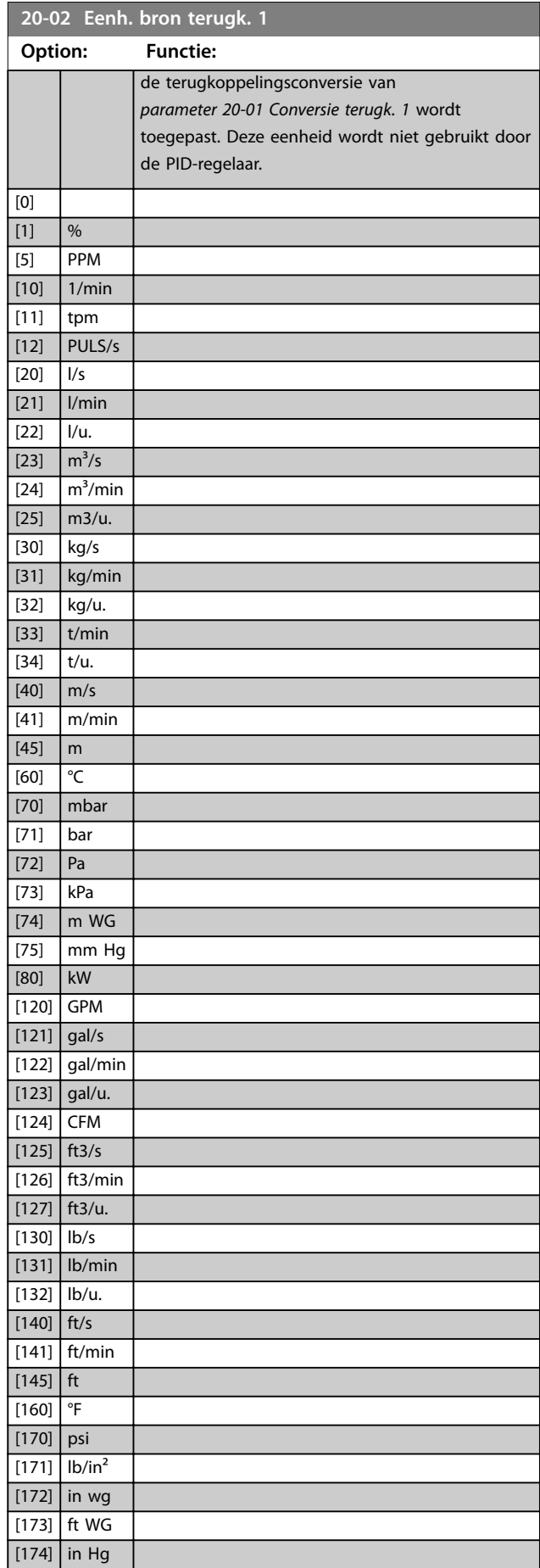

<span id="page-156-0"></span>**Parameterbeschrijving Programmeerhandleiding**

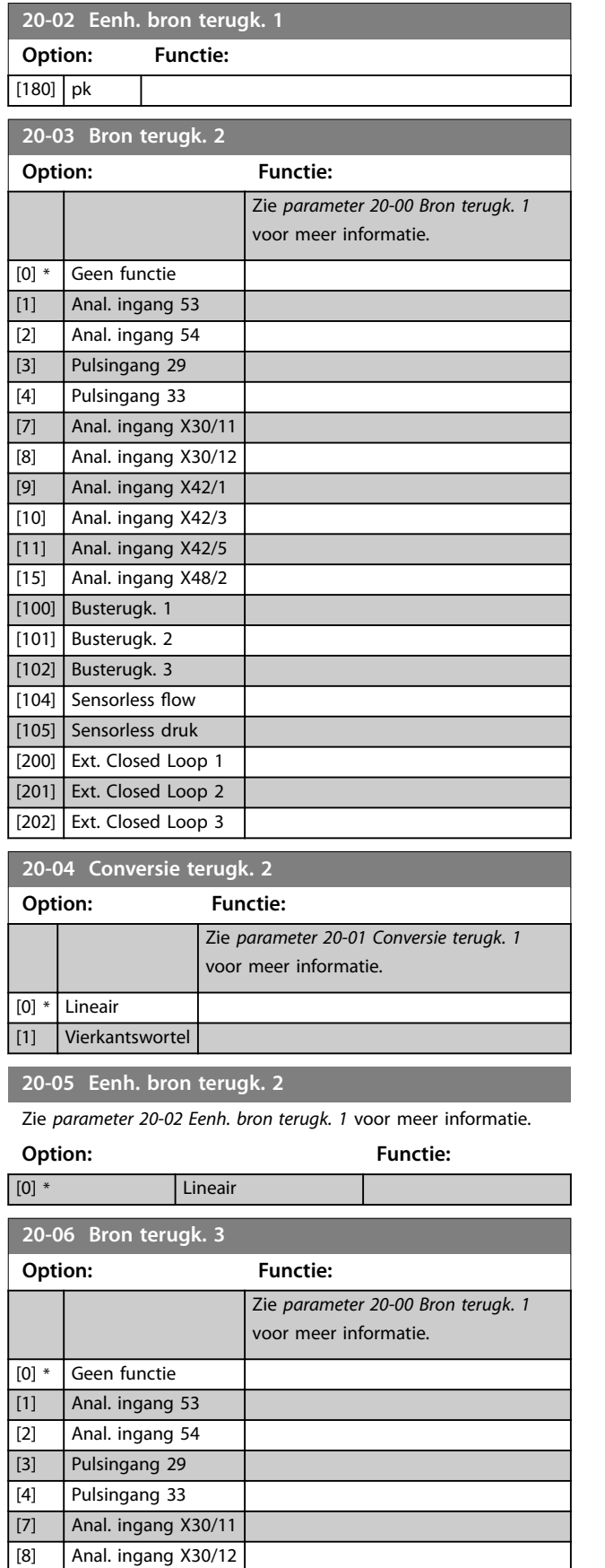

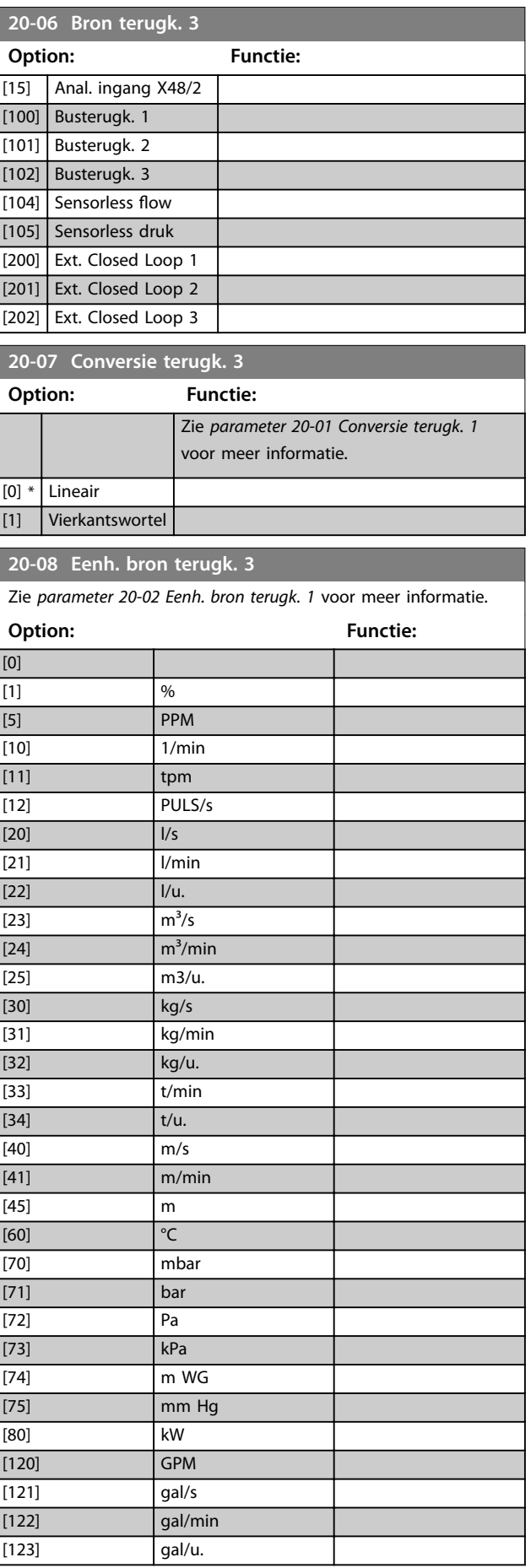

Danfoss

[9] Anal. ingang X42/1 [10] Anal. ingang X42/3 [11] Anal. ingang X42/5

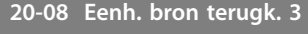

Zie *[parameter 20-02 Eenh. bron terugk. 1](#page-155-0)* voor meer informatie.

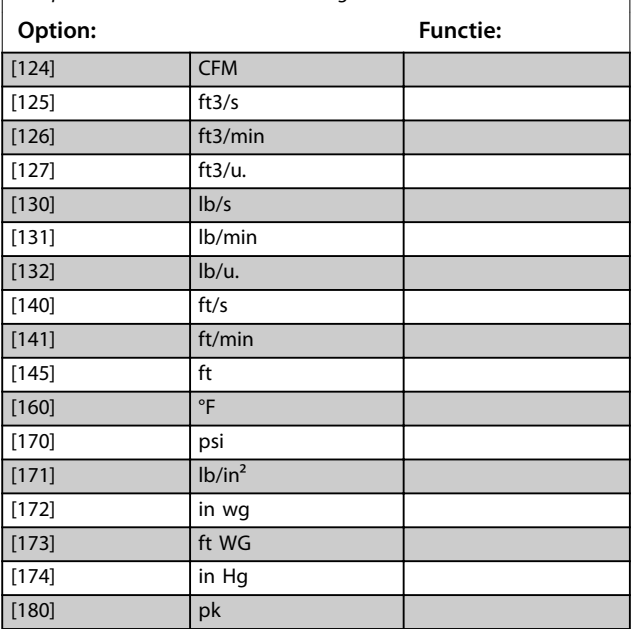

#### **20-12 Referentie/terugk.eenheid**

Deze parameter bepaalt de eenheid voor de setpointreferentie en de terugkoppeling die door de PID-regelaar worden gebruikt om de uitgangsfrequentie van de frequentieregelaar te regelen.

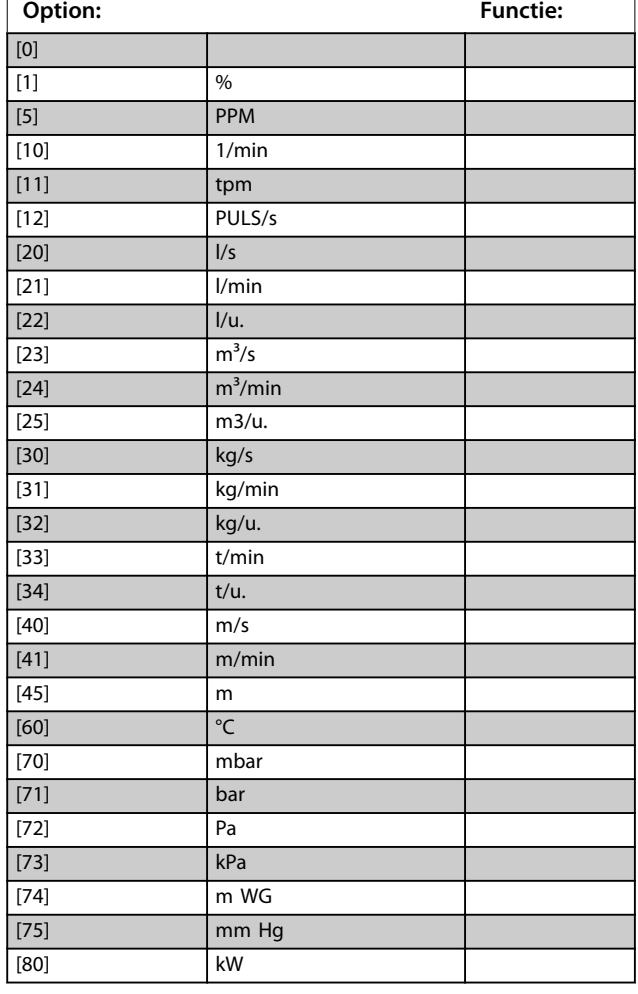

#### **20-12 Referentie/terugk.eenheid**

Deze parameter bepaalt de eenheid voor de setpointreferentie en de terugkoppeling die door de PID-regelaar worden gebruikt om de uitgangsfrequentie van de frequentieregelaar te regelen.

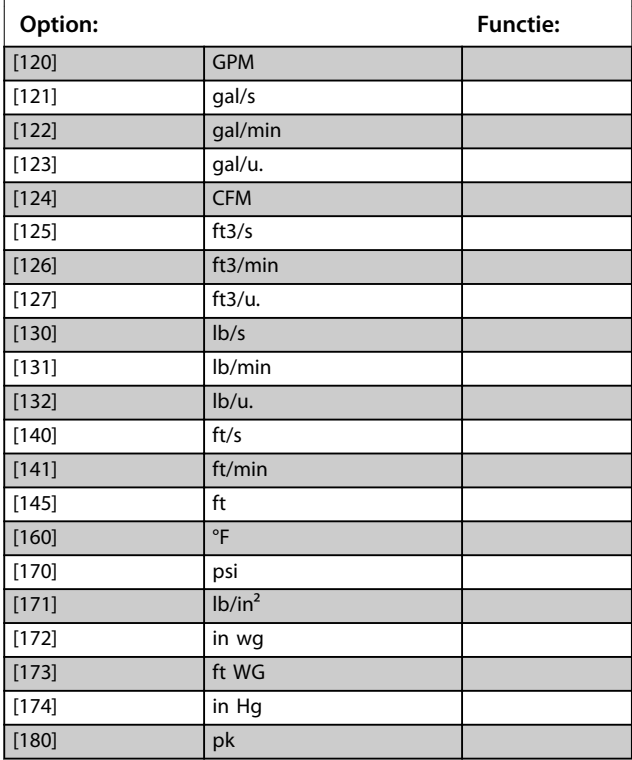

## 3.17.2 20-2\* Terugk/setpoint

Deze parametergroep wordt gebruikt om te bepalen hoe de PID-regelaar de 3 mogelijke terugkoppelingssignalen gebruikt om de uitgangsfrequentie van de frequentieregelaar te regelen. Deze groep wordt tevens gebruikt om de 3 interne setpointreferenties op te slaan.

#### **20-20 Terugkopp.functie**

Deze parameter bepaalt hoe de 3 mogelijke terugkoppelingen worden gebruikt om de uitgangsfrequentie van de frequentieregelaar te regelen.

## *LET OP*

**Terugkoppelingen die niet worden gebruikt, moeten op** *Geen functie* **worden ingesteld in de bijbehorende parameter voor de terugkoppelingsbron:**  *[parameter 20-00 Bron terugk. 1](#page-154-0)***,** *[parameter 20-03 Bron](#page-156-0) [terugk. 2](#page-156-0)* **of** *[parameter 20-06 Bron terugk. 3](#page-156-0)***.**

De terugkoppeling die in *[parameter 20-20 Terugkopp.functie](#page-158-0)* is ingesteld, wordt door de PID-regelaar gebruikt om de uitgangsfrequentie van de frequentieregelaar te regelen. Deze terugkoppeling kan ook worden weergegeven op het display van de frequentieregelaar, worden gebruikt om een analoge uitgang van de frequentieregelaar te besturen, en via diverse seriële-communicatieprotocollen worden verzonden.

<span id="page-158-0"></span>De frequentieregelaar kan worden geconfigureerd voor het afhandelen van toepassingen met meerdere zones. Er worden 2 multizonetoepassingen ondersteund:

- **•** Multi-zone, één setpoint.
- **•** Multi-zone, multi-setpoint.

Het verschil tussen deze 2 wordt duidelijk gemaakt via de volgende voorbeelden:

#### **Voorbeeld 1 – Multi-zone, één setpoint**

In een kantoorgebouw moet een watersysteem met VAV (variabel luchtvolume) zorgen voor een minimumdruk in bepaalde VAV-kasten. Vanwege de wisselende drukverliezen in elk kanaal kan er niet van worden uitgegaan dat de druk in elke VAV-kast hetzelfde is. Voor alle VAV-kasten is dezelfde minimumdruk vereist. Selecteer optie *[3] Minimum* in *parameter 20-20 Terugkopp.functie* om deze regelmethode te configureren. Voer in *[parameter 20-21 Setpoint 1](#page-159-0)* de druk in. De PID-regelaar verhoogt het ventilatortoerental als een van de terugkoppelingen onder het ingestelde setpoint komt en verlaagt het ventilatortoerental als alle terugkoppelingen zich boven het ingestelde setpoint bevinden.

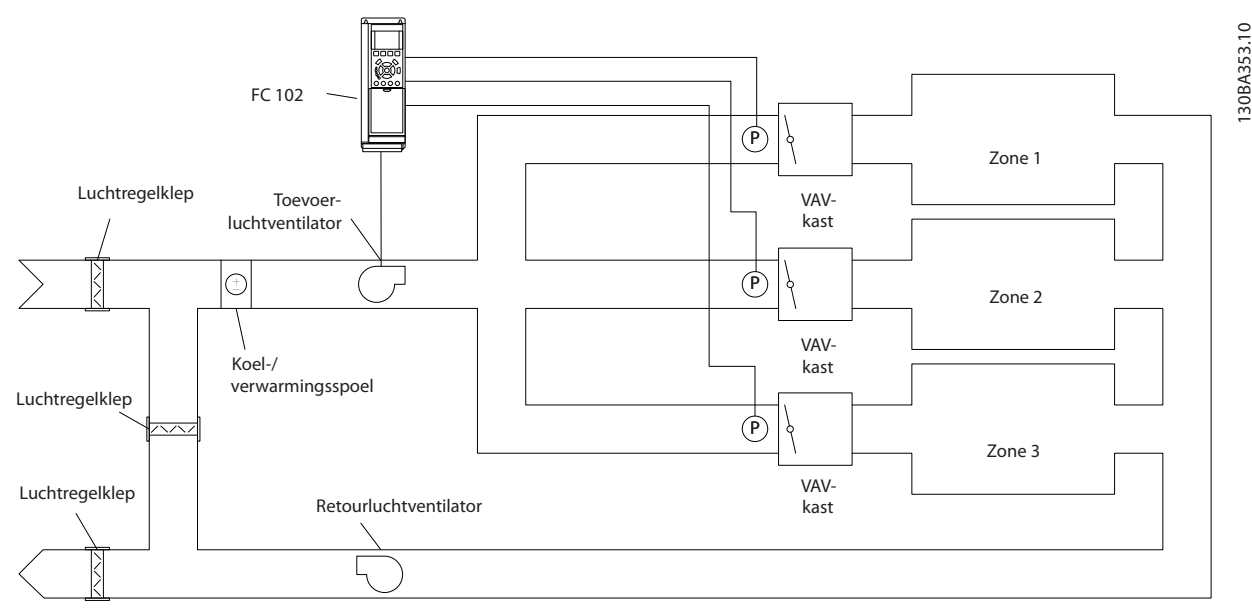

**Afbeelding 3.50 Toepassingsschema multizone**

#### **Voorbeeld 2 – Multi-zone, multi-setpoint**

Het vorige voorbeeld illustreert het gebruik van een regeling met meerdere zones en meerdere setpoints. Als voor elke VAV-kast in de zones een andere druk nodig is, kunnen de afzonderlijke setpoints worden ingesteld in *[parameter 20-21 Setpoint 1](#page-159-0)*, *[parameter 20-22 Setpoint 2](#page-160-0)* en *parameter 20-23 Setpoint 3*. Wanneer

*parameter 20-20 Terugkopp.functie* wordt ingesteld op *[5] Multi-setpoint min*, zal de PID-regelaar het ventilatortoerental verhogen als een van de terugkoppelingen onder het ingestelde setpoint komt en het ventilatortoerental verlagen als alle terugkoppelingen zich boven de bijbehorende setpoints bevinden.

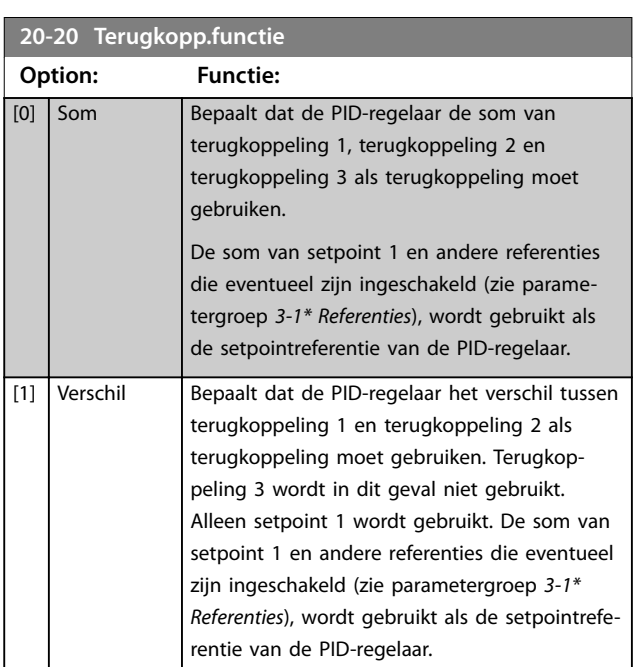

#### <span id="page-159-0"></span>**Parameterbeschrijving VLT**® **AQUA Drive FC 202**

Danfoss

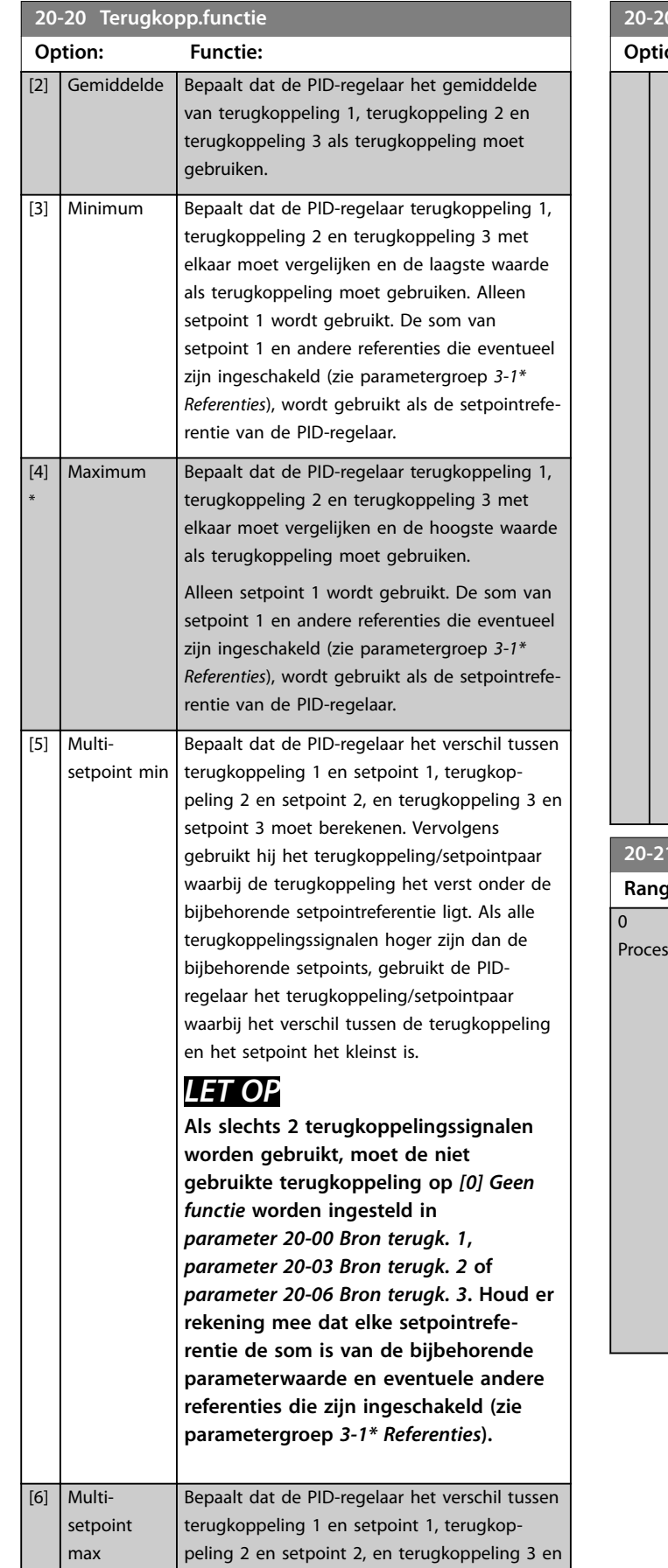

setpoint 3 moet berekenen. Vervolgens

#### **20-20 Terugkopp.functie**

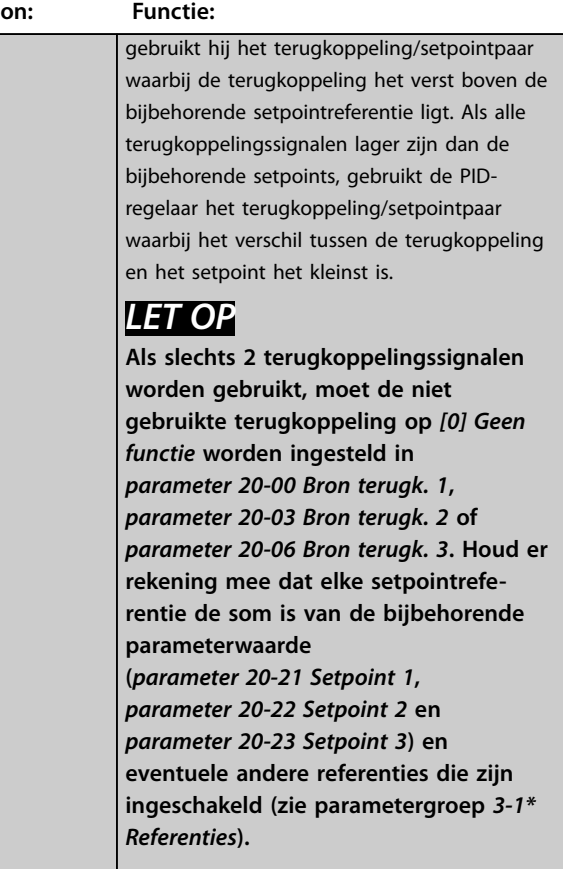

#### **20-21 Setpoint 1 Range: Functie:** ProcessCtrlUnit\* [-999999.999 - 999999.999 ProcessCtrlUnit] | een setpointreferentie voor de Setpoint 1 wordt bij een regeling met terugkoppeling gebruikt om PID-regelaar van de frequentieregelaar in te stellen. Zie de beschrijving van *[parameter 20-20 Terugkopp.functie](#page-158-0)*. *LET OP* **De setpointreferentie die hier wordt ingevoerd, wordt opgeteld bij alle andere referenties die zijn ingeschakeld (zie parametergroep** *3-1\* Referenties***).**

Danfoss

<span id="page-160-0"></span>**Parameterbeschrijving Programmeerhandleiding**

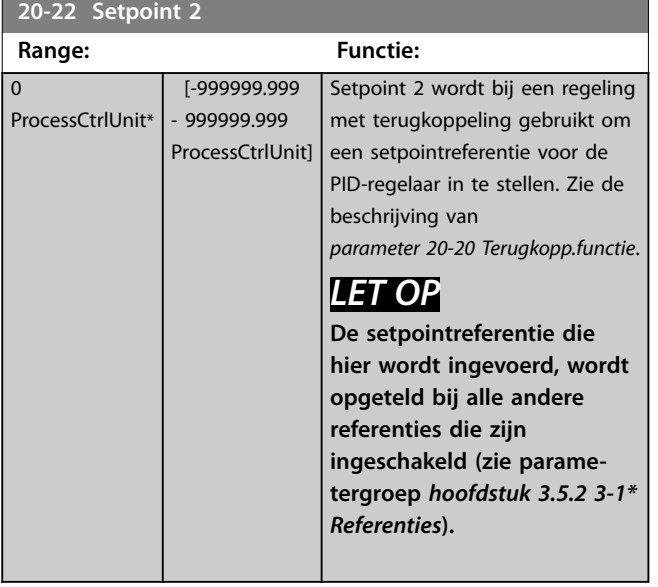

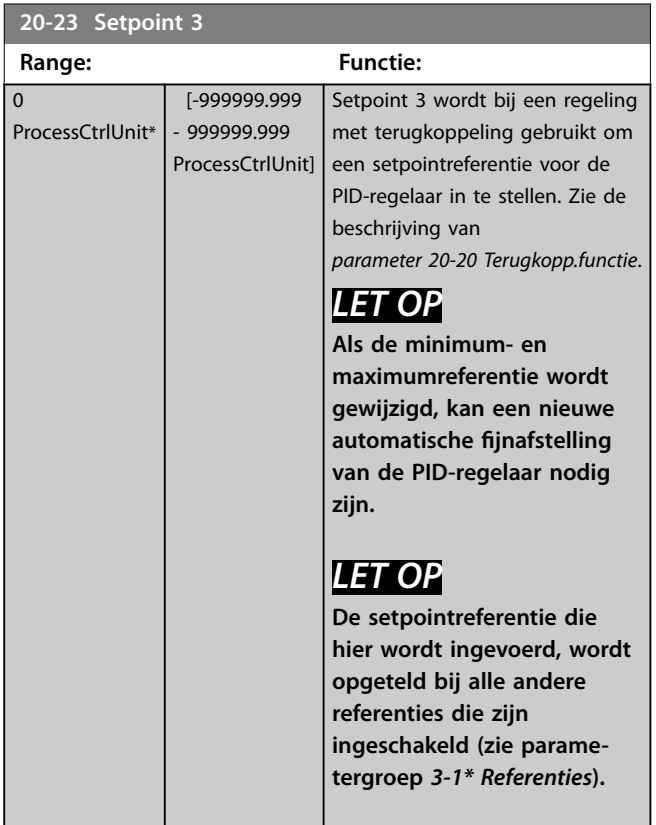

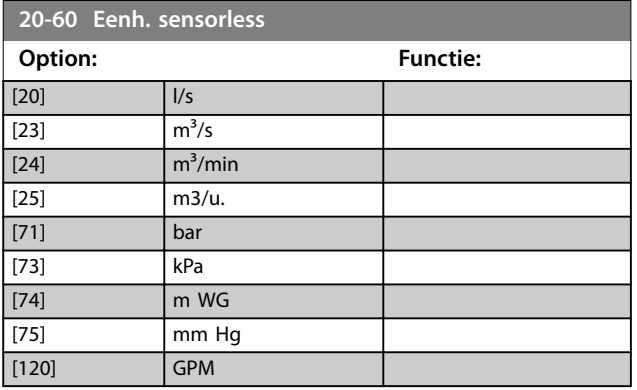

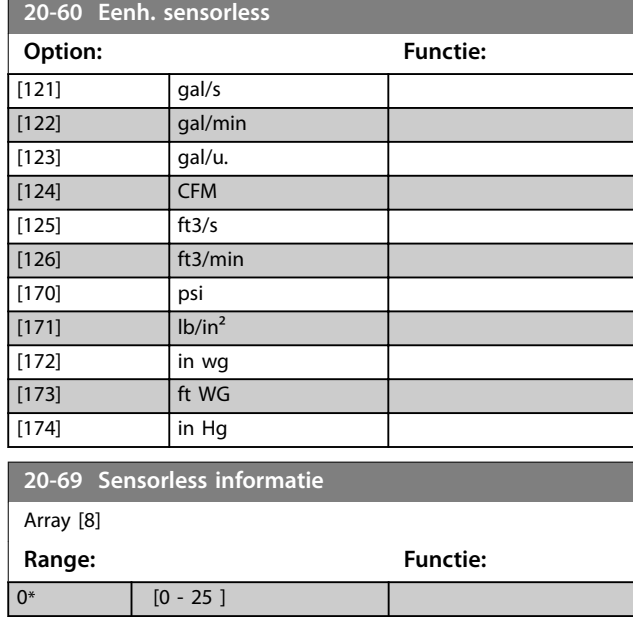

## 3.17.3 20-7\* PID autotuning

De PID-regelaar voor een regeling met terugkoppeling van de frequentieregelaar (parametergroep *[hoofdstuk 3.17 Parameters 20-\\*\\* Omvormer met terugkop](#page-154-0)[peling](#page-154-0)*) kan automatisch worden afgesteld, wat de inbedrijfstelling sneller en eenvoudiger maakt, terwijl een nauwkeurige afstelling van de PID-regeling is gewaarborgd. Om gebruik te maken van autotuning moet de frequentieregelaar via *[parameter 1-00 Conguratiemodus](#page-41-0)* worden ingesteld op een regeling met terugkoppeling.

Om tijdens het autotuningproces op meldingen te kunnen reageren, moet een grafisch lokaal bedieningspaneel (GLCP) worden gebruikt.

Wanneer de functie in *[parameter 20-79 PID autotuning](#page-162-0)* wordt ingeschakeld, wordt de frequentieregelaar in de autotuningmodus gezet. Het LCP toont vervolgens instructies op het scherm.

Start de ventilator/pomp door op [Auto On] te drukken en een startsignaal toe te passen. Gebruik [▲] en [▼] om het toerental handmatig in te stellen op een niveau waarbij de terugkoppeling ongeveer gelijk is aan het setpoint van het systeem.

Danfoss

# *LET OP*

**Wanneer het motortoerental handmatig wordt aangepast, is het niet mogelijk om de motor op het minimale of maximale toerental te laten draaien, aangezien de motor tijdens het autotuningproces een stap omhoog of omlaag moet kunnen gaan.**

PID autotuning werkt op basis van stapsgewijze wijzigingen bij een werking in stabiele toestand, waarbij de terugkoppeling wordt bewaakt. Op basis van de terugkoppeling worden de vereiste waarden voor *[parameter 20-93 PID prop. versterking](#page-163-0)* en *[parameter 20-94 PID integratietijd](#page-163-0)* berekend. Parameter 20-95 PID differentiatietijd wordt ingesteld op de waarde 0 (nul). De instelling van *[Parameter 20-81 PID](#page-162-0) [normaal/inv regeling](#page-162-0)* wordt bepaald tijdens het tuningproces.

Deze berekende waarden worden weergegeven op het LCP en kunnen worden geaccepteerd of afgewezen. Wanneer de waarden zijn geaccepteerd, worden ze naar de relevante parameters weggeschreven en wordt de autotuningmodus uitgeschakeld via *[parameter 20-79 PID](#page-162-0) [autotuning](#page-162-0)*. Afhankelijk van het systeem kan het autotuningproces een aantal minuten duren. Stel de volgende parameters in op basis van de massatraagheid van de belasting voordat u PID autotuning inschakelt:

- **•** *[Parameter 3-41 Ramp 1 aanlooptijd](#page-66-0)*.
- **•** *[Parameter 3-42 Ramp 1 uitlooptijd](#page-66-0)*.
- of
- **•** *[Parameter 3-51 Ramp 2 aanlooptijd](#page-66-0)*.
- **•** *[Parameter 3-52 Ramp 2 uitlooptijd](#page-66-0)*.

Als PID autotuning met lage ramp-tijden wordt uitgevoerd, resulteren de afgestelde parameters meestal in een zeer trage regeling. Gebruik het ingangsfilter (parametergroep *6-\*\* Analoog In/Uit*, *5-5\* Pulsingang* en *26-\*\* Anal. I/O-optie (MCB 109)*, *Klem 53/54 lter tijdconstante/Pulslter tijdconstante nr. 29/33*) om extreme ruis van de terugkoppelingssensor te verwijderen voordat u PID autotuning inschakelt. Voer PID autotuning uit terwijl de toepassing werkt in typische bedrijfscondities, dat wil zeggen, met een typische belasting. Dit levert de betrouwbaarste regelaarinstelling op.

#### **20-70 Type met terugk.**

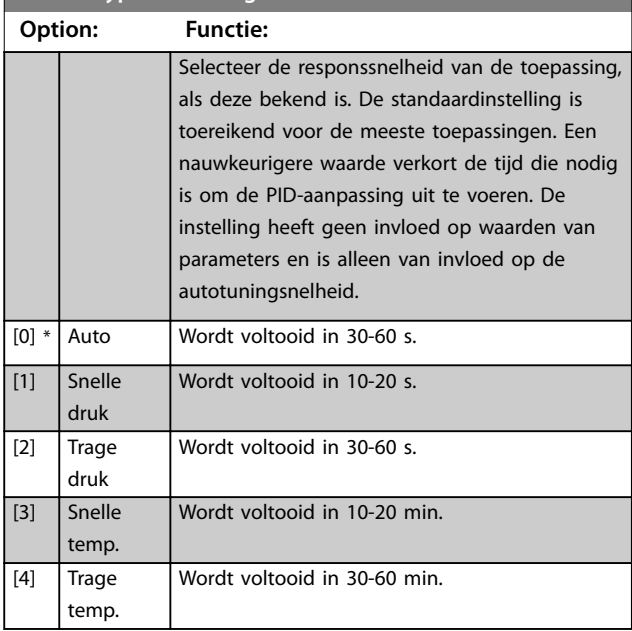

#### **20-71 PID-prestaties**

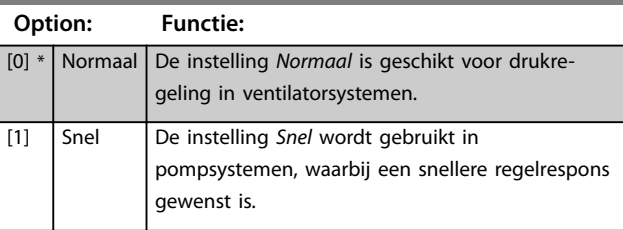

#### **20-72 PID uitgangswijz.**

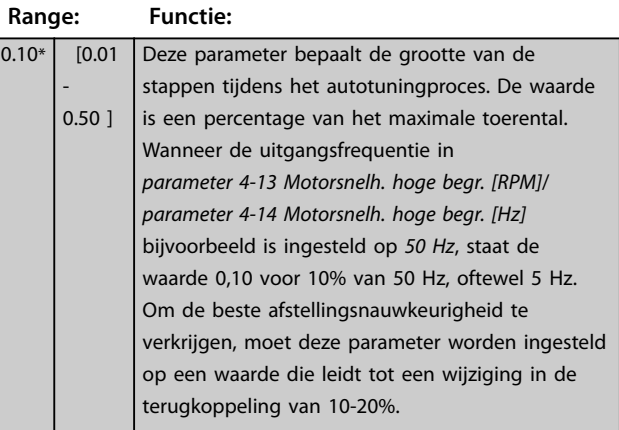

Danfoss

<span id="page-162-0"></span>**Parameterbeschrijving Programmeerhandleiding**

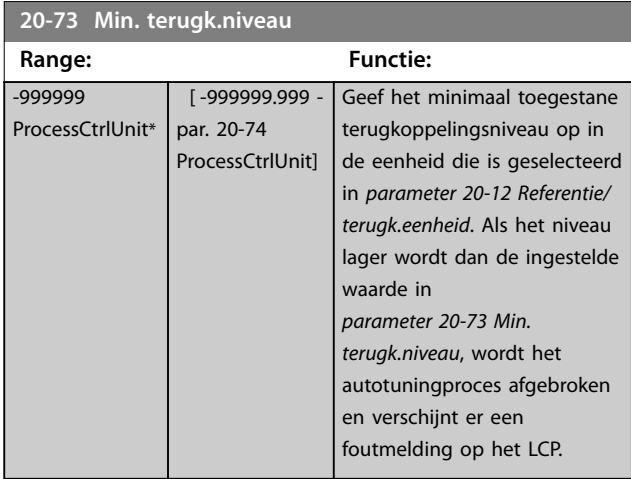

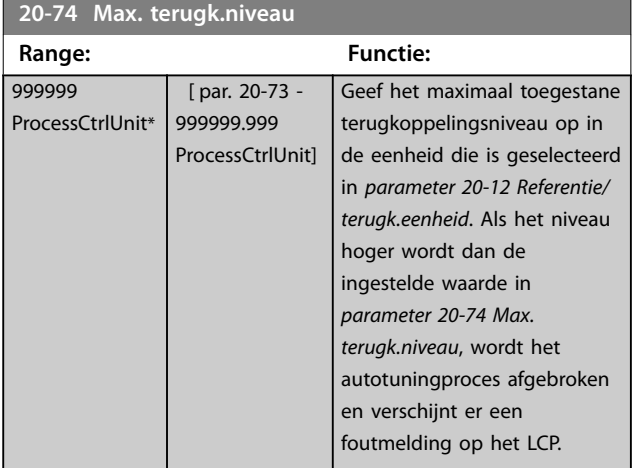

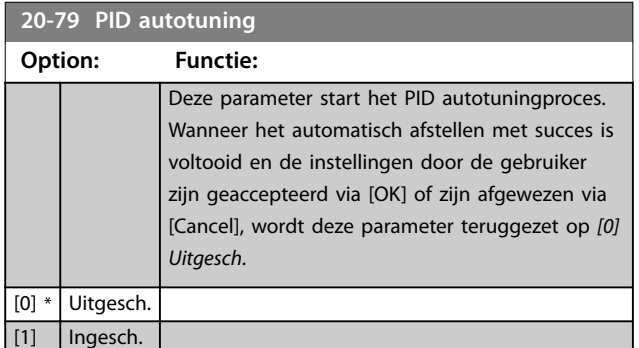

## 3.17.4 20-8\* PID-basisinstell.

Deze parametergroep dient om de basiswerking van de PID-regelaar te configureren, waaronder de wijze waarop hij moet reageren op een terugkoppeling die lager of hoger is dan het setpoint, het toerental waarbij hij in werking moet treden en het moment waarop hij moet aangeven dat het systeem het setpoint heeft bereikt.

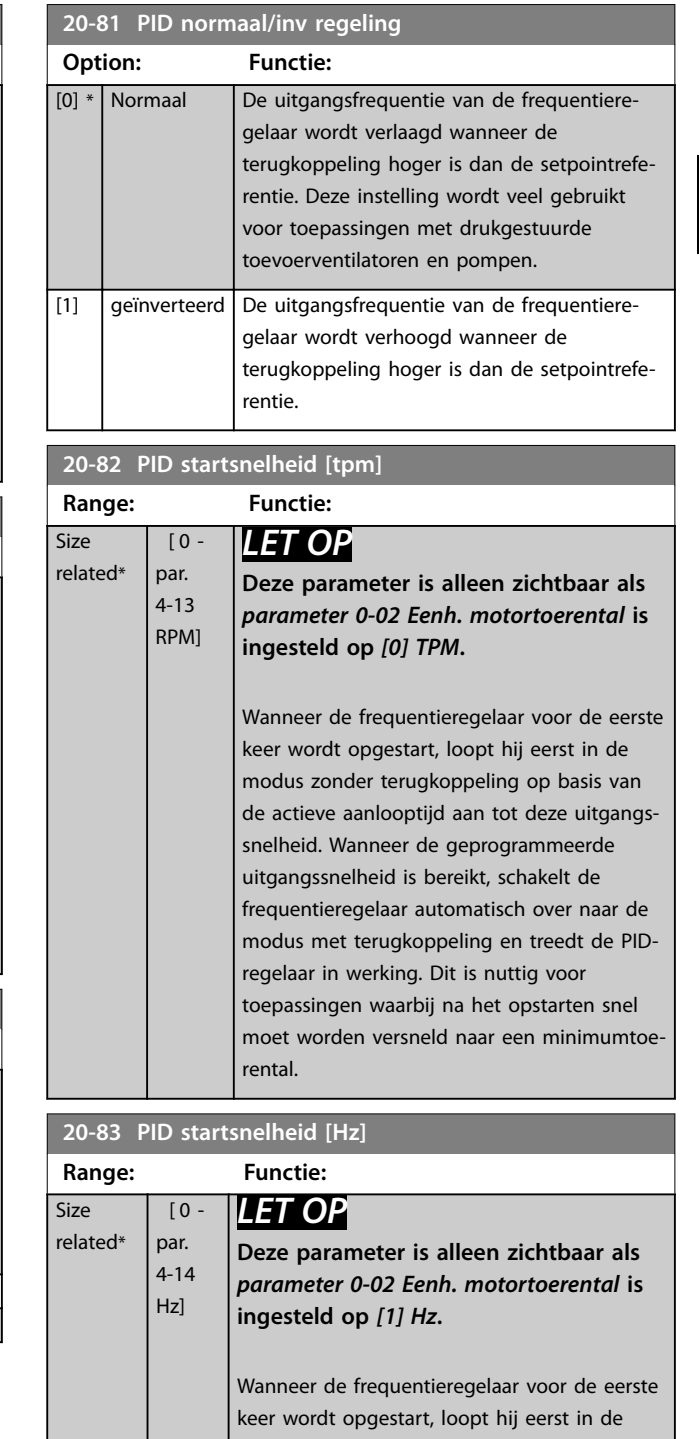

modus zonder terugkoppeling op basis van de actieve aanlooptijd aan tot deze uitgangsfrequentie. Wanneer de geprogrammeerde uitgangsfrequentie is bereikt, schakelt de frequentieregelaar automatisch over naar de modus met terugkoppeling en treedt de PIDregelaar in werking. Dit is nuttig voor toepassingen waarbij na het opstarten snel moet worden versneld naar een minimumtoerental.

<span id="page-163-0"></span>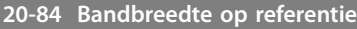

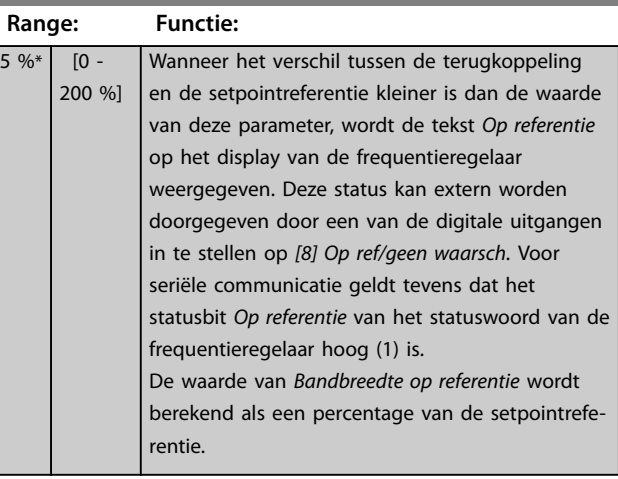

## 3.17.5 20-9\* PID-regelaar

Gebruik deze parameters om de PID-regelaar handmatig aan te passen. Door een aanpassing van de parameters voor de PID-regelaar kunnen de regelprestaties worden verbeterd. Zie de *VLT*® *AQUA Drive FC 202 Design Guide* voor richtlijnen over het aanpassen van de parameters voor de PID-regelaar.

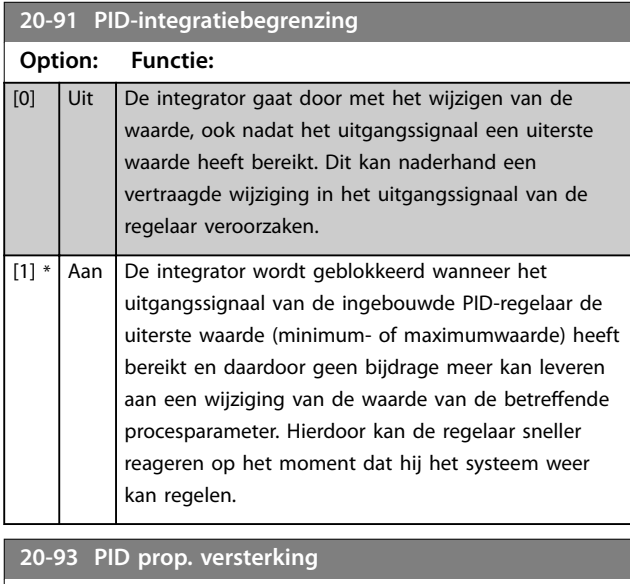

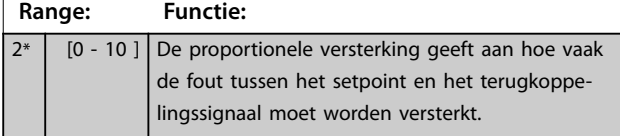

Als (fout x versterking) sterk verandert met een waarde die overeenkomt met de instelling in *[parameter 3-03 Max.](#page-63-0) [referentie](#page-63-0)*, probeert de PID-regelaar de uitgangssnelheid aan te passen overeenkomstig de ingestelde waarde in *[parameter 4-13 Motorsnelh. hoge begr. \[RPM\]](#page-69-0)*/ *[parameter 4-14 Motorsnelh. hoge begr. \[Hz\]](#page-69-0)*; in de praktijk betekent dit dat hij door deze instelling wordt begrensd.

De proportionele band (fout waardoor het uitgangsvermogen verandert van 0-100%) is te berekenen met de volgende formule:

1 *Prop. versterking* <sup>×</sup> *Max referentie*

# *LET OP*

**Stel de gewenste waarde voor** *[parameter 3-03 Max.](#page-63-0) [referentie](#page-63-0)* **altijd in voordat u de waarden voor de PIDregelaar in parametergroep** *20-9\* PID-regelaar* **instelt.**

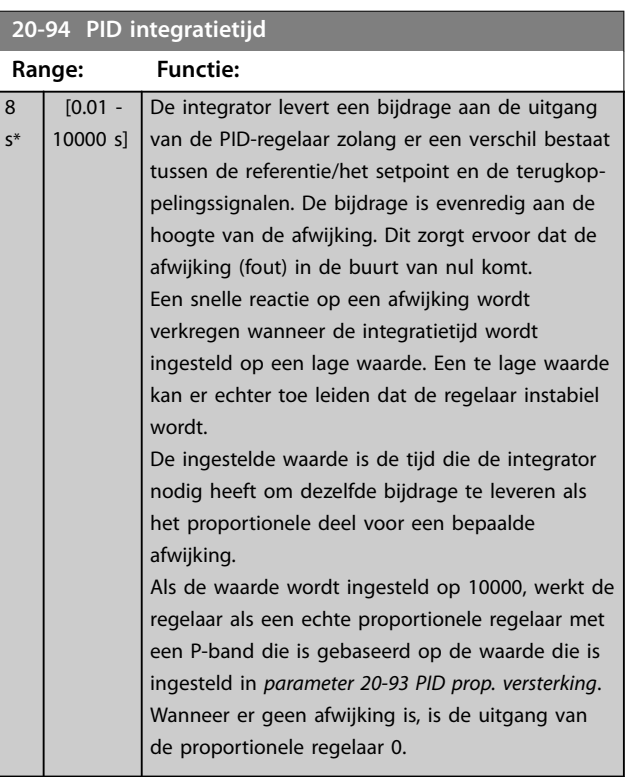

#### **20-95 PID differentiatietijd**

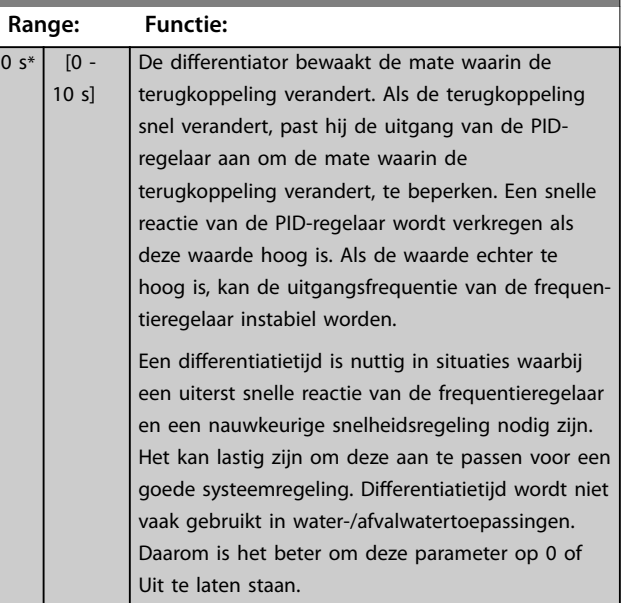

Danfoss

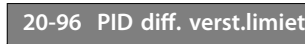

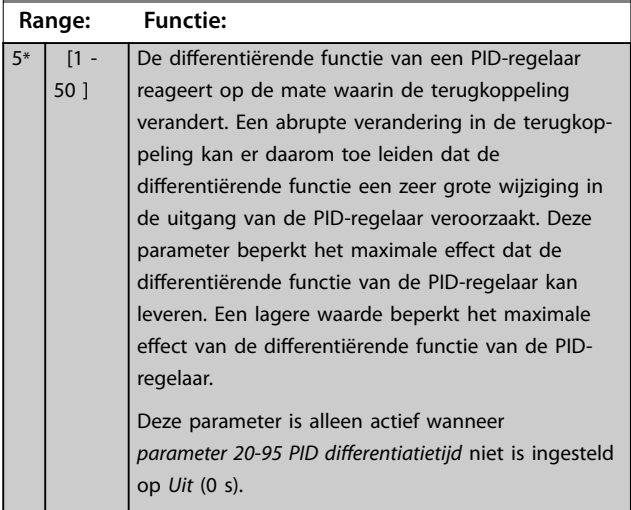

**3 3**

# 3.18 Parameters 21-\*\* Uitgebr. met terugk.

De FC 202 biedt behalve de PID-regelaar ook 3 uitgebreide PID-regelaars met terugkoppeling. Deze kunnen onafhankelijk van elkaar worden geconfigureerd om externe actuatoren (kleppen, luchtregelkleppen enz.) te besturen of om te worden gebruikt in combinatie met de interne PIDregelaar om de dynamische reacties op setpointwijzigingen of verstoringen in de belasting te verbeteren.

De uitgebreide PID-regelaars met terugkoppeling kunnen onderling met elkaar of met de PID-regelaar met terugkoppeling worden verbonden om een configuratie met dubbele lus te vormen.

Als de uitgebreide regelaar wordt gebruikt om een modulatieapparaat (zoals een kleppenmotor) te besturen, moet dit apparaat een positioneringsservo zijn met ingebouwde elektronica die een stuursignaal van 0-10 V (signaal van VLT® Analog I/O MCB 109) of 0/4-20 mA kan accepteren.

Deze uitgangsfuncties kunnen worden geprogrammeerd in de volgende parameters:

- **•** Stuurkaart, klem 42: *[Parameter 6-50 Klem 42](#page-94-0) [uitgang](#page-94-0)* (optie *[113] ... [115] of [149] ... [151], Uitgebr. met terugk. 1/2/3*).
- **•** VLT® General Purpose I/O MCB 101, klem X30/8: *Parameter 6-60 Klem X30/8 uitgang*, (optie *[113] ... [115] of [149] ... [151]*), *Uitgebr. met terugk. 1/2/3*)*.*
- **•** VLT® Analog I/O MCB 109, klem X42/7 ... 11: *[Parameter 26-40 Klem X42/7 uitgang](#page-215-0)*, *[parameter 26-50 Klem X42/9 uitgang](#page-216-0)*, *[parameter 26-60 Klem X42/11 uitgang](#page-217-0)* (optie *[113] ... [115], Uitgebr. met terugk. 1/2/3*).

VLT®General Purpose I/O MCB 109 en VLT® Analog I/O MCB 109 zijn optioneel.

#### 3.18.1 21-0\* Uitgebr CL autotuning

De uitgebreide PID-regelaars voor een regeling met terugkoppeling kunnen automatisch worden afgesteld, wat de inbedrijfstelling sneller en eenvoudiger maakt, terwijl een nauwkeurige afstelling van de PID-regeling is gewaarborgd.

Om de functie PID autotuning te kunnen gebruiken, moet u de betreffende uitgebreide PID-regelaar configureren voor de toepassing.

Om tijdens het autotuningproces op meldingen te kunnen reageren, moet een grafisch LCP worden gebruikt.

Wanneer autotuning via *[parameter 21-09 PID autotuning](#page-166-0)* wordt ingeschakeld, wordt de PID-regelaar in de autotuningmodus gezet. Het LCP toont vervolgens instructies op het scherm.

Danfoss

PID autotuning werkt op basis van stapsgewijze wijzigingen waarbij de terugkoppeling wordt bewaakt. Op basis van de terugkoppeling worden de volgende vereiste waarden berekend:

- **•** PID proportionele versterking:
	- **-** *[Parameter 21-21 Uitgebr prop. verst 1](#page-168-0)* voor Uitgebr. CL 1;
	- **-** *[Parameter 21-41 Uitgebr prop. verst 2](#page-171-0)* voor Uitgebr. CL 2;
	- **-** *[Parameter 21-61 Uitgebr prop. verst 3](#page-172-0)* voor Uitgebr. CL 3.
- **•** Integratietijd:
	- **-** *[Parameter 21-22 Uitgebr integr.tijd 1](#page-169-0)* voor Uitgebr. CL 1;
	- **-** *[Parameter 21-42 Uitgebr integr.tijd 2](#page-171-0)* voor Uitgebr. CL 2;
	- **-** *[Parameter 21-62 Uitgebr integr.tijd 3](#page-172-0)* voor Uitgebr. CL 3.

De PID-differentiatietijd wordt op 0 ingesteld in de volgende parameters:

- Parameter 21-23 Uitgebr diff.tijd 1 voor Uitgebr. CL 1;
- Parameter 21-43 Uitgebr diff.tijd 2 voor Uitgebr. CL 2;
- Parameter 21-63 Uitgebr diff.tijd 3 voor Uitgebr. CL 3.
- **•** *[Parameter 21-20 Uitgebr normaal/omgekrd 1](#page-168-0)* voor Uitgebr. CL 1;
- **•** *[Parameter 21-40 Uitgebr normaal/omgekrd 2](#page-171-0)* voor Uitgebr. CL 2;
- **•** *[Parameter 21-60 Uitgebr normaal/omgekrd 3](#page-172-0)* voor Uitgebr. CL 3 worden bepaald tijdens het tuningproces.

Deze berekende waarden worden weergegeven op het LCP en kunnen worden geaccepteerd of afgewezen. Wanneer de waarden zijn geaccepteerd, worden ze naar de relevante parameters weggeschreven en wordt de PID autotuningmodus uitgeschakeld via *[parameter 21-09 PID](#page-166-0)* [autotuning](#page-166-0). Afhankelijk van het betreffende systeem kan het PID autotuningproces een aantal minuten duren.

Gebruik het ingangsfilter (parametergroep 5-5\* Pulsingang, *6-\*\* Analoog In/Uit* en *26-\*\* Anal. I/O-optie (MCB 109)*, *Klem 53/54 lter tijdconstante* en *Pulslter tijdconstante nr. 29/33*) om extreme ruis van de terugkoppelingssensor te verwijderen voordat u PID autotuning inschakelt.

<span id="page-166-0"></span>

**21-00 Type met terugk.**

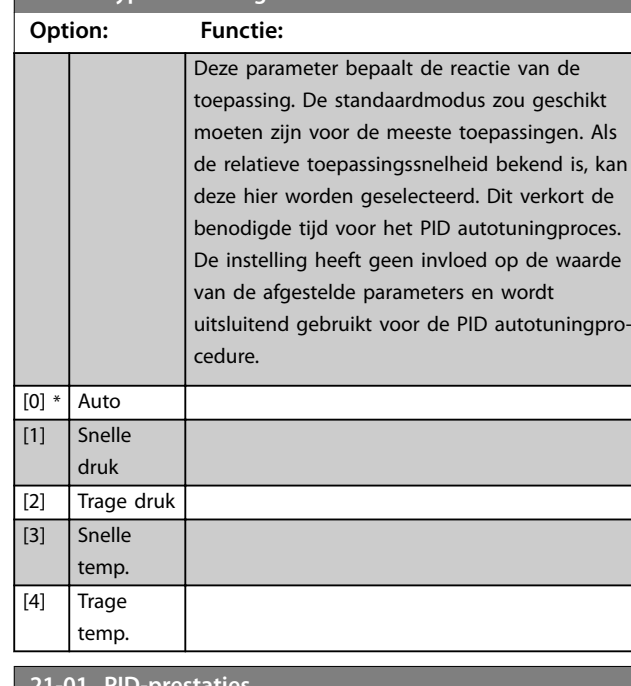

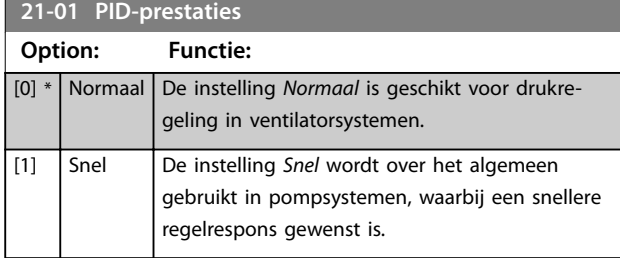

#### **21-02 PID uitgangswijz.**

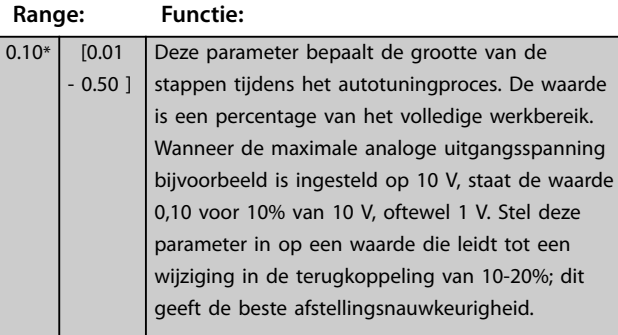

#### **21-03 Min. terugk.niveau**

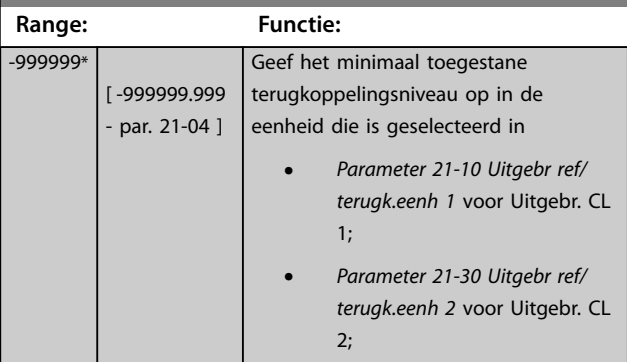

#### **21-03 Min. terugk.niveau Range: Functie: •** *[Parameter 21-50 Uitgebr ref/](#page-171-0) [terugk.eenh 3](#page-171-0)* voor Uitgebr. CL 3. Als het niveau lager wordt dan de ingestelde waarde in *parameter 21-03 Min. terugk.niveau*, wordt het autotuningproces afgebroken en verschijnt er een foutmelding op het display. **21-04 Max. terugk.niveau Range: Functie:** 999999\* [ par. 21-03 - 999999.999 ] Geef het maximaal toegestane terugkoppelingsniveau op in de eenheid die is geselecteerd in: **•** *[Parameter 21-10 Uitgebr ref/](#page-167-0) [terugk.eenh 1](#page-167-0)* voor Uitgebr. CL 1; **•** *[Parameter 21-30 Uitgebr ref/](#page-169-0) [terugk.eenh 2](#page-169-0)* voor Uitgebr. CL 2; **•** *[Parameter 21-50 Uitgebr ref/](#page-171-0) [terugk.eenh 3](#page-171-0)* voor Uitgebr. CL 3. Als het niveau hoger wordt dan de ingestelde waarde in *parameter 21-04 Max. terugk.niveau*, wordt

het autotuningproces afgebroken en verschijnt er een foutmelding op het display. **21-09 PID autotuning Option: Functie:** Deze parameter maakt het mogelijk om een uitgebreide PID-regelaar te selecteren en de PID autotuningprocedure voor deze regelaar te starten. Wanneer het automatisch afstellen met succes is voltooid en de instellingen door de gebruiker zijn geaccepteerd via [OK] of zijn afgewezen via [Cancel], wordt deze parameter teruggezet op *[0] Uitgesch.* [0] \* Uitgesch. [1] Uitgebr PID1 ingesch.

[2] Uitgebr PID2 ingesch. [3] Uitgebr PID3 ingesch.

Danfoss

#### <span id="page-167-0"></span>3.18.2 21-1\* Uitgebr. CL 1 ref/tk

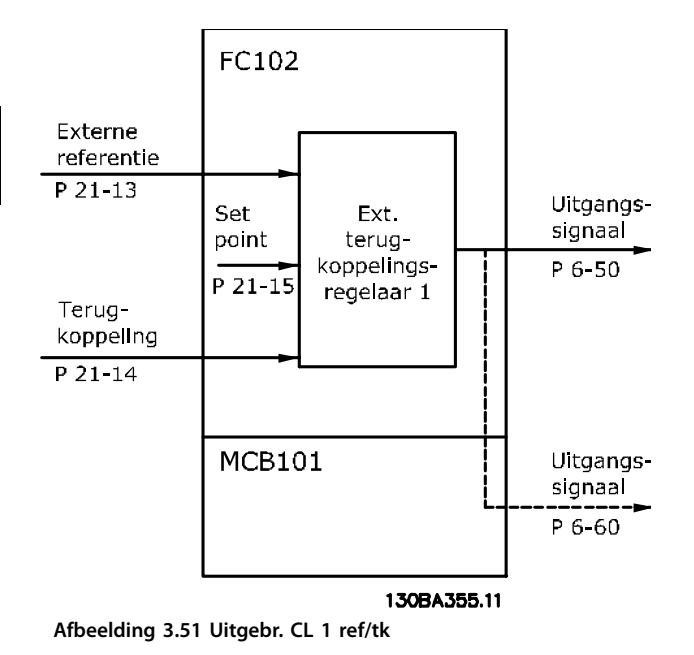

**21-10 Uitgebr ref/terugk.eenh 1 Option: Functie:** Kies de gewenste eenheid voor referentie en terugkoppeling. [0] \*  $\boxed{1}$  %  $\boxed{[5]}$  PPM [10] 1/min [11] tpm [12] PULS/s  $[20]$   $1/s$ [21] l/min  $[22]$   $1/u$ .  $\boxed{23}$  m<sup>3</sup>/s  $\sqrt{24}$  m<sup>3</sup>/min [25] m3/u. [30] kg/s [31] kg/min [32] kg/u.  $[33]$  t/min  $[34]$  t/u.  $[40]$  m/s [41] m/min  $[45]$  m [60] °C [70] mbar  $[71]$  bar  $[72]$  Pa  $[73]$  kPa  $[74]$  m WG [75] mm Hg

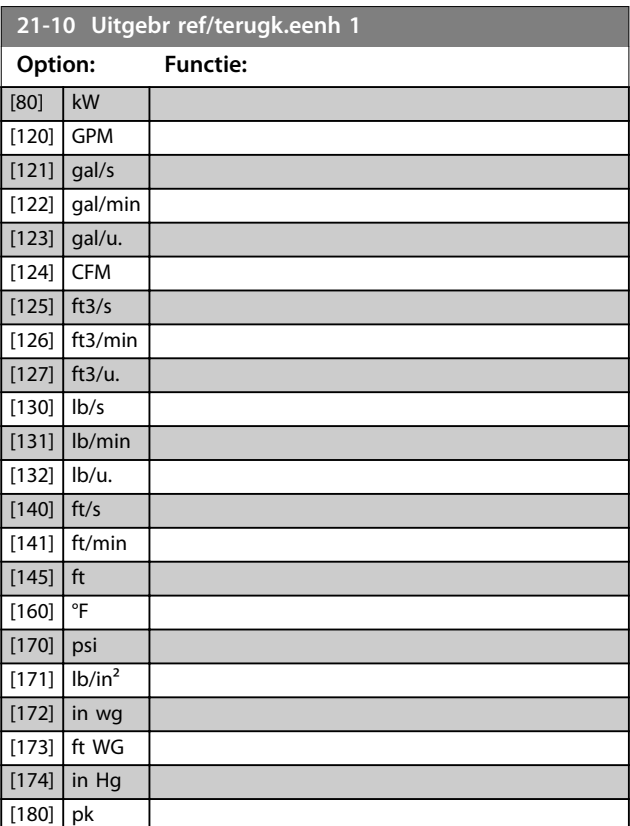

#### **21-11 Uitgebr min.referentie 1**

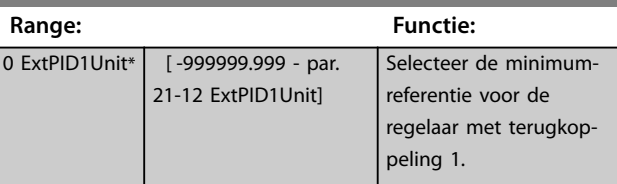

#### **21-12 Uitgebr max.referentie 1**

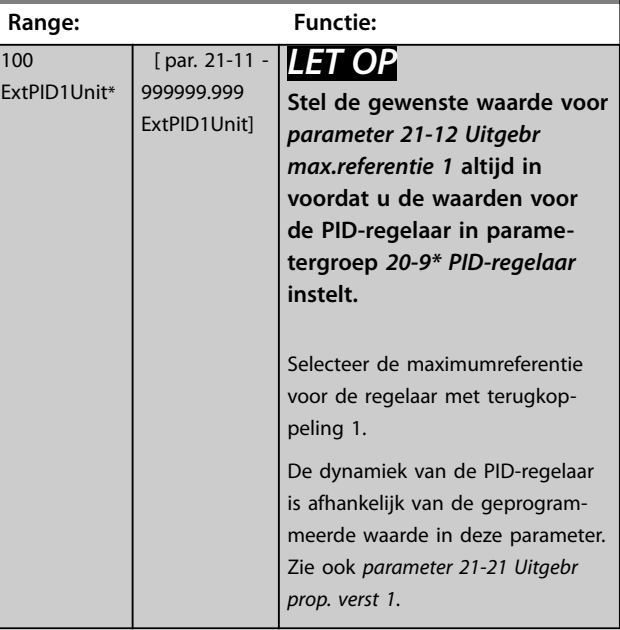

Danfoss

<span id="page-168-0"></span>**21-13 Uitgebrur referentiebron 1** 

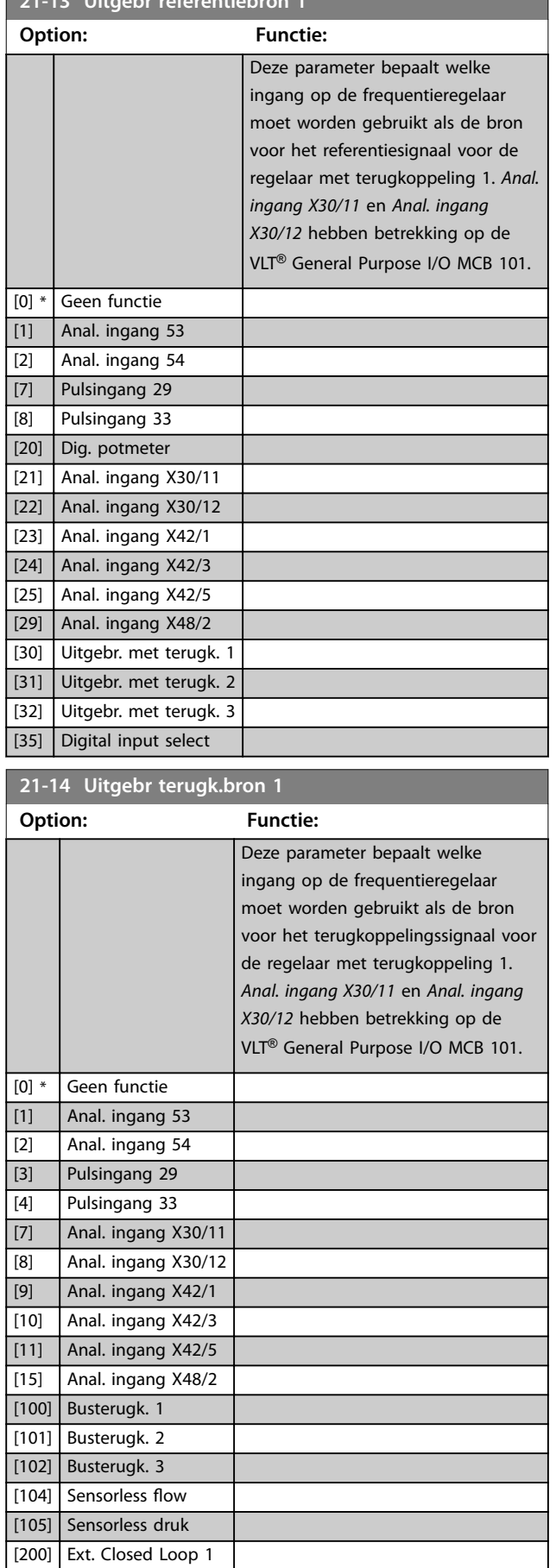

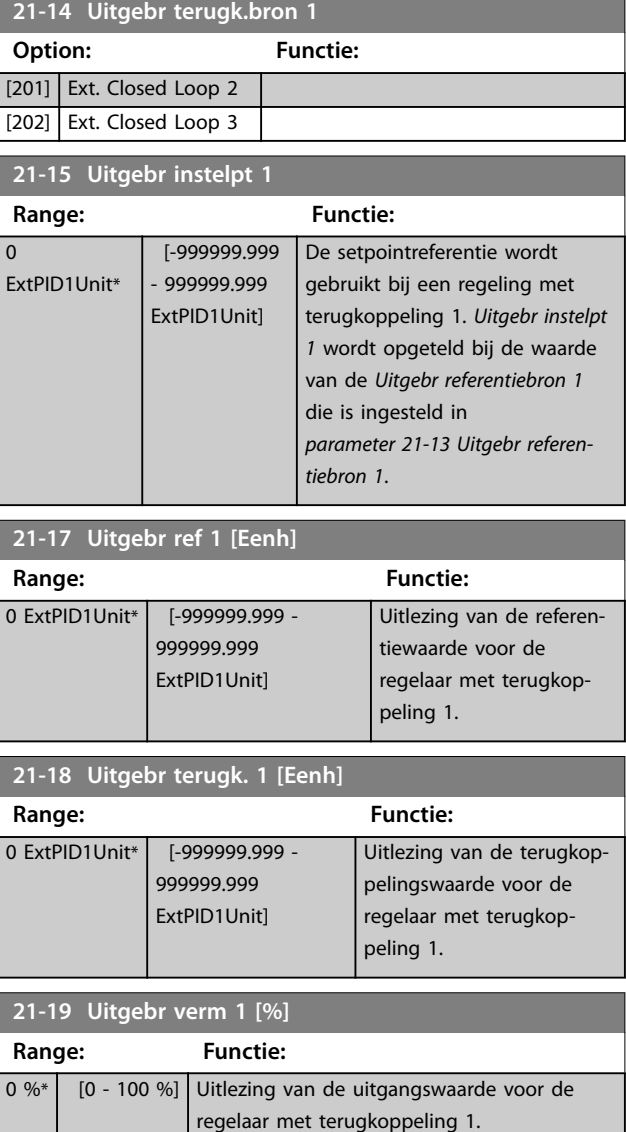

# 3.18.3 21-2\* Uitgebr. CL 1 PID

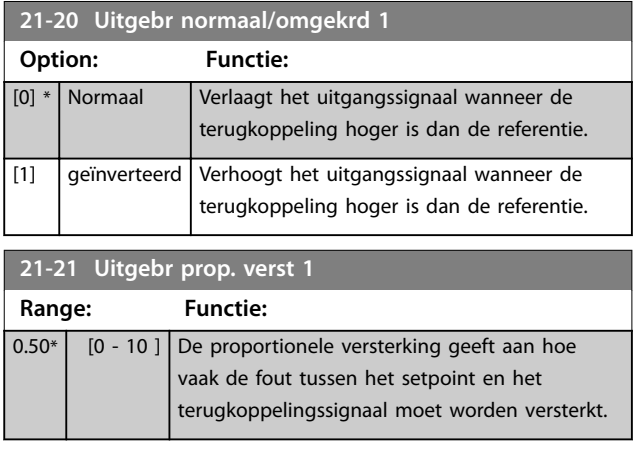

Danfoss

<span id="page-169-0"></span>Als fout x versterking sterk verandert met een waarde die overeenkomt met de instelling in *[parameter 3-03 Max.](#page-63-0) [referentie](#page-63-0)*, probeert de PID-regelaar de uitgangssnelheid aan te passen overeenkomstig de ingestelde waarde in *[parameter 4-13 Motorsnelh. hoge begr. \[RPM\]](#page-69-0)*/

*[parameter 4-14 Motorsnelh. hoge begr. \[Hz\]](#page-69-0)*; in de praktijk betekent dit dat hij door deze instelling wordt begrensd. De proportionele band (fout waardoor het uitgangsvermogen verandert van 0-100%) is te berekenen met de volgende formule:

# 1 *Prop. versterking* <sup>×</sup> *Max referentie*

#### *LET OP*

**Stel de waarde voor** *[parameter 3-03 Max. referentie](#page-63-0)* **altijd in voordat u de waarden voor de PID-regelaar in parametergroep** *[hoofdstuk 3.17.5 20-9\\* PID-regelaar](#page-163-0)* **instelt.**

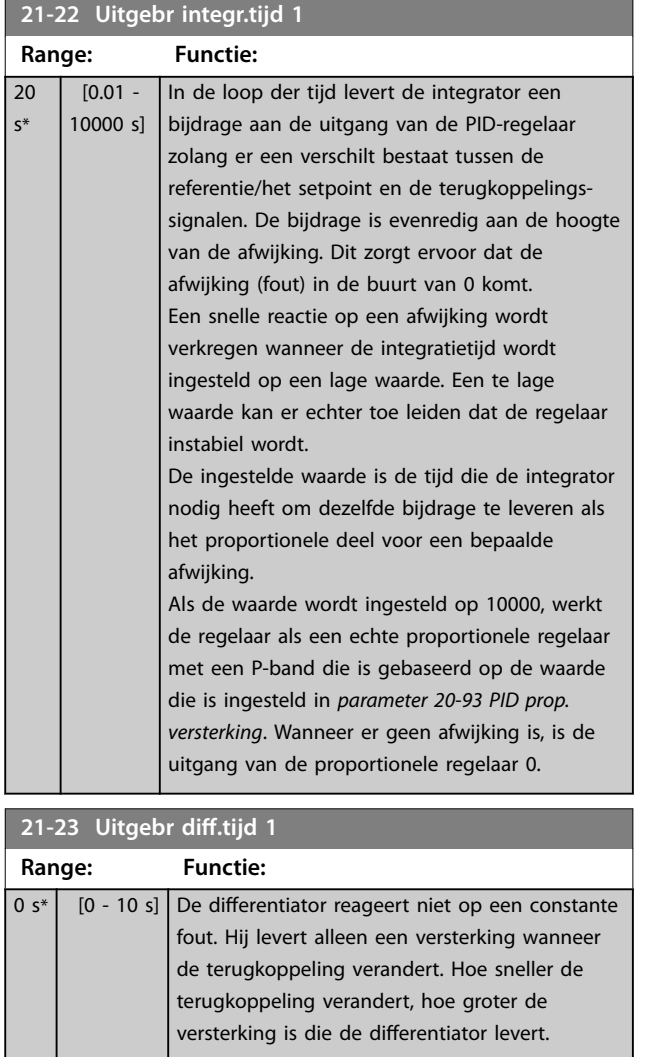

#### **21-24 Uitgebr dif. verst.limiet 1 Range: Functie:**  $5*$  [1 - 50 ] Stelt een begrenzing in voor de differentiële versterking (DG). De DG neemt toe bij snelle veranderingen. Begrens de DG om een zuivere differentiële versterking te verkrijgen bij langzame veranderingen en een constante differentiële versterking bij snelle veranderingen.

## 3.18.4 21-3\* Uitgebr CL 2 ref/tk

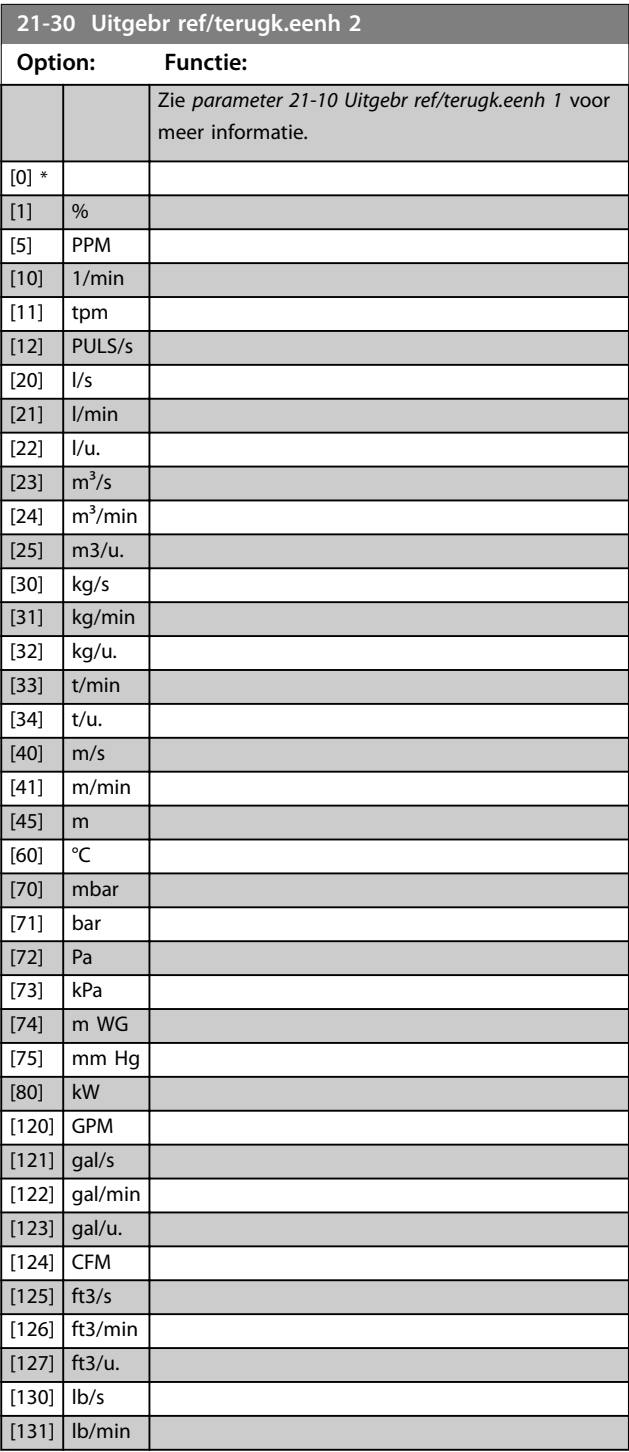

Danfoss

**Parameterbeschrijving Programmeerhandleiding**

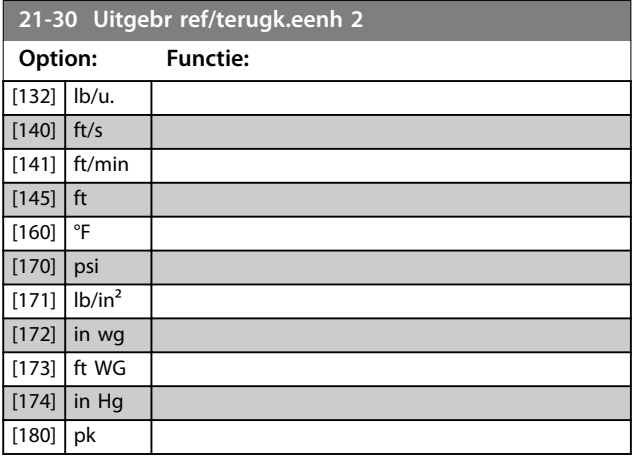

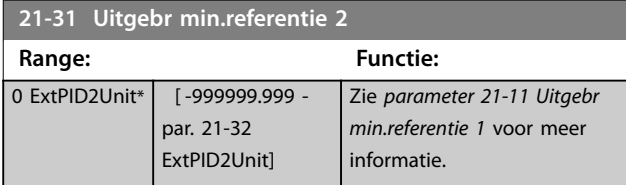

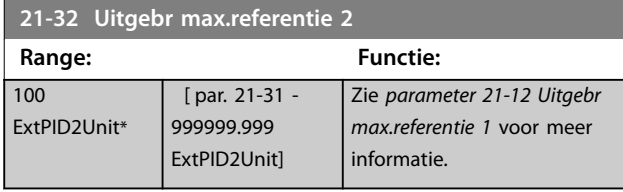

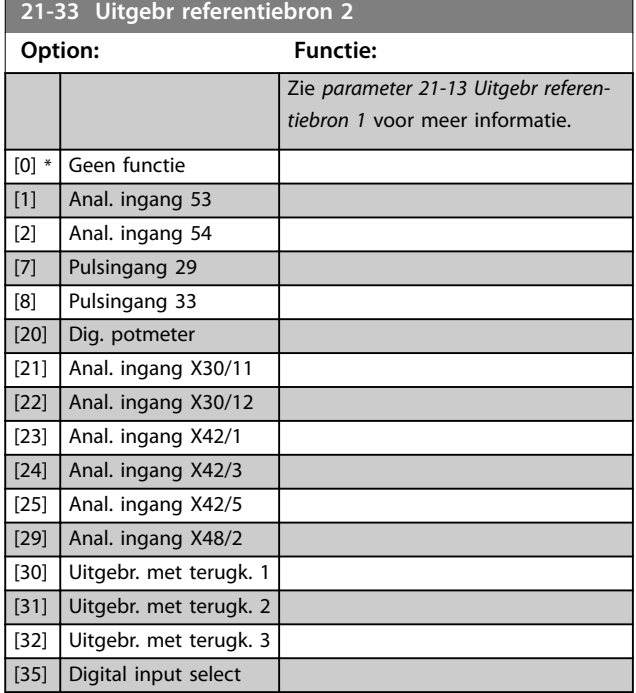

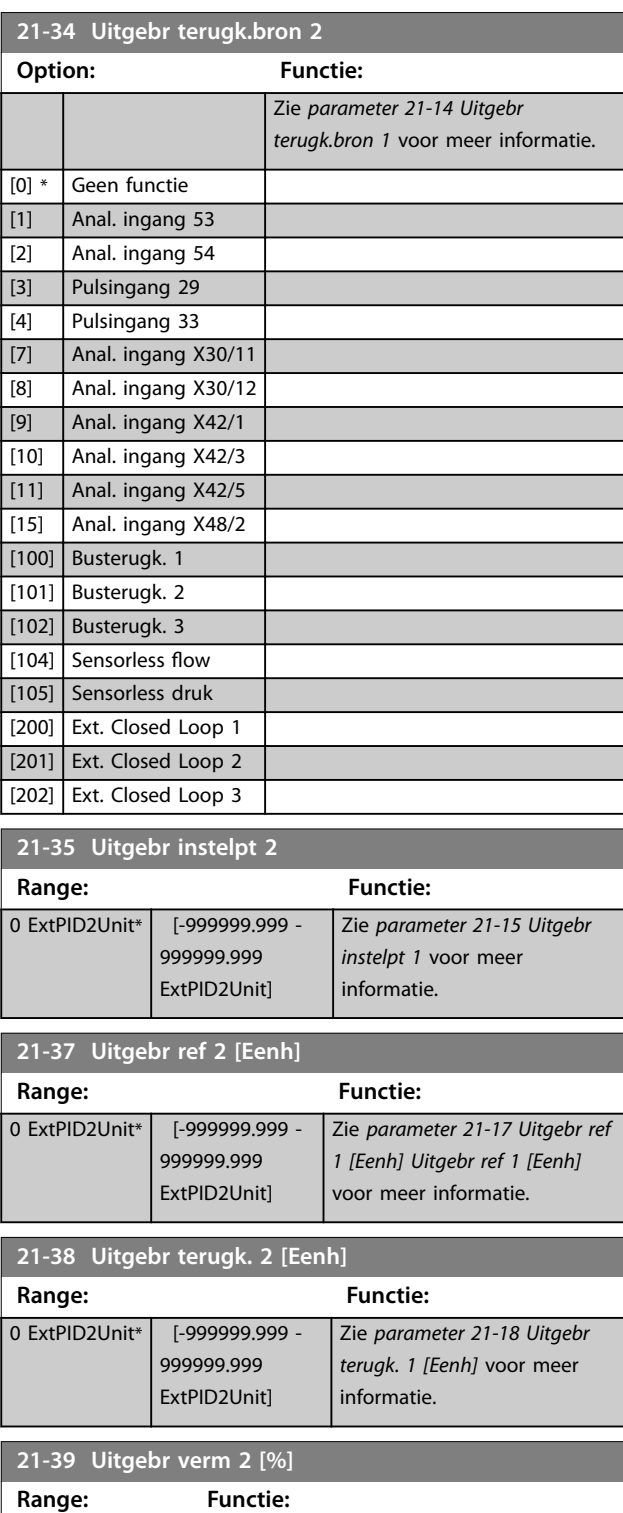

0 %\* [0 - 100 %] Zie *[parameter 21-19 Uitgebr verm 1 \[%\]](#page-168-0)* voor meer informatie.

# <span id="page-171-0"></span>3.18.5 21-4\* Uitgebr. CL 2 PID

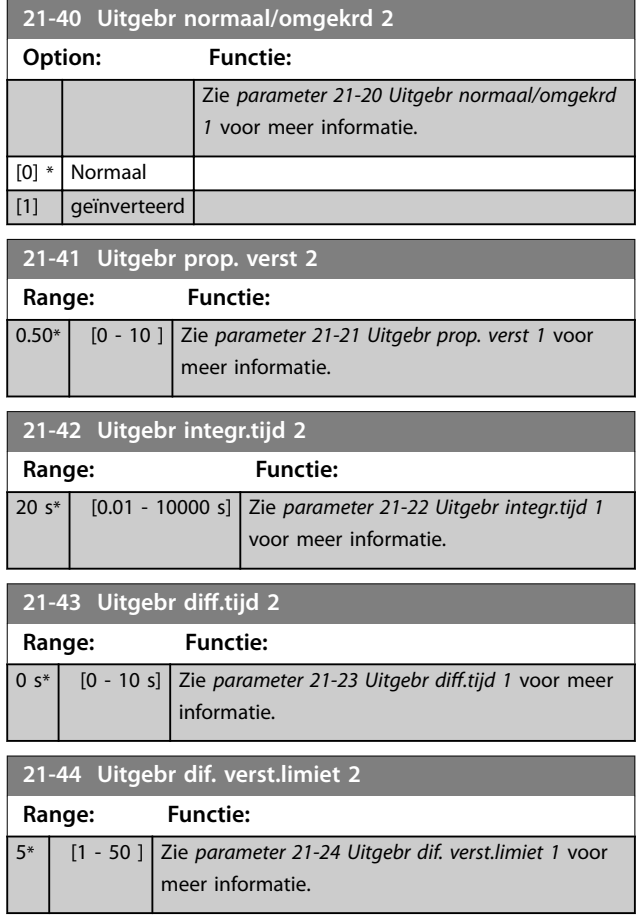

# 3.18.6 21-5\* Uitgebr CL 3 ref/tk

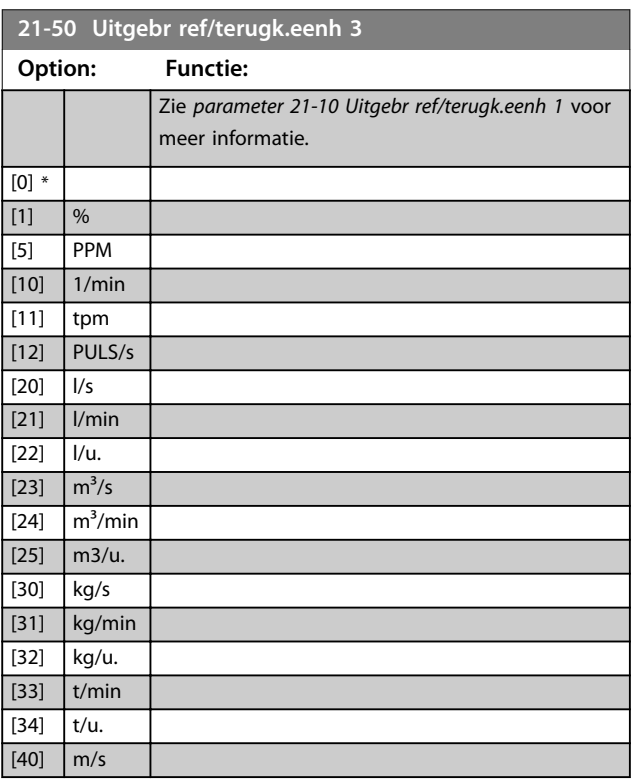

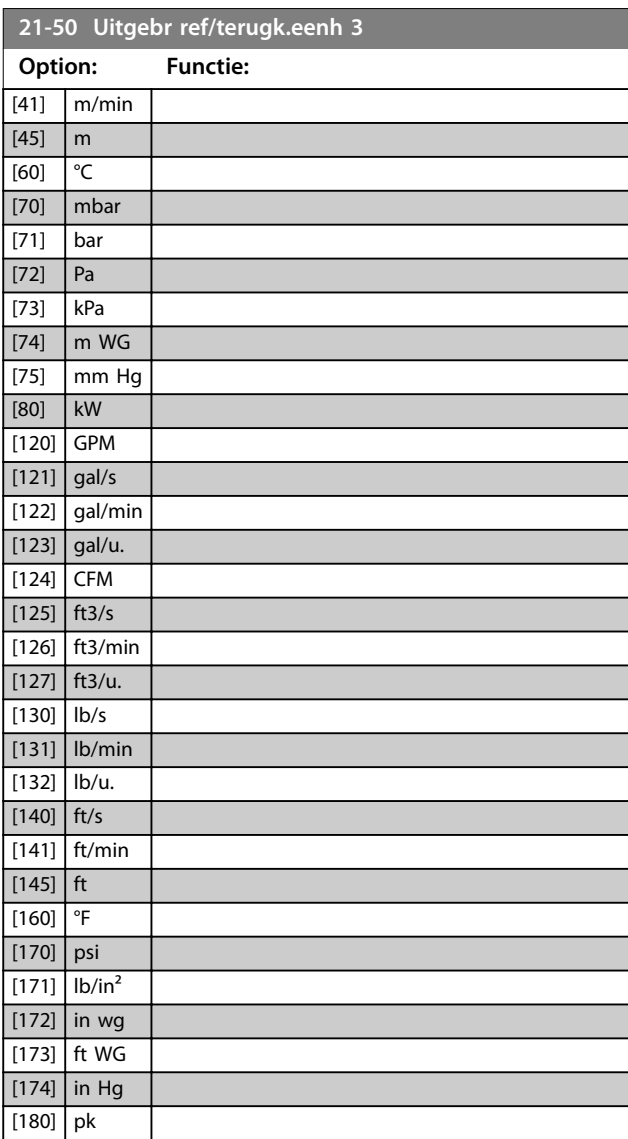

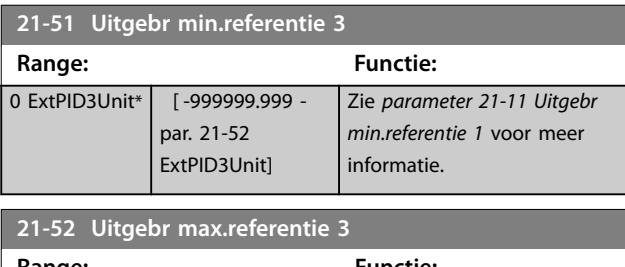

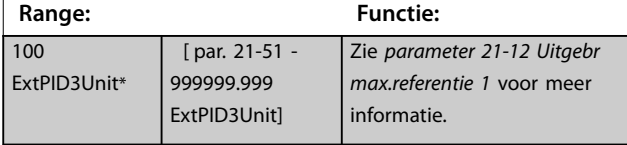

<span id="page-172-0"></span>**Parameterbeschrijving Programmeerhandleiding**

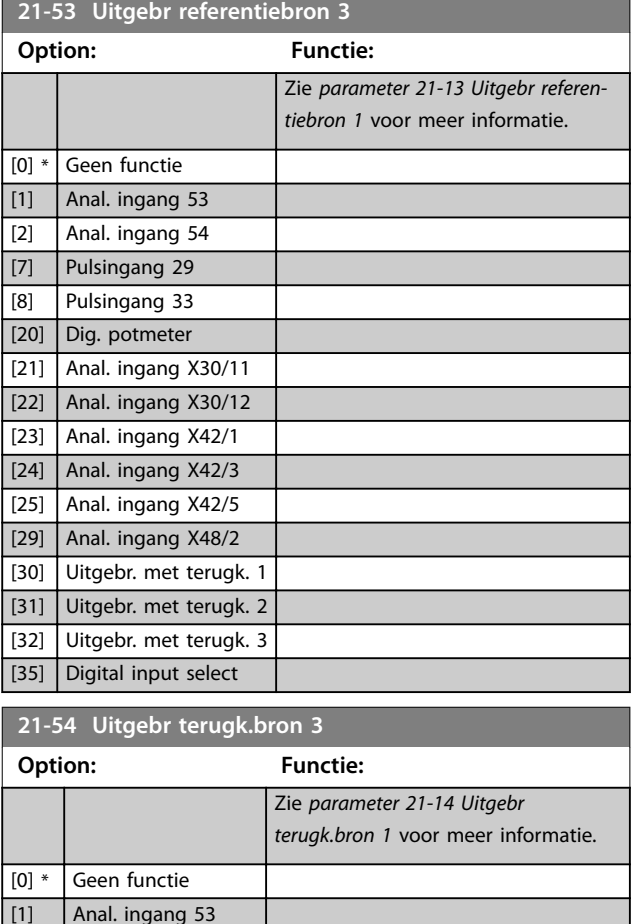

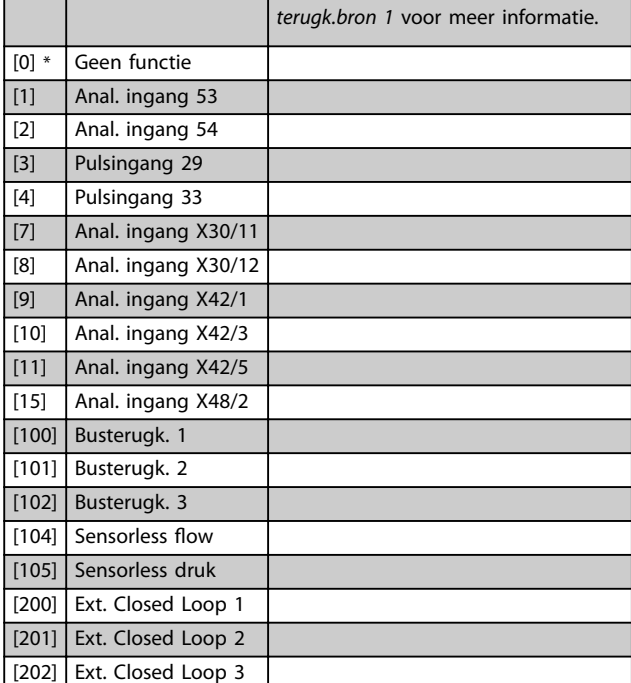

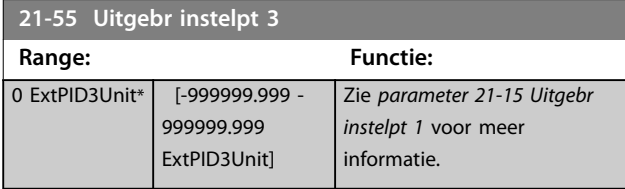

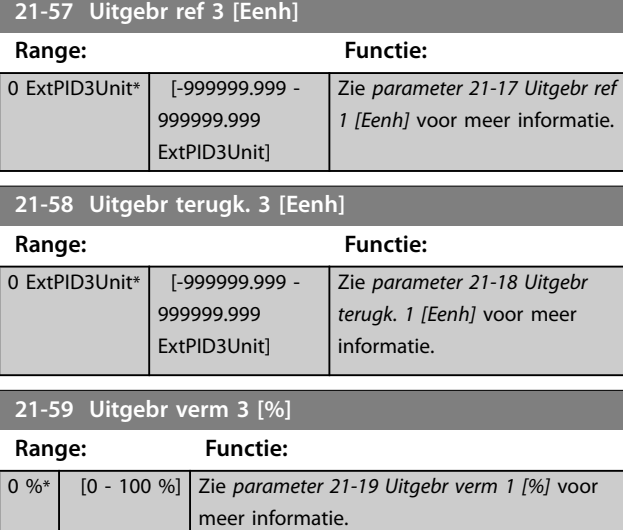

# 3.18.7 21-6\* Uitgebr. CL 3 PID

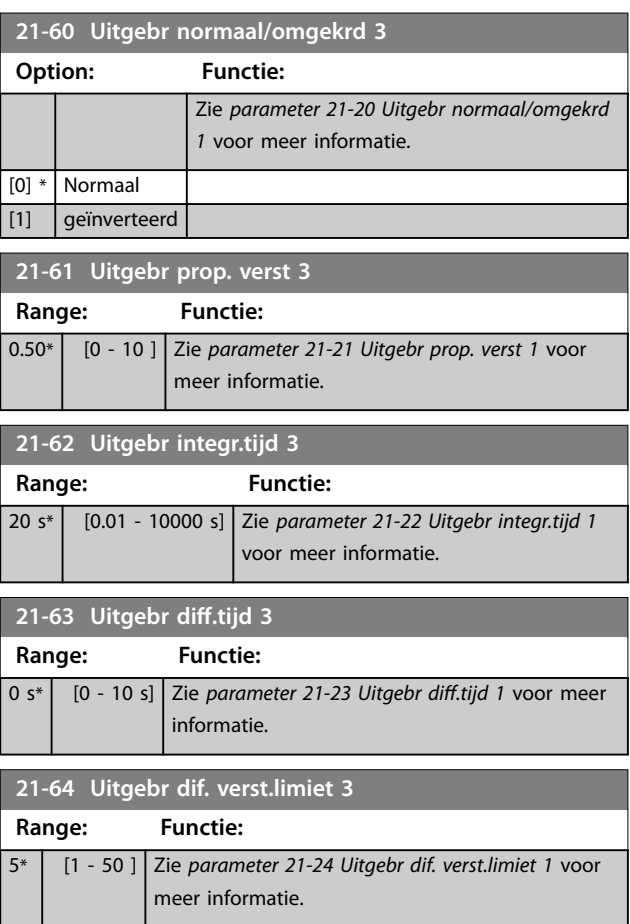

Danfoss

## <span id="page-173-0"></span>3.19 Parameters 22-\*\* Toep. functies

#### 3.19.1 22-0\* Diversen

Deze groep bevat parameters voor het bewaken van water-/afvalwatertoepassingen.

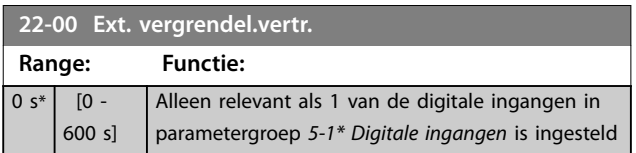

#### 3.19.2 22-2\* Detectie geen flow

# **22-00 Ext. vergrendel.vertr. Range: Functie:** op *[7] Ext. vergrendeling*. De timer voor externe vergrendeling zorgt nadat het signaal is verwijderd van de digitale ingang die voor *Ext. vergrendeling* is geprogrammeerd voor een vertraging voordat er een reactie plaatsvindt. **22-01 Verm.filtertijd Range: Functie:**  $0.50 s^*$  [0.02 - 10 s]

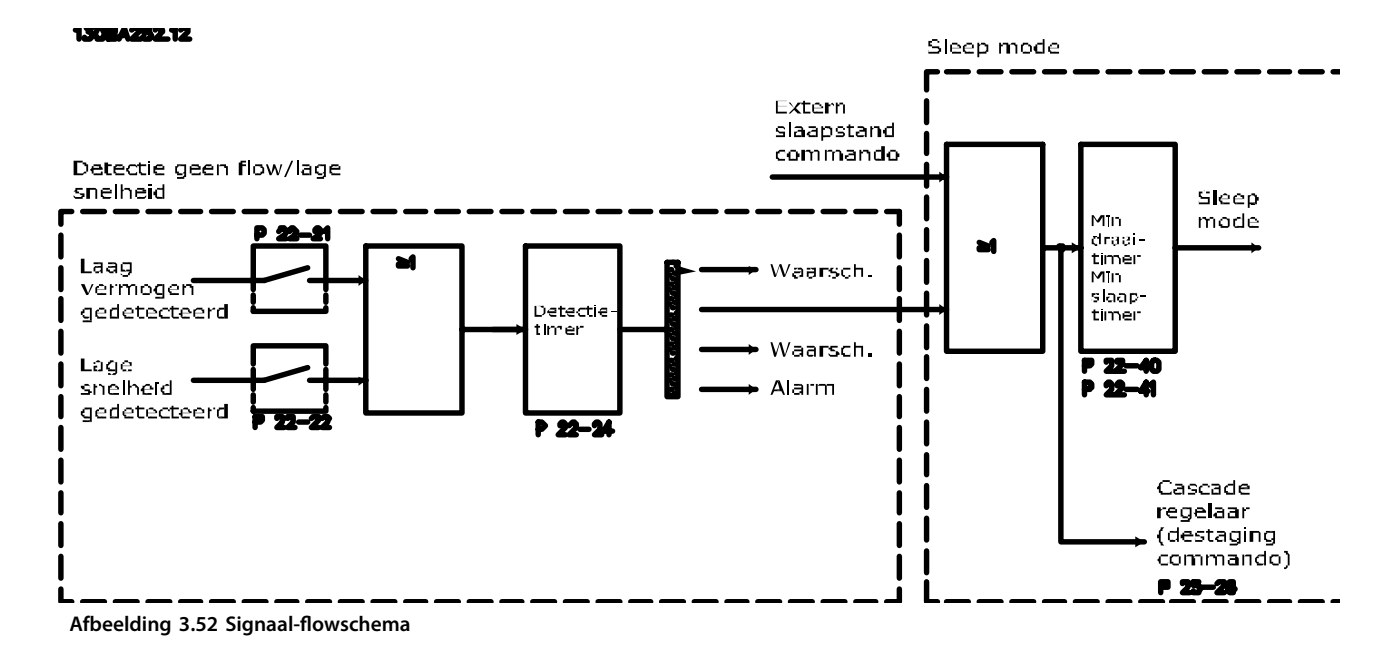

De VLT® AQUA Drive FC 202 is uitgerust met functies om te detecteren of de belastingscondities in het systeem stopzetting van de motor toelaten:

- **•** Detectie laag verm.
- **•** Detectie lage snelh.

Een van deze 2 signalen moet gedurende een bepaalde tijd (parameter 22-24 Vertr. geen flow) actief zijn voordat de geselecteerde actie wordt uitgevoerd. Mogelijke acties om te selecteren (parameter 22-23 Functie geen flow):

- **•** Geen actie.
- **•** Waarsch.
- **•** Alarm.
- **•** Slaapstand.

#### **Detectie geen flow**

Deze functie dient om een situatie zonder flow te detecteren in pompsystemen waarvan alle kleppen kunnen worden gesloten. Kan worden gebruikt bij besturing via de ingebouwde PI-regelaar in de frequentieregelaar of een externe PI-regelaar. Programmeer de actuele configuratie in *[parameter 1-00 Conguratiemodus](#page-41-0)*. Configuratiemodus voor:

- **•** Ingebouwde PI-regelaar: met terugkoppeling.
- **•** Externe PI-regelaar: zonder terugkoppeling

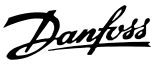

# *LET OP*

**Voer een aanpassing voor situaties zonder flow uit voordat u de parameters voor de PI-regelaar instelt.**

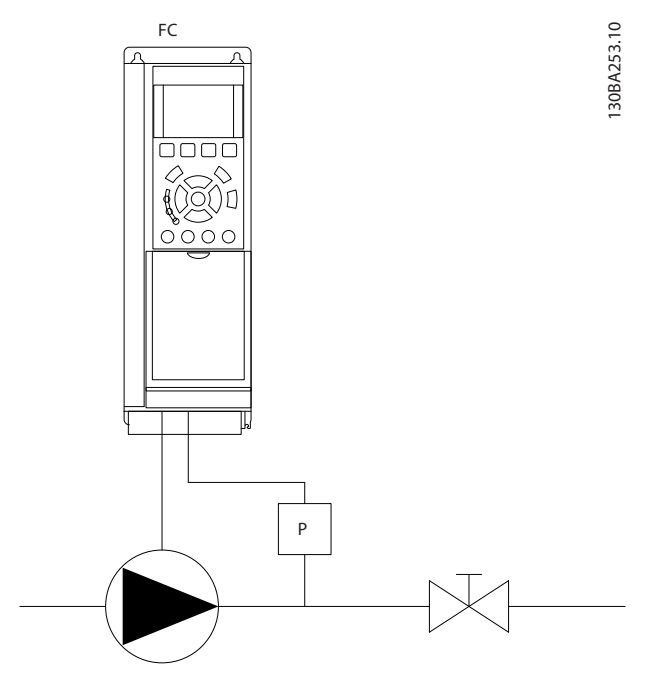

**Afbeelding 3.53 Schema Detectie geen flow**

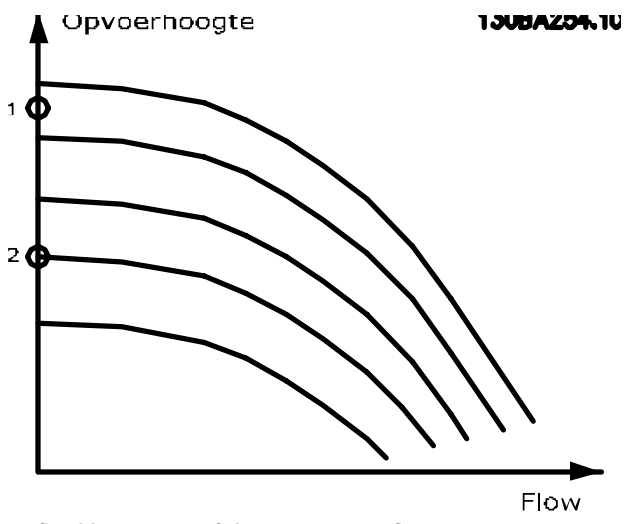

**Afbeelding 3.54 Grafiek Detectie geen flow**

Detectie geen flow is gebaseerd op een meting van toerental en vermogen. De frequentieregelaar berekent het vermogen bij geen flow voor een bepaald toerental. Deze samenhang is gebaseerd op de aanpassing van 2 sets van toerental en een bijbehorend vermogen bij geen flow. Door het vermogen te bewaken, is het mogelijk om situaties zonder flow te detecteren in systemen met een fluctuerende zuigdruk of wanneer de pomp een vlakke karakteristiek heeft bij lagere toerentallen.

De 2 datasets moeten worden gebaseerd op vermogensmetingen bij circa 50% en 85% van het maximale toerental met gesloten klep(pen). De gegevens worden geprogrammeerd in parametergroep *22-3\* Verm.aanp. geen* flow. Het is ook mogelijk om een *[parameter 22-20 Laag](#page-175-0) [verm. autosetup](#page-175-0)* uit te voeren, waarbij het inbedrijfstellingsproces automatisch wordt doorlopen en de gemeten gegevens automatisch worden opgeslagen. Stel de frequentieregelaar via *[parameter 1-00 Conguratiemodus](#page-41-0)* in op een regeling zonder terugkoppeling om de autosetup te kunnen uitvoeren (zie parametergroep *22-3\* Verm.aanp. geen flow*).

# **AVOORZICHTIG**

**Bij gebruik van de ingebouwde PI-regelaar moet u** *Verm.aanp. geen flow instellen voordat u de parameters* **voor de PI-regelaar instelt.**

#### **Detectie lage snelh.**

*Detectie lage snelh.* geeft een signaal als de motor draait op het minimale toerental dat is ingesteld in *[parameter 4-11 Motorsnelh. lage begr. \[RPM\]](#page-69-0)* of *[parameter 4-12 Motorsnelh. lage begr. \[Hz\]](#page-69-0)*. Acties worden veel gebruikt in combinatie met *Detectie geen flow* (geen individuele selectie mogelijk).

Het gebruik van *Detectie lage snelh.* is niet beperkt tot systemen met een situatie zonder flow, maar kan worden gebruikt in alle systemen waarbij een werking bij het minimale toerental kan leiden tot het stoppen van de motor totdat de belasting vraagt om een toerental dat hoger ligt dan het minimale toerental, bijvoorbeeld in systemen met ventilatoren en compressoren.

# *LET OP*

**Zorg er bij pompsystemen voor dat het ingestelde minimale toerental in** *[parameter 4-11 Motorsnelh. lage](#page-69-0) [begr. \[RPM\]](#page-69-0)* **of** *[parameter 4-12 Motorsnelh. lage begr. \[Hz\]](#page-69-0)* **hoog genoeg is voor detectie, aangezien de pomp ook op een tamelijk hoog toerental kan draaien wanneer alle kleppen gesloten zijn.**

#### **Droogloopdetectie**

Detectie geen flow kan ook worden gebruikt om te detecteren of de pomp drooggelopen is (laag energieverbruik – hoog toerental). Kan worden gebruikt in combinatie met de ingebouwde PI-regelaar of een externe PI-regelaar.

De condities voor een drogepompsignaal:

- **•** Energieverbruik lager dan het niveau bij geen flow.
- **•** Pomp draaiend op maximaal toerental of maximumreferentie zonder terugkoppeling, afhankelijk van welke van deze het laagst is.

Het signaal moet gedurende een bepaalde tijd (*[parameter 22-27 Drogepompvertr.](#page-177-0)*) actief zijn voordat de geselecteerde actie wordt uitgevoerd.

<span id="page-175-0"></span>Mogelijke acties om te selecteren (*[parameter 22-26 Drogepompfunctie](#page-177-0)*):

- **•** Waarsch.
- **•** Alarm.

Schakel *Detectie laag verm.* in *parameter 22-21 Detectie laag verm.* in. Voer een tuningproces uit via parametergroep 22-3\* Verm.aanp. geen flow.

Stel parameter *parameter 22-23 Functie geen flow in op [0] Uit* wanneer u gebruik wilt maken van droogloopdetectie. Zorg er anders voor dan de opties in die parameter de droogloopdetectie niet belemmeren.

#### **22-20 Laag verm. autosetup**

Start de autosetup voor het afstellen van gegevens voor het vermogen bij geen flow.

**Option: Functie:**

 $[0]$  \* Uit

# [1] Ingesch. *LET OP*

**Autosetup moet worden uitgevoerd wanneer het systeem de normale bedrijfstemperatuur heeft bereikt!**

# *LET OP*

**Het is belangrijk dat** 

*[parameter 4-13 Motorsnelh. hoge begr.](#page-69-0) [\[RPM\]](#page-69-0)* **of** *[parameter 4-14 Motorsnelh. hoge](#page-69-0) [begr. \[Hz\]](#page-69-0)* **is ingesteld op het maximale bedrijfstoerental van de motor. Het is belangrijk om de autosetup uit te voeren voordat u de ingebouwde PIregelaar configureert, aangezien de instellingen worden gereset wanneer de instelling in** *[parameter 1-00 Configura](#page-41-0)[tiemodus](#page-41-0)* **wordt gewijzigd van** *Met terugk.* **naar** *Geen terugk.*

# *LET OP*

**Voer de fijnafstelling uit met de instellingen in**

*parameter 1-03 Koppelkarakteristiek* **die ook na de fijnafstelling gewenst zijn.**

Er wordt een autosetupprocedure geactiveerd, waarbij het toerental automatisch wordt ingesteld op circa 50% en 85% van het nominale motortoerental (*[parameter 4-13 Motorsnelh. hoge begr.](#page-69-0) [\[RPM\]](#page-69-0)*, *[parameter 4-14 Motorsnelh. hoge begr. \[Hz\]](#page-69-0)*). Bij deze 2 toerentallen wordt het energieverbruik automatisch gemeten en opgeslagen. Voordat u autosetup inschakelt:

#### **22-20 Laag verm. autosetup**

Start de autosetup voor het afstellen van gegevens voor het vermogen bij geen flow.

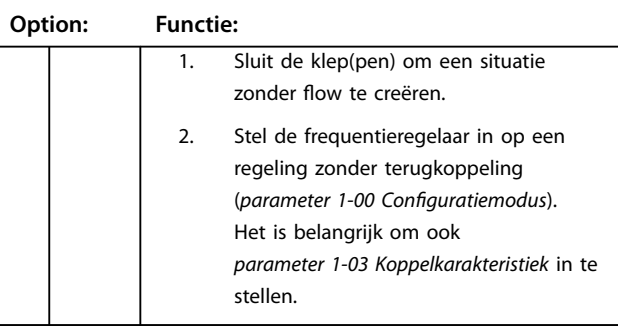

#### **22-21 Detectie laag verm.**

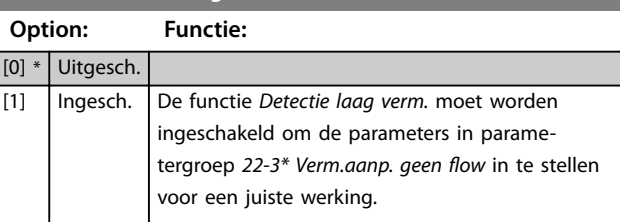

#### **22-22 Detectie lage snelh.**

\*

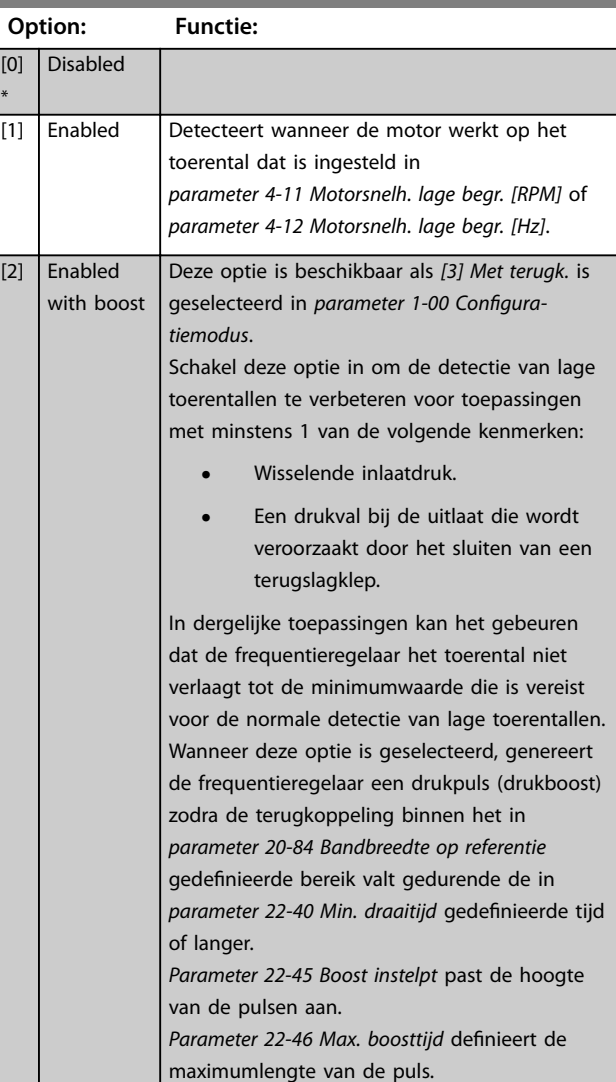

<span id="page-176-0"></span>

٦

**3 3**

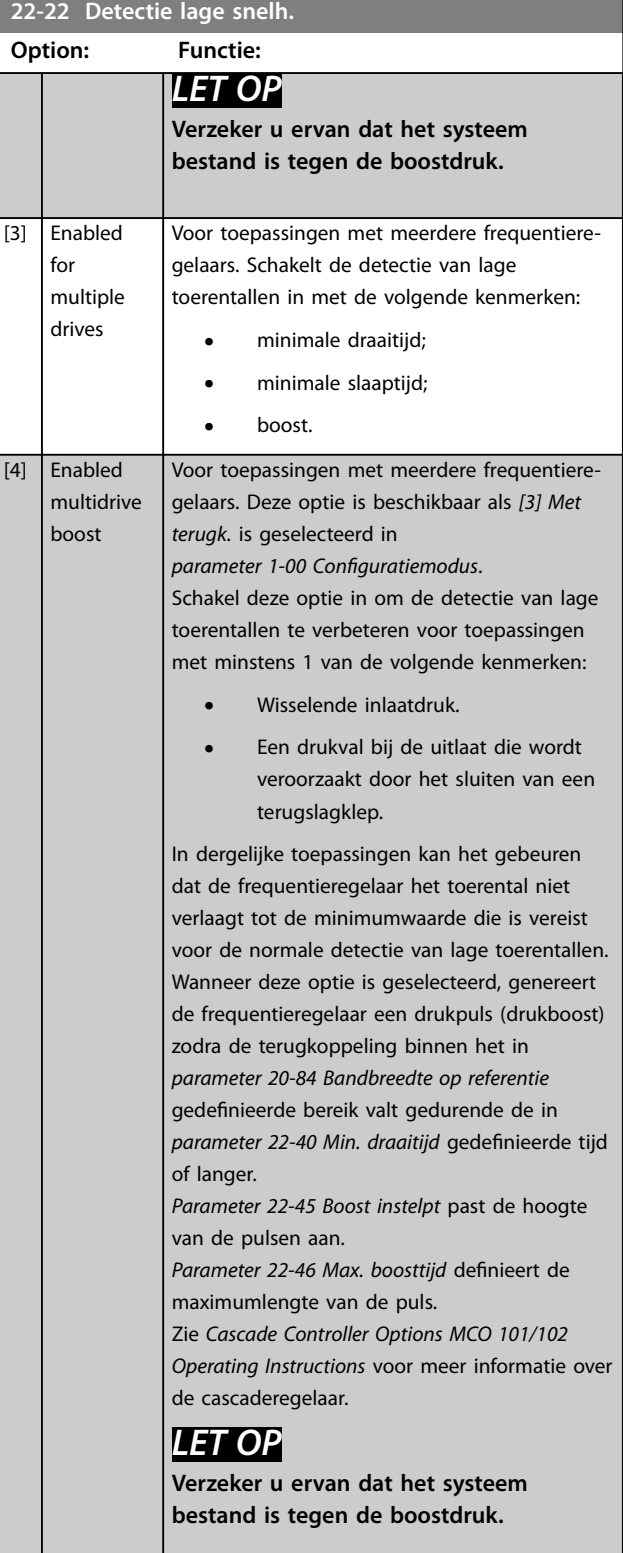

# **22-23 Functie geen flow**

Standaardacties voor de detectie van laag vermogen en detectie van laag toerental (individuele selectie niet mogelijk).

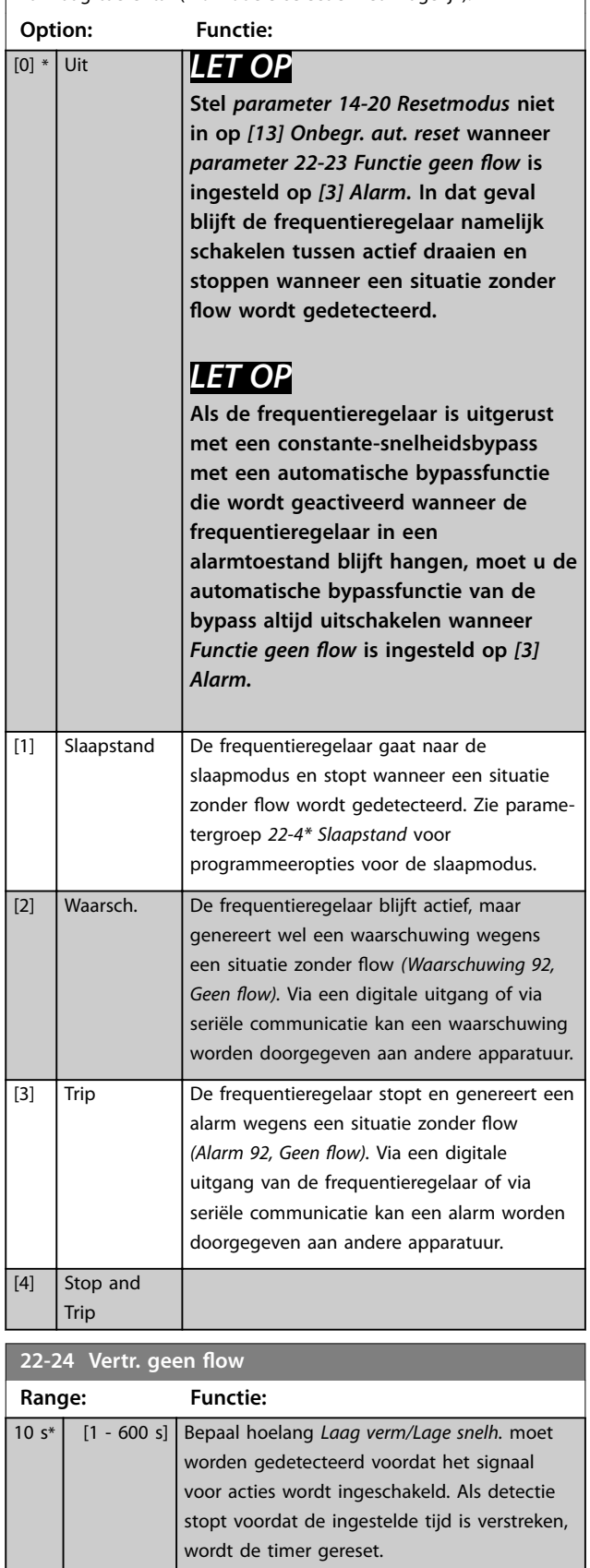

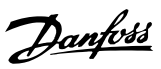

# **3 3**

<span id="page-177-0"></span>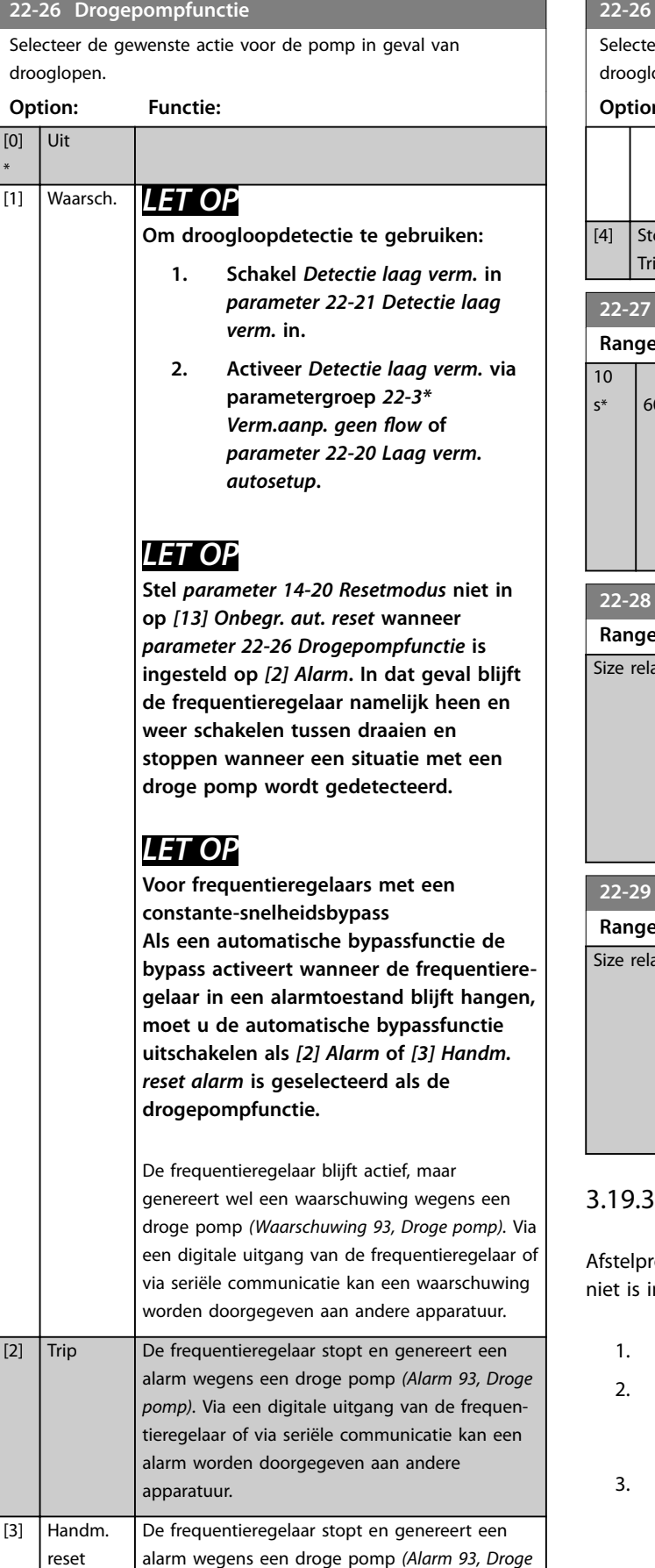

*pomp).* Via een digitale uitgang van de frequen-

#### **22-26 Drogepompfunctie**

eer de gewenste actie voor de pomp in geval van open.

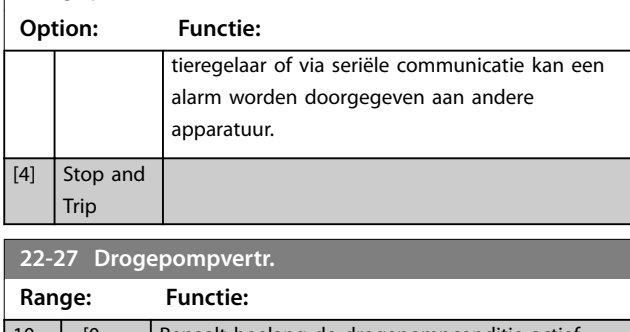

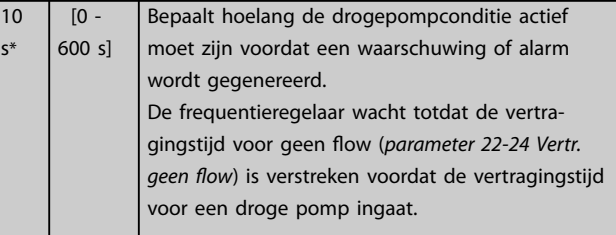

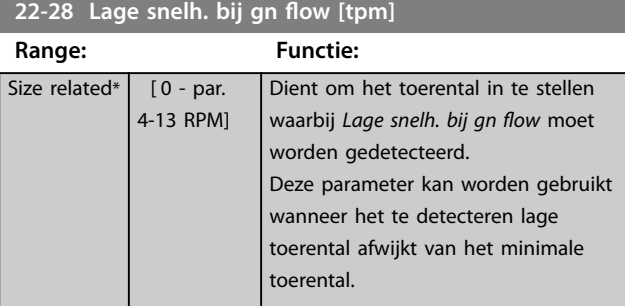

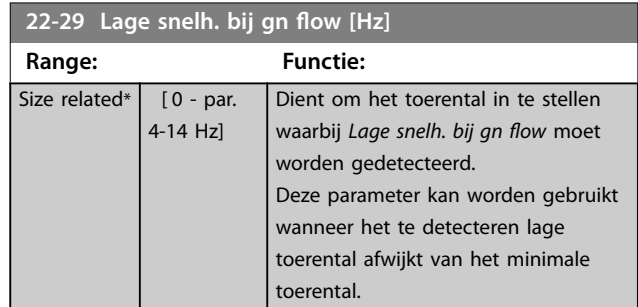

# 22-3\* Verm.aanp. geen flow

rocedure als *[parameter 22-20 Laag verm. autosetup](#page-175-0)* ngesteld op *Ingesch*.:

- Sluit de hoofdklep om de flow te stoppen.
- 2. Draai met ingeschakelde motor totdat het systeem de normale bedrijfstemperatuur heeft bereikt.
- 3. Druk op [Hand On] en stel het toerental af op circa 85% van het nominale toerental. Noteer het exacte toerental.

alarm

- 4. Lees het energieverbruik af aan de hand van het actuele vermogen in de dataregel op het LCP of bekijk de waarde van 1 van de volgende parameters:
	- 4a *[Parameter 16-10 Verm. \[kW\]](#page-145-0)*. of
	- 4b *[Parameter 16-11 Verm. \[pk\]](#page-145-0)* via het hoofdmenu.

Noteer de uitgelezen vermogenswaarde.

- 5. Wijzig het toerental tot circa 50% van het nominale toerental. Noteer het exacte toerental.
- 6. Lees het energieverbruik af aan de hand van het actuele vermogen in de dataregel op het LCP of bekijk de waarde van 1 van de volgende parameters:
	- 6a *[Parameter 16-10 Verm. \[kW\]](#page-145-0)*. of
	- 6b *[Parameter 16-11 Verm. \[pk\]](#page-145-0)* via het hoofdmenu.

Noteer de uitgelezen vermogenswaarde.

- 7. Programmeer de toerentallen die worden gebruikt in:
	- 7a *Parameter 22-32 Lage snelh. [tpm]*.
	- 7b *Parameter 22-33 Lage snelh. [Hz]*.
	- 7c *[Parameter 22-36 Hoge snelh. \[tpm\]](#page-179-0)*.
	- 7d *[Parameter 22-37 Hoge snelh. \[Hz\]](#page-179-0)*.
- 8. Programmeer de bijbehorende vermogenswaarden in:
	- 8a *Parameter 22-34 Verm. lage snelh. [kW]*.
	- 8b *[Parameter 22-35 Verm. lage snelh. \[pk\]](#page-179-0)*.
	- 8c *[Parameter 22-38 Verm. hoge snelh. \[kW\]](#page-179-0)*.
	- 8d *[Parameter 22-39 Verm. hoge snelh. \[pk\]](#page-179-0)*.
- 9. Schakel terug via [Auto On] of [Off].

## *LET OP*

**Stel** *parameter 1-03 Koppelkarakteristiek* **in voordat het tuningproces begint.**

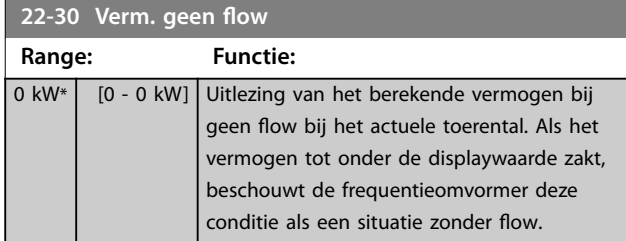

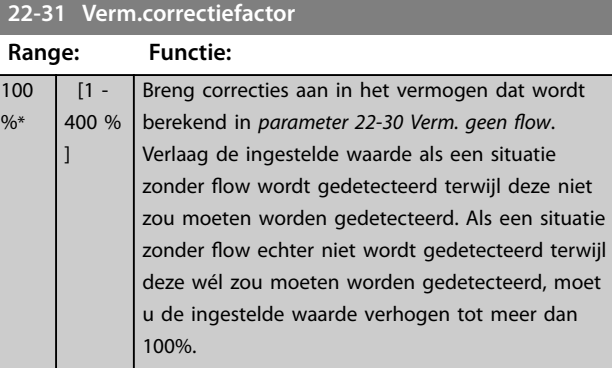

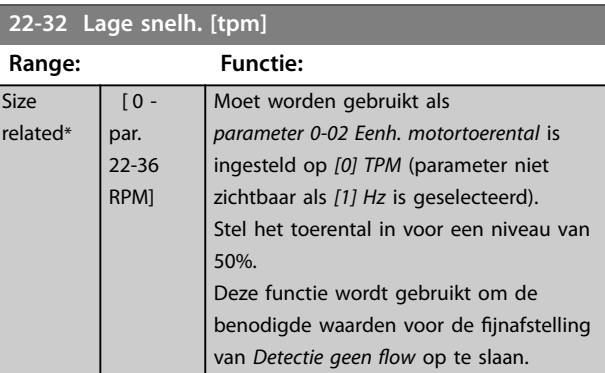

#### **22-33 Lage snelh. [Hz]**

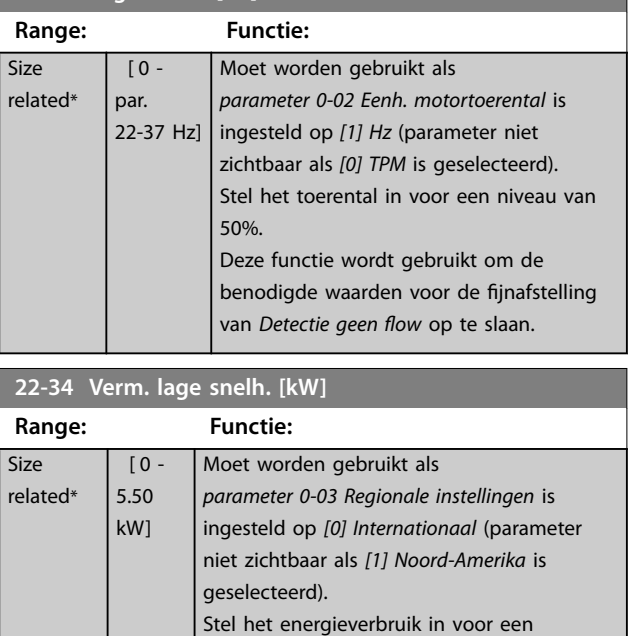

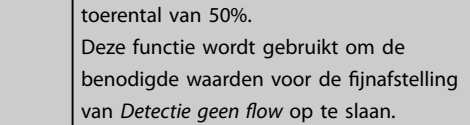

Danfoss

<span id="page-179-0"></span>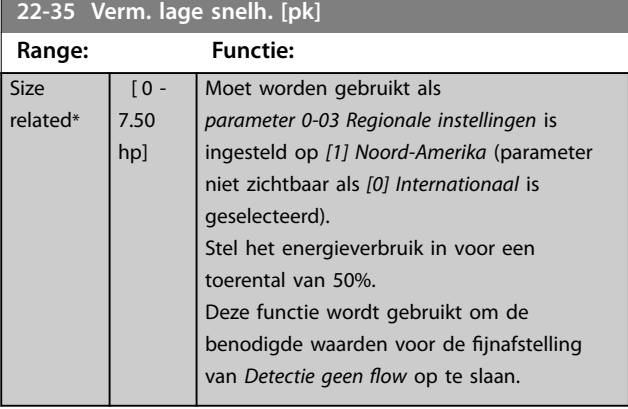

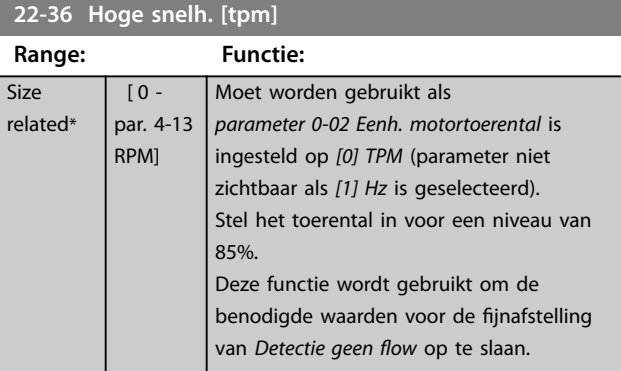

## **22-37 Hoge snelh. [Hz]**

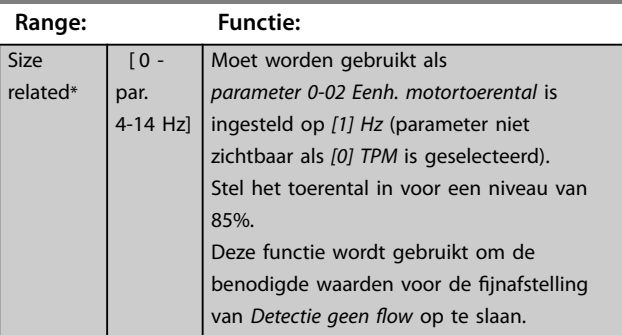

#### **22-38 Verm. hoge snelh. [kW]**

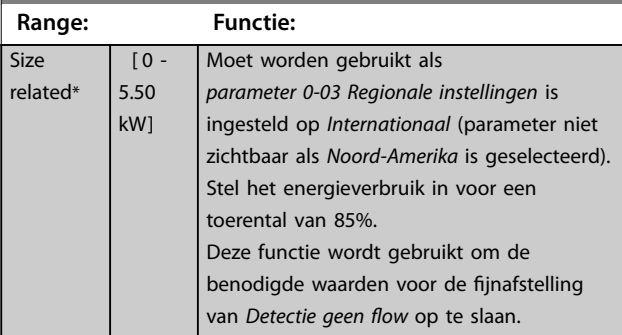

# **22-39 Verm. hoge snelh. [pk]**

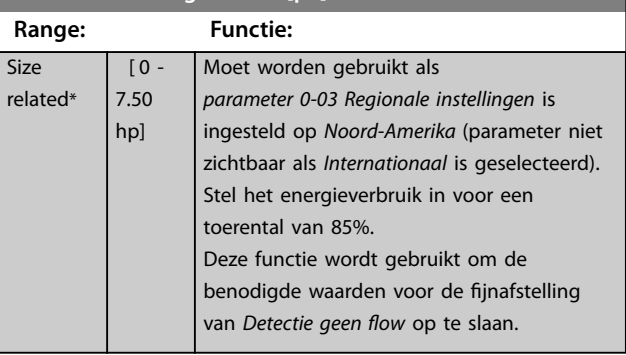

#### 3.19.4 22-4\* Slaapstand

Als de belasting op het systeem het mogelijk maakt om de motor te stoppen, en de belasting wordt bewaakt, kan de motor worden gestopt door de slaapmodusfunctie in te schakelen. Dit is geen normaal stopcommando, maar de motor loopt uit tot 0 tpm en wordt niet meer voorzien van spanning. Als het systeem in de slaapmodus staat, worden bepaalde condities bewaakt om te bepalen wanneer het systeem weer wordt belast.

De slaapmodus kan worden geactiveerd via *Detectie geen* flow/Detectie lage snelh. of via een extern signaal dat wordt toegepast op 1 van de digitale ingangen (te programmeren via de parameters voor het configureren van de digitale ingangen in parametergroep *5-1\* Digitale ingangen*).

Om het mogelijk te maken om bijvoorbeeld een elektromechanische flowschakelaar te gebruiken om een conditie zonder flow te detecteren en de slaapmodus in te schakelen, vindt de actie plaats op de voorflank van het externe signaal dat wordt geschakeld (anders zou de frequentieregelaar nooit meer uit de slaapmodus komen, aangezien het signaal continu aangesloten zou zijn).

Als *parameter 25-26 Destaging bij geen flow is ingesteld op [1] Ingesch.*, wordt bij het inschakelen van de slaapmodus een commando naar de cascaderegelaar (indien ingeschakeld) gestuurd om secundaire pompen (vast toerental) gefaseerd uit te schakelen voordat de hoofdpomp (variabel toerental) wordt gestopt.

Wanneer de slaapmodus actief wordt, verschijnt de tekst *Slaapstand* op de onderste statusregel op het display.

Zie ook het signaal-flowschema in *[Afbeelding 3.52](#page-173-0)*. Er zijn 3 manieren om de slaapmodusfunctie te gebruiken:

- **•** Boostsysteem met drukterugkoppeling
- **•** Systeem met drukterugkoppeling
- **•** Boostsysteem zonder drukterugkoppeling
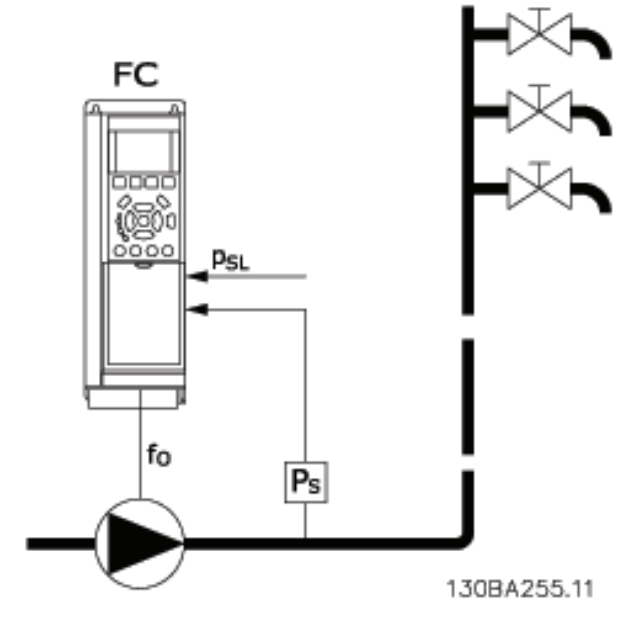

|          | Frequentieregelaar |
|----------|--------------------|
| TΟ       | Uitgangsfrequentie |
| P        | P systeem          |
| $P_{SL}$ | P setpoint         |

**Afbeelding 3.55 Slaapmodusfunctie**

Systemen waarbij de ingebouwde PI-regelaar wordt gebruikt voor het regelen van de druk of de temperatuur, bijvoorbeeld boostsystemen die een drukterugkoppelingssignaal vanaf een druktransductor naar de frequentieregelaar sturen. Stel *[Parameter 1-00 Congura](#page-41-0)*[tiemodus](#page-41-0) in op [3] Met terugk. en configureer de PI-regelaar voor de gewenste referentie- en terugkoppelingssignalen. *Afbeelding 3.56* toont een boostsysteem.

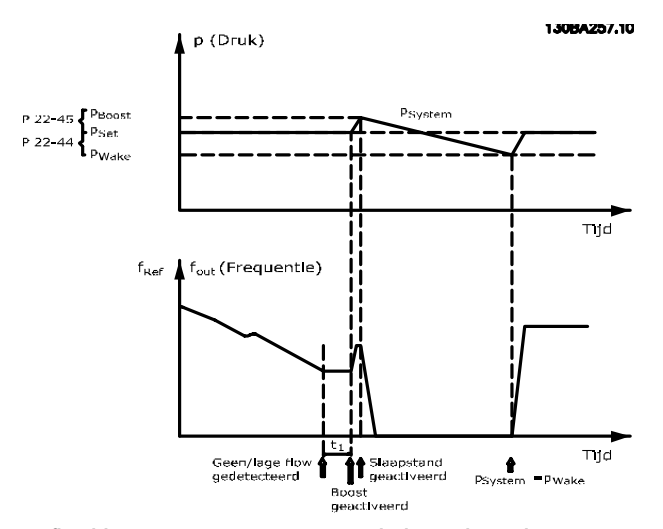

**Afbeelding 3.56 Boostsysteem met drukterugkoppeling**

Als een situatie zonder flow wordt gedetecteerd, verhoogt de frequentieregelaar het druksetpoint om te zorgen voor een lichte overdruk in het systeem (boost is in te stellen in *[parameter 22-45 Boost instelpt](#page-182-0)*).

De terugkoppeling vanaf de druktransductor wordt bewaakt en wanneer deze druk tot een ingesteld percentage onder het normale druksetpoint (Pset) is gedaald, start de motor weer en wordt de druk geregeld om de ingestelde waarde (Pset) te bereiken.

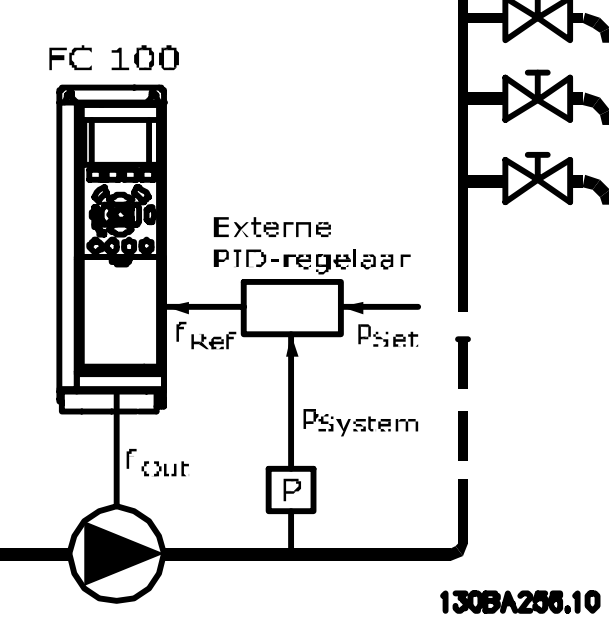

**Afbeelding 3.57 Systeem met drukterugkoppeling**

In systemen waarbij de druk of de temperatuur wordt geregeld door een externe PI-regelaar kunnen de reactiveringscondities niet worden gebaseerd op terugkoppeling vanaf de druk-/temperatuurtransductor, omdat het setpoint niet bekend is. In het voorbeeld met een boostsysteem is de gewenste druk, Pset, niet bekend. Stel Parameter 1-00 Configuratiemodus in op een regeling zonder terugkoppeling.

Voorbeeld: Boostsysteem.

**3 3**

**Parameterbeschrijving VLT**® **AQUA Drive FC 202**

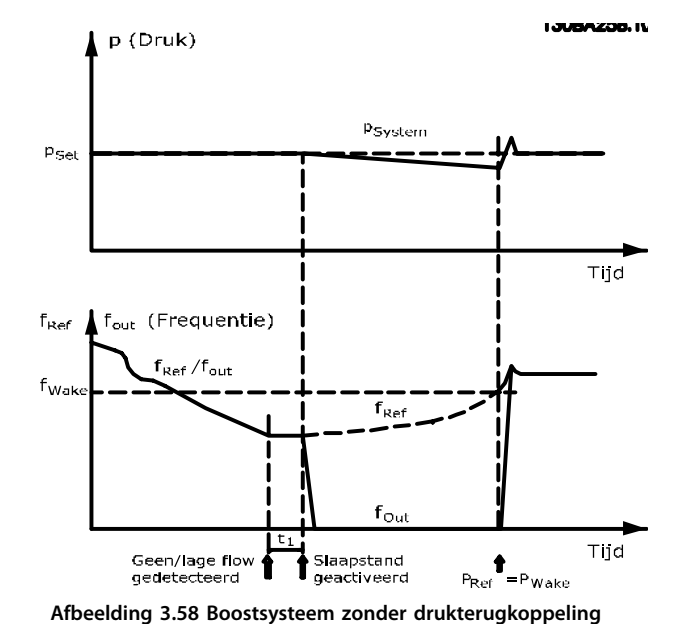

Wanneer een laag vermogen of een laag toerental wordt gedetecteerd, wordt de motor gestopt. Het referentiesignaal (fref) wordt echter nog steeds bewaakt en vanwege de lage druk die wordt gecreëerd, verhoogt de regelaar het referentiesignaal om de druk te verhogen. Wanneer het referentiesignaal de ingestelde waarde fwake heeft bereikt, start de motor opnieuw.

Danfoss

Het toerental wordt handmatig ingesteld door middel van een extern referentiesignaal (externe referentie). De parameters voor het afstellen van *Functie geen flow* (parametergroep 22-3<sup>\*</sup> Verm.aanp. geen flow) moeten zijn ingesteld op de standaardwaarde.

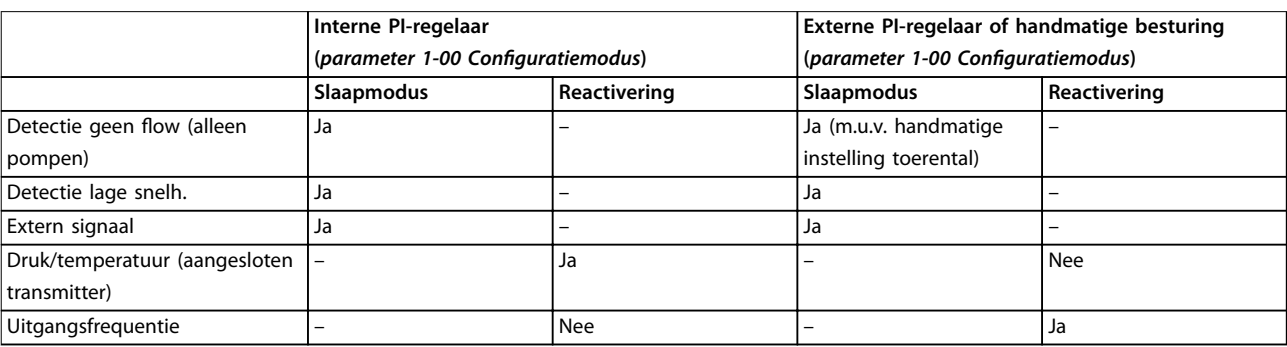

**Tabel 3.24 Configuratiemogelijkheden, overzicht**

## *LET OP*

**De slaapmodus is niet actief wanneer de lokale referentie actief is (stel het toerental handmatig in via de navigatietoetsen op het LCP). Zie** *parameter 3-13 Referentieplaats***.**

**Werkt niet in de handmodus. Voer een automatische setup zonder terugkoppeling uit voordat u de in-/ uitgangen voor een regeling met terugkoppeling instelt.**

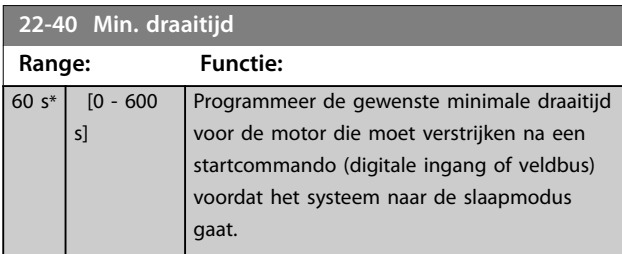

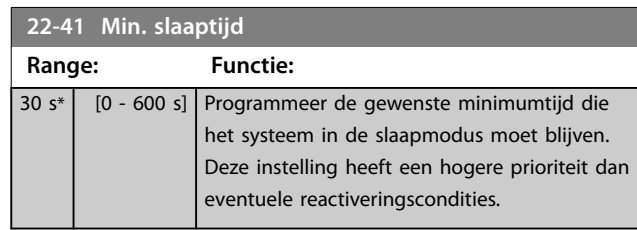

**22-42 Reactiv.snelh [tpm]**

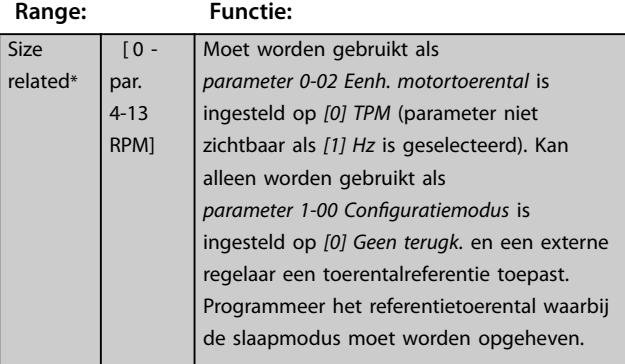

Danfoss

<span id="page-182-0"></span>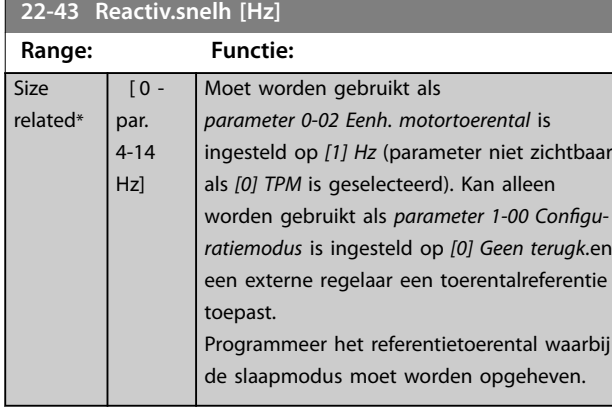

#### **22-44 Reactiv.ref/terugk. verschil**

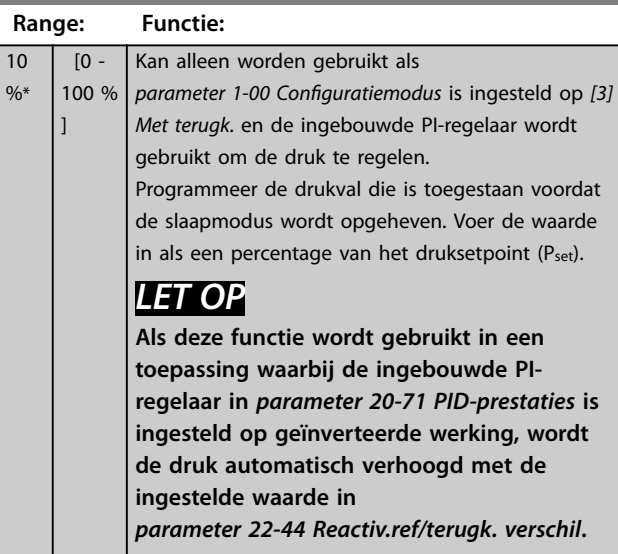

#### **22-45 Boost instelpt**

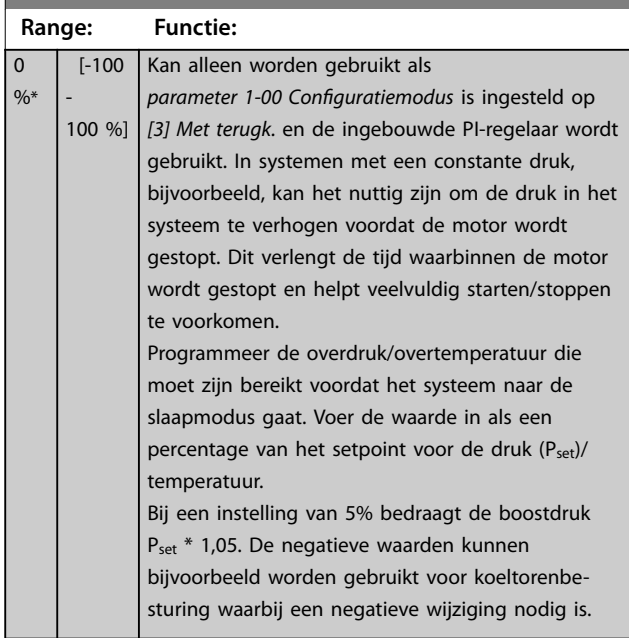

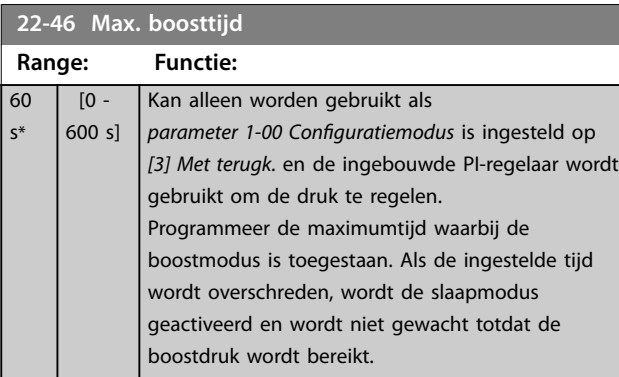

## 3.19.5 22-5\* Einde curve

De einde-curvecondities doen zich voor wanneer een pomp een te hoog volume genereert om de ingestelde druk te verkrijgen. Dit kan het geval zijn bij lekkage in de distributieleidingen na de pomp, waardoor de pomp actief is aan het einde van de pompkarakteristiek die geldt voor het maximale toerental dat is ingesteld in *[parameter 4-13 Motorsnelh. hoge begr. \[RPM\]](#page-69-0)* of *[parameter 4-14 Motorsnelh. hoge begr. \[Hz\]](#page-69-0)*. Als de terugkoppeling gedurende een vooraf ingestelde tijd (*[parameter 22-51 Einde-curvevertr.](#page-183-0)*) 2,5% van de ingestelde waarde in *[parameter 3-03 Max. referentie](#page-63-0)* lager is dan het setpoint voor de gewenste druk, en de pomp op het ingestelde maximale toerental in *[parameter 4-13 Motorsnelh. hoge begr. \[RPM\]](#page-69-0)* of *[parameter 4-14 Motorsnelh. hoge begr. \[Hz\]](#page-69-0)* draait, wordt de geselecteerde functie in *[parameter 22-50 Einde-curvefunctie](#page-183-0)* uitgevoerd.

Het is mogelijk om een signaal op 1 van de digitale uitgangen te geven door *[192] Einde curve* te selecteren in parametergroep *5-3\* Digitale uitgangen* en/of parametergroep *5-4\* Relais.* Het signaal is actief wanneer een einde-curveconditie optreedt en *[parameter 22-50 Einde](#page-183-0)[curvefunctie](#page-183-0)* niet is ingesteld op *[0] Uit.* De eindecurvefunctie kan enkel worden gebruikt wanneer wordt gewerkt met de ingebouwde PID-regelaar (*[3] Met terugk.* in *parameter 1-00 Configuratiemodus*).

<span id="page-183-0"></span>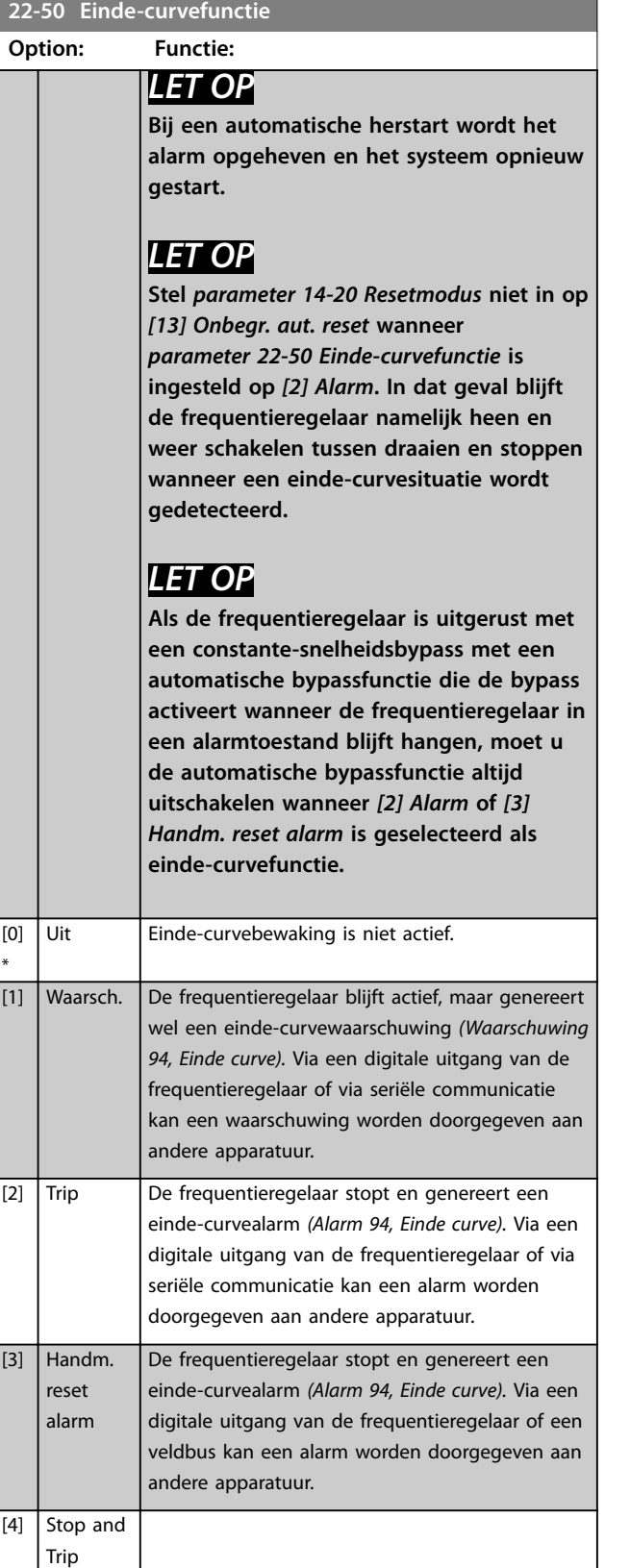

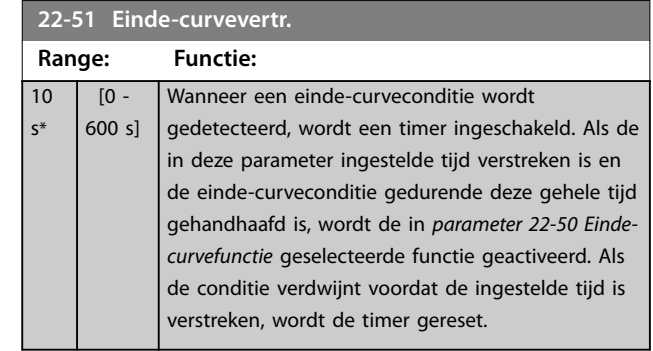

## 3.19.6 22-6\* Detectie band defect

*Detectie band defect* kan worden gebruikt voor een regeling met of zonder terugkoppeling in pomp- en ventilatorsystemen. Als het geschatte motorkoppel lager is dan de koppelwaarde voor een defecte band (*[parameter 22-61 Koppel Defecte band](#page-184-0)*) en de uitgangsfrequentie van de frequentieregelaar 15 Hz of hoger is, wordt de defectebandfunctie (*[parameter 22-60 Functie Defecte](#page-184-0) [band](#page-184-0)*) uitgevoerd.

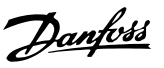

**3 3**

<span id="page-184-0"></span>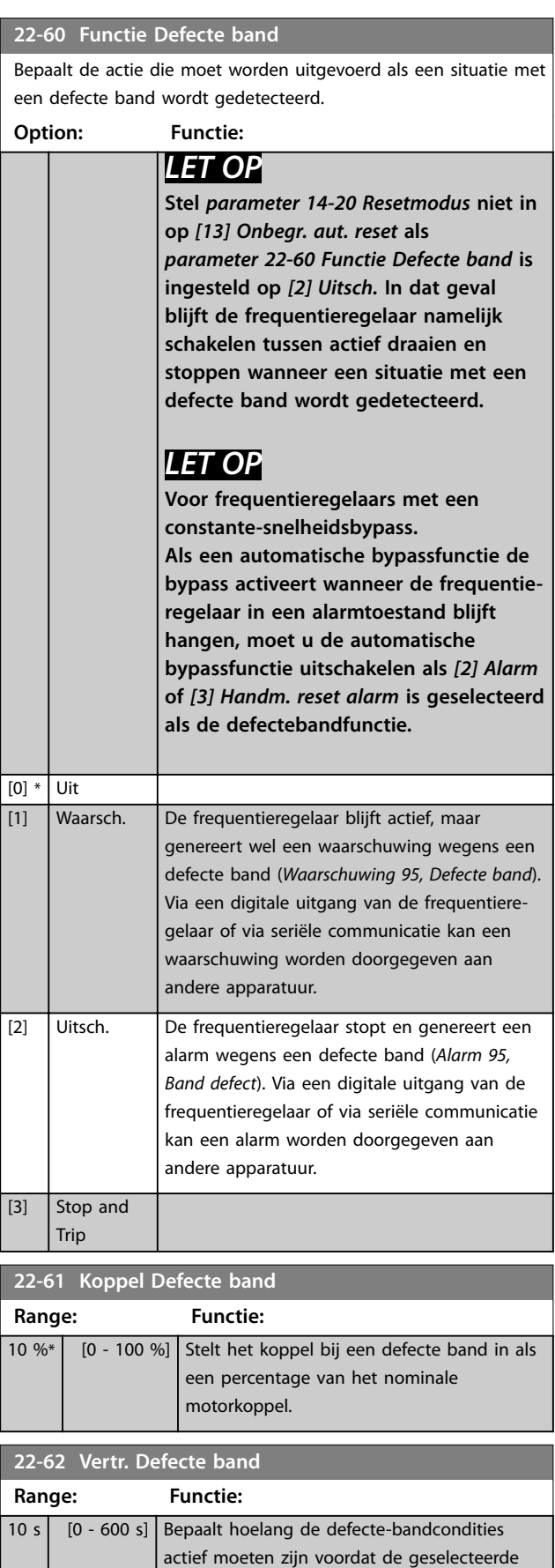

actie in *parameter 22-60 Functie Defecte band*

wordt uitgevoerd.

## 3.19.7 22-7\* Beveilig. korte cyclus:

Voor bepaalde toepassingen is het vaak nodig om het aantal starts te beperken. Eén manier om dit te doen, is te zorgen voor een minimale draaitijd (tijd tussen een start en een stop) en een minimuminterval tussen twee starts. Dit betekent dat een normaal stopcommando kan worden onderdrukt door *parameter 22-77 Min. draaitijd* en dat een normaal startcommando (start/jog/vasthouden) kan worden onderdrukt door *parameter 22-76 Startinterval*. Geen van deze 2 functies is actief als [Hand On] of [Off] is geactiveerd via het LCP. Als [Hand On] of [Off] wordt ingedrukt, worden de 2 timers teruggezet naar 0 en gaan ze pas weer tellen als [Auto On] is ingedrukt en een actief startcommando is toegepast.

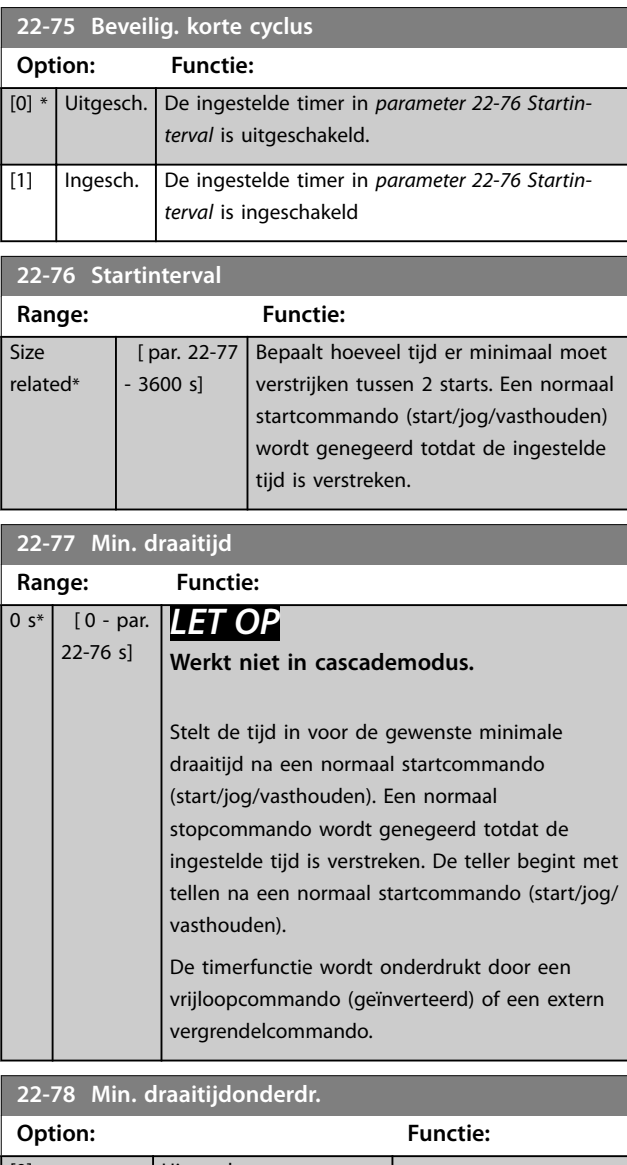

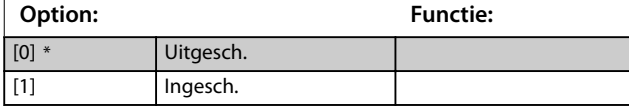

<span id="page-185-0"></span>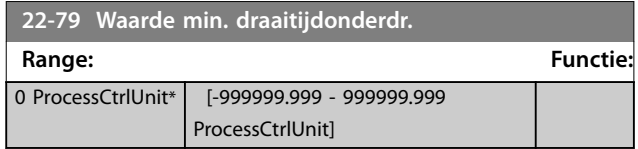

## 3.19.8 22-8\* Flowcompensatie

In bepaalde toepassingen is het niet mogelijk om een druktransductor op enige afstand in het systeem te plaatsen en moet hij dicht bij de ventilator/pompuitlaat worden geplaatst. Flowcompensatie is gebaseerd op het aanpassen van het setpoint op basis van de uitgangsfrequentie, die bijna evenredig is aan de flow, waardoor hogere verliezen bij hogere stromingssnelheden worden gecompenseerd.

HONTWERP (vereiste druk) is het setpoint wanneer de frequentieregelaar werkt op basis van een (PI-)regeling met terugkoppeling en wordt ingesteld op dezelfde wijze als

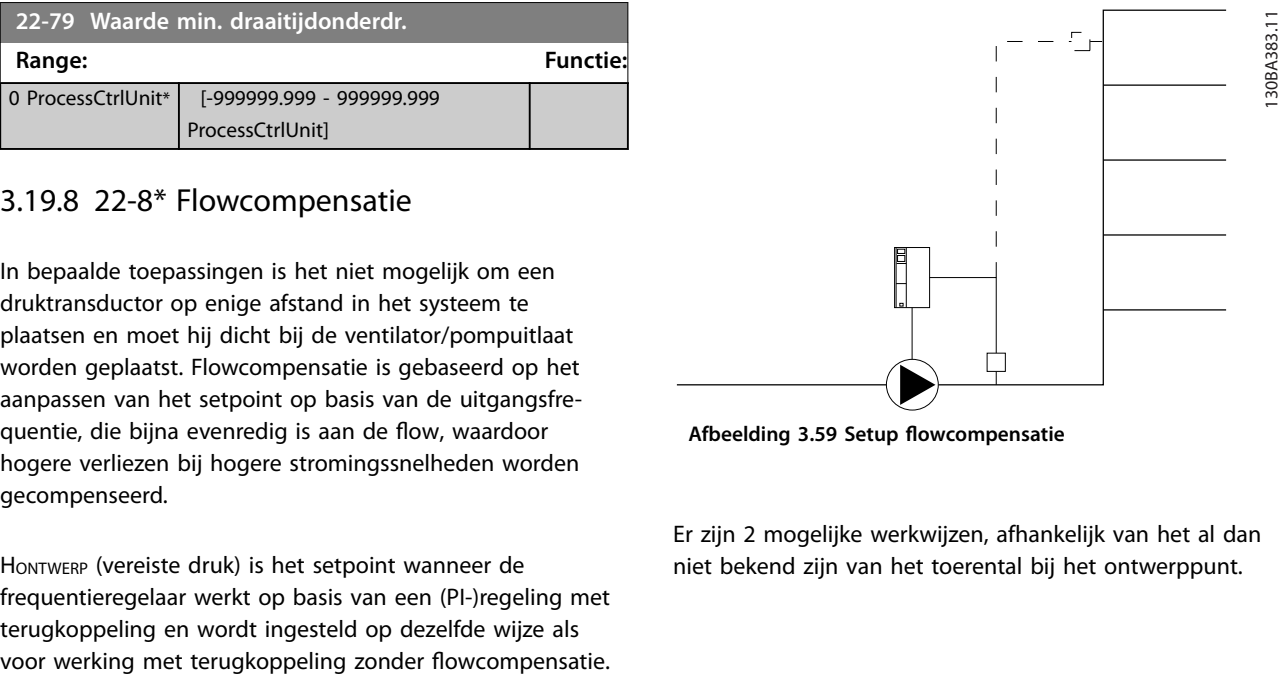

**Afbeelding 3.59 Setup flowcompensatie**

Er zijn 2 mogelijke werkwijzen, afhankelijk van het al dan niet bekend zijn van het toerental bij het ontwerppunt.

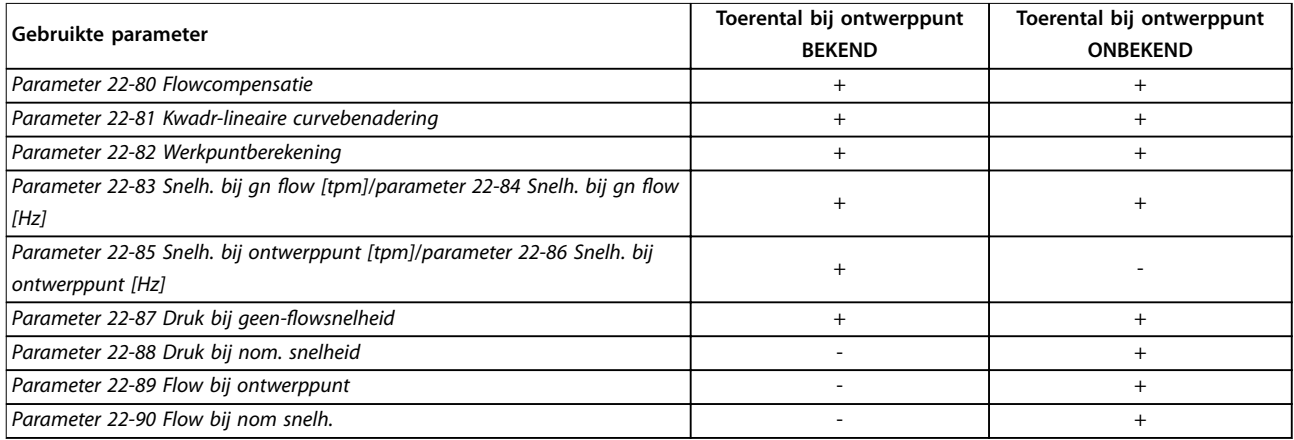

**Tabel 3.25 Het toerental bij het ontwerppunt is bekend/niet bekend**

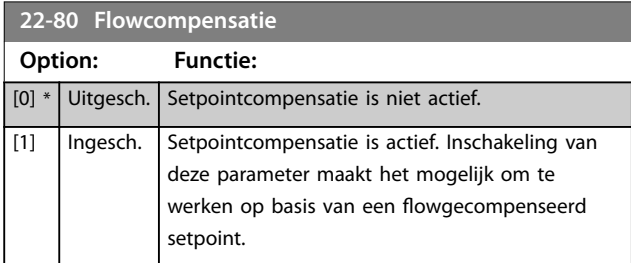

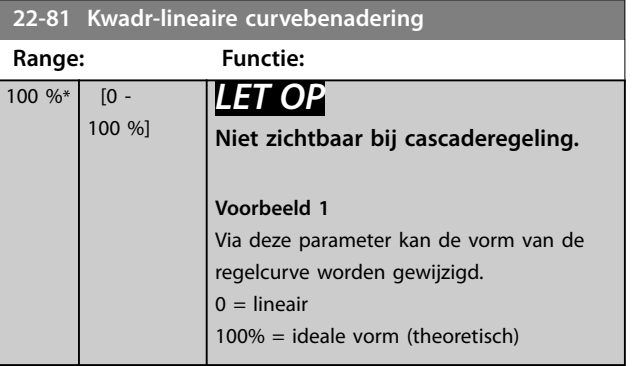

Danfoss

<span id="page-186-0"></span>**Parameterbeschrijving Programmeerhandleiding**

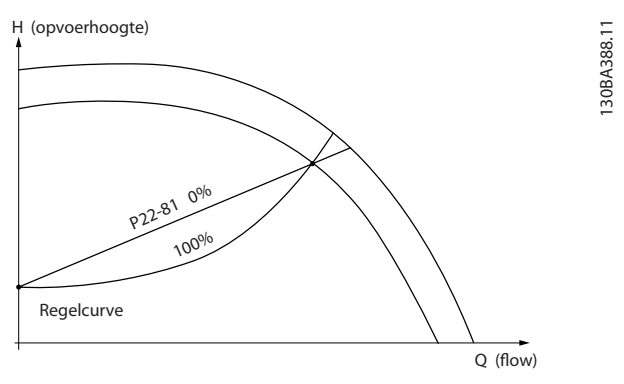

**Afbeelding 3.60 Kwadr-lineaire curvebenadering**

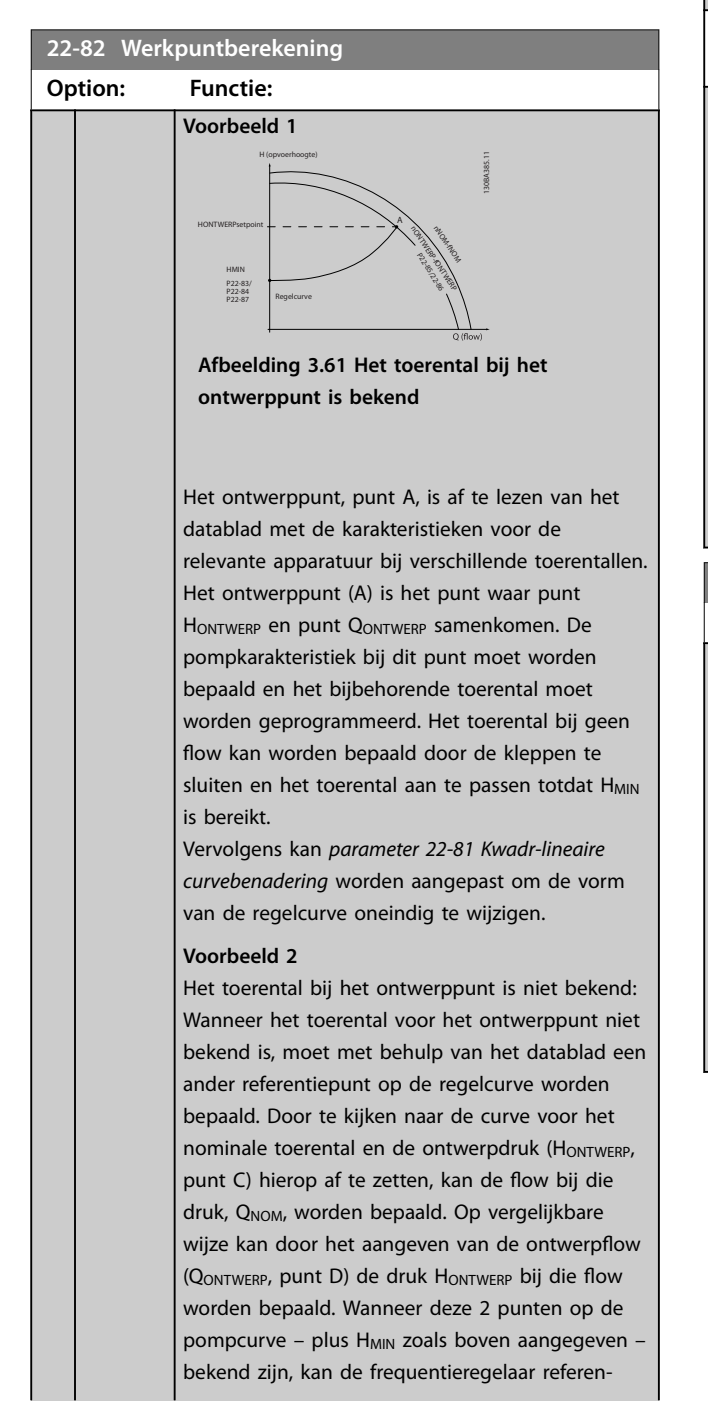

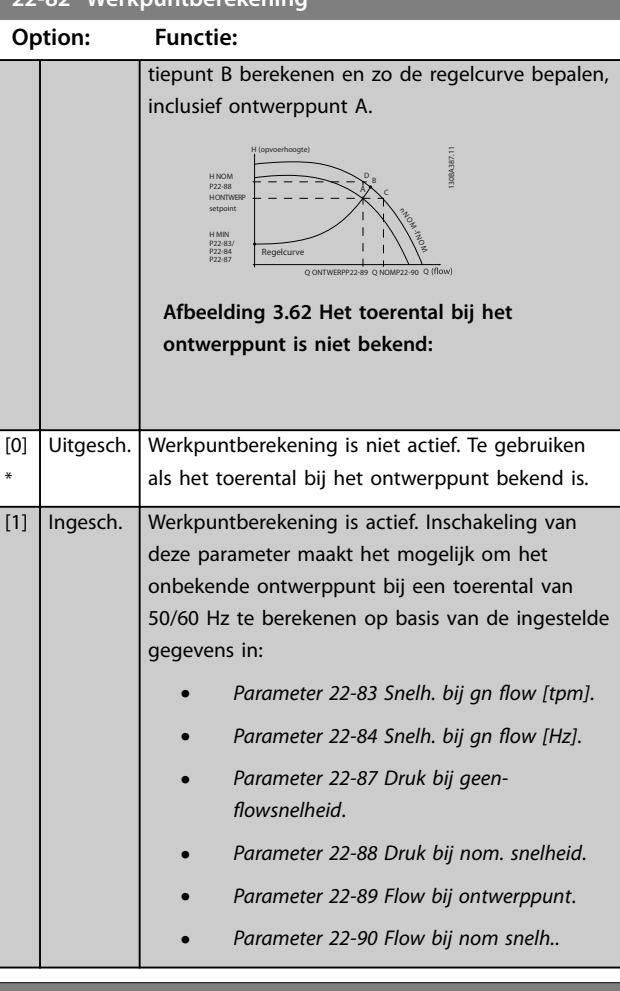

#### **22-83 Snelh. bij gn flow [tpm]**

**22-82 Werkpuntberekening**

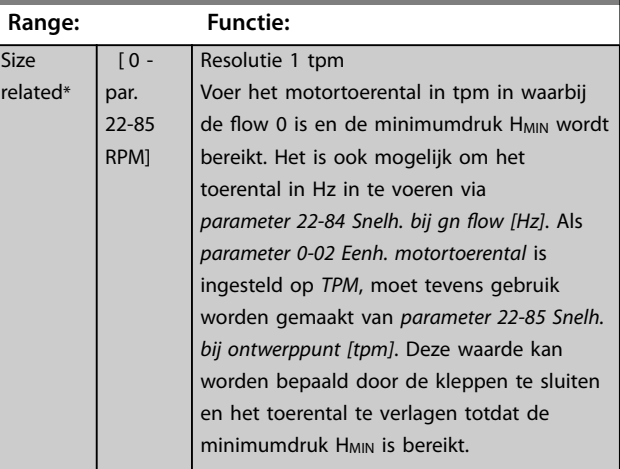

Danfoss

## <span id="page-187-0"></span>**22-84 Snelh. bij gn flow [Hz]**

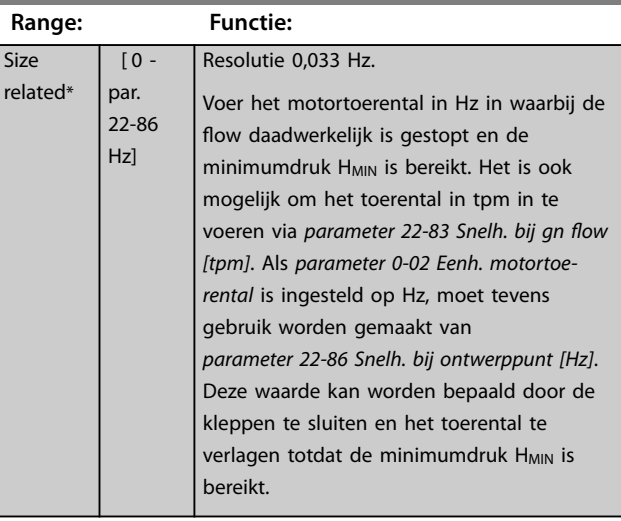

### **22-85 Snelh. bij ontwerppunt [tpm]**

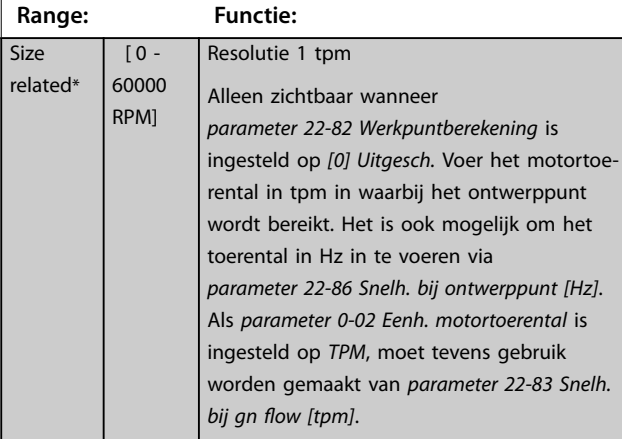

#### **22-86 Snelh. bij ontwerppunt [Hz]**

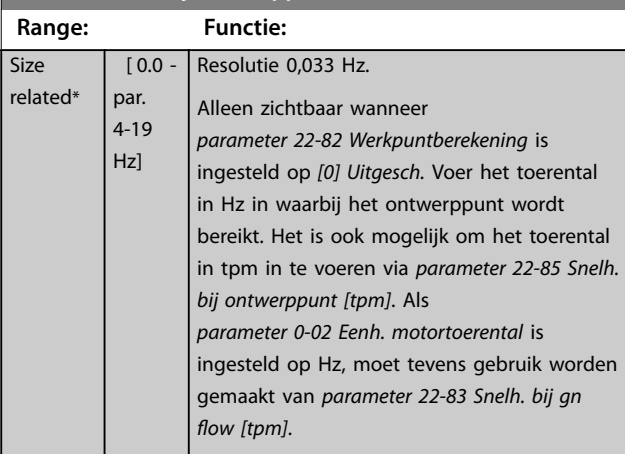

**22-87 Druk bij geen-flowsnelheid**

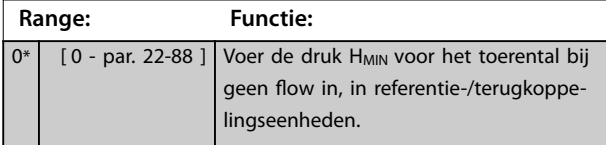

#### **22-88 Druk bij nom. snelheid**

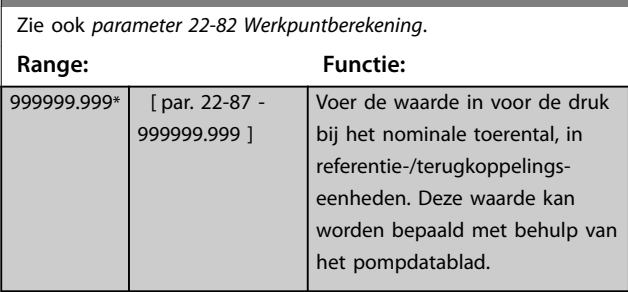

Zie *parameter 22-88 Druk bij nom. snelheid*, punt A.

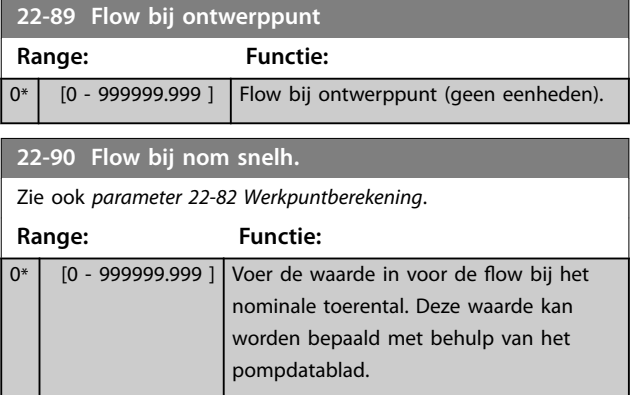

Danfoss

## <span id="page-188-0"></span>3.20 Parameters 23-\*\* Tijdgebonden functies

### 3.20.1 23-0\* Tijdgeb. acties

Gebruik *Tijdgeb. acties* voor acties die dagelijks of wekelijks moeten worden uitgevoerd, bijvoorbeeld verschillende referenties voor werkuren/niet-werkuren. Er kunnen maximaal 10 tijdgebonden acties in de frequentieregelaar worden geprogrammeerd. Het nummer van de tijdgebonden actie kan vanaf het LCP worden geselecteerd via de lijst in parametergroep *23-\*\* Tijdgebonden functies*. Vervolgens kunt u *Parameter 23-00 AAN-tijd* en *[parameter 23-04 Uitvoering](#page-189-0)* instellen voor de geselecteerde tijdgebonden actie. Elke tijdgebonden actie bestaat uit een AAN-tijd en een UIT-tijd, waarbij 2 verschillende acties kunnen worden uitgevoerd.

De displayregels 2 en 3 op het LCP geven de status aan voor *Modus tijdgeb. acties* (*parameter 0-23 Displayregel 2 groot* en *parameter 0-24 Displayregel 3 groot*, optie *[1643] Status tijdgeb. acties*).

## *LET OP*

**Een wijziging in de modus via de digitale ingangen kan alleen plaatsvinden als** *parameter 23-08 Modus tijdgeb. acties* **is ingesteld op** *[0] Tijdgeb. acties auto.* **Wanneer op hetzelfde moment commando's op de digitale ingangen voor constant UIT en constant AAN worden toegepast, wordt** *Modus tijdgeb. acties* **automatisch ingesteld op** *Tijdgeb. acties auto* **en worden de 2 commando's genegeerd.**

**Als** *parameter 0-70 Datum en tijd* **niet is ingesteld of als de frequentieregelaar is ingesteld op de** *handmodus* **of de** *Off-modus* **(bijvoorbeeld via het LCP), wordt** *Modus tijdgeb. acties* **automatisch ingesteld op** *Tijdgeb. acties uit***. De tijdgebonden acties hebben een hogere prioriteit dan de vergelijkbare acties/commando's die via de digitale ingangen of de Smart Logic Controller worden geactiveerd.**

De geprogrammeerde tijdgebonden acties worden samengevoegd met de bijbehorende acties voor digitale ingangen, stuurwoord via bus en Smart Logic Controller, volgens de samenvoegingsregels die zijn ingesteld in parametergroep *[hoofdstuk 3.9.5 8-5\\* Digitaal/Bus](#page-106-0)*.

## *LET OP*

**Zorg dat de klok (parametergroep** *0-7\* Klokinstellingen***) correct is ingesteld om de tijdgebonden acties goed te laten werken.**

## *LET OP*

**Wanneer een VLT**® **Analog I/O MCB 109 is geïnstalleerd, wordt tevens voorzien in een backup van datum en tijd.**

## *LET OP*

**De MCT 10 setupsoftware voor de pc bevat een speciale gids voor eenvoudige programmering van tijdgebonden acties.**

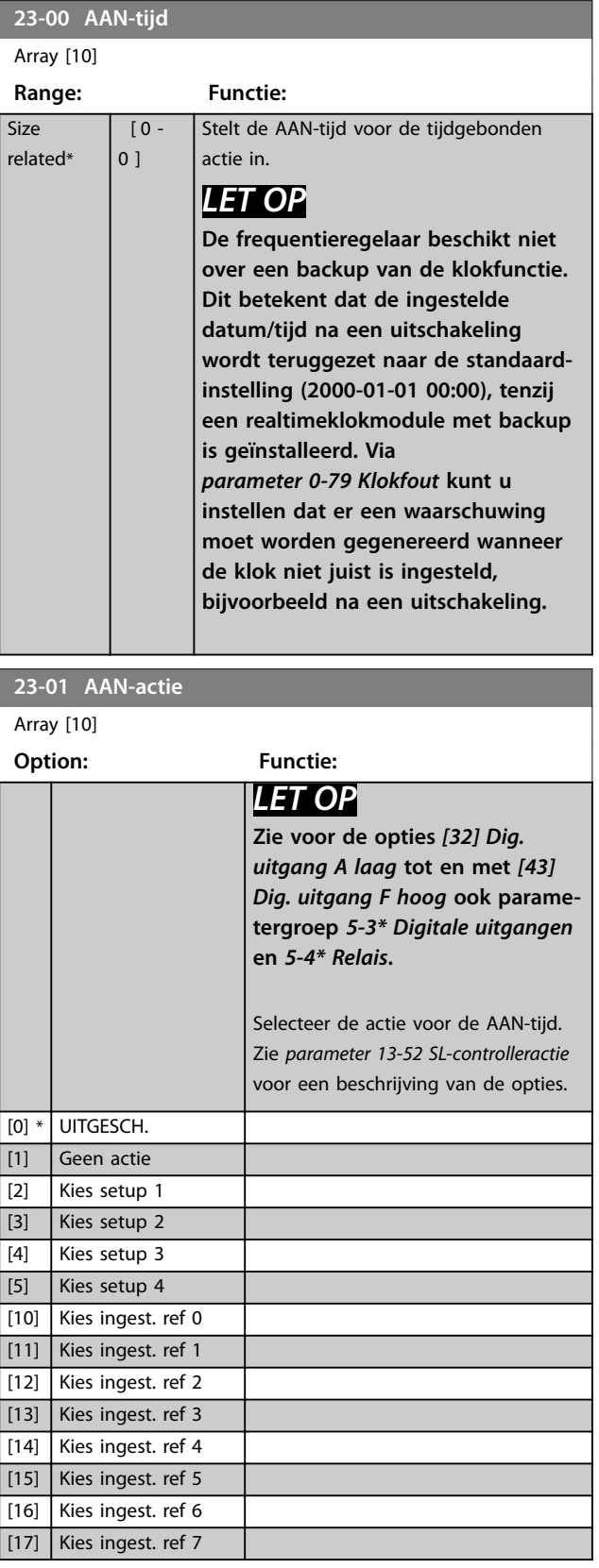

Danfoss

<span id="page-189-0"></span>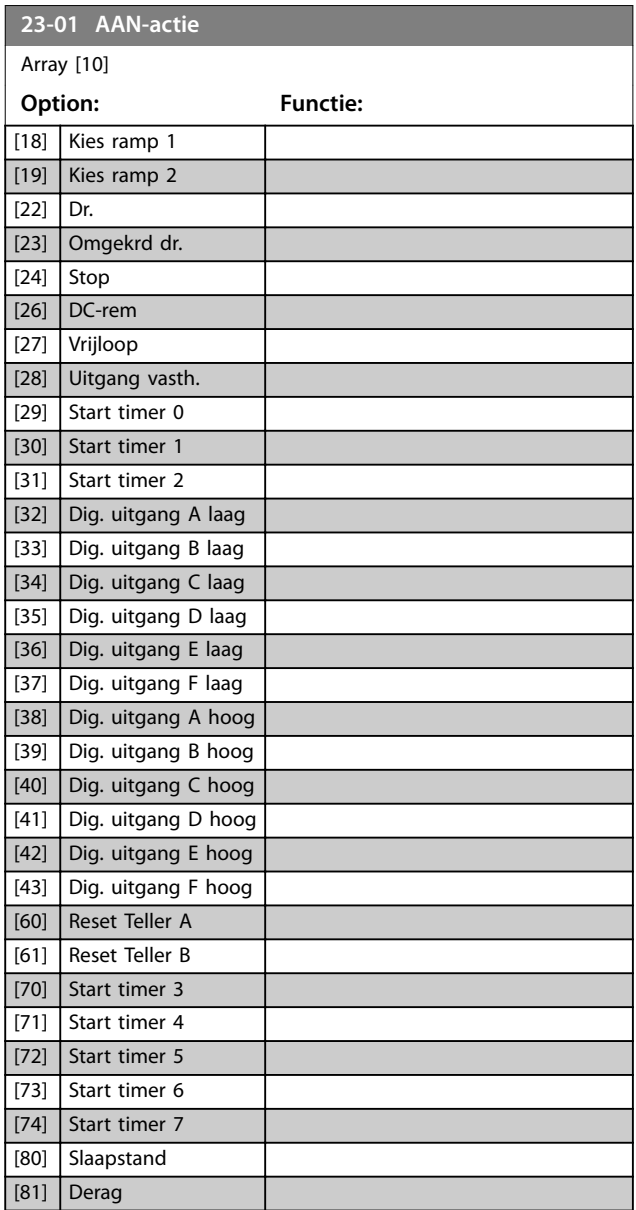

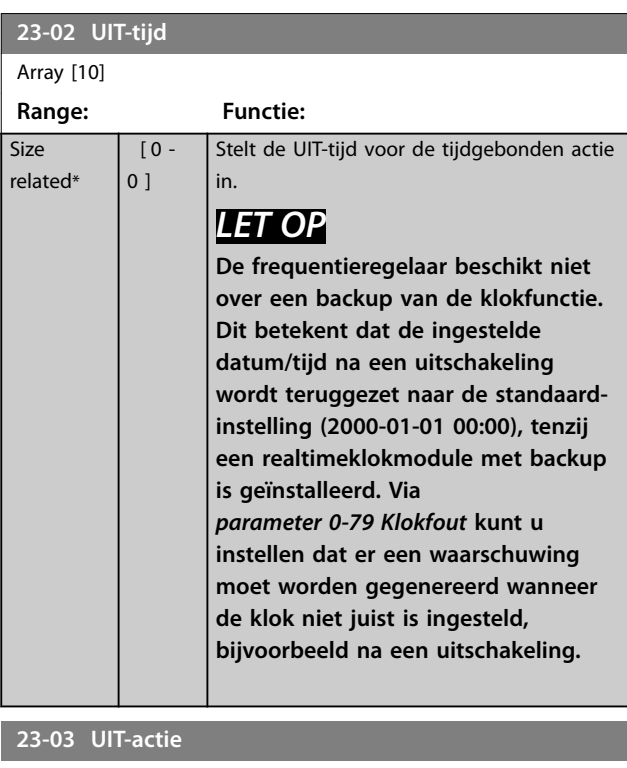

Array [10]

Г

Zie *[parameter 23-01 AAN-actie](#page-188-0)* voor beschikbare functies.

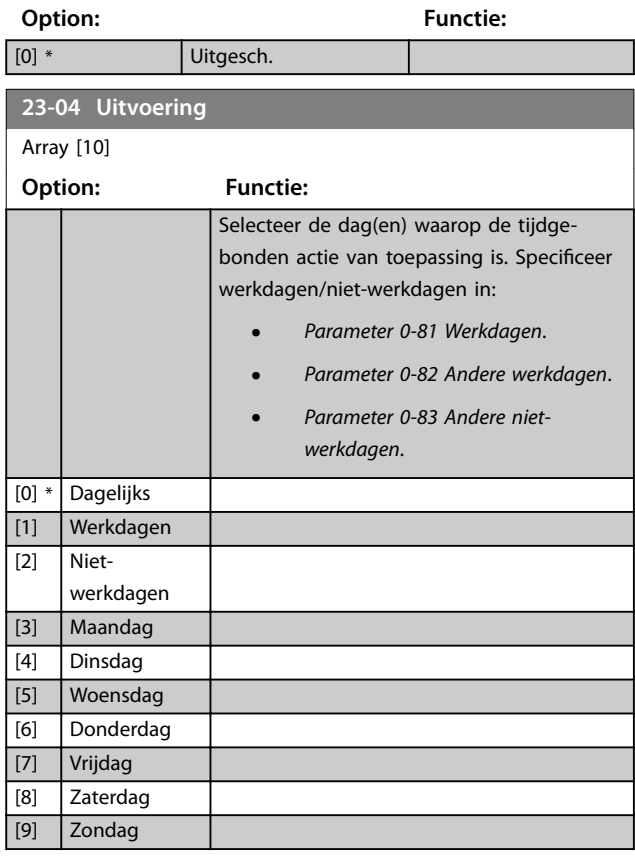

Danfoss

## 3.20.2 23-1\* Onderhoud

In verband met natuurlijke slijtage is een periodieke inspectie en onderhoudsbeurt van elementen in de toepassing noodzakelijk, bijvoorbeeld motorlagers, terugkoppelingssensoren, afdichtingen en filters. Via preventief onderhoud kunnen de onderhoudsintervallen in de frequentieregelaar worden geprogrammeerd. De frequentieregelaar geeft een melding wanneer onderhoud nodig is. Er kunnen 20 gebeurtenissen voor preventief onderhoud in de frequentieregelaar worden geprogrammeerd. Specificeer voor elke gebeurtenis de volgende elementen:

- **•** Onderhoudspunt (bijvoorbeeld *Motorlagers*).
- **•** Onderhoudsactie (bijvoorbeeld *Vervang*).
- Onderhoud tijdsbasis (bijvoorbeeld *Draaiuren* of een specifieke datum en tijd).
- **•** Onderhoud tijdsinterval of de datum en tijd voor de volgende onderhoudsbeurt.

## *LET OP*

#### **Om een preventief-onderhoudsgebeurtenis uit te schakelen, moet de bijbehorende** *[parameter 23-12 Onderhoud](#page-191-0) [tijdsbasis](#page-191-0)* **worden ingesteld op** *[0] Uitgesch.*

Preventief onderhoud kan worden geprogrammeerd via het LCP, maar het gebruik van het pc-programma MCT 10 setupsoftware wordt aanbevolen.

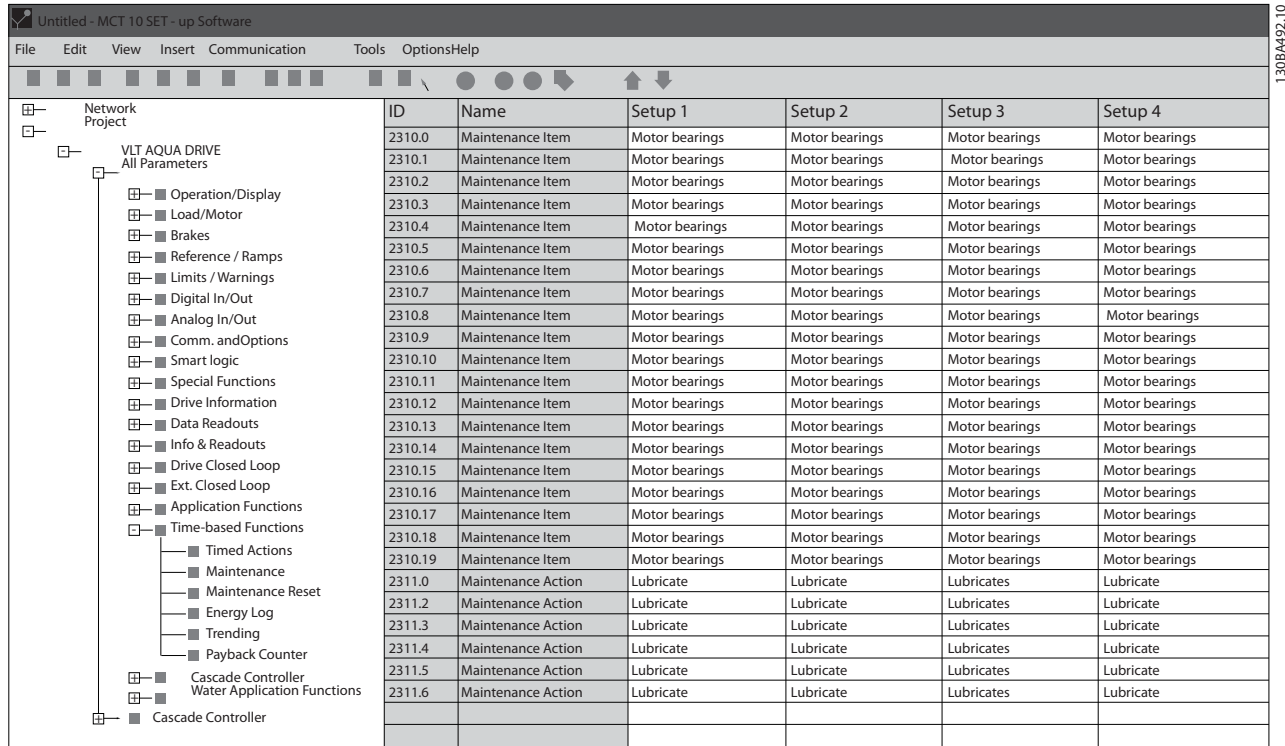

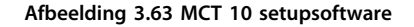

Het LCP geeft (via een sleutelpictogram en een 'M') aan wanneer het tijd is voor een preventief-onderhoudsactie. Een dergelijke melding kan ook via een digitale uitgang worden gegenereerd via parametergroep *5-3\* Digitale uitgangen*. De preventief-onderhoudsstatus kan worden uitgelezen via *[parameter 16-96 Onderhoudswoord](#page-151-0)*. Een indicatie voor preventief onderhoud kan worden gereset via een digitale ingang, de FC-bus of handmatig vanaf het LCP via *[parameter 23-15 Reset](#page-192-0) [onderhoudswoord](#page-192-0)*.

Een onderhoudslogboek met de laatste 10 gelogde gegevens kan worden uitgelezen via parametergroep *18-0\* Onderhoudslog* of door op de [Alarm Log]-toets op het LCP te drukken en vervolgens *Onderhoudslog* te selecteren.

Danfoss

## <span id="page-191-0"></span>*LET OP*

**De preventief-onderhoudsgebeurtenissen worden gedefinieerd in een array met 20 elementen. Daarom moet elke preventief-onderhoudsgebeurtenis dezelfde arrayelementindex in** *parameter 23-10 Onderhoudspunt* **tot**  *[parameter 23-14 Onderhoudsdatum en tijd](#page-192-0)* **gebruiken.**

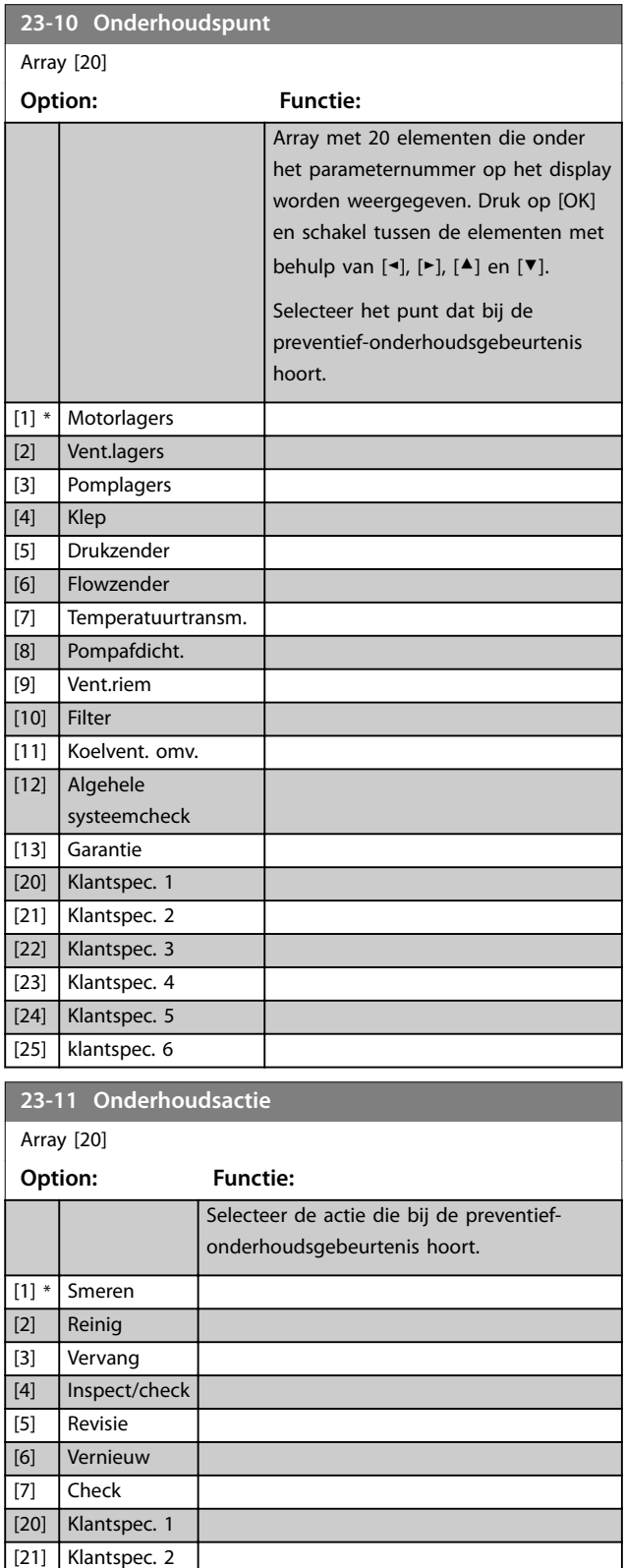

#### **23-11 Onderhoudsactie**

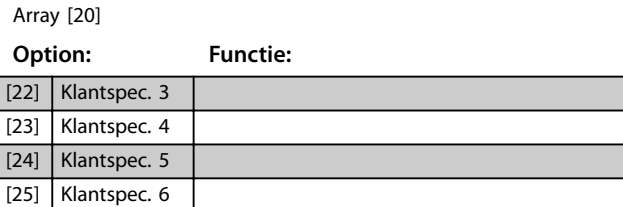

#### **23-12 Onderhoud tijdsbasis** Array [20] **Option: Functie:** Selecteer de tijdsbasis die bij de preventiefonderhoudsgebeurtenis hoort. [0] \* Uitgesch. Schakelt de preventief-onderhoudsgebeurtenis uit. [1] Draaiuren Het aantal uren dat de motor heeft gedraaid. Draaiuren worden niet gereset bij een inschakeling. Specificeer het tijdsinterval voor het onderhoud in *parameter 23-13 Onderhoud tijdsinterval*. [2] Bedrijfsuren Het aantal uren dat de frequentieregelaar in bedrijf is geweest. Bedrijfsuren worden niet gereset bij een inschakeling. Specificeer het tijdsinterval voor het onderhoud in *parameter 23-13 Onderhoud tijdsinterval*. [3] Datum & tijd Maakt gebruik van de interne klok. Specificeer de datum en tijd van de volgende onderhoudsbeurt in *[parameter 23-14 Onderhoudsdatum en tijd](#page-192-0)*.

#### **23-13 Onderhoud tijdsinterval**

1

#### Array [20] **Range: Functie:** h\*  $[1 -$ 2147483647 h] Stel het interval in dat bij de huidige preventief-onderhoudsgebeurtenis hoort. Deze parameter wordt enkel gebruikt als *[1] Draaiuren* of *[2] Bedrijfsuren* is geselecteerd in *parameter 23-12 Onderhoud tijdsbasis*. De timer wordt teruggezet naar nul via *[parameter 23-15 Reset onderhoudswoord](#page-192-0)*. **Voorbeeld** Een preventief-onderhoudsgebeurtenis is ingesteld voor maandag om 8.00 uur. *Parameter 23-12 Onderhoud tijdsbasis* is ingesteld op *[2] Bedrijfsuren* en *parameter 23-13 Onderhoud tijdsinterval* is ingesteld op 7 x 24 uur = 168 uur. De eerstvolgende onderhoudsgebeurtenis wordt aangegeven op de volgende maandag om 8:00. Als deze onderhoudsgebeurtenis niet voor dinsdag 9.00 uur is gereset, verschijnt de melding de volgende dinsdag om 9.00 uur opnieuw.

<span id="page-192-0"></span>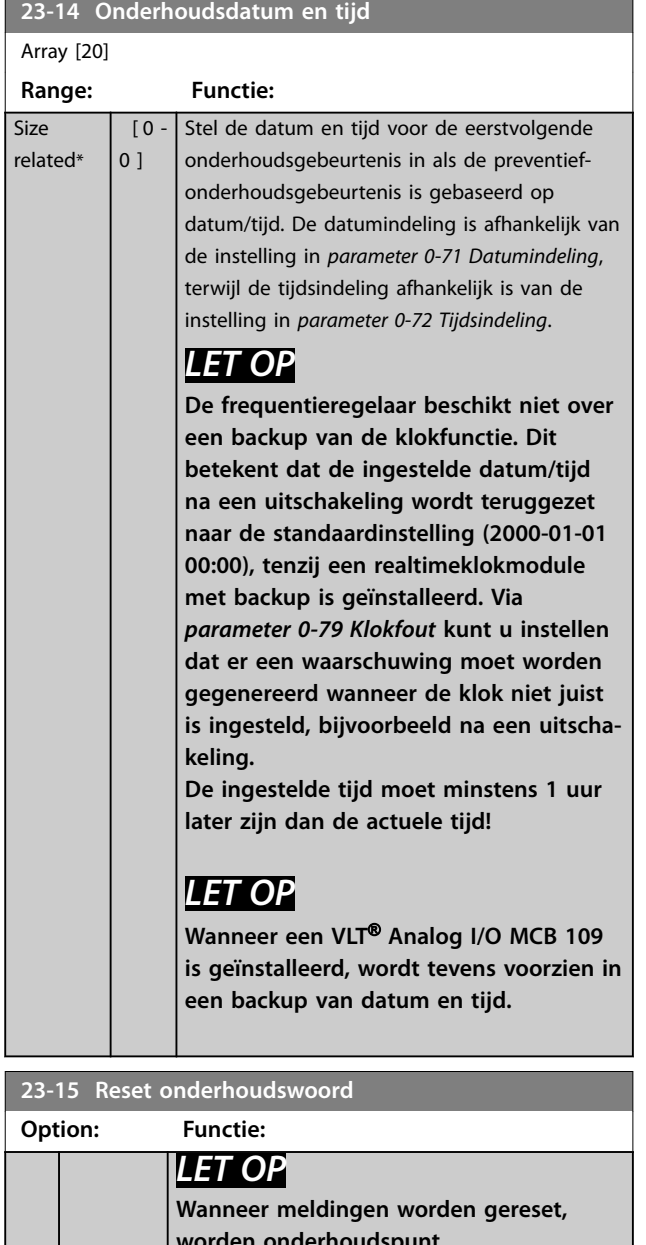

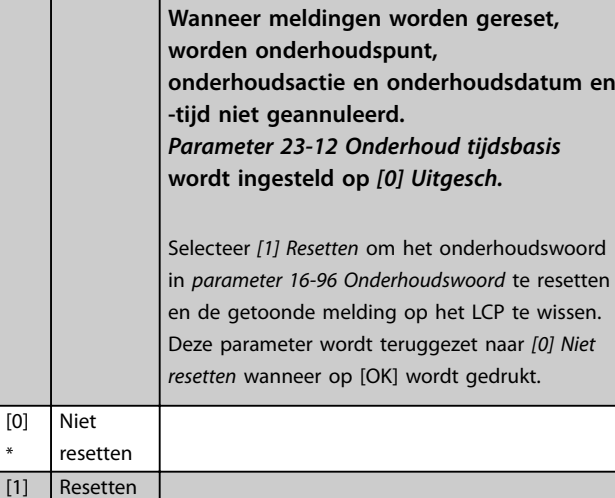

#### **23-16 Onderhoudstekst** Array [6] **Range: Functie:**  $0*$  [0 -20 ] Er kunnen 6 afzonderlijke teksten (Klantspec. 1 ... Klantspec. 6) worden geprogrammeerd voor gebruik in *[parameter 23-10 Onderhoudspunt](#page-191-0)* of *[parameter 23-11 Onderhoudsactie](#page-191-0)*. De tekst wordt geschreven op basis van de richtlijnen in *[parameter 0-37 Displaytekst 1](#page-37-0)*.

## 3.20.3 23-5\* Energielog

De frequentieregelaar houdt continu het totale energieverbruik van de motor bij op basis van het actuele vermogen dat door de frequentieregelaar wordt afgegeven.

Deze gegevens kunnen worden gebruikt voor een energielogfunctie aan de hand waarvan de gebruiker de informatie over het energieverbruik tijdens een bepaalde tijdsperiode kan vergelijken en structureren.

Er zijn 2 functies:

- **•** Gegevens die betrekking hebben op een voorgeprogrammeerde periode, gedefinieerd door middel van een ingestelde startdatum en -tijd.
- **•** Gegevens die betrekking hebben op een periode die al is verstreken, bijvoorbeeld de laatste 7 dagen binnen de geprogrammeerde tijdsperiode.

Voor elk van deze 2 functies worden de gegevens opgeslagen in een aantal tellers, zodat een tijdsperiode kan worden geselecteerd en kan worden opgedeeld in uren, dagen of weken.

De periode/opdeling (resolutie) kan worden ingesteld in *[parameter 23-50 Energielogresolutie](#page-193-0)*.

De gegevens zijn gebaseerd op de waarde die is geregistreerd door de kWh-teller in de frequentieregelaar. Deze tellerwaarde kan worden uitgelezen via *[parameter 15-02 KWh-teller](#page-138-0)* en bevat de totaalwaarde sinds de eerste inschakeling van het systeem of de laatste tellerreset (*[parameter 15-06 kWh-teller reset](#page-138-0)*). Alle gegevens voor de energielogs worden opgeslagen in tellers die kunnen worden uitgelezen via *[parameter 23-53 Energielog](#page-194-0)*.

<span id="page-193-0"></span>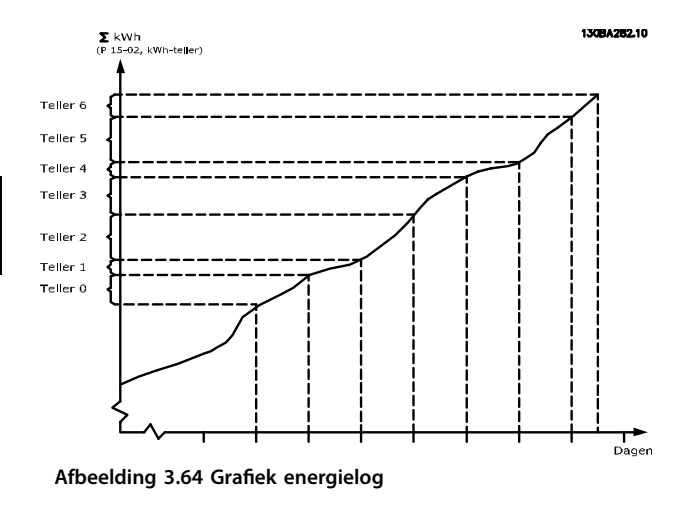

Teller 00 bevat altijd de oudste gegevens. Een teller bestrijkt een periode van XX:00 tot XX:59 in geval van uren of 00:00 tot 23:59 in geval van dagen.

Als de laatste uren of de laatste dagen worden gelogd, verandert de inhoud van de tellers elk uur om XX:00 of elke dag om 00:00.

De teller met de hoogste index wordt steeds bijgewerkt (met gegevens voor het actuele uur sinds XX:00 of de actuele dag sinds 00:00).

De inhoud van de tellers kan in de vorm van een balkje worden weergegeven op het LCP. Selecteer [Quick Menu], *Logdata*, *Energielog: Trending cont bin/Trend. getimed bin/ Trending vergelijk*.

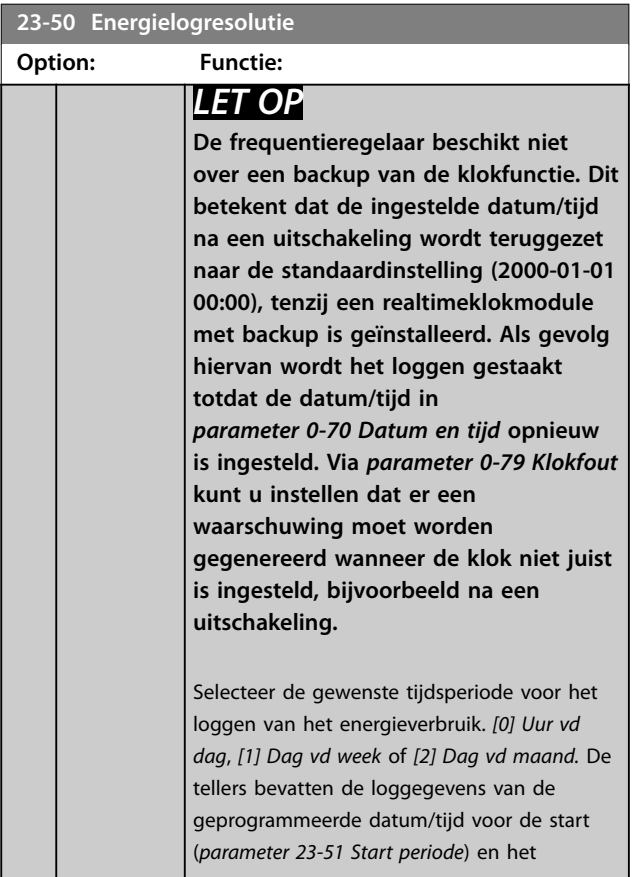

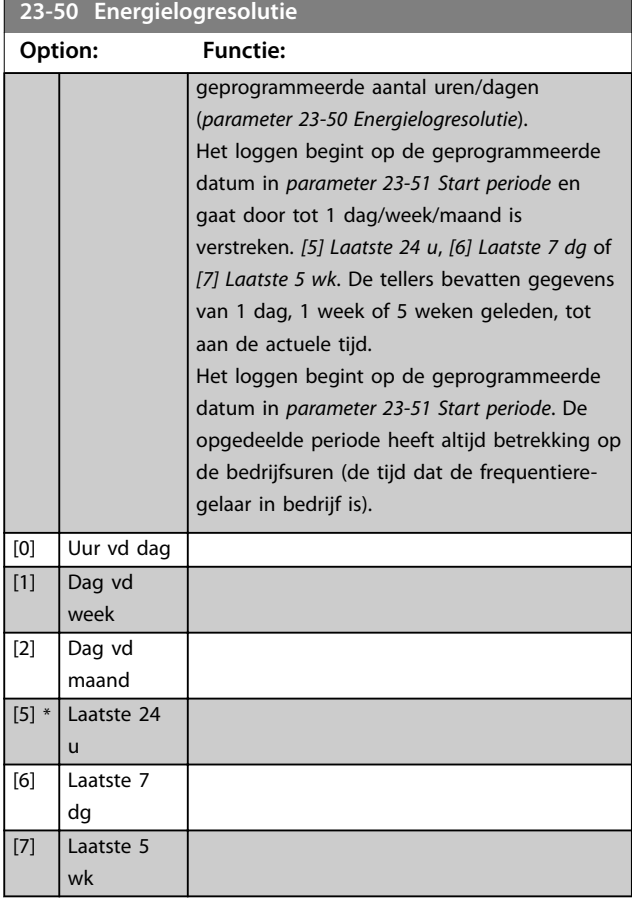

#### **23-51 Start periode**

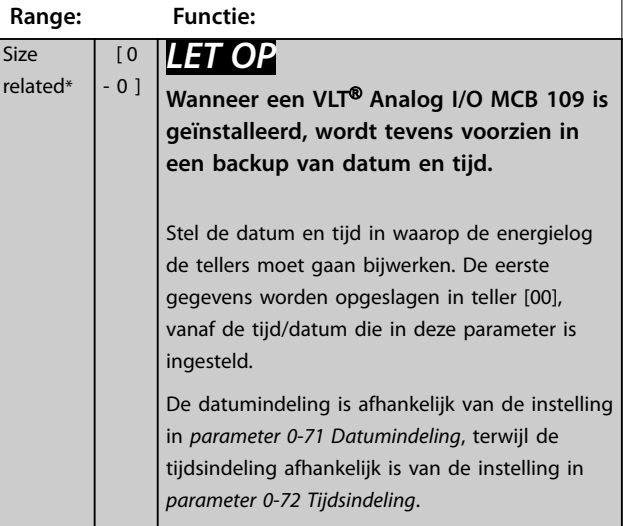

<span id="page-194-0"></span>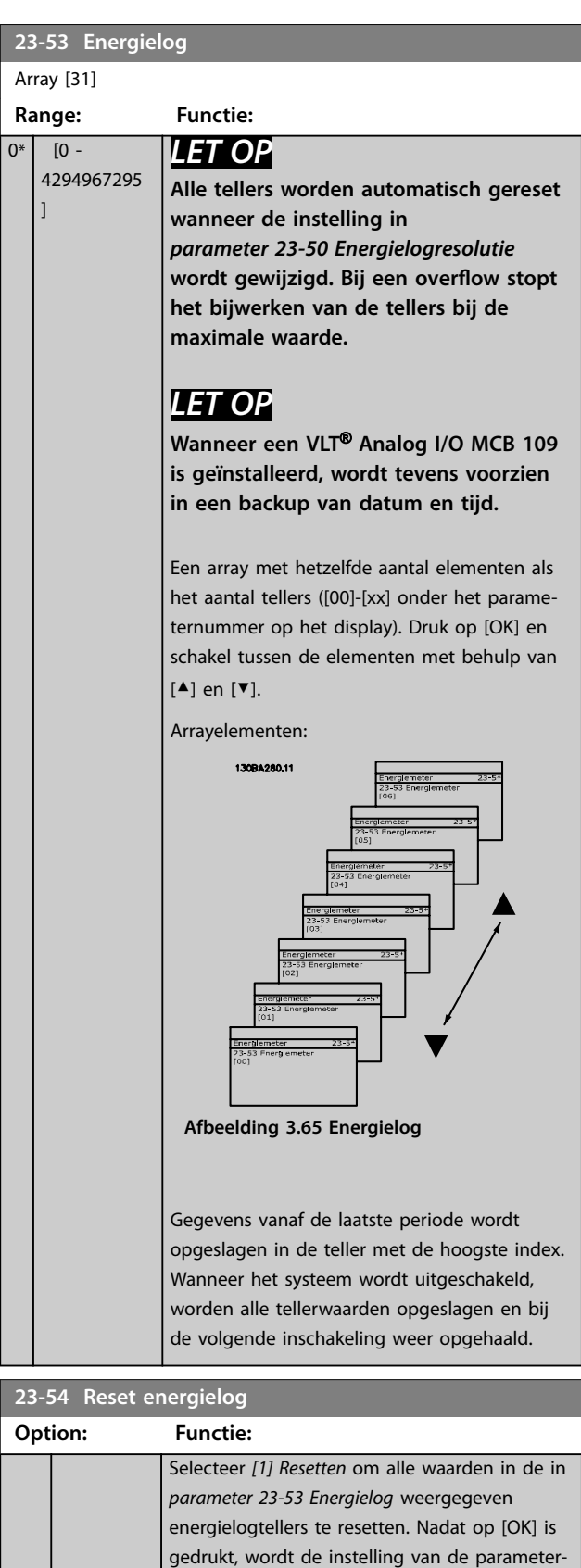

waarde automatisch gewijzigd in *[0] Niet*

*resetten*.

## 3.20.4 23-6\* Trending

Trending wordt gebruikt om een procesvariabele gedurende een bepaalde tijd te bewaken en te registreren hoe vaak de gegevens binnen elk van de 10 door de gebruiker gedefinieerde gegevensbereiken vallen. Dit is een handig hulpmiddel om een snel overzicht te krijgen van bedrijfselementen die kunnen worden verbeterd.

Voor trending kunnen 2 datasets worden aangemaakt die het mogelijk maken om de actuele waarden voor een geselecteerde bedrijfsvariabele te vergelijken met gegevens voor een bepaalde referentieperiode voor dezelfde variabele. Deze referentieperiode kan vooraf worden geprogrammeerd (*[parameter 23-63 Tijdgeb.](#page-196-0) [periodestart](#page-196-0)* en *[parameter 23-64 Tijdgeb. periodestop](#page-196-0)*). De 2 datasets kunnen worden uitgelezen via *[parameter 23-61 Continue bin data](#page-195-0)* (actueel) en *[parameter 23-62 Tijdgeb. bin data](#page-196-0)* (referentie).

Het is mogelijk om trending aan te maken voor de volgende bedrijfsvariabelen:

- **•** Vermogen
- **•** Stroom
- **•** Uitgangsfrequentie
- **•** Motortoerental

De trendingfunctie beschikt over 10 tellers (die samen een bin vormen) voor elke dataset, bestaande uit de registratiegetallen die aangeven hoe vaak de bedrijfsvariabele binnen elk van de 10 vooraf geprogrammeerde intervallen valt. Het sorteren is gebaseerd op een relatieve waarde van de variabele.

De relatieve waarde voor de bedrijfsvariabele is:

- **•** actueel/nominaal x 100% voor vermogen en stroom;
- **•** actueel/max. x 100% voor uitgangsfrequentie en motortoerental.

De grootte van elk interval kan afzonderlijk worden ingesteld maar is standaard 10% voor elk. Vermogen en stroom kunnen de nominale waarde overschrijden, maar deze registraties worden opgenomen in de teller voor 90%-100% (MAX).

 $[0]$  \* Niet

resetten [1] Resetten

<span id="page-195-0"></span>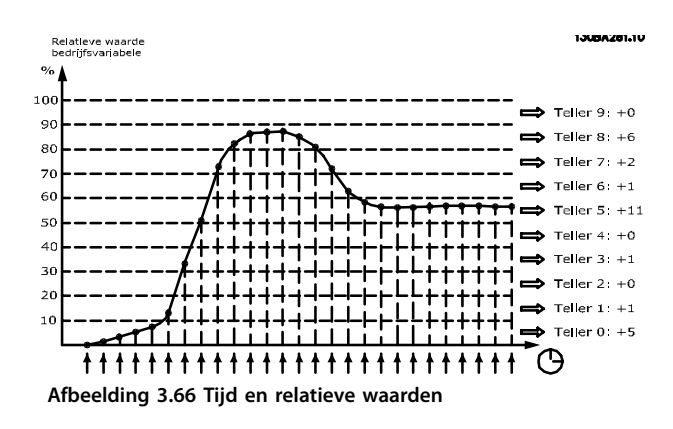

Eén keer per seconde wordt de waarde van de geselecteerde bedrijfsvariabele geregistreerd. Als een geregistreerde waarde gelijk is aan 13%, wordt de teller 10% - < 20% bijgewerkt met de waarde 1. Als de waarde gedurende 10 s 13% blijft, wordt 10 toegevoegd aan de tellerwaarde.

De inhoud van de tellers kan in de vorm van een balkje worden weergegeven op het LCP. Selecteer [Quick Menu] ⇒ *Logdata*: *Trending cont bin/Trend. getimed bin/Trending vergelijk*.

## *LET OP*

**De teller start met tellen zodra de frequentieregelaar wordt opgestart. Bij het uit- en weer inschakelen van de spanning na een reset worden de tellers weer op nul gezet. EEPROM-gegevens worden eens per uur bijgewerkt.**

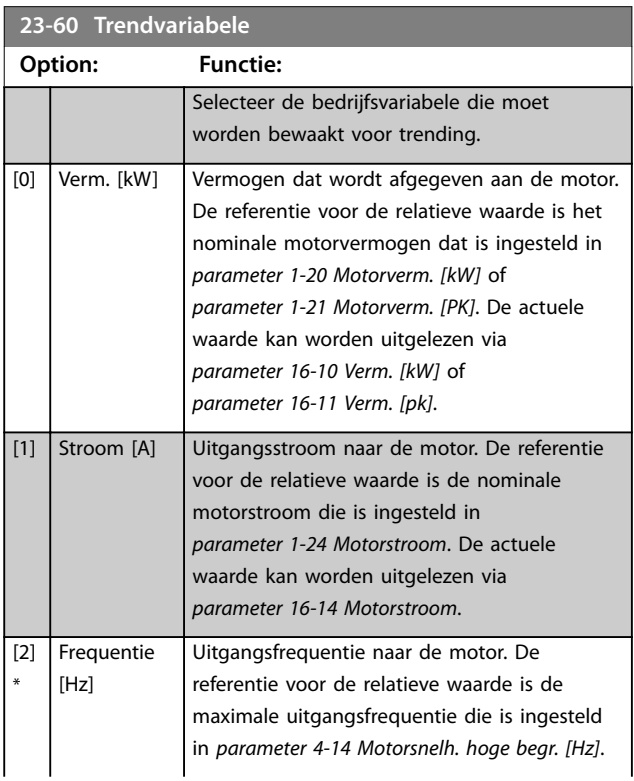

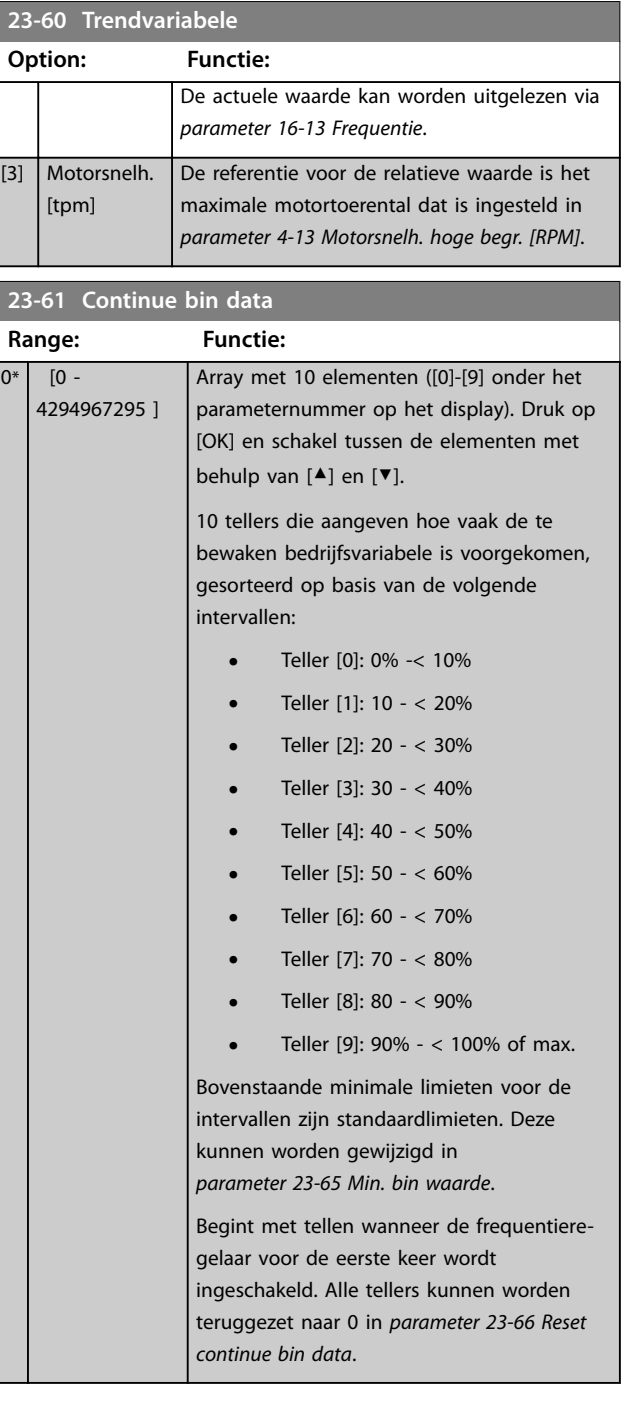

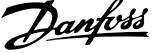

<span id="page-196-0"></span>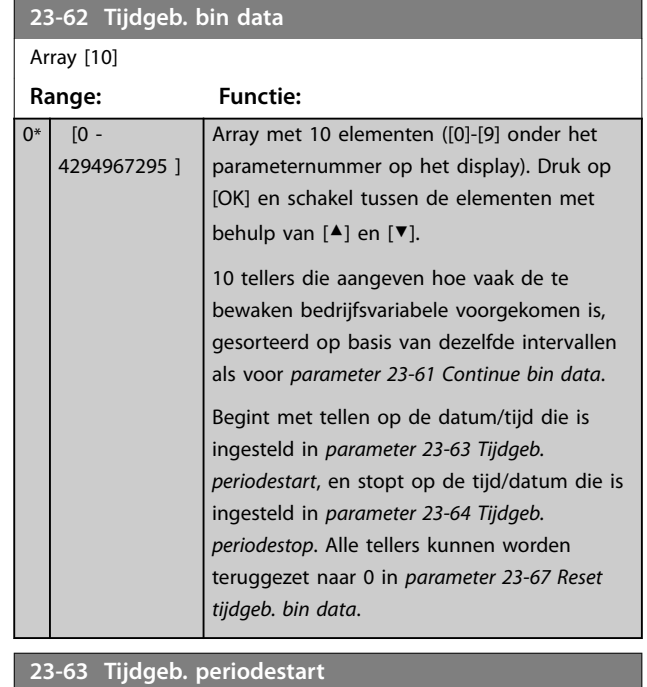

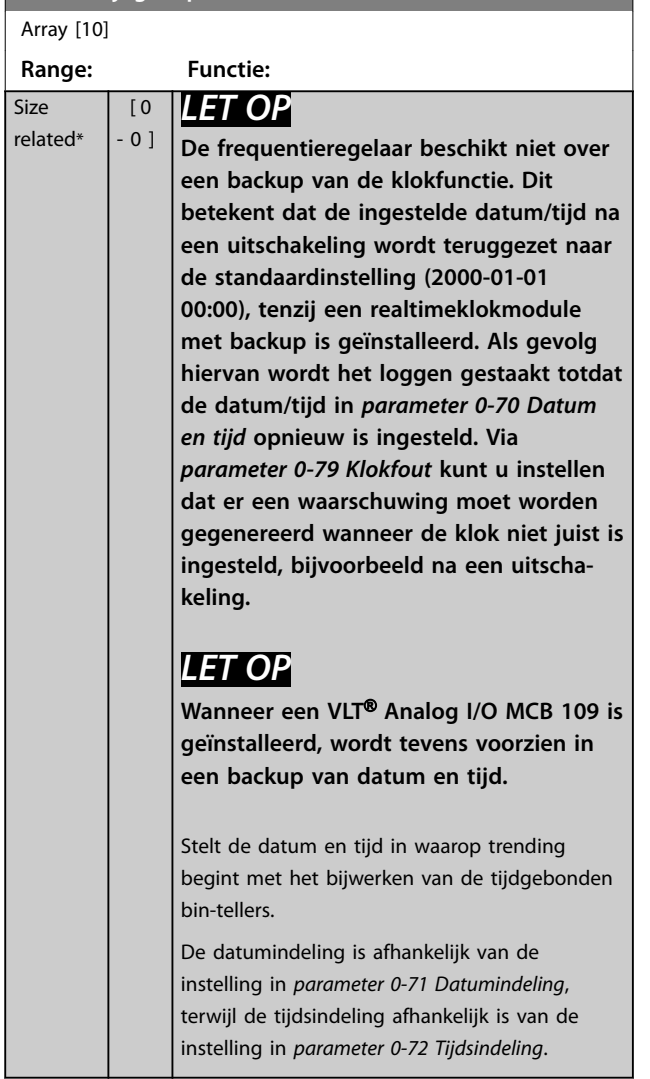

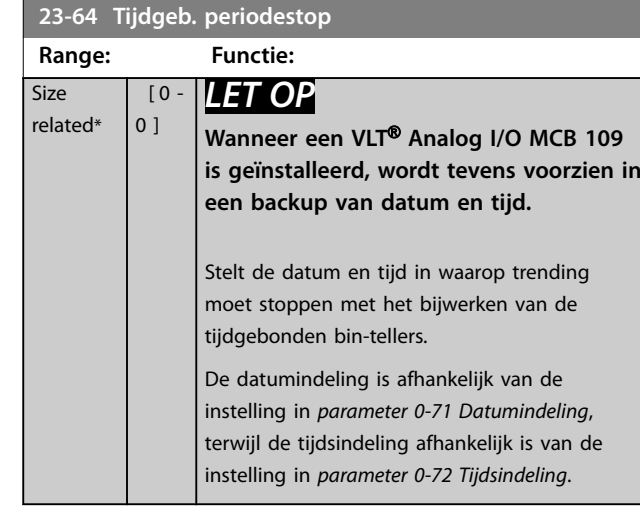

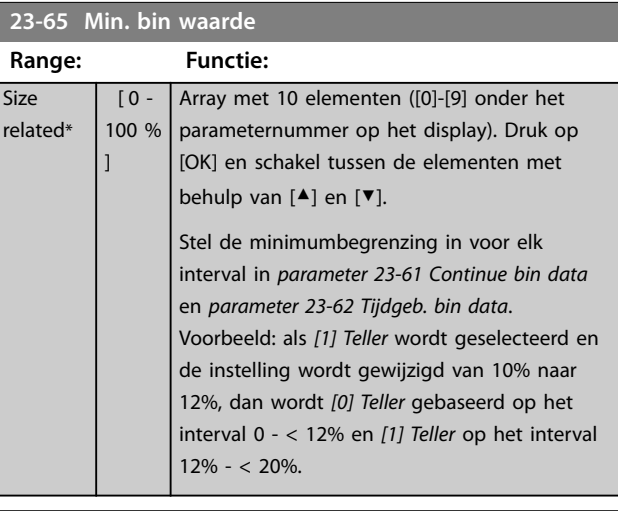

#### **23-66 Reset continue bin data**

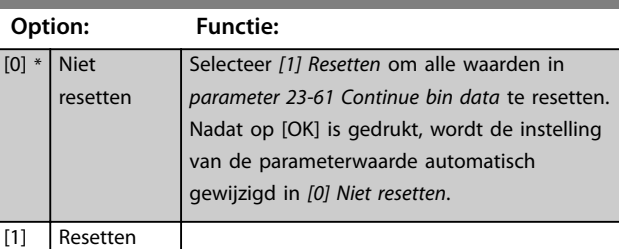

#### **23-67 Reset tijdgeb. bin data**

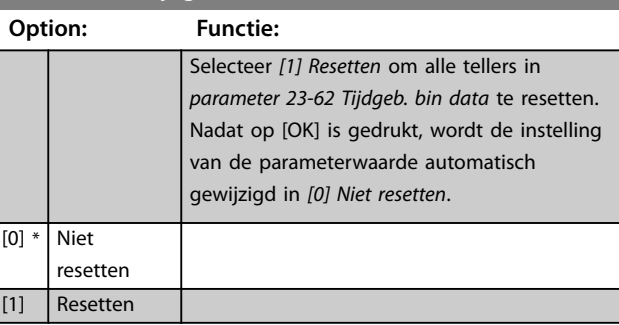

## 3.20.5 23-8\* Terugbet.teller

De VLT® AQUA Drive beschikt over een functie die een ruwe berekening kan maken van het zich terugverdienen in gevallen waarbij de frequentieregelaar is geïnstalleerd in een bestaande installatie om energiekosten te besparen door van een regeling met vast toerental over te stappen naar een toerenregeling. De referentie voor de besparing is een ingestelde waarde die het gemiddelde afgegeven vermogen voorafgaand aan de overstap naar een toerenregeling aangeeft.

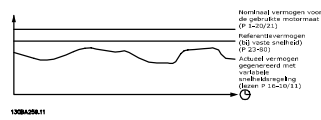

**Afbeelding 3.67 Vergelijking van het referentievermogen en het actuele vermogen**

Het verschil tussen het referentievermogen bij een vast toerental en het actuele vermogen dat wordt afgegeven bij een snelheidsregeling, geeft de actuele besparing aan.

De waarde voor de werking bij een vast toerental wordt berekend door het nominale motorvermogen (kW) te vermenigvuldigen met een factor (in %) die het afgegeven vermogen bij een vast toerental weergeeft. Het verschil tussen dit referentievermogen en het actuele vermogen wordt getotaliseerd en opgeslagen. Het verschil in energie kan worden uitgelezen via *parameter 23-83 Energiebesparing*.

De berekende waarde voor het verschil in energieverbruik wordt vermenigvuldigd met de kosten voor energie in lokale valuta en verminderd met de investeringskosten. Deze berekening voor kostenbesparing kan ook worden uitgelezen via *[parameter 23-84 Kostenbesparing](#page-198-0)*.

Kostenbesparing =  $(\Sigma$  (referentievermogen – actueel vermogen)) x energiekosten – aanvullende kosten.

Het break-evenpunt (zich terugverdienen) treedt op wanneer de uitgelezen parameterwaarde van negatief naar positief gaat.

Het is niet mogelijk om de energiebesparingsteller terug te zetten op nul, maar de teller kan wel op elk moment worden gestopt door *parameter 23-80 Verm.referentiefactor* in te stellen op 0.

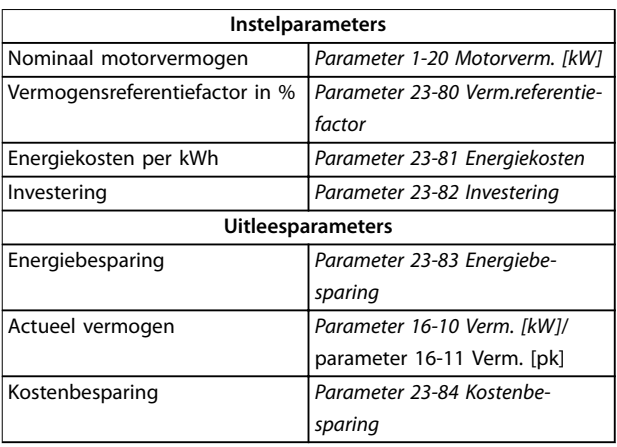

**Tabel 3.26 Parameterlijst**

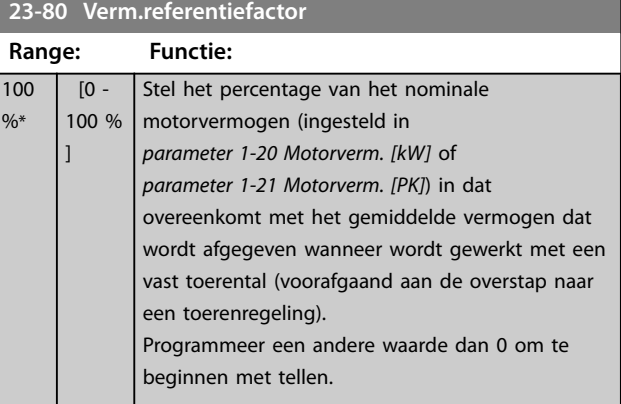

#### **23-81 Energiekosten**

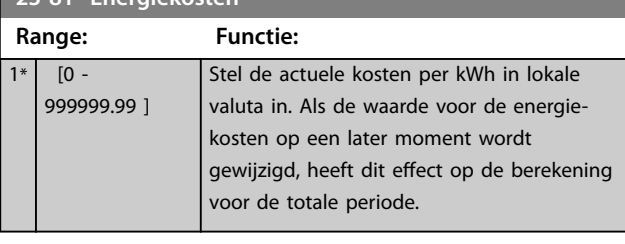

#### **23-82 Investering**

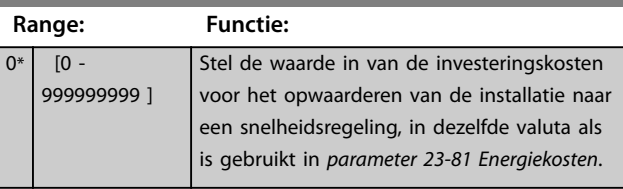

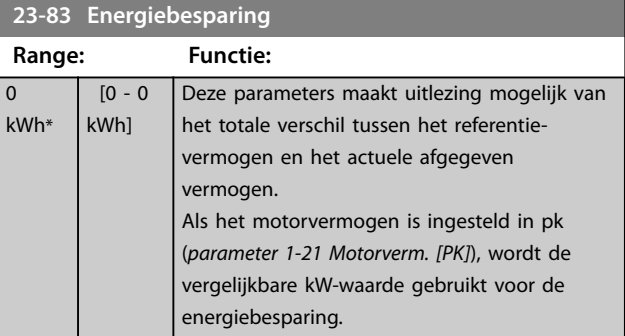

Danfoss

## <span id="page-198-0"></span>**Parameterbeschrijving Programmeerhandleiding**

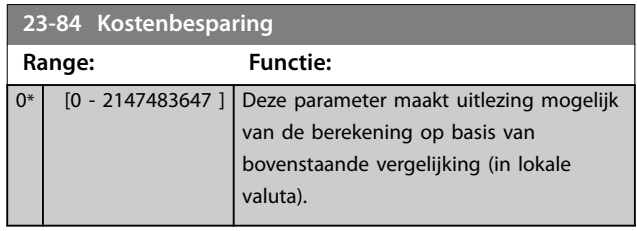

Danfoss

## 3.21 Parameters 24-\*\* Toep. functies 2

Parametergroep voor de bewaking van de toepassingsfuncties.

## 3.21.1 24-1\* Omv.bypass

Functie voor het activeren van externe contactors om de motor, buiten de frequentieregelaar om, rechtstreeks op het net te laten werken na een uitschakeling (trip).

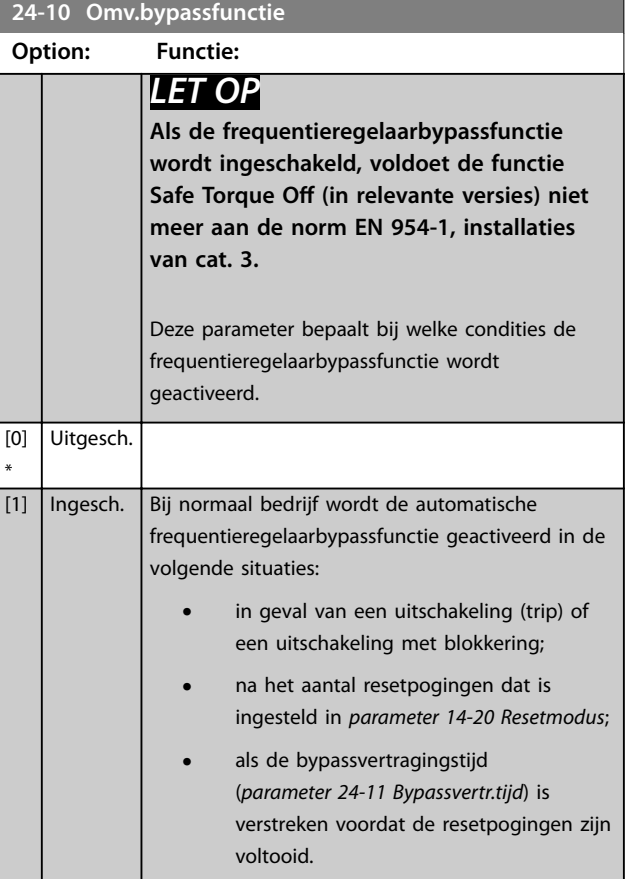

#### **24-11 Bypassvertr.tijd**

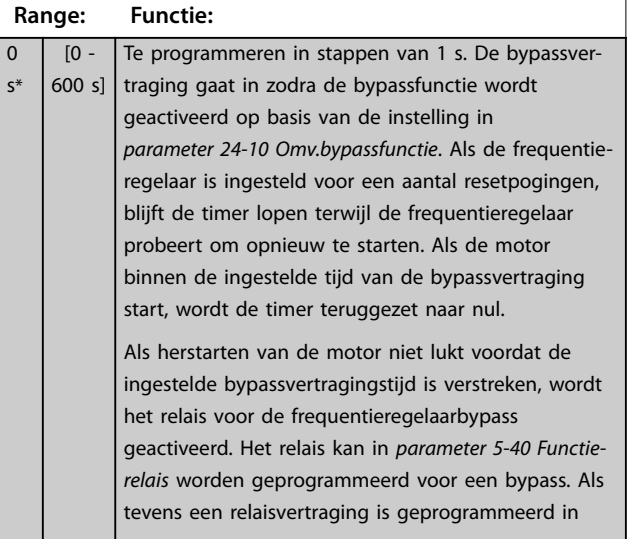

## **24-11 Bypassvertr.tijd**

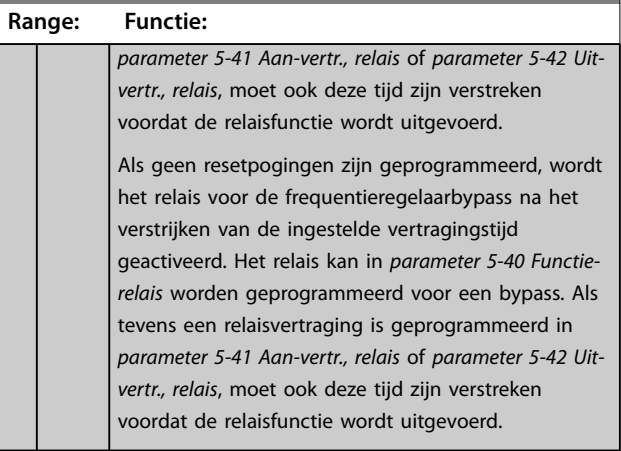

Danfoss

## 3.22 Parameters 25-\*\* Cascaderegelaar

Parameters voor het configureren van de standaard cascaderegelaar voor het sequentieel regelen van meerdere pompen. Zie de sectie *Toepassingsvoorbeelden, cascaderegelaar* in de *design guide* voor een meer toepassingsgerichte beschrijving en bedradingsvoorbeelden.

Volg onderstaande stappen om de cascaderegelaar te configureren voor het actuele systeem en de gewenste besturingsstrategie, te beginnen met parametergroep *25-0\* Systeeminst.* en gevolgd door parametergroep *25-5\* Wisselinstellingen.* Deze parameters kunnen gewoonlijk van tevoren worden ingesteld.

De parameterinstellingen in parametergroep *25-2\* Bandbreedte-inst.* en *25-4\* Staging-inst.* zijn vaak afhankelijk van de dynamiek van het systeem. Daarom is er bij de inbedrijfstelling van de installatie een laatste afstelling nodig.

## *LET OP*

**De cascaderegelaar is bedoeld voor gebruik in een regeling met terugkoppeling die wordt bestuurd door de ingebouwde PI-regelaar (***[3] Met terugk.* **geselecteerd in** *[parameter 1-00 Configuratiemodus](#page-41-0)***). Als** *[0] Geen terugk.* **is geselecteerd in** *[parameter 1-00 Configuratiemodus](#page-41-0)***, worden alle pompen met vast toerental gefaseerd uitgeschakeld, terwijl de frequentieregelaar de pomp met variabel toerental blijft besturen, nu in een configuratie zonder terugkoppeling.**

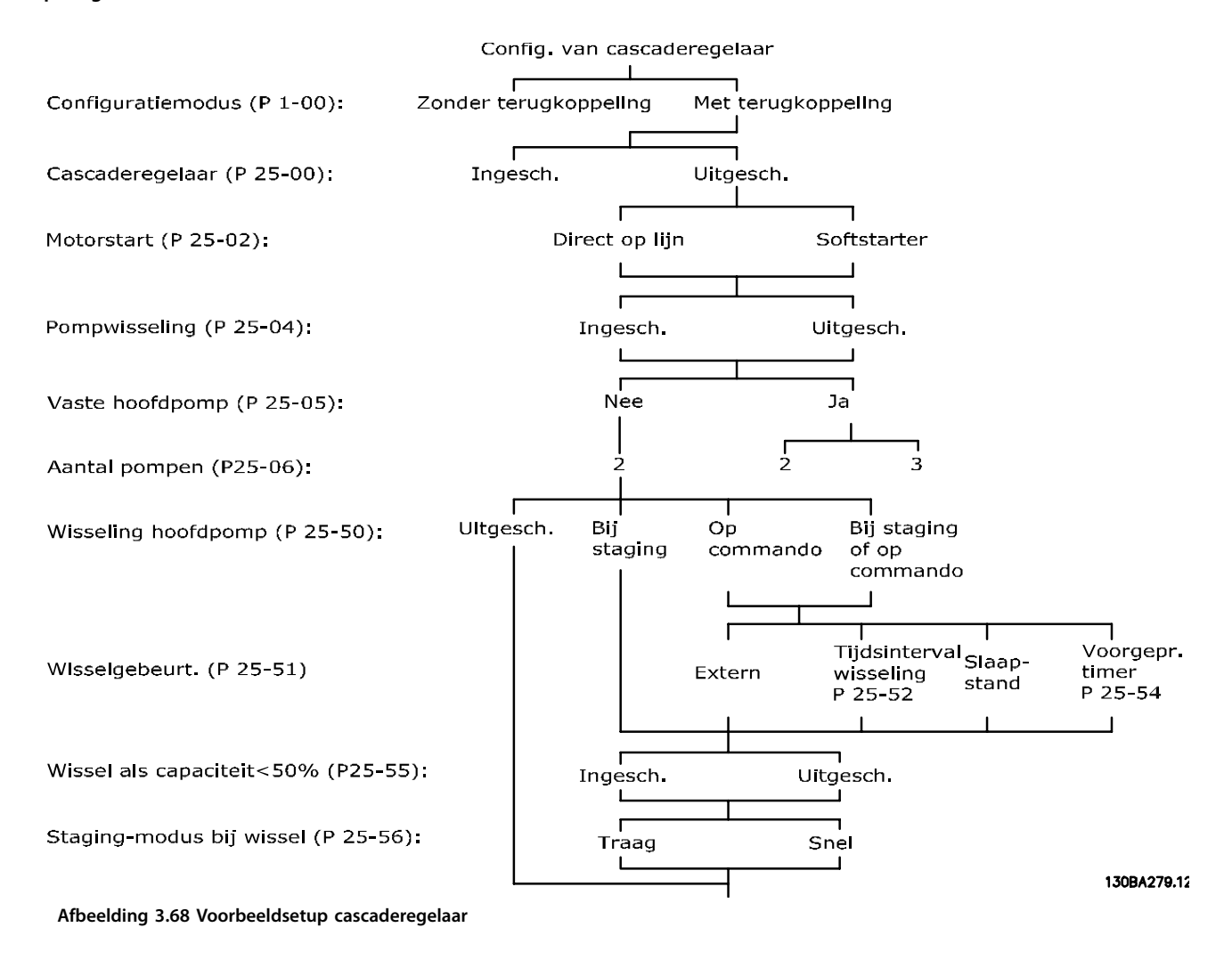

## <span id="page-201-0"></span>3.22.1 25-0\* Systeeminst.

**25-00 Cascaderegelaar**

Parameters die betrekking hebben op besturingsprincipes en systeemconfiguratie.

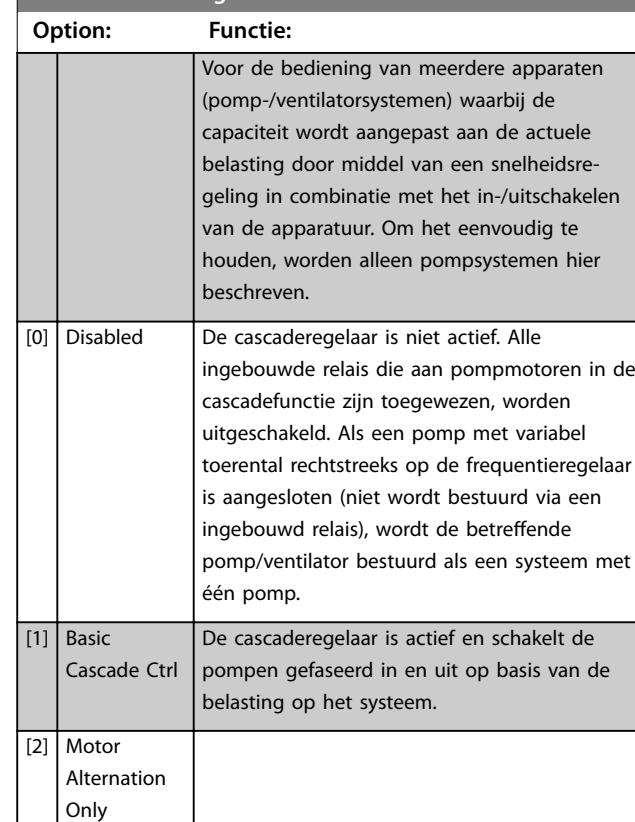

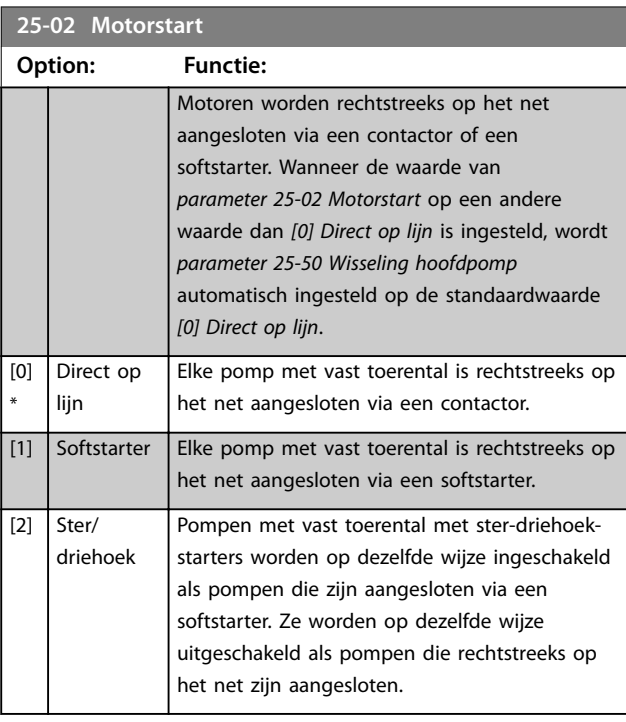

## **25-04 Pompwisseling Option: Functie:** Om ervoor te zorgen dat alle pompen met vast toerental in een systeem evenveel uren draaien,

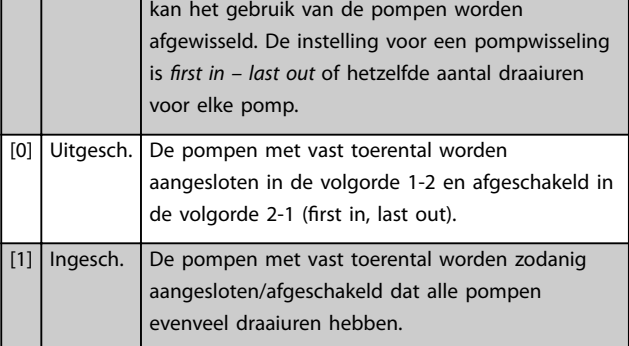

Danfoss

#### **25-05 Vaste hoofdpomp**

### **Option: Functie:** *Vaste hoofdpomp* houdt in dat de pomp met variabel toerental rechtstreeks is aangesloten op de frequentieregelaar en dat een eventuele contactor tussen de frequentieregelaar en de pomp niet wordt bestuurd door de frequentieregelaar. Als *[parameter 25-50 Wisseling hoofdpomp](#page-208-0)* op een andere waarde dan *[0] Uit* is ingesteld, moet de huidige parameter worden ingesteld op *[0] Nee*. [0] Nee De hoofdpompfunctie kan afwisselend worden vervuld door de pompen die worden bestuurd via de 2 ingebouwde relais. Sluit 1 pomp aan op het ingebouwde *RELAIS 1* en de andere op *RELAIS 2.* De pompfunctie (cascadepomp 1 en cascadepomp 2) wordt automatisch toegewezen aan de relais (er kunnen in dit geval maximaal 2 pompen worden bestuurd door de frequentieregelaar).  $\vert$  [1]  $\vert$  Ja  $\vert$  Er is sprake van een vaste hoofdpomp (geen wisseling) die rechtstreeks aangesloten is op de frequentieregelaar. *[parameter 25-50 Wisseling hoofdpomp](#page-208-0)* wordt automatisch ingesteld op *[0] Uit.* De ingebouwde relais *RELAIS 1* en *RELAIS 2* kunnen elk worden toegewezen aan een pomp met vast toerental. Er kunnen in totaal 3 pompen worden bestuurd door de frequentieregelaar.

Danfoss

<span id="page-202-0"></span>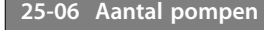

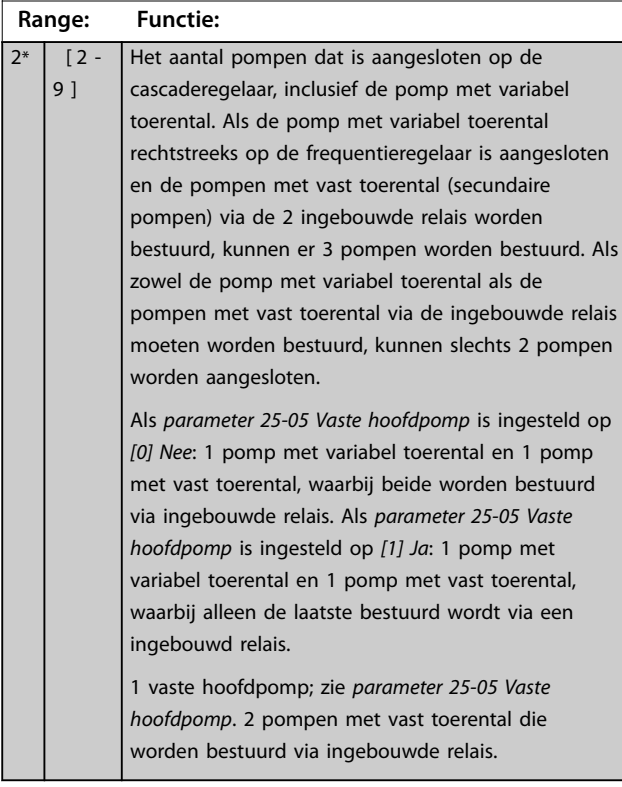

## 3.22.2 25-2\* Bandbreedte-inst.

Parameters voor het instellen van de bandbreedte waarbinnen de druk kan fluctueren voordat de pompen met vaste snelheid gefaseerd worden in- en uitgeschakeld. Er zijn ook diverse timers beschikbaar om de regeling te stabiliseren.

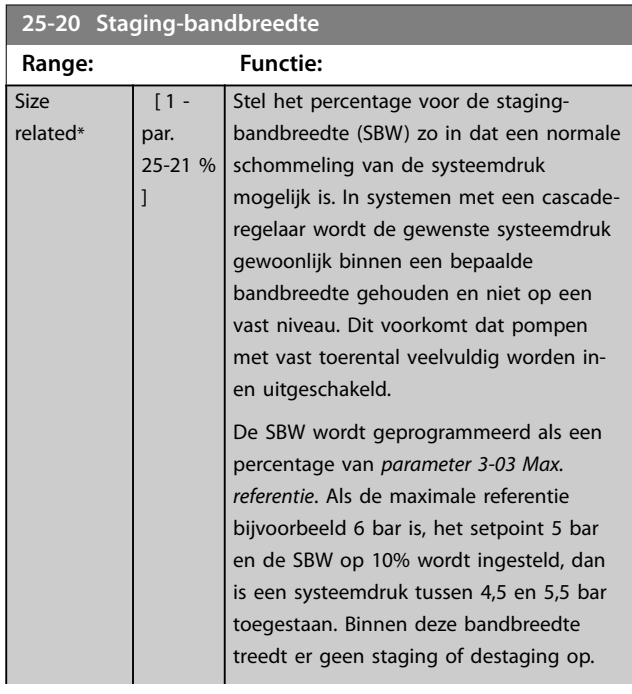

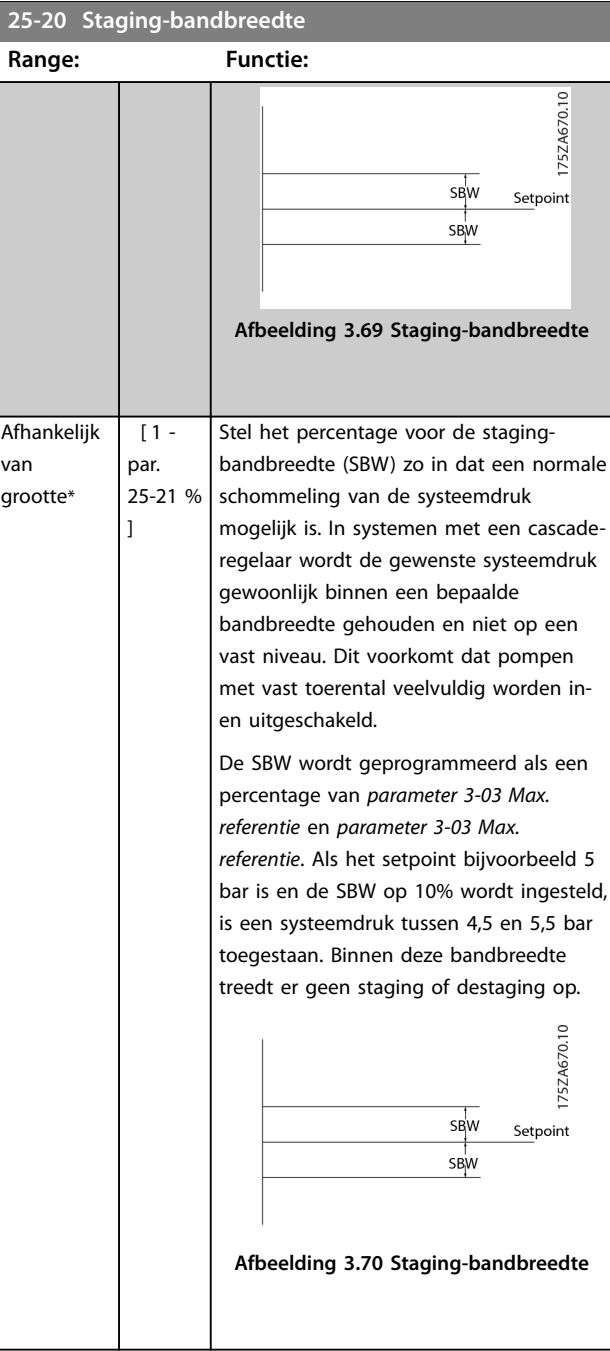

## **25-21 Onderdr. bandbr.**

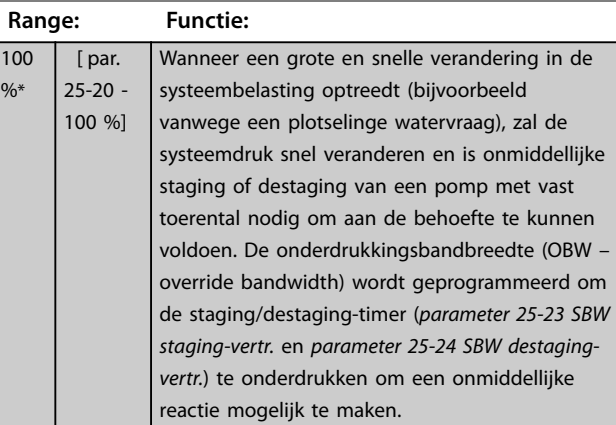

Danfoss

#### <span id="page-203-0"></span>**25-21 Onderdr. bandbr.**

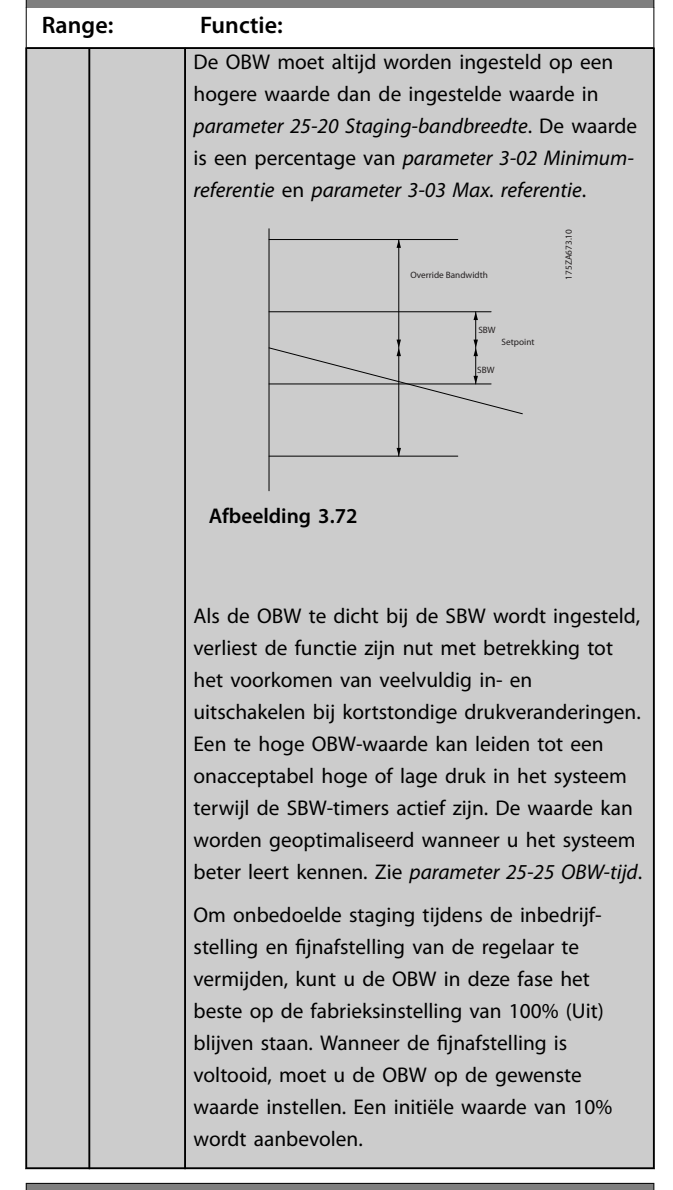

**25-22 Bandbreedte vaste snelh.**

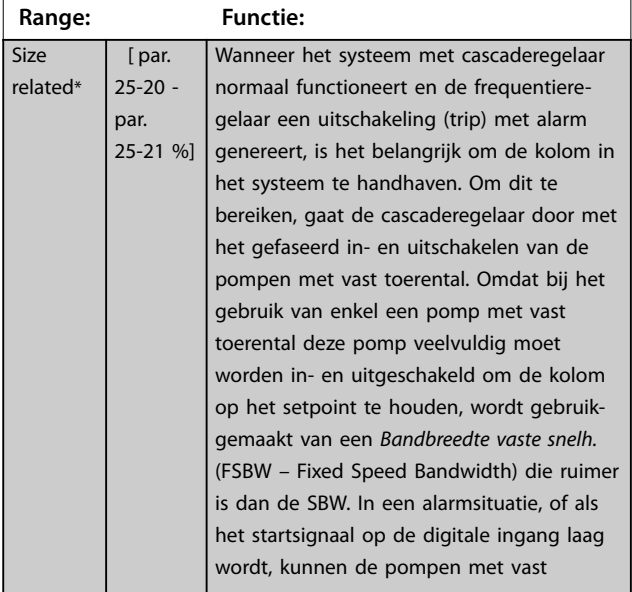

#### **Range: Functie:** toerental worden gestopt via de toetsen [Off] of [Hand On]. Als het alarm een uitschakeling met blokkering betreft, schakelt de cascaderegelaar het systeem onmiddellijk uit door alle pompen met vast toerental uit te schakelen. Dit is in feite hetzelfde als een noodstop (commando vrijloop/vrijloop geïnverteerd) voor de cascaderegelaar. **25-23 SBW staging-vertr. Range: Functie:** 15  $\overline{10}$  -Onmiddellijke staging van een pomp met vast 3000 toerental is niet wenselijk wanneer een momentele s\* s] drukval in het systeem buiten de stagingbandbreedte (SBW) komt. Staging wordt vertraagd gedurende de tijd die hier is ingesteld. Als de druk toeneemt tot een waarde binnen de SBW voordat de ingestelde tijd is verstreken, wordt de timer gereset. 175ZA672.11 SBW .звw<br>Setpoint<br>SBW SBW staging ..<br>−vertr **Afbeelding 3.73 SBW staging-vertr.**

**25-22 Bandbreedte vaste snelh.**

#### **25-24 SBW destaging-vertr.**

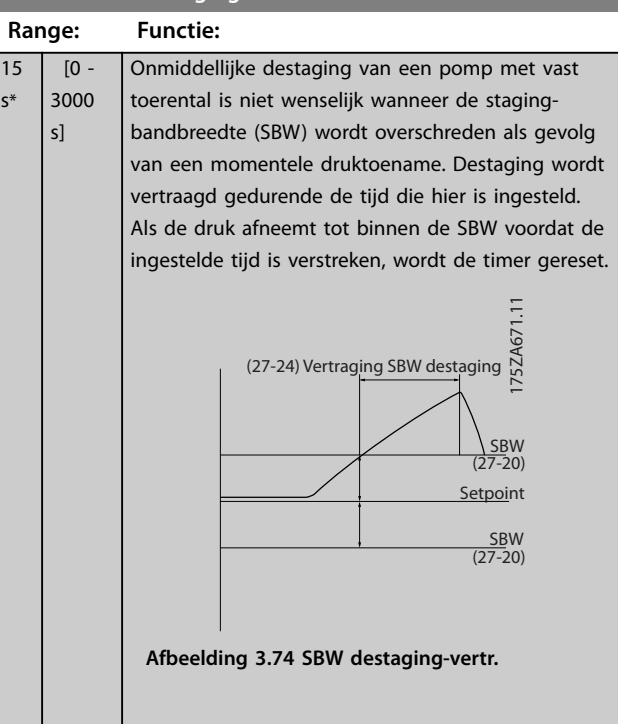

<span id="page-204-0"></span>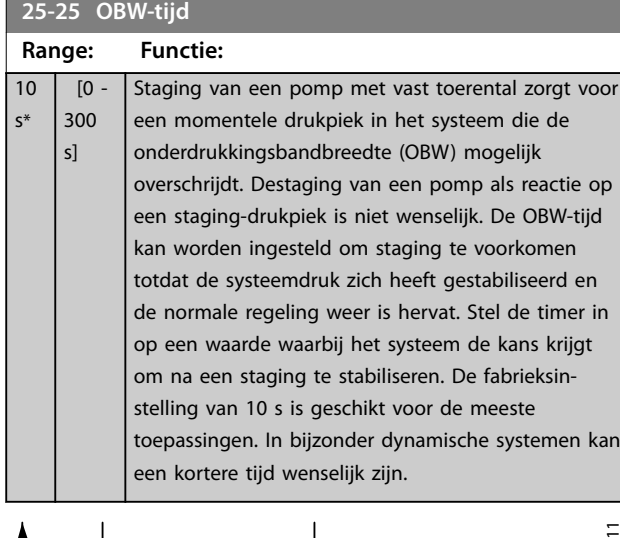

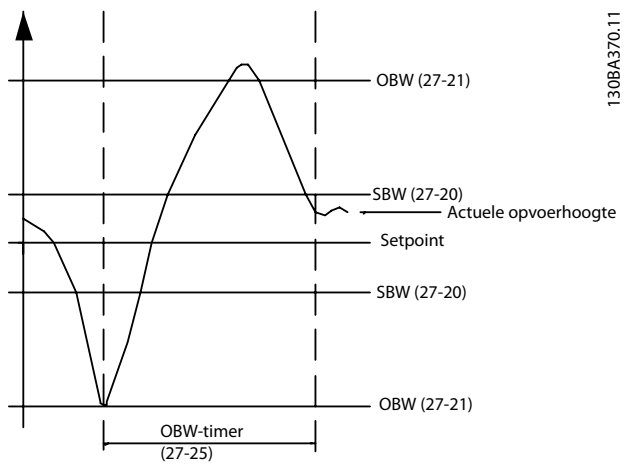

**Afbeelding 3.75 OBW-tijd**

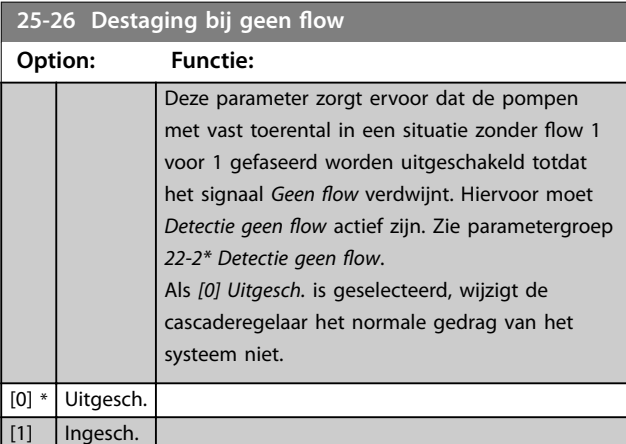

**25-27 Staging-functie**

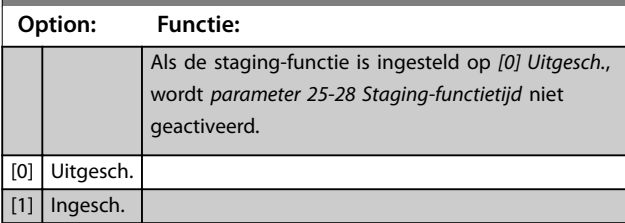

## **25-28 Staging-functietijd**

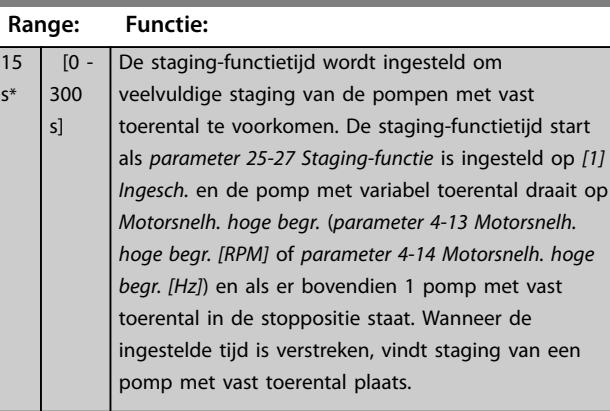

#### **25-29 Destaging-functie**

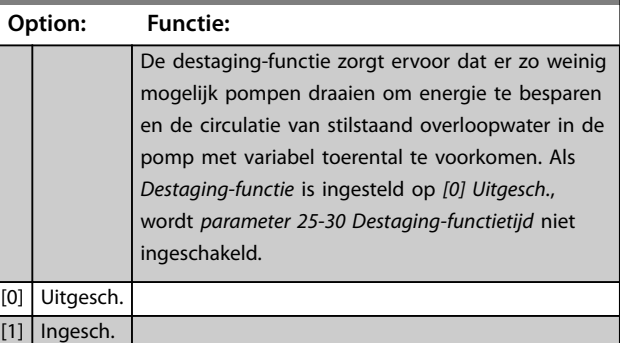

#### **25-30 Destaging-functietijd**

#### **Range: Functie:**

15 s\*

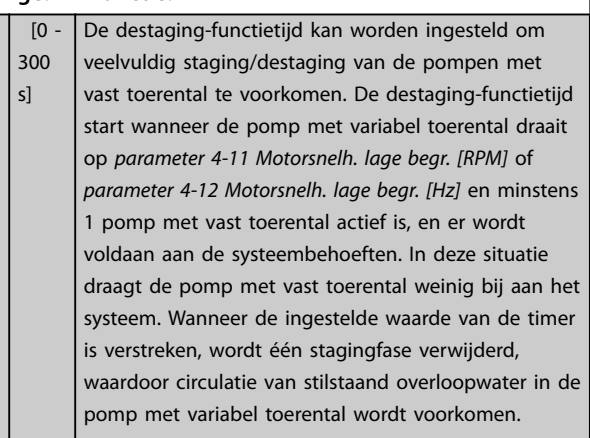

Danfoss

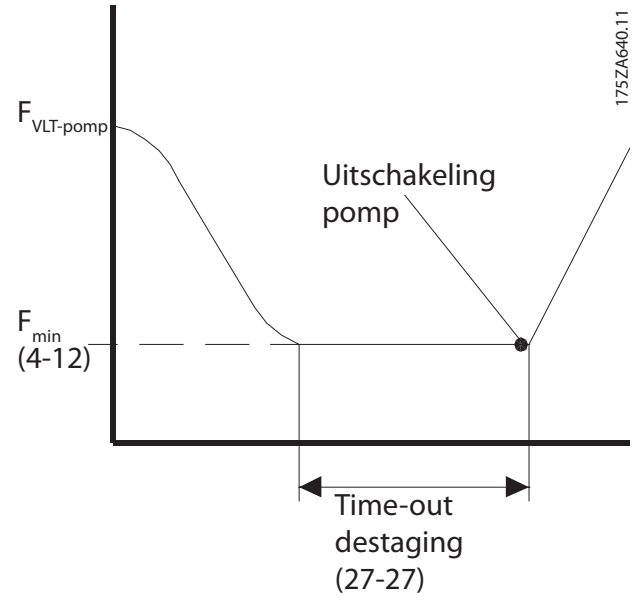

**Afbeelding 3.76 Destaging-functietijd**

## 3.22.3 25-4\* Staging-inst.

Parameters voor het instellen van de condities voor het gefaseerd in- en uitschakelen van de pompen.

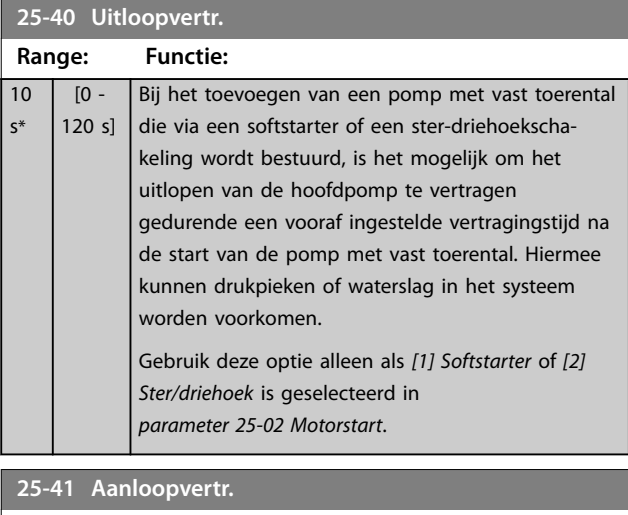

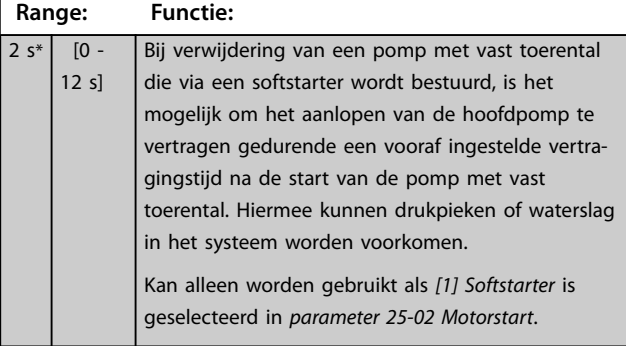

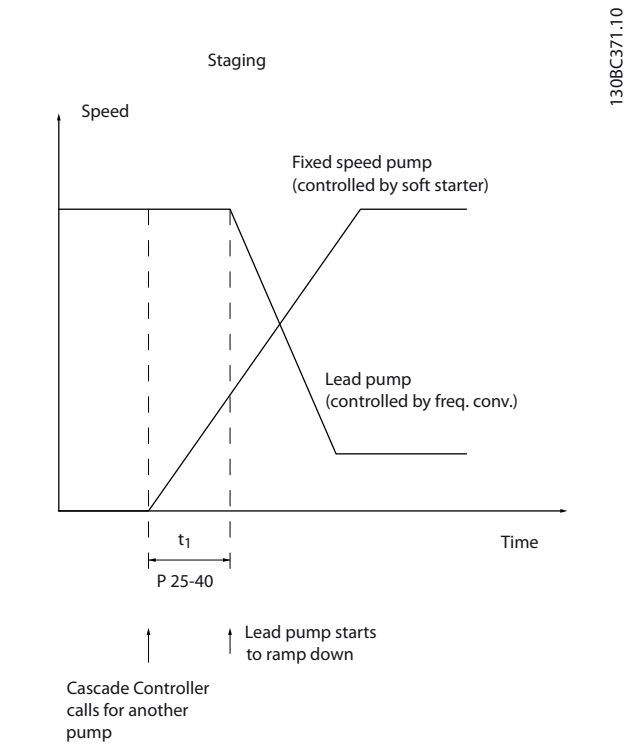

**Afbeelding 3.77 Staging**

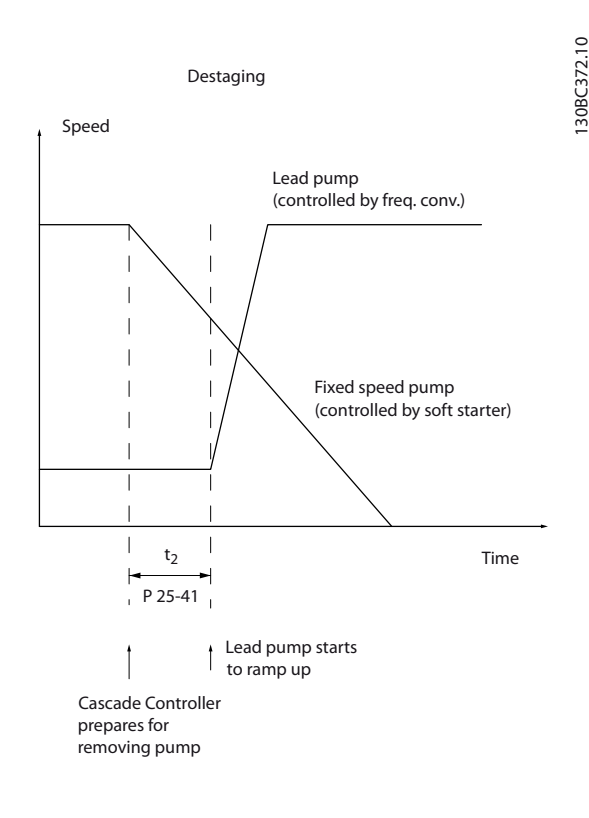

**Afbeelding 3.78 Destaging**

## <span id="page-206-0"></span>*LET OP*

**Pompen met vast toerental met ster-driehoekstarters worden op dezelfde wijze ingeschakeld als pompen die zijn aangesloten via een softstarter. Ze worden op dezelfde wijze uitgeschakeld als pompen die rechtstreeks op het net zijn aangesloten.**

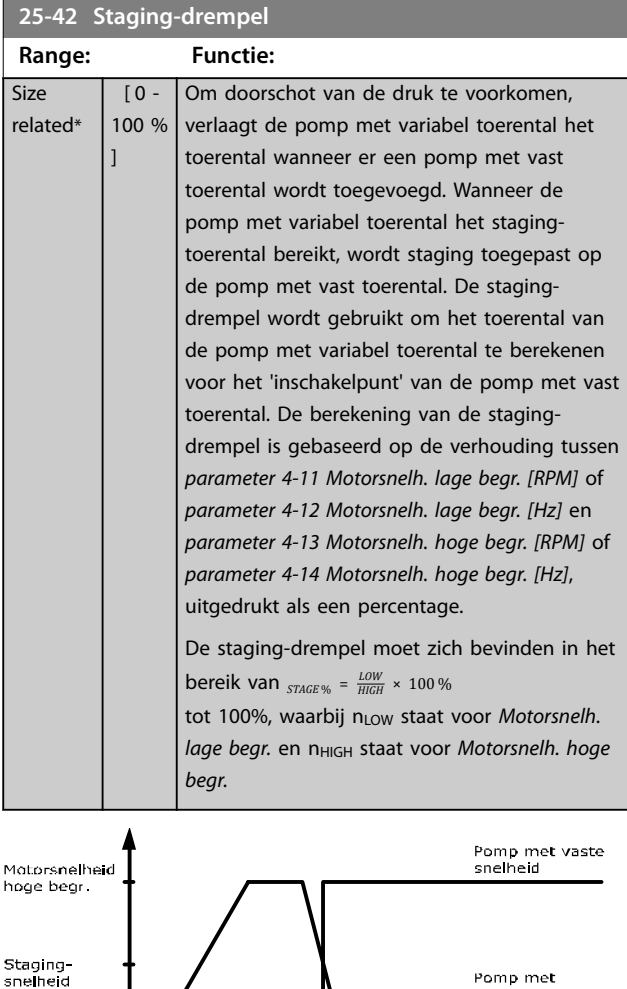

variabele snelheid Motorsnelhi<br>lage begr Seconder 130BA366.10

**Afbeelding 3.79 Staging-drempel**

## *LET OP*

**Als het setpoint na het gefaseerd inschakelen wordt bereikt voordat de pomp met variabel toerental het minimale toerental bereikt, bereikt het systeem de status met terugkoppeling zodra de terugkoppelingsdruk het setpoint kruist.**

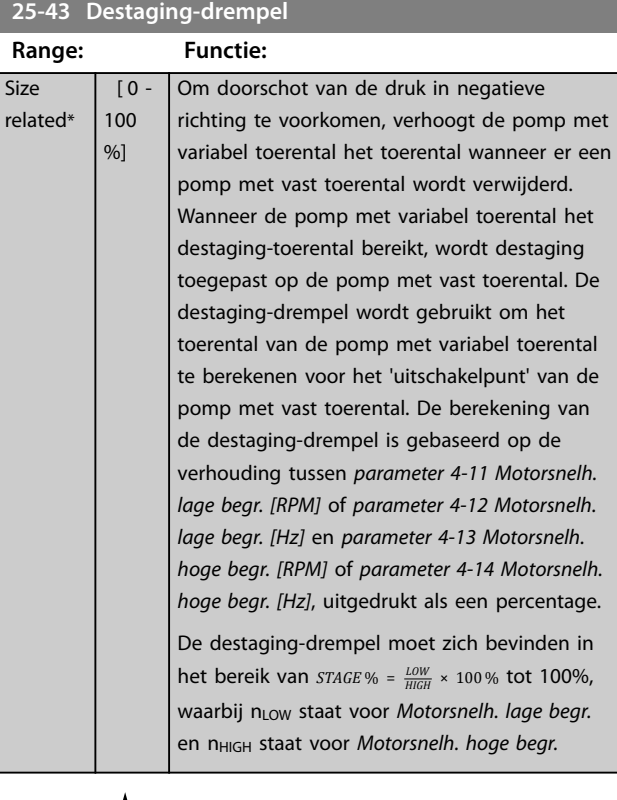

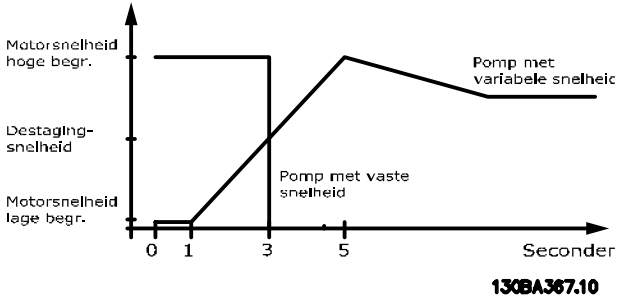

**Afbeelding 3.80 Destaging-drempel**

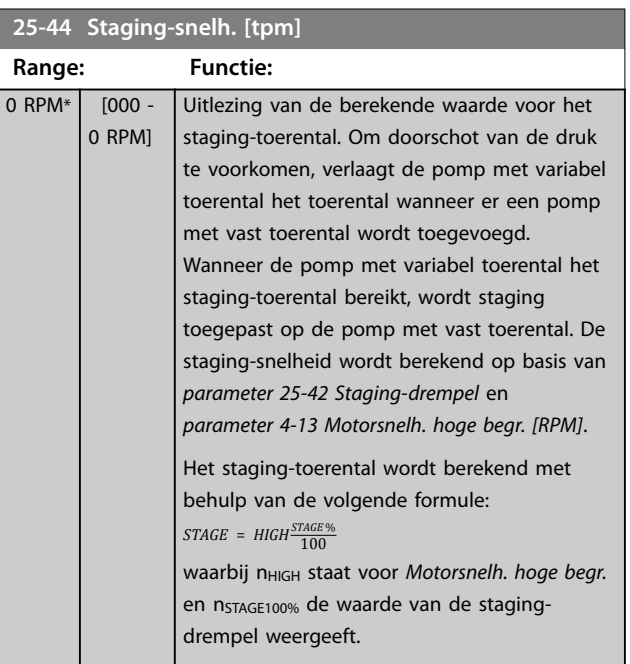

Danfoss

## **Parameterbeschrijving VLT**® **AQUA Drive FC 202**

## **25-45 Staging-snelh. [Hz]**

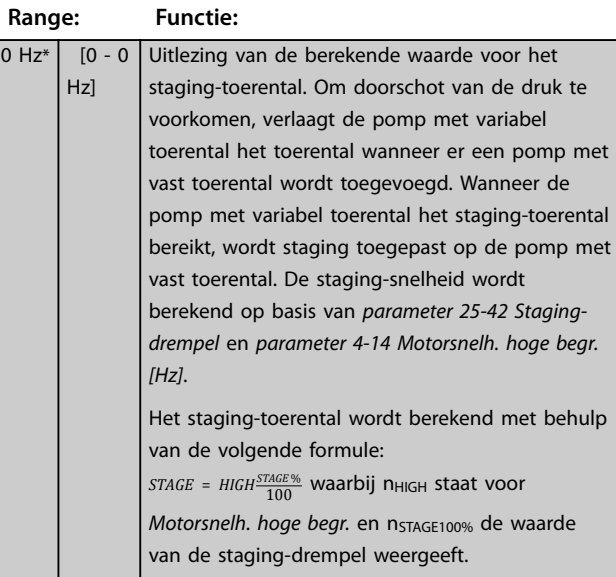

# **25-46 Destaging-snelh. [tpm]**

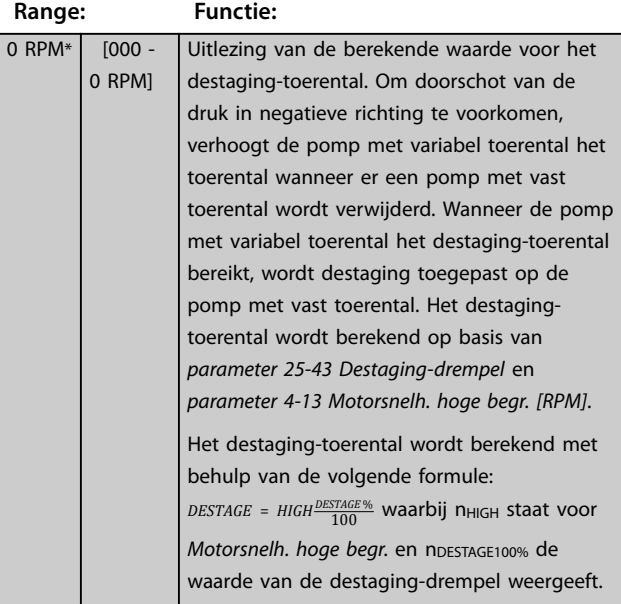

#### **25-47 Destaging-snelh. [Hz]**

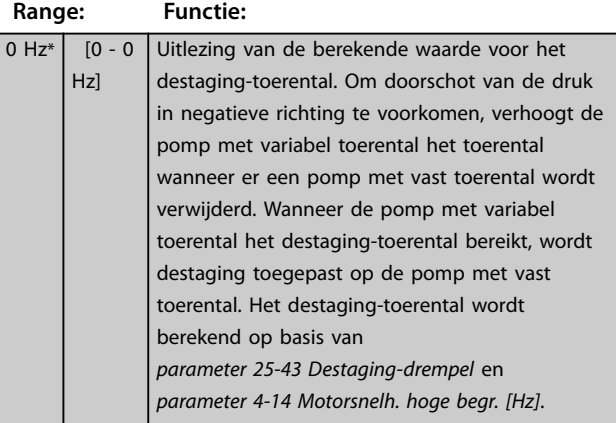

#### **25-47 Destaging-snelh. [Hz]**

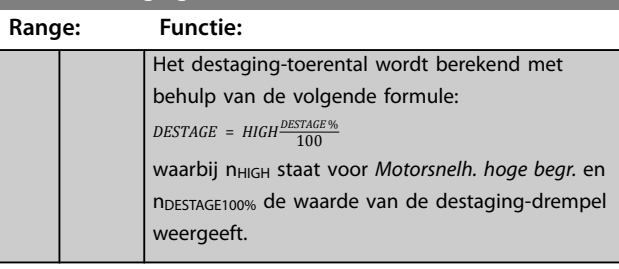

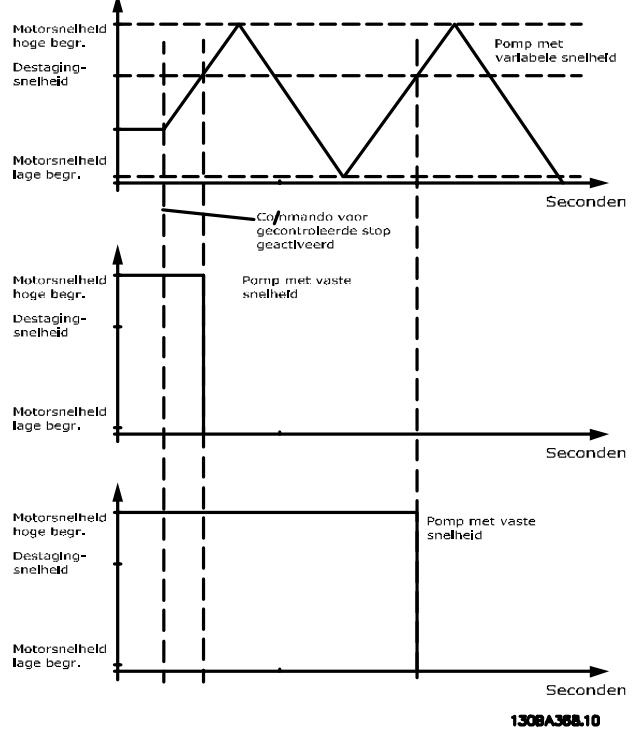

**Afbeelding 3.81 Destaging-toerental**

#### **25-49 Staging Principle**

Selecteer het staging-principe voor het gefaseerd inschakelen van pompen met vast toerental (direct-op-lijnmodus). Selecteer *[1]* Rapid Staging om de frequentieregelaar te configureren om meteen nadat een pomp gefaseerd is in- of uitgeschakeld, terug te keren naar een regeling met terugkoppeling. Gebruik *[1] Rapid Staging* in systemen met snelle wijzigingen in de systeemvraag.

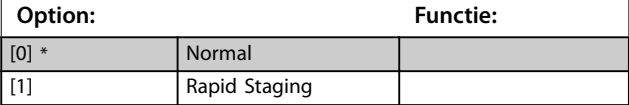

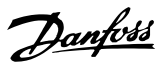

## <span id="page-208-0"></span>3.22.4 25-5\* Wisselinstellingen

Parameters voor het instellen van de voorwaarden voor wisseling van de pomp met variabel toerental (hoofdpomp), als die is geselecteerd als onderdeel van de besturingsstrategie.

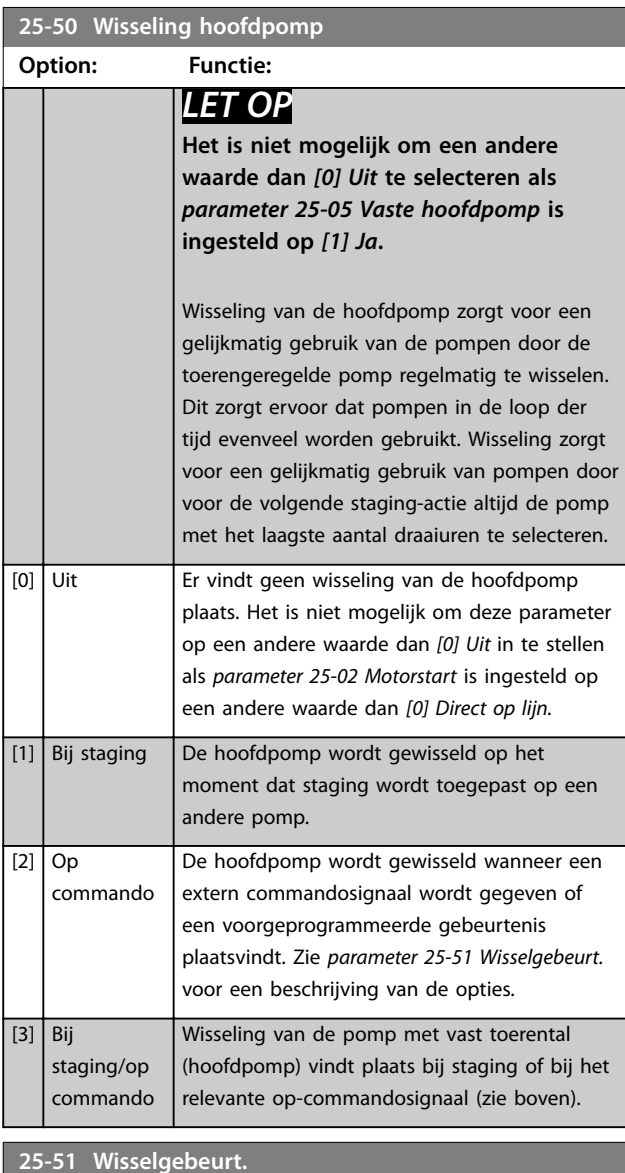

#### **Option: Functie:** Deze parameter is alleen actief als de optie *[2] Op commando* of *[3] Bij staging/op commando* is geselecteerd in *parameter 25-50 Wisseling hoofdpomp*. Als een wisselgebeurtenis is geselecteerd, wordt de hoofdpomp telkens gewisseld als de betreffende gebeurtenis plaatsvindt. [0] \* Extern Wisseling vindt plaats wanneer een signaal wordt toegepast op 1 van de digitale ingangen op de klemmenstrook en deze ingang is geprogrammeerd voor *[121] Wisseling*

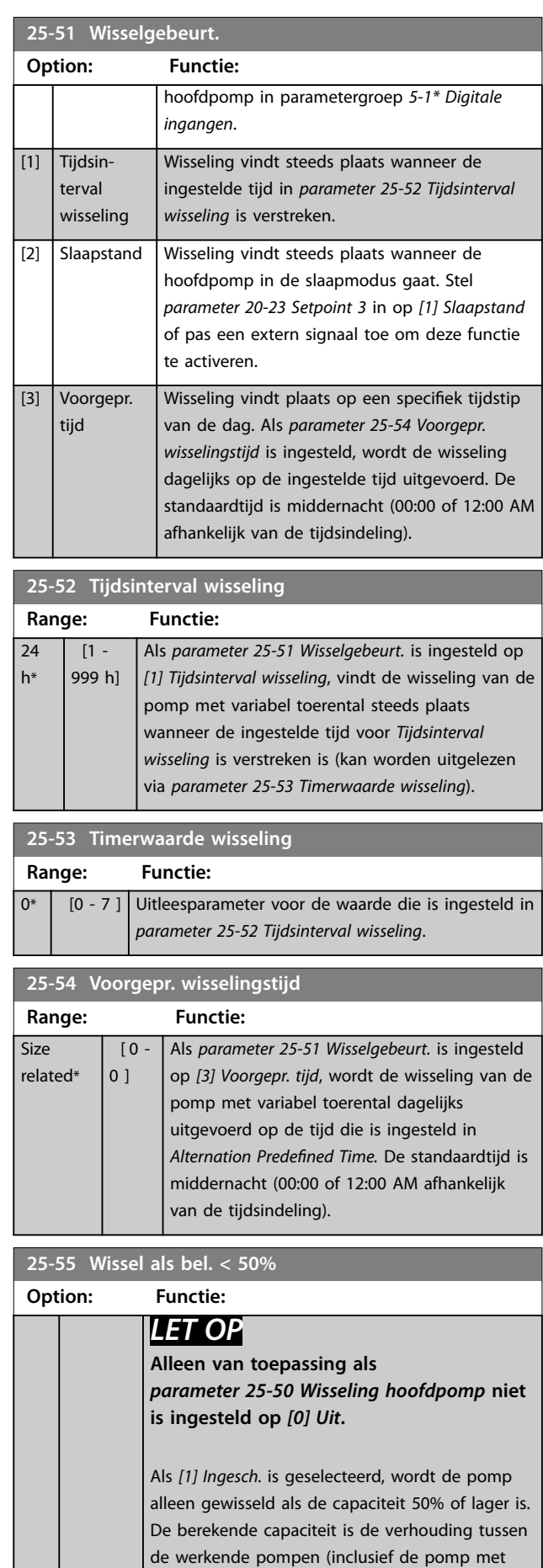

<u>Danfoss</u>

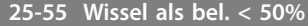

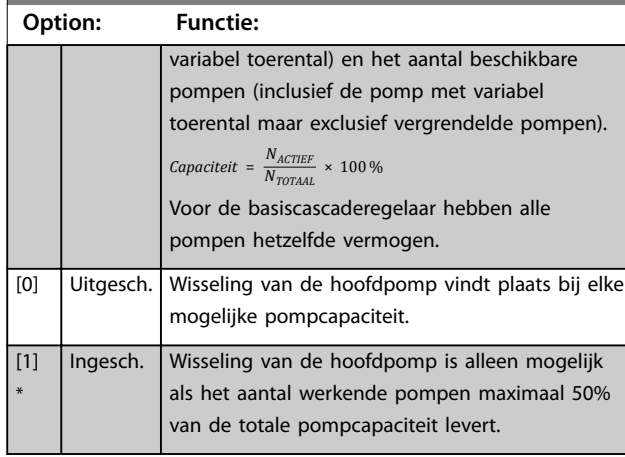

## **25-56 Staging-modus bij wissel Option: Functie:**

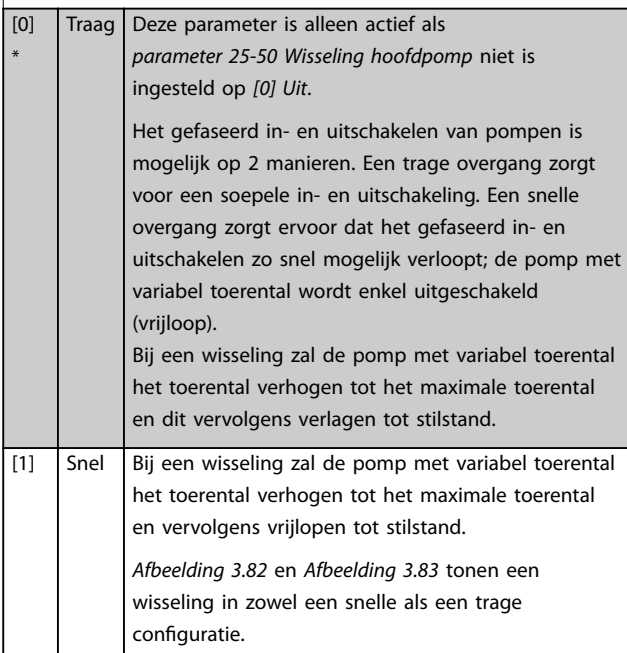

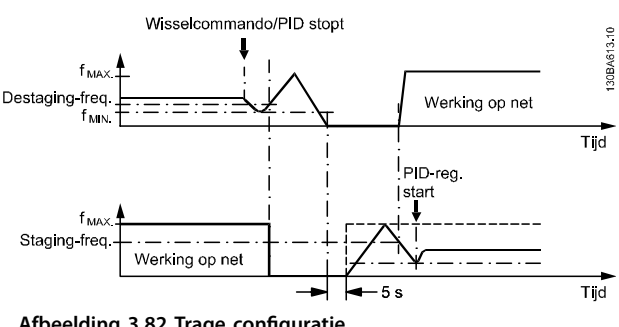

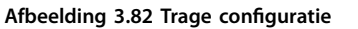

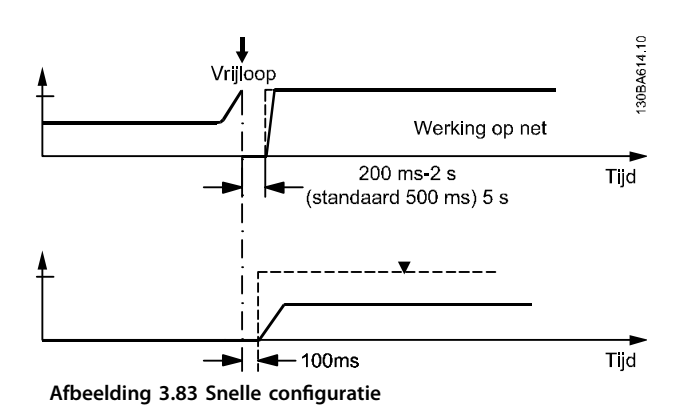

**25-58 Draai volg. pompvertr. Range: Functie:**  $0.1$ s\*  $[0.1 -$ 5 s] Deze parameter is alleen actief als *[parameter 25-50 Wisseling hoofdpomp](#page-208-0)* niet is ingesteld op *[0] Uit*. Deze parameter bepaalt hoeveel tijd er moet verstrijken tussen het stoppen van de oude pomp met variabel toerental en het starten van een andere pomp als de nieuwe pomp met variabel toerental. Zie *parameter 25-56 Staging-modus bij wissel*, voor uitleg over staging en wisselen. **25-59 Draai op netvertr. Range: Functie:** 0.5  $\varsigma^*$  [ par.  $25 - 58 - 5$ s] Deze parameter is alleen actief als *[parameter 25-50 Wisseling hoofdpomp](#page-208-0)* niet is ingesteld op *[0] Uit*. Deze parameter bepaalt hoeveel tijd er moet verstrijken tussen het stoppen van de oude pomp met variabel toerental en het starten van deze pomp als de nieuwe pomp met variabel toerental. Zie *Afbeelding 3.82* voor uitleg over staging en wisselen.

## 3.22.5 25-8\* Status

Uitleesparameters voor informatie over de bedrijfsstatus van de cascaderegelaar en de bestuurde pompen.

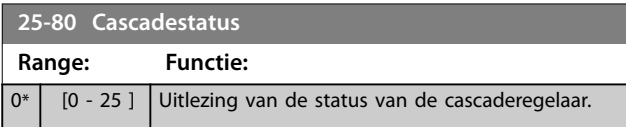

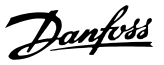

#### **25-81 Pompstatus Range: Functie:**  $0*$  [0 -25 ] Pompstatus geeft de status weer voor het aantal pompen dat is geselecteerd in *[parameter 25-06 Aantal](#page-202-0) [pompen](#page-202-0)*. Het betreft een uitlezing van de status voor elk van de pompen. Elke tekstreeks bestaat uit een pompnummer en de huidige status van de pomp. Voorbeeld: de uitlezing bevat afkortingen zoals '1:D 2:O'. Dit betekent dat pomp 1 actief is en het toerental ervan wordt geregeld door de frequentieregelaar, en dat pomp 2 is gestopt.

#### **25-82 Hoofdpomp**

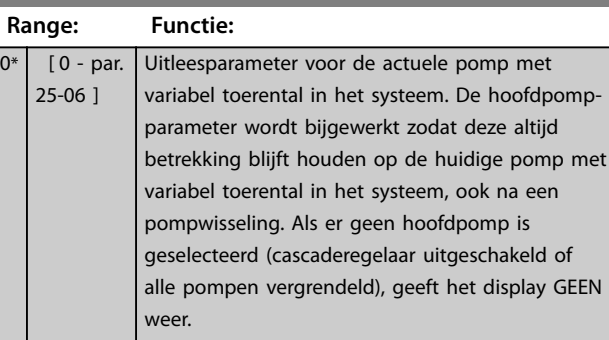

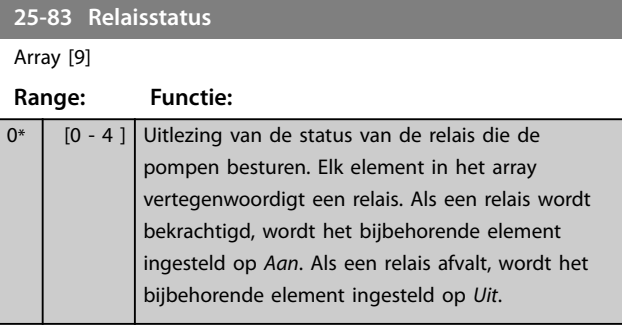

#### **25-84 Pomp AAN-tijd**

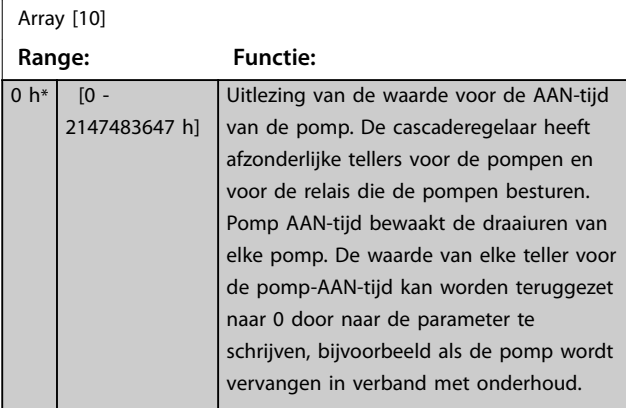

#### **25-85 Relais AAN-tijd**

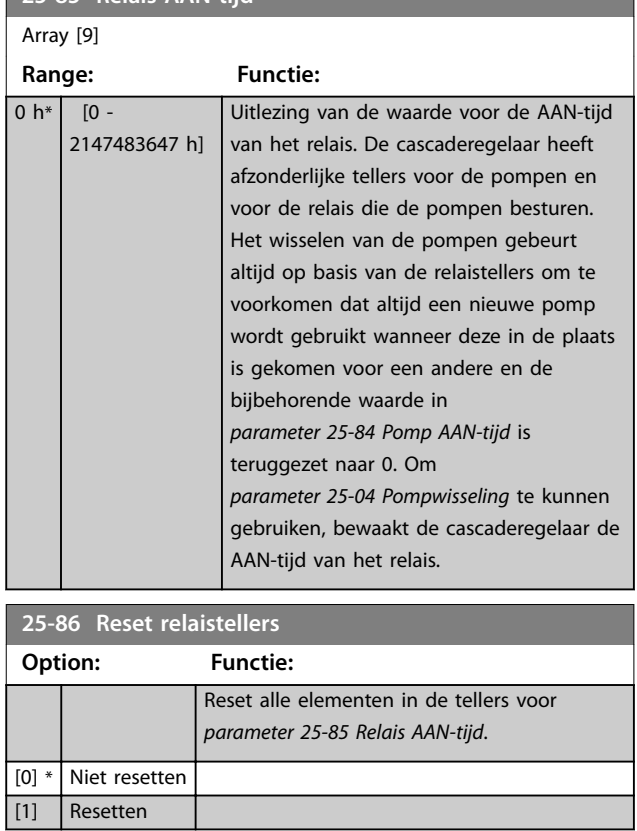

## 3.22.6 25-9\* Service

Parameters die worden gebruikt in verband met het onderhoud van 1 of meer bestuurde pompen.

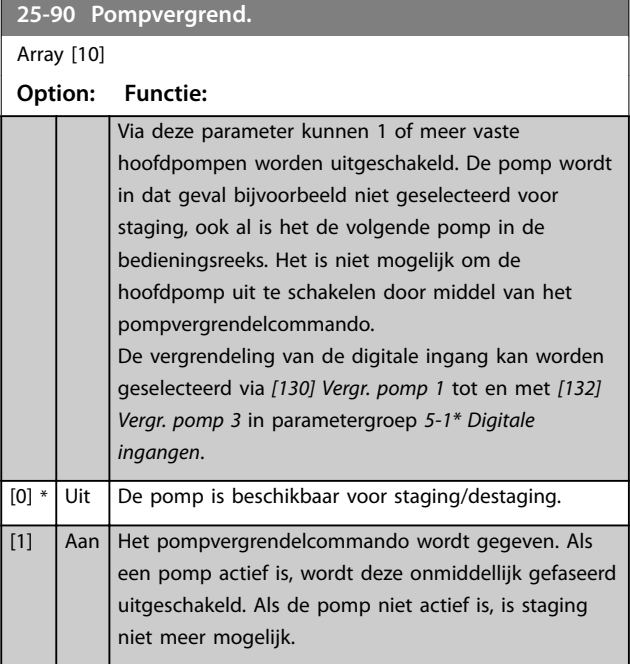

Danfoss

## **Parameterbeschrijving VLT**® **AQUA Drive FC 202**

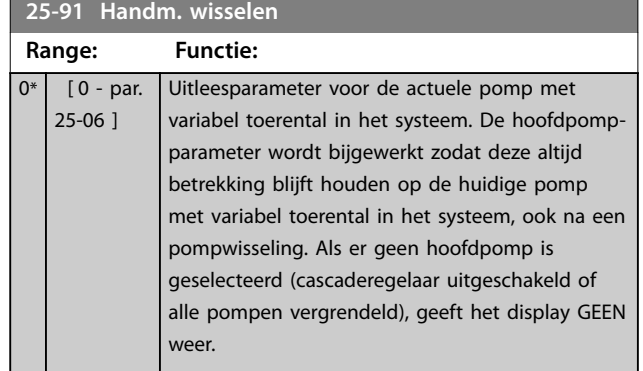

## 3.23 Parameters 26-\*\* Anal. I/O-optie (MCB 109)

De VLT® Analog I/O MCB 109 zorgt voor uitbreiding van de functionaliteit van VLT® AQUA Drive FC 202-frequentieregelaars met een aantal aanvullende, programmeerbare analoge in- en uitgangen. Dit kan met name nuttig zijn in regelinstallaties waarbij de frequentieregelaar kan worden gebruikt als decentrale I/O, waardoor een buitenstation overbodig wordt en hierdoor de kosten worden verlaagd. De optie biedt tevens flexibiliteit bij de projectplanning.

## *LET OP*

**De maximale stroom voor de analoge uitgangen 0-10 V bedraagt 1 mA.**

## *LET OP*

**Bij gebruik van live-zerobewaking is het belangrijk om de live-zerofunctie uit te schakelen voor alle analoge ingangen die niet worden gebruikt voor de frequentieregelaar, bijvoorbeeld als zij worden gebruikt als onderdeel van de decentrale I/O voor een gebouwbeheersysteem.**

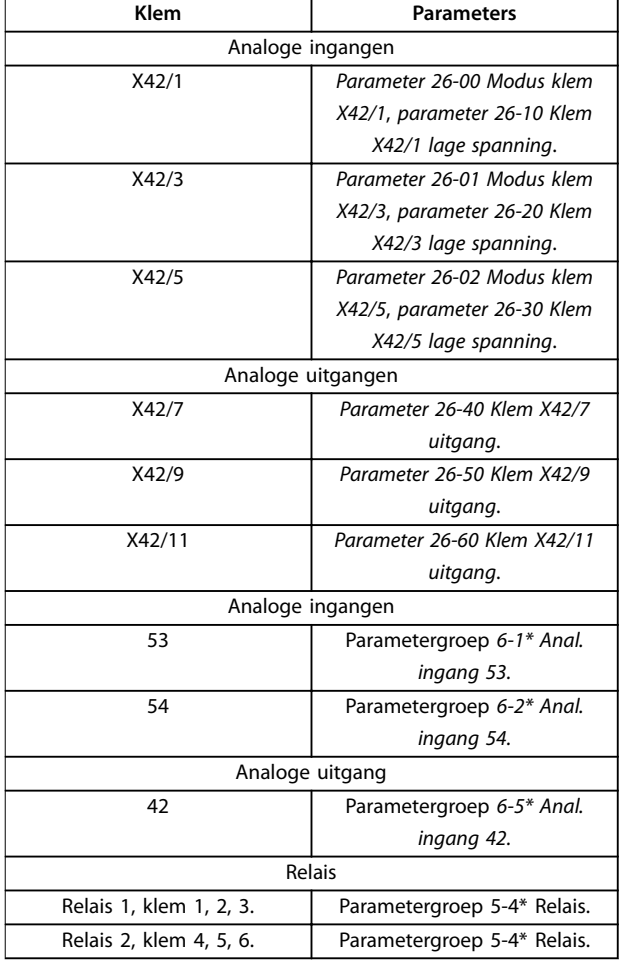

**Tabel 3.27 Analoge ingangen**

Het is ook mogelijk om de analoge ingangen uit te lezen, te schrijven naar de analoge uitgangen en de relais te besturen door middel van communicatie via de veldbus.

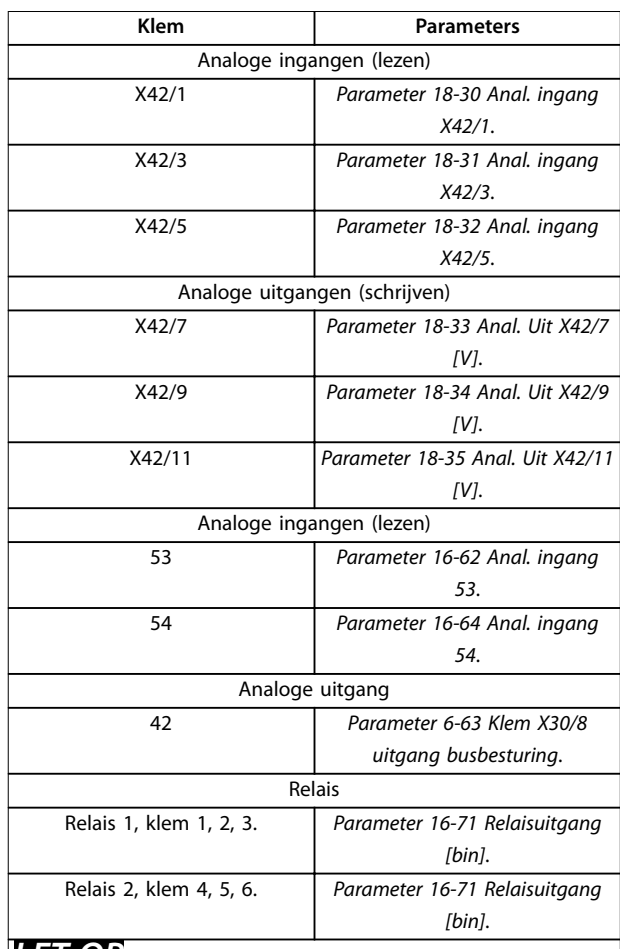

#### *LET OP*

**Schakel de relaisuitgangen in via stuurwoord bit 11 (relais 1) en bit 12 (relais 2).**

**Tabel 3.28 Analoge ingangen via veldbus**

#### **Instelling van ingebouwde realtimeklok.**

De VLT® Analog I/O MCB 109 is uitgerust met een realtimeklok met backupbatterij. Deze kan worden gebruikt als backup voor de klokfunctie waarover de frequentieregelaar standaard beschikt. Zie parametergroep *0-7\* Klokinstellingen*.

Gebruik de MCB 109 om apparatuur zoals actuatoren of kleppen te regelen met behulp van de uitgebreide terugkoppelingsregeling, zodat regeling via het bestaande regelsysteem niet meer nodig is. Zie parametergroep *21-\*\* Uitgebr. met terugk.* Er zijn 3 onafhankelijke PID-regelaars voor uitgebreide terugkoppeling.

**3 3**

<span id="page-213-0"></span>

Danfoss

٠

## **26-00 Modus klem X42/1**

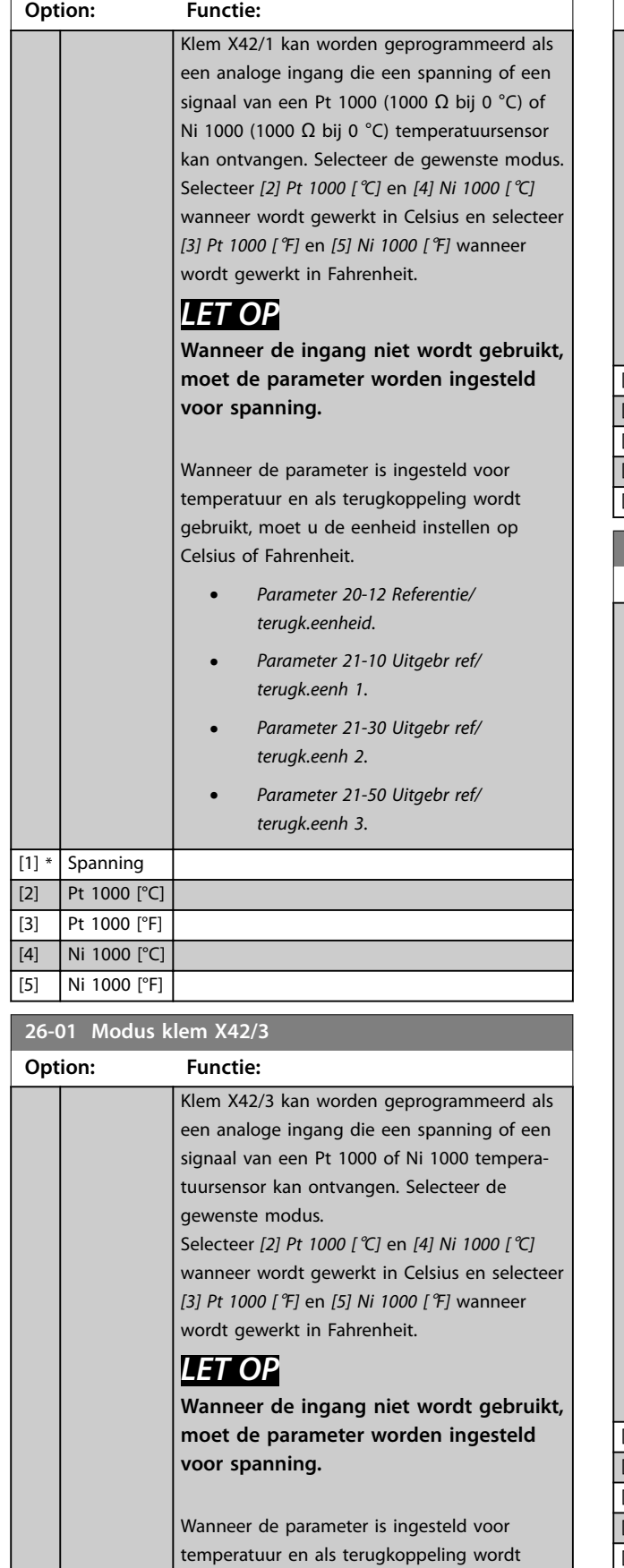

#### **26-01 Modus klem X42/3**

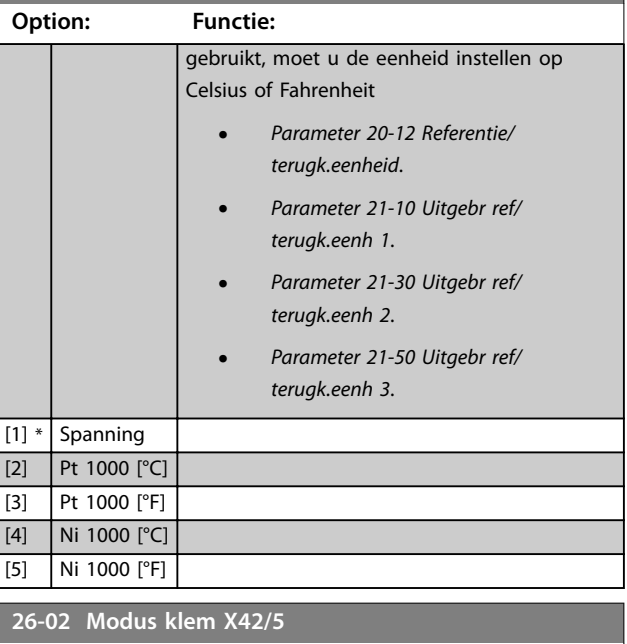

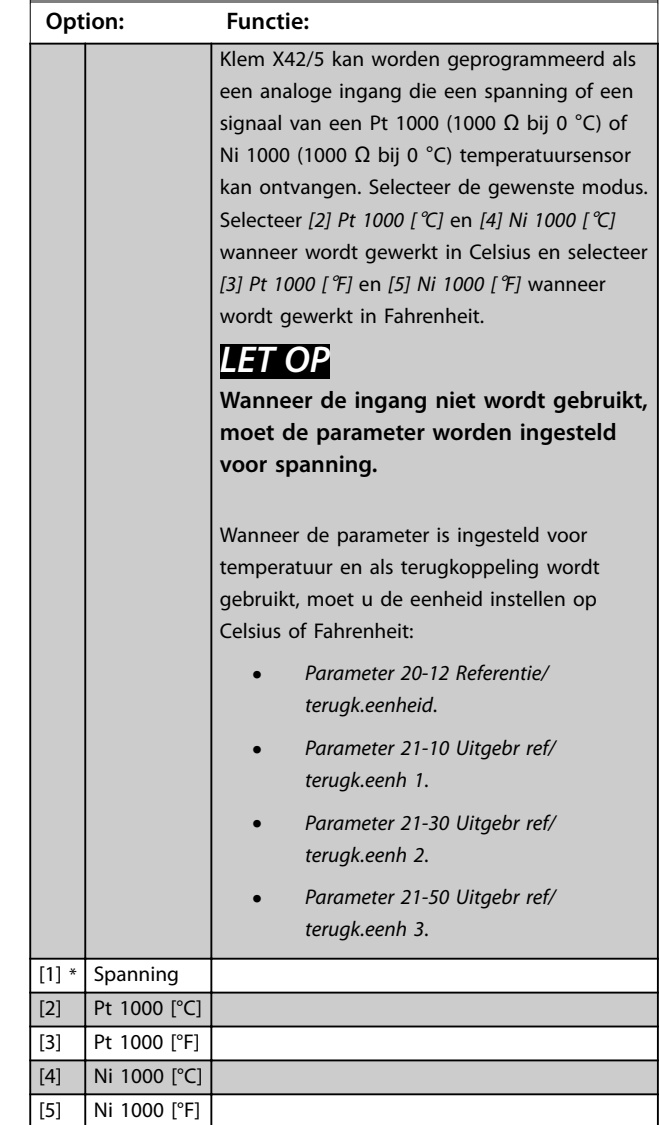

<span id="page-214-0"></span>**Parameterbeschrijving Programmeerhandleiding**

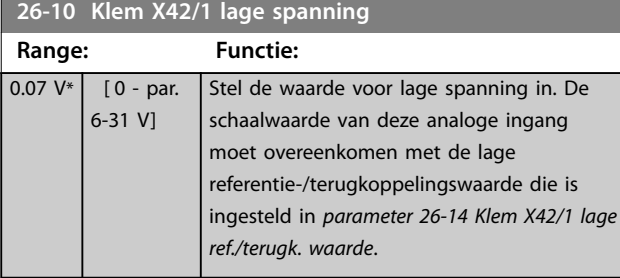

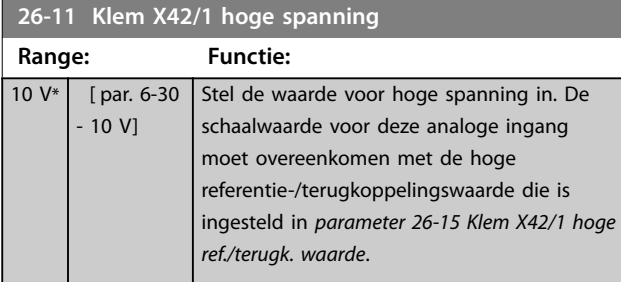

**26-14 Klem X42/1 lage ref./terugk. waarde Range: Functie:** 0\* [-999999.999 - 999999.999 ] Voer de schaalwaarde van de analoge ingang in die overeenkomt met de ingestelde waarde voor lage spanning in *parameter 26-10 Klem X42/1 lage*

*spanning*.

**26-15 Klem X42/1 hoge ref./terugk. waarde**

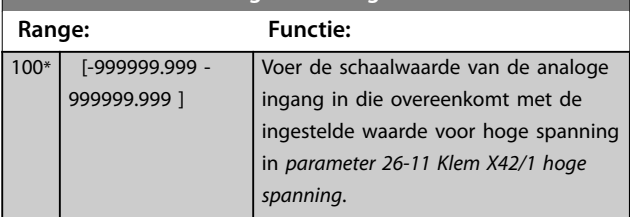

**26-16 Klem X42/1 filtertijdconstante**

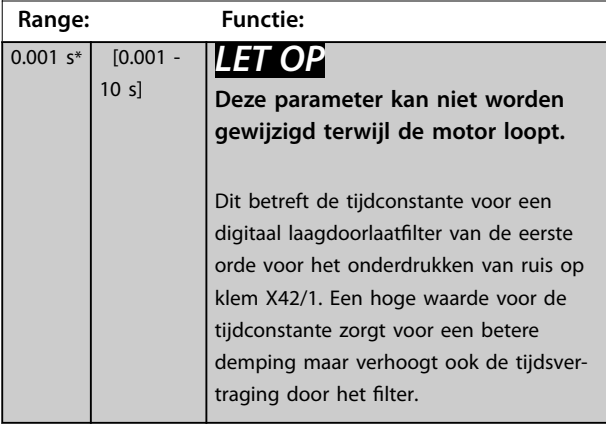

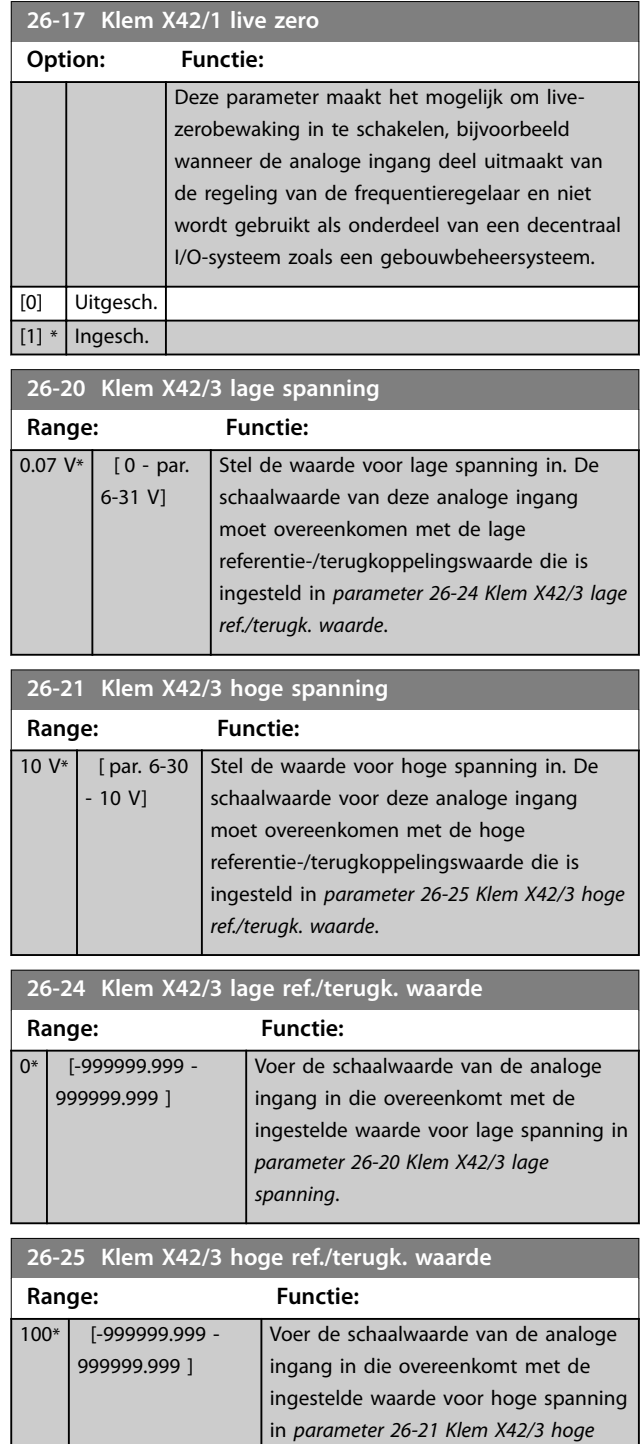

*spanning*.

**3 3**

<span id="page-215-0"></span>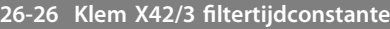

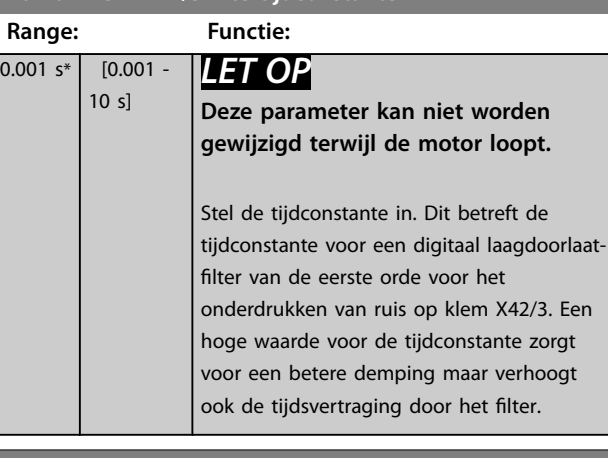

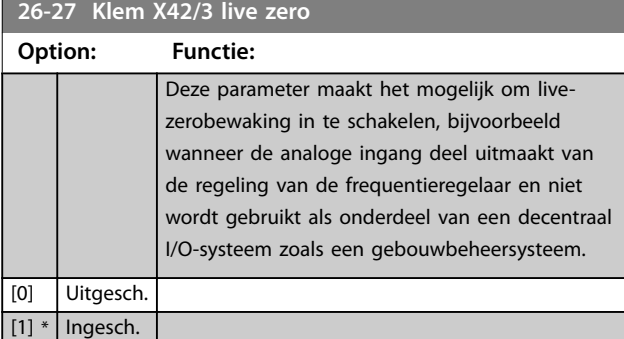

**26-30 Klem X42/5 lage spanning**

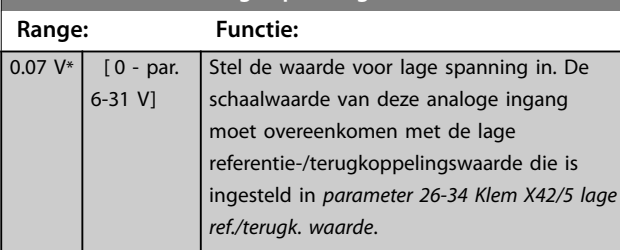

**26-31 Klem X42/5 hoge spanning**

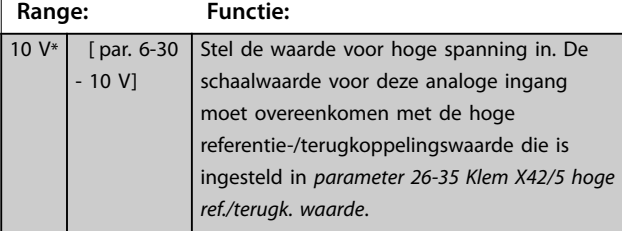

**26-34 Klem X42/5 lage ref./terugk. waarde**

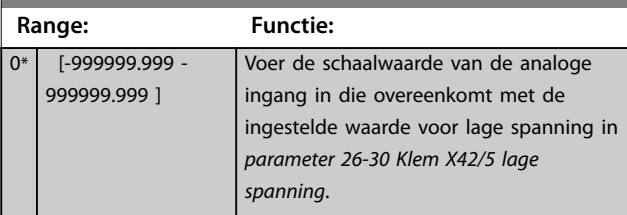

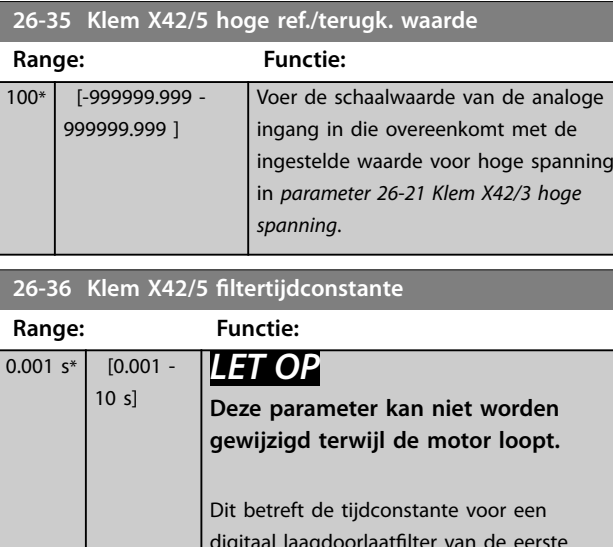

digitaal laagdoorlaatfilter van de eerste orde voor het onderdrukken van ruis op klem X42/5. Een hoge waarde voor de tijdconstante zorgt voor een betere demping maar verhoogt ook de tijdsvertraging door het filter.

#### **26-37 Klem X42/5 live zero**

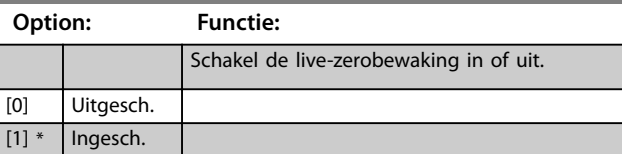

#### **26-40 Klem X42/7 uitgang**

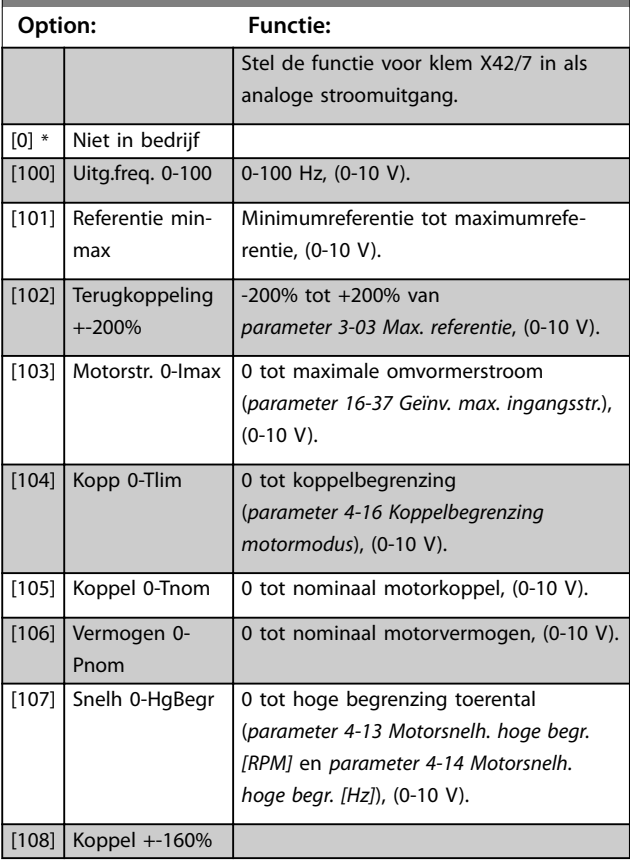
**Parameterbeschrijving Programmeerhandleiding**

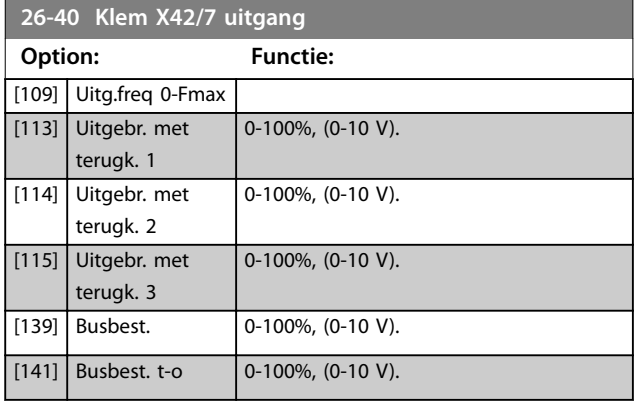

**26-41 Klem X42/7 min. schaal**

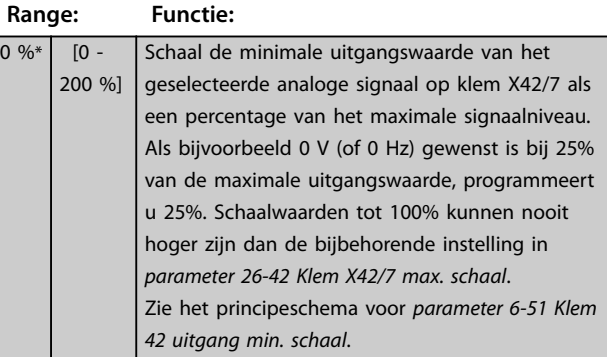

**26-42 Klem X42/7 max. schaal**

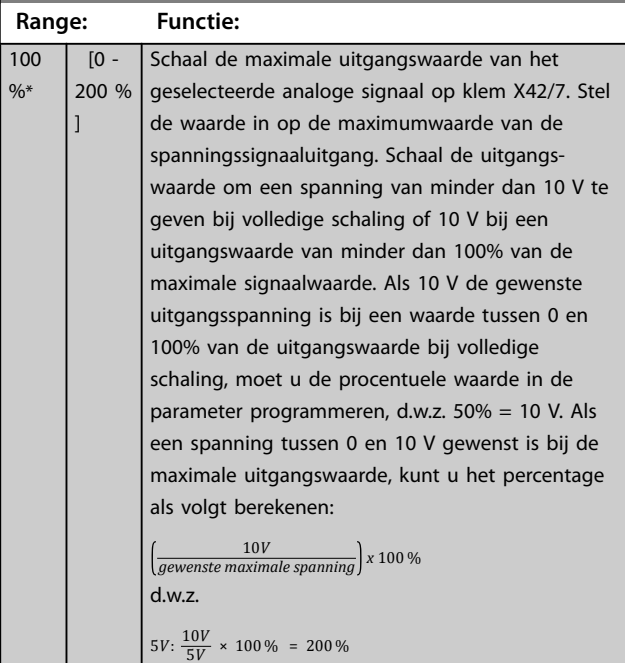

Zie *[Afbeelding 3.32](#page-95-0)*.

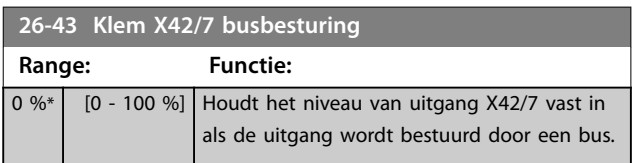

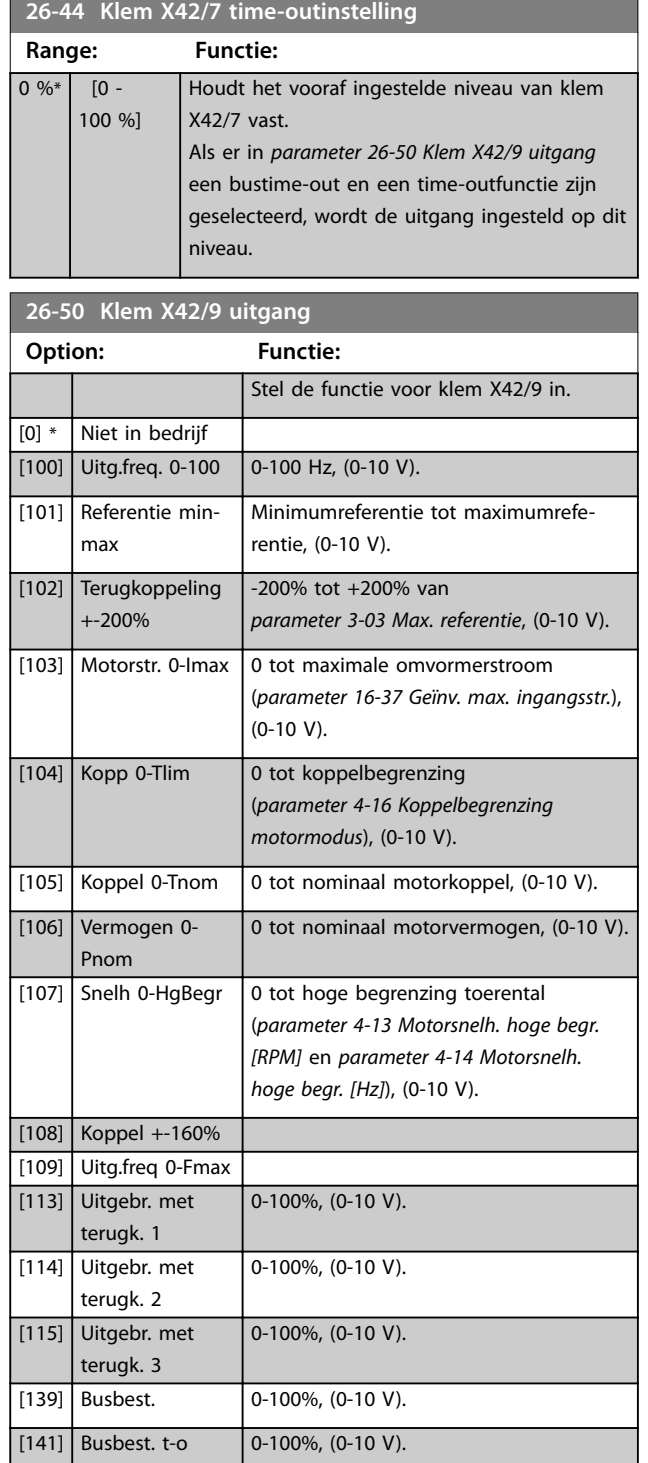

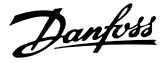

#### **26-51 Klem X42/9 min. schaal**

Zie *[parameter 6-51 Klem 42 uitgang min. schaal](#page-95-0)* voor meer informatie.

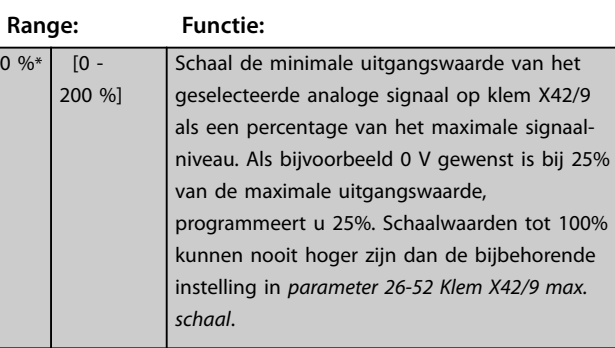

**26-52 Klem X42/9 max. schaal**

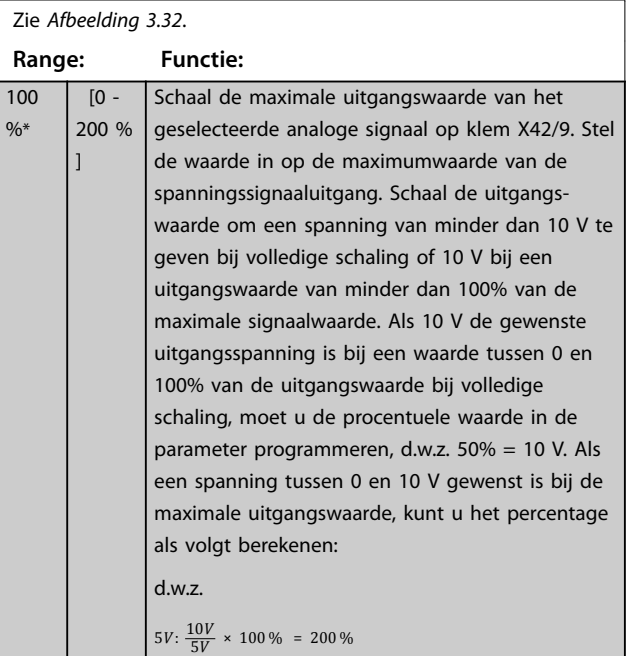

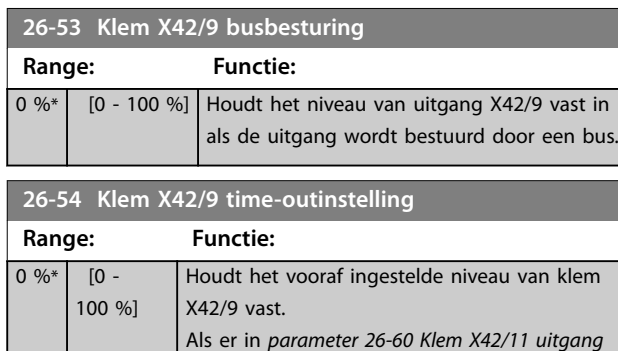

niveau.

een bustime-out en een time-outfunctie zijn geselecteerd, wordt de uitgang ingesteld op dit

#### **26-60 Klem X42/11 uitgang Option: Functie:** Stel de functie voor klem X42/11 in.  $[0]$  \* Niet in bedrijf  $[100]$  Uitg.freq. 0-100 0-100 Hz, (0-10 V). [101] Referentie minmax Minimumreferentie tot maximumreferentie, (0-10 V). [102] Terugkoppeling +-200% -200% tot +200% van *[parameter 3-03 Max. referentie](#page-63-0)*, (0-10 V). [103] Motorstr. 0-Imax  $\vert$  0 tot maximale omvormerstroom (*[parameter 16-37 Geïnv. max. ingangsstr.](#page-147-0)*), (0-10 V). [104] Kopp 0-Tlim | 0 tot koppelbegrenzing (*[parameter 4-16 Koppelbegrenzing](#page-70-0) [motormodus](#page-70-0)*), (0-10 V). [105] Koppel 0-Tnom  $\big|$  0 tot nominaal motorkoppel, (0-10 V). [106] Vermogen 0- Pnom 0 tot nominaal motorvermogen, (0-10 V).  $[107]$  Snelh 0-HgBegr | 0 tot hoge begrenzing toerental (*[parameter 4-13 Motorsnelh. hoge begr.](#page-69-0) [\[RPM\]](#page-69-0)* en *[parameter 4-14 Motorsnelh.](#page-69-0) [hoge begr. \[Hz\]](#page-69-0)*), (0-10 V). [108] Koppel +-160% [109] Uitg.freq 0-Fmax [113] Uitgebr. met terugk. 1  $0-100\%$ ,  $(0-10 V)$ . [114] Uitgebr. met terugk. 2  $0-100\%$ ,  $(0-10 V)$ . [115] Uitgebr. met terugk. 3 0-100%, (0-10 V).  $[139]$  Busbest.  $\big|$  0-100%, (0-10 V).  $[141]$  Busbest. t-o  $\big| 0.100\%$ , (0-10 V).

#### **26-61 Klem X42/11 min. schaal**

Zie parameter *6-51 Klem 42 uitgang min. schaal* voor meer informatie.

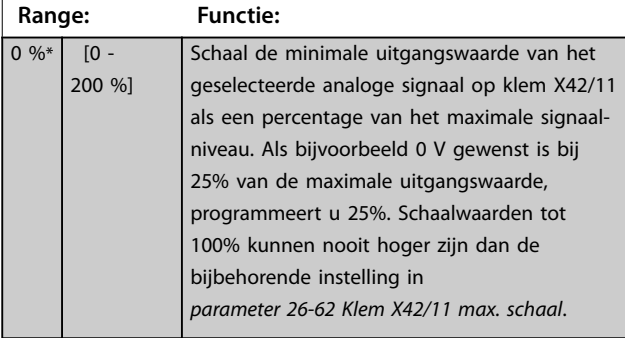

**3 3**

<span id="page-218-0"></span>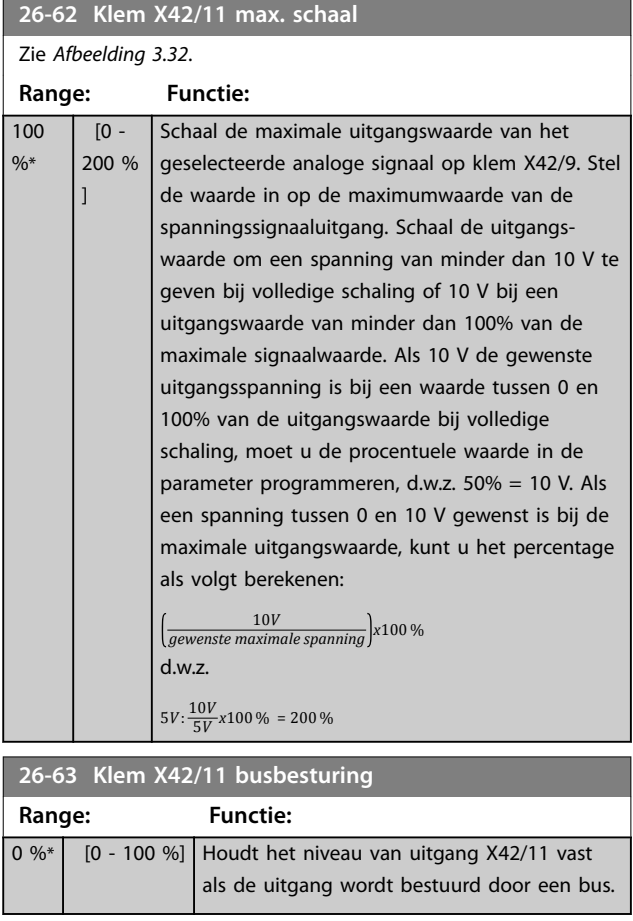

**26-64 Klem X42/11 time-outinstelling**

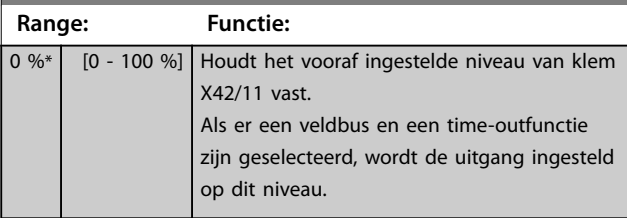

#### 3.24 Parameters 29-\*\* Watertoepassingsfuncties

Deze groep bevat parameters voor het bewaken van water-/afvalwatertoepassingen.

#### 3.24.1 29-0\* Pipe Fill

In watertoevoersystemen kan waterslag optreden wanneer de leidingen te snel worden gevuld. Het is daarom wenselijk om de stroomsnelheid bij het vullen te beperken. De leidingvulmodus elimineert het probleem van waterslag – een verschijnsel dat zich vaak voordoet bij het snel verwijderen van lucht uit een leidingsysteem – door de leidingen langzaam te vullen.

Deze functie is te gebruiken bij horizontale, verticale en gemengde leidingsystemen. Omdat de druk in horizontale leidingsystemen niet stijgt terwijl het systeem wordt gevuld, is voor het vullen van horizontale leidingsystemen een gebruikersspecifieke vulsnelheid nodig gedurende een gebruikersspecifieke tijd en/of totdat een gebruikersspecifiek druksetpoint is bereikt.

De beste methode voor het vullen van een verticaal leidingsysteem is het gebruik van de PID-functie om de druk op te laten lopen op basis van een gebruikersspecifieke waarde vanaf *Motorsnelh. lage begr.* tot een gebruikersspecifieke druk.

De leidingvulfunctie maakt gebruik van een combinatie van deze punten om elk systeem veilig te vullen. Ongeacht het systeem zal de leidingvulmodus starten op basis van de constante snelheid die is ingesteld in *parameter 29-01 Pipe Fill Speed [RPM]*, totdat de ingestelde tijd in *parameter 29-03 Pipe Fill Time* is verstreken. Hierna zal het vullen plaatsvinden op basis van de ingestelde stroomsnelheid in *parameter 29-04 Pipe Fill Rate* totdat het ingestelde vulsetpoint in *parameter 29-05 Filled Setpoint* is bereikt.

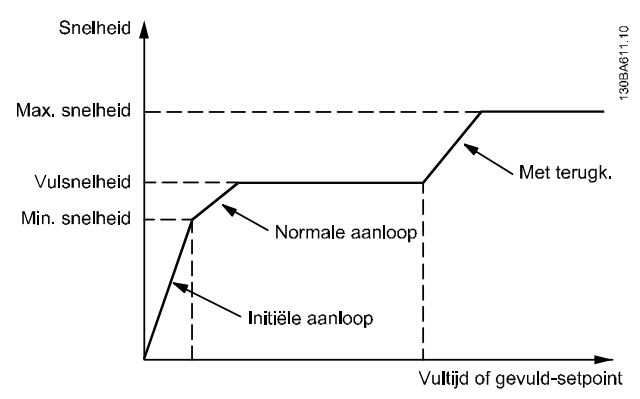

**Afbeelding 3.84 Horizontale leiding**

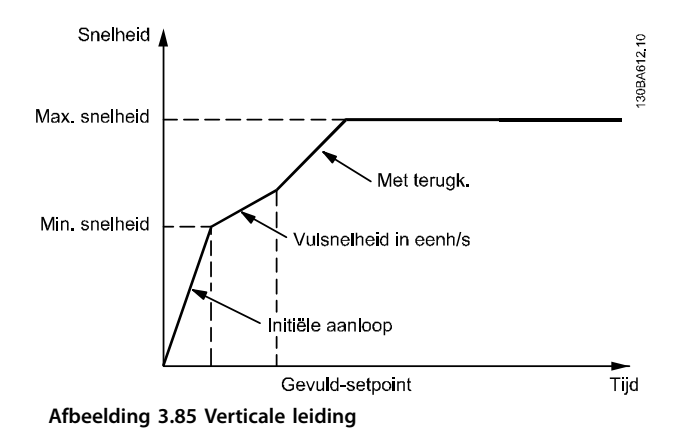

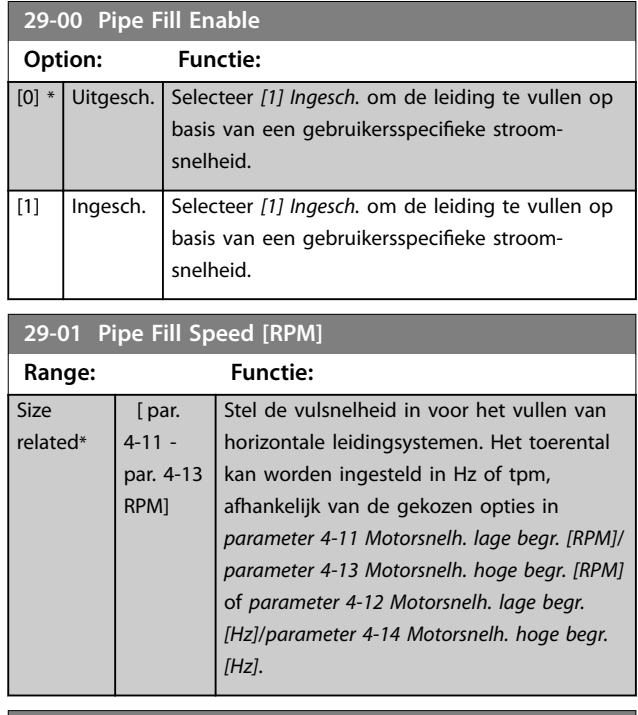

#### **29-02 Pipe Fill Speed [Hz]**

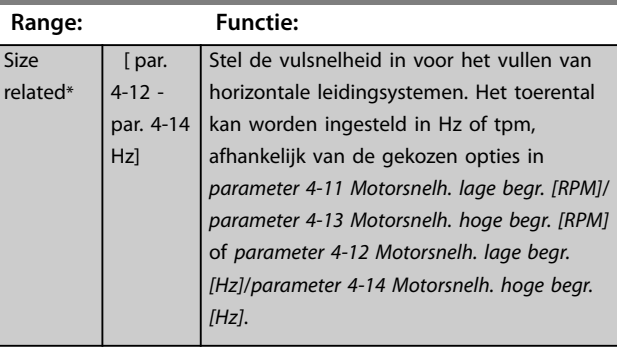

#### **29-03 Pipe Fill Time**

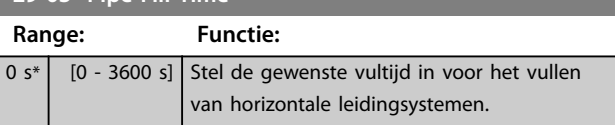

**3 3**

Danfoss

**Parameterbeschrijving Programmeerhandleiding**

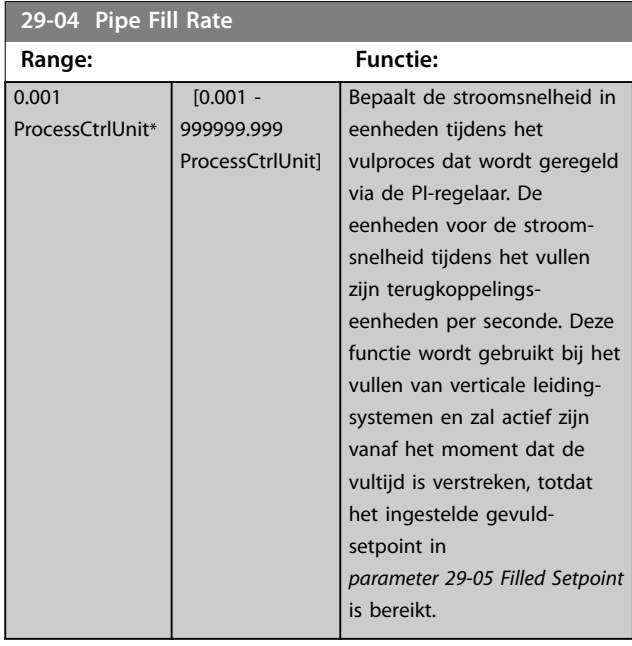

**29-05 Filled Setpoint**

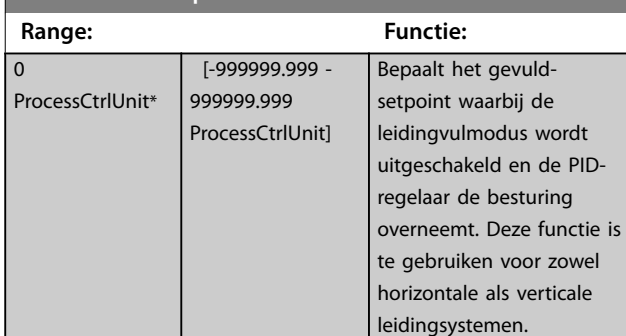

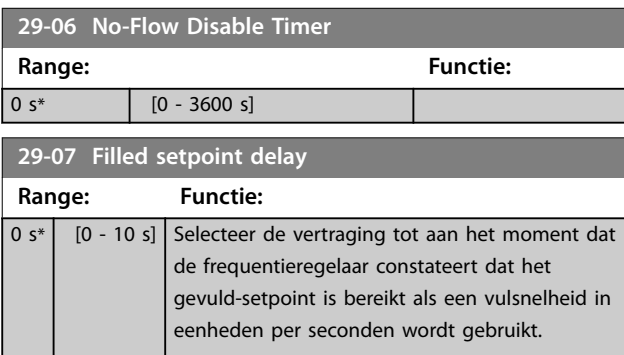

### 3.24.2 29-1\* Deragging Function

Het doel van de deraggingfunctie is om de schoepen van de pomp te ontdoen van afvalmateriaal in afvalwatertoepassingen, zodat de pomp normaal kan werken. Een deragginggebeurtenis is gedefinieerd als de tijd waarop de frequentieregelaar start met het deraggingproces tot het moment waarop de frequentieregelaar hiermee stopt. Wanneer een deraggingproces wordt gestart, loopt de frequentieregelaar eerst uit tot stop. Daarna moet eerst een uit-vertragingstijd zijn verstreken voordat de eerste cyclus begint.

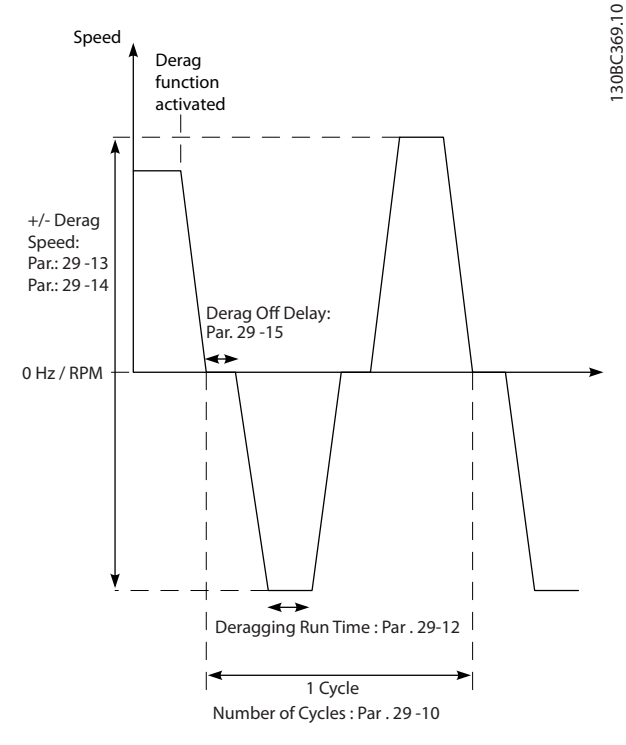

**Afbeelding 3.86 Deraggingfunctie**

Wanneer een deraggingproces wordt geactiveerd terwijl de frequentieregelaar is gestopt, wordt de eerste uitvertraging overgeslagen. De deragginggebeurtenis kan uit meerdere cycli bestaan: waarbij een cyclus bestaat uit 1 puls in achterwaartse richting, gevolgd door 1 puls in voorwaartse richting. Het deraggingproces wordt als voltooid beschouwd wanneer het gespecificeerde aantal cycli is afgewerkt. Om precies te zijn: bij de laatste puls (altijd in voorwaartse richting) van de laatste cyclus zal het deraggingproces als voltooid worden beschouwd nadat de deragging-aan-tijd is verstreken (de frequentieregelaar werkt op de deraggingsnelheid). Tussen twee pulsen loopt de uitgang van de frequentieregelaar vrij gedurende een ingestelde uit-vertragingstijd om het afvalmateriaal in de pomp te laten bezinken.

### *LET OP*

**Schakel de deraggingfunctie niet in wanneer de pomp niet in achterwaartse richting kan werken.**

Een actieve deragginggebeurtenis wordt op 3 manieren aangegeven:

- **•** Status op het LCP: *Externe auto-derag*.
- **•** Een bit in het uitgebreide statuswoord (bit 23, 80 0000 hex).
- **•** De digitale uitgang kan worden geprogrammeerd om de actieve deraggingstatus weer te geven.

Afhankelijk van de toepassing en het beoogde doel kan deze functie worden gebruikt als een preventieve of reactieve maatregel. De functie kan op de volgende manieren worden geactiveerd/gestart:

- **•** Bij elk startcommando (*parameter 29-11 Derag at Start/Stop*).
- **•** Bij elk stopcommando (*parameter 29-11 Derag at Start/Stop*).
- **•** Bij elk start/stopcommando (*parameter 29-11 Derag at Start/Stop*).
- **•** Via een digitale ingang (parametergroep *5-1\* Digitale ingangen*).
- **•** Bij een frequentieregelaaractie, via de Smart Logic Control (*[parameter 13-52 SL-controlleractie](#page-126-0)*). .
- **•** Als tijdgebonden actie (parametergroep *23-\*\* Tijdgebonden functies*).
- **•** Bij hoog vermogen (parametergroep *29-2\* Derag Power Tuning*).

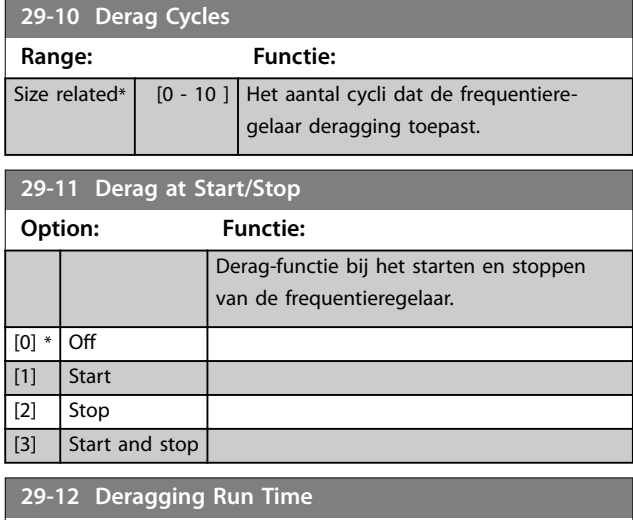

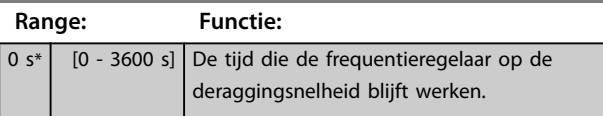

**29-13 Derag Speed [RPM]**

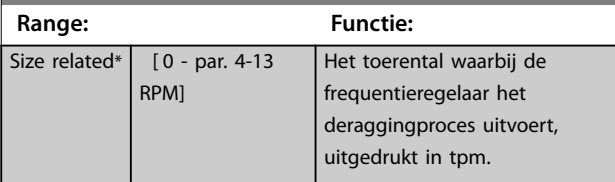

**29-14 Derag Speed [Hz] Range: Functie:** Size related\*  $\begin{bmatrix} 0.0 - par. 4-14 \end{bmatrix}$ Hz] Het toerental waarbij de frequentieregelaar het deraggingproces uitvoert, uitgedrukt in Hz.

#### **29-15 Derag Off Delay**

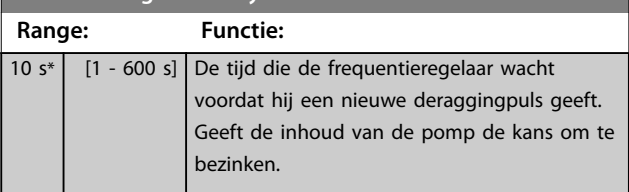

### 3.24.3 29-2\* Derag Power Tuning

De deraggingfunctie bewaakt het frequentieregelaarvermogen op vergelijkbare wijze als voor een situatie zonder flow. Op basis van 2 door de gebruiker gedefinieerde punten en een offsetwaarde wordt een deraggingvermogenscurve berekend. Hiervoor worden exact dezelfde berekeningen gebruikt als voor een situatie zonder flow, behalve dan dat voor deragging niet het lage vermogen maar het hoge vermogen wordt bewaakt. Bij het instellen van de gebruikerspunten voor een situatie zonder flow met behulp van de automatische setup van deze functie worden de punten voor de deraggingcurve op diezelfde waarden ingesteld.

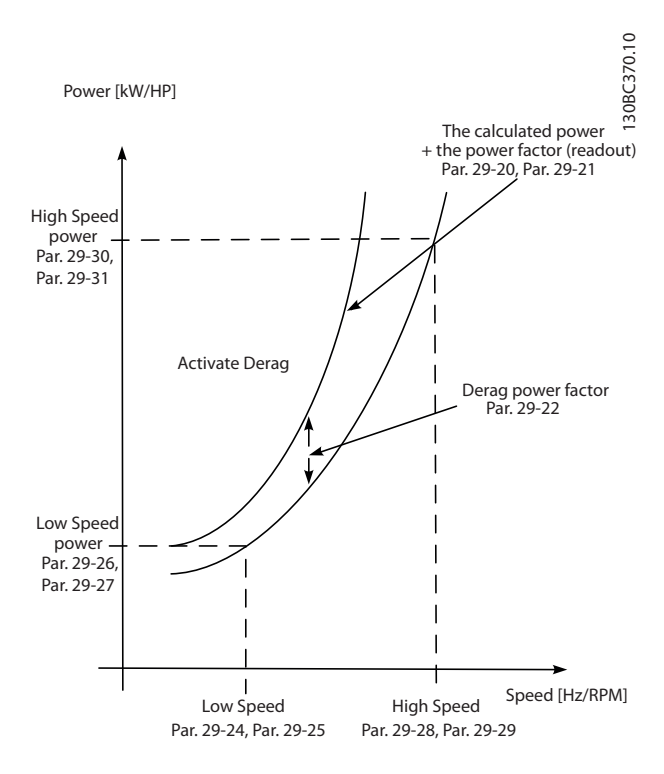

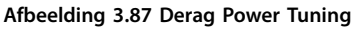

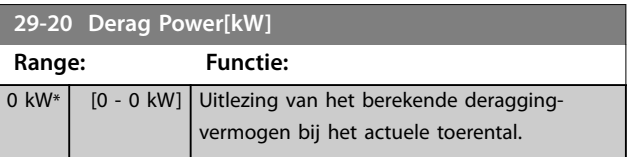

**Parameterbeschrijving Programmeerhandleiding**

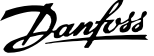

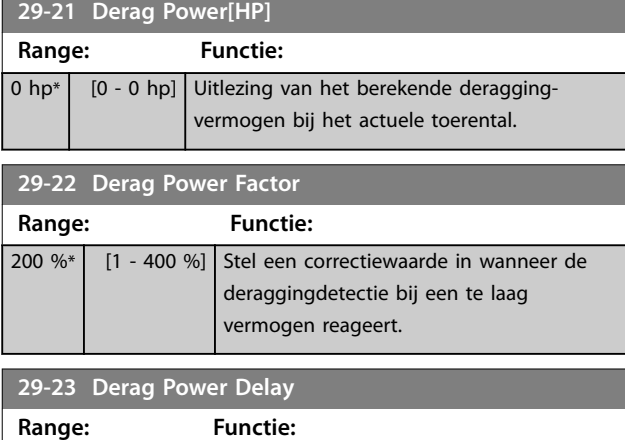

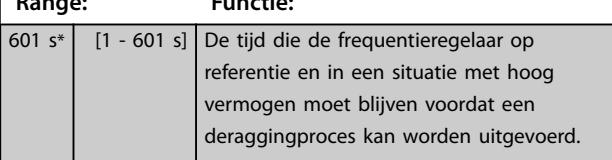

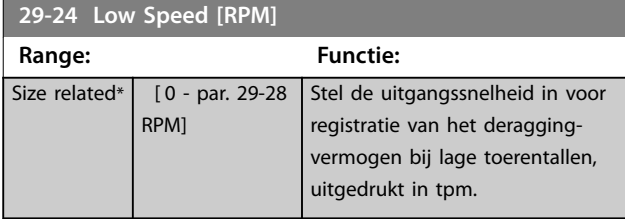

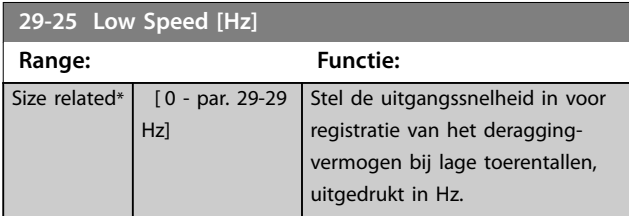

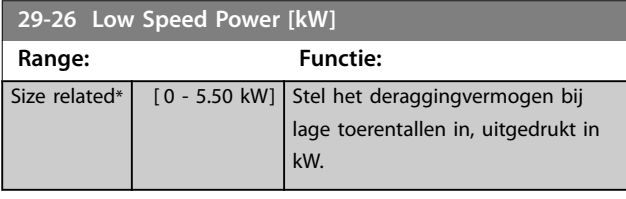

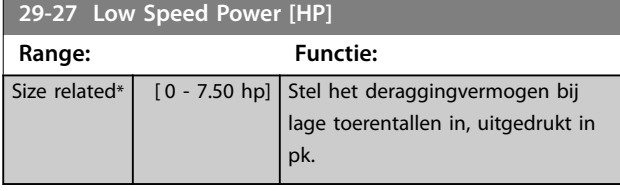

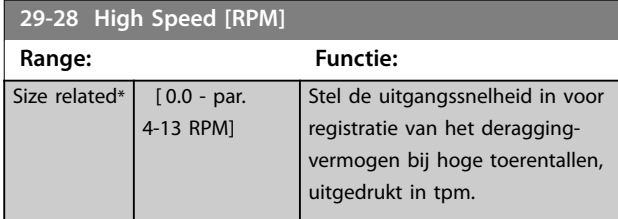

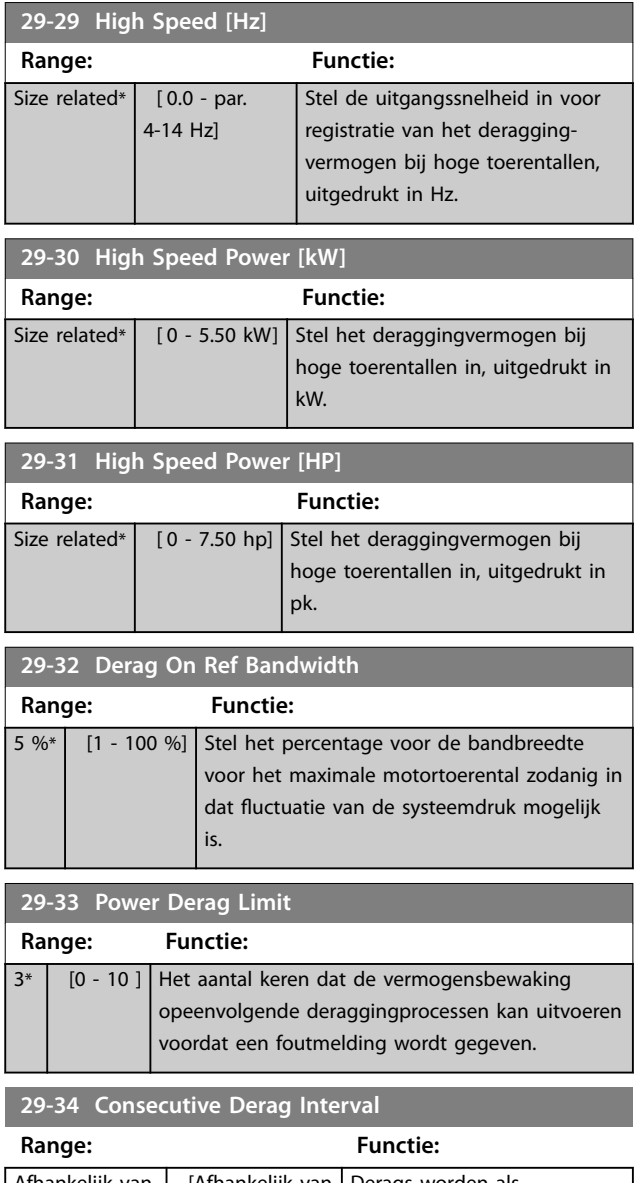

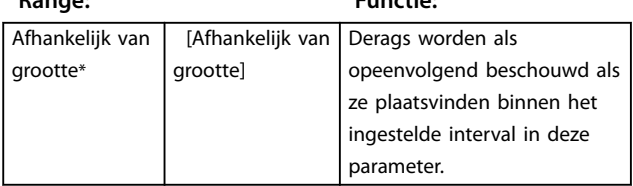

#### 3.24.4 29-4\* Pre/Post-Lube

Gebruik de voor-/nasmeerfunctie in de volgende toepassingen:

- **•** Om schade en slijtage te voorkomen, moeten de mechanische onderdelen van een motor zowel voor als tijdens bedrijf worden gesmeerd. Dit geldt met name wanneer de motor langere tijd niet heeft gewerkt.
- **•** Een toepassing heeft externe ventilatoren nodig om te kunnen werken.

De functie zorgt ervoor dat de frequentieregelaar gedurende een door de gebruiker ingestelde tijd signalen naar een extern apparaat stuurt. Via parameter *parameter 1-71 Startvertraging* kan een startvertraging worden ingesteld. Deze vertraging zorgt ervoor dat de voorsmeerfunctie actief is wanneer de motor stilstaat. Zie de volgende parameters voor informatie over de opties voor de voor-/nasmeerfunctie:

- **•** *Parameter 29-40 Pre/Post Lube Function*.
- **•** *Parameter 29-41 Pre Lube Time*.
- **•** *Parameter 29-42 Post Lube Time*.

Hieronder vindt u een praktijkvoorbeeld:

- **•** Een smeertoestel start de smering op het moment dat de frequentieregelaar het startcommando krijgt.
- **•** De frequentieregelaar start de motor. Het smeertoestel is nog steeds actief.
- **•** Na een bepaalde tijd stopt de frequentieregelaar het smeertoestel.

Zie *Afbeelding 3.88*.

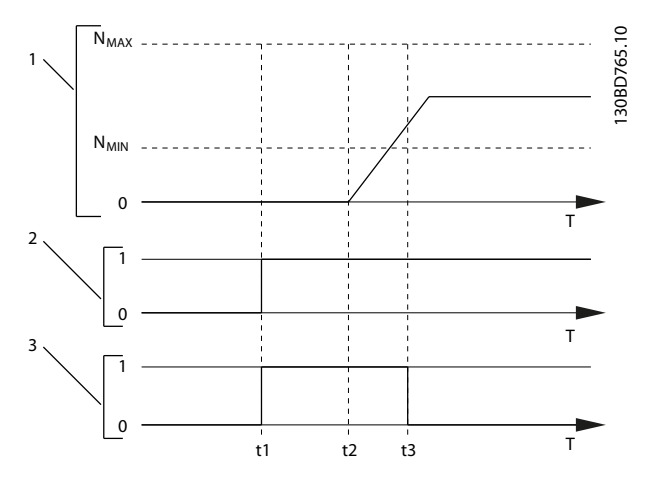

<u>Danfoss</u>

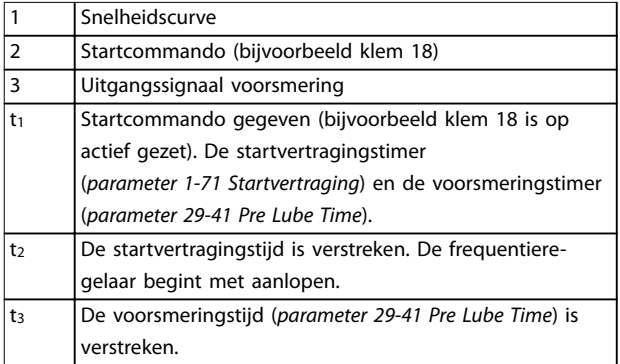

#### **Afbeelding 3.88 Voorbeeld van functie Pre/Post Lube**

#### **29-40 Pre/Post Lube Function**

Stel in wanneer *Pre/Post Lube Function* actief moet zijn. Gebruik *parameter 1-71 Startvertraging* om de vertraging in te stellen voordat de frequentieregelaar begint met aanlopen.

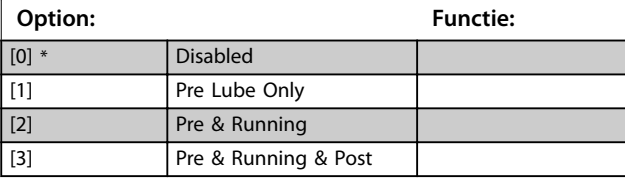

#### **29-41 Pre Lube Time**

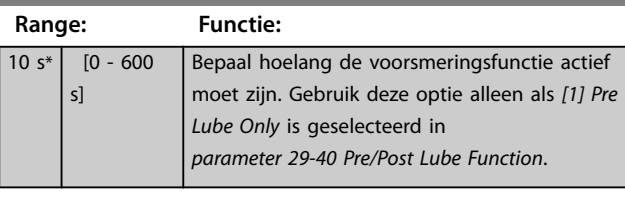

#### **29-42 Post Lube Time**

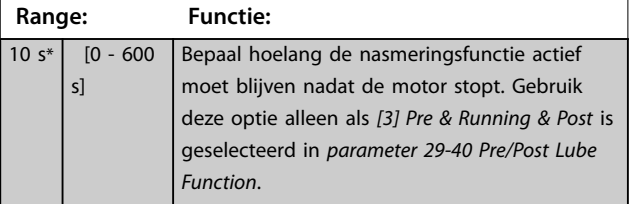

**3 3**

### 3.24.5 29-5\* Flow Confirmation

De flowbevestigingsfunctie is bedoeld voor toepassingen waarbij het nodig is dat de motor/pomp draait terwijl wordt gewacht op een externe gebeurtenis. De flowbevestigingsbewaking verwacht een digitaal ingangssignaal van een poortklep, flowschakelaar of vergelijkbaar extern apparaat dat aangeeft dat het apparaat in de open stand staat en flow mogelijk is. Bepaal in

*parameter 29-50 Validation Time* hoelang de VLT® AQUA Drive FC 202 op het digitale-ingangssignaal van het externe apparaat wacht om de flow te bevestigen. Nadat de flow is bevestigd, controleert de frequentieregelaar het signaal na de flowverificatietijd nog een keer en werkt vervolgens normaal. De LCP-status toont *Verifying Flow* terwijl de flowbewaking actief is.

De frequentieregelaar wordt uitgeschakeld en genereert het alarm *Flow Not Confirmed* als het verwachte digitaleingangssignaal wordt uitgeschakeld voordat de flowvalidatietijd of de flowverificatietijd is verstreken.

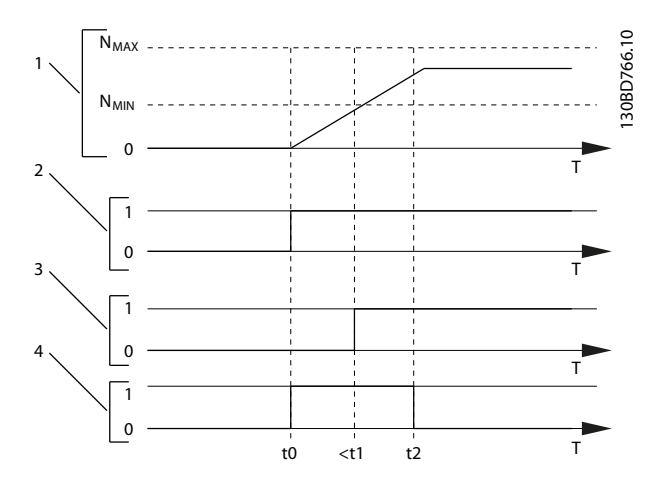

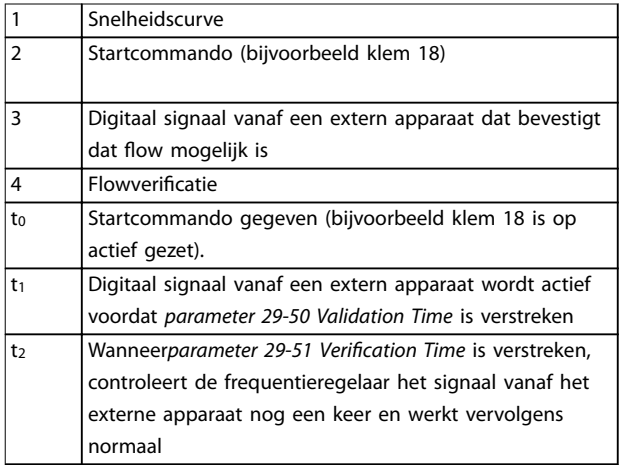

**Afbeelding 3.89 Flowbevestiging**

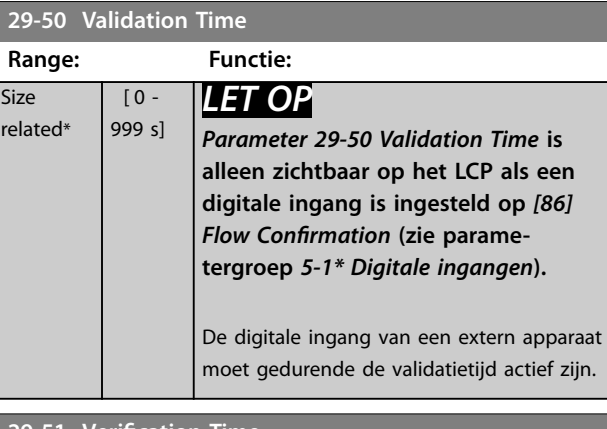

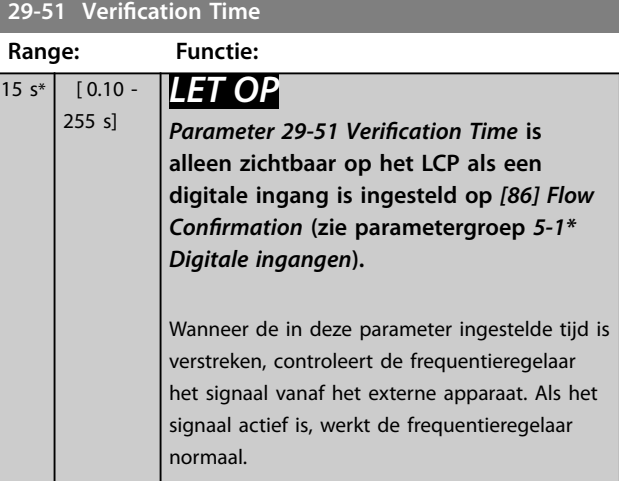

# Danfoss

### 3.25 Parameters 30-\*\* Speciale functies

### 3.25.1 30-2\* Adv. Start Adjust

**30-22 Locked Rotor Detection** Stel de detectie van een geblokkeerde rotor in of uit. Alleen beschikbaar voor PM-motoren, in VVC<sup>+</sup> . **Option: Functie:**  $[0]$  Uit [1] Aan | Beschermt de motor tegen een situatie met geblokkeerde rotor. Het besturingsalgoritme detecteert een mogelijke situatie met geblokkeerde rotor in de motor en schakelt de frequentieregelaar uit om de motor te beschermen. **30-23 Locked Rotor Detection Time [s] Range: Functie:** Size related\*  $\begin{bmatrix} 0.05 - 1 & s \end{bmatrix}$  Stel de tijd in voor het detecteren van een situatie met geblokkeerde rotor.

Een lage parameterwaarde zorgt voor

een snellere detectie.

### 3.25.2 30-8\* Compatibiliteit

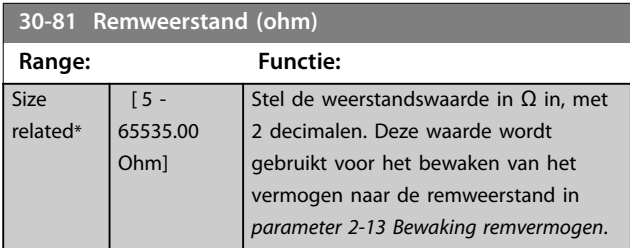

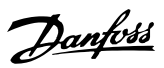

### 3.26 Parameters 31-\*\* Bypass-optie

Parametergroep voor het configureren van de elektronisch geregelde bypassoptiekaart, VLT® Electronic Bypass MCO 104.

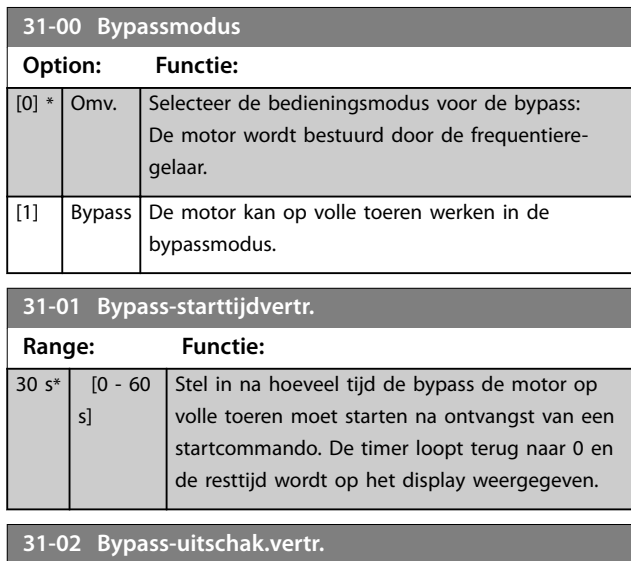

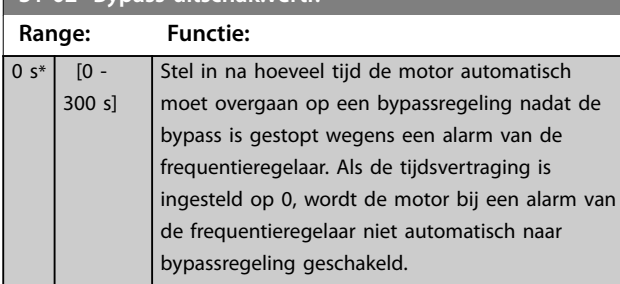

**31-03 Inschak. testmodus**

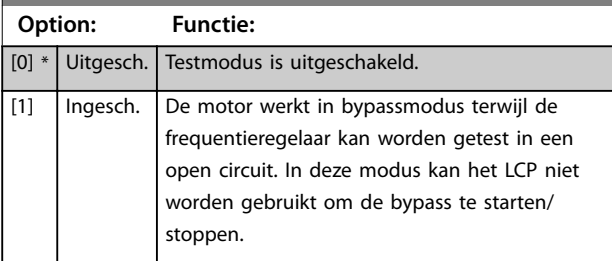

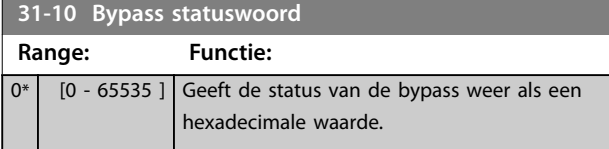

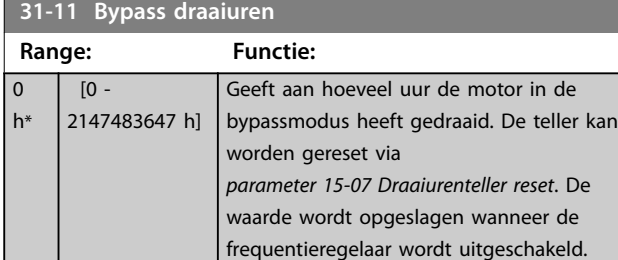

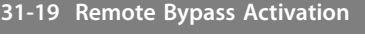

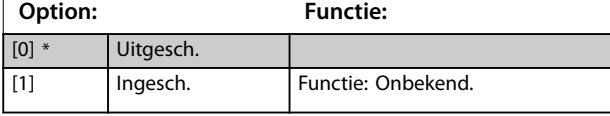

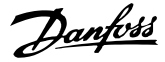

## 3.27 Parameters 35-\*\* Sensoringangoptie

### 3.27.1 35-0\* Temp. ing.modus (MCB 114)

**35-00 Klem X48/4 temp. eenh.**

Selecteer de eenheid die moet worden gebruikt voor het instellen en uitlezen van temperatuuringang X48/4:

**Option: Functie:**

#### **35-01 Klem X48/4 ing.type**

[60] \* °C  $[160]$  <sup>o</sup>F

Geef het type temperatuursensor dat wordt gedetecteerd bij ingang X48/4 weer:

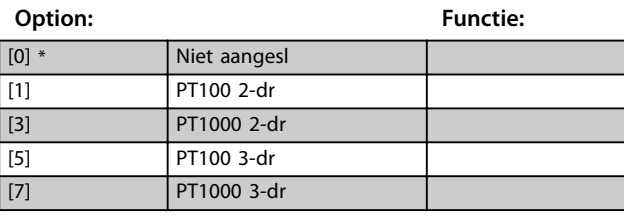

### **35-02 Klem X48/7 temp. eenh.**

Selecteer de eenheid die moet worden gebruikt voor het instellen en uitlezen van temperatuuringang X48/7:

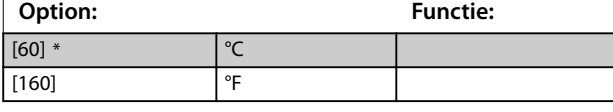

**35-03 Klem X48/7 ing.type**

Geef het type temperatuursensor dat wordt gedetecteerd bij ingang X48/7 weer:

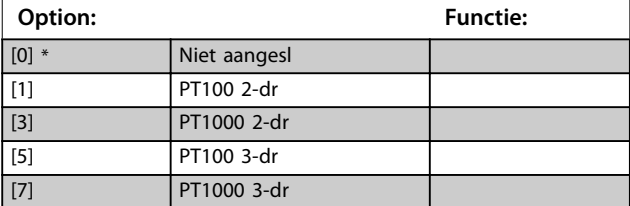

**Functie:** 

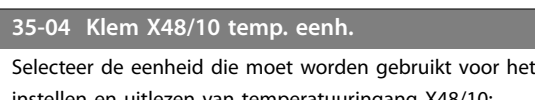

instellen en uitlezen van temperatuuringang X48/10:

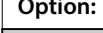

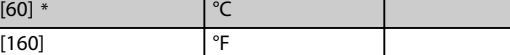

#### **35-05 Klem X48/10 ing.type**

Geef het type temperatuursensor dat wordt gedetecteerd bij ingang X48/10 weer:

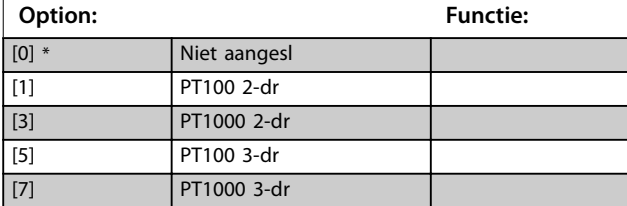

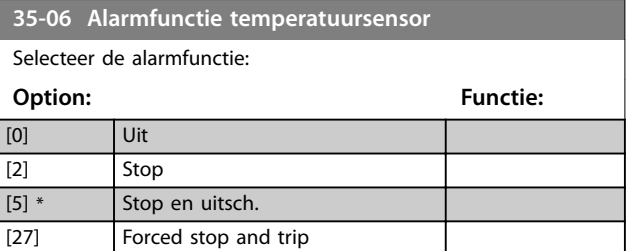

### 3.27.2 35-1\* Temp. ing. X48/4 (MCB 114)

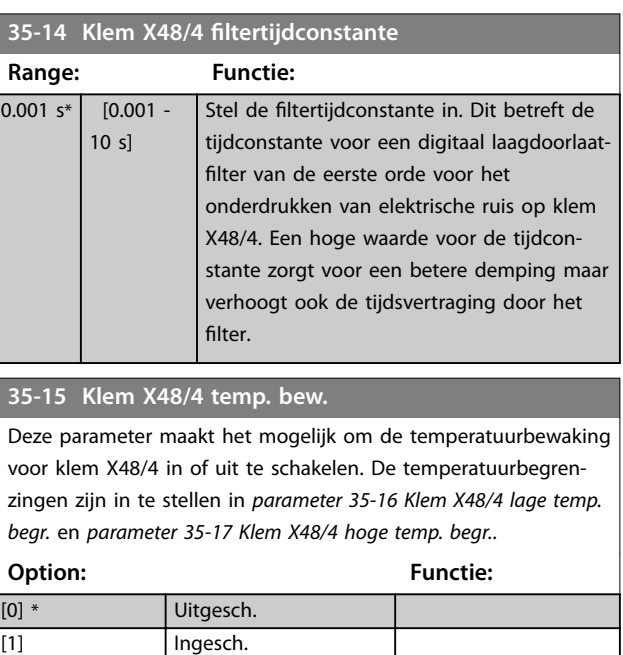

#### **35-16 Klem X48/4 lage temp. begr.**

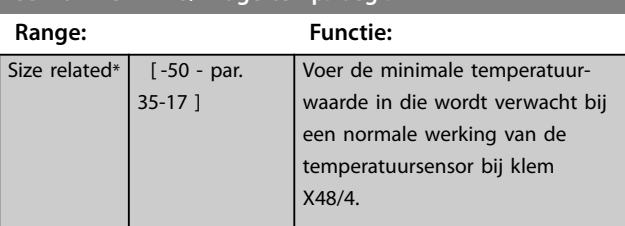

#### **35-17 Klem X48/4 hoge temp. begr.**

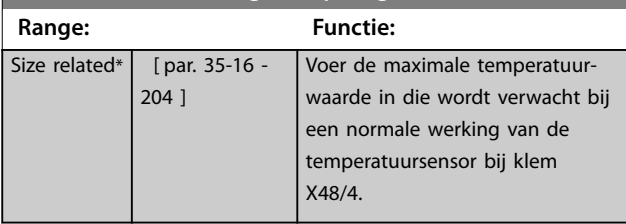

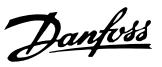

### <span id="page-228-0"></span>3.27.3 35-2\* Temp. ing. X48/7 (MCB 114)

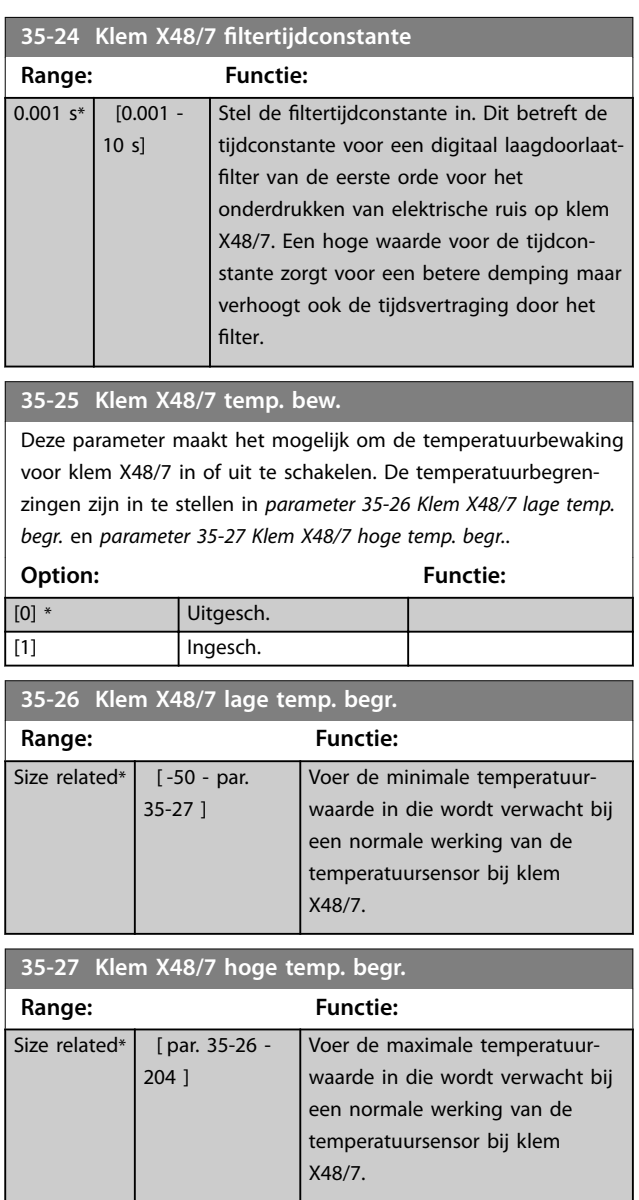

### 3.27.4 35-3\* Temp. ing. X48/10 (MCB 114)

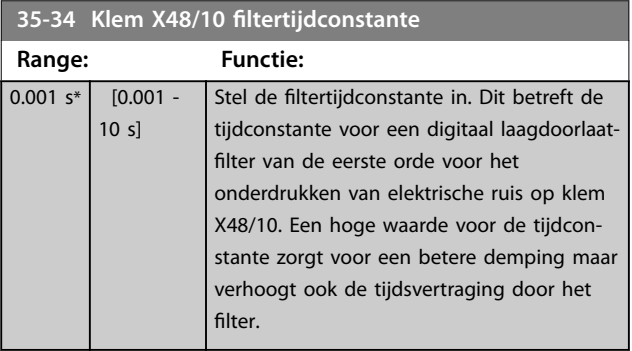

#### **35-35 Klem X48/10 temp. bew.**

Deze parameter maakt het mogelijk om de temperatuurbewaking voor klem X48/10 in of uit te schakelen. De temperatuurbegrenzingen zijn in te stellen in *parameter 35-36 Klem X48/10 lage temp. begr.* en *parameter 35-37 Klem X48/10 hoge temp. begr.*.

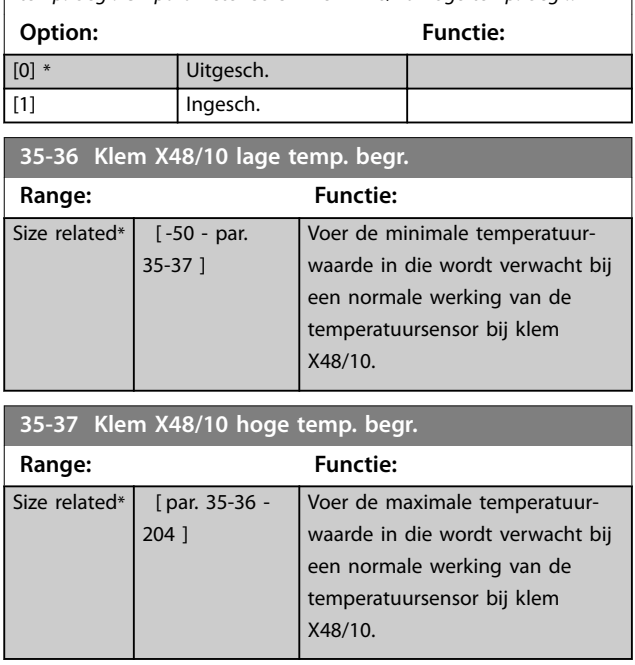

### 3.27.5 35-4\* Anal. ingang X48/2 (MCB 114)

#### **35-42 Klem X48/2 lage stroom**

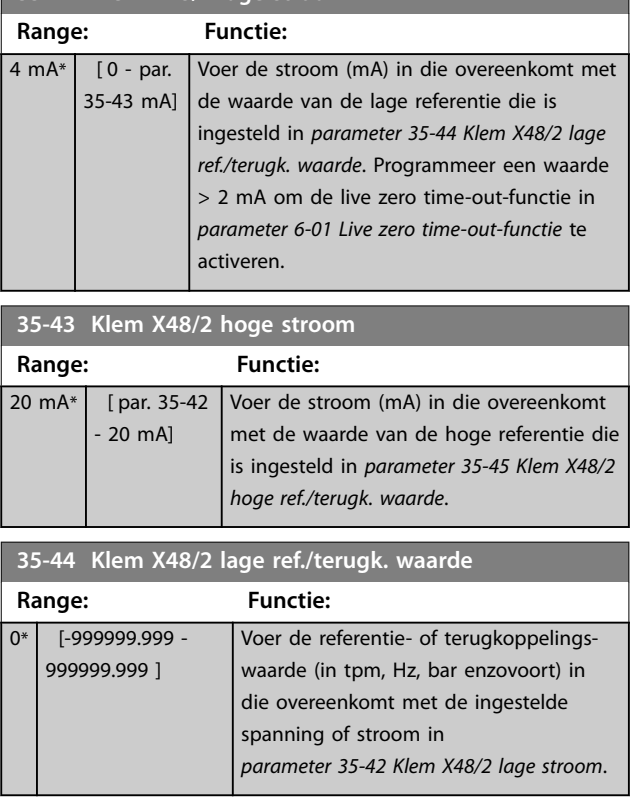

Danfoss

#### <span id="page-229-0"></span>**Parameterbeschrijving VLT**® **AQUA Drive FC 202**

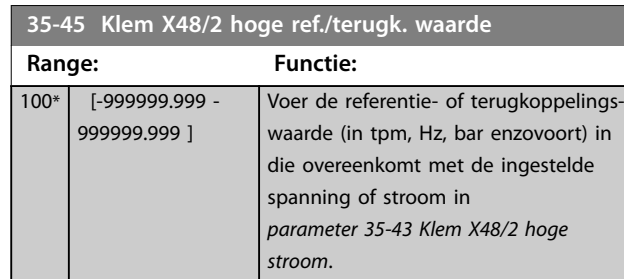

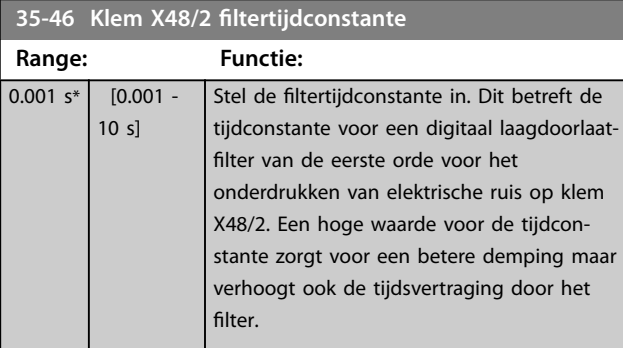

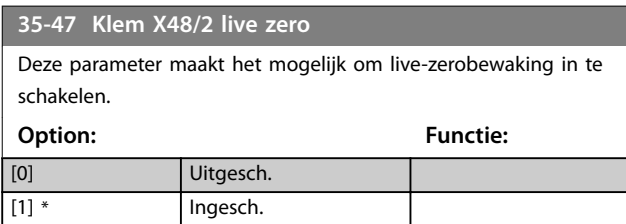

## 4 Parameterlijsten

#### 4.1 Parameteropties

#### 4.1.1 Standaardinstellingen

#### **Wijzigingen tijdens bedrijf**

TRUE (WAAR) betekent dat de parameter kan worden gewijzigd terwijl de frequentieregelaar in bedrijf is. FALSE (ONWAAR) betekent dat de frequentieregelaar moet worden stopgezet voordat er een wijziging kan worden doorgevoerd.

#### **4-Set-up**

All set-up (alle setups): de parameters kunnen afzonderlijk worden ingesteld in elk van de 4 setups, d.w.z. dat 1 parameter 4 verschillende waarden kan hebben.

1 setup: de datawaarde is hetzelfde in alle setups.

#### **SR**

Afhankelijk van grootte.

#### **n.v.t.**

Geen standaardwaarde beschikbaar.

#### **Conversie-index**

Het indexcijfer verwijst naar een conversiecijfer dat wordt gebruikt bij het lezen of schrijven met behulp van een frequentieregelaar.

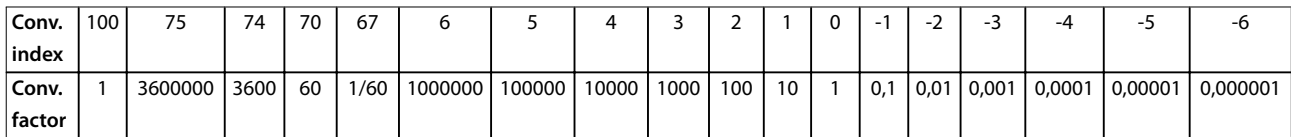

#### **Tabel 4.1 Conversie-index**

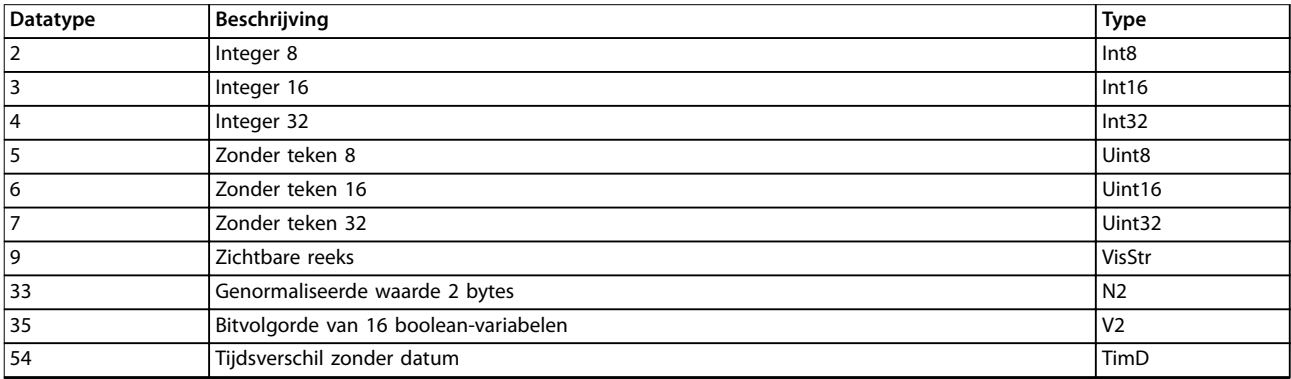

**Tabel 4.2 Beschrijving conversie-index**

## 4.1.2 0-\*\* Bediening/display

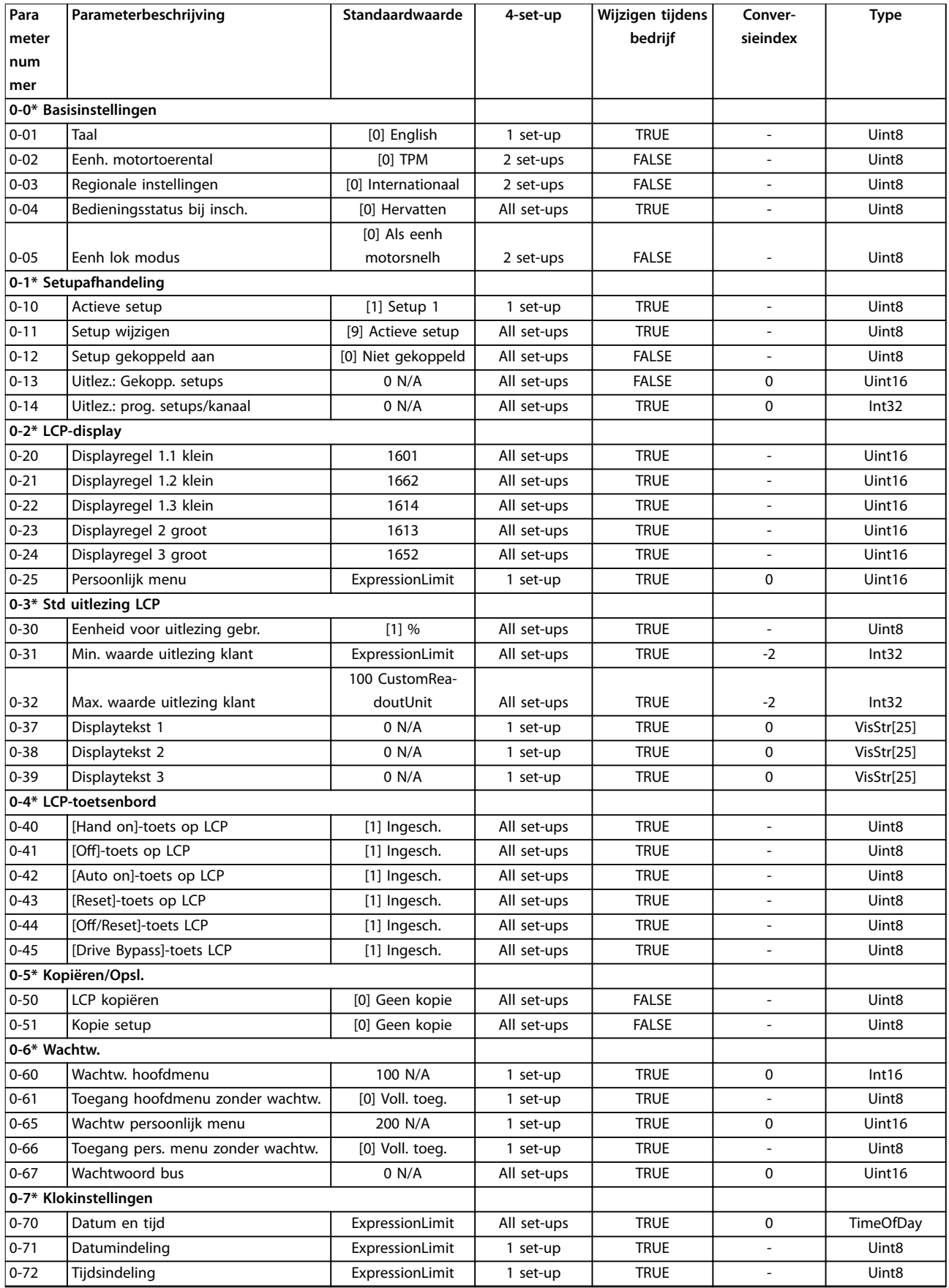

Danfoss

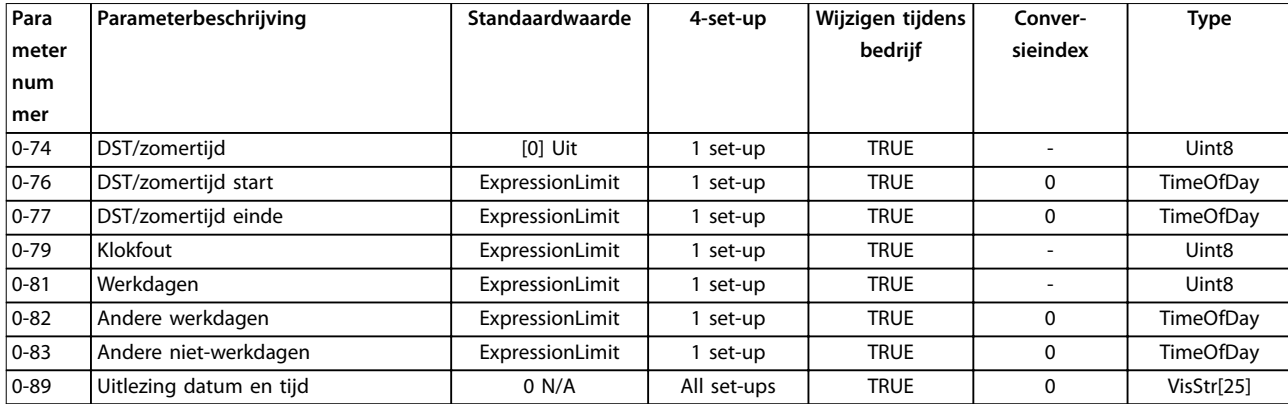

### 4.1.3 1-\*\* Belasting & motor

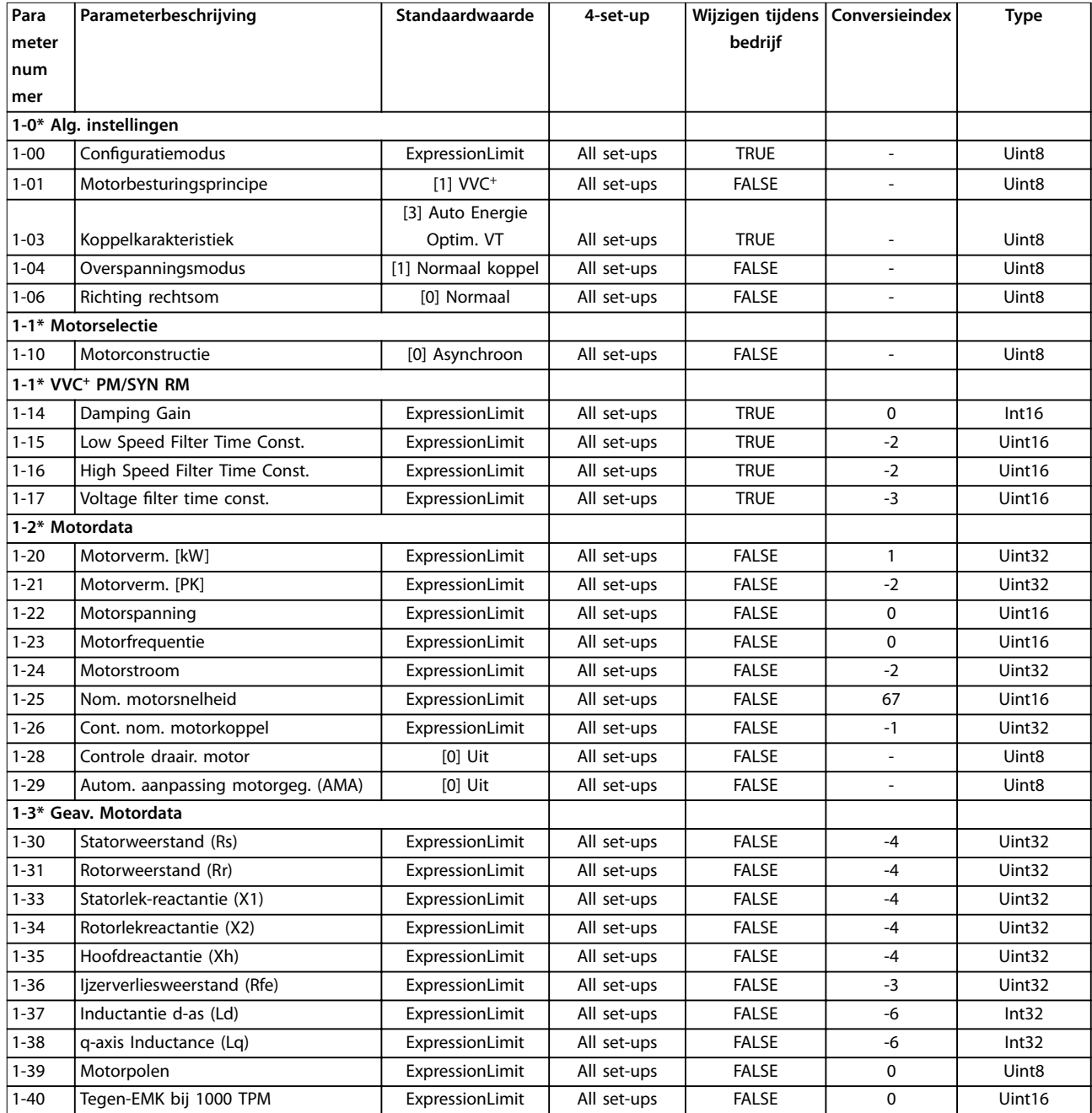

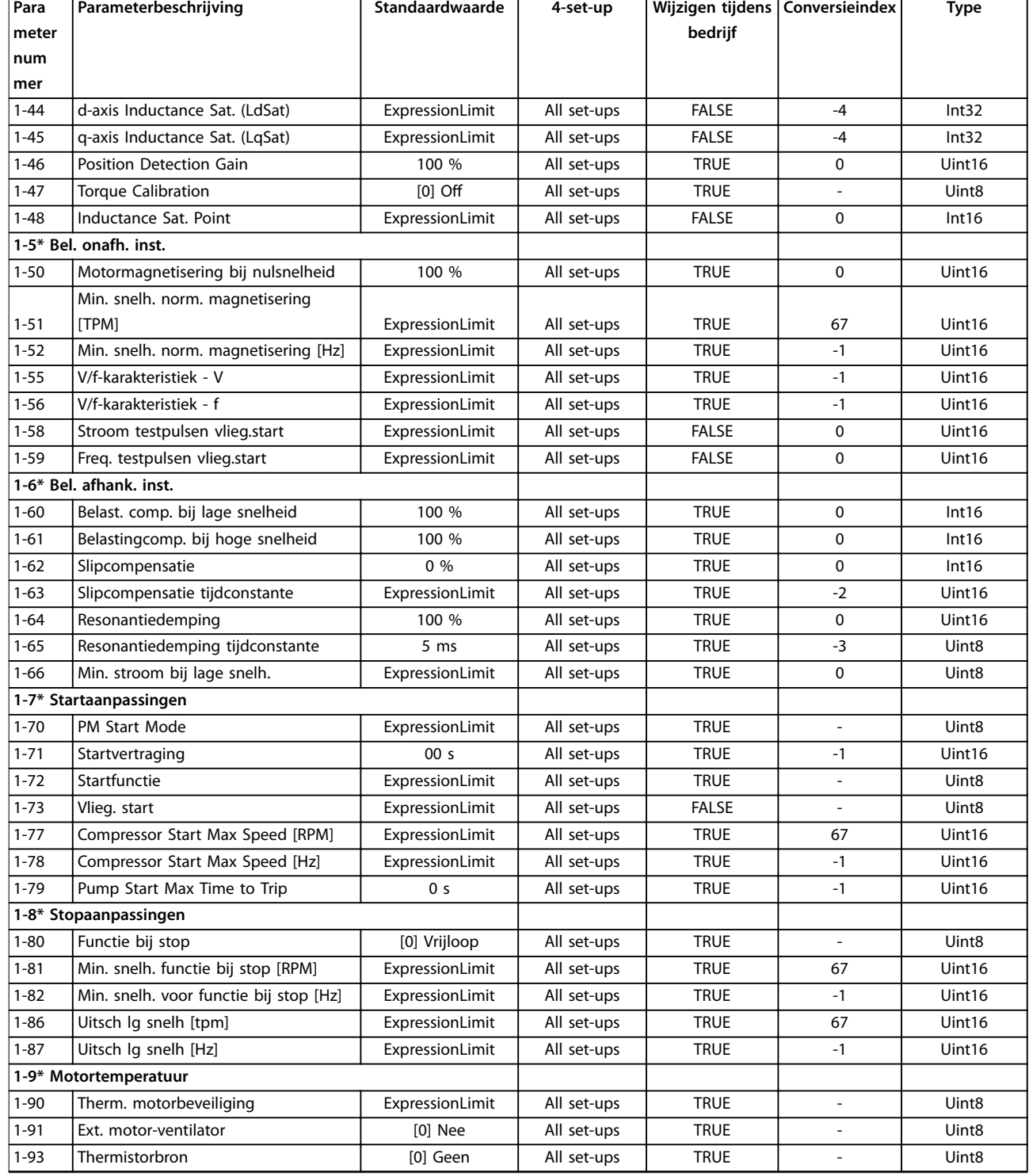

### 4.1.4 2-\*\* Remmen

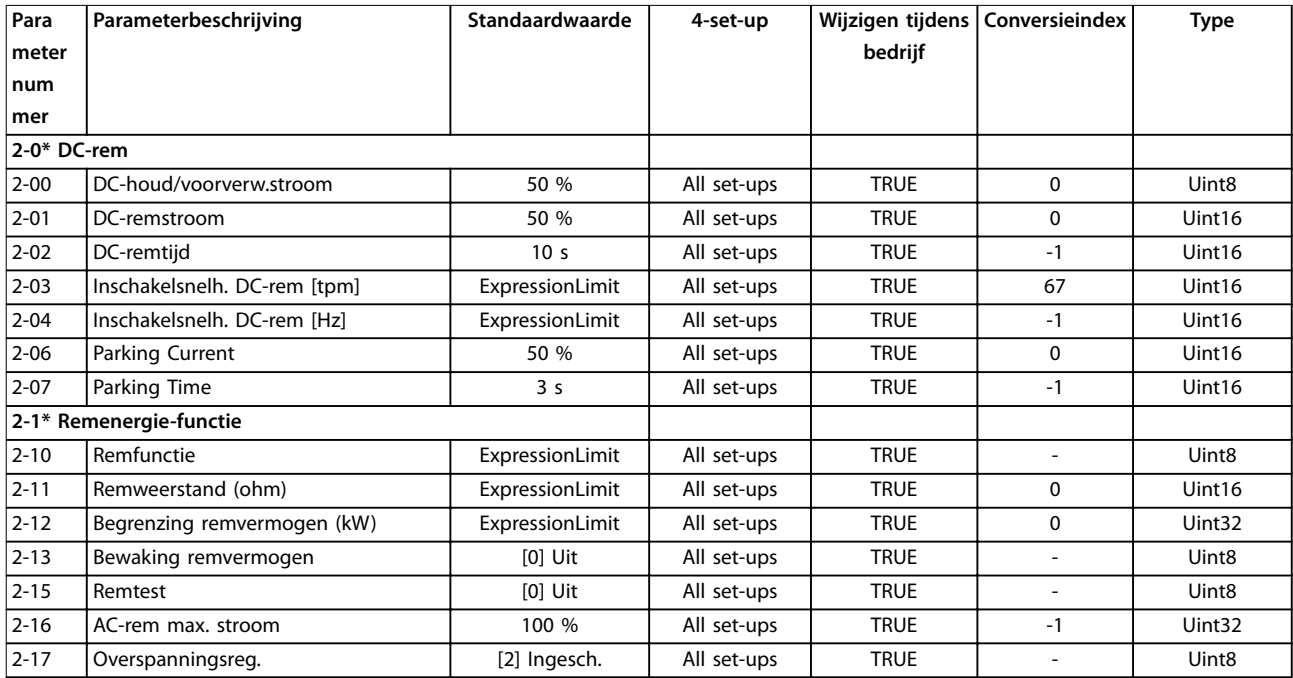

### 4.1.5 3-\*\* Ref./Ramp.

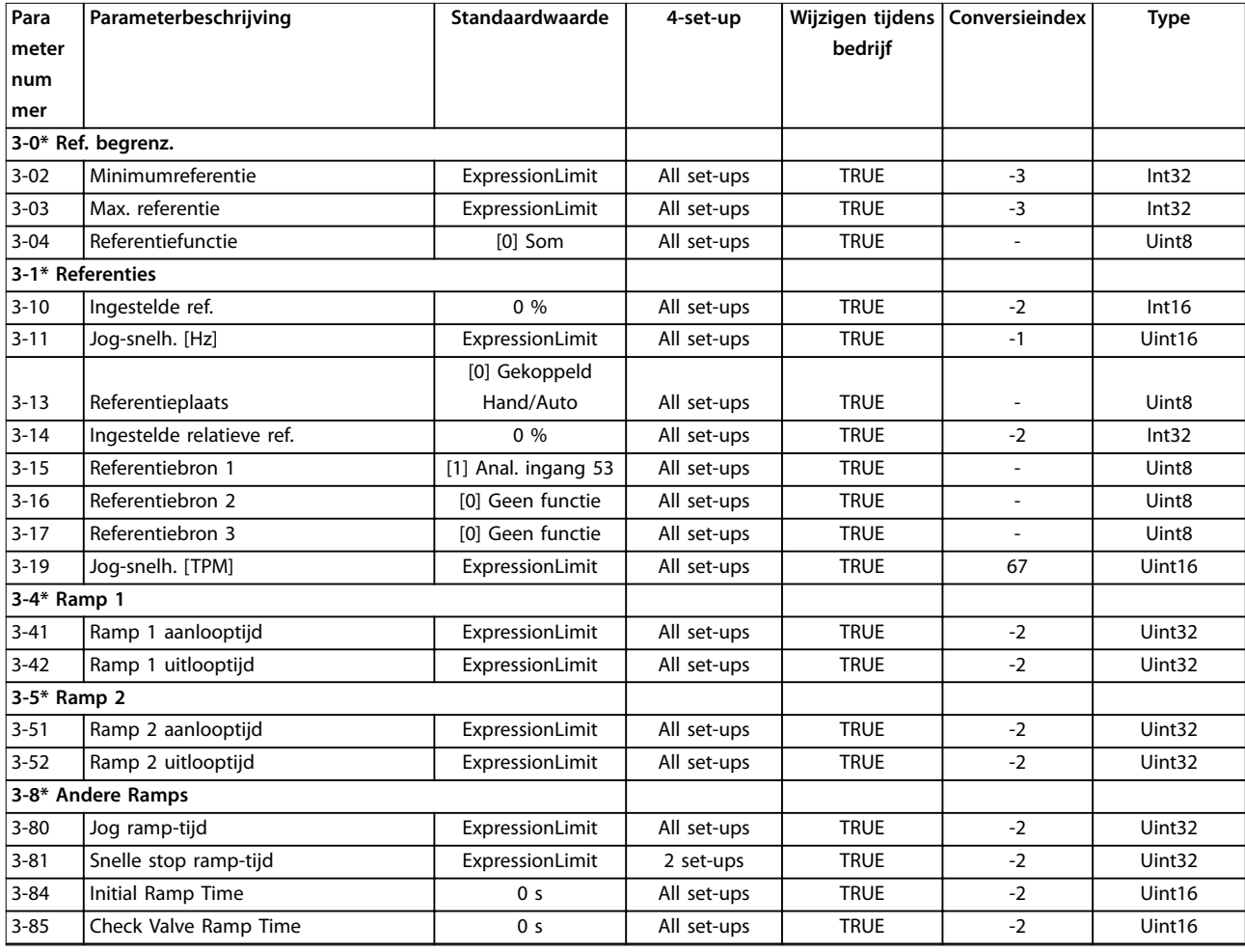

# Danfoss

#### **Parameterlijsten VLT**® **AQUA Drive FC 202**

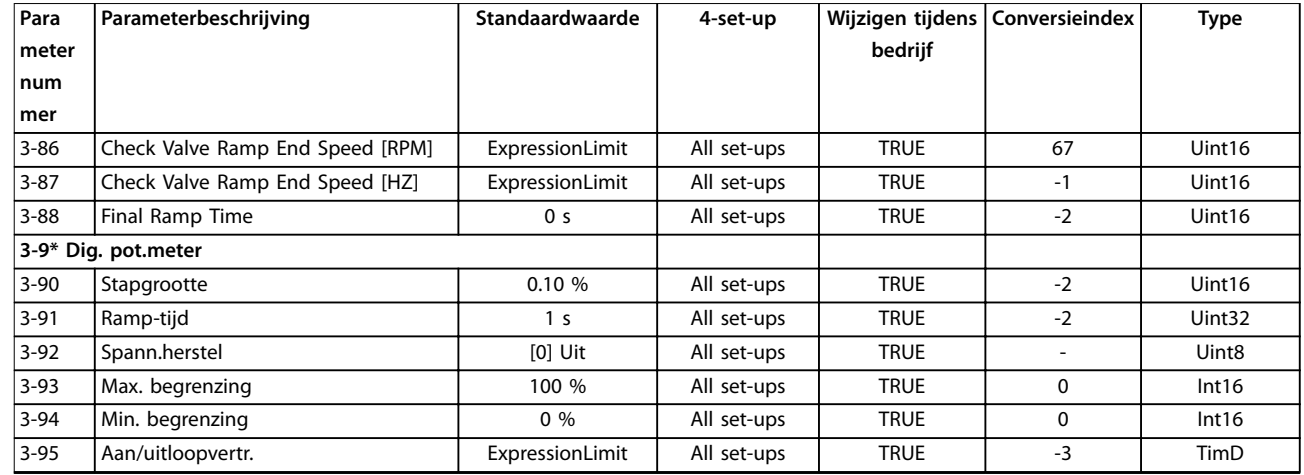

### 4.1.6 4-\*\* Begr./waarsch.

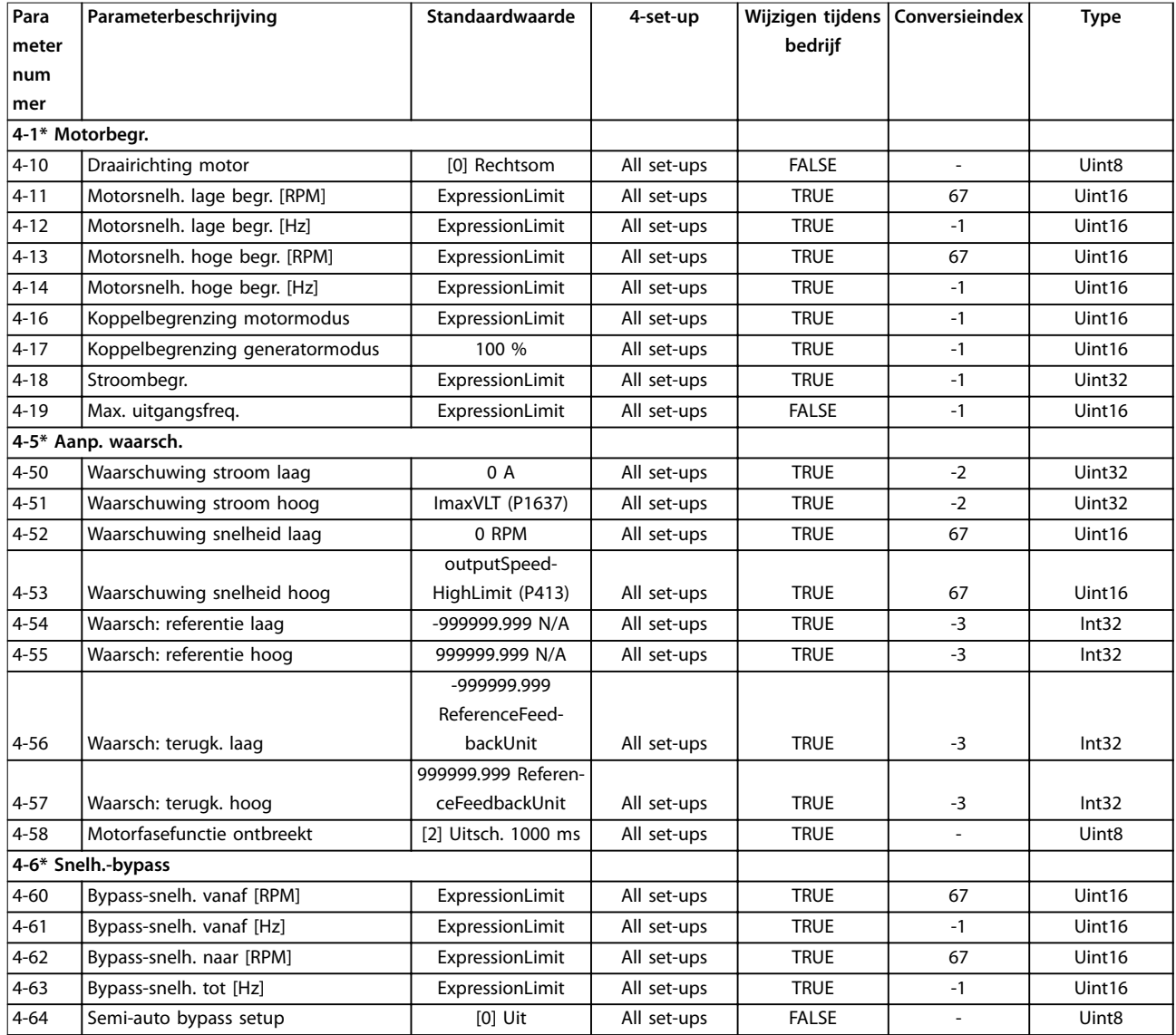

## 4.1.7 5-\*\* Digitaal In/Uit

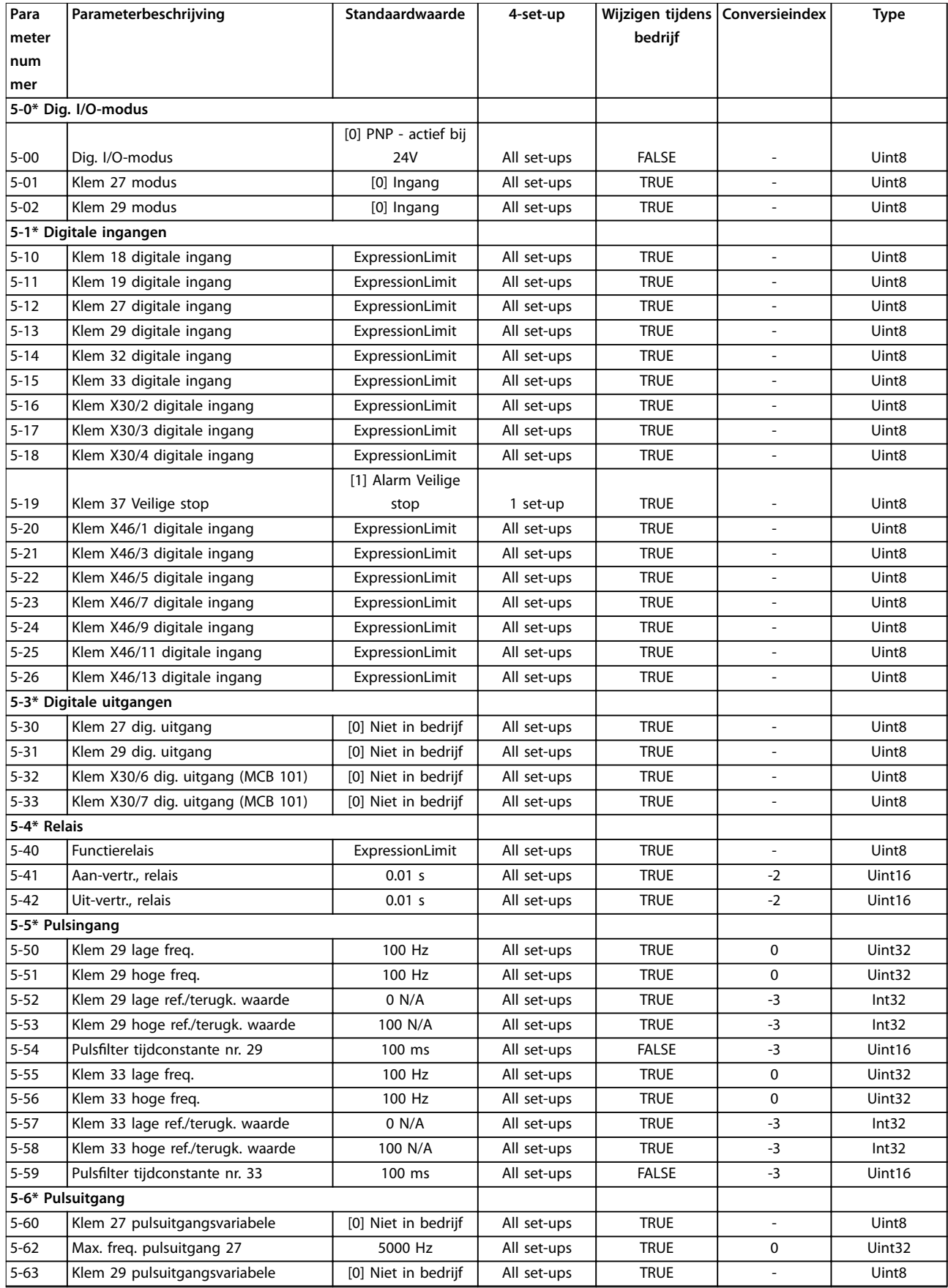

# Danfoss

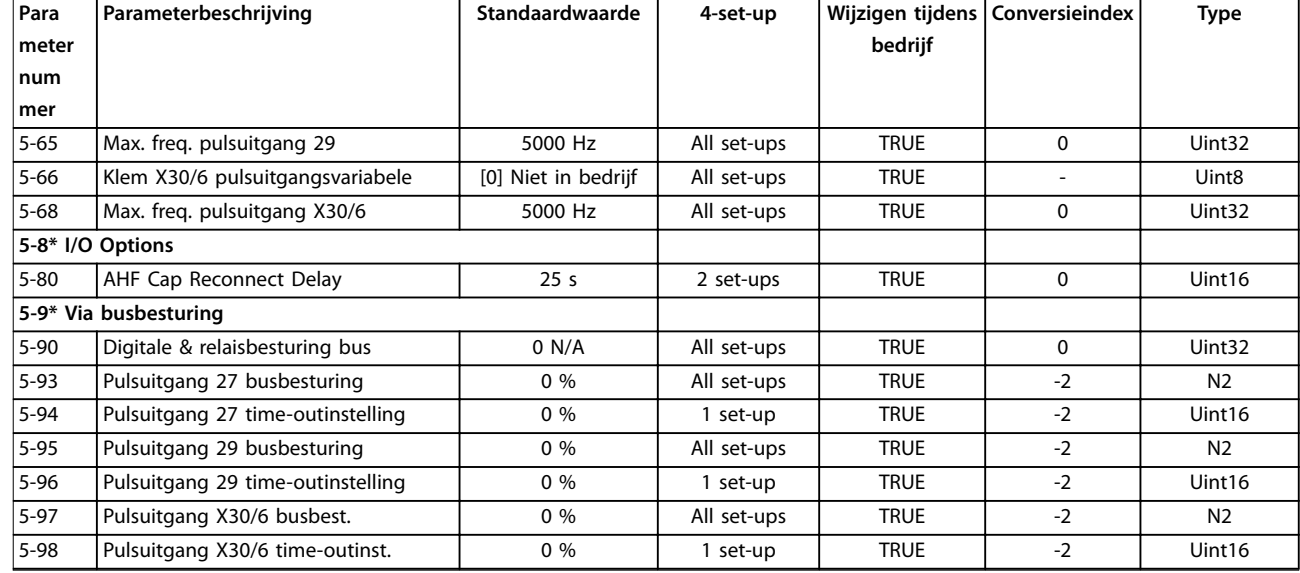

## 4.1.8 6-\*\* Analoog In/Uit

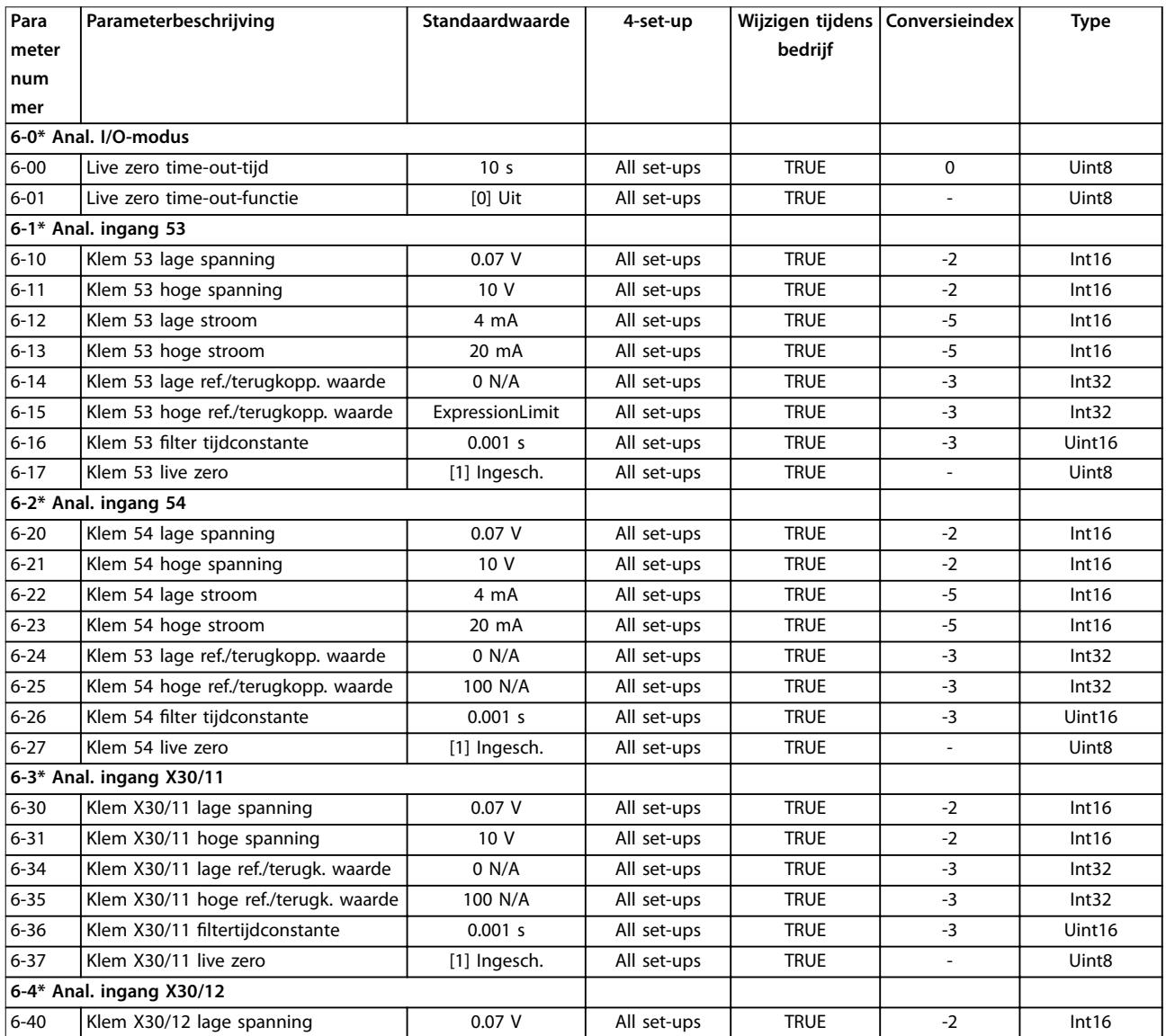

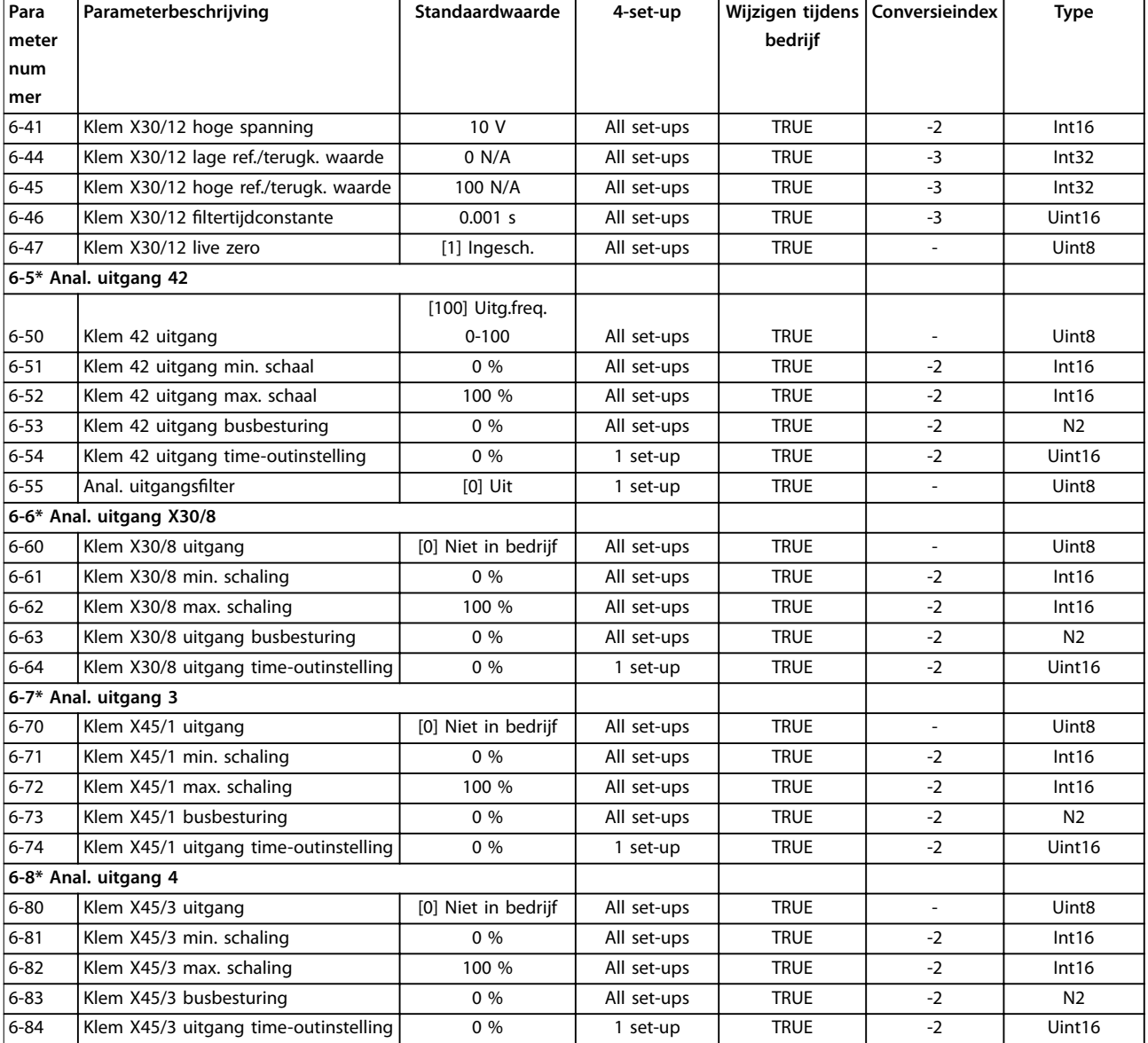

### 4.1.9 8-\*\* Comm. en opties

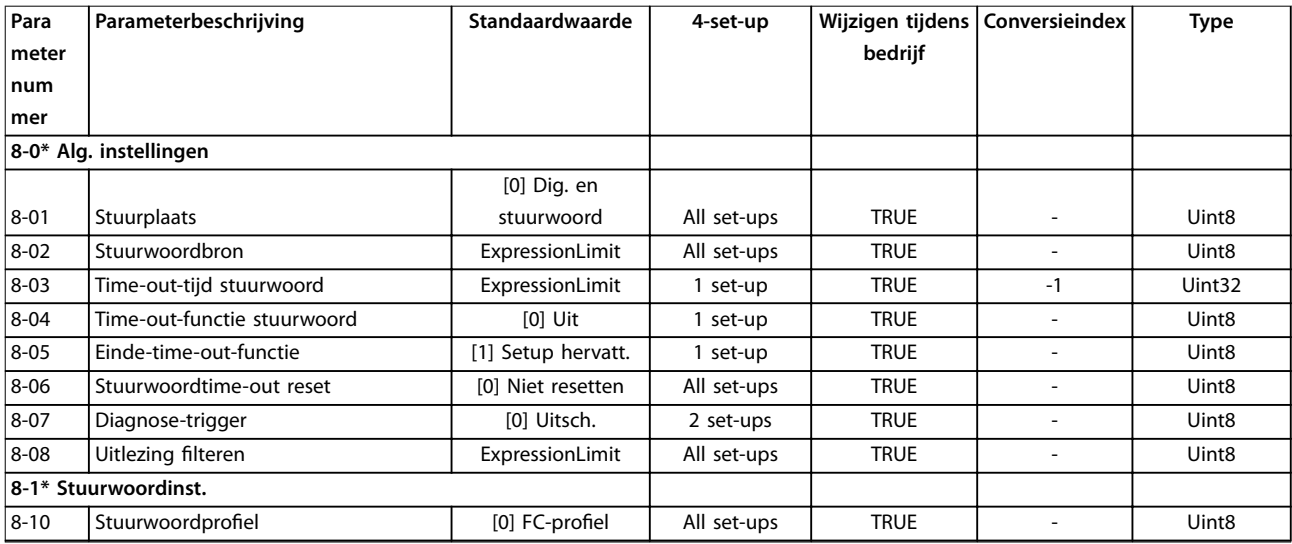

#### **Parameterlijsten VLT**® **AQUA Drive FC 202**

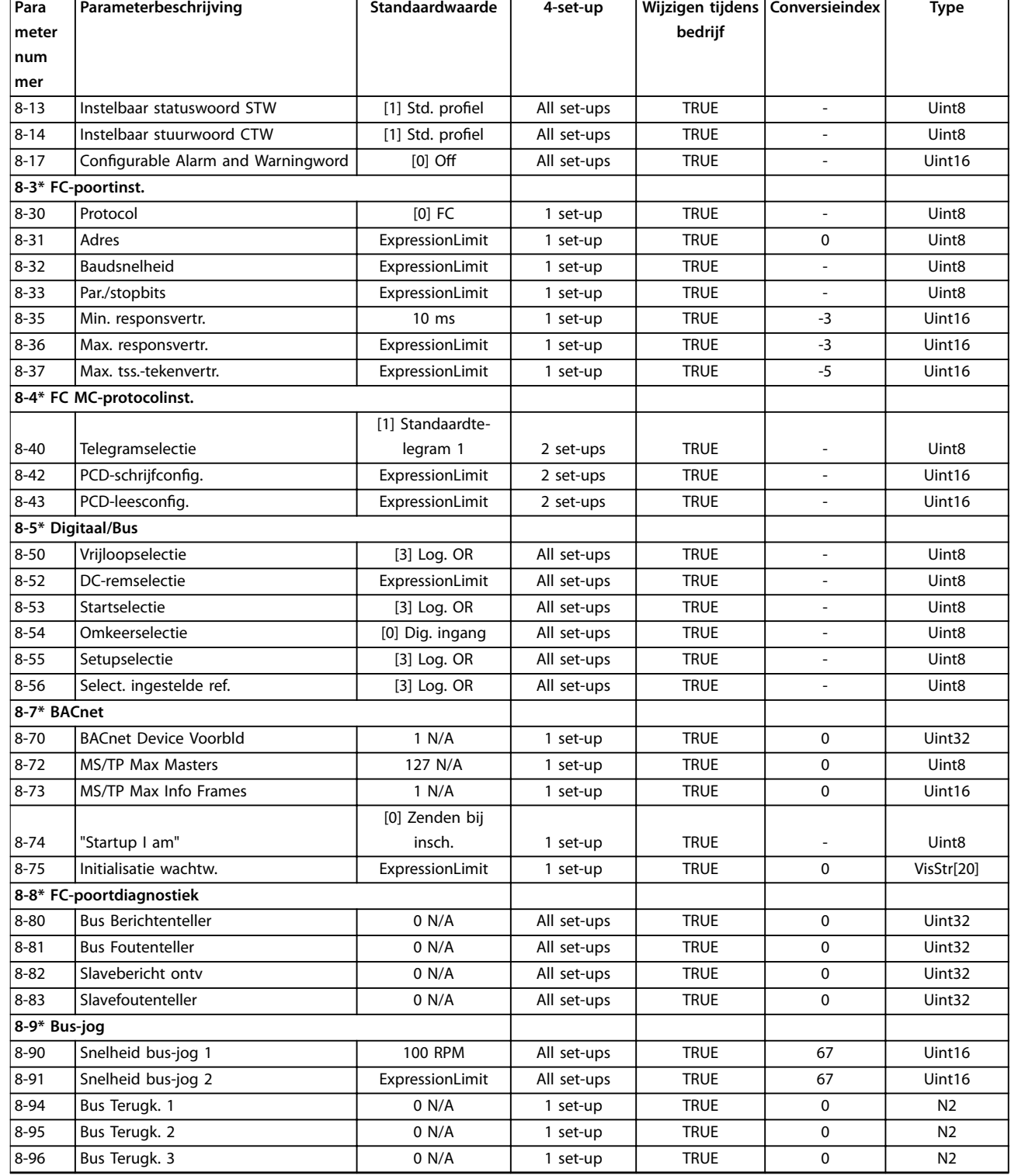

### 4.1.10 9-\*\* PROFIdrive

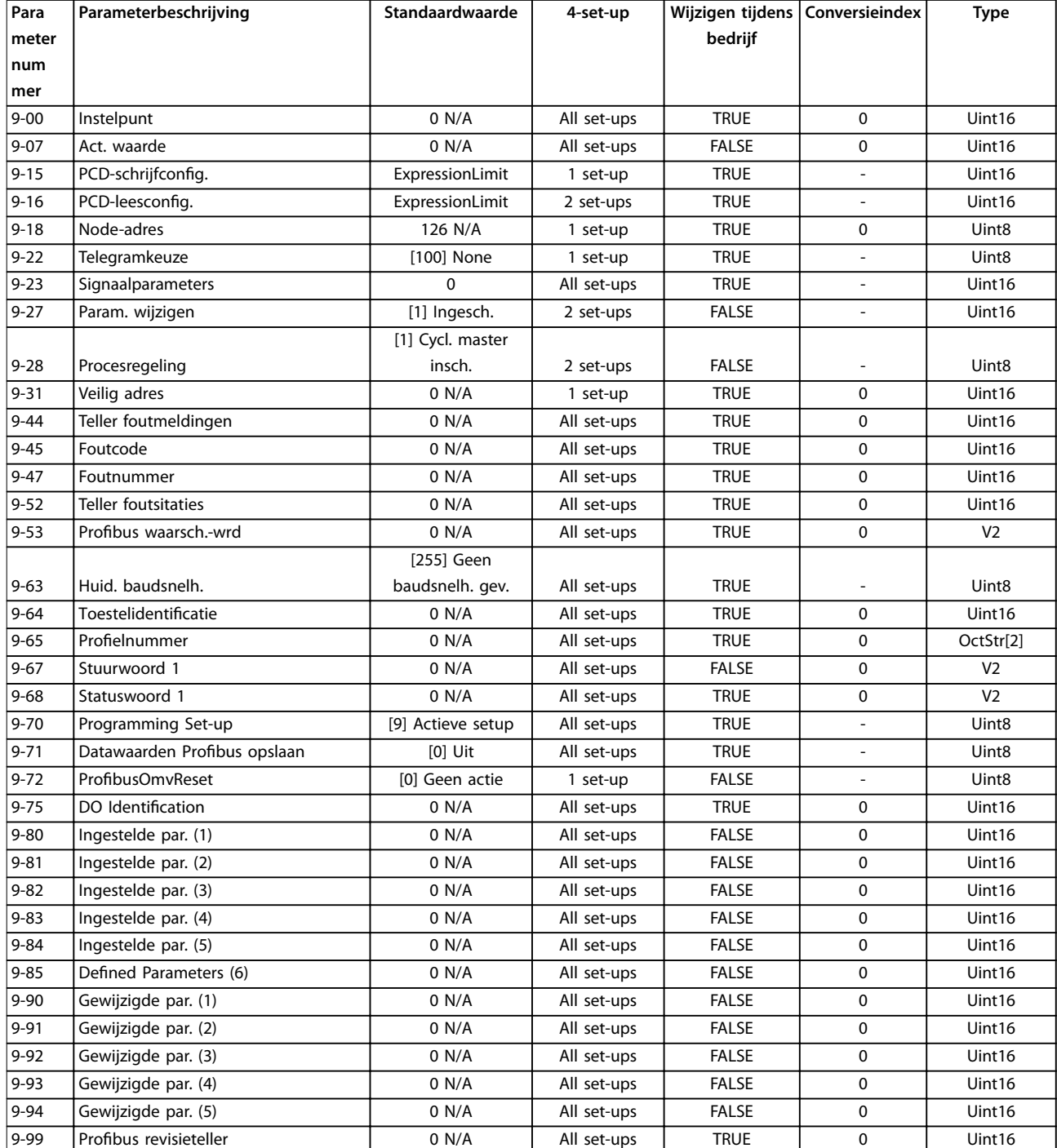

### 4.1.11 10-\*\* CAN-veldbus

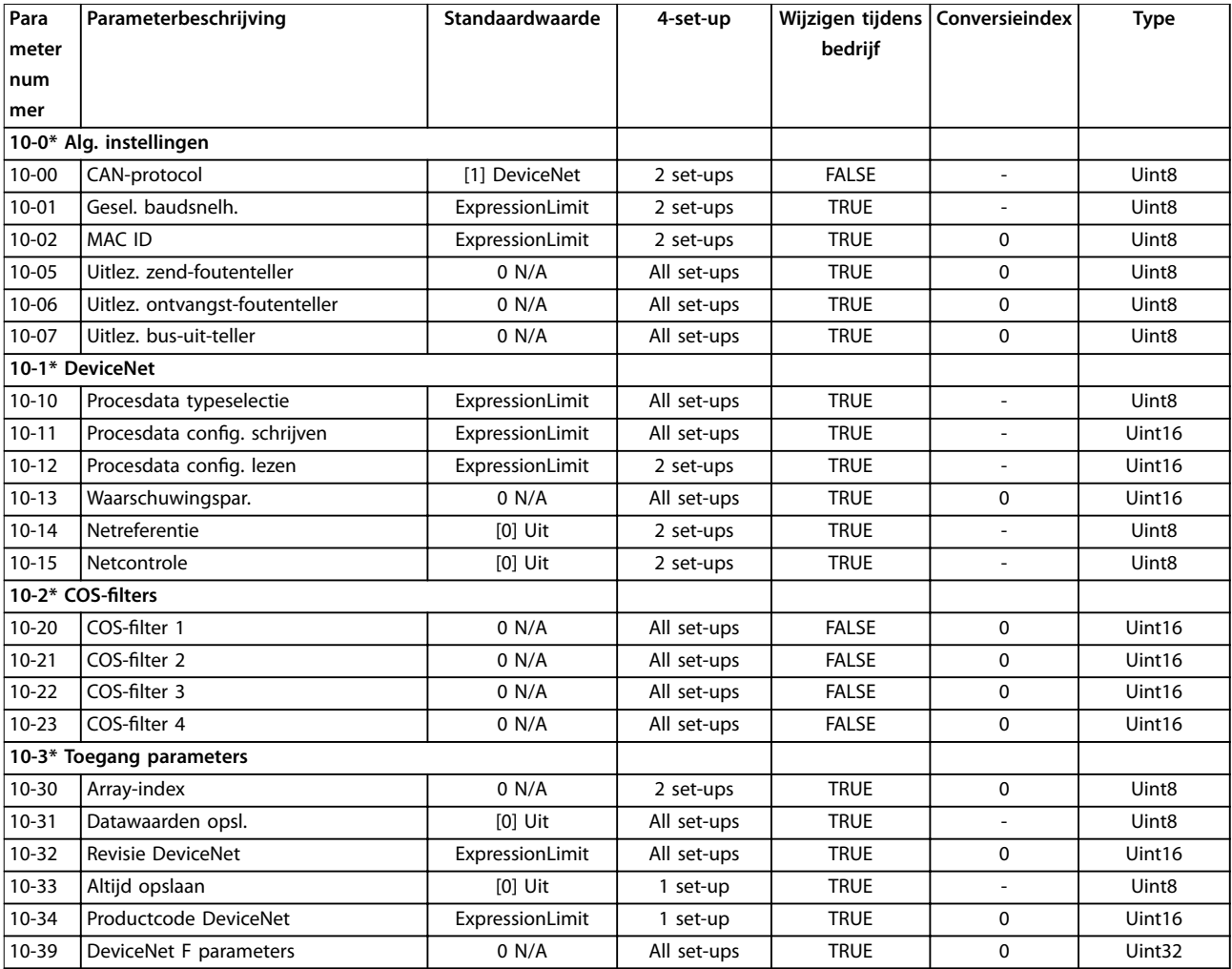

### 4.1.12 13-\*\* Smart Logic

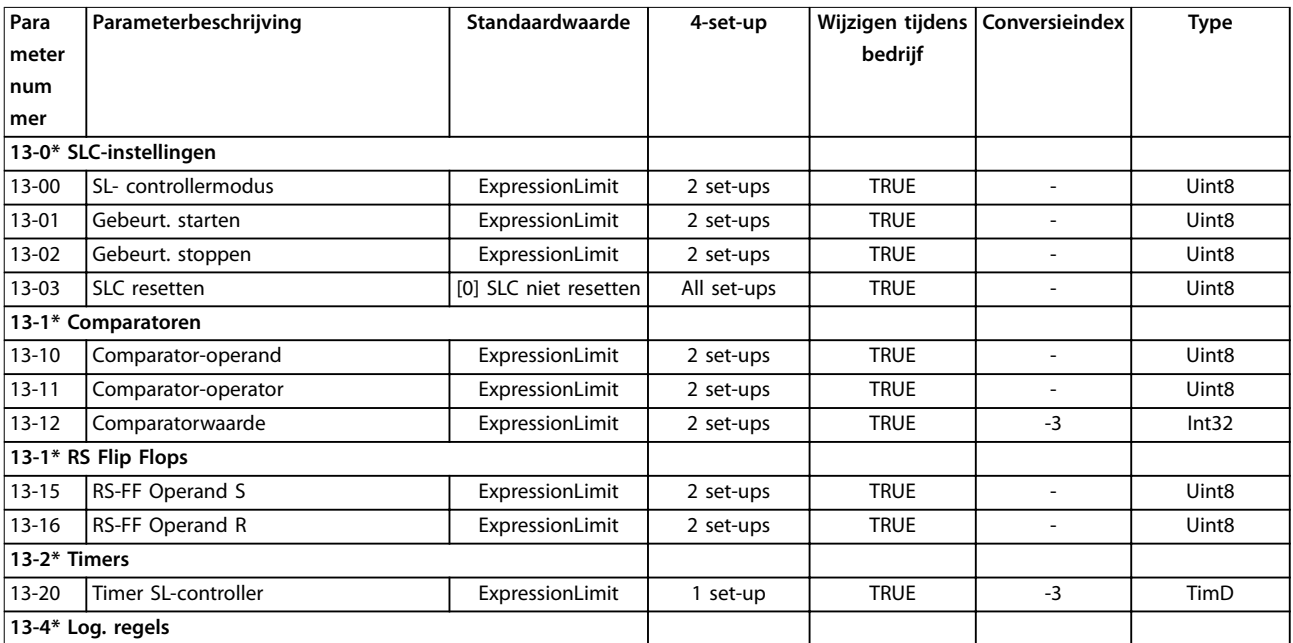

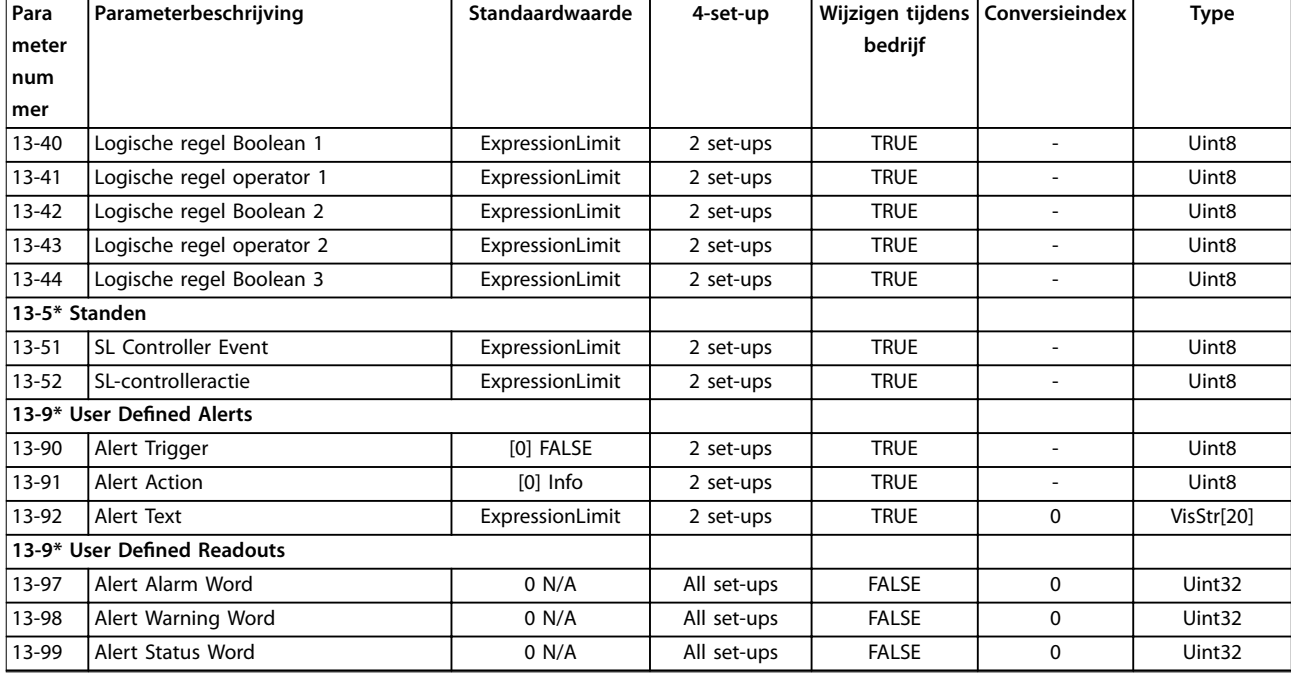

### 4.1.13 14-\*\* Speciale functies

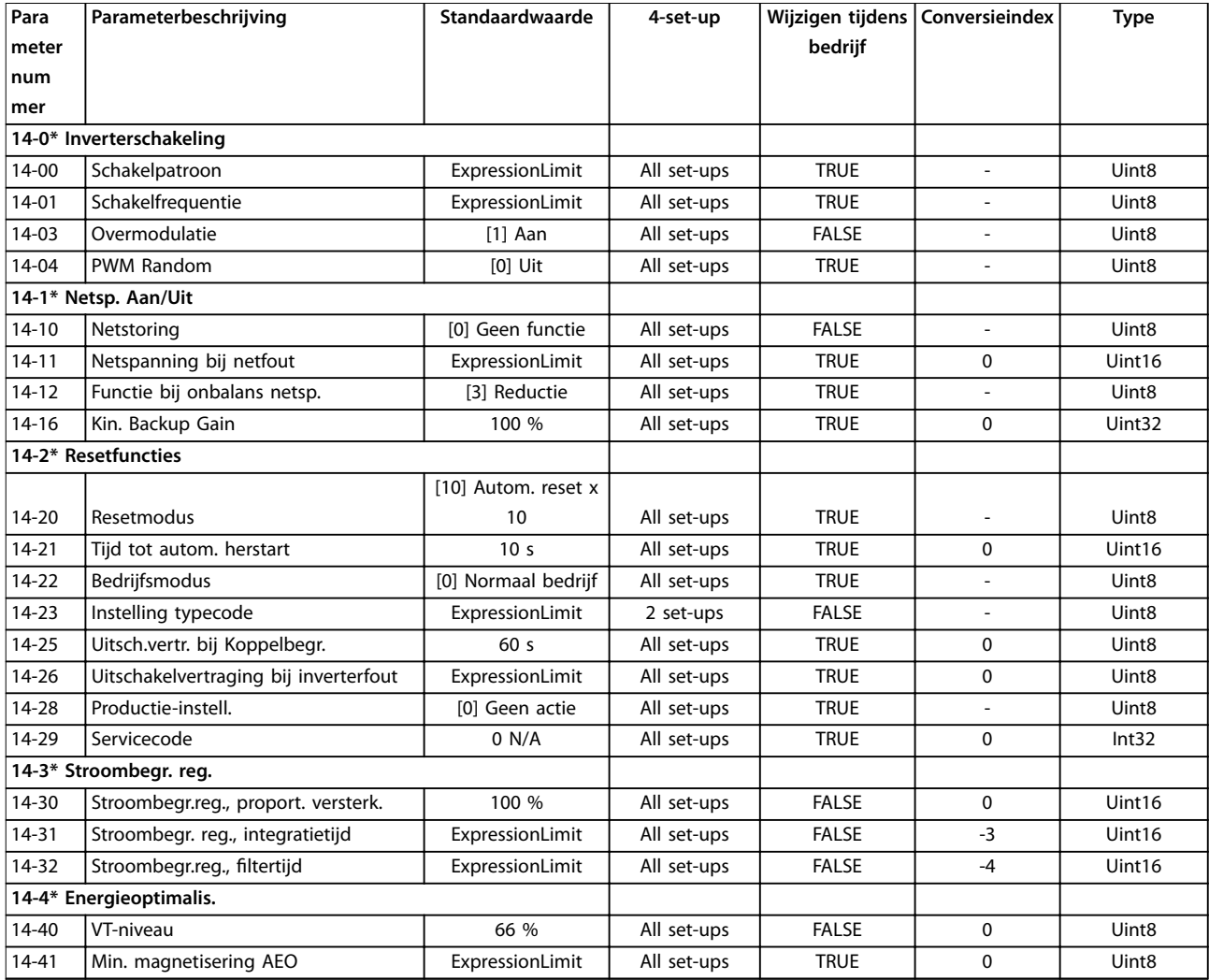

# Danfoss

#### **Parameterlijsten VLT**® **AQUA Drive FC 202**

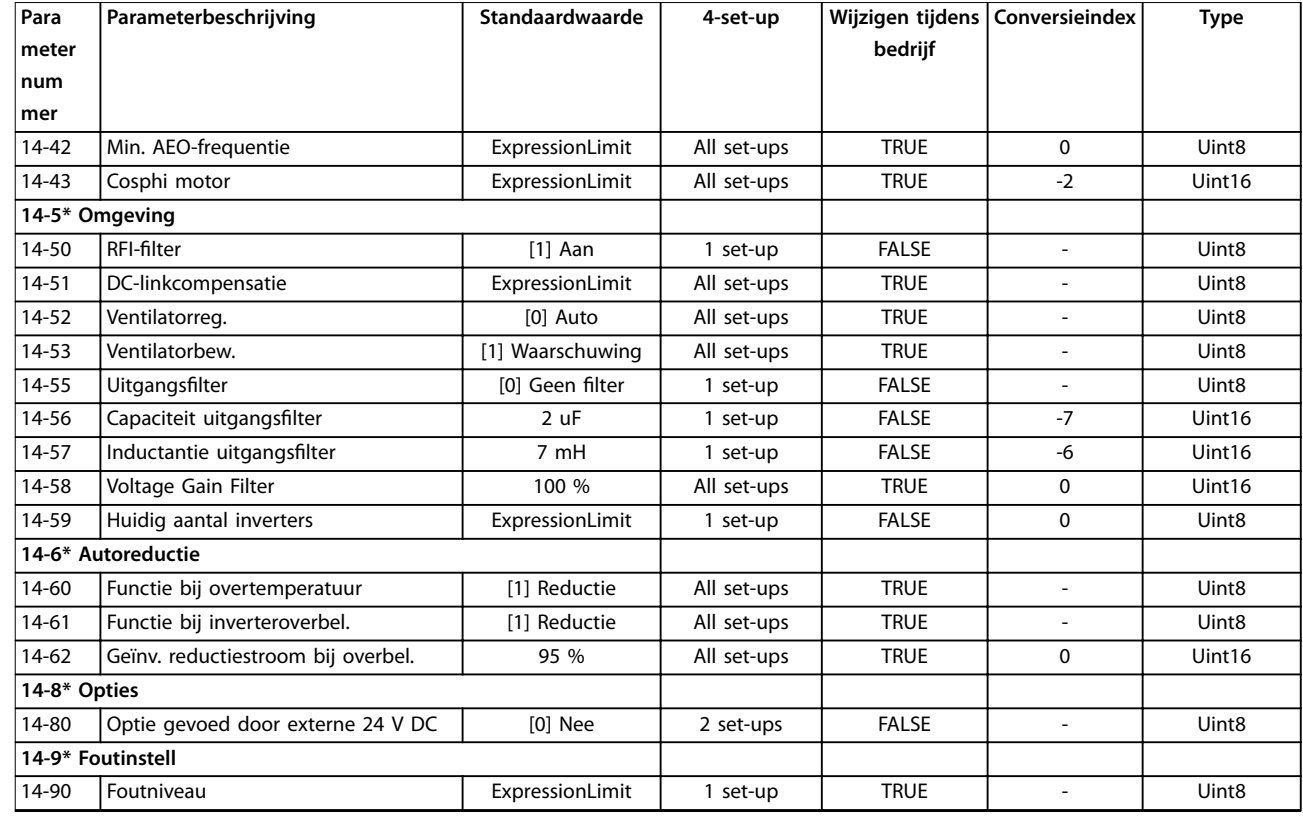

### 4.1.14 15-\*\* Geg. omvormer

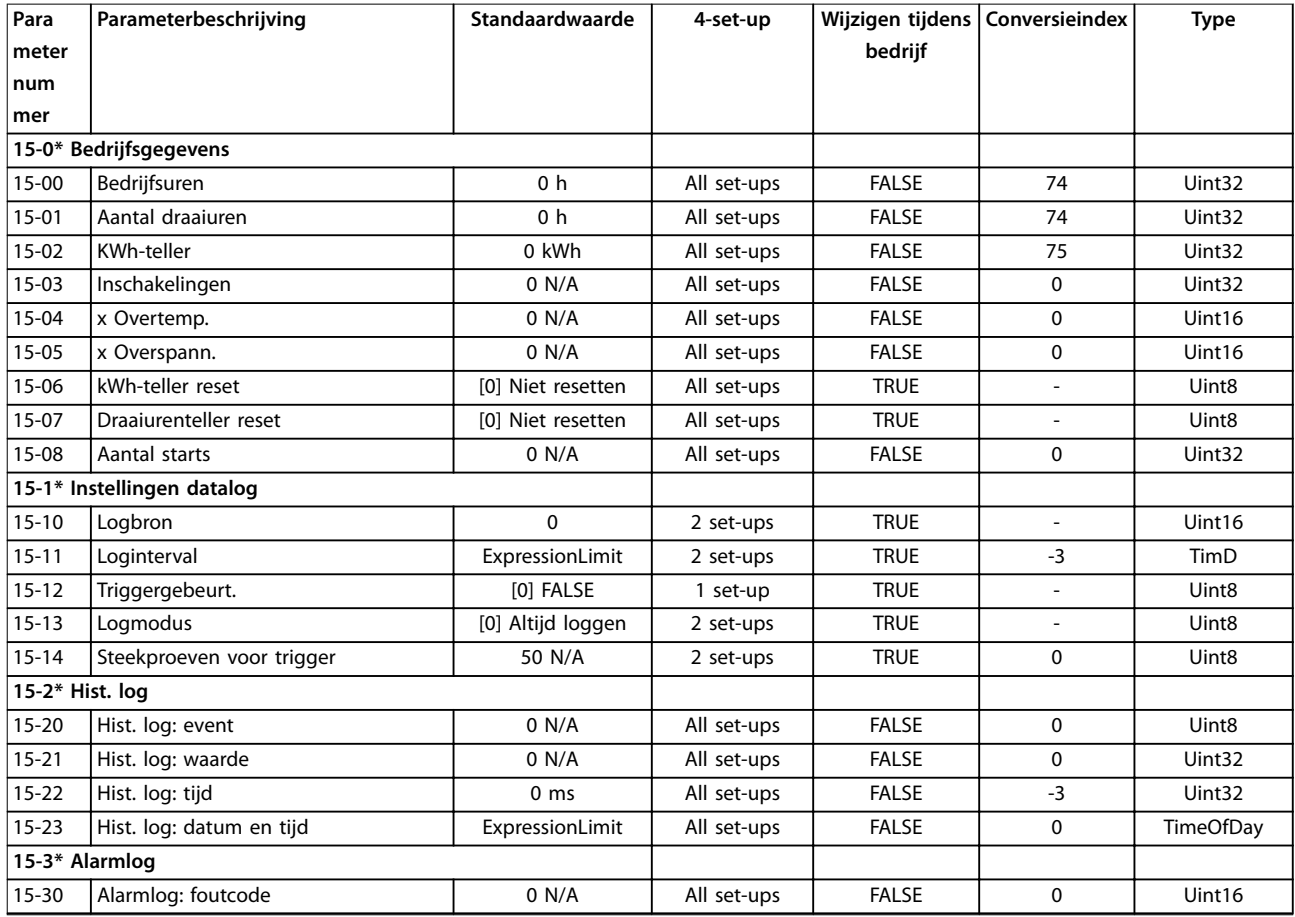

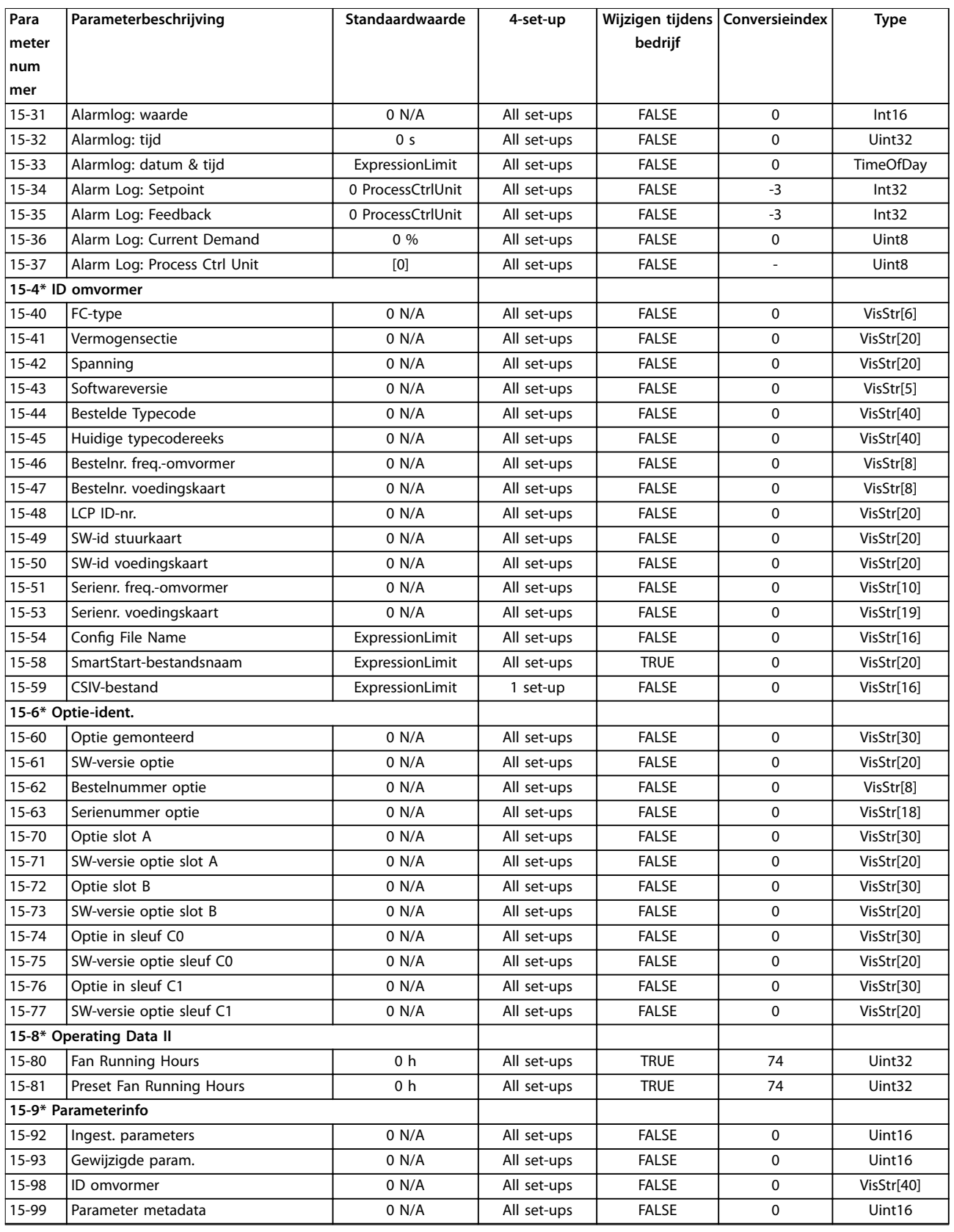

## 4.1.15 16-\*\* Data-uitlezingen

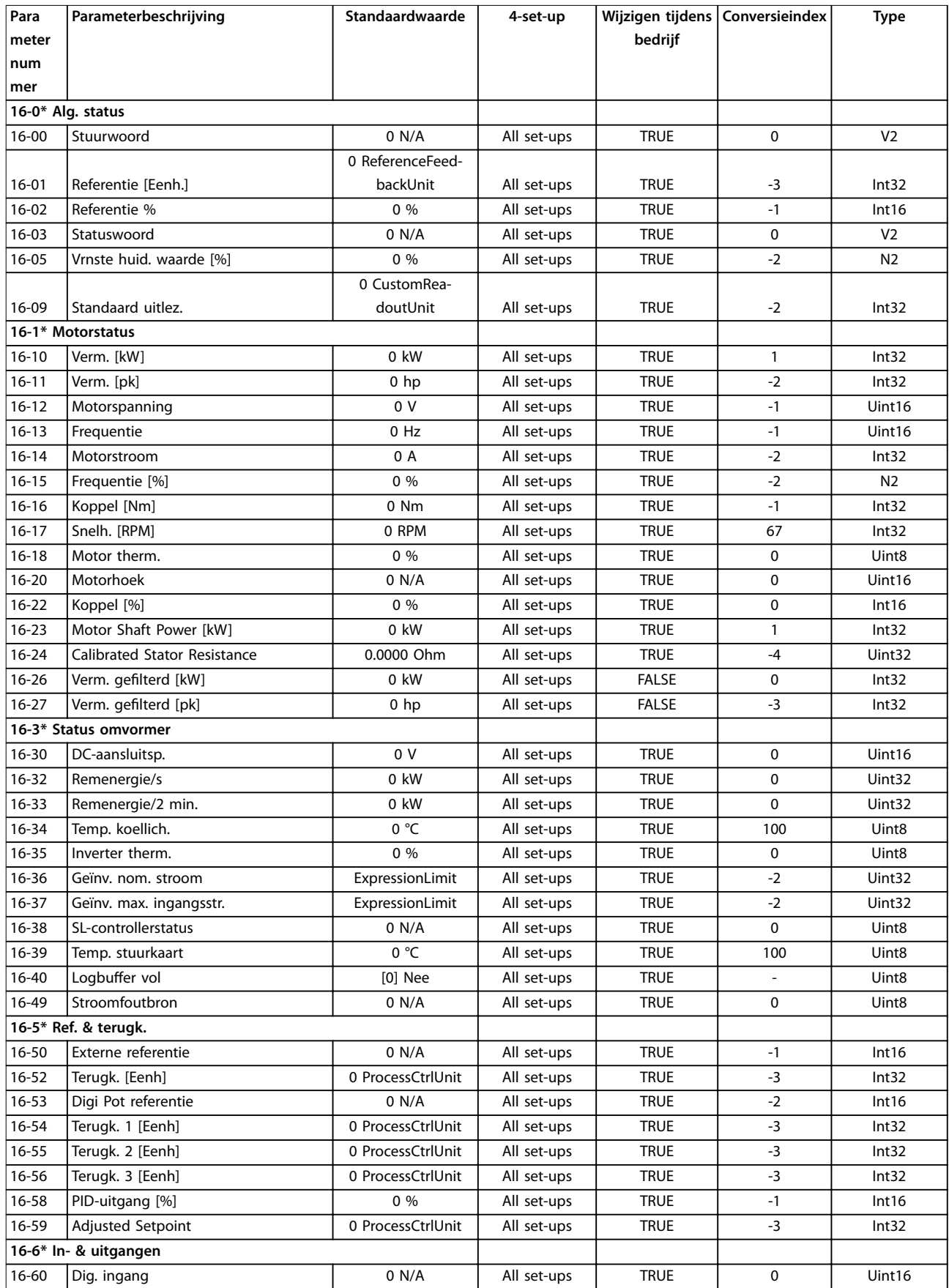

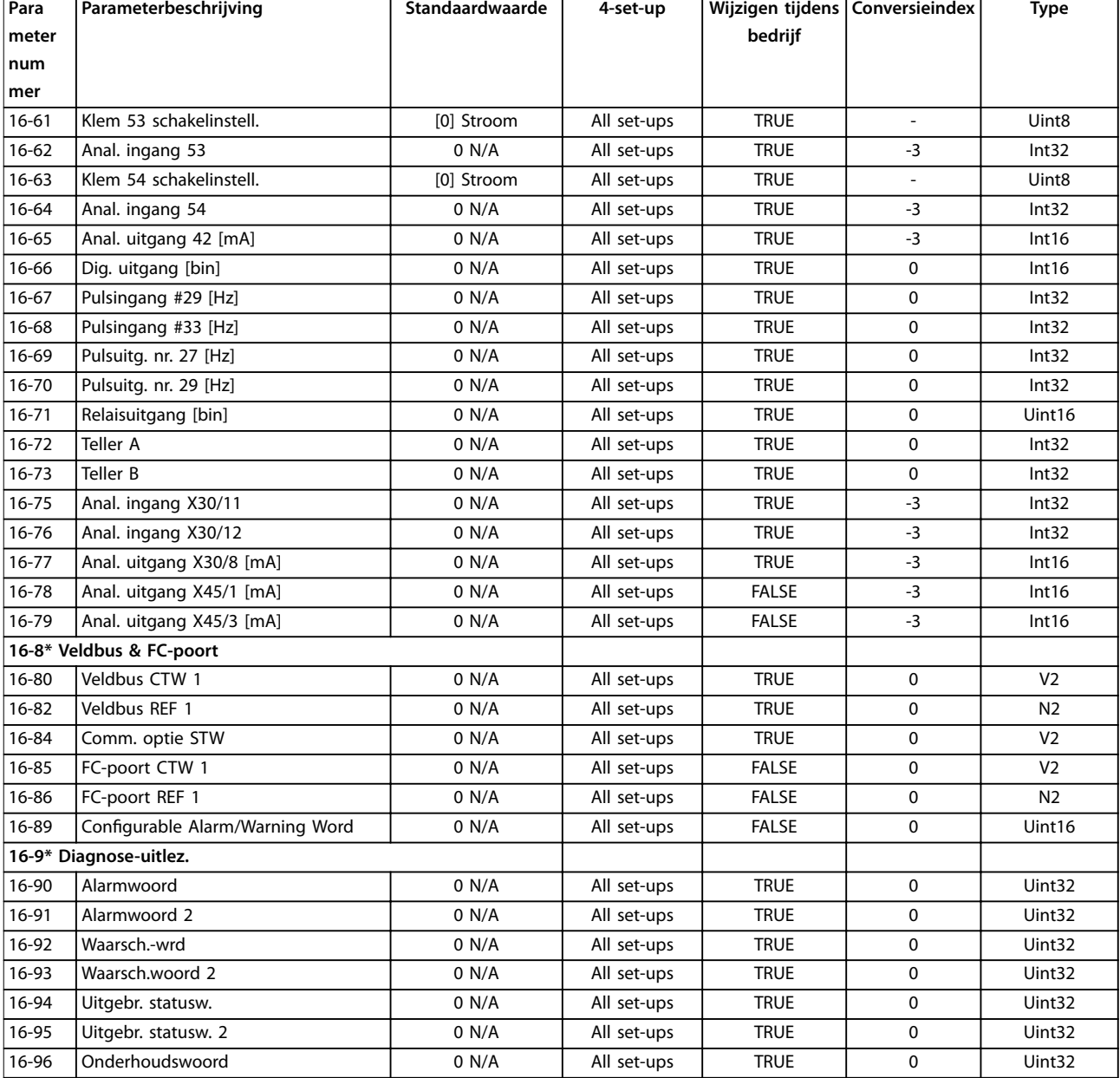

### 4.1.16 18-\*\* Info & uitlez.

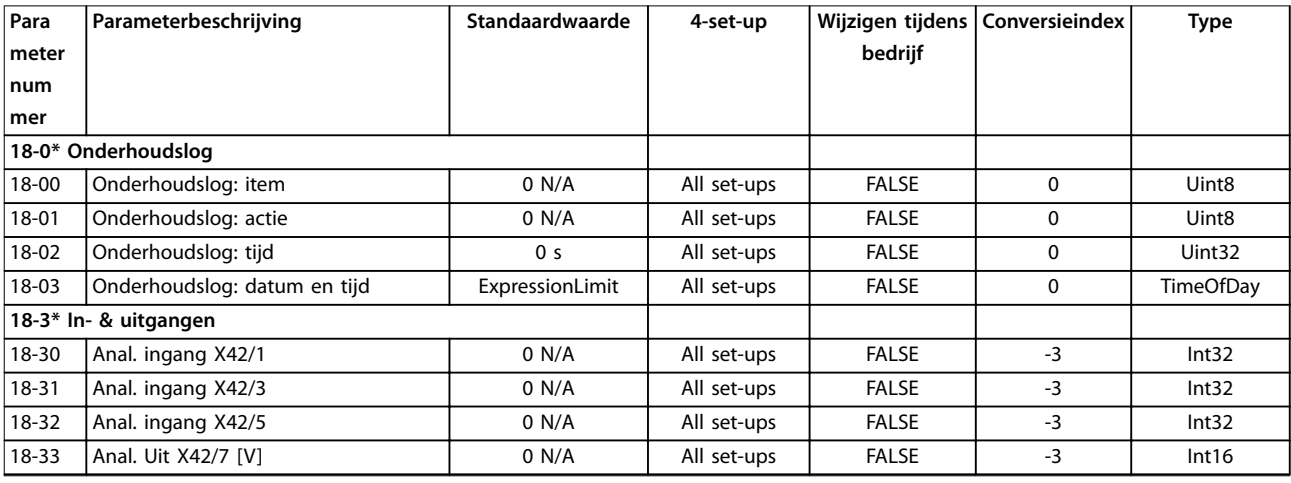

Danfoss

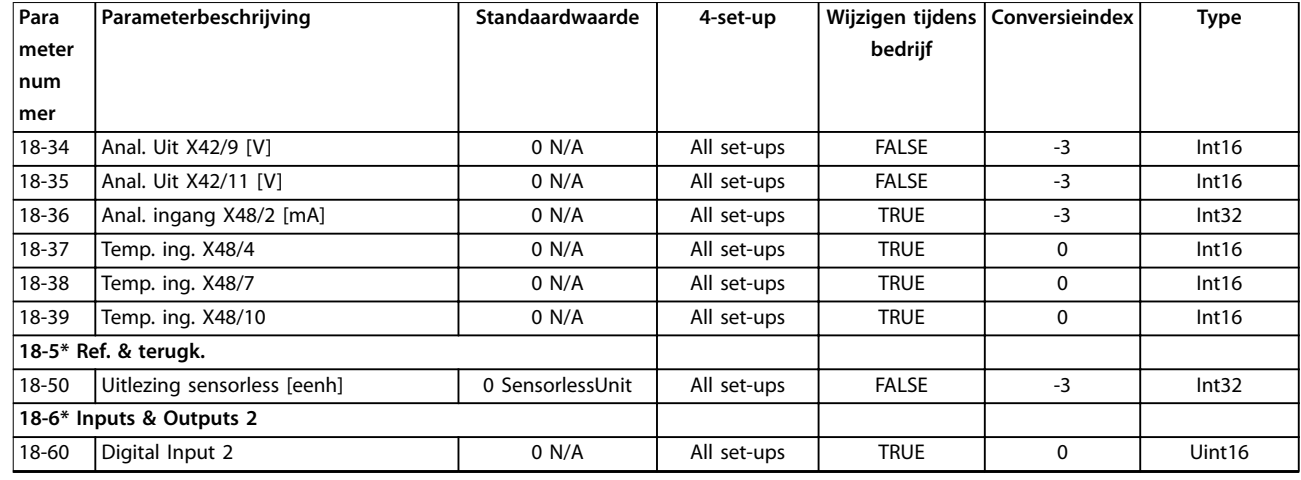

### 4.1.17 20-\*\* Omvormer met terugkoppeling

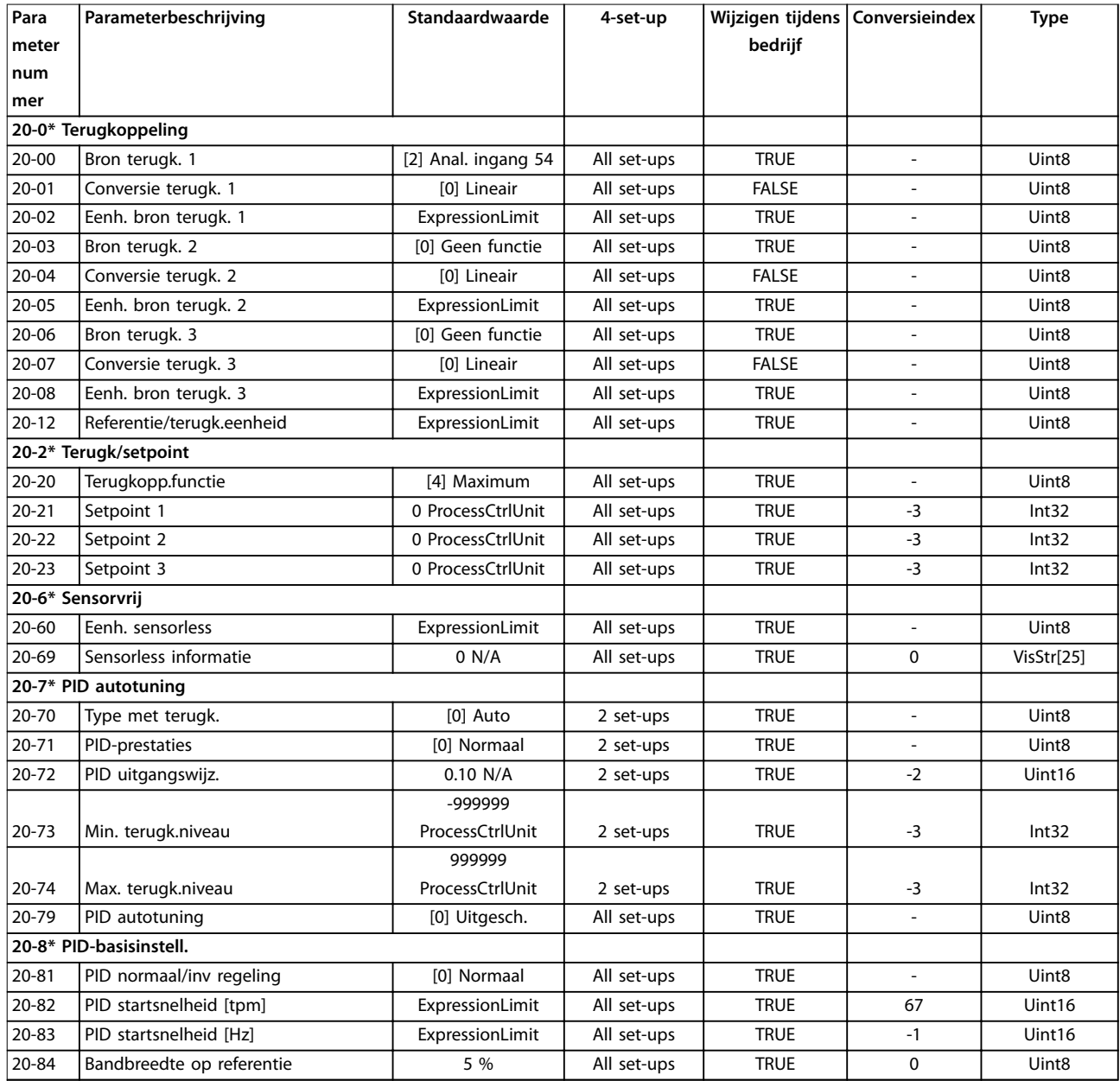

Danfoss

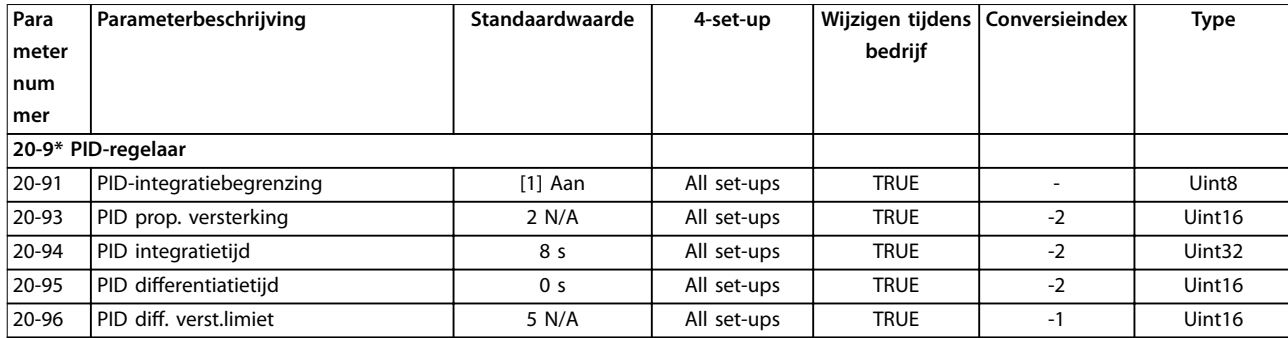

## 4.1.18 21-\*\* Uitgebr. met terugk.

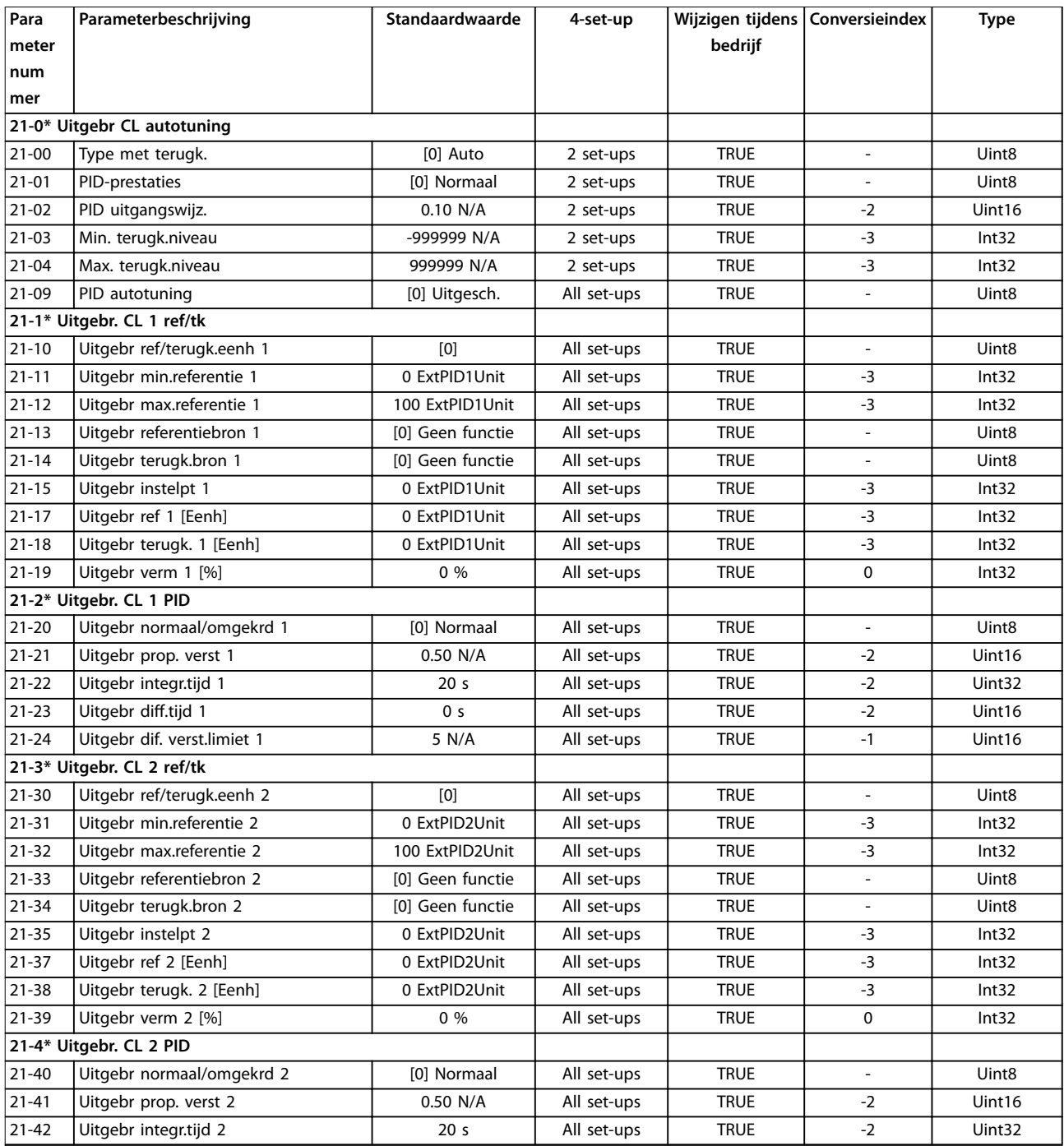

# Danfoss

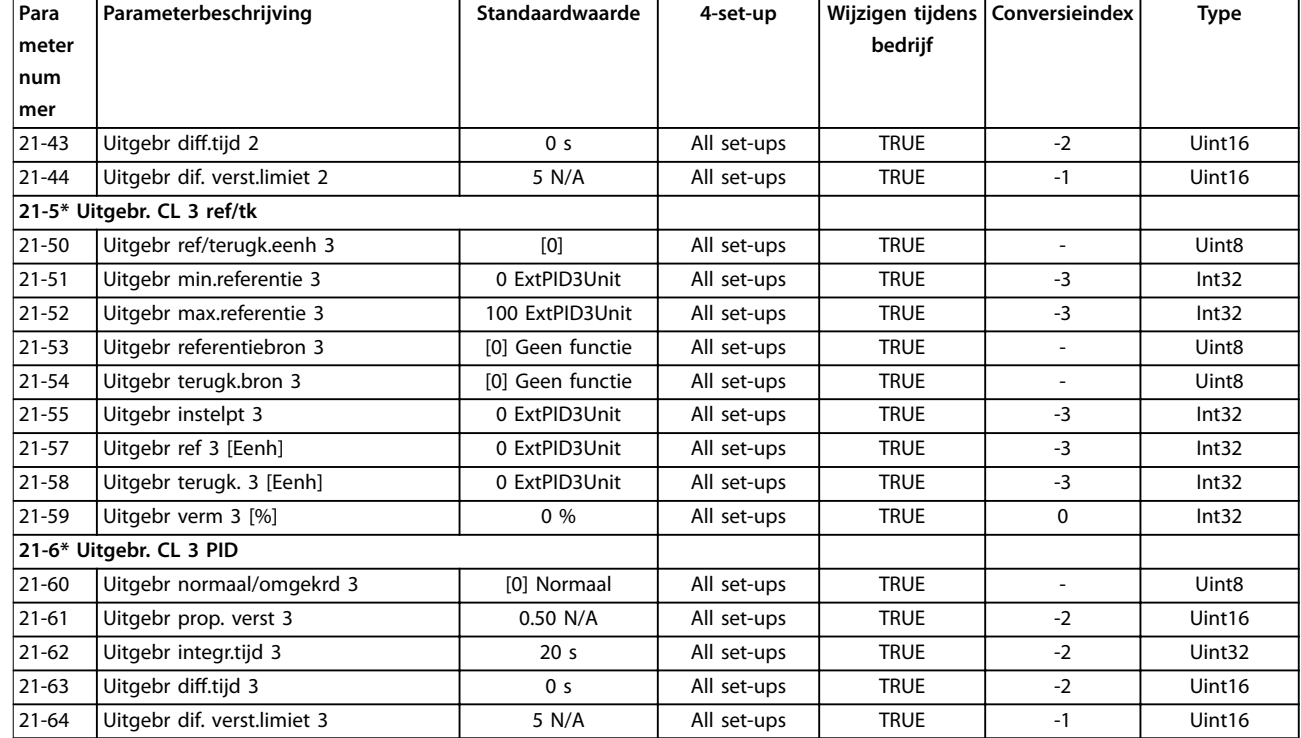

### 4.1.19 22-\*\* Toep. functies

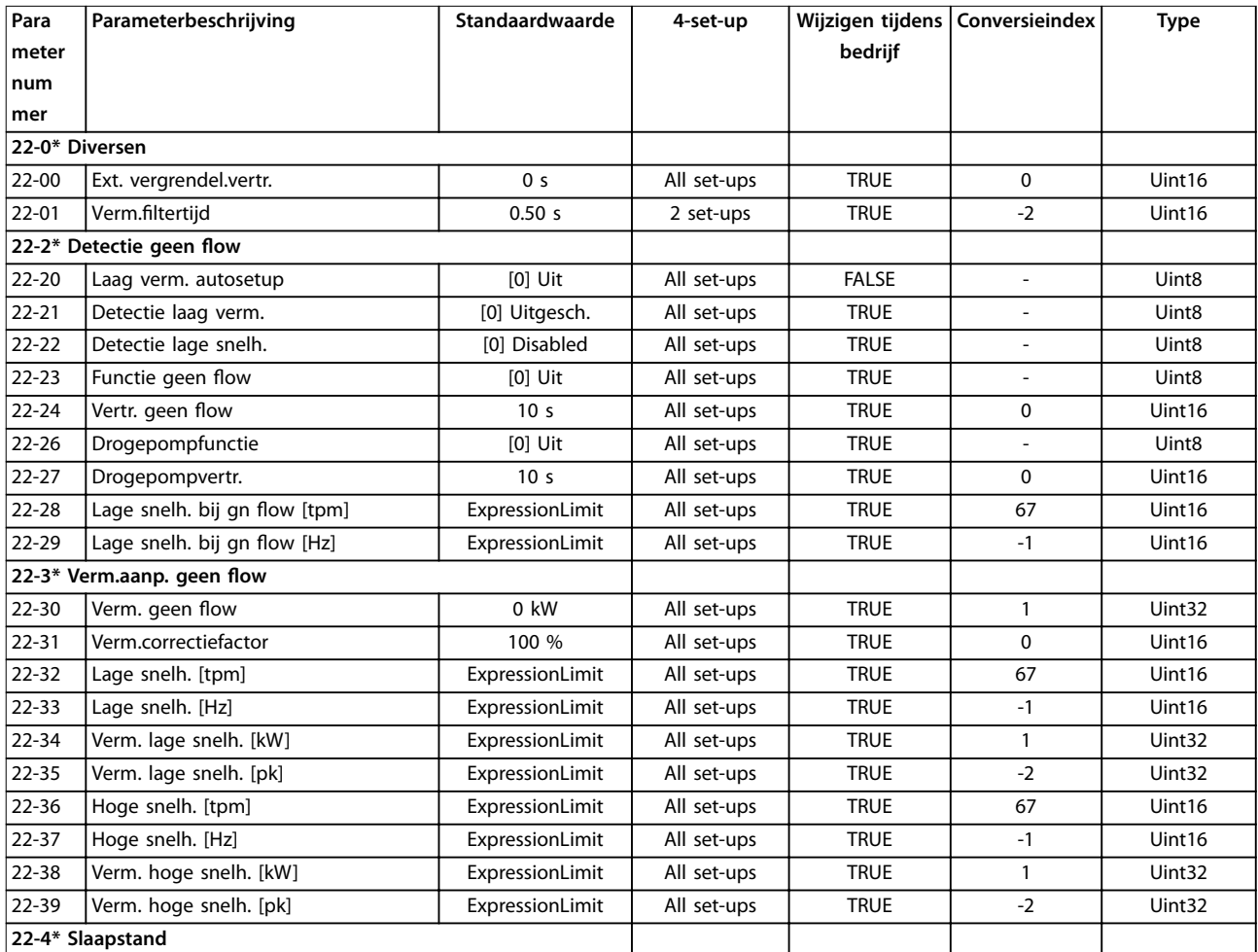

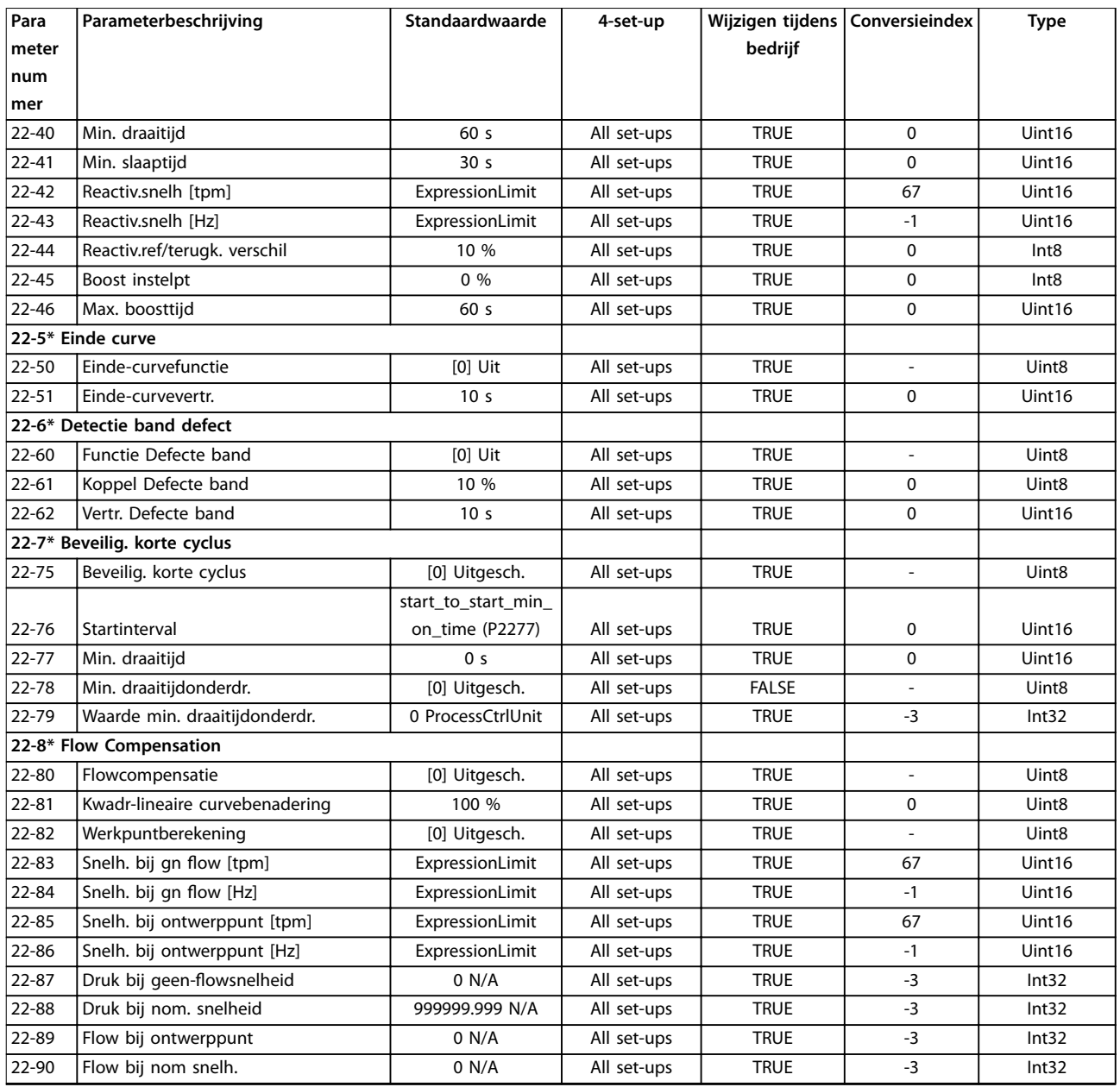

# 4.1.20 23-\*\* Tijdgebonden functies

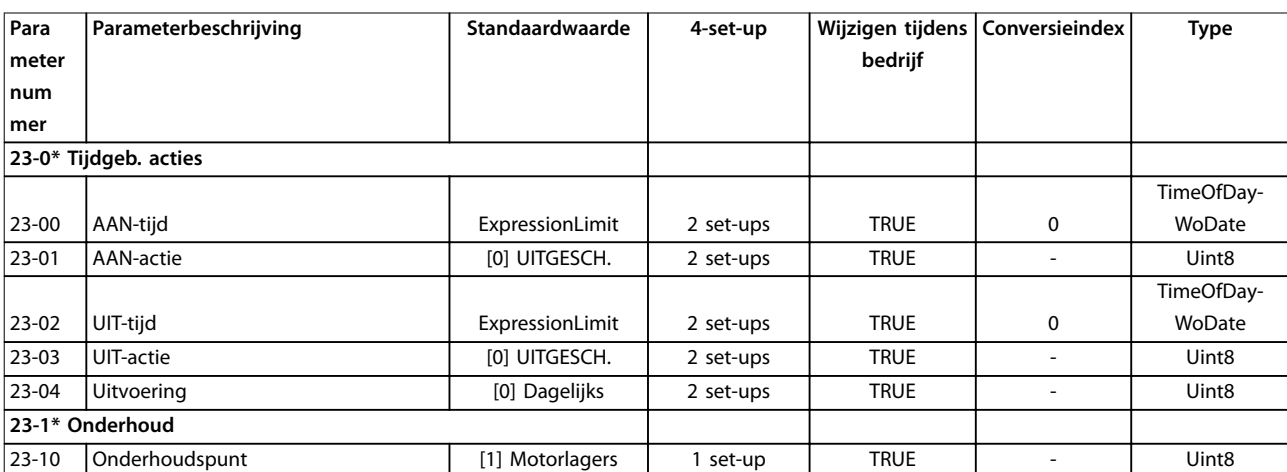

#### **Parameterlijsten VLT**® **AQUA Drive FC 202**

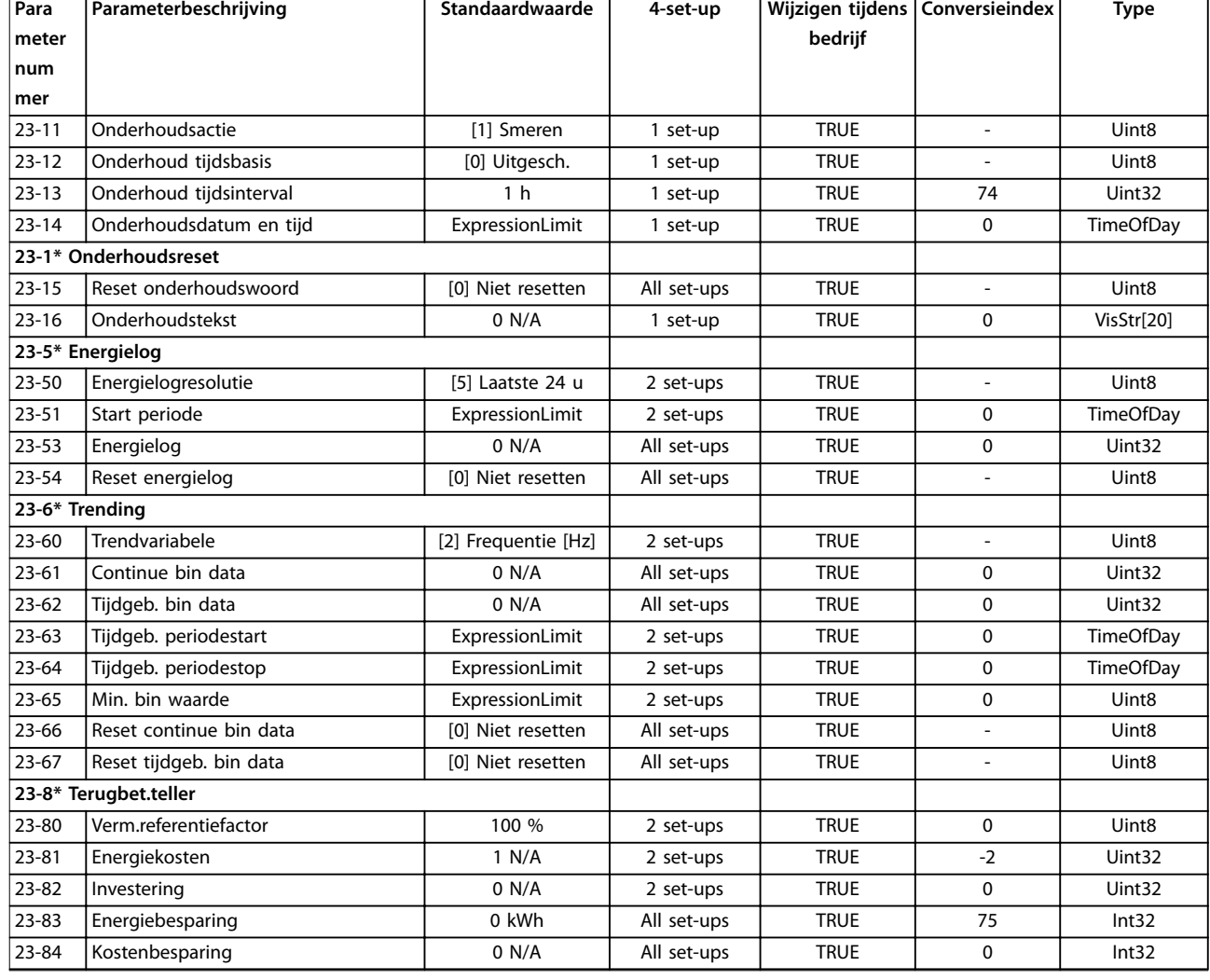

### 4.1.21 24-\*\* Toep. functies 2

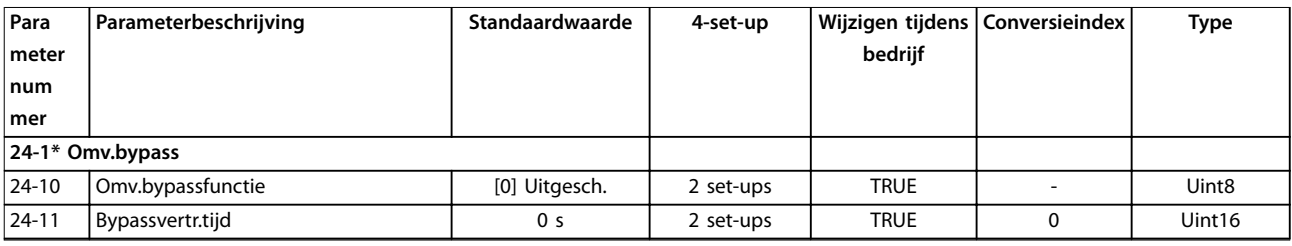

### 4.1.22 25-\*\* Cascaderegelaar

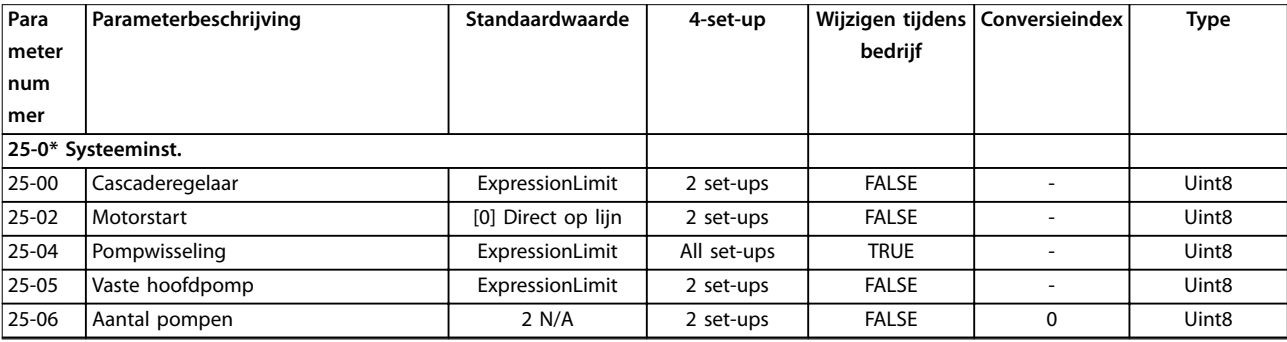
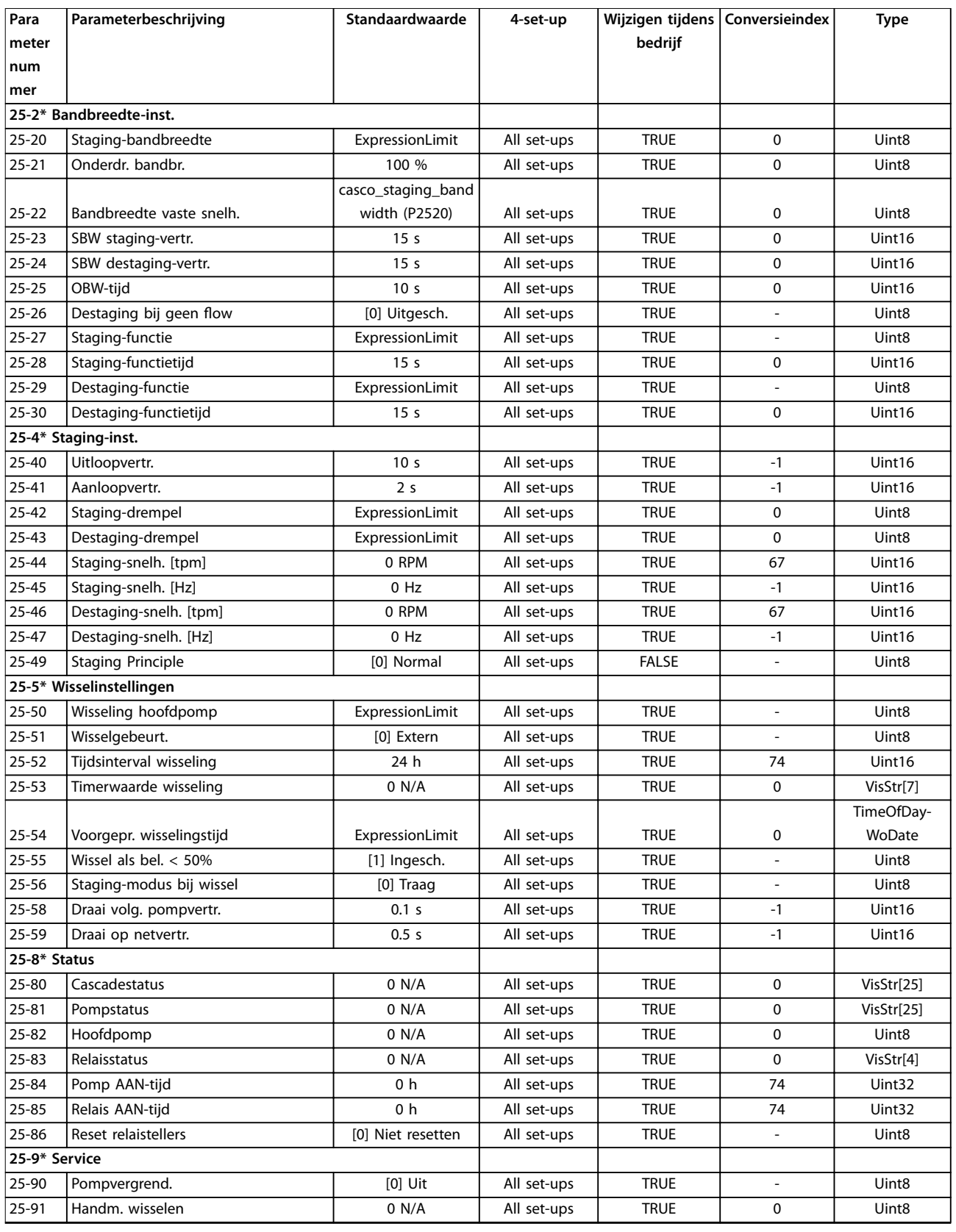

# <span id="page-253-0"></span>4.1.23 26-\*\* Anal. I/O-optie (MCB 109)

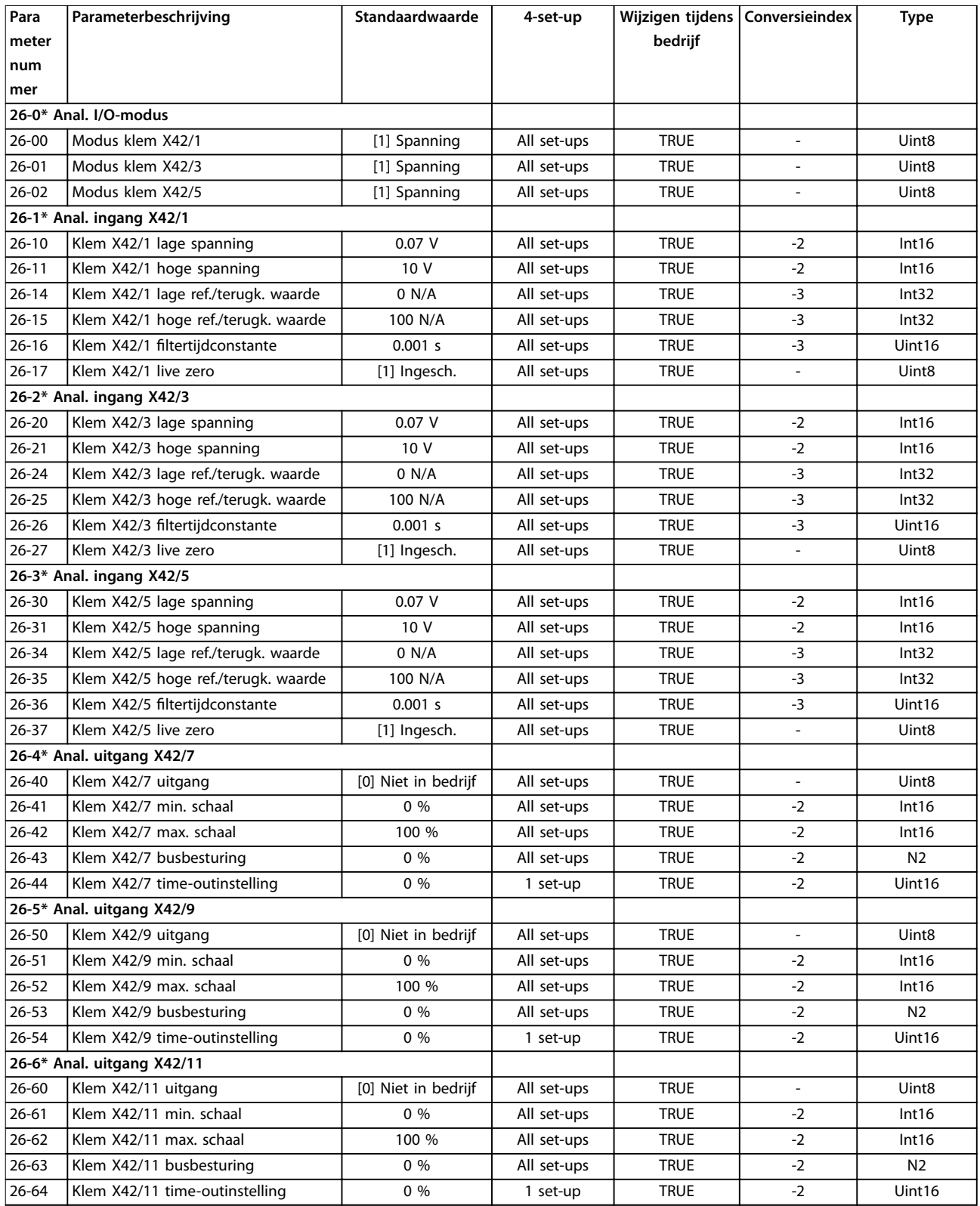

# <span id="page-254-0"></span>4.1.24 29-\*\* Water Application Functions

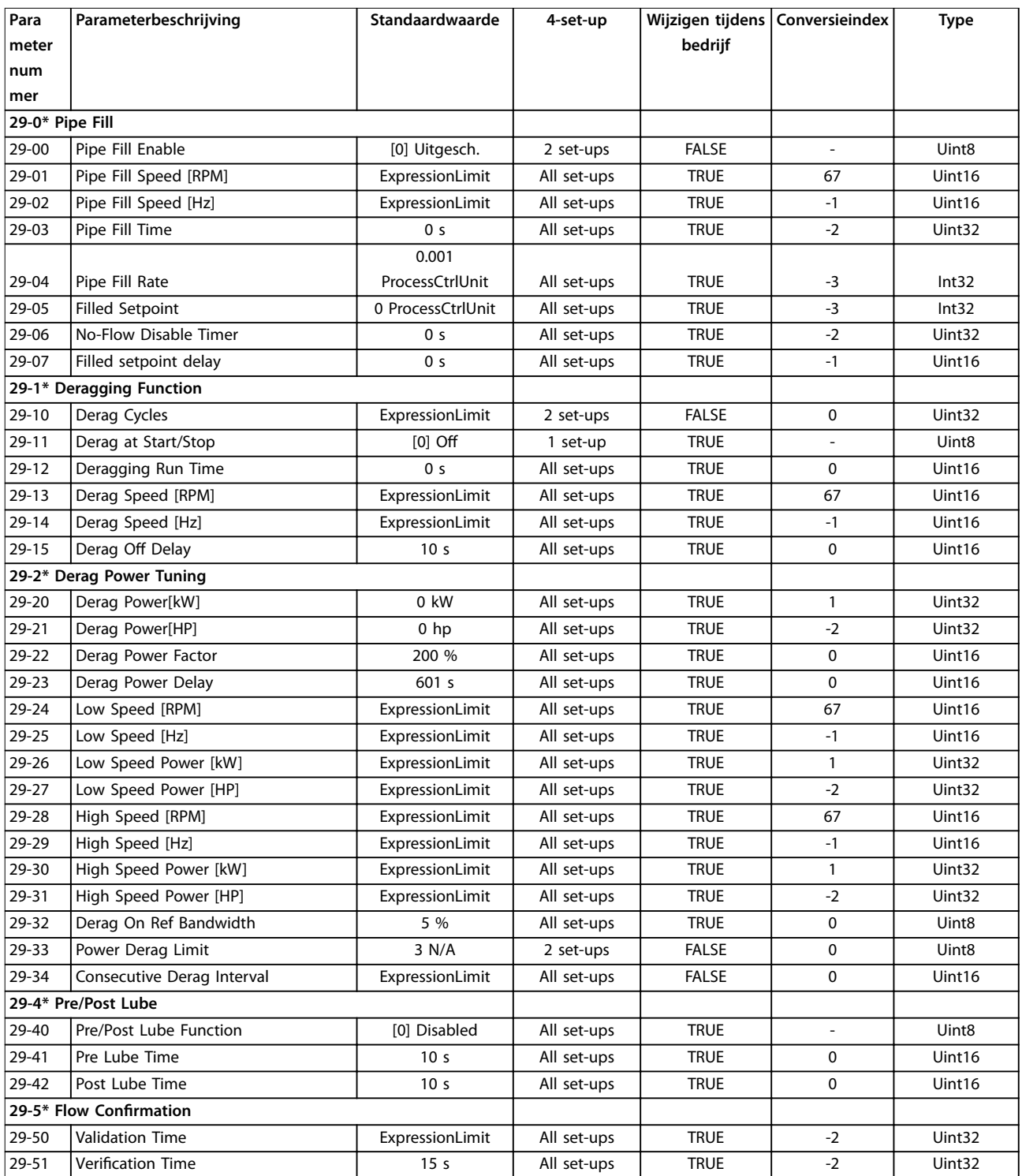

# <span id="page-255-0"></span>4.1.25 30-\*\* Speciale functies

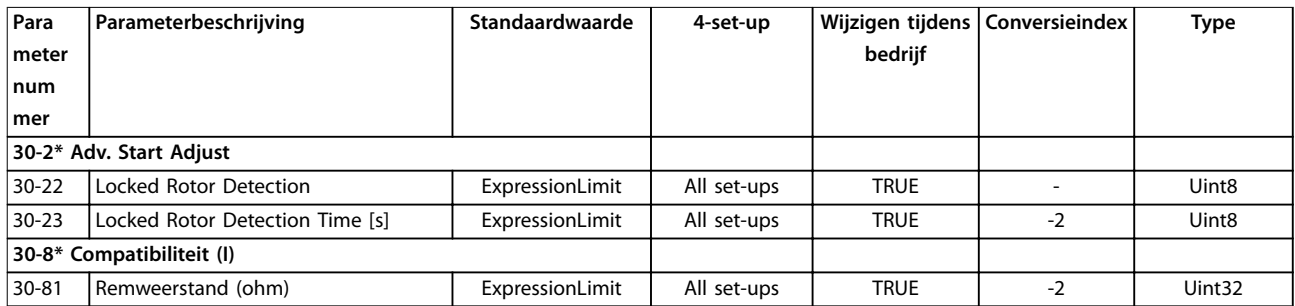

# 4.1.26 31-\*\* Bypass-optie

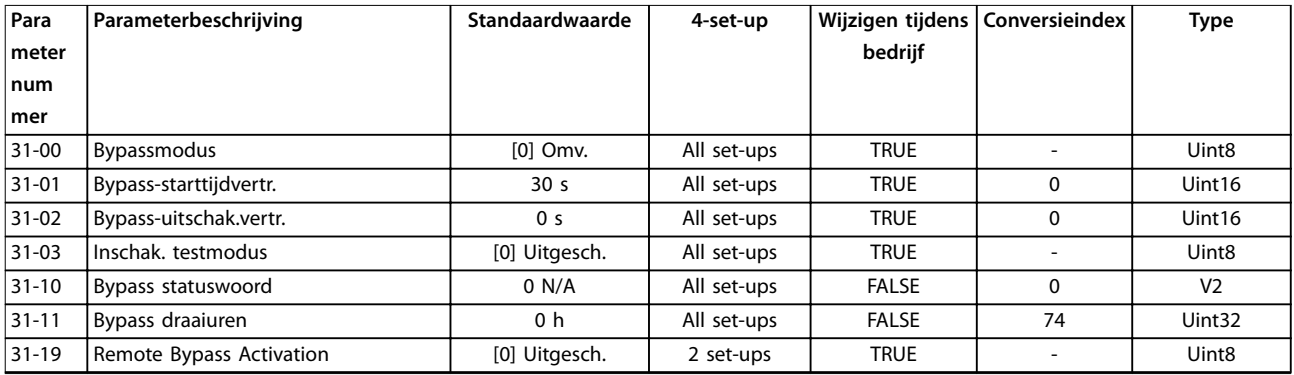

# 4.1.27 35-\*\* Sensoringangoptie

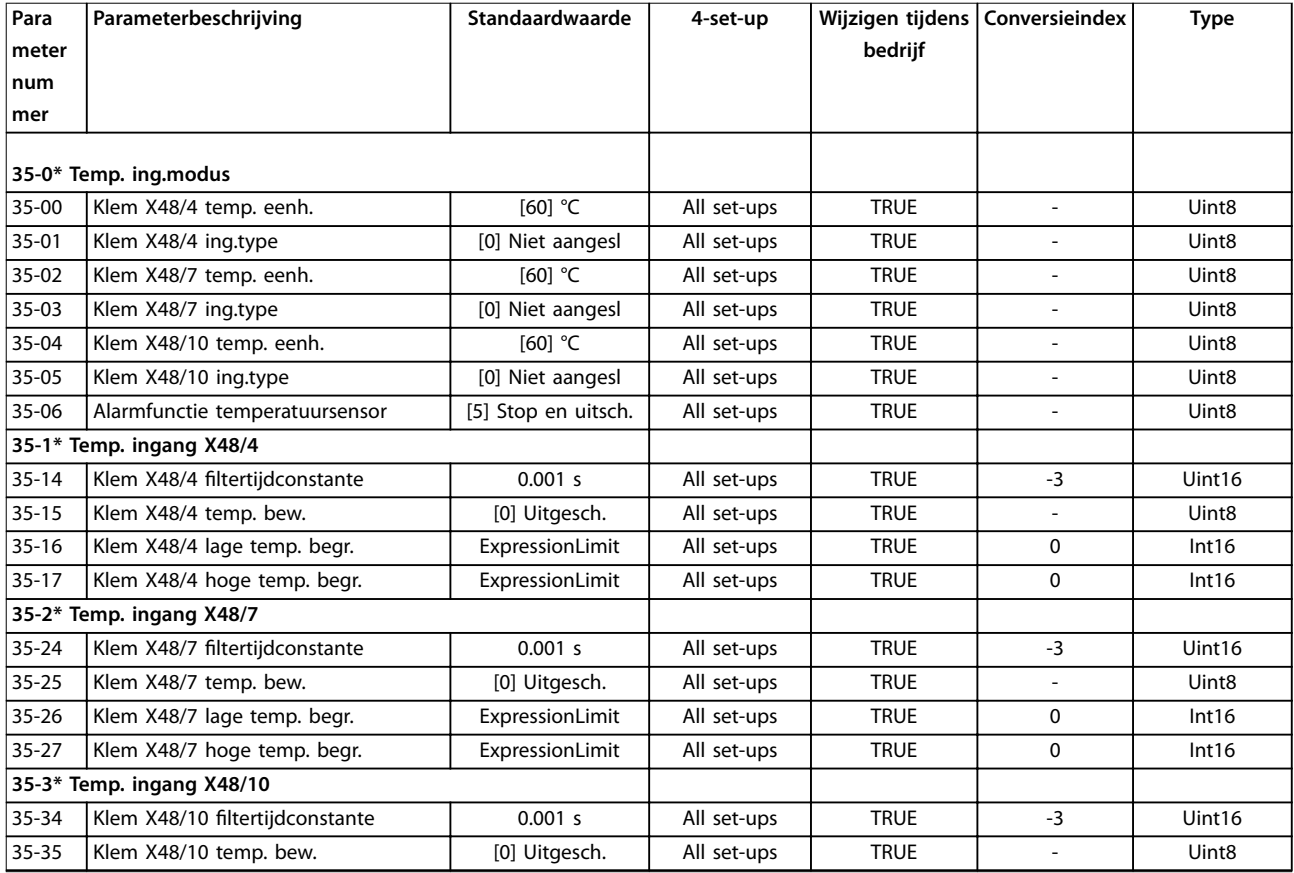

Danfoss

#### **Parameterlijsten Programmeerhandleiding**

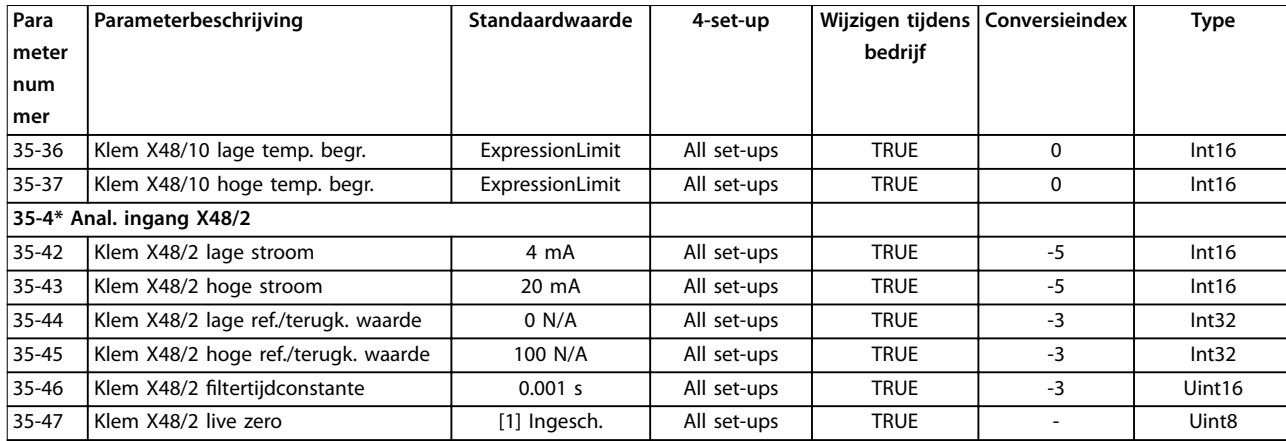

Danfoss

# <span id="page-257-0"></span>5 Probleem verhelpen

#### 5.1 Statusmeldingen

#### 5.1.1 Waarschuwingen/alarmmeldingen

Een waarschuwing of alarm wordt weergeven via de relevante led aan de voorzijde van de frequentieregelaar en aangeduid via een code op het display. Een waarschuwing blijft actief totdat het probleem is

verholpen. In bepaalde omstandigheden kan de motor blijven werken. Waarschuwingen kunnen kritiek zijn, maar dit is niet altijd het geval.

De frequentieregelaar wordt uitgeschakeld (trip) vanwege een alarm. Reset alarmen om de eenheid weer op te starten nadat de fout is opgeheven.

**Dit is mogelijk op 3 manieren:**

- **•** Via de [Reset]-toets.
- **•** Via een digitale ingang met resetfunctie.
- **•** Via seriële communicatie/optionele veldbus.

#### *LET OP*

#### **Na een handmatige reset via [Reset] moet u [Auto On] indrukken om de motor opnieuw te starten.**

Als een alarm niet kan worden gereset, komt dit mogelijk doordat de oorzaak nog niet is weggenomen of omdat er sprake was van een uitschakeling met blokkering (zie ook *Tabel 5.1*).

Alarmen die gepaard gaan met een uitschakeling met blokkering, bieden aanvullende beveiliging; in dat geval moet de netvoeding worden uitgeschakeld voordat het

alarm kan worden gereset. Nadat de netvoeding weer is aangesloten, is de frequentieregelaar niet meer geblokkeerd en kan hij op bovenstaande wijze worden gereset nadat de oorzaak van de fout is weggenomen.

Alarmen zonder uitschakeling met blokkering kunnen tevens worden gereset via de automatische resetfunctie in *parameter 14-20 Resetmodus*.

#### *LET OP*

**Automatische opheffing slaapmodus is mogelijk.**

Als er in *Tabel 5.1* een kruisje staat bij zowel waarschuwing als alarm betekent dit dat een alarm wordt voorafgegaan door een waarschuwing of dat u kunt programmeren of een waarschuwing dan wel een alarm moet worden gegenereerd bij een bepaalde fout.

Dit is bijvoorbeeld mogelijk in *parameter 1-90 Therm. motorbeveiliging*. Na een alarm of uitschakeling (trip) blijft de motor vrijlopen en knipperen het alarm en de waarschuwing. Als het probleem is verholpen, blijft enkel het alarm knipperen totdat de frequentieregelaar is gereset.

#### *LET OP*

**Detectie van een ontbrekende motorfase (nr. 30-32) en afslagdetectie zijn niet actief als**  *[parameter 1-10 Motorconstructie](#page-43-0)* **is ingesteld op** *[1] PM, niet uitspr. SPM.*

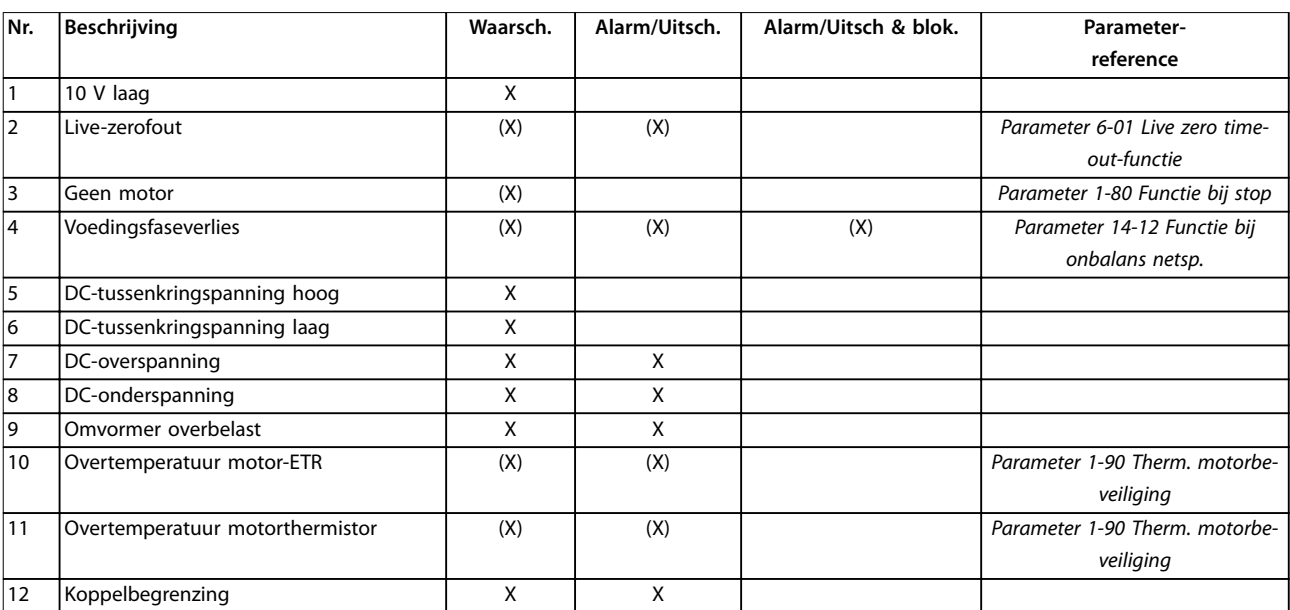

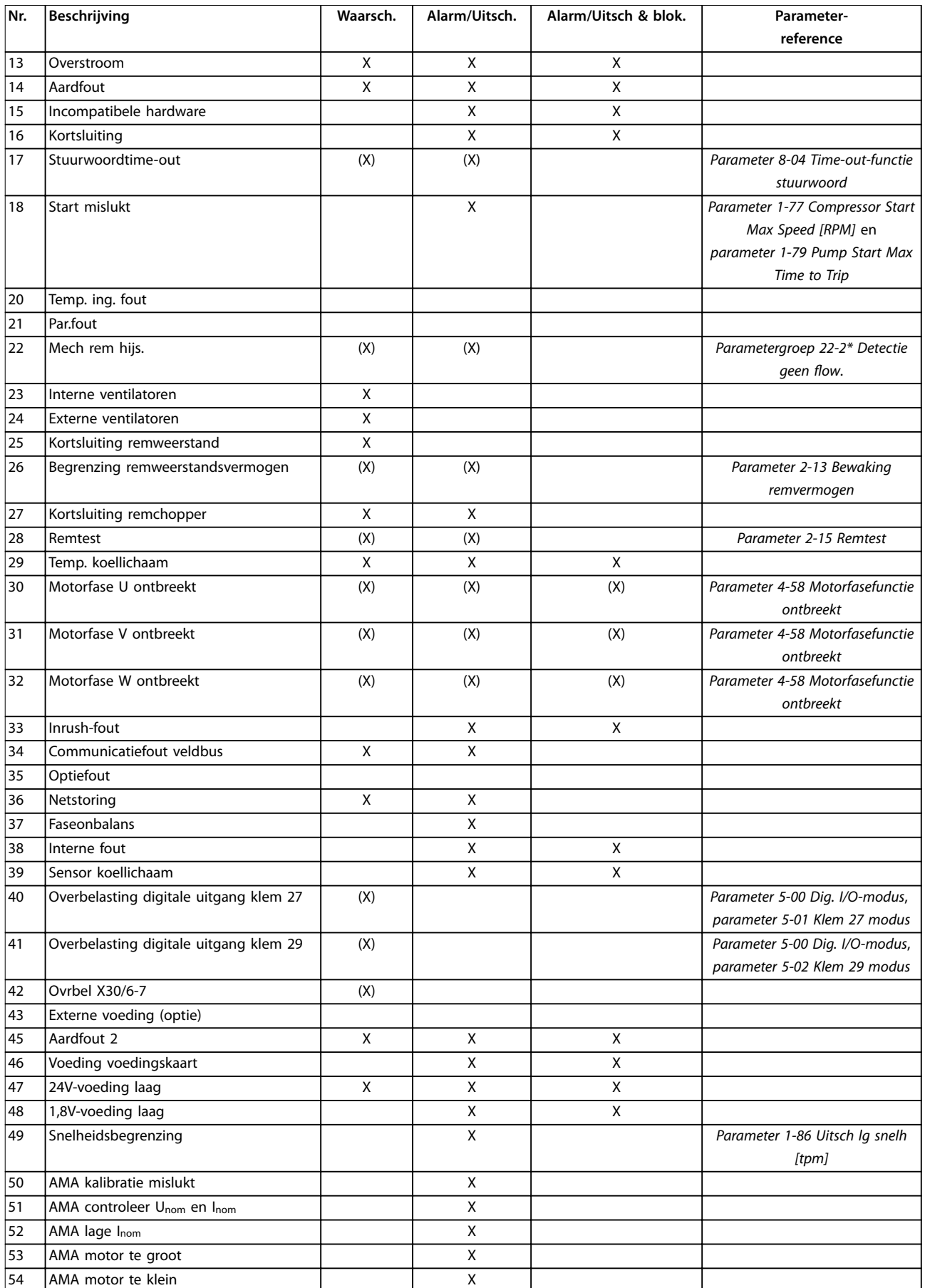

Danfoss

 $\overline{\phantom{a}}$ 

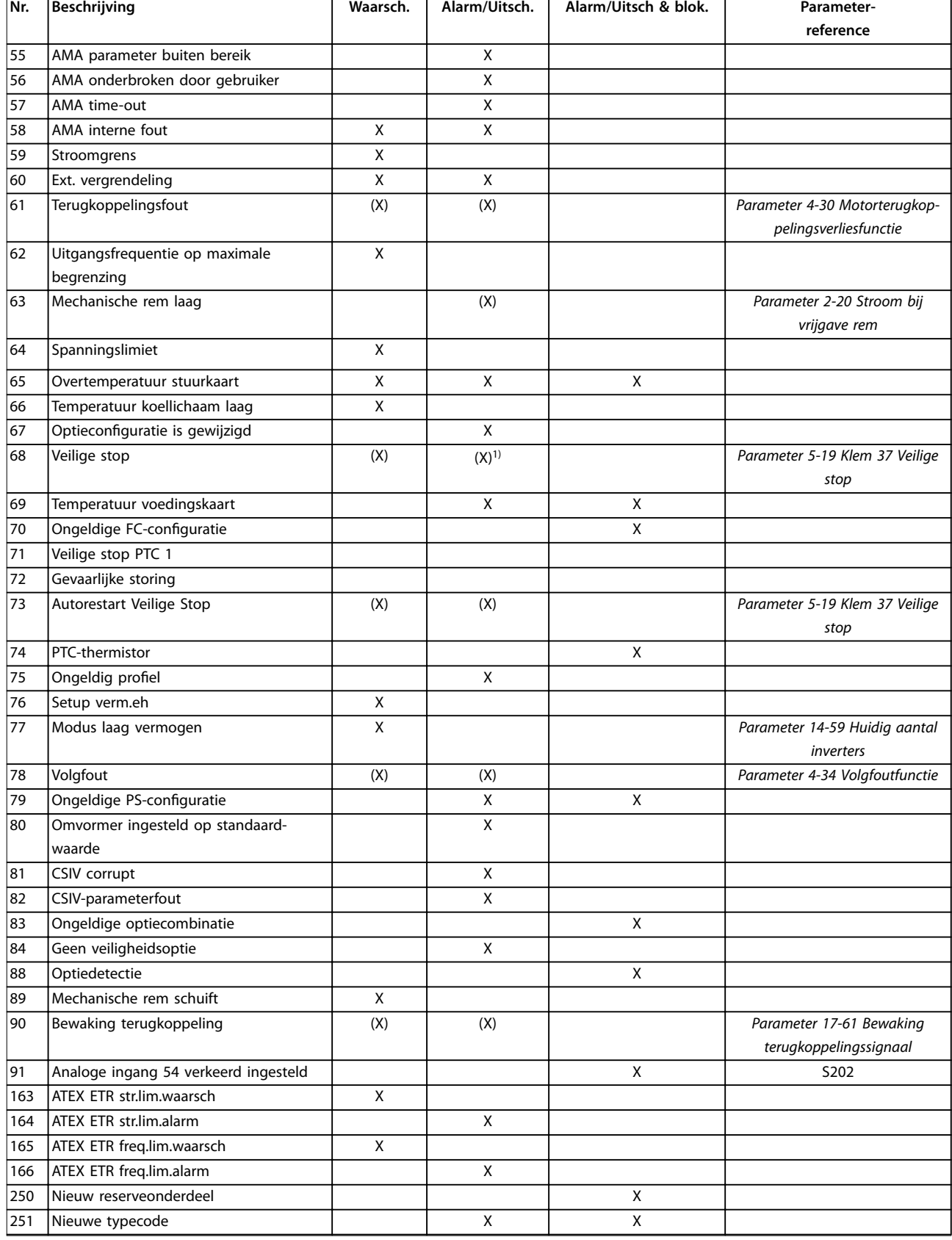

#### **Tabel 5.1 Lijst met alarm-/waarschuwingscodes**

*(X) Afhankelijk van parameter*

*1) Automatische reset via parameter 14-20 Resetmodus is niet mogelijk.*

Een uitschakeling (trip) vindt plaats wanneer een alarm is weergegeven. De uitschakeling (trip) laat de motor vrijlopen en kan worden gereset door het indrukken van [Reset] of via een digitale ingang (parametergroep *5-1\* Digitale ingangen, [1]*). De gebeurtenis die het alarm heeft veroorzaakt kan geen schade toebrengen aan de frequentieregelaar en geen gevaarlijke situatie opleveren. Een uitschakeling met blokkering treedt op bij alarmen die worden veroorzaakt door gebeurtenissen die schade kunnen toebrengen aan de frequentieregelaar of hierop

aangesloten onderdelen. Een uitschakeling met blokkering kan enkel worden gereset door de spanning uit en weer in te schakelen.

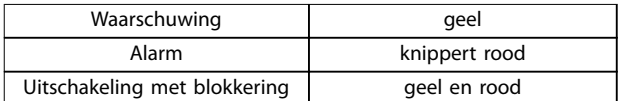

**Tabel 5.2 Ledindicatie**

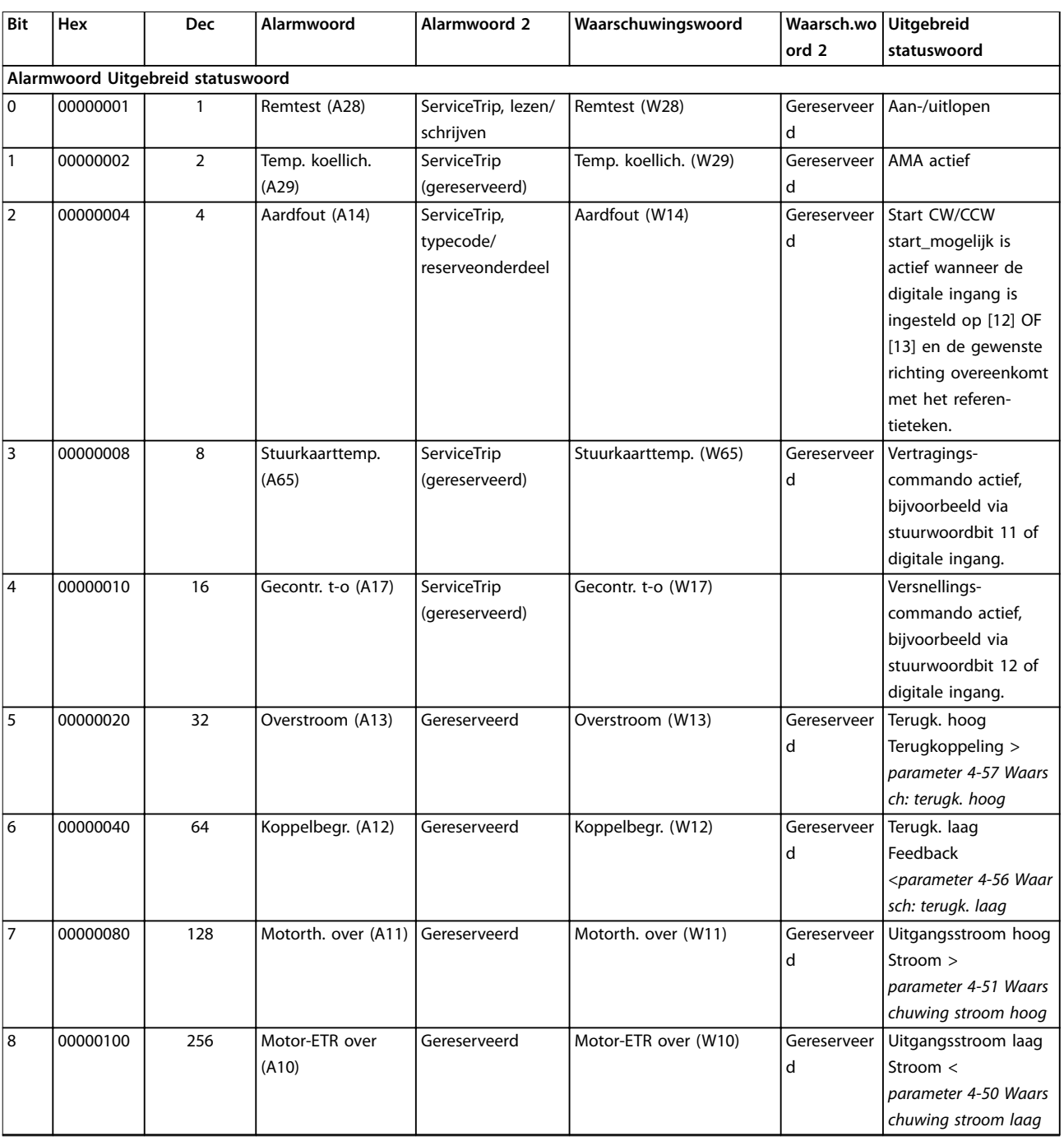

# Danfoss

#### **Probleem verhelpen VLT**® **AQUA Drive FC 202**

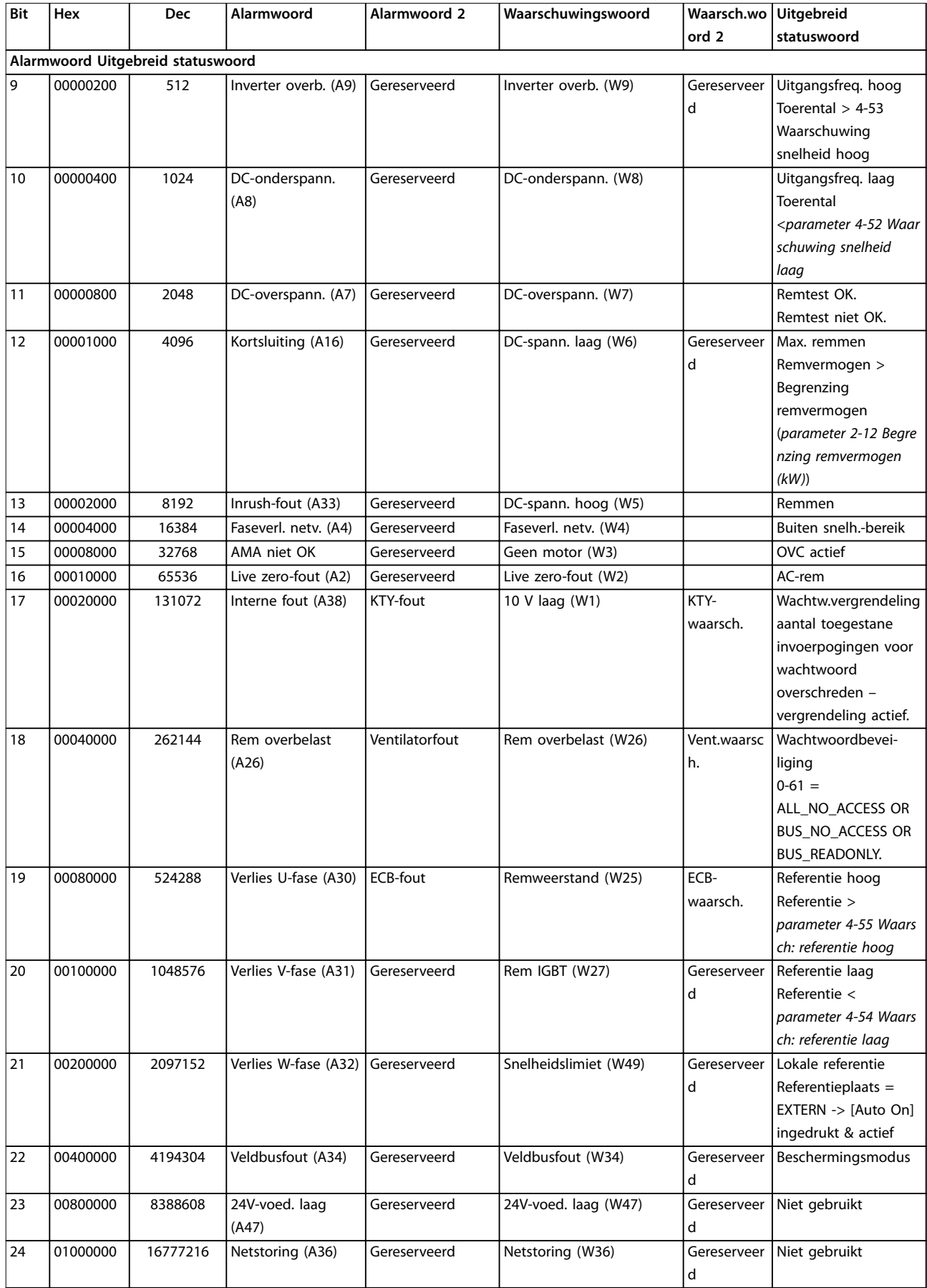

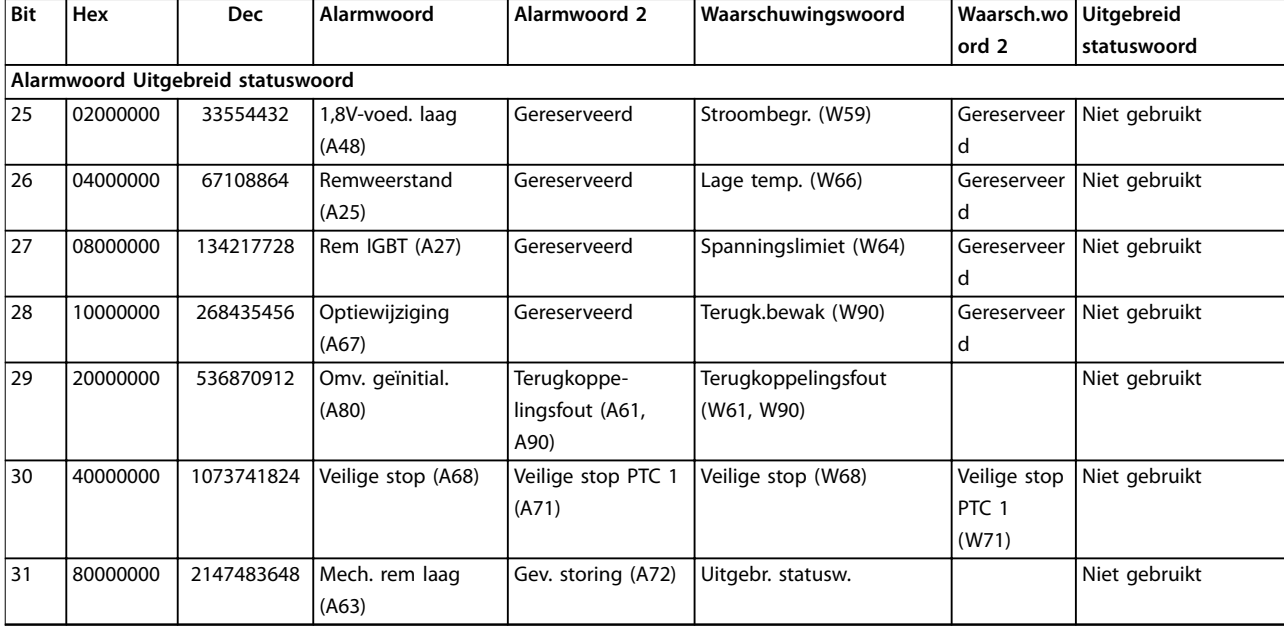

**Tabel 5.3 Beschrijving van alarmwoord, waarschuwingswoord en uitgebreid statuswoord**

De alarmwoorden, waarschuwingswoorden en uitgebreide statuswoorden kunnen voor diagnose worden uitgelezen via een seriële bus of een optionele veldbus. Zie ook *parameter 16-94 Uitgebr. statusw.*.

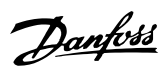

# Trefwoordenregister

#### $\overline{A}$

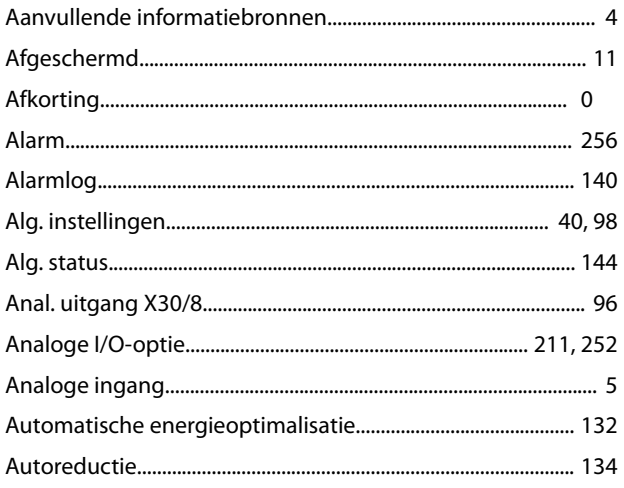

#### $\sf B$

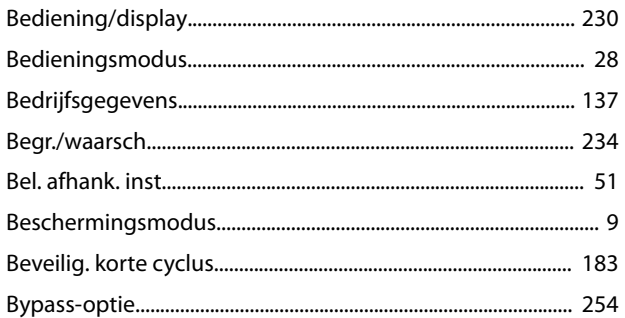

# $\mathsf{C}$

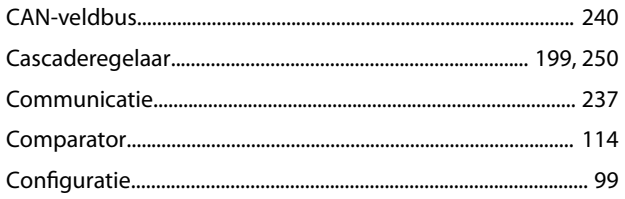

#### $\overline{D}$

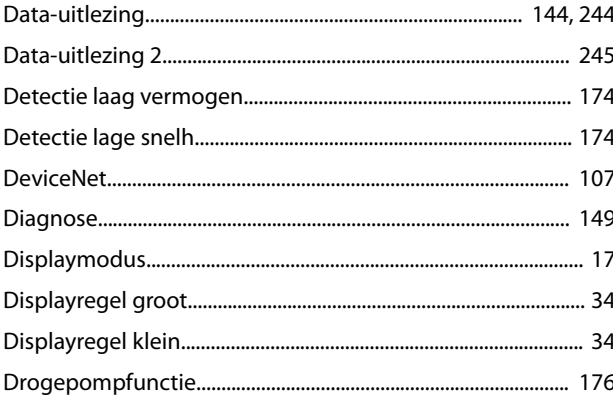

#### $\mathsf E$

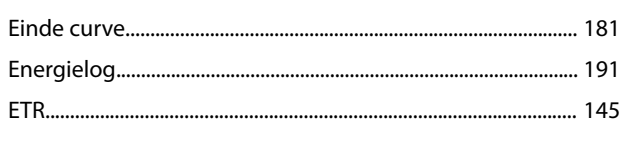

#### F

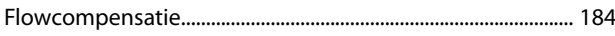

#### G

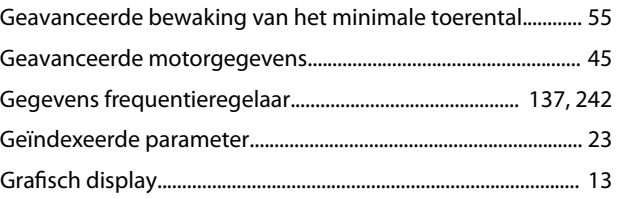

#### $H$

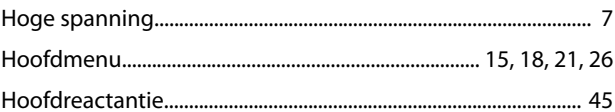

#### $\overline{1}$

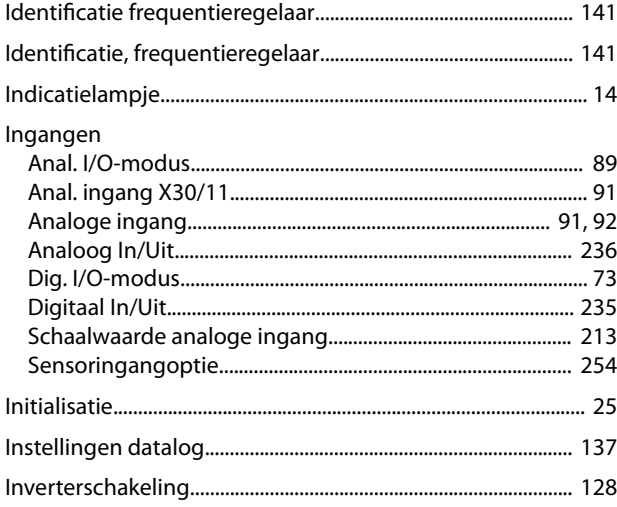

#### $\mathsf{J}$

#### $\overline{K}$

 $\mathsf L$ 

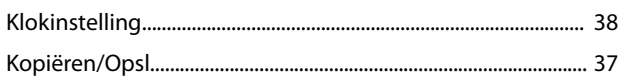

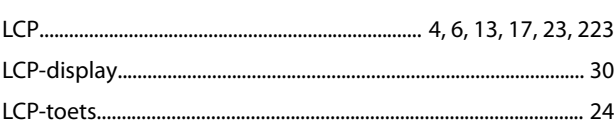

#### Trefwoordenregister

#### Programmeerhandleiding

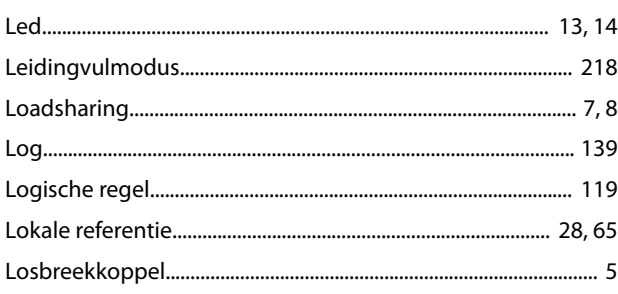

#### $M$

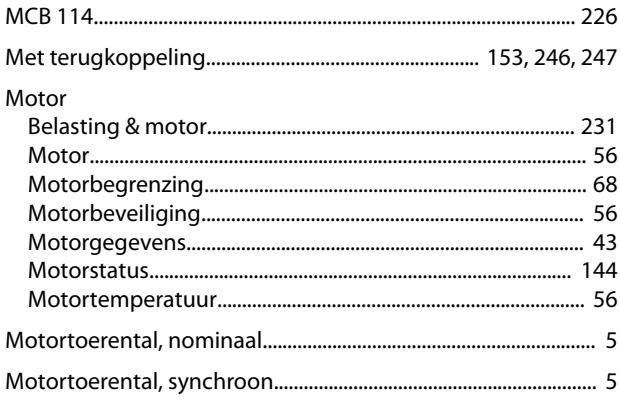

### $\overline{\mathsf{N}}$

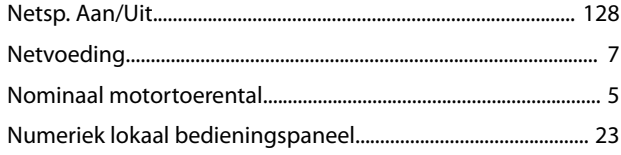

# $\circ$

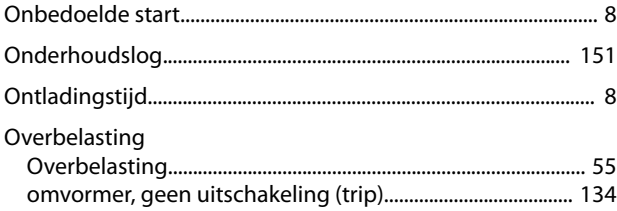

#### $\overline{P}$

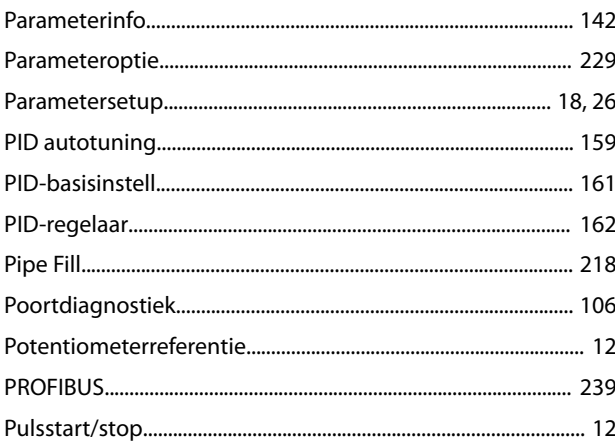

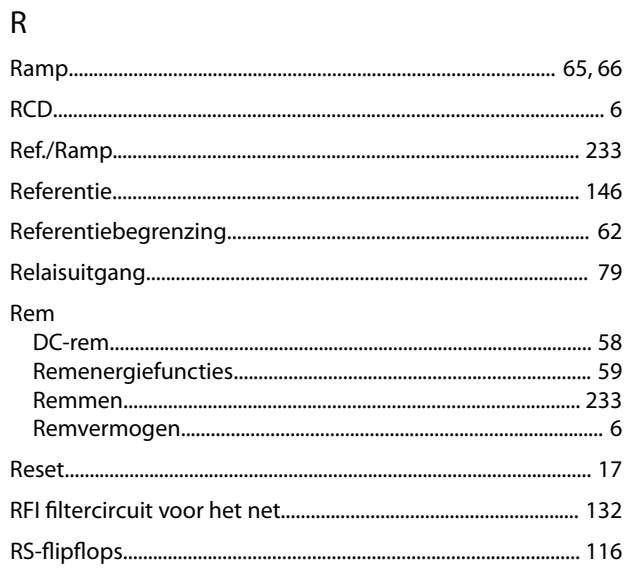

### $\mathsf{S}$

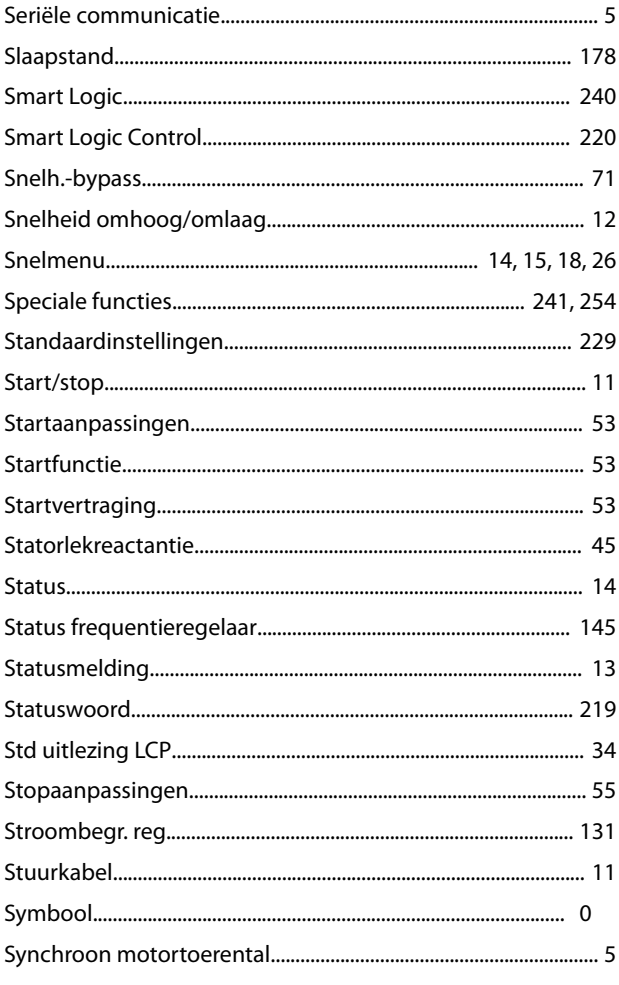

#### $\bar{T}$

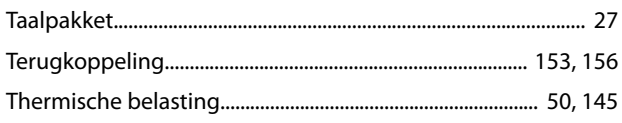

Danfoss

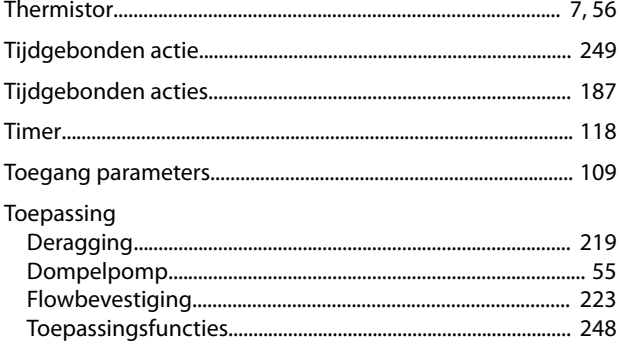

# $\cup$

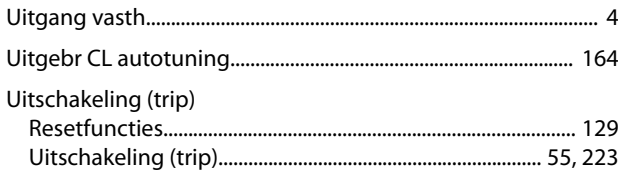

### $\mathsf{V}$

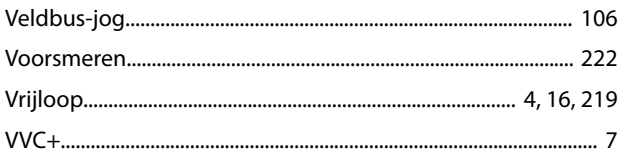

#### W

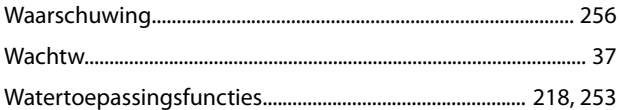

Danfoss

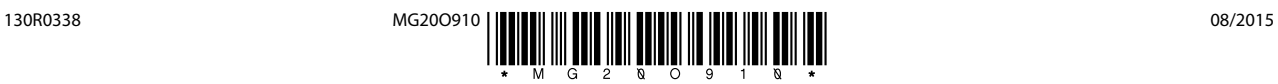

Ulsnaes 1 DK-6300 Graasten [vlt-drives.danfoss.com](http://vlt-drives.danfoss.com)

Danfoss A/S

Danfoss kan niet verantwoordelijk worden gesteld voor mogelijke fouten in catalogi, handboeken en andere documentatie. Danfoss behoudt zich het recht voor zijn producten zonder<br>voorafgaande kennisgeving te wijzigen. Dit ge specificaties noodzakelijk zijn. Alle in deze publicatie genoemde handelsmerken zijn eigendom van de respectievelijke bedrijven. Danfoss en het Danfoss-logo zijn handelsmerken van Danfoss A/S. Alle rechten voorbehouden.